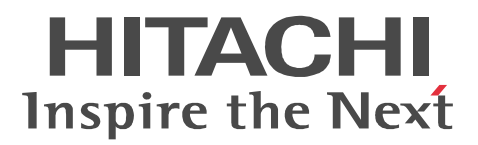

JP1 Version 9

# JP1/Performance Management - Agent Option for Domino

3020-3-R58

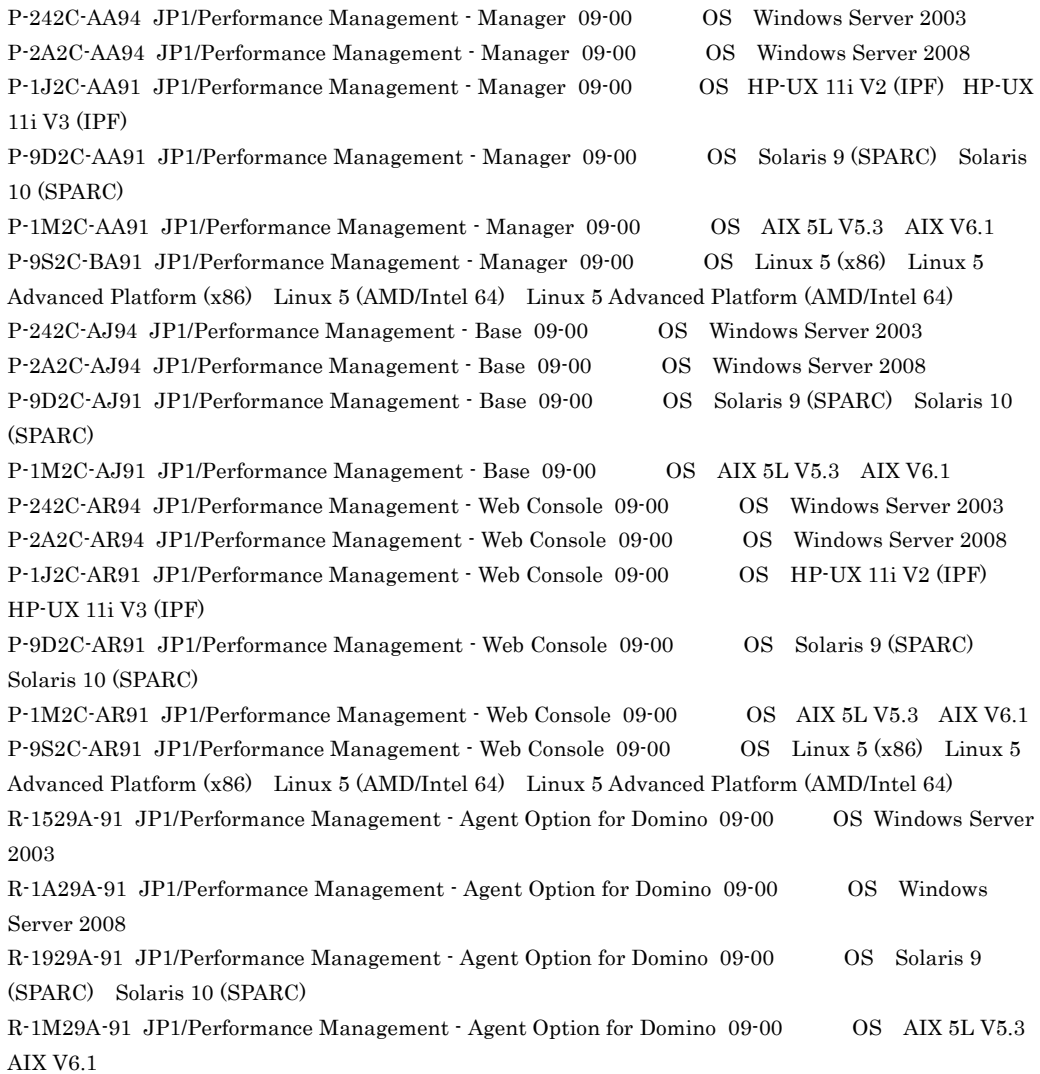

BEA JRockit BEA Systems, Inc. BEA WebLogic Server BEA Systems, Inc. DB2 International Business Machines Corp. DB2 Universal Database International Business Machines Corp. Ethernet Xerox Corp. HP-UX Hewlett-Packard Company IBM International Business Machines Corp. Internet Explorer Microsoft Corporation Itanium は,アメリカ合衆国および他の国におけるインテル コーポレーションまたはその子会社の登録商標 Linux Linus Torvalds Lotus IBM Corporation Lotus Domino IBM Corporation Microsoft Microsoft (Norman Microsoft Corp. Microsoft, Hyper-V Microsoft Corporation Microsoft Exchange Server Microsoft Corp. Microsoft Internet Information Server Microsoft Corp. Microsoft SQL Server Microsoft Corp. Netscape Netscape Netscape Communications Corporation Netscape Navigator Netscape Communications Corporation ODBC Microsoft Corp. OpenView ORACLE Oracle Corporation Oracle Oracle Corporation Oracle, WebLogic  $W$ PA-RISC Hewlett-Packard Company POSIX the Institute of Electrical and Electronics Engineers,Inc. IEEE  $R/3$  SAP AG  $\overline{S}$ Red Hat the Red Hat, The Red Hat, Inc.  $SAP$   $SAP$   $AG$ Solaris Sun Microsystems, Inc. Sun Sun Microsystems Java Sun Microsystems, Inc. UNIX X/Open Company Limited Windows Microsoft Corp. Windows NT Microsoft Corp. Windows Server Microsoft Corporation

 $P-9D2C-AA91$   $P-9D2C-AJ91$   $P-9D2C-AR91$   $R-1929A-91$  Sun

Microsystems,Inc.

 $\begin{array}{cccc} \text{P-9D2C-AA91} & \text{P-9D2C-AJ91} & \text{P-9D2C-AR91} & \text{R-1929A-91} & \text{UNIX} \end{array}$ System Laboratories, Inc.

2009 7 ( 1 ) 3020-3-R58

Copyright (C) 2009, Hitachi, Ltd. Copyright (C) 2009, Hitachi Software Engineering Co., Ltd. JP1/Performance Management - Agent Option for Domino

- JP1/Performance Management Agent Option for Domino
- JP1/Performance Management **business and Service Service Service Service** Extension Lotus Notes/Domino
- Lotus Notes/Domino

### JP1/Performance Management

- JP1 Version 9 JP1/Performance Management  $3020-3-R31$ • JP1 Version 9 JP1/Performance Management 3020-3-R32 • JP1 Version 9 JP1/Performance Management 3020-3-R33
- このマニュアルは,次に示す編から構成されています。なお,このマニュアルは,Windows Server 2003 Windows Server 2003 (x86) Windows Server 2003 (x64) Windows Server 2008 Solaris,および AIX の各 OS Operating System)に共通のマニュアルです。OS ごと
	- 1  $\blacksquare$ JP1/Performance Management - Agent Option for Domino
	- $2 \qquad \qquad$ JP1/Performance Management - Agent Option for Domino
	- $3 \sim 1$ JP1/Performance Management - Agent Option for Domino
	- $4$

JP1/Performance Management - Agent Option for Domino

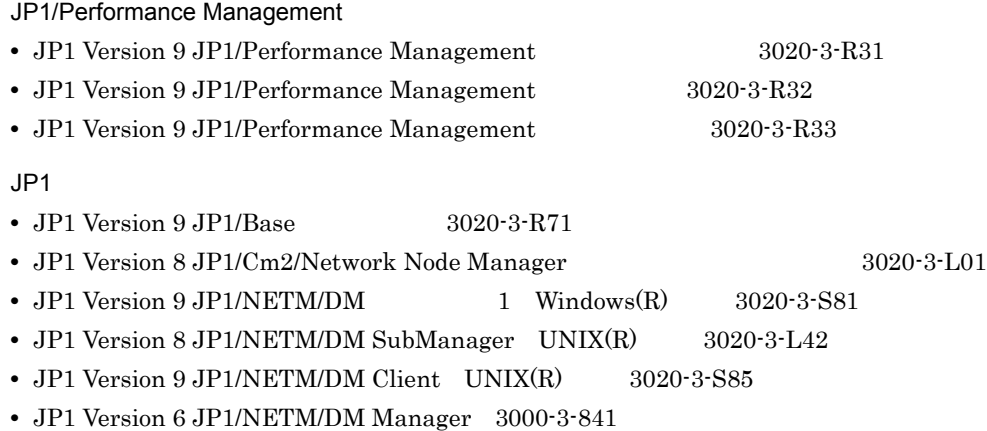

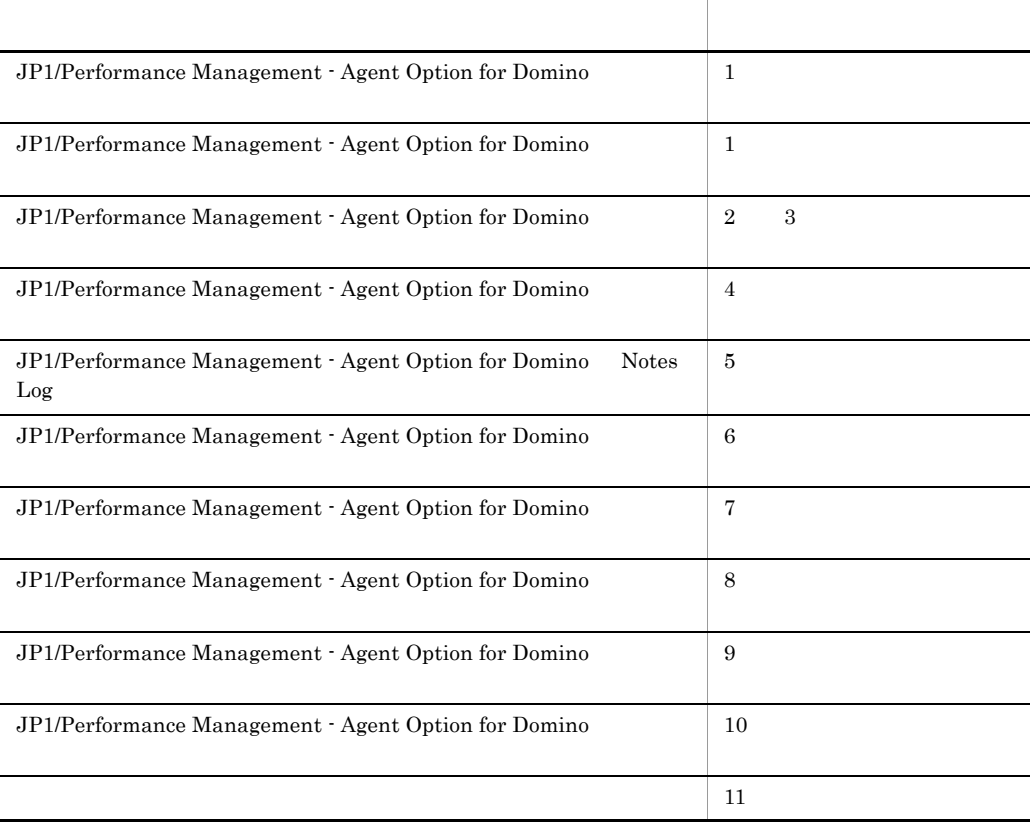

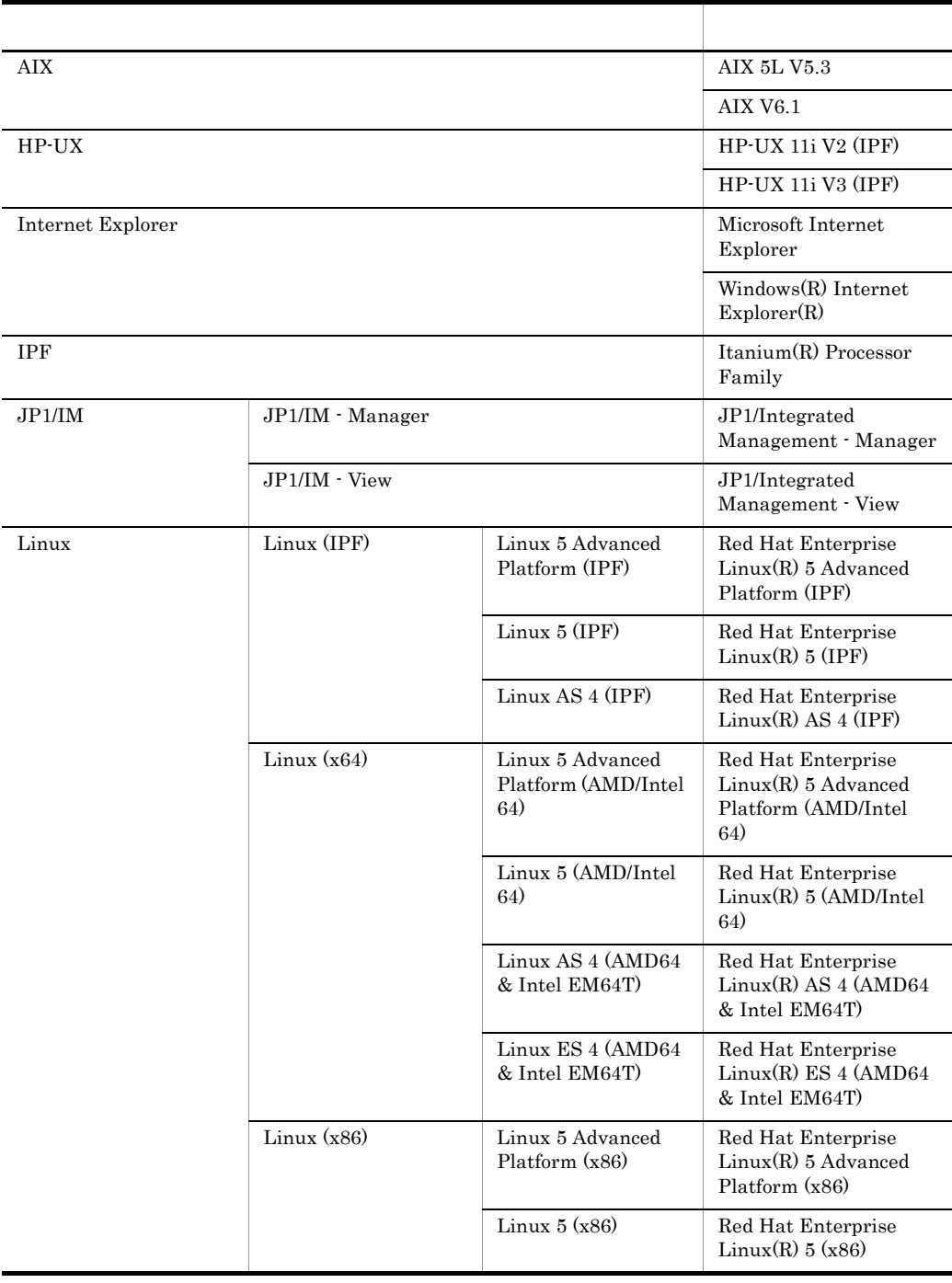

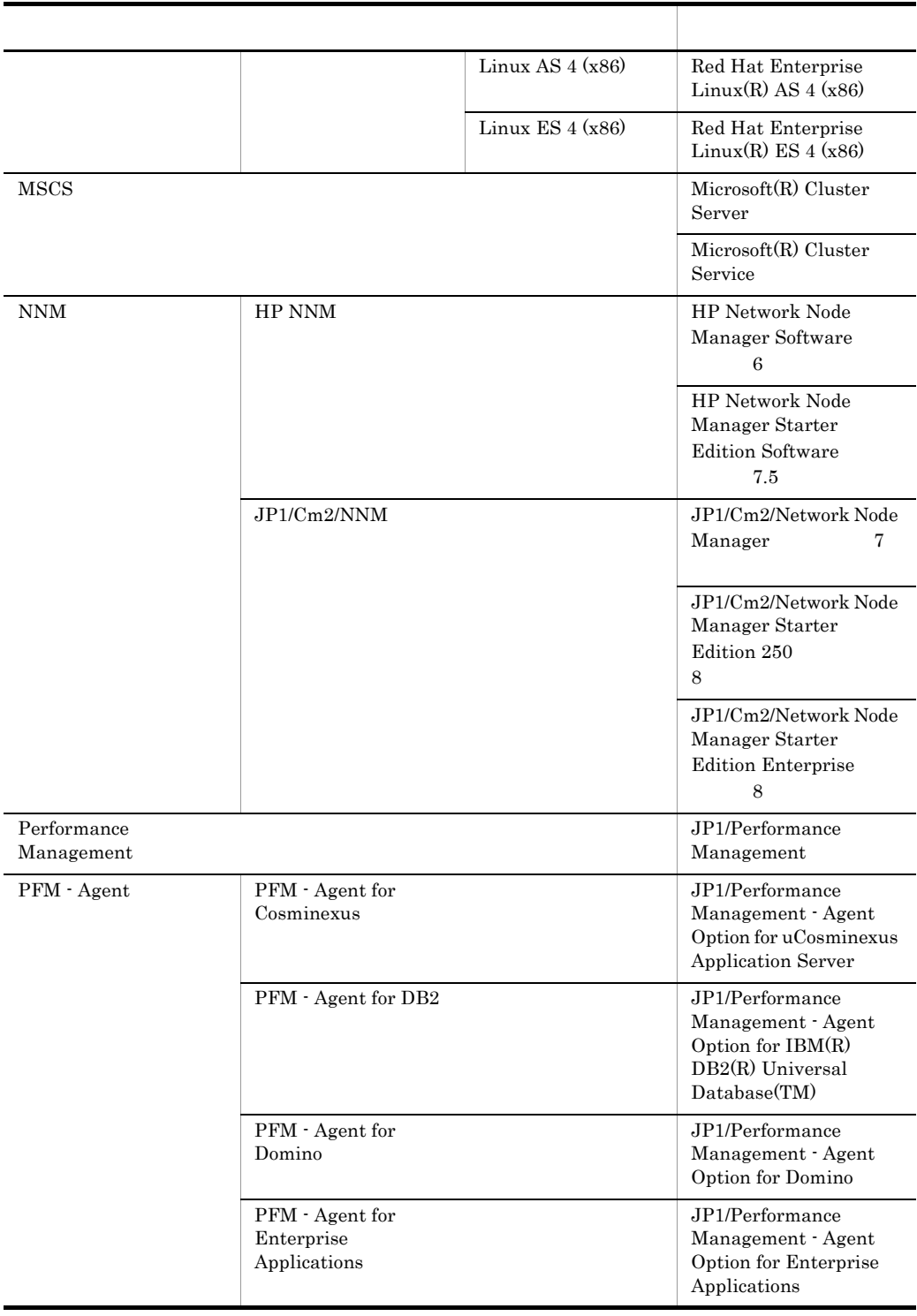

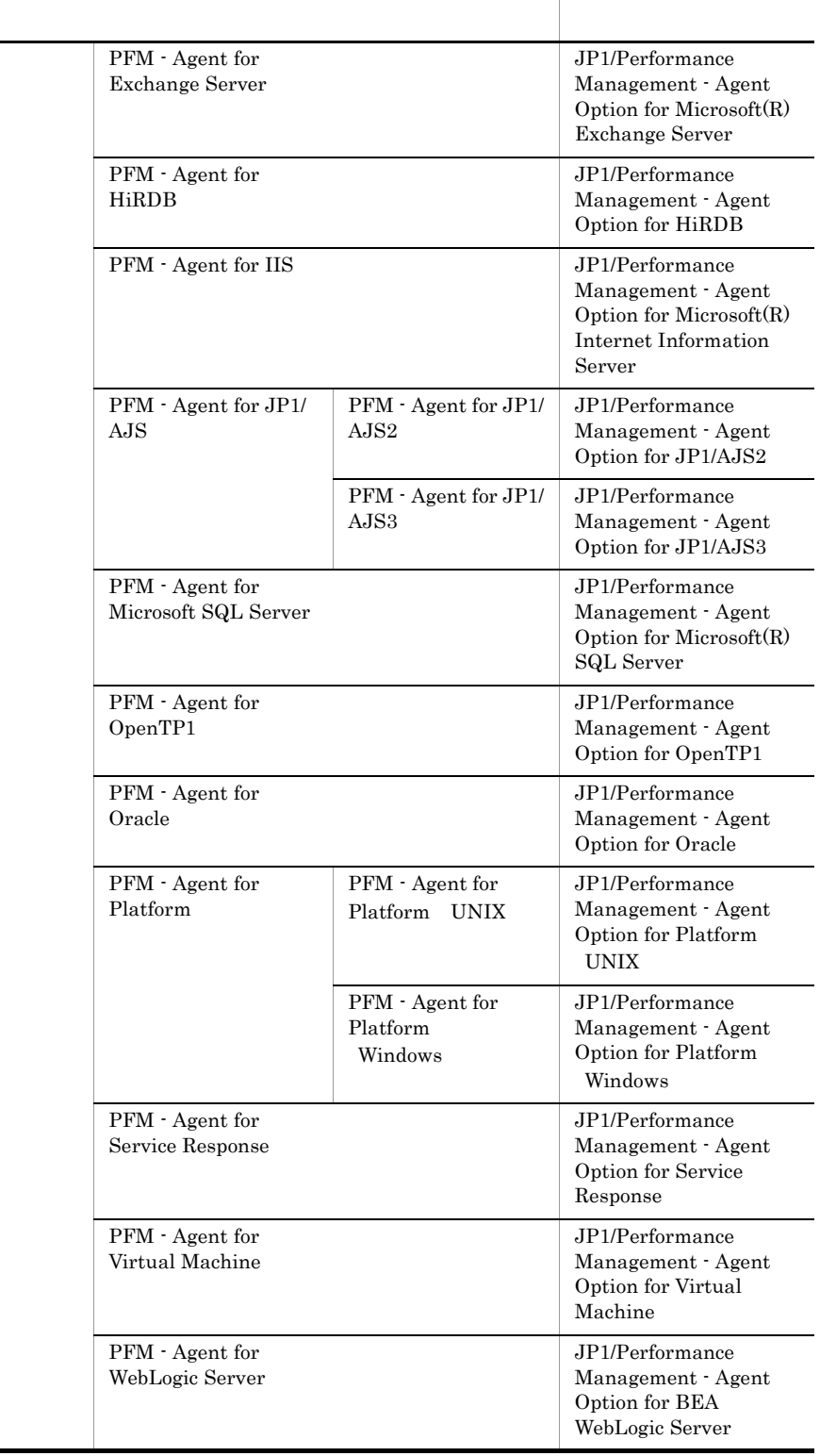

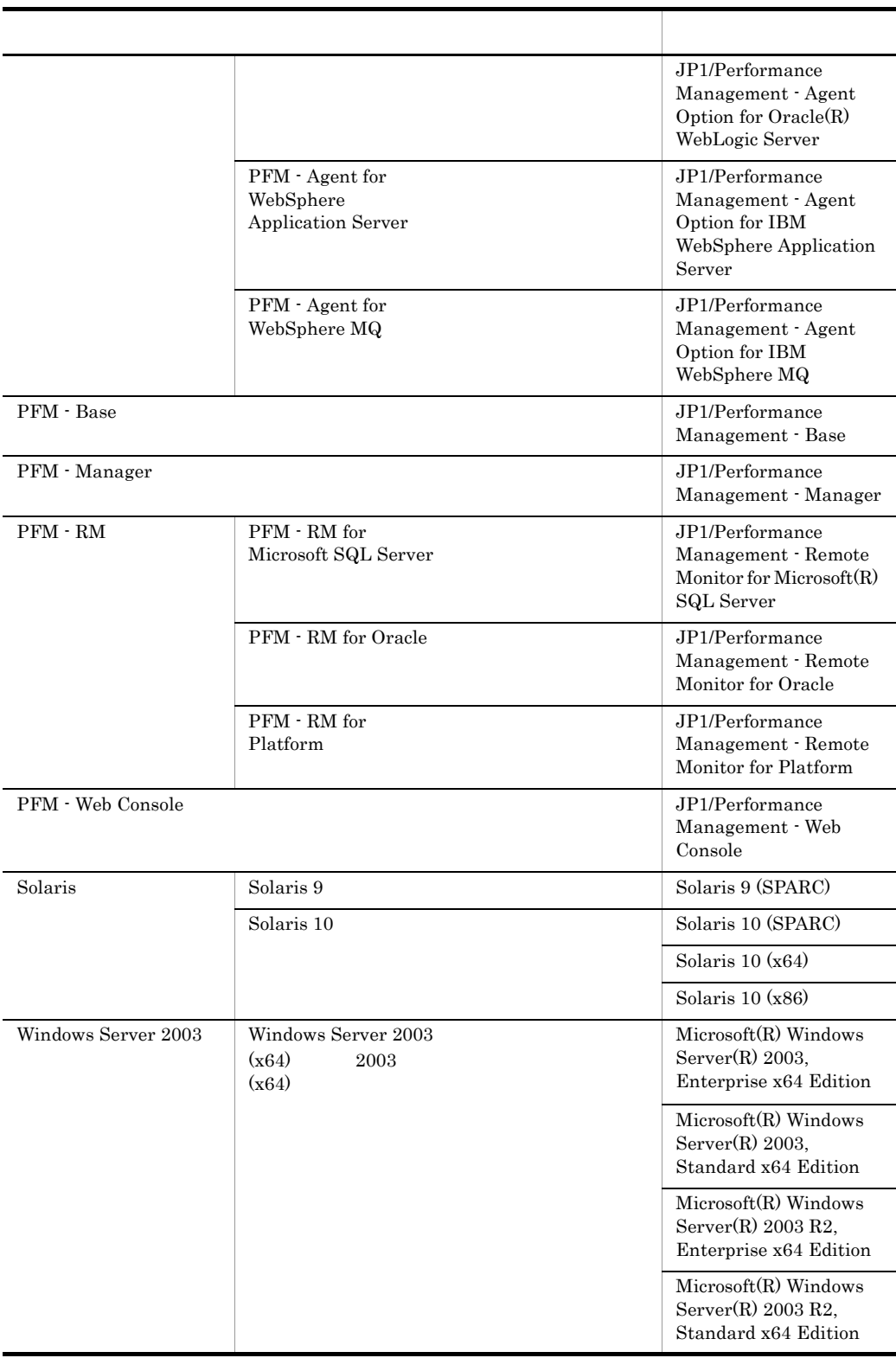

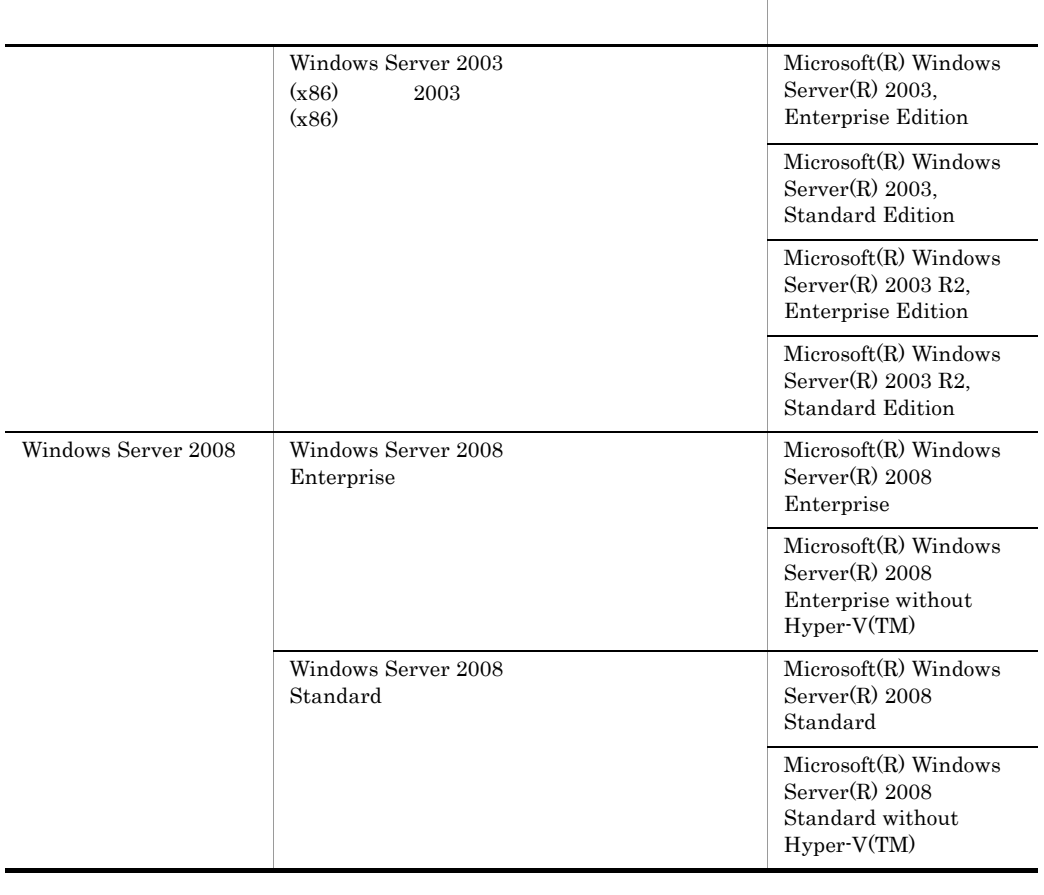

- PFM Manager PFM Agent PFM Base PFM Web Console PFM RM Performance Management
- Windows Server 2003 Windows Server 2008 Windows
- HP-UX Solaris AIX Linux UNIX

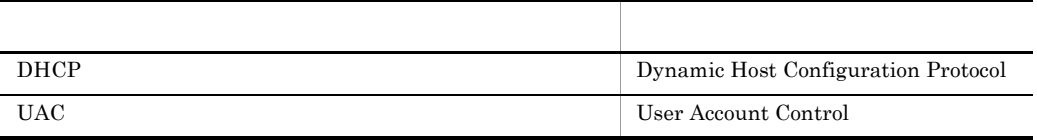

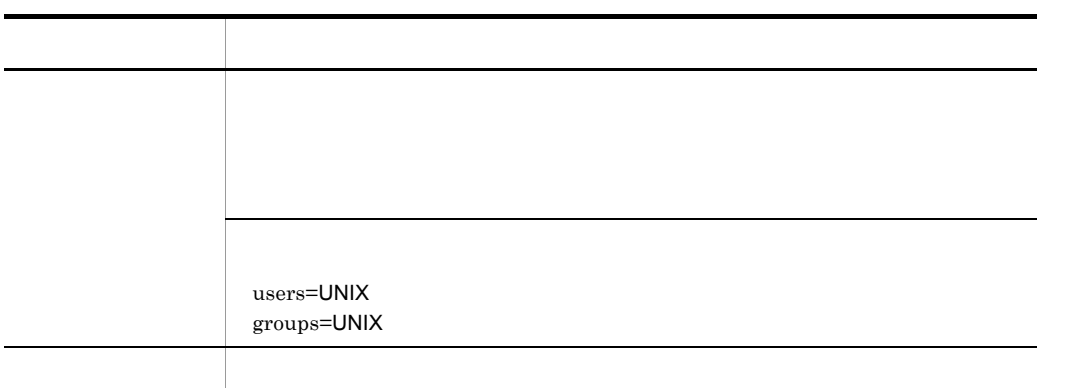

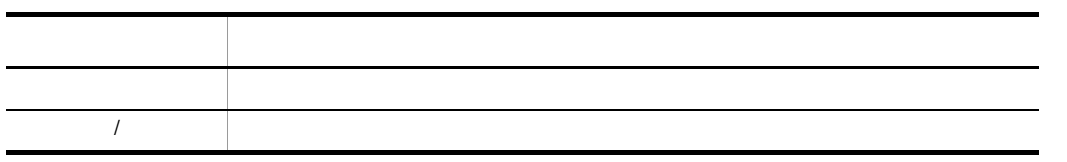

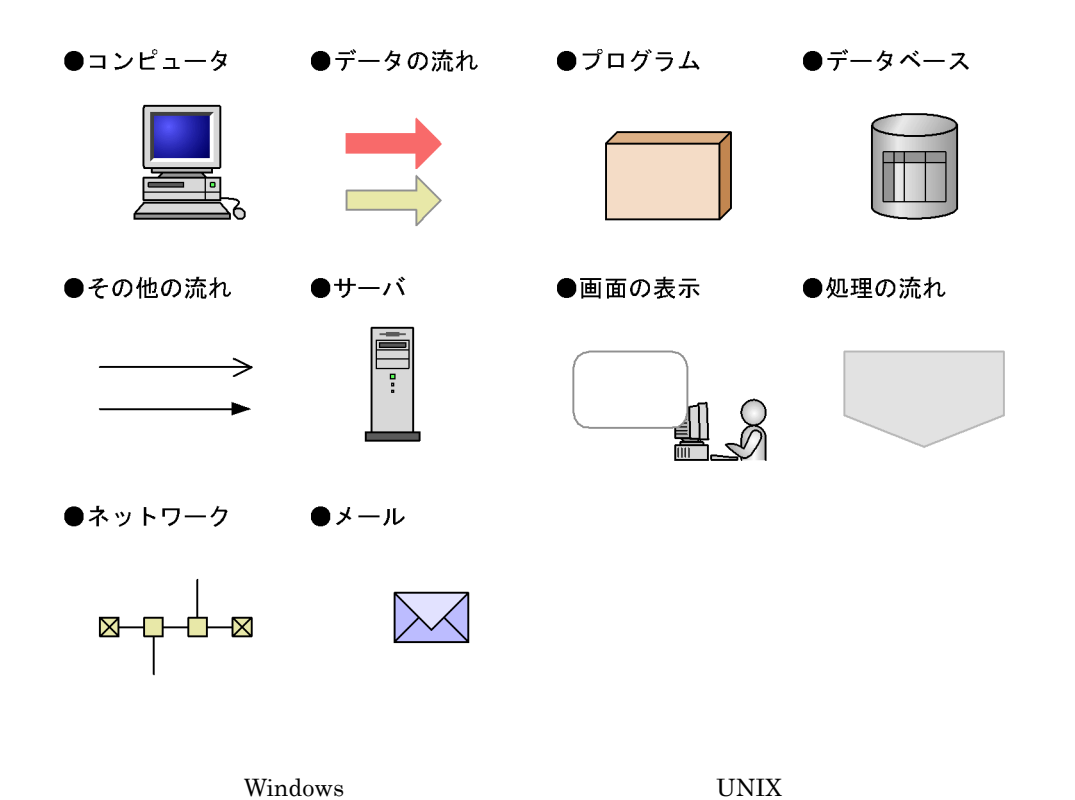

08-51 jpcconf agent setup jpcagtsetup  $jpcconf$  agent setup  $jpc$ agtsetup  $08-51$  ${\rm PFM}\text{-}\text{-}\text{Agent} \tag{PFM}$ Manager PFM - Base 09-00  $09-00$   $08-51$ 

 $ID$ 

### Performance Management 09-00

Performance Management 09-00 08-51

 $ID$ 

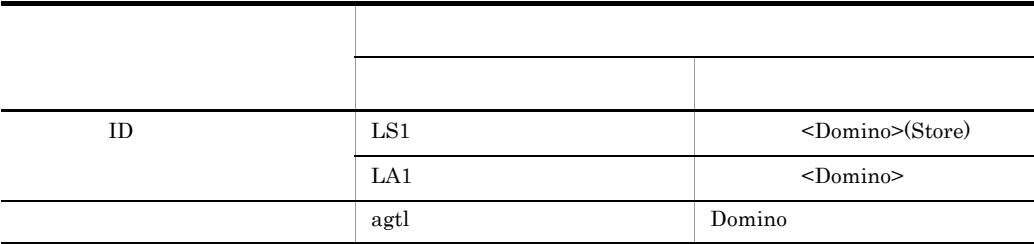

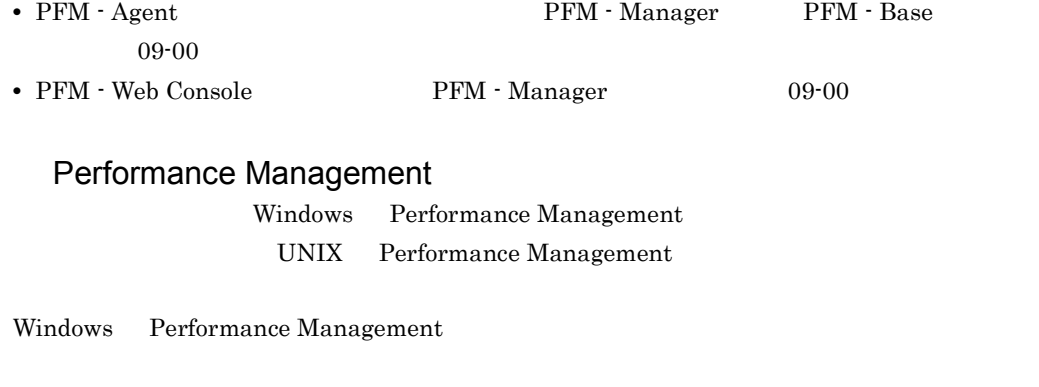

PFM - Web Console Performance Management

Windows Server  $2003$  (x64) 64 Windows Server 2008

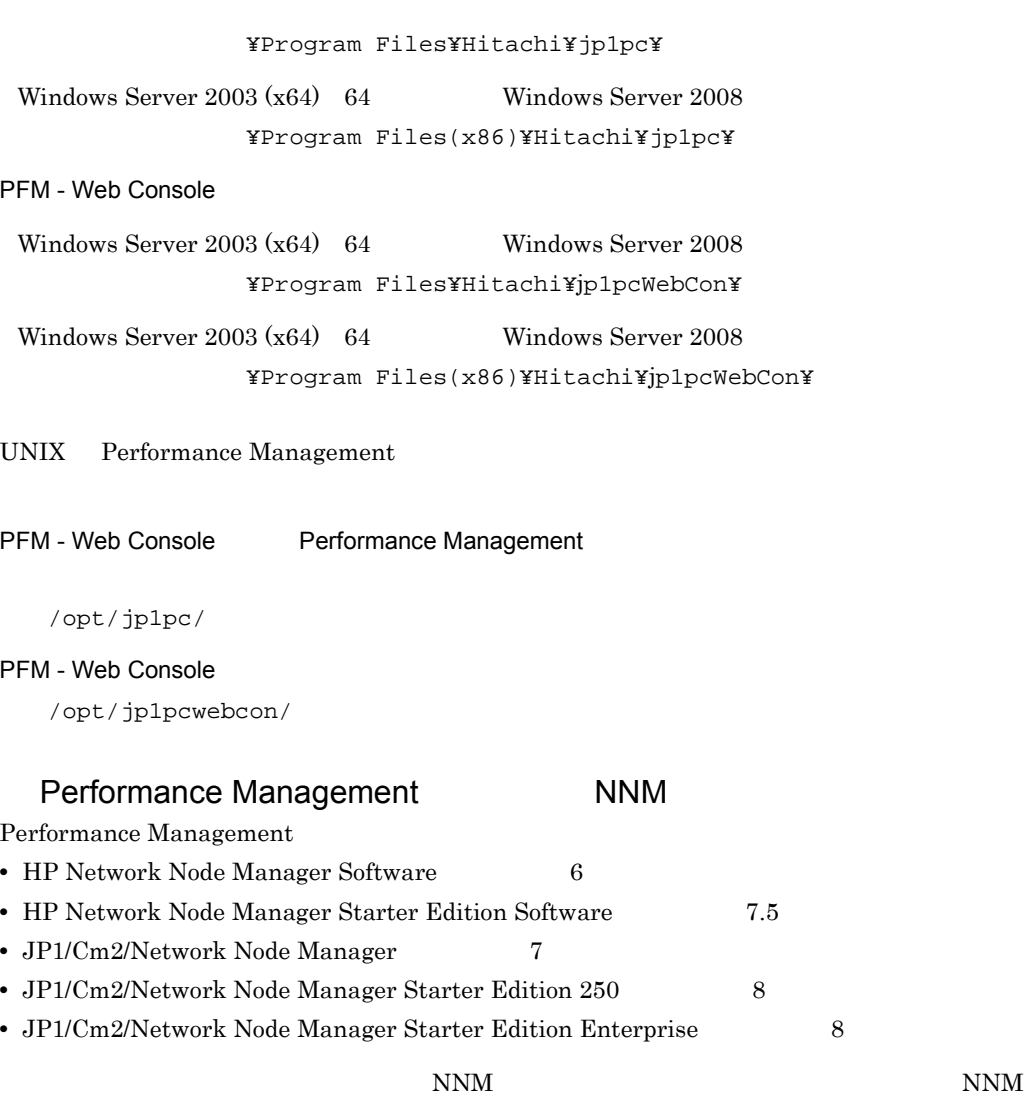

Performance Management

**•** HP Network Node Manager i Software v8.10

• JP1/Cm2/Network Node Manager i 09-00

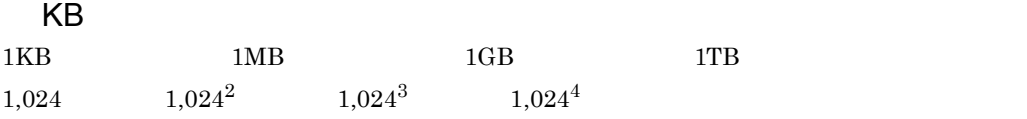

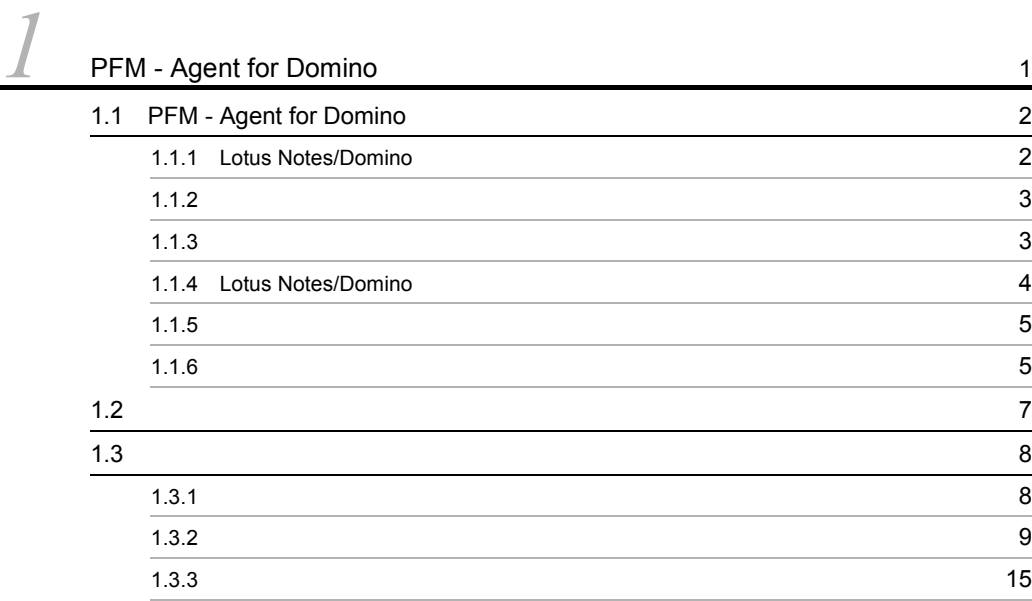

 $2 \qquad \qquad$ 

 $\overline{1}$ 

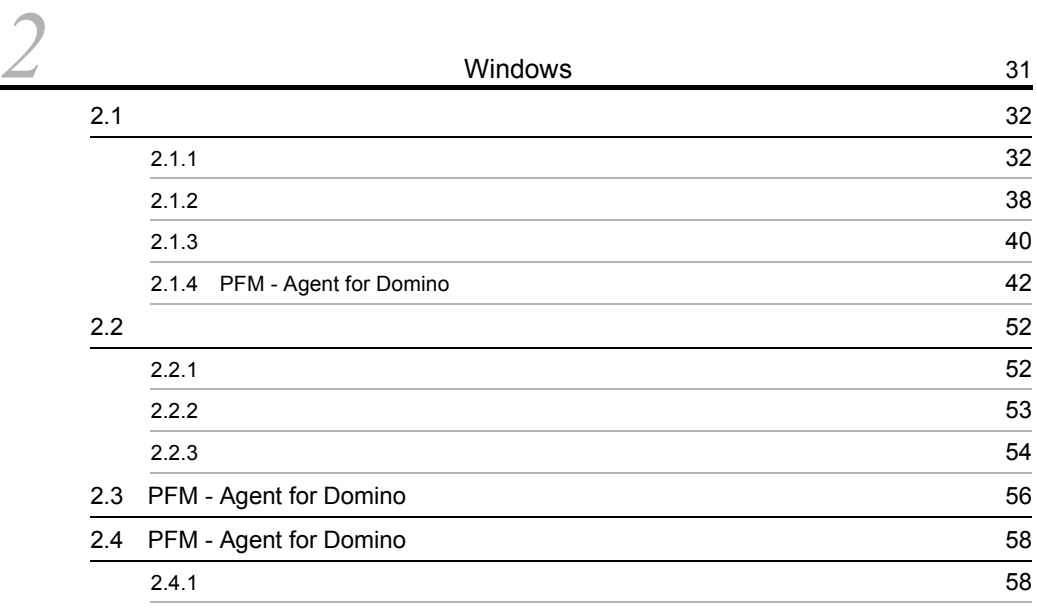

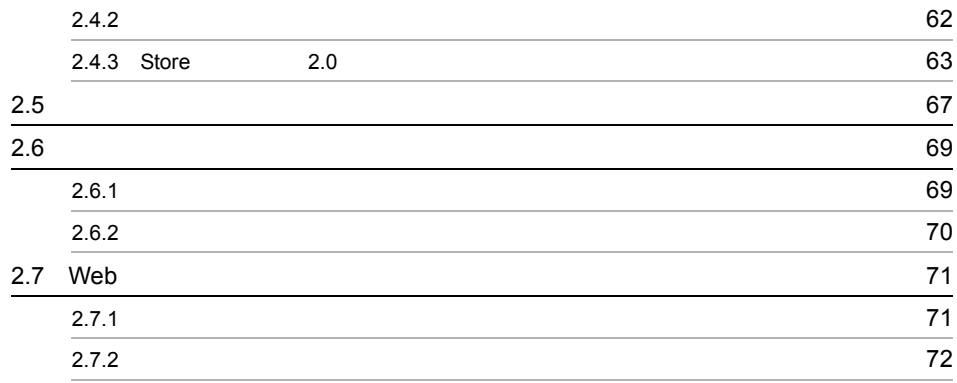

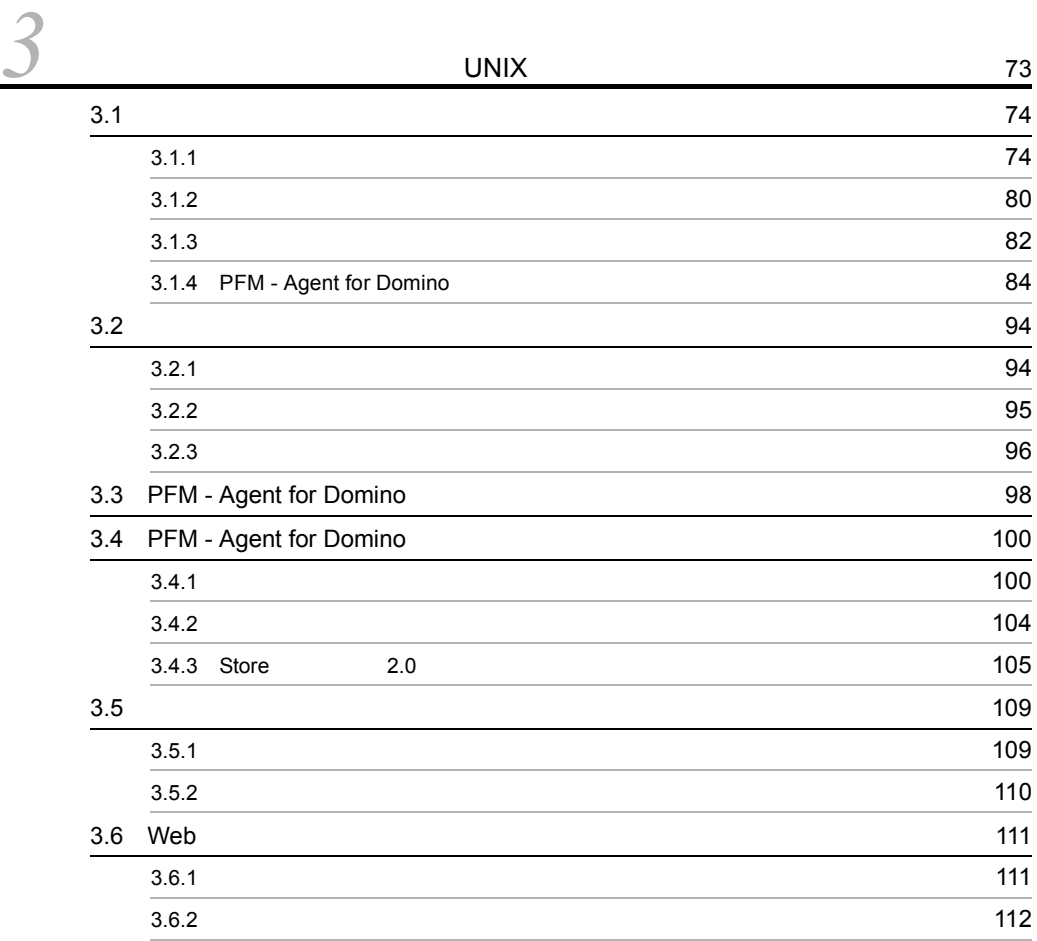

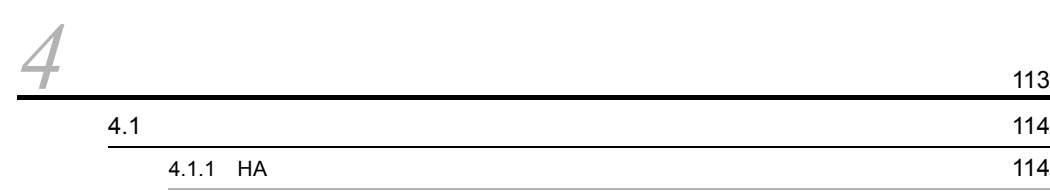

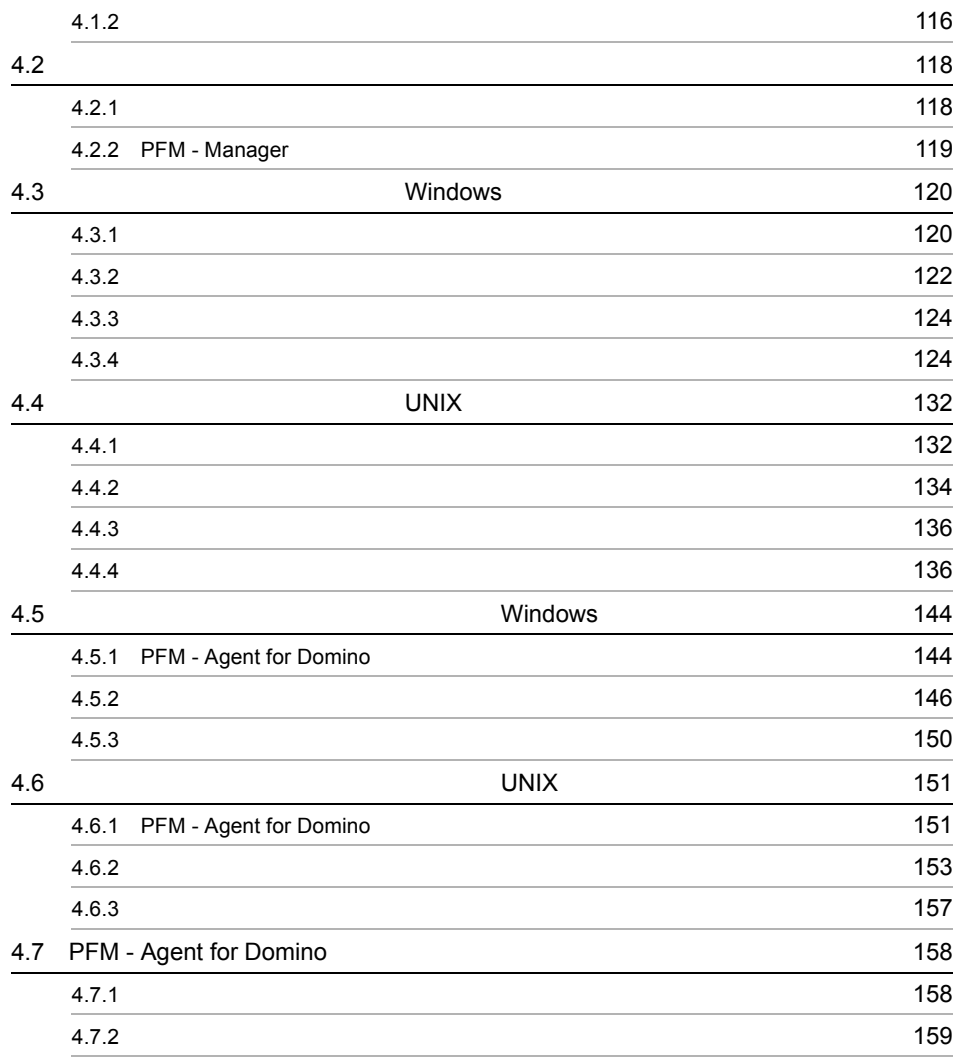

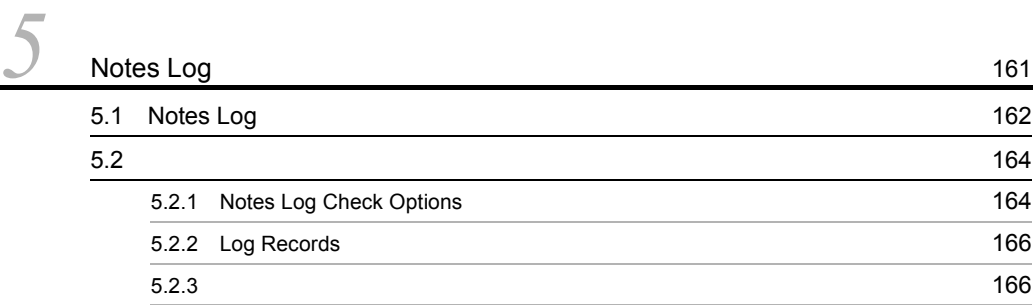

# *[6](#page-194-0)* 169 6.1 the contract of the contract of the contract of the contract of the contract of the contract of the contract of the contract of the contract of the contract of the contract of the contract of the contract of the contr

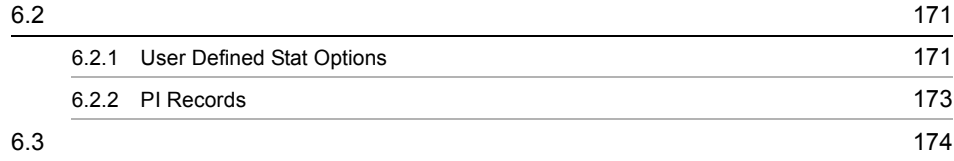

 $\frac{3}{7}$ 

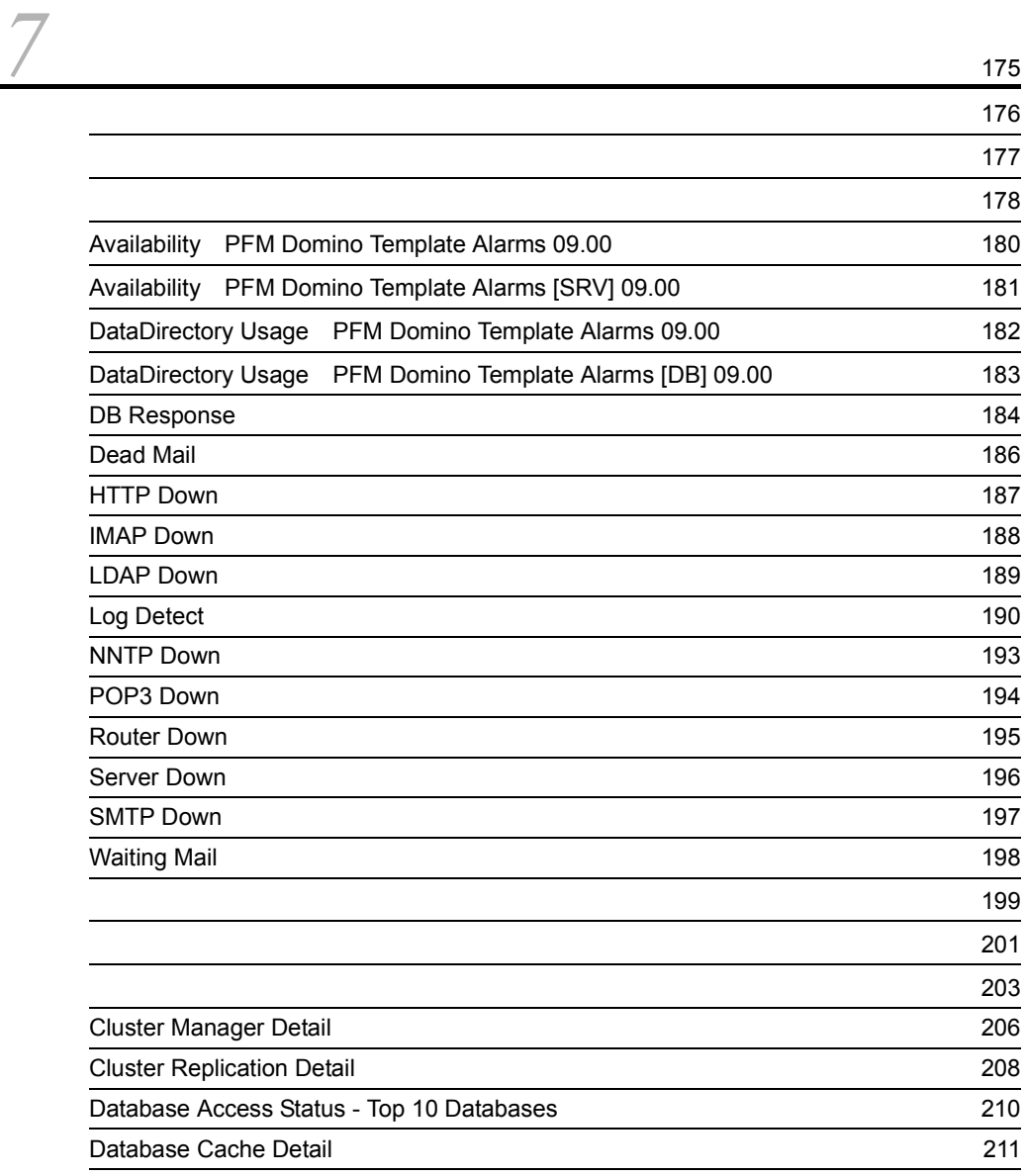

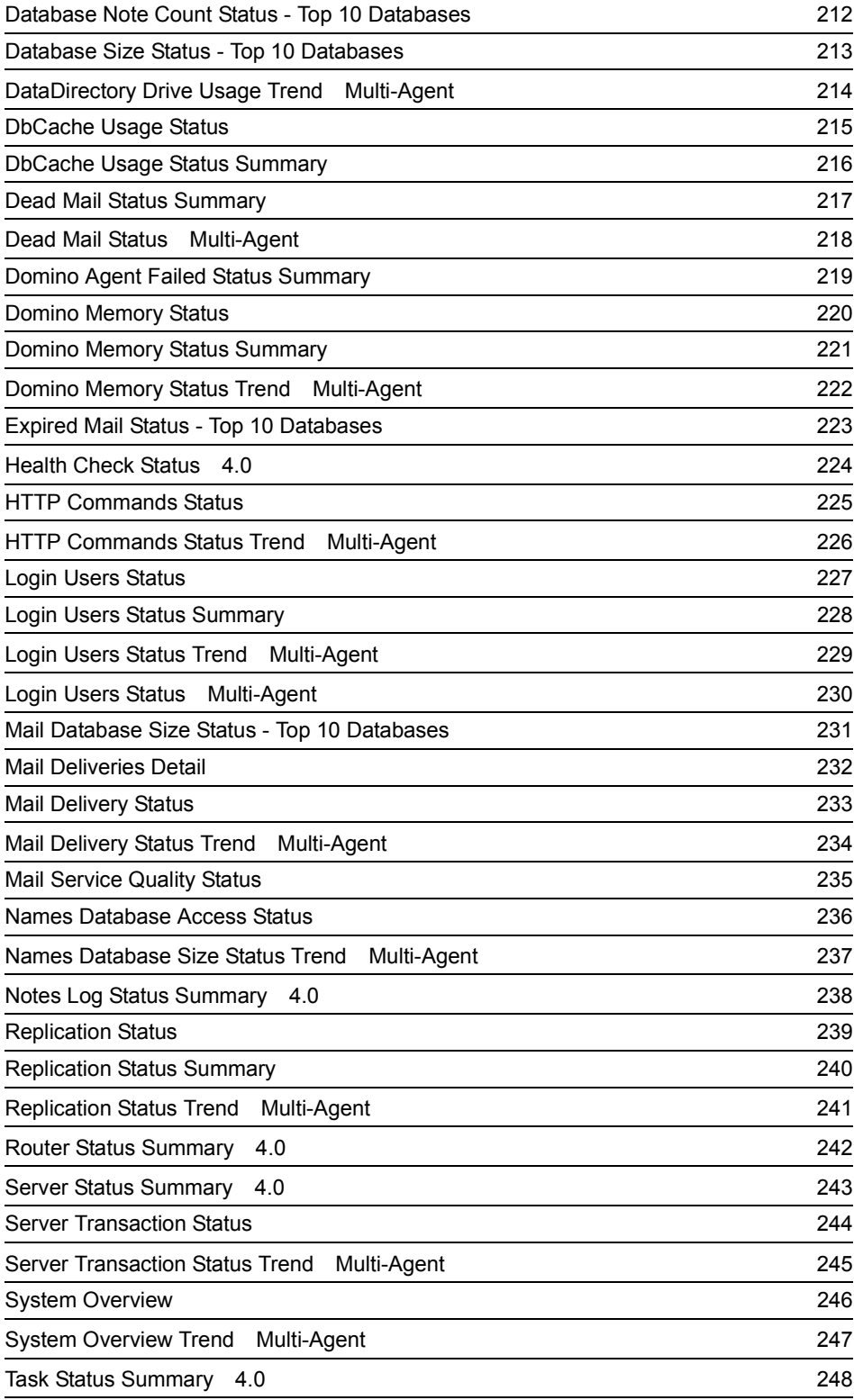

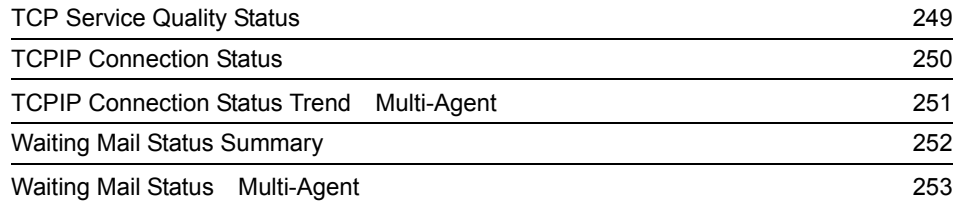

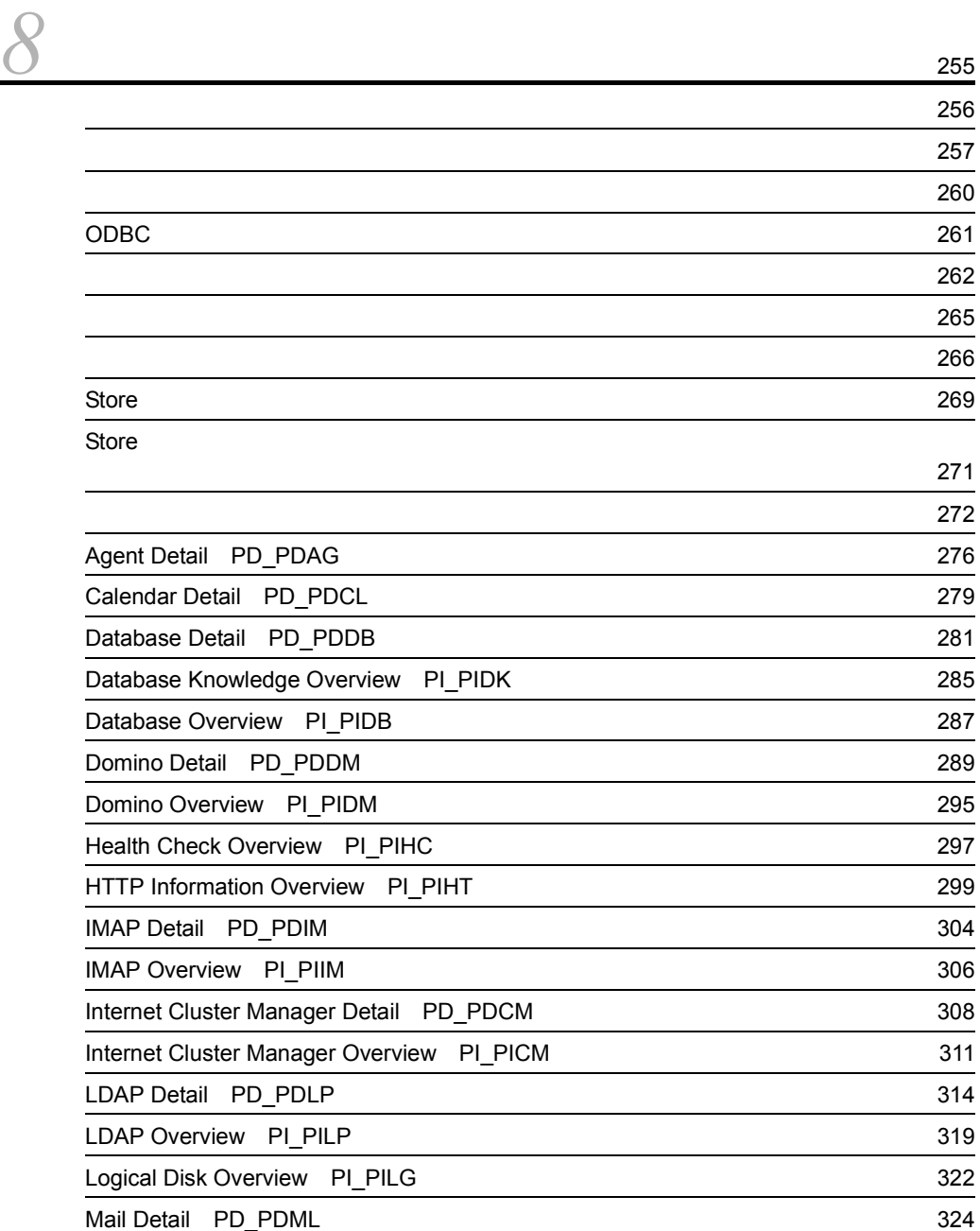

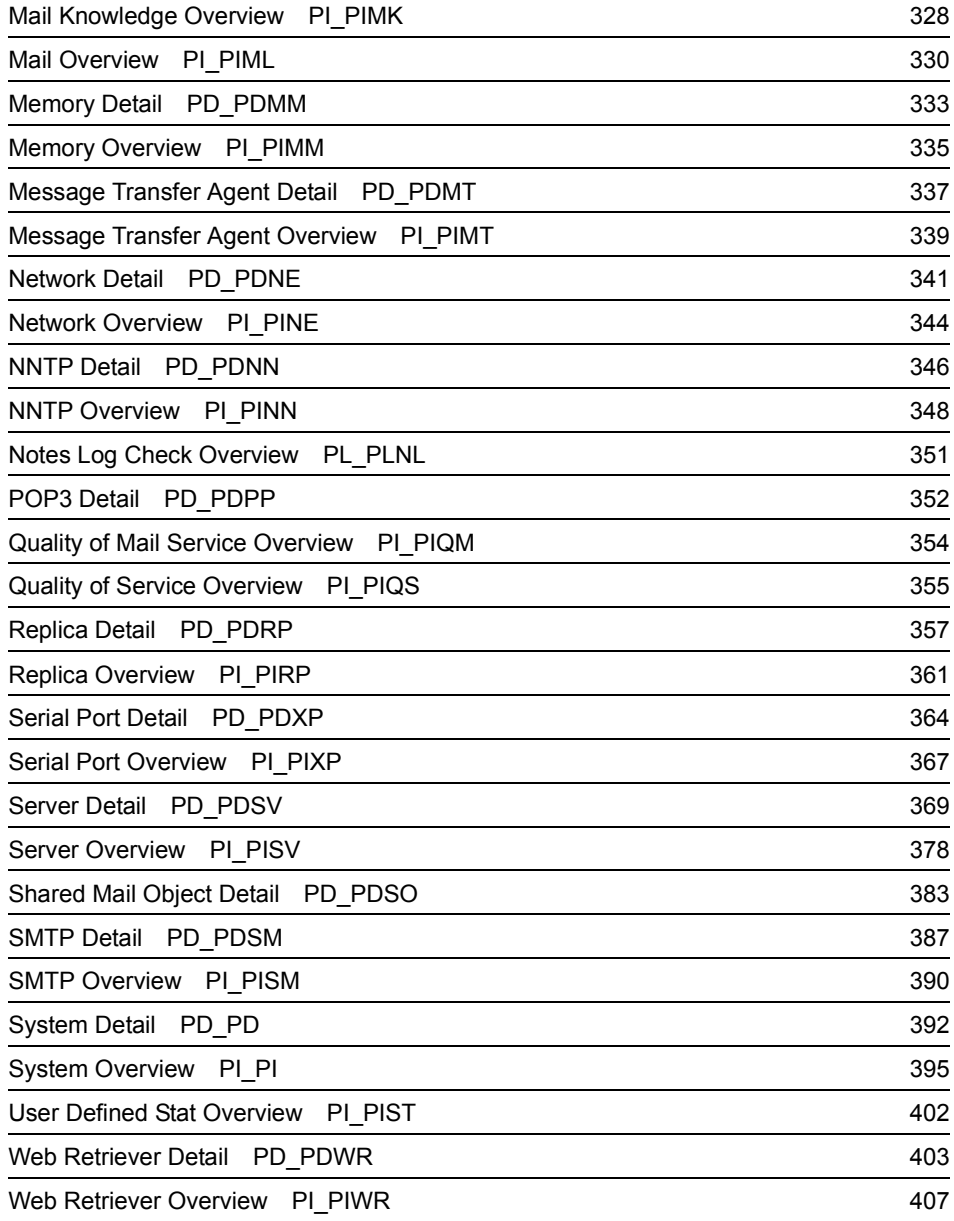

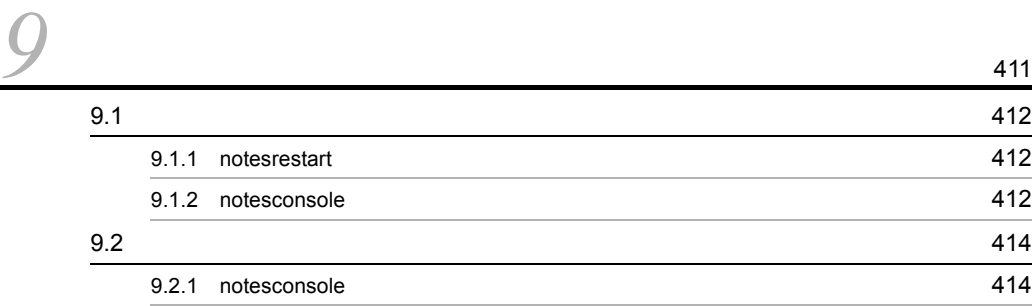

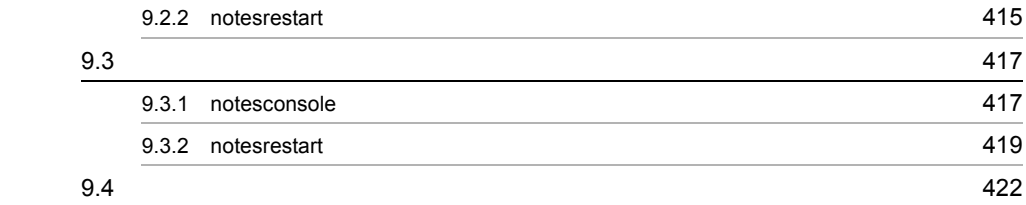

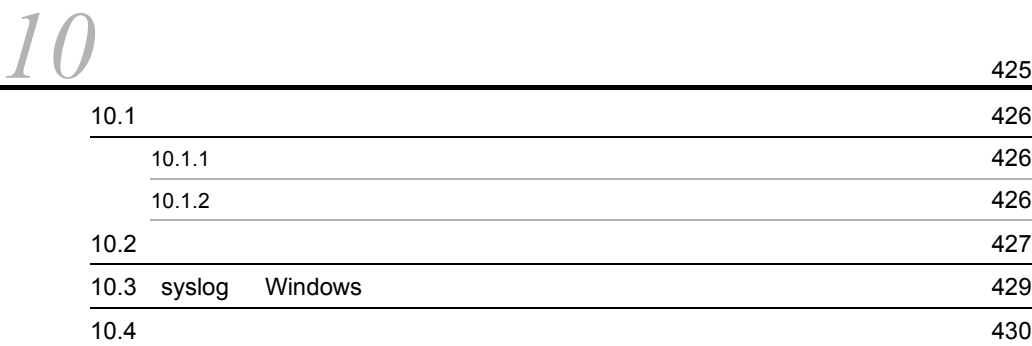

## $4$

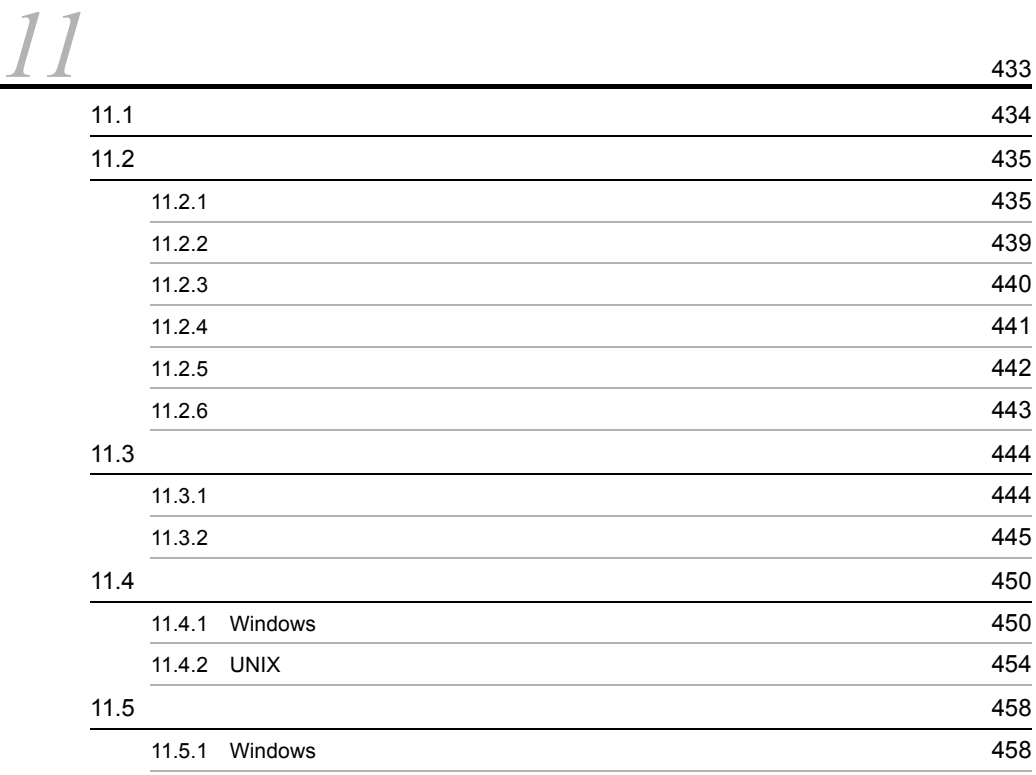

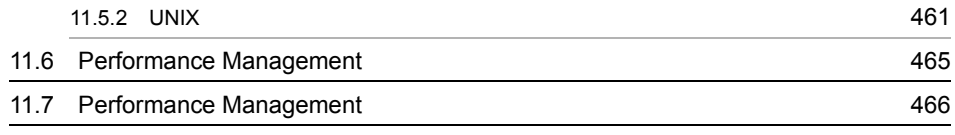

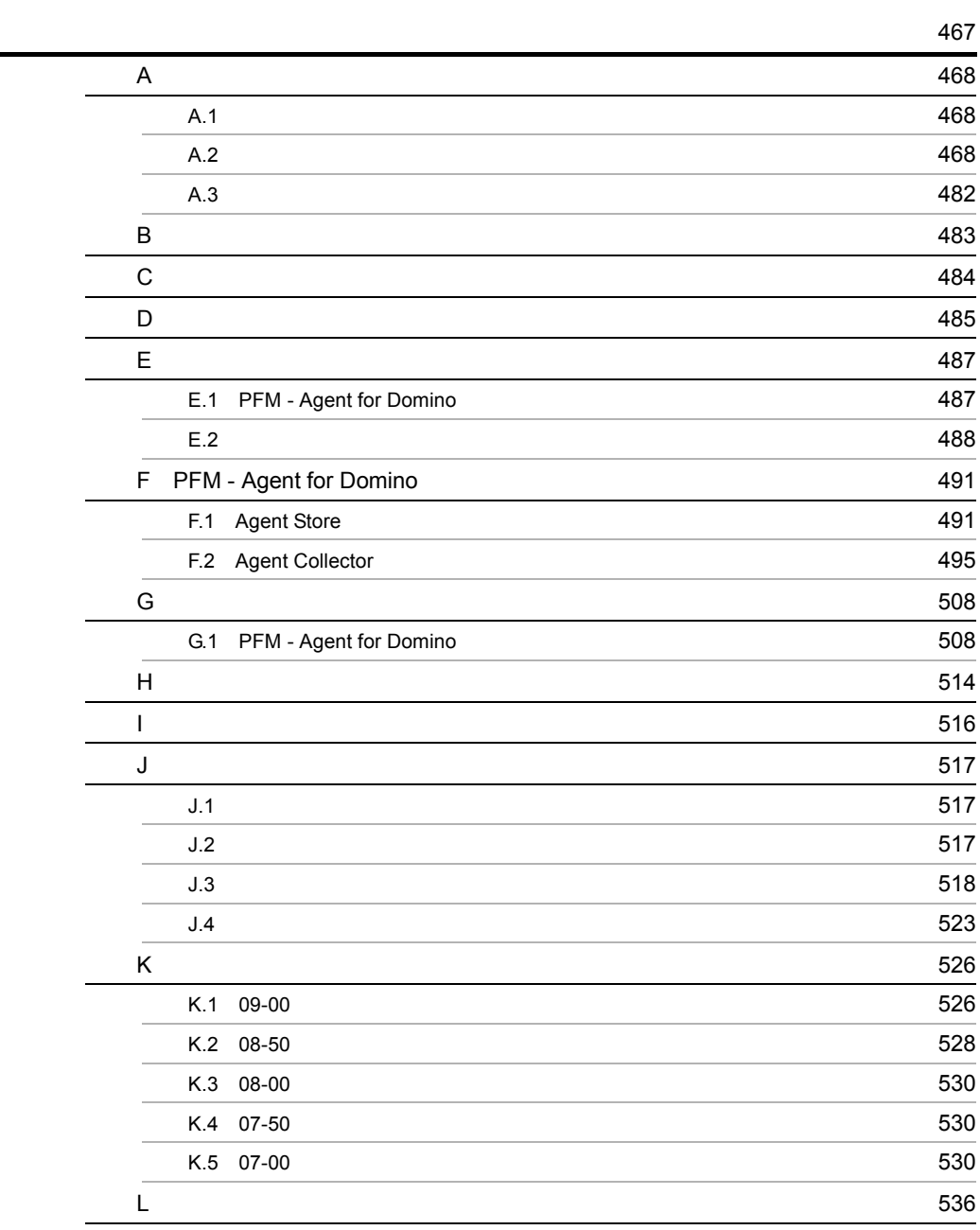

# <span id="page-26-1"></span><span id="page-26-0"></span>**1** PFM - Agent for Domino

PFM - Agent for Domino

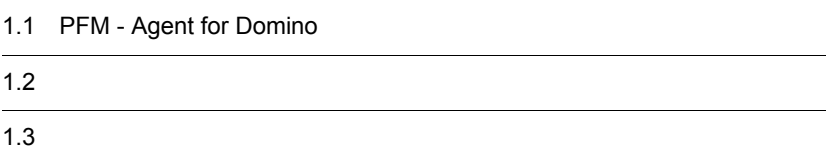

 $1$ 

# <span id="page-27-0"></span>1.1 PFM - Agent for Domino

PFM - Agent for Domino Lotus Notes/Domino PFM - Agent for Domino Lotus Notes/Domino Lotus Notes/Domino PFM - Agent for Domino PFM - Web Console Lotus Notes/Domino Lotus Notes/Domino Lotus Notes/Domino  $\mathbf E$ PFM - Web Console PFM - Agent for Domino PFM - Manager PFM - Web Console

PFM - Agent for Domino

# <span id="page-27-1"></span>1.1.1 Lotus Notes/Domino

PFM - Agent for Domino

PFM - Agent for Domino 7

PFM - Agent for Domino

Lotus Notes/Domino

• **•**  $\mathbf{P} = \mathbf{P} \times \mathbf{P}$ 

PFM - Web Console

Lotus Notes/Domino

Lotus Notes/Domino

### Lotus Notes/Domino

### PFM - Agent for Domino

**•** 履歴レポート

### <span id="page-28-0"></span> $1.1.2$

PFM - Agent for Domino

PFM - Agent for Domino Store

PFM - Web Console

PFM - Agent for Domino Product Interval PI PI  $\blacksquare$ マンスデータが要約ルールに従って収集されます。PI レコードタイプは,時間の経過 Product Detail PD  $PD$  $\rm PD$  $8.$  $1.1.3$ 

<span id="page-28-1"></span>Lotus Notes/Domino

PFM - Web Console

Store PFM - Web Console JP1/Performance Management

# <span id="page-29-0"></span>1.1.4 Lotus Notes/Domino

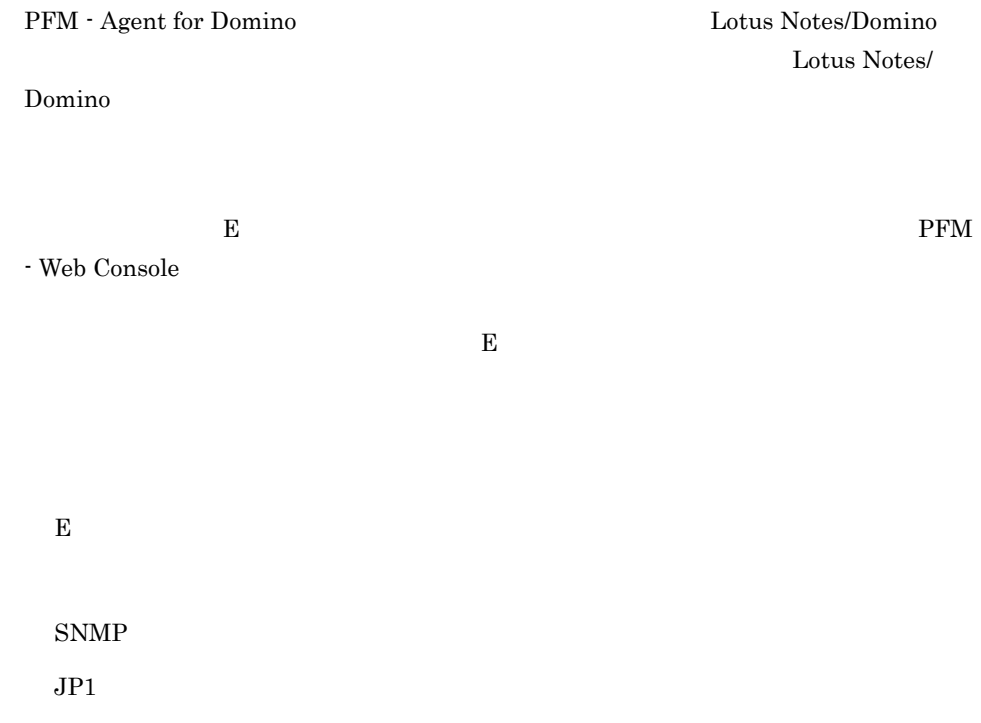

PFM - Agent for Domino PFM - Agent for Domino PFM - Agent for Domino

Lotus Notes/Domino

JP1/Performance

Management

### <span id="page-30-0"></span> $1.1.5$   $\overline{\phantom{a}}$

PFM - Agent for Domino

Lotus Notes/Domino

 $JPI/$ 

Performance Management

 $7.$ 

# <span id="page-30-1"></span> $1.1.6$

 $\begin{array}{lll} \mbox{Performance Management} & 24 & 24 \end{array}$ 

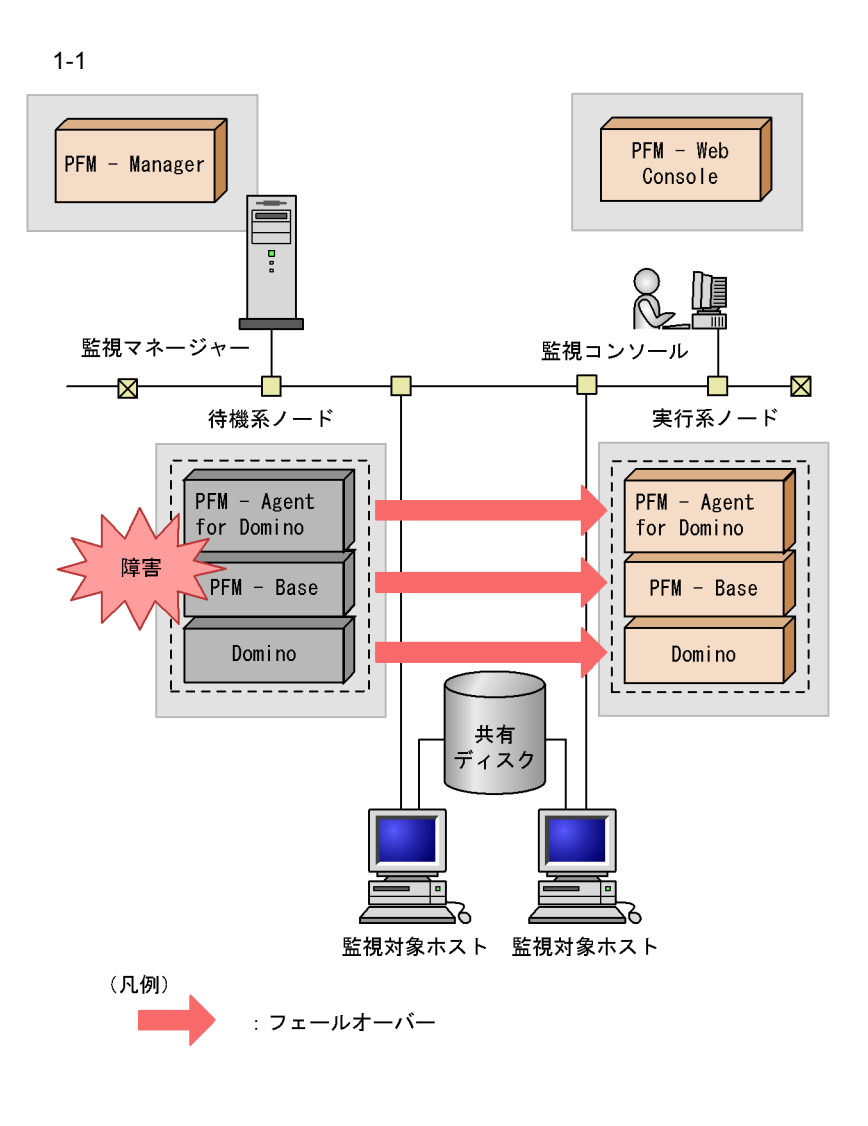

Performance Management 4.

PFM - Agent for Domino

- <span id="page-32-0"></span>• PI
- PD
- PL

JP1/Performance Management Performance Management

 $8.$ 

JP1/Performance Management Performance Management

PFM - Agent

PFM - Web Console

 $\rm JP1/Performance$ Management

# <span id="page-33-0"></span> $1.3$

PFM - Agent for Domino

# <span id="page-33-1"></span> $1.3.1$

1  $\sim$ 

Lotus Domino

### PFM - Agent for Domino

- **•** パフォーマンスデータを分析し,特定のリソースに対する過度の要求や,リソースの
- 
- **•**  $\blacksquare$
- **•** パフォーマンスデータを分析し,負荷の特性と,対応するシステムリソースへの影響
- 
- **•**  $\mathbb{P}^{\mathbb{P}^{\mathbb{P$

### $2$

PFM - Agent for Domino

- **•** データベース
- 
- **•** ユーザー
- **•** メール
- **•** メモリー
- **•** 複製
- **•** ヘルスチェック

Lotus Domino Notes Notes Notes Notes Notes Notes Notes Notes Notes Notes Notes Notes Notes  $\sim$ 

Lotus Domino

PFM - Agent for Domino

<span id="page-34-0"></span> $3 \sim 3$ PFM  $\blacksquare$ **•** 運用環境の高負荷テスト時など,ピーク時の状態を測定することをお勧めします。 • システムのステムリソースや運用<sub>事業の</sub>  $1.3.2$  $\begin{array}{lll} \text{ID} & \text{PFM - View} \end{array}$  $8.$  $8.$ 1  $\sim$   $\sim$   $\sim$  $\mathsf{a}$ Lotus Domino

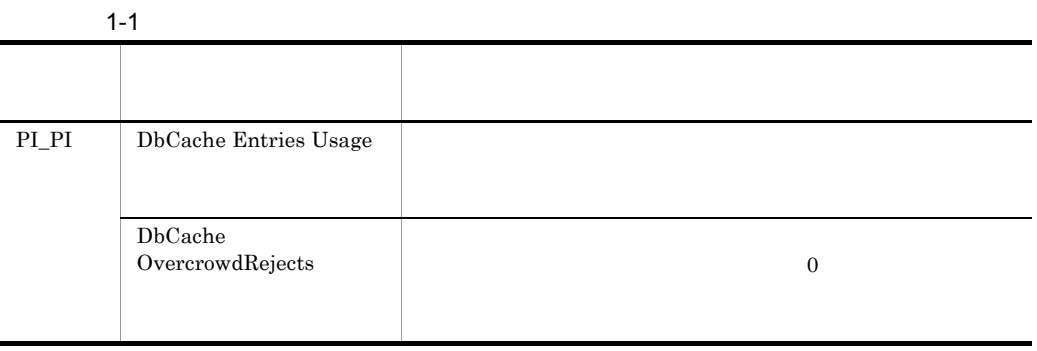

9

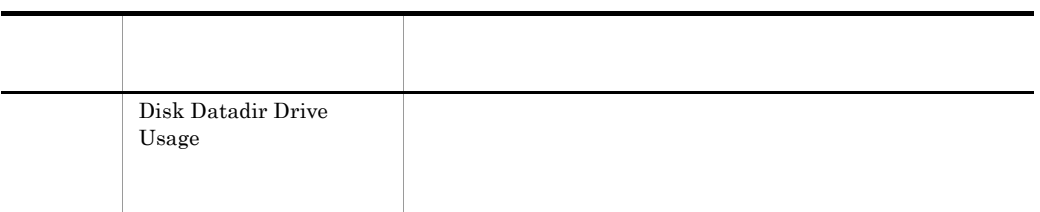

 $b$ 

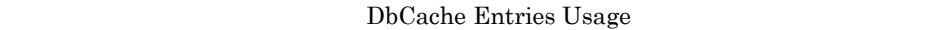

 $1.3.3(1)(a)$ 

• **•**  $\mathcal{L} = \{ \mathcal{L} \mid \mathcal{L} \leq \mathcal{L} \}$ 

**•** データディレクトリの使用率を監視したい

Lotus Domino

Lotus Domino

 $1.3.3(1)(b)$ 

2 ユーザー

a)概要

Lotus Domino

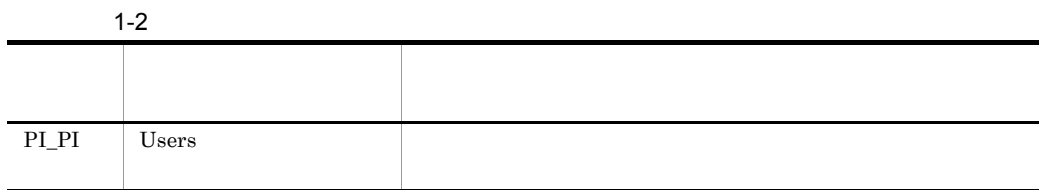

 $b$ 

• **•** *•*  $\frac{1}{2}$  *d*  $\frac{1}{2}$  *e*  $\frac{1}{2}$  **d** 

Login Users
# $1.3.3 (2)(a)$

 $3$ 

a

Lotus Domino

 $1-3$ 

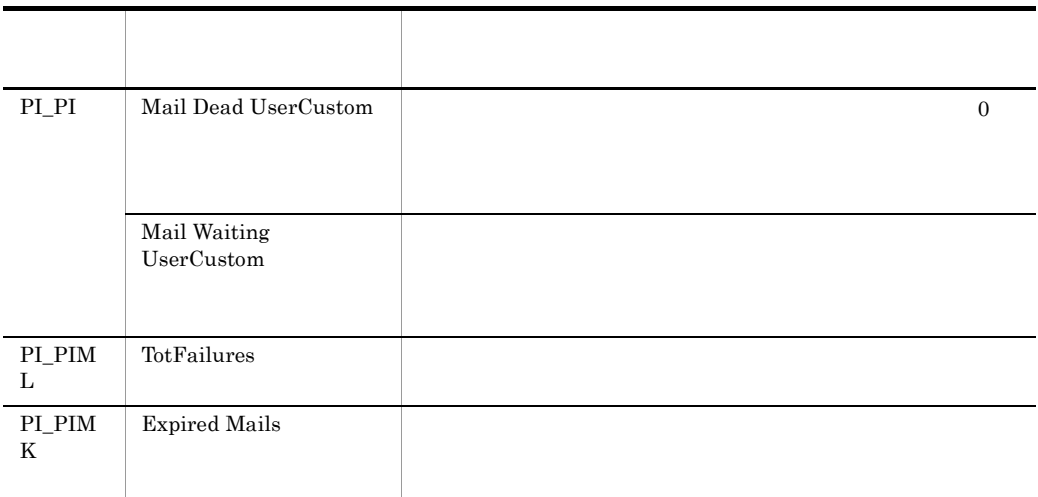

 $\,$ • **•**  $\mathbf{r} = \mathbf{r} \times \mathbf{r}$ 

Mail Dead Custom

 $1.3.3 \frac{3(3)}{a}$ 

• **• •**  $\mathbf{r} = \mathbf{r} \cdot \mathbf{r} + \mathbf{r} \cdot \mathbf{r} + \mathbf{r} \cdot \mathbf{r} + \mathbf{r} \cdot \mathbf{r} + \mathbf{r} \cdot \mathbf{r} + \mathbf{r} \cdot \mathbf{r} + \mathbf{r} \cdot \mathbf{r} + \mathbf{r} \cdot \mathbf{r} + \mathbf{r} \cdot \mathbf{r} + \mathbf{r} \cdot \mathbf{r} + \mathbf{r} \cdot \mathbf{r} + \mathbf{r} \cdot \mathbf{r} + \mathbf{r} \cdot \mathbf{r} + \mathbf{r} \cdot \$ 

Mail Waiting Custom

 $1.3.3(3)(a)$ 

• **•**  $\blacksquare$ 

# Expired Mail Status - Top 10 Databases  $10$  $1.3.3 (3)(a)$ • **•**  $\mathbb{R}^n$  $1.3.3$  (3)(b)  $4$ Lotus Domino

a)概要

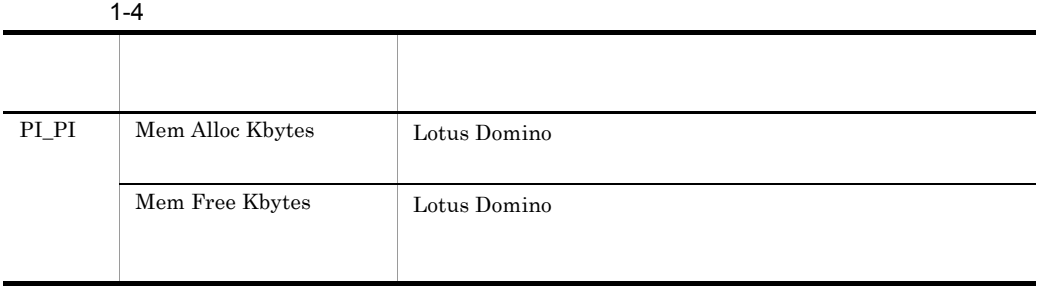

 $b$ 

• Lotus Domino

Mem Alloc Kbytes

 $1.3.3 \frac{4}{a}$ 

• Lotus Domino

 $1.3.3$  (4)(b)

5 複製 a

Lotus Domino Lotus Domino Lotus Domino

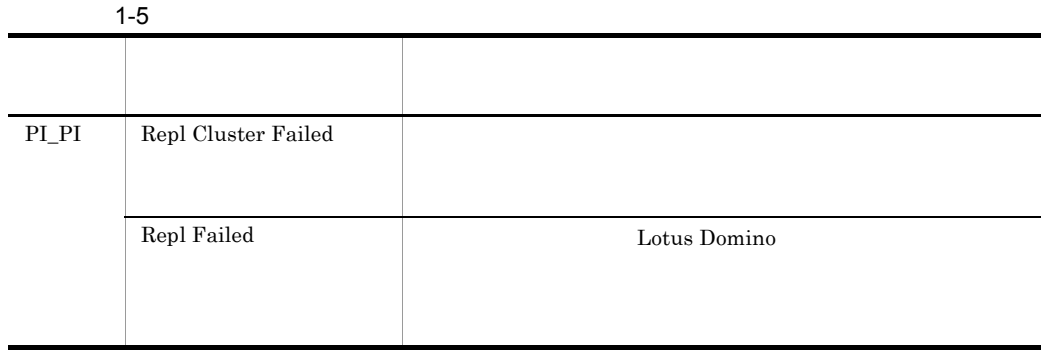

Lotus Domino

 $b$ 

Repl Cluster Failed

• **•**  $\mathbf{P} = \mathbf{P} \mathbf{P} \mathbf{$ 

**•** 複製のエラーを監視したい

 $1.3.3(5)(a)$ 

Lotus Domino

 $1.3.3(5)(b)$ 

6 ヘルス

 $\mathsf{a}$ 

Lotus Domino

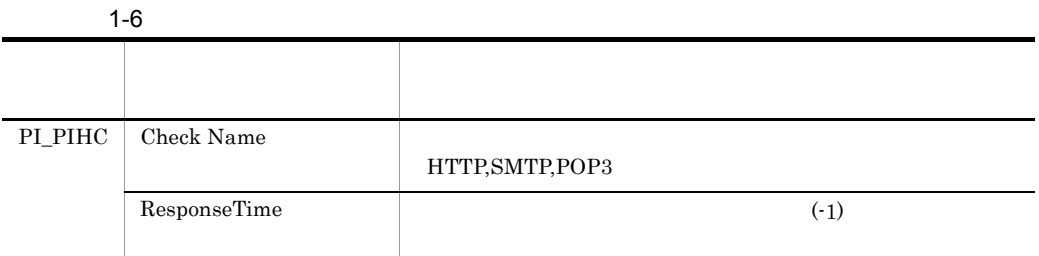

 $\,$ 

• **•**  $\mathbf{r} = \mathbf{r} \cdot \mathbf{r} + \mathbf{r} \cdot \mathbf{r} + \mathbf{r} \cdot \mathbf{r} + \mathbf{r} \cdot \mathbf{r} + \mathbf{r} \cdot \mathbf{r} + \mathbf{r} \cdot \mathbf{r} + \mathbf{r} \cdot \mathbf{r} + \mathbf{r} \cdot \mathbf{r} + \mathbf{r} \cdot \mathbf{r} + \mathbf{r} \cdot \mathbf{r} + \mathbf{r} \cdot \mathbf{r} + \mathbf{r} \cdot \mathbf{r} + \mathbf{r} \cdot \mathbf{r} + \mathbf{r} \cdot \mathbf{r$ 

Lotus Domino

 $1.3.3 (6)(b)$ 

Lotus Domino Lotus Domino

PFM - Agent for Domino Lotus Domino

### notesrestart

# Lotus Domino

• **•**  $\mathbf{P} = \{ \mathbf{P}_1, \mathbf{P}_2, \ldots, \mathbf{P}_N \}$ 

<u>Lotus Domino</u> でも有名のことになっていることができます。<br>コマンスは「コマンス」は「コマンス」は「コマンス」は「コマンス」は「コマンス」は「コマンス」は「コマンス」は「コマンス」は「コマンス」は「コマンス」は「コマンス」は「コマンス」は「コマンス」は「コマンス」は「コマンス」は「コ

notesrestart

 $1.3.3 (6)(b)$ 

 $9.$ 

# 7 Notes

a)概要

Lotus Domino Notes Notes Notes Notes

 $\gamma$  Notes  $\gamma$ 

 $\overline{\text{Notes}}$ 

# 1-7 Notes

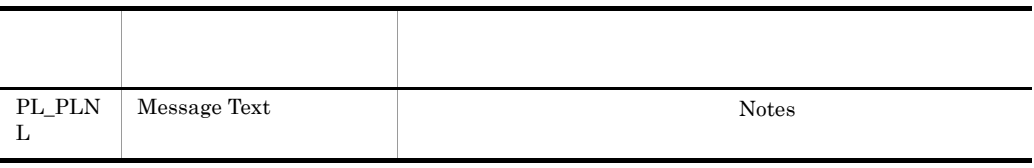

 $b$ 

• Notes

Notes 2012

5. Notes Log

# $1.3.3 (7)(b)$

# $1.3.3$

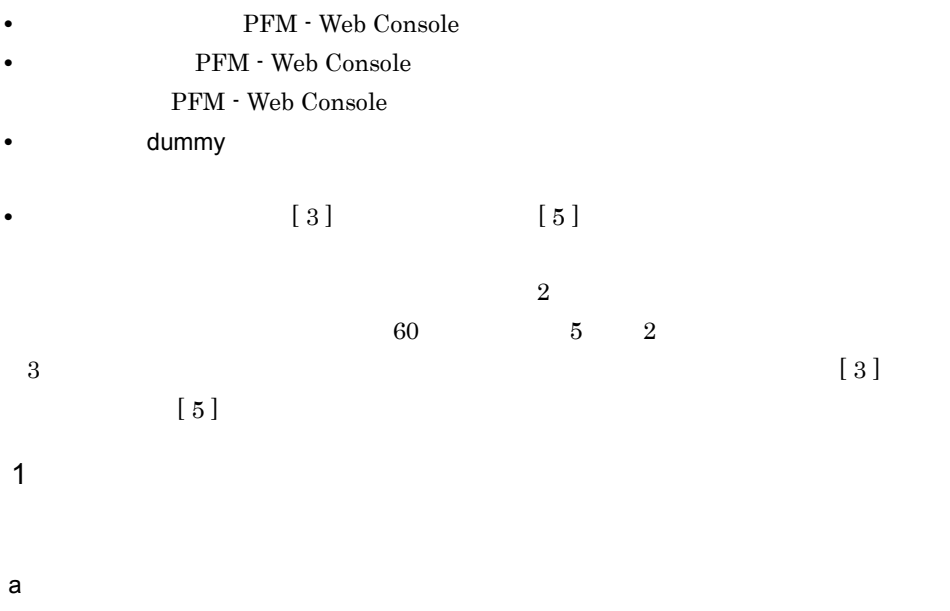

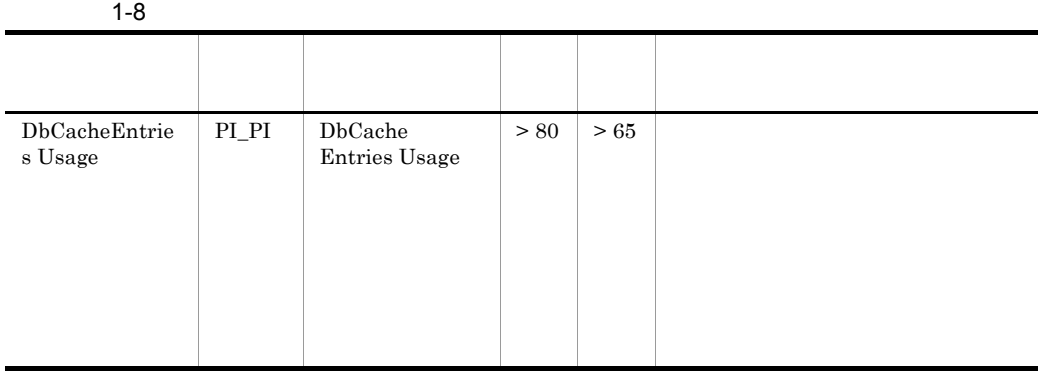

 $7.$ 

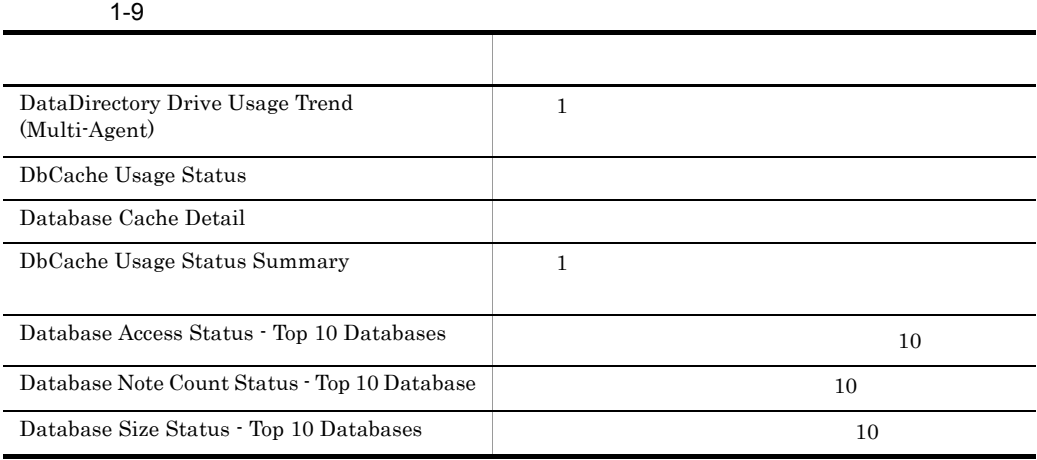

Lotus Domino statlog

 $7.$ 

 $b$ 

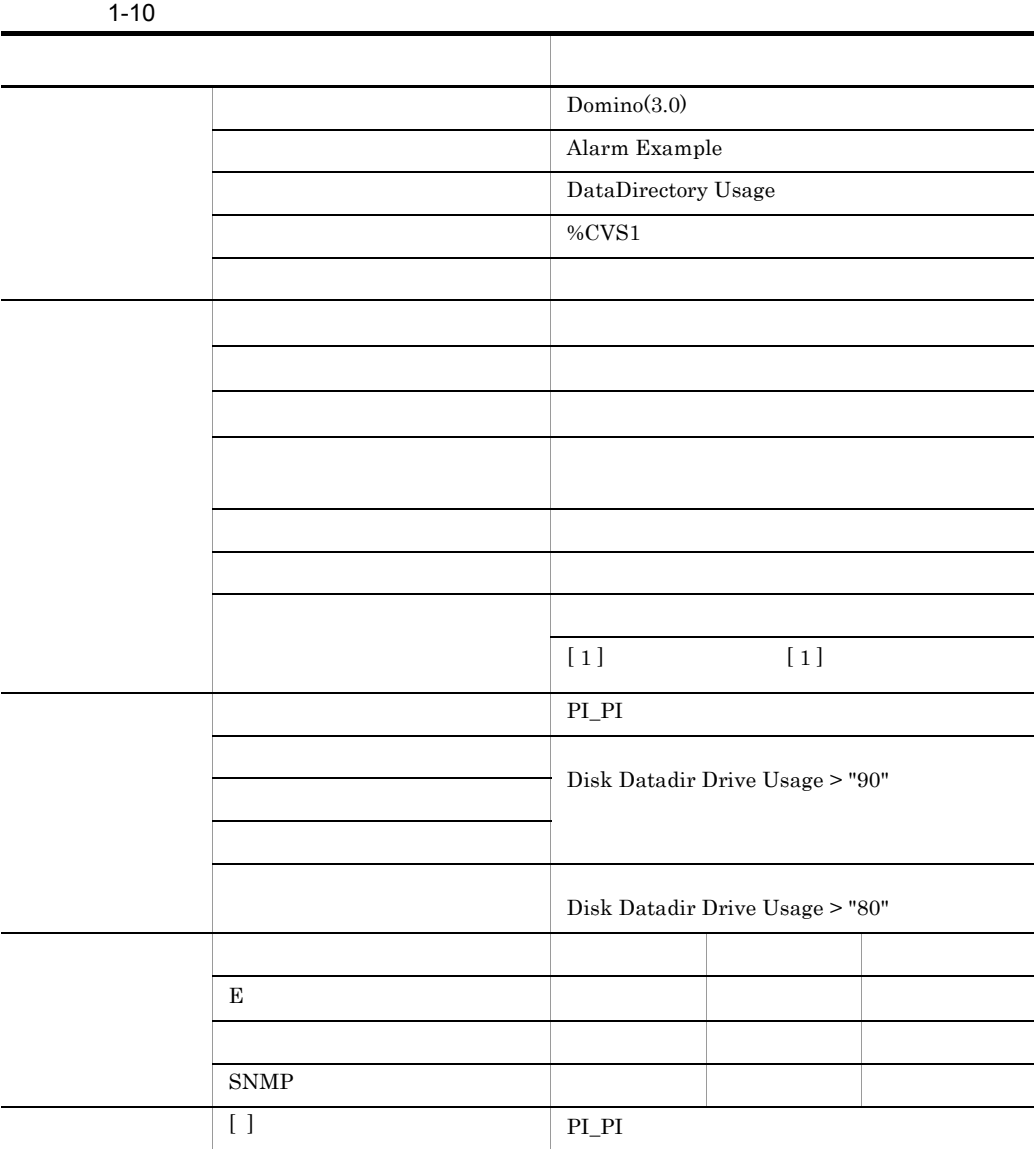

 $\overline{2}$ 

a)監視テンプレート

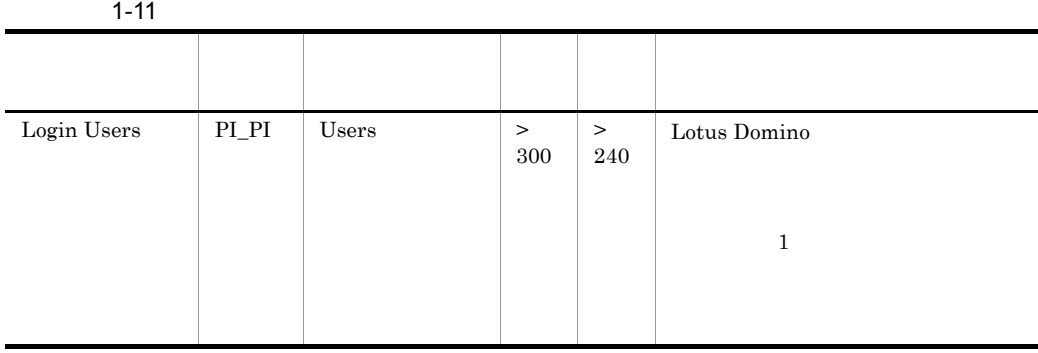

 $7.$ 

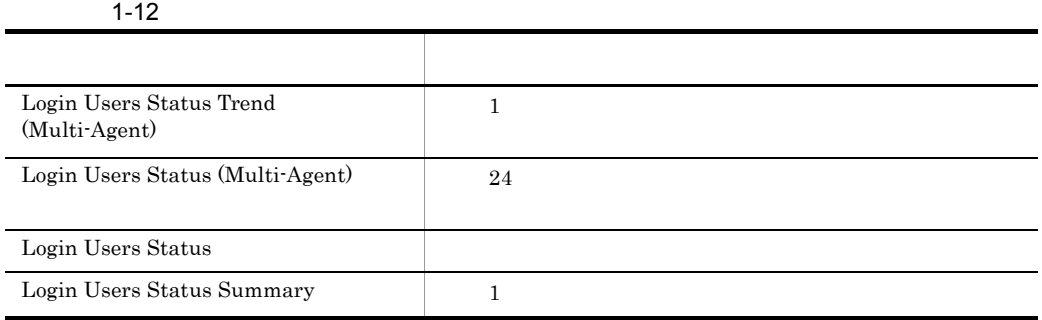

 $7.$ 

 $\mathbf{3}$ 

a)監視テンプレート

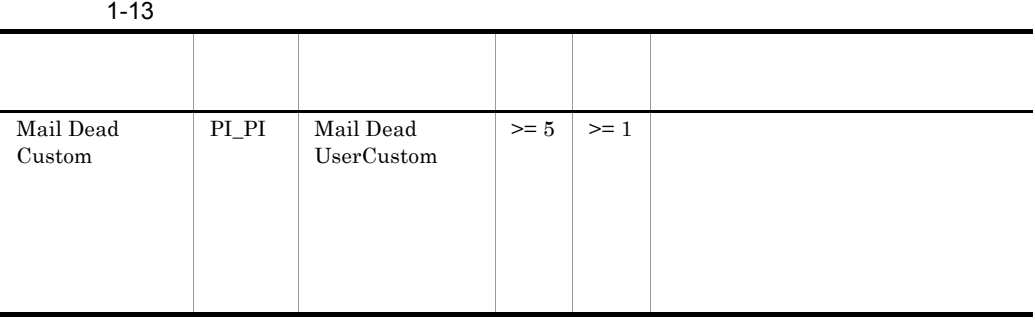

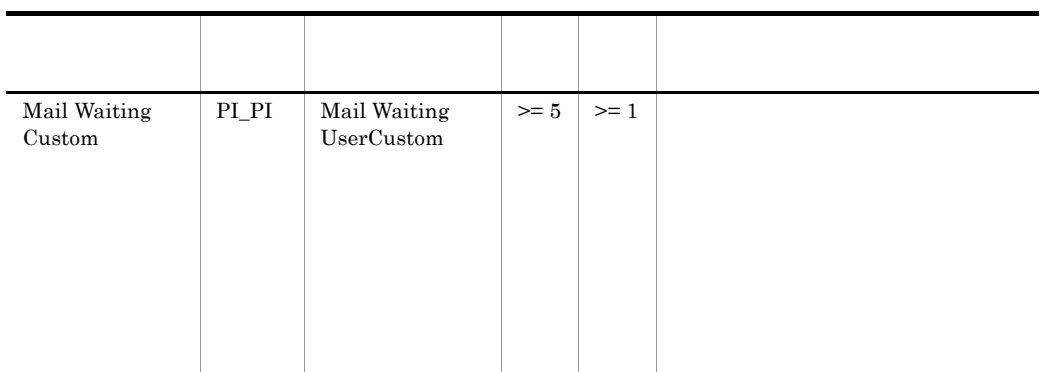

PFM - Agent for

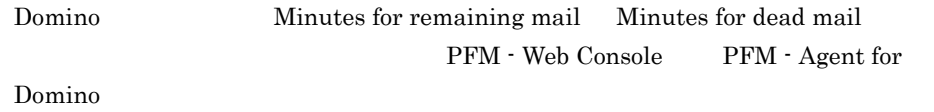

 $7.$ 

### $1-14$

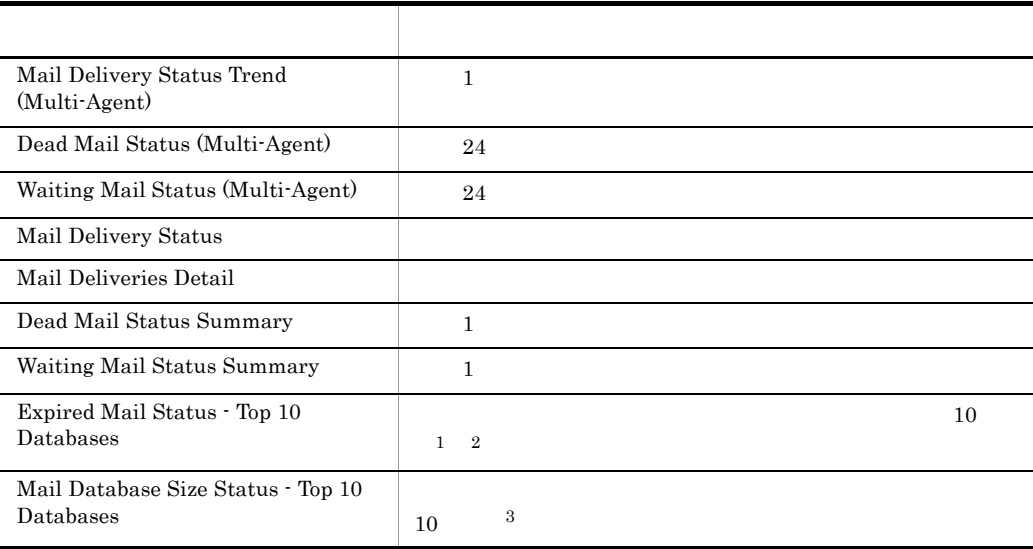

 $\,$  1

 $\overline{2}$ 

Days for period-excess mail  $\hfill \text{PFM - Web Console}$ PFM - Agent for Domino

PFM - Agent for Domino

 $\overline{3}$ 

PFM - Agent for Domino User's mail template

PFM - Web Console PFM - Agent for

 $7.$ 

 $b$ 

Domino

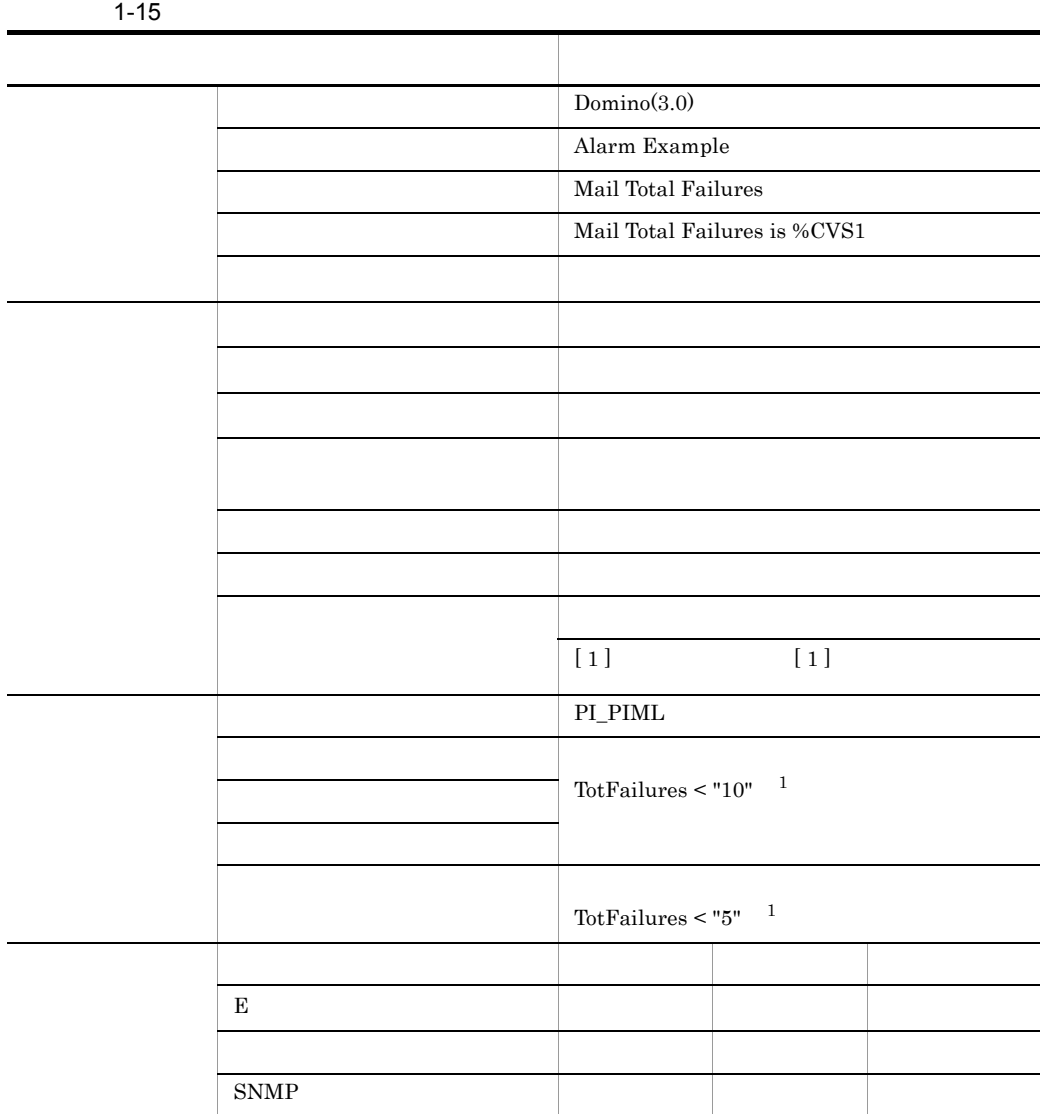

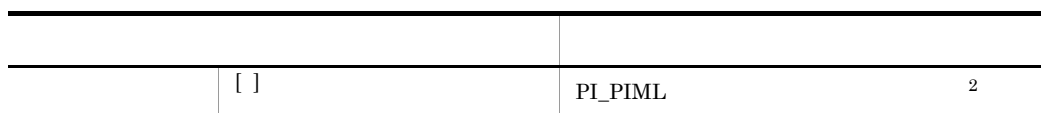

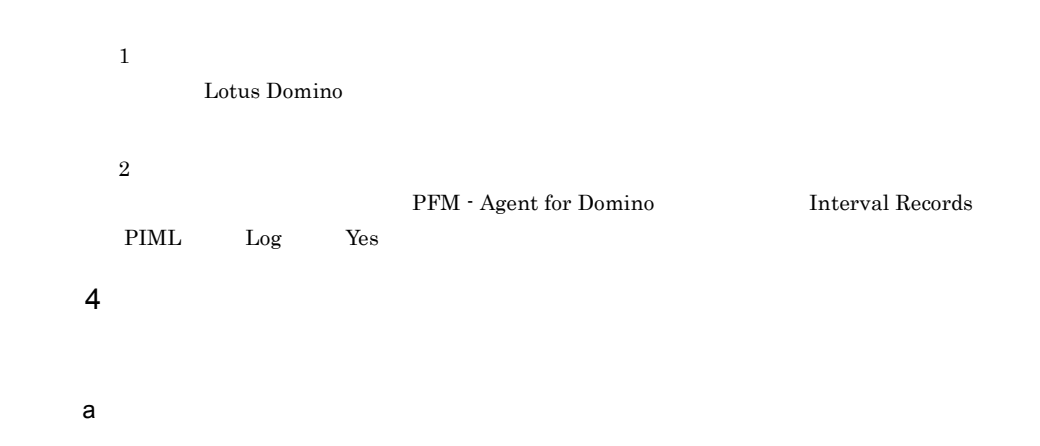

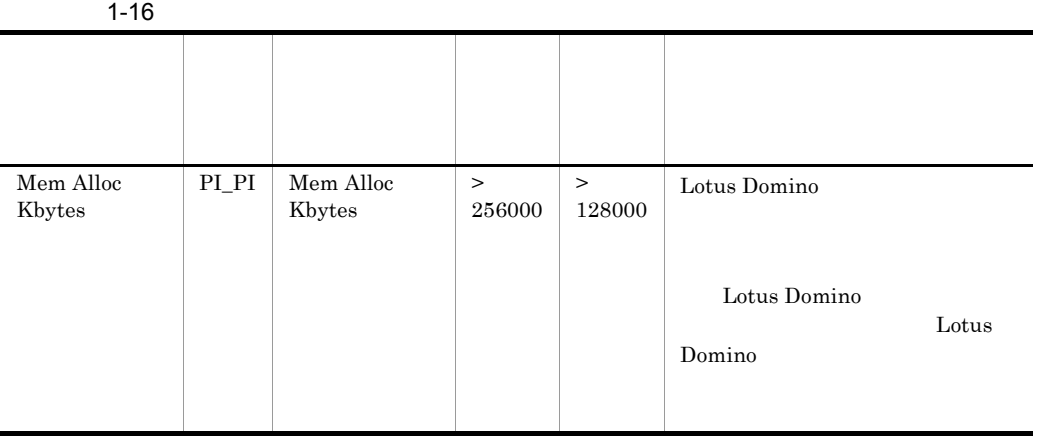

 $7.$ 

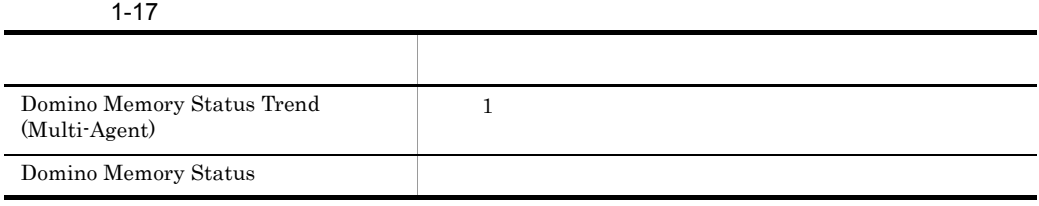

# 1. PFM - Agent for Domino

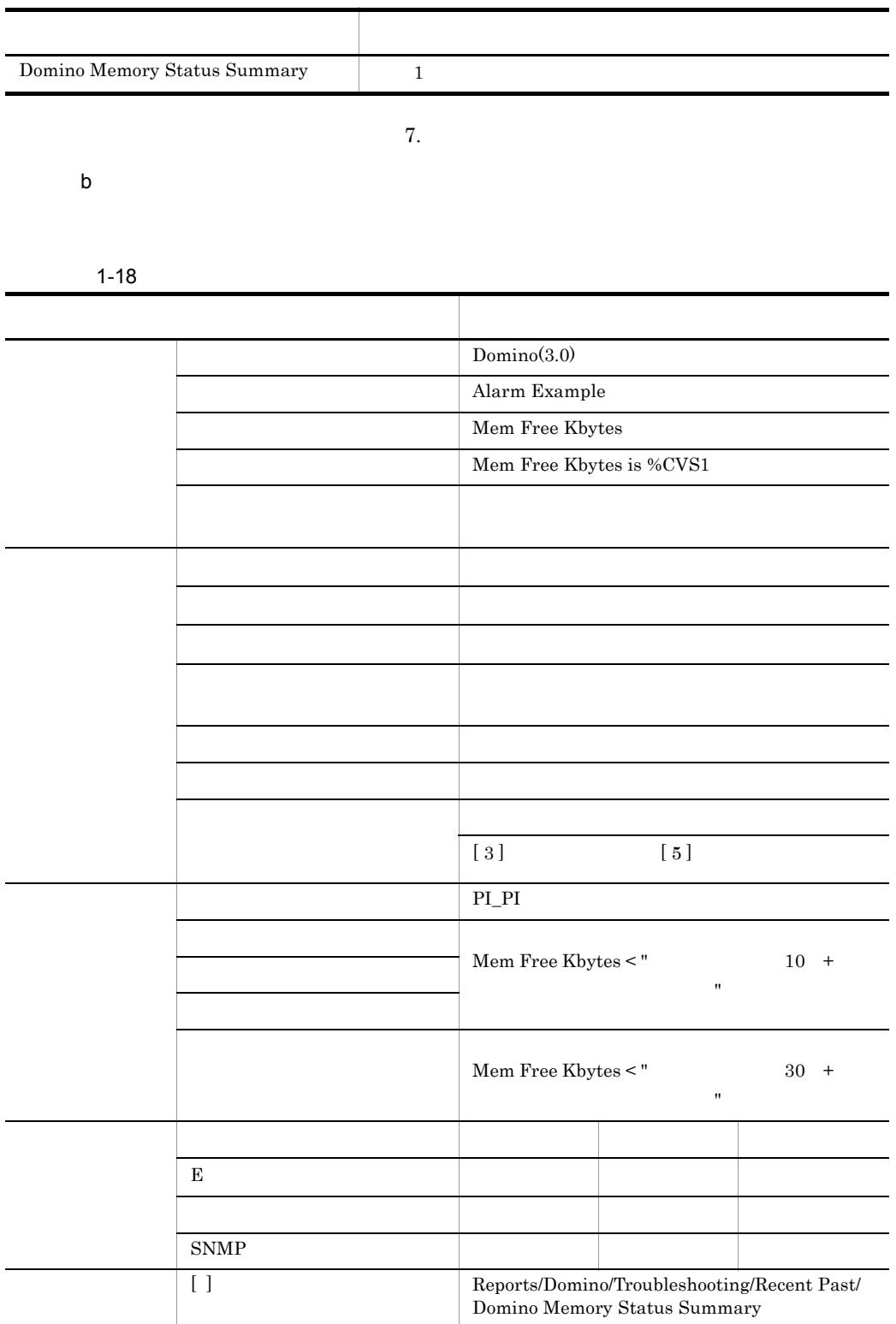

Mem Free Kbytes

5 複製

a)監視テンプレート

 $1-19$ 

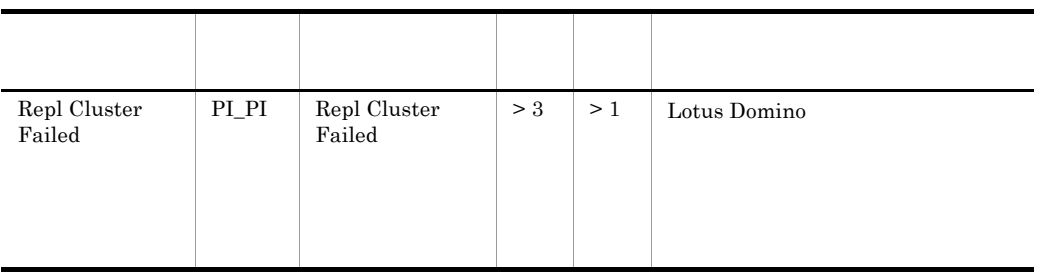

 $7.$ 

l,

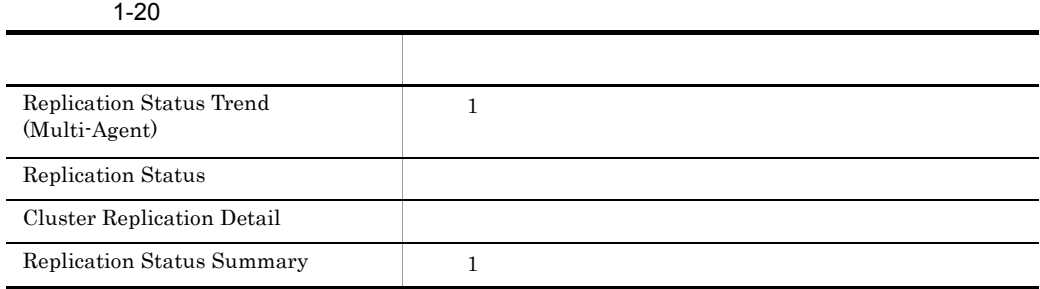

 $7.$ 

# 1. PFM - Agent for Domino

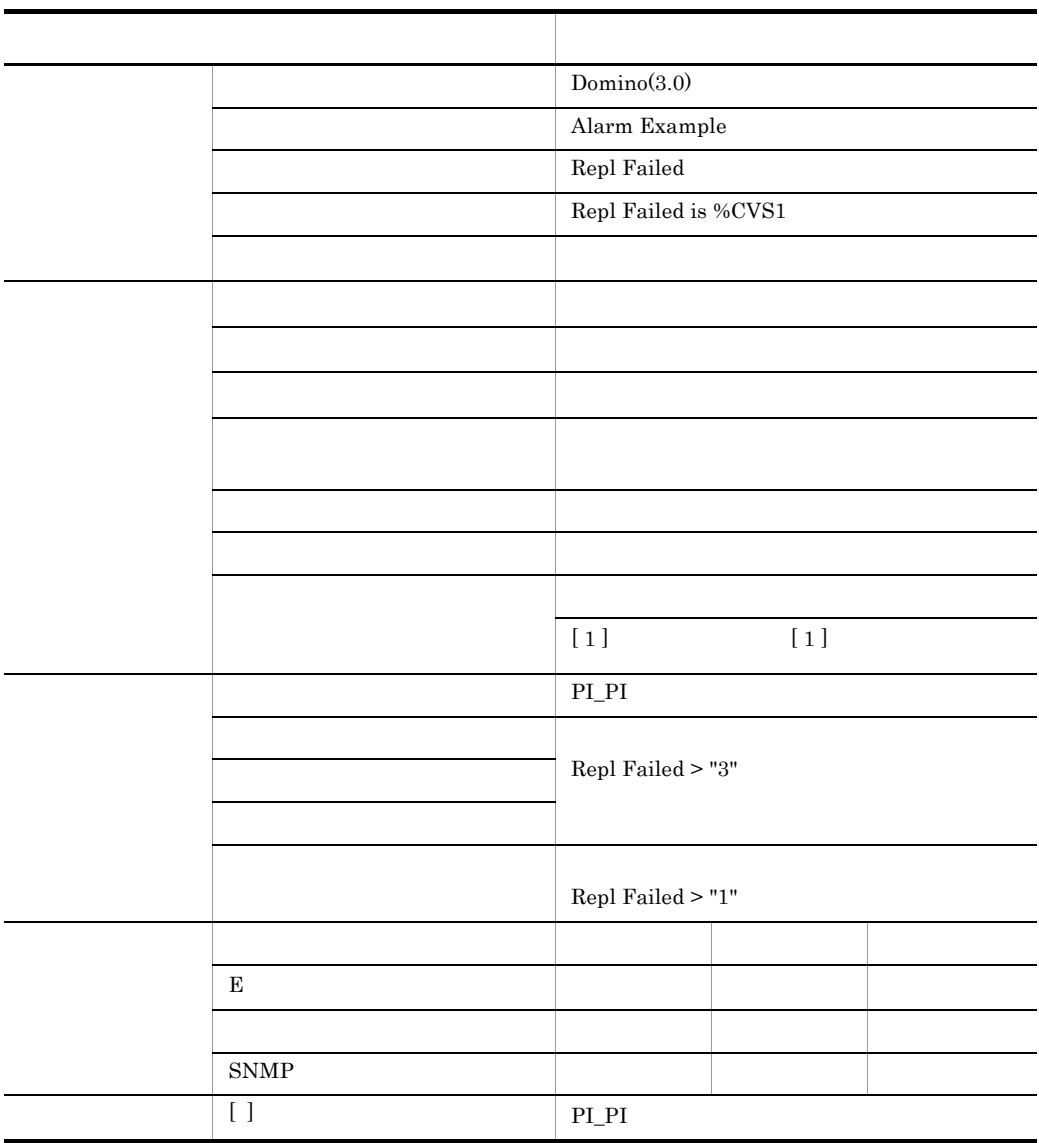

 $1 - 21$ 

Lotus Domino

6 ヘルス

 $1-22$ 

a)監視テンプレート

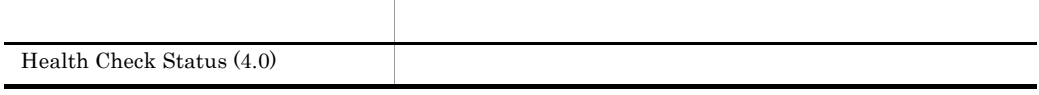

 $7.$ 

 $b$ 

 $1-23$ 

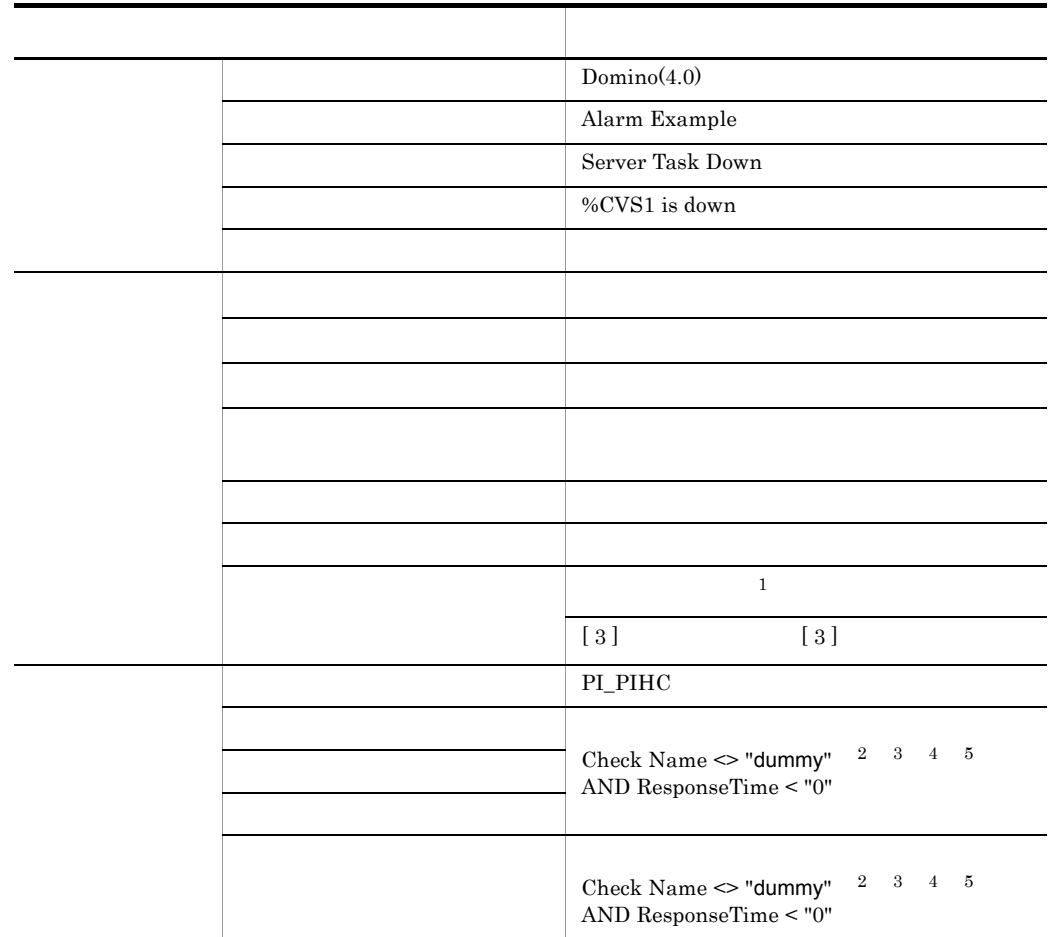

# 1. PFM - Agent for Domino

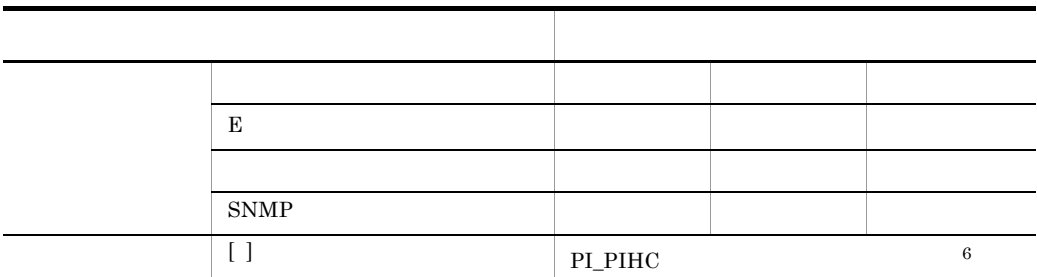

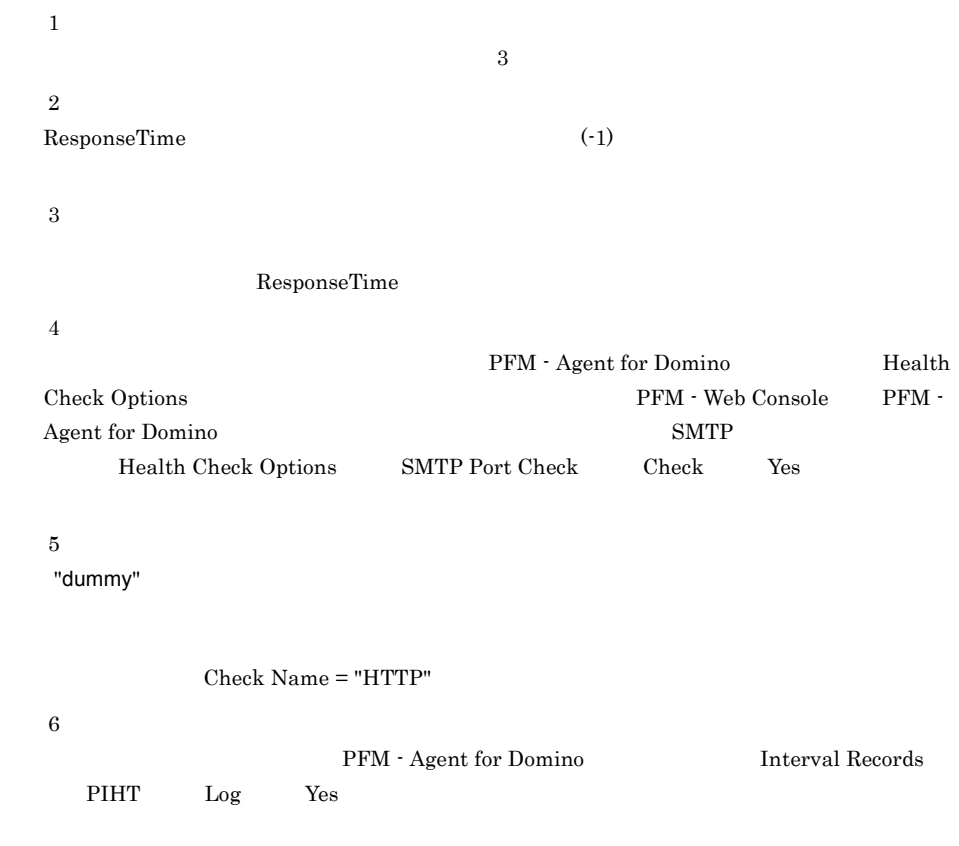

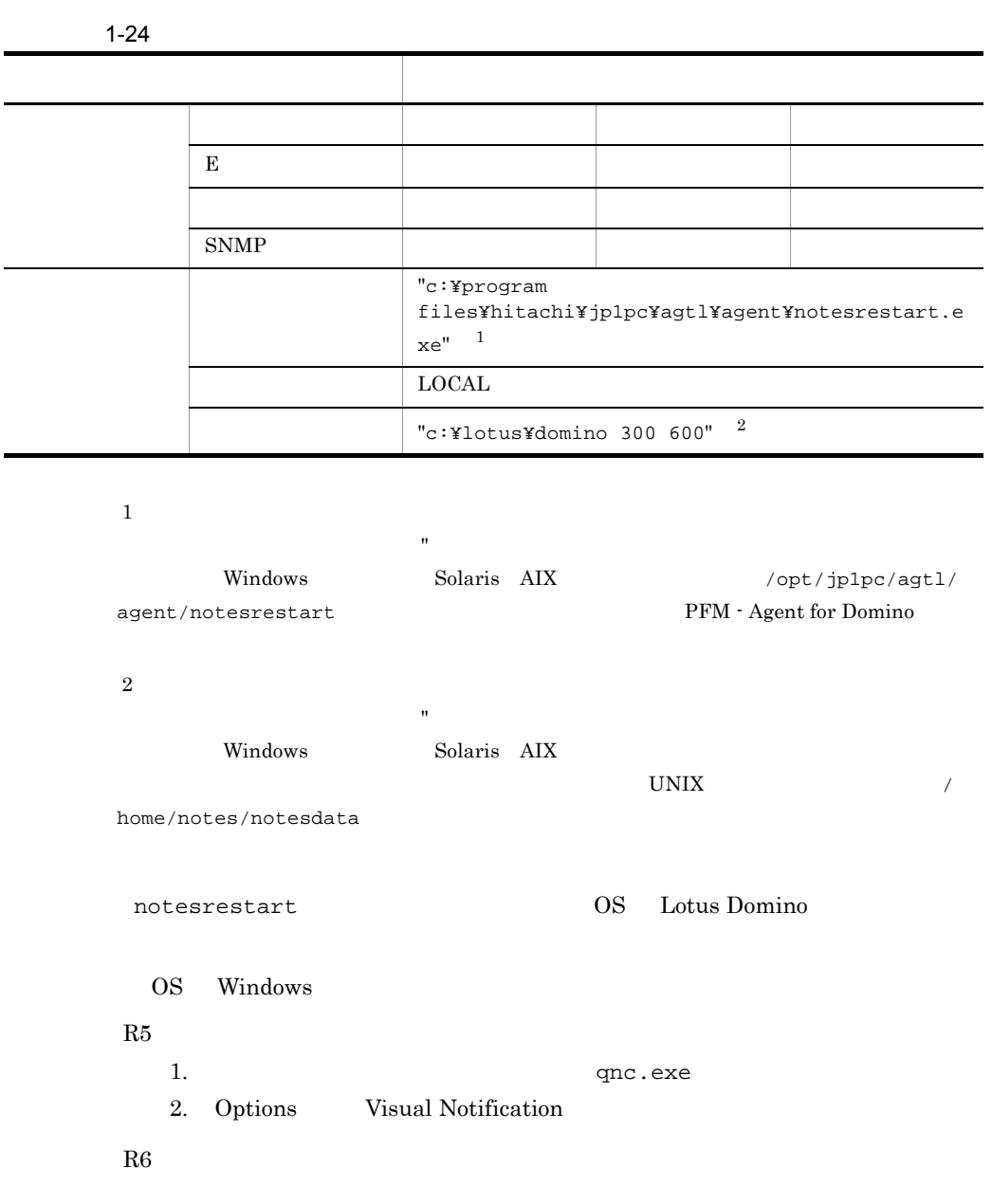

OS UNIX AIX Solaris 1. root  $NOTESDIR$  $\,$  B NOTESDIR=/opt/lotus export NOTESDIR 2. root Notes\_ExecDirectory

```
\mathbf B
```

```
AIXNotes_ExecDirectory=/opt/lotus/notes/latest/ibmpow
export Notes_ExecDirectory
 Solaris
Notes_ExecDirectory=/opt/lotus/notes/latest/sunspa
export Notes_ExecDirectory
```
7 Notes

a)監視テンプレート

Notes

 $\blacksquare$ Notes  $\blacksquare$ 

 $b$ 

Notes **Notes** 

1-25 Notes

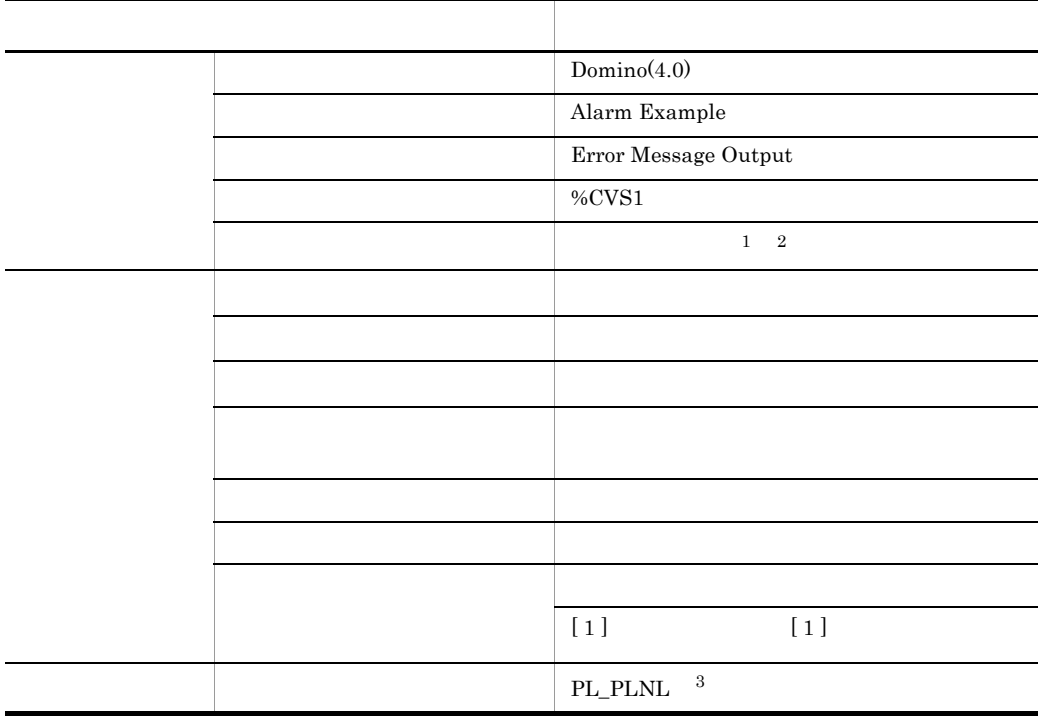

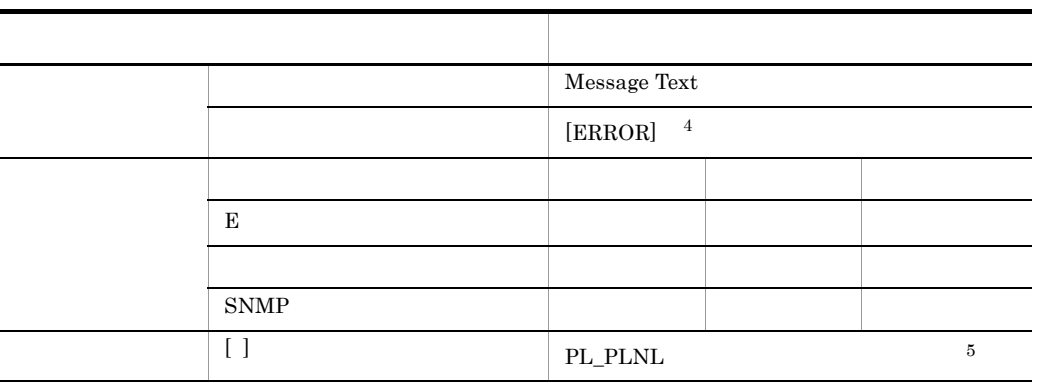

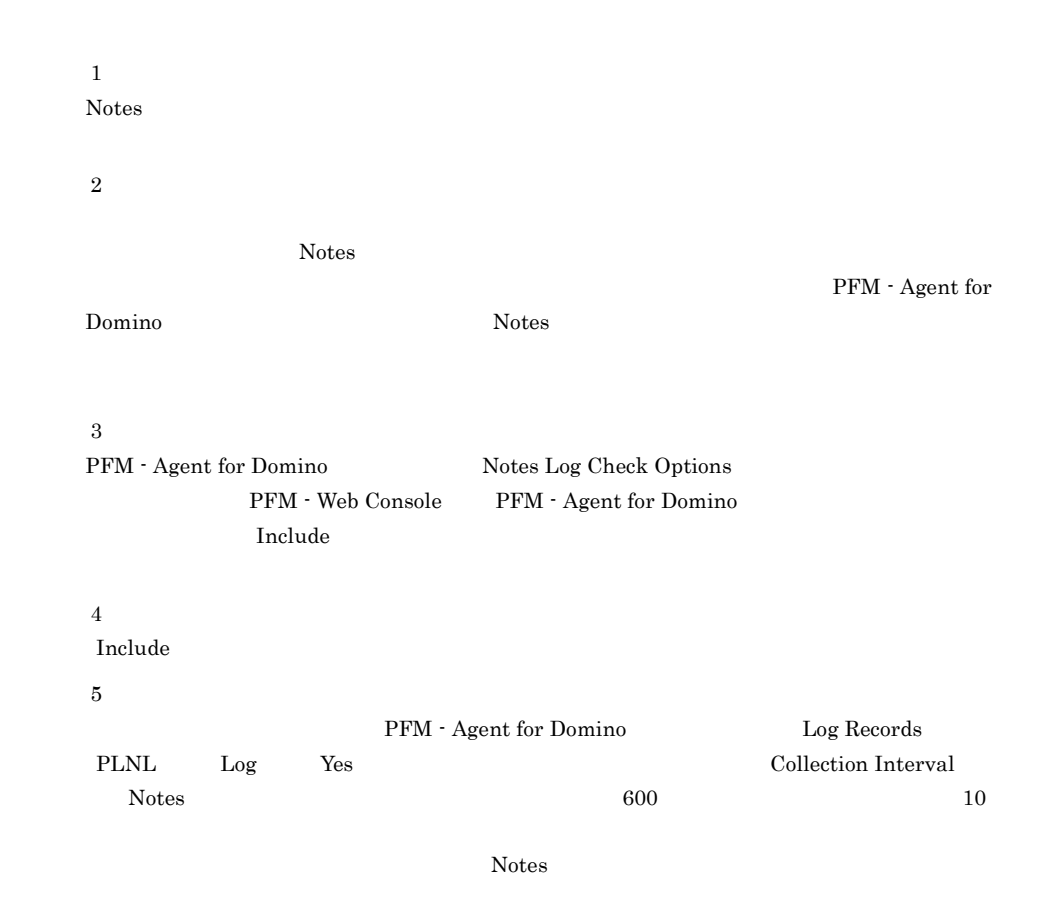

# *2* インストールとセットアッ

# Windows

PFM - Agent for Domino

Performance

Management

Management

JP1/Performance<br>Windows

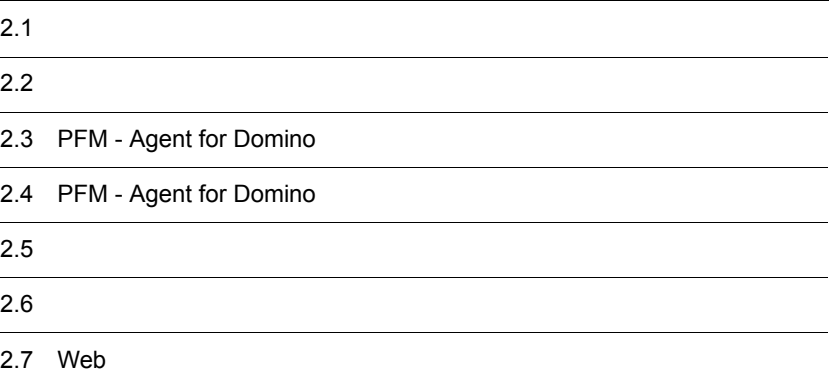

# $2.1$

PFM - Agent for Domino

# $2.1.1$

PFM - Agent for Domino

 $1$   $OS$ PFM - Agent for Domino が動作する OS を次に示します。 **•** Windows Server 2003 **•** Windows Server 2008  $2 \times 7$ Performance Management a IP PFM - Agent IP IP PFM - Agent Performance Management

• **• •**  $\mathbf{r} = \mathbf{r} \times \mathbf{r}$ 

• **• •**  $\mathbf{r} = \mathbf{r} \times \mathbf{r}$ 

Windows **hostname** UNIX uname -n  $IP$ UNIX hostname

 $IP$ 

JP1/Performance Management

 $IP$ 

• Performance Management **business** jpchosts

• hosts

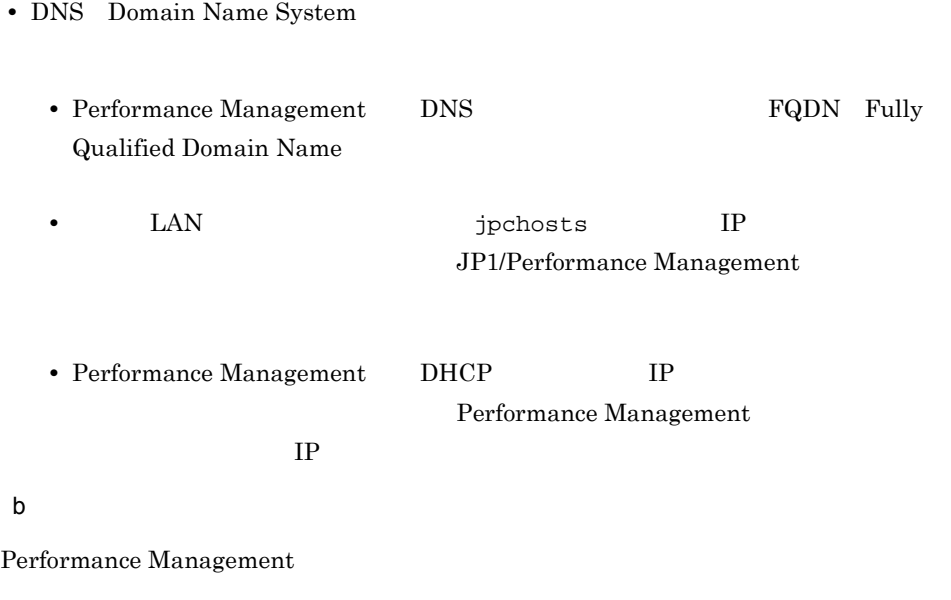

Performance Management

JP1/Performance Management

2-1 Performance Management

Windows

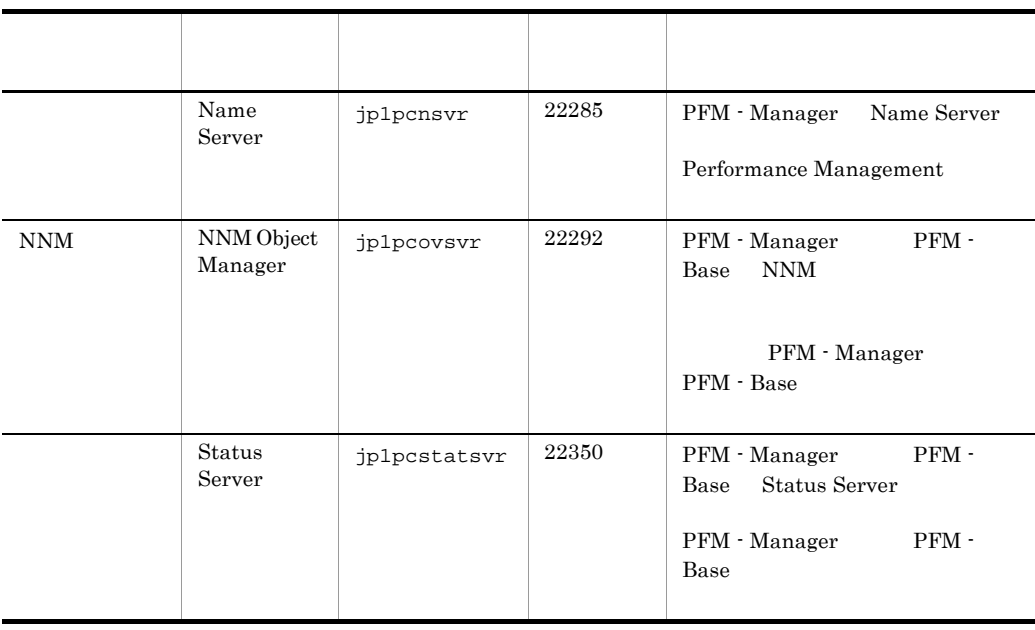

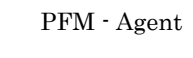

3 a  $\overline{O}$  OS  $\overline{O}$ 

PFM - Agent for Domino をインストールするときは,必ず,Administrator 権限を持つ

# 4 and  $\overline{a}$

PFM - Agent for Domino

 $2 - 1$ 

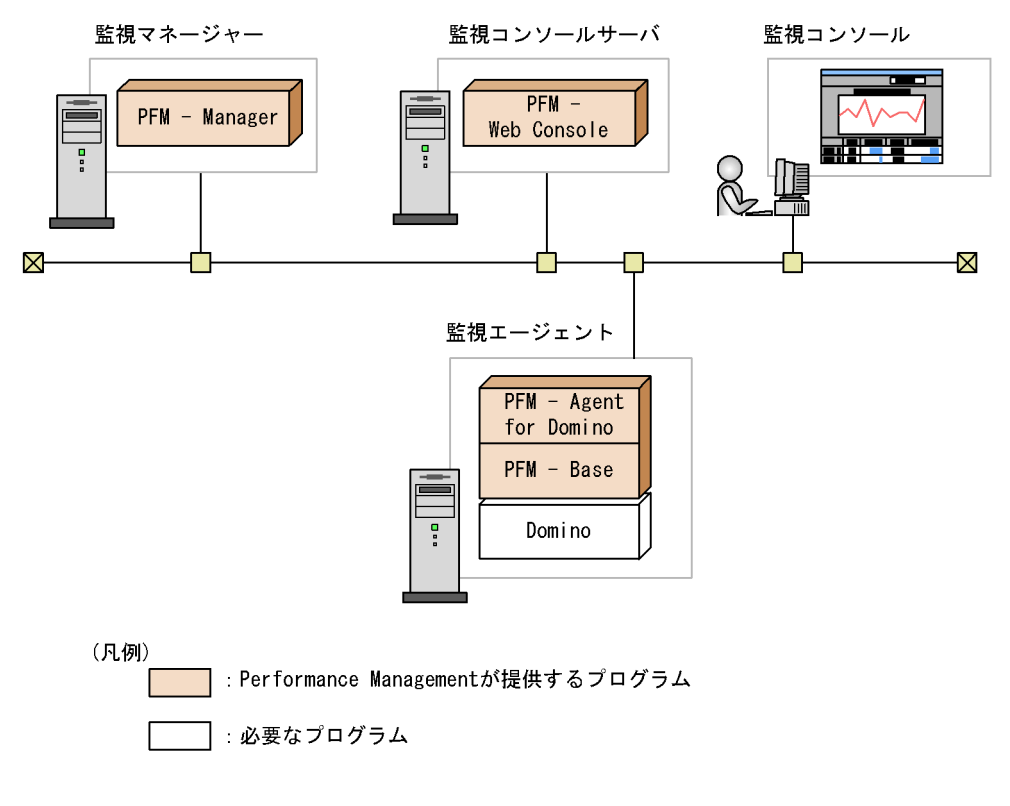

# a)監視対象プログラム

PFM - Agent for Domino

**•** Lotus Domino

PFM - Agent for Domino PFM - Agent for Domino Lotus Domino

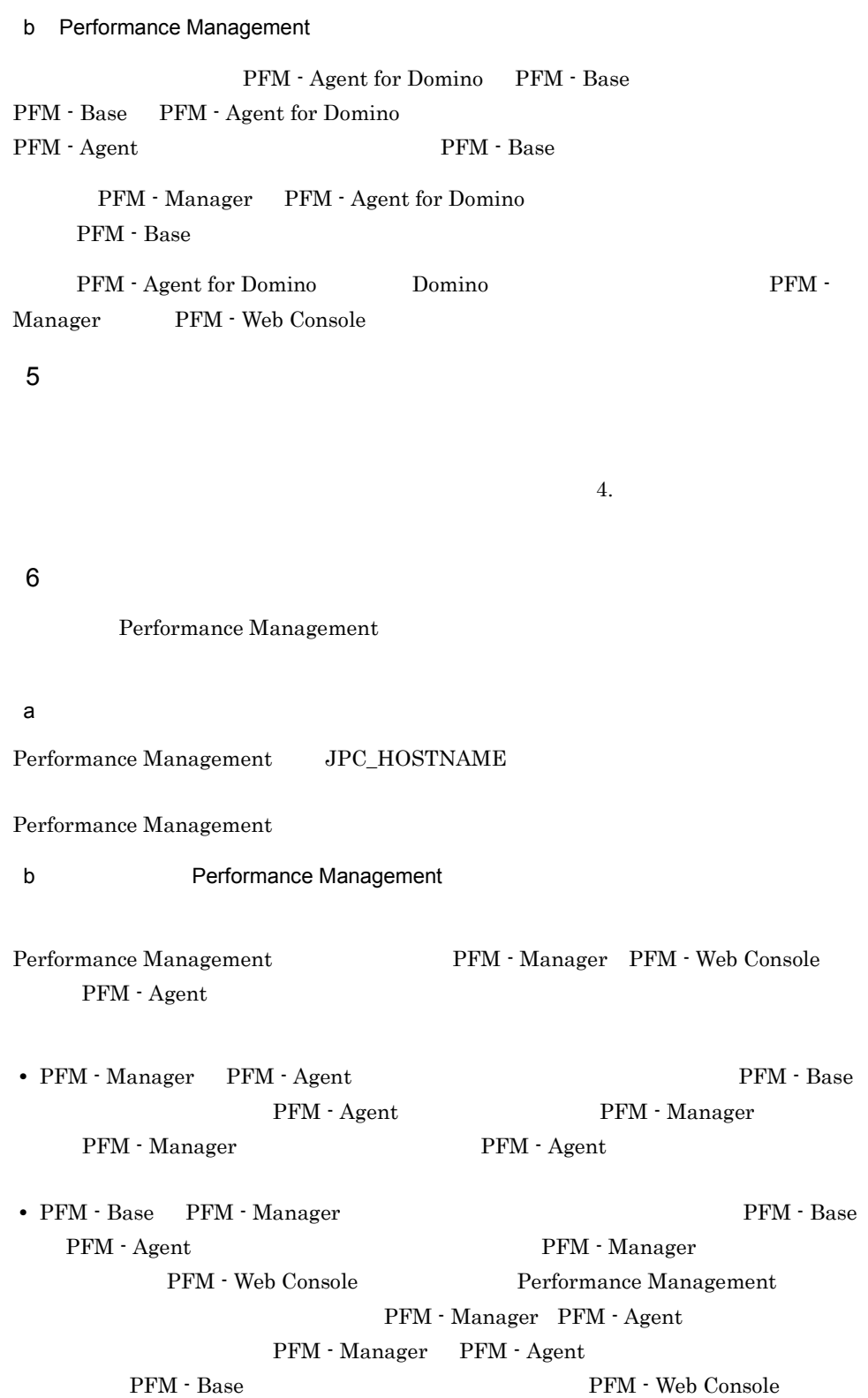

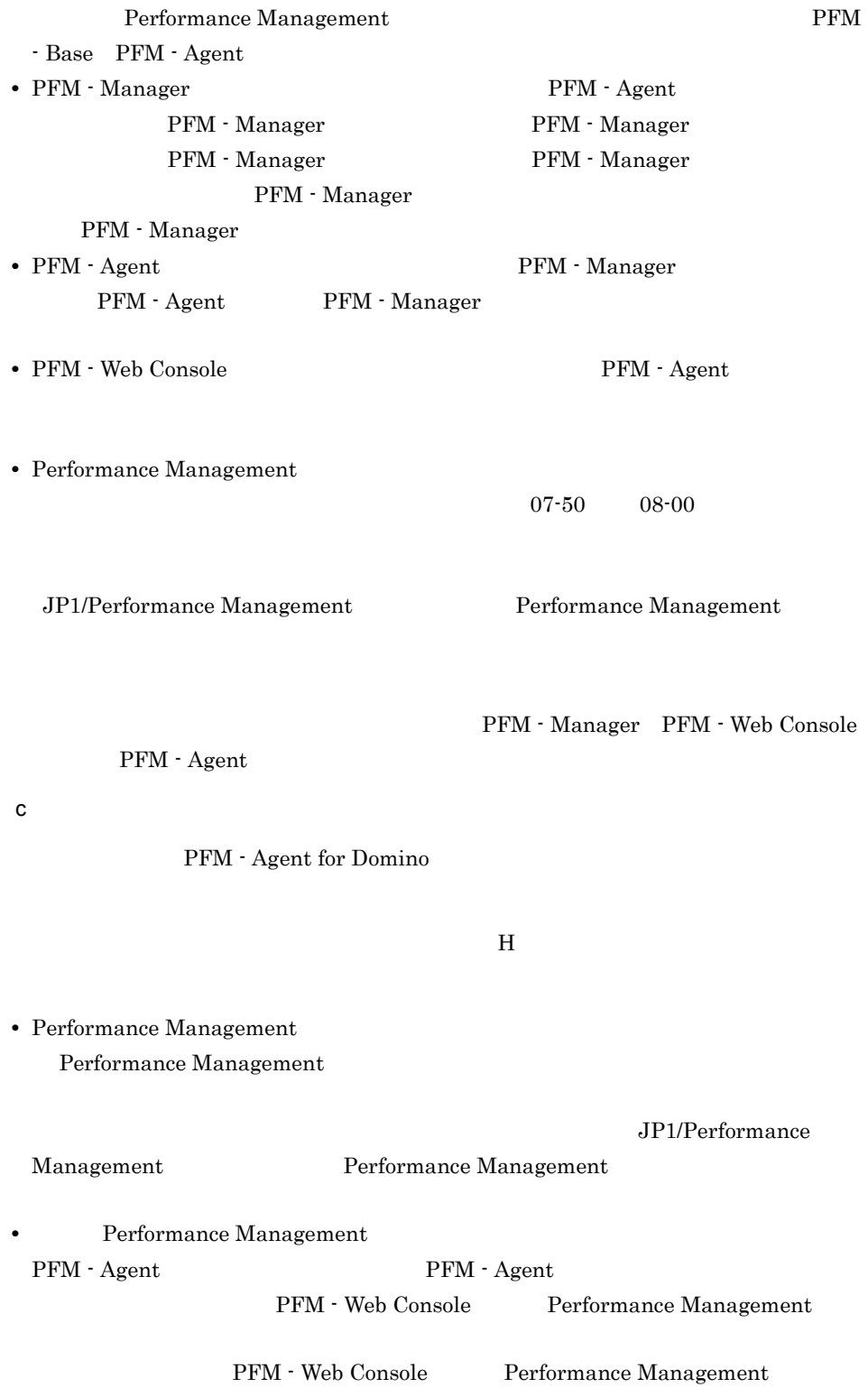

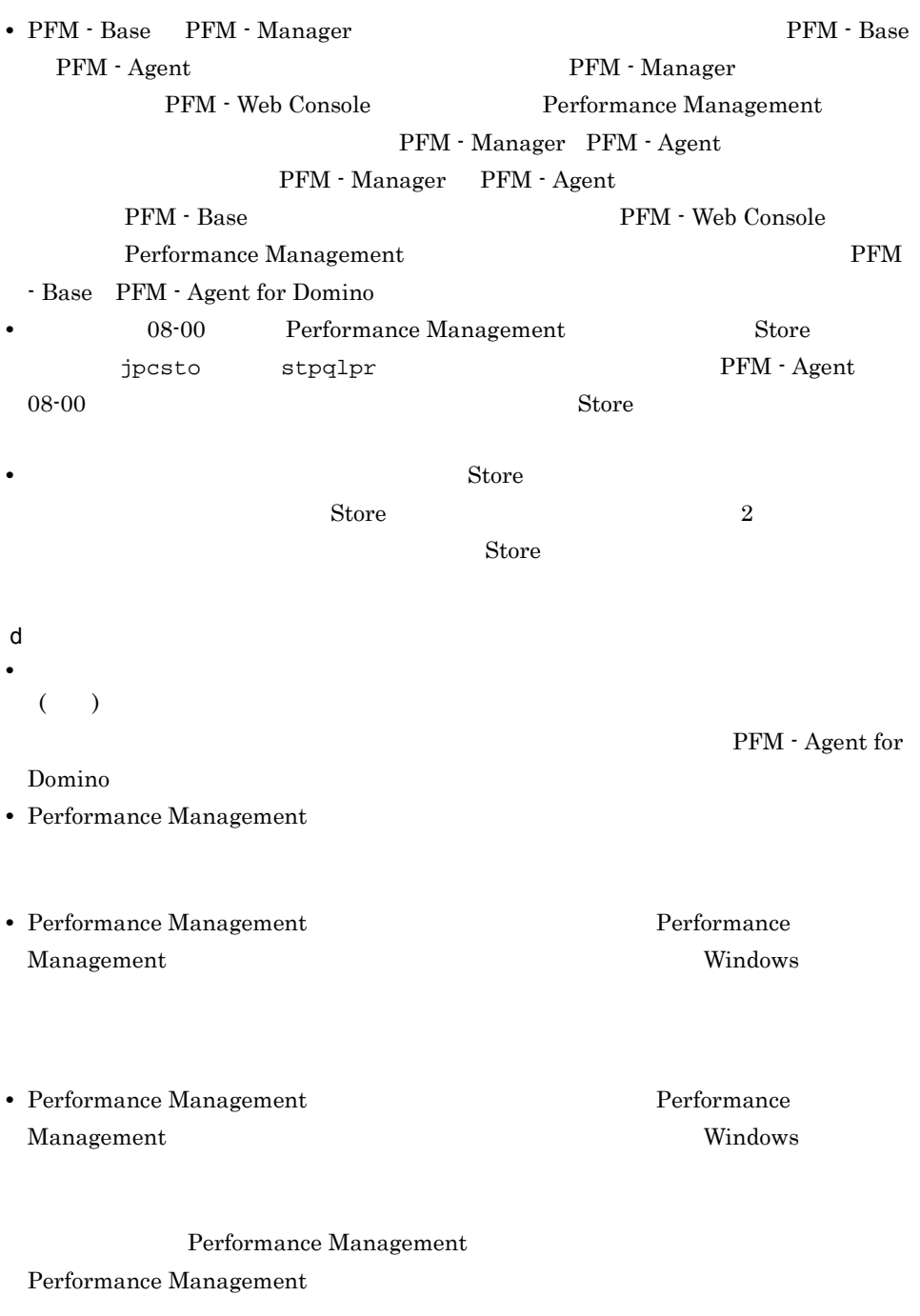

• Performance Management

Performance

Management

Performance Management

Performance Management

**•** セキュリティ監視プログラム

• **•** *•*  $\mathbf{r}$ *</sup>*  $\mathbf{r}$  $\mathbf{r}$  *\math* 

**•** プロセス監視プログラム

Performance

Management

Performance Management

# $2.1.2$

PFM - Agent for Domino

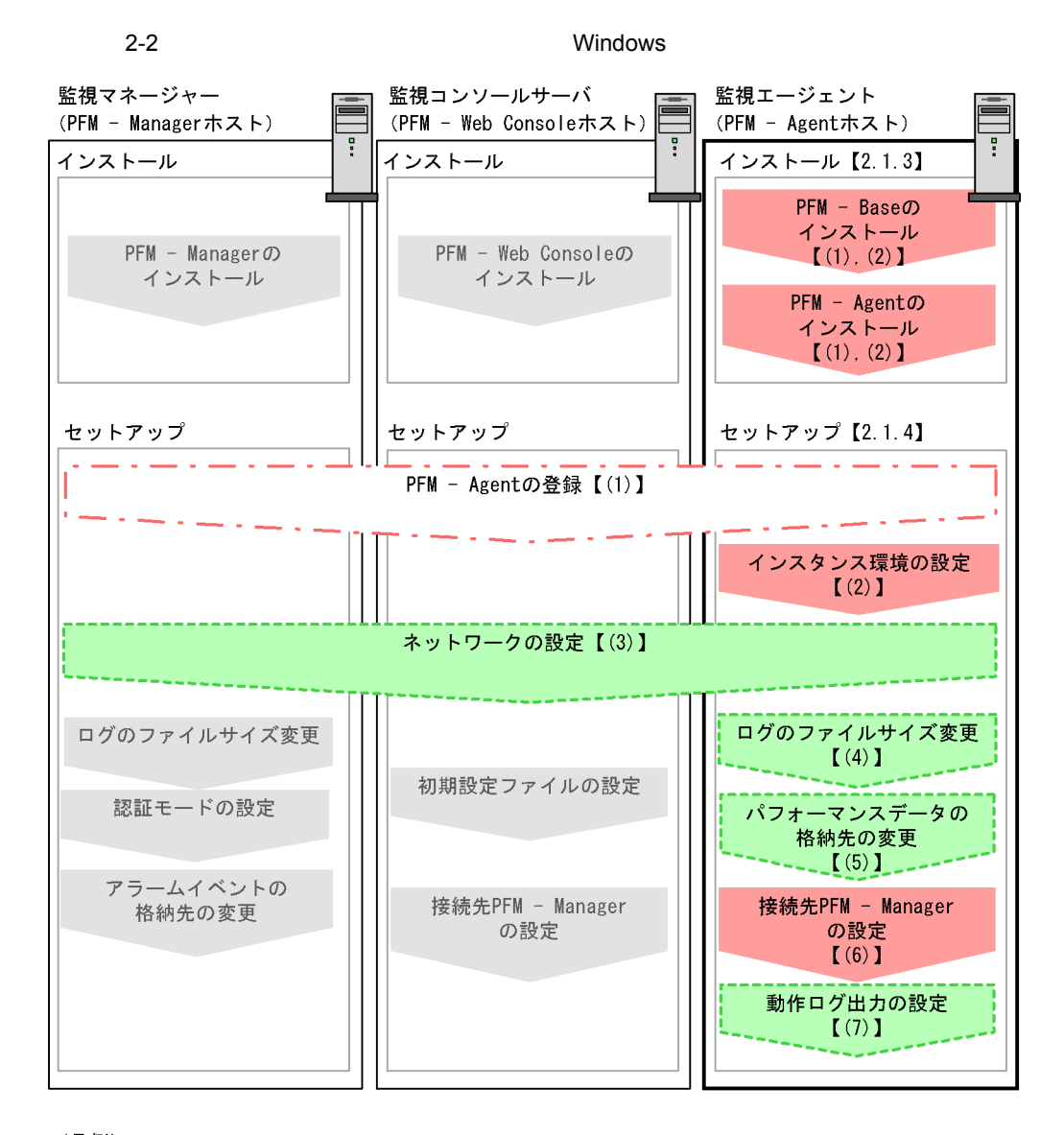

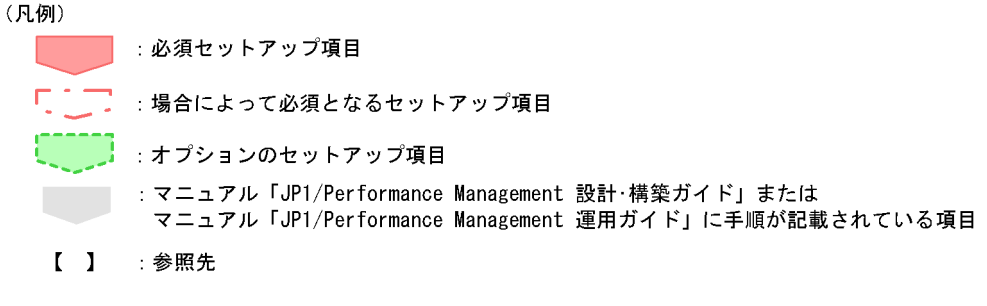

PFM - Manager PFM - Web Console JP1/Performance Management

39

# $2.1.3$

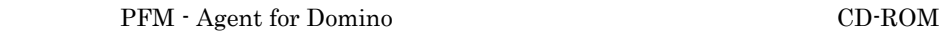

# $1$

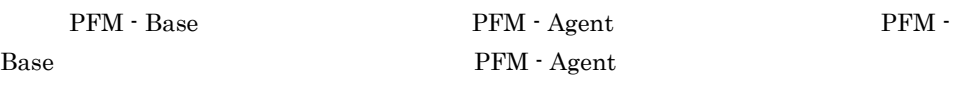

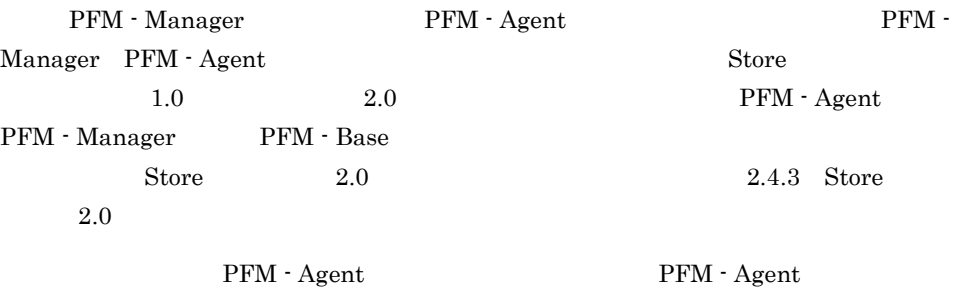

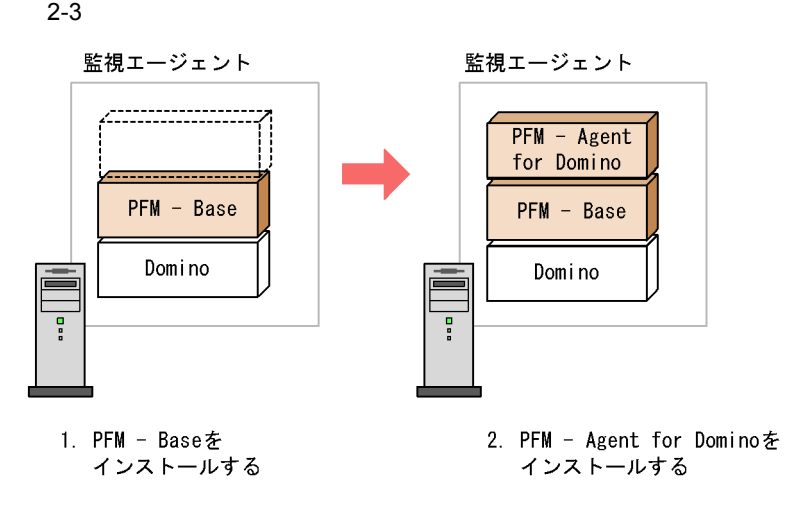

 $2$ 

Windows Performance Management CD-ROM JP1/NETM/DM JP1/NETM/DM  $JP1/NETM/DM$  1 Windows $(R)$ 

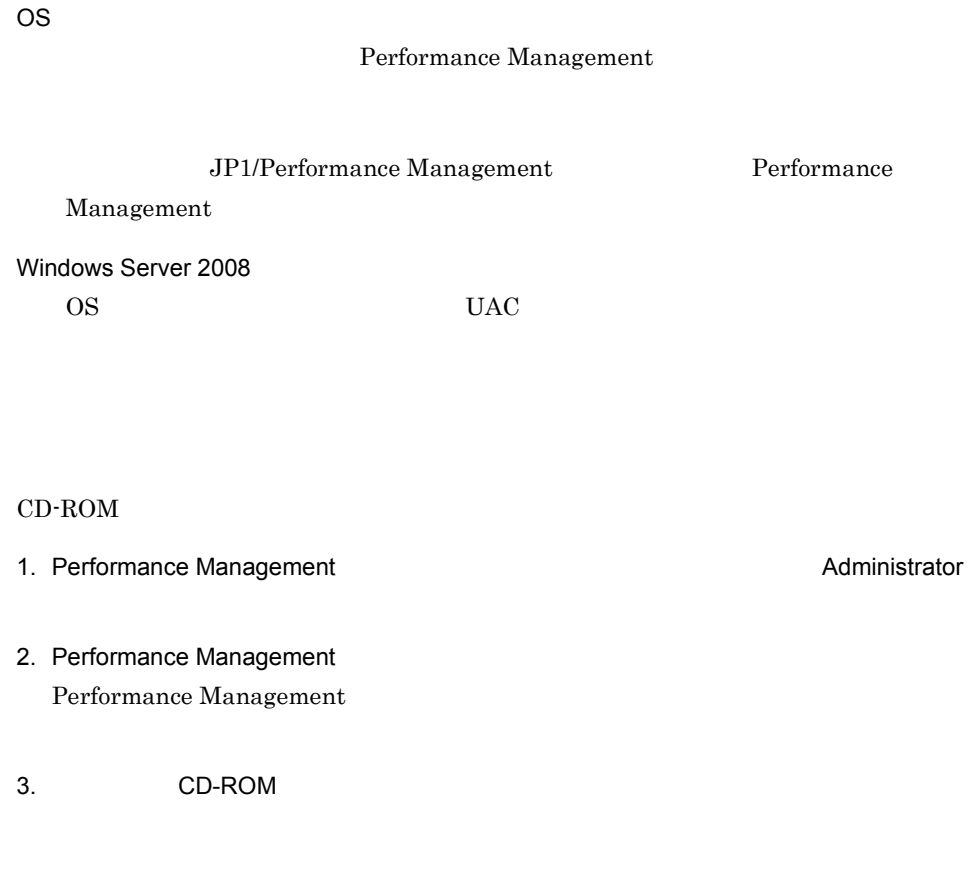

• **•**  $\mathbf{r} = \mathbf{r} \cdot \mathbf{r} + \mathbf{r} \cdot \mathbf{r} + \mathbf{r} \cdot \mathbf{r} + \mathbf{r} \cdot \mathbf{r} + \mathbf{r} \cdot \mathbf{r} + \mathbf{r} \cdot \mathbf{r} + \mathbf{r} \cdot \mathbf{r} + \mathbf{r} \cdot \mathbf{r} + \mathbf{r} \cdot \mathbf{r} + \mathbf{r} \cdot \mathbf{r} + \mathbf{r} \cdot \mathbf{r} + \mathbf{r} \cdot \mathbf{r} + \mathbf{r} \cdot \mathbf{r} + \mathbf{r} \cdot \mathbf{r$ Performance Management

 $\overline{\text{OK}}$ 

• **•**  $\overline{\phantom{a}}$ 

**•** ユーザー情報

Windows

Performance Management

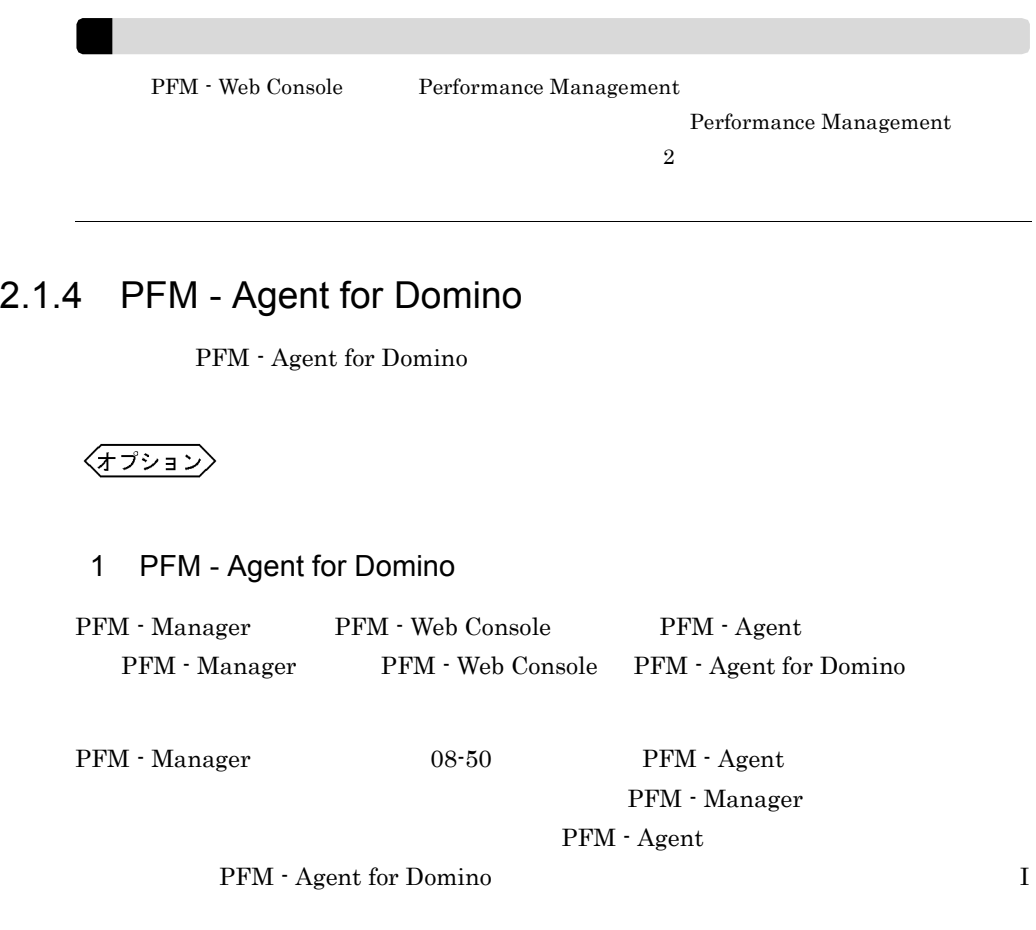

PFM - Agent for Domino

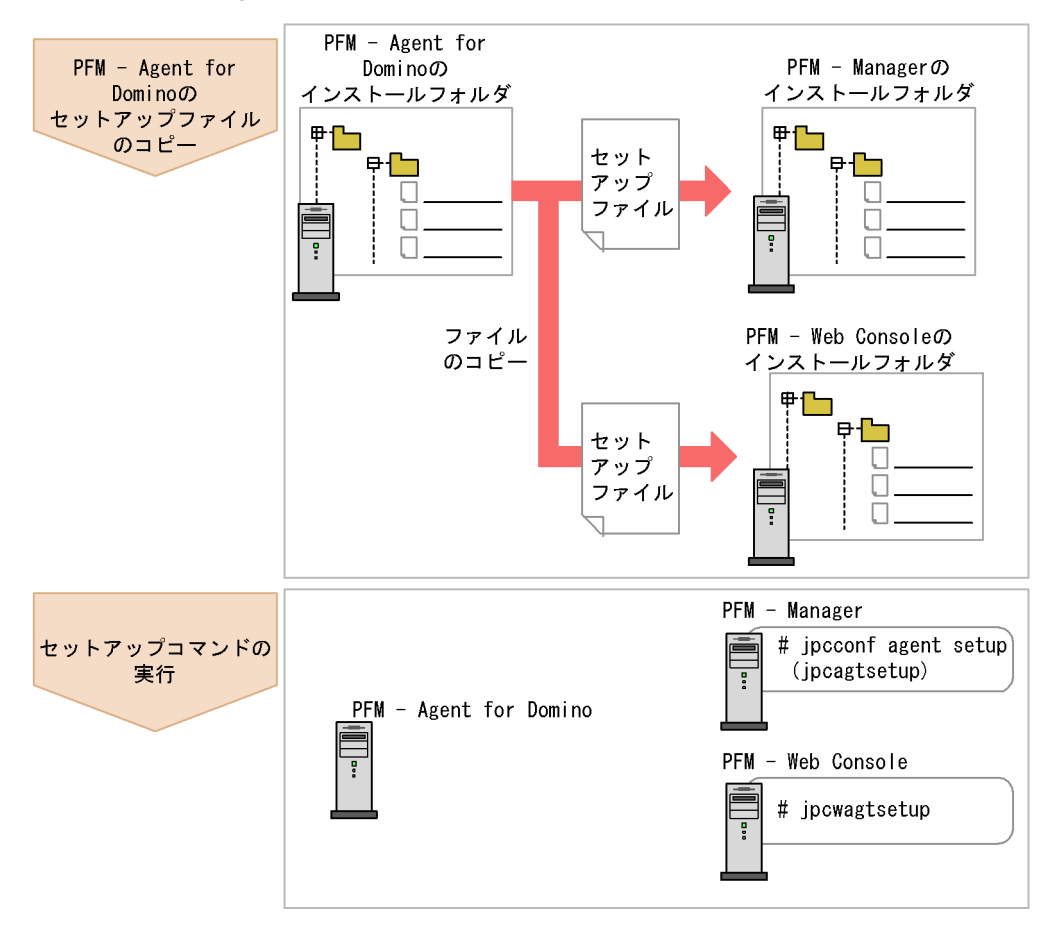

2-4 PFM - Agent for Domino

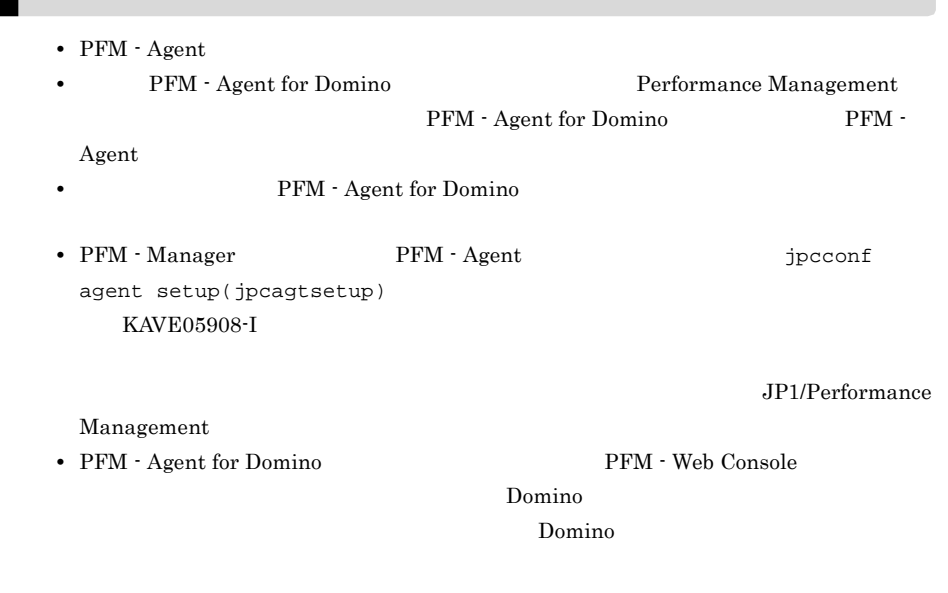

# a PFM - Agent for Domino

PFM - Agent for Domino PFM - Manager PFM - Web Console

# 1. PFM - Agent

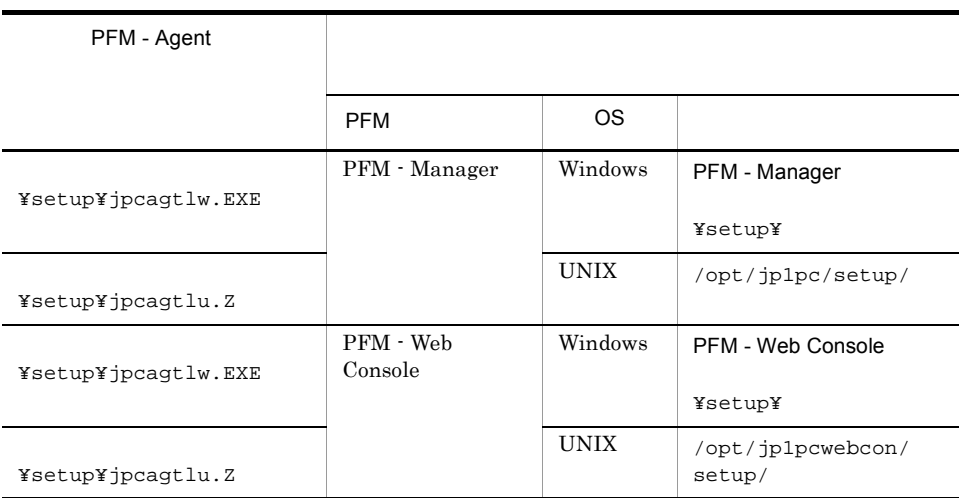

2-2  $\blacksquare$ 

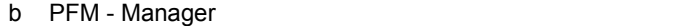

PFM - Manager PFM - Agent for Domino

### 1. PFM - Manager

2. jpcconf agent setup(jpcagtsetup)

jpcconf agent setup -key Domino(jpcagtsetup agtl)

Performance Management jpcconf agent setup(jpcagtsetup) Performance Management jpcconf agent

setup(jpcagtsetup)

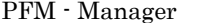

PFM - Agent

c PFM - Web Console

PFM - Web Console PFM - Agent for Domino

- 1. PFM Web Console
- 2. jpcwagtsetup

jpcwagtsetup

PFM - Web Console PFM - Agent

 $2$ 

 $\overline{a}$ 

PFM - Agent for Domino

• **•**  $\mathbf{r} = \mathbf{r} \times \mathbf{r}$ 

PFM - Agent

# 2-3 PFM - Agent for Domino

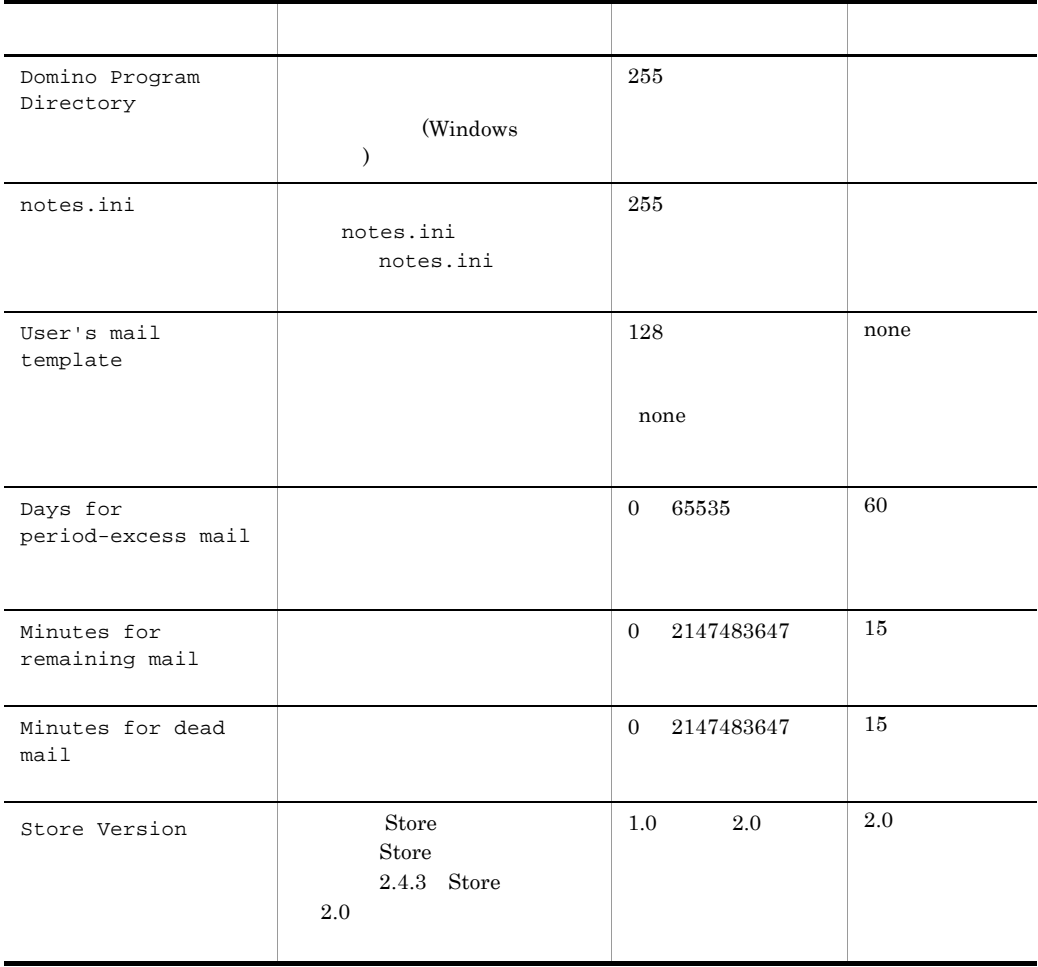

PFM - Agent for Domino PFM - Manager PFM - Base  $08-10$ 

PFM - Agent for Domino
jpcconf inst setup(jpcinssetup)

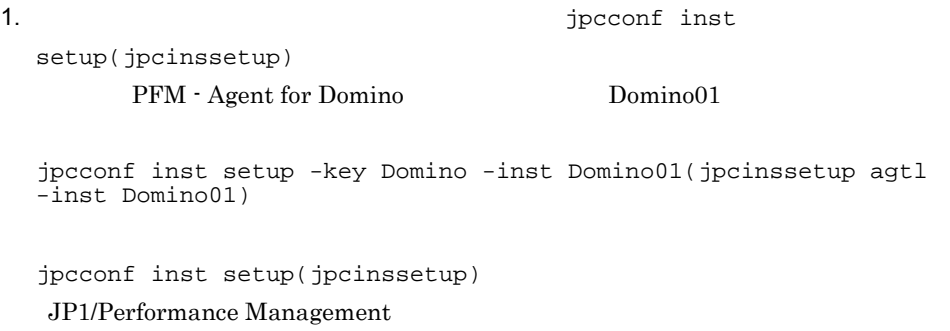

 $2.$ 

 $2-3$ 

jpcconf inst setup(jpcinssetup)

 $2.4.2$ 

¥agtl

#### 論理ホストの場合:環境フォルダ ¥jp1pc¥agtl

 $2-4$ 

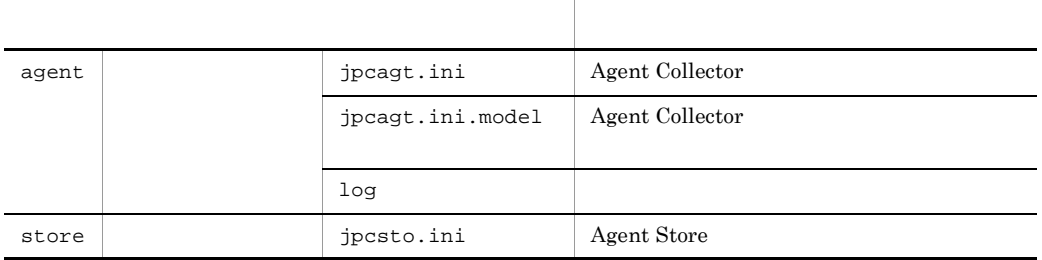

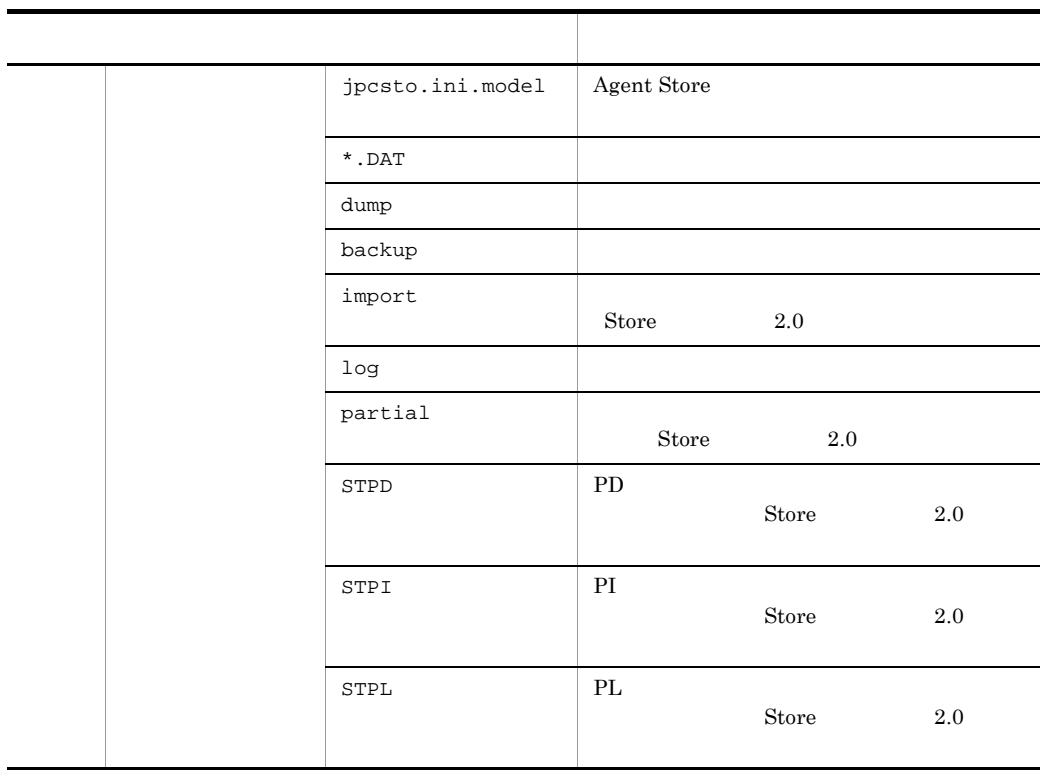

 $\rm ID$  $ID$ 

プロダクトID 機能ID インスタンス番号 インスタンス名 [ホスト名]

PFM - Agent for Domino decreases instance instance instance instance in the set of  $\sim$ setup(jpcinssetup) ID JP1/Performance Management

#### Windows Windows • Agent Collector **PFM** - Agent for Domino [ ] • Agent Store **PFM** - Agent Store for Domino  $\begin{bmatrix} \end{bmatrix}$ ] Windows JP1/Performance Management

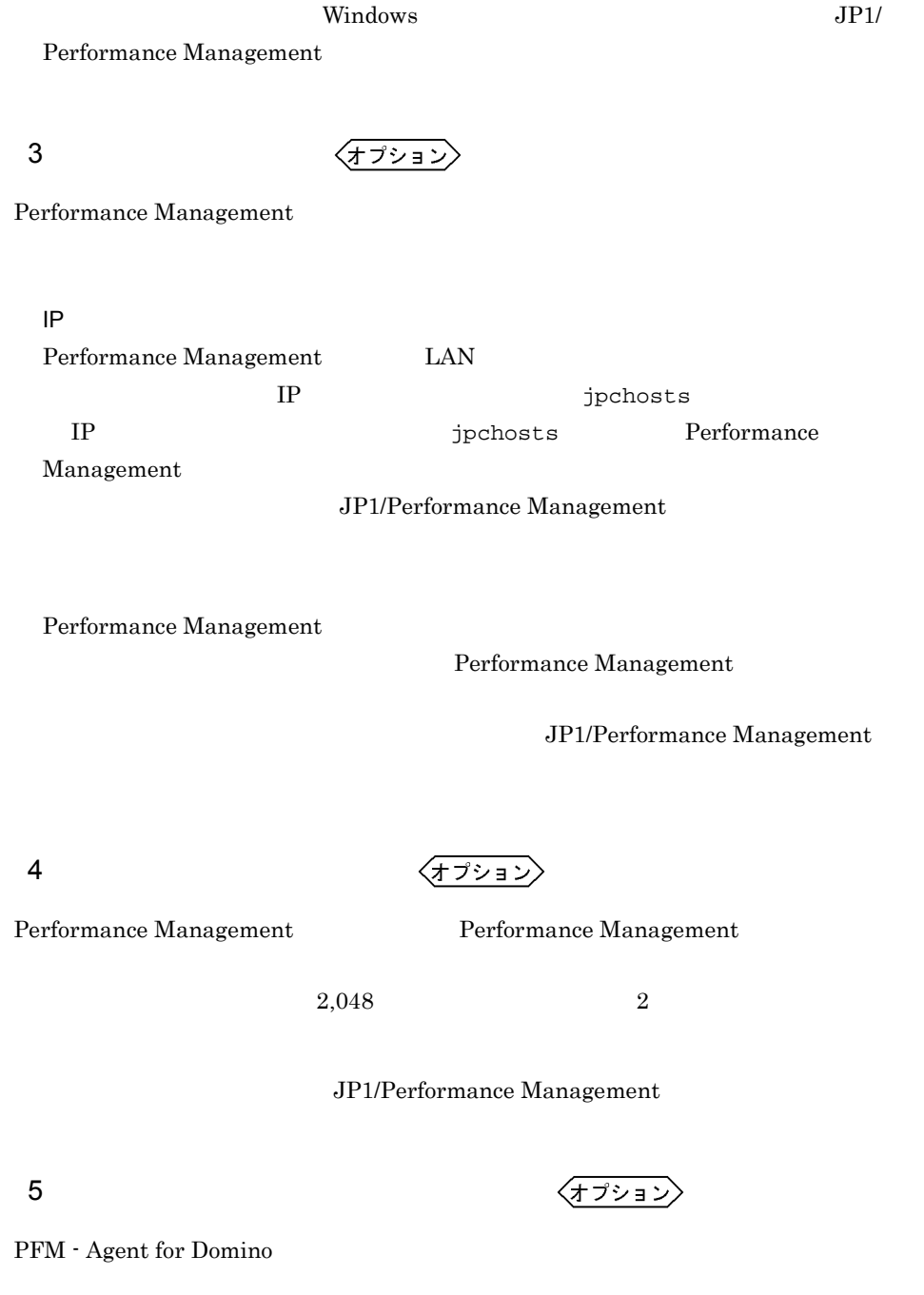

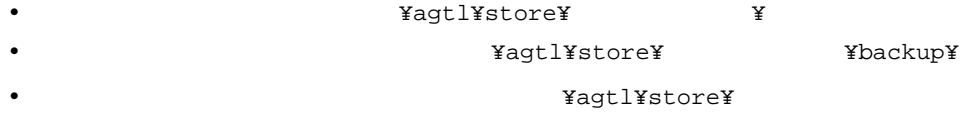

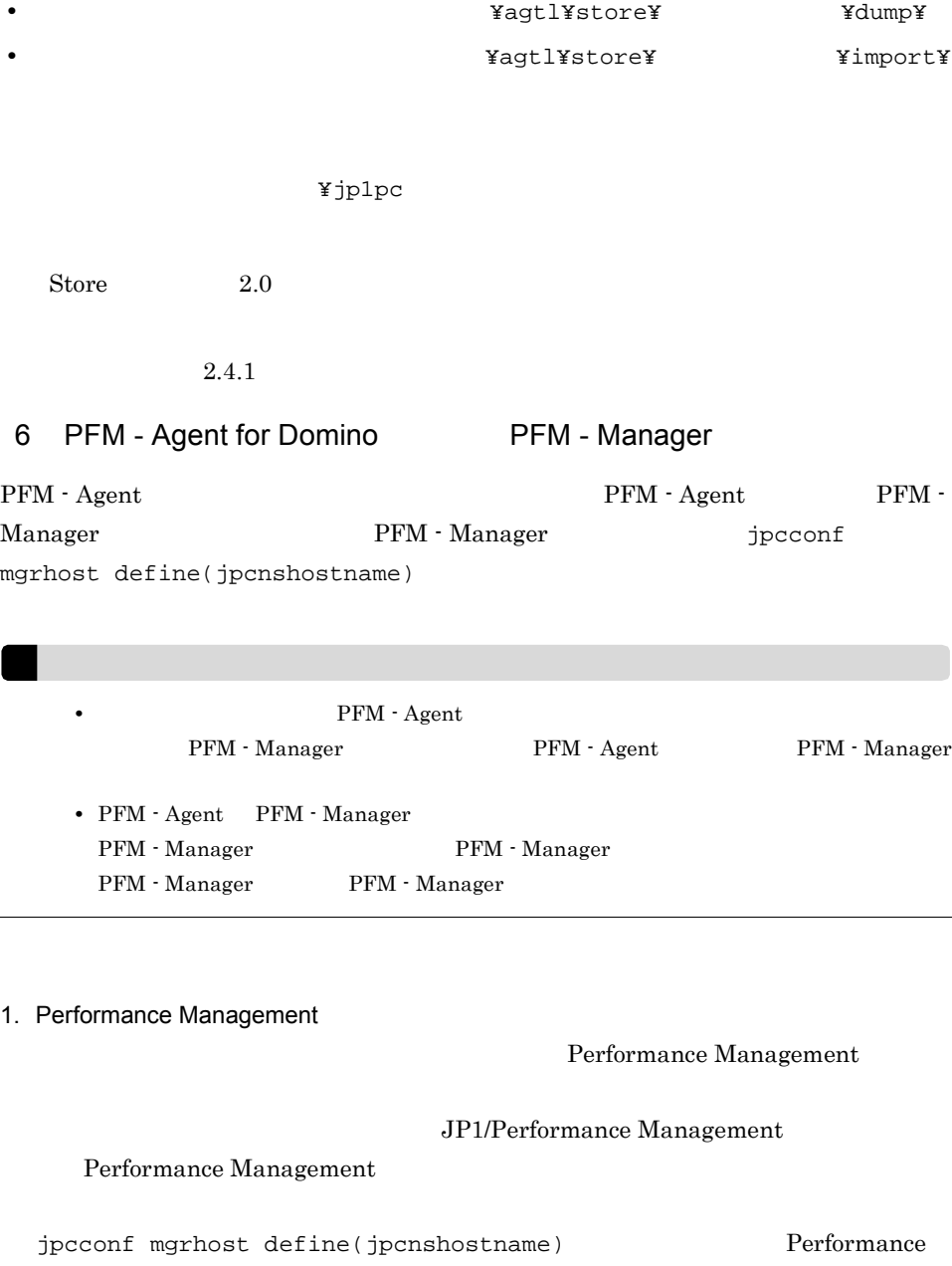

Management

2. **PFM - Manager Acknowledger that is a proposition of the PFM - Manager**  $\frac{1}{2}$ 

define(jpcnshostname)

PFM - Manager host01

¥partial¥

jpcconf mgrhost define -s host01(jpcnshostname -s host01)

$$
\left\langle \frac{1}{2} \frac{1}{2}
$$

 $J$ 

## $2.2$

PFM - Agent for Domino

### $2.2.1$

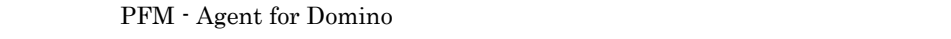

 $1$  OS  $\sim$ 

#### $2 \times 7$

Performance Management The Services Services Services 2014

#### $3 \overline{3}$

• Performance Management **Performance** Management **Management COVID-2012** 

• Performance Management **Performance** Management Windows **Management** 

PFM - Agent Administrator

• PFM - Base PFM - Agent  $P$ PFM - Base PFM - Agent PFM - Agent PFM - Base 0 PFM - PFM - PFM - PFM 0 PFM 0 PFM 0 PFM 0 PFM 0 PFM 0 PFM 0 PFM 0 PFM 0 PFM 0 PFM 0 PFM 0 PFM 0 PFM 0 PFM 0 PFM 0 PFM 0 PFM 0 PFM 0 PFM 0 PFM 0 PFM 0 PFM 0 PFM 0 PFM 0 PFM 0 PFM 0 PFM 0 PFM 0 PFM 0 - Manager PFM - Agent  $P$ FM -  $\frac{1}{2}$ Manager PFM - Agent PFM - Agent PFM - Manager

#### 4  $\blacksquare$

PFM - Agent  $\qquad \qquad$  jpctool service list(jpcctrl list) コマンドであるサービスの情報は利除されません。この場合、jpctool service delete(jpcctrl delete)

JP1/Performance

Management

 $5$ 

PFM - Web Console **Performance Management** 

#### 2.2.2

PFM - Agent for Domino

 $1$ 

PFM - Agent for Domino

**•** インスタンス環境の削除

 $\overline{a}$ ) and  $\overline{a}$ 

PFM - Agent

jpcconf inst list(jpcinslist) jpcconf inst

unsetup(jpcinsunsetup)

#### 1.  $\sim$   $\sim$   $\sim$   $\sim$   $\sim$   $\sim$

PFM - Agent for Domino 
peconf inst list(jpcinslist) jpcconf inst list -key Domino(jpcinslist agtl)

Domino01 Domino01

2. The PFM - Agent JP1/Performance Management Performance Management

 $3.$ PFM - Agent for Domino

 $2.2.3$ 

jpcconf inst unsetup(jpcinsunsetup) Domino01 jpcconf inst unsetup -key Domino -inst Domino01(jpcinsunsetup agtl -inst Domino01) jpcconf inst unsetup(jpcinsunsetup)  $ID$  Windows jpctool service list(jpcctrl  $list)$ jpctool service delete(jpcctrl delete) PFM - Manager • **Domino01 host03** • Agent Collector ID LA1Domino01[host03] • Agent Store ID LS1Domino01[host03] jpctool service delete -id L?1Domono01[host03] -host host03(jpcctrl delete L?1Domono01[host03] host=host03) JP1/Performance Management PFM - Agent for Domino 1. PFM - Agent for Domino **EXAST RESERVE** Administrator 2. Performance Management Performance Management

 $JPI/$ 

Performance Management Performance Management

3. Performance Management - Agent Option for Domino

Windows Performance Management - Agent Option for Domino Windows

4. OK PFM - Agent for Domino

Windows Server 2008 OS UAC

## 2.3 PFM - Agent for Domino

Agent for Domino

PFM - Agent for Domino  $\begin{array}{cc} \text{PFM} \text{ -} \text{Manager} & \text{PFM} \text{ -} \end{array}$ Web Console Performance Management Management PFM - Agent for Domino PFM - Agent for Domino PFM - Agent for Domino **•** 定義ファイル インストール先フォルダ ¥agtl¥agent¥ インスタンス名 ¥jpcagt.ini

**•** 編集内容  $(1)$   $(5)$  [Health Check Options]  $(1)$  [[HTTP Port Check]]  $Host$  $(2)$  [[SMTP Port Check]]  $Host$  $(3)$  [[POP3 Port Check]]  $Host$  $(4)$  [[LDAP Port Check]]  $Host$  $(5)$  [[NNTP Port Check]]  $Host$ 

環境フォルダ ¥jp1pc¥agtl¥agent¥ インスタンス名 ¥jpcagt.ini

**•** 定義ファイル

**•** 編集内容

 $(1)$   $(5)$  [Health Check Options]

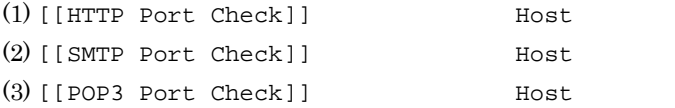

 $\rm PFM$  -

JP1/Performance

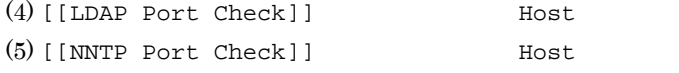

## 2.4 PFM - Agent for Domino

PFM - Agent for Domino

PFM - Agent for Domino Performance Management JP1/Performance Management

#### $2.4.1$

PFM - Agent for Domino PFM - Agent for Domino Agent Store Store

#### 1 jpcconf db define(jpcdbctrl config)

Store データベースで<br>アフォーマンス

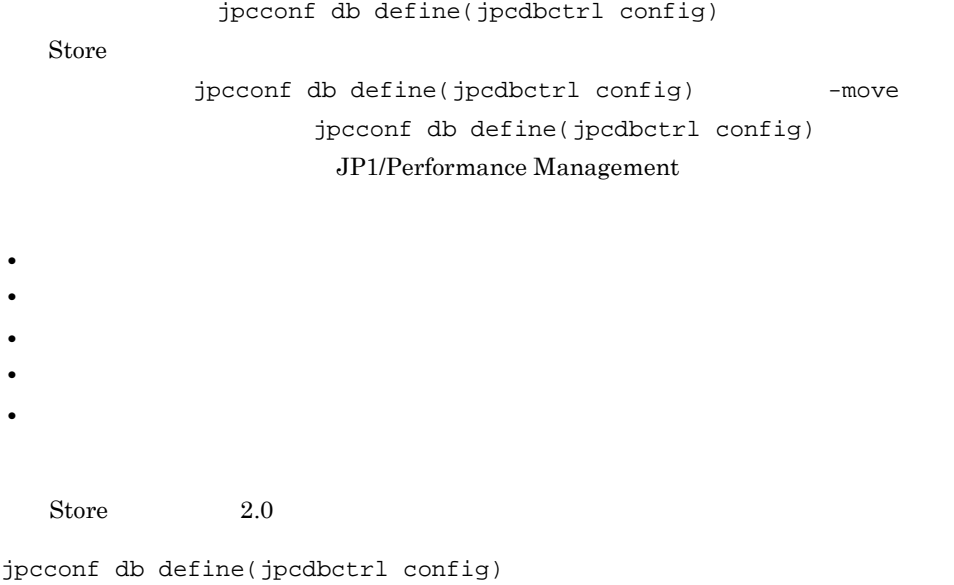

2. インストールの場合には、その場合には、<br>マップ(Windows Orleans)

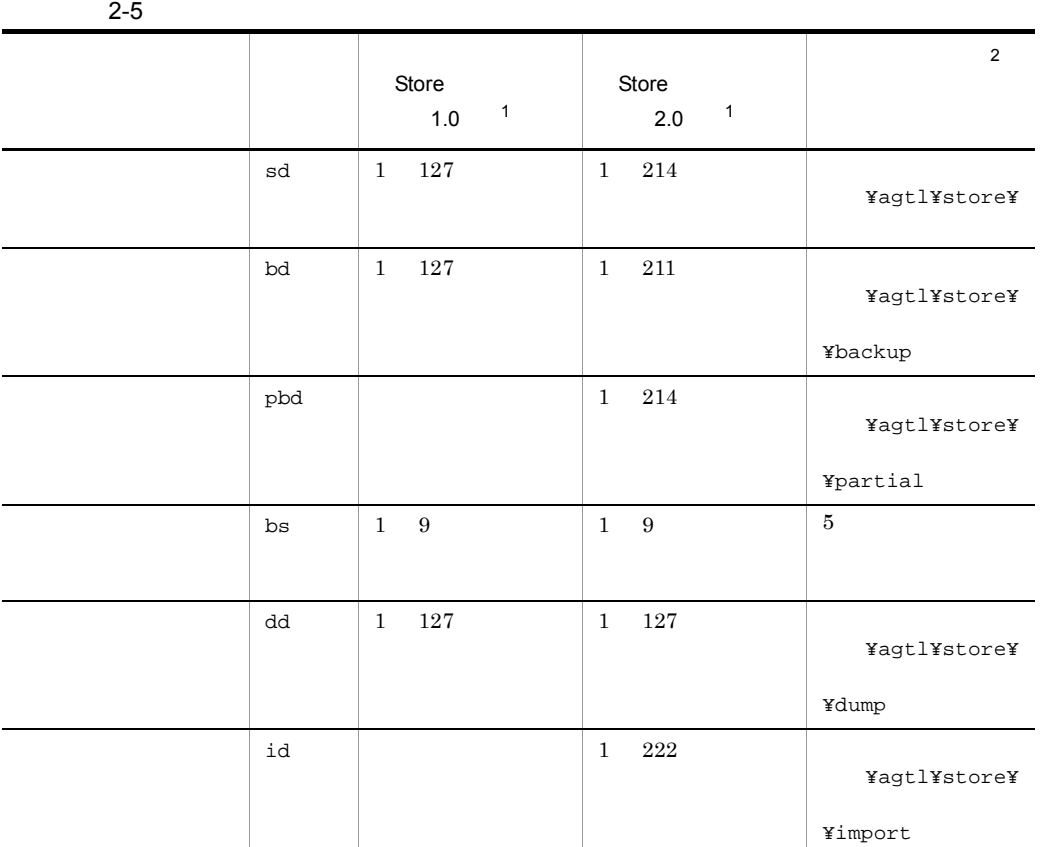

 $\mathbf{1}$ 

Store  $\overline{\phantom{a}}$ ¥agtl¥store¥

 $\,2$ 

¥jp1pc

2 jpcsto.ini 2 store 1.0

Store 1.0 jpcsto.ini

a jpcsto.ini

jpcsto.ini

#### 2-6 Physics and Text in the Section of Post ini [Data Section] 2-6

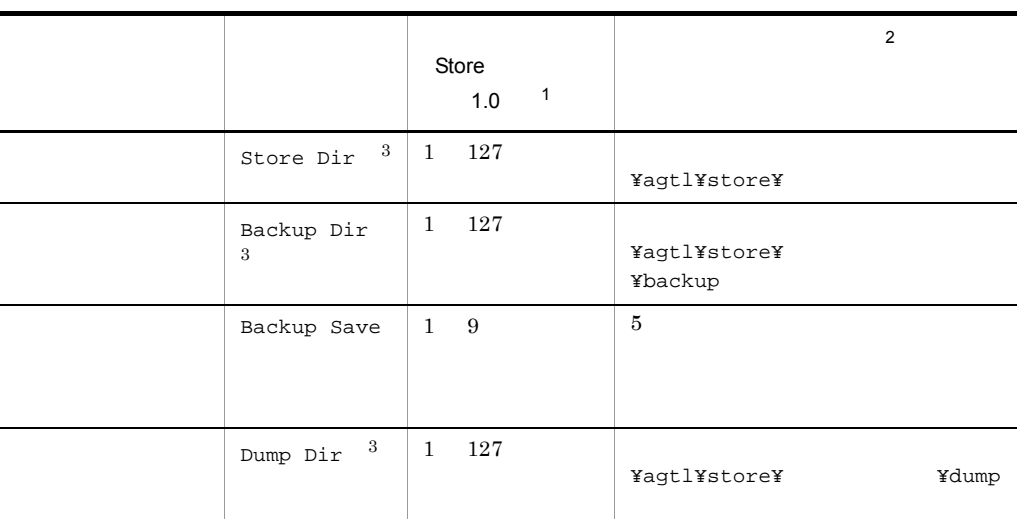

 $\mathbf{1}$ • **Store** Store  $\blacksquare$ ¥agtl¥store¥ **•** 指定できる文字は,次の文字を除く,半角英数字,半角記号および半角空白です。 ; , \* ? ' " < > | **Agent Store**  $\overline{2}$ 

¥jp1pc

 $\sqrt{3}$ Store Dir Backup Dir Dump Dir

#### b jpcsto.ini

• Store  $\bullet$ 

• Store  $\blacksquare$ 

1. jpctool db backup(jpcctrl backup) Store

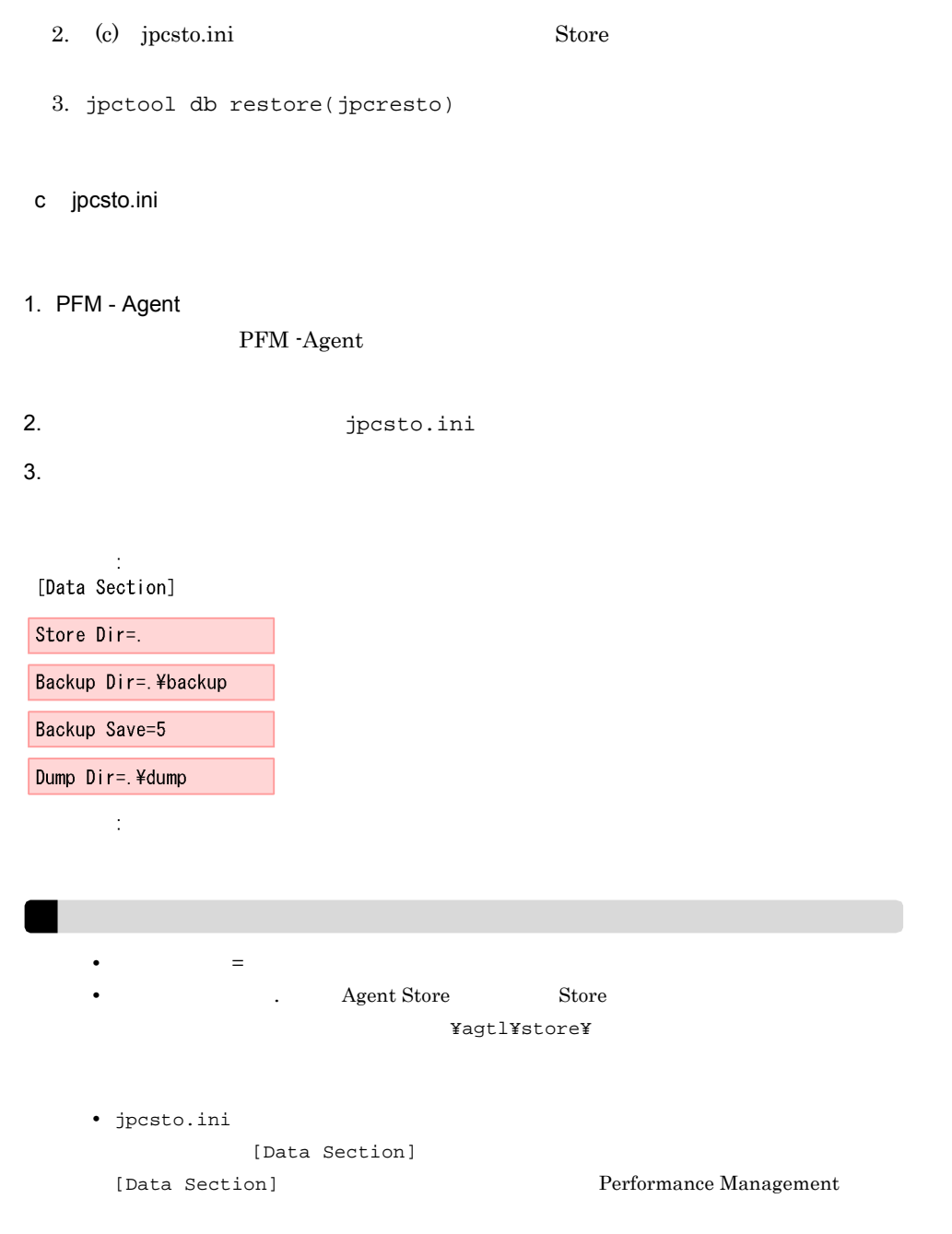

- 4. jpcsto.ini
- 5. Performance Management

Store  $\mathcal{L}$ 

• .DB • .IDX

 $2.4.2$ 

PFM - Agent

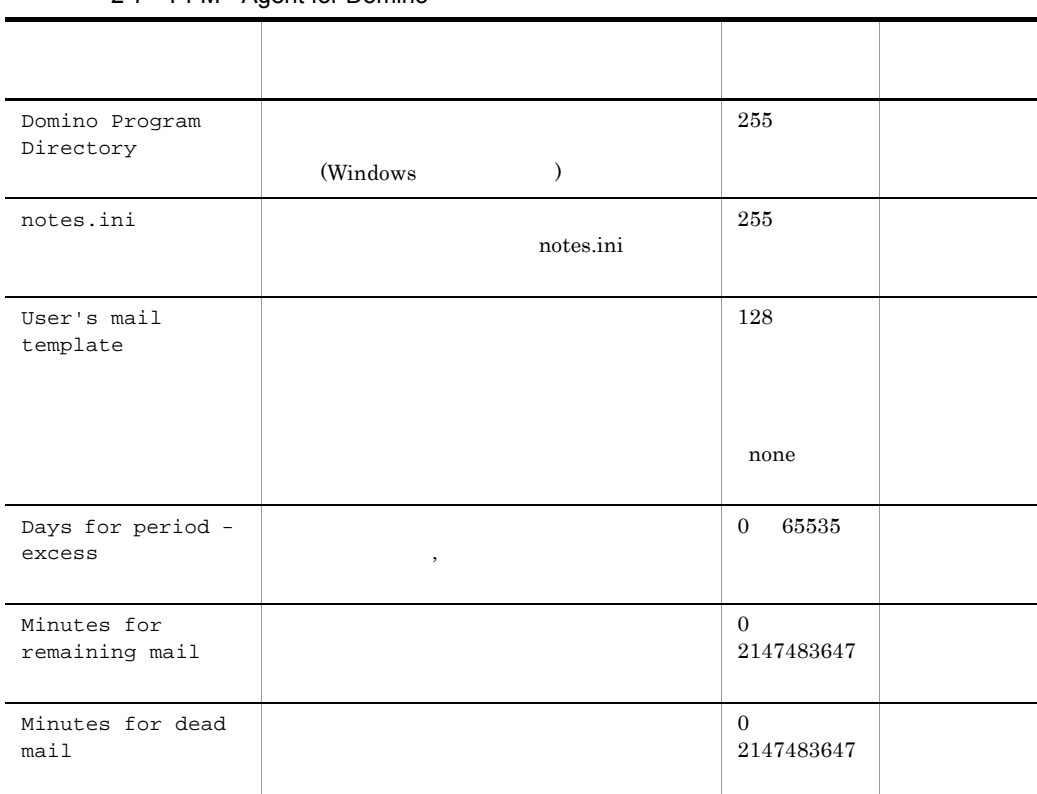

#### 2-7 PFM - Agent for Domino

jpcconf inst list(jpcinslist) jpcconf inst

setup(jpcinssetup)

JP1/Performance Management

1.  $\sim$   $\sim$   $\sim$   $\sim$   $\sim$   $\sim$ PFM - Agent for Domino  $\frac{1}{2}$  inst list(jpcinslist) jpcconf inst list -key Domino(jpcinslist agtl) Domino01 Domino01 2. 更新したいインスタンス環境の PFM - Agent for Domino のサービスが起動されている JP1/Performance Management Performance Management jpcconf inst setup(jpcinssetup) 3. PFM - Agent for Domino jpcconf inst setup(jpcinssetup) PFM - Agent for Domino Domino01 jpcconf inst setup -key Domino -inst Domino01(jpcinssetup agtl -inst Domino01)  $4.$  $2-7$  $5.$ JP1/Performance Management Performance Management 2.4.3 Store 2.0 Store  $1.0$   $2.0$   $2$  Store 2.0 JP1/Performance Management Store 2.0 PFM - Base PFM - Manager 08-10 08-10 PFM - Agent for Domino  $\text{Store}$  1.0

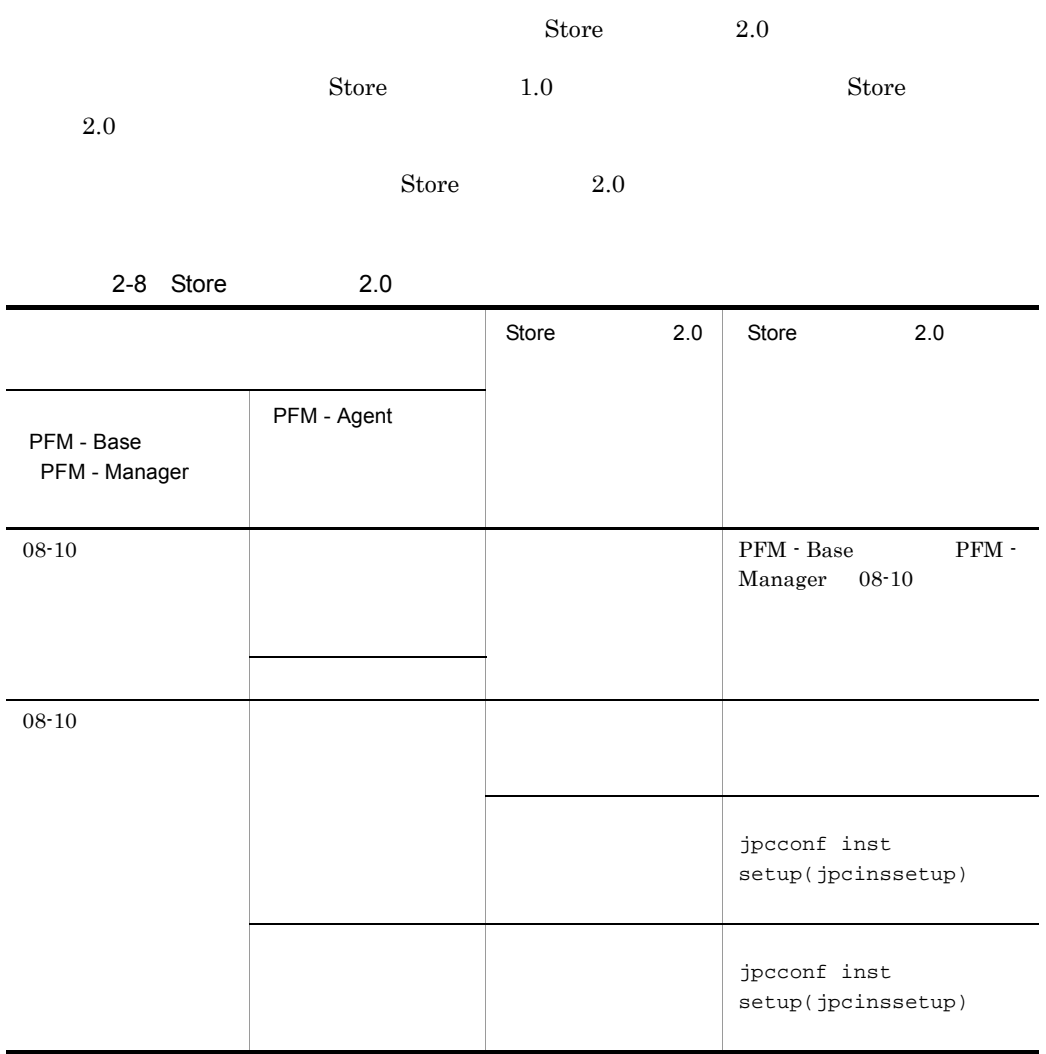

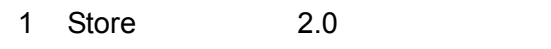

Store  $2.0$ 

1.  $\blacksquare$ 

Store  $2.0$ 

- **•** ディスク容量
- **•** ファイル数
- 1

 $\mathbf A$ 

 $2.$  $\begin{array}{ccc}\n\text{Store} & 2.0 & \text{Store} & 1.0\n\end{array}$ Agent Store  $\qquad \qquad$  Agent Store  $\qquad \qquad$ Agent Store jpcconf db define(jpcdbctrl config) Store 2.0 Store  $\sim$  $\frac{\text{Store}}{\text{Store}}$  1.0 Store 1.0  $S$ tore  $S$  $2.0$  Store 2.0  $214$ Agent Store  $\qquad \qquad \qquad 3$  $3.$ Store  $2.0$ jpcconf db vrset -ver 2.0 -key Domino(jpcdbctrl setup -key agtl) jpcconf db vrset(jpcdbctrl setup) JP1/Performance Management  $4.$ 1 and 1 apply 1 appears to the Agent Store 1 PFM - Web Console 2 Store 2.0 Store  $2.0$  jpcconf db vrset -ver 1.0(jpcdbctrl unsetup)  $\text{Store}$  2.0 external Store データベースのデータを初期化される。<br>アメリカルさんのデータを初期化されるデータを初期化される。 jpcconf db vrset(jpcdbctrl unsetup) JP1/Performance Management  $3 \sim 3$ a Store 1.0 Store 2.0  $\text{Store}$  Store  $1.0$  Store  $2.0$ PI PI レコードタイプのレコード Store 1.0 Collection Interval 3,600 PD  $1,000$  PD  $1$   $24$ 

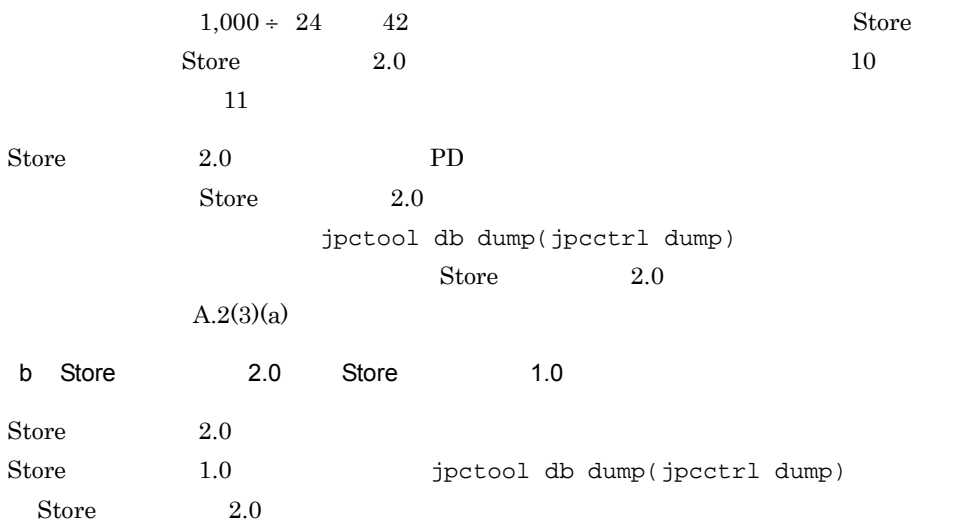

## $2.5$

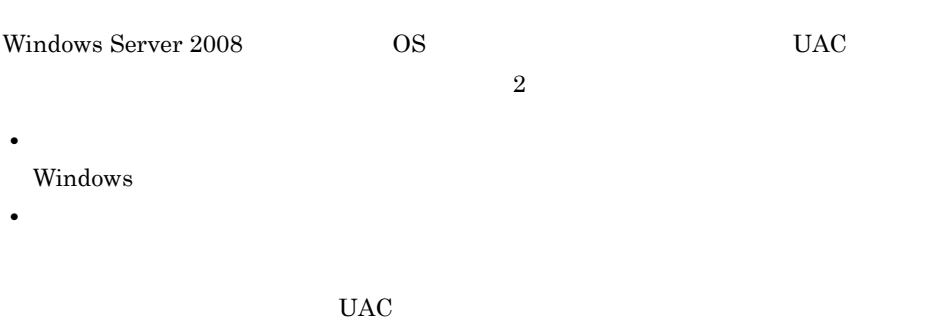

Performance Management

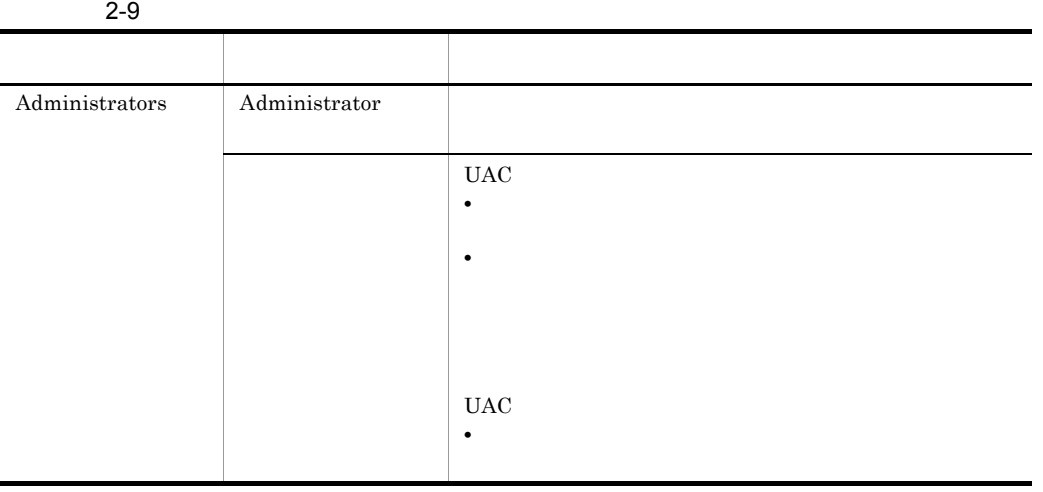

 $\begin{array}{lll} \text{OS} & \text{PFM - Base} \end{array}$ 

 $1$  OS

#### 2 PFM - Base

Performance Management

PFM - Agent for Domino

PFM - Agent for Domino PFM - Agent for Domino

Performance Management JP1/Performance Management

 $2.6.1$ 

#### PFM - Agent for Domino

PFM - Agent for Domino

PFM - Agent for Domino

2-10 PFM - Agent for Domino

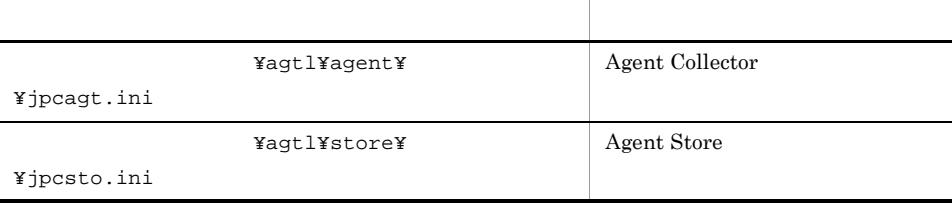

• jpcagt.ini **I**Notes Log Check Options] Include

• jpcagt.ini **I** [User Defined Stat Options] StatDefine.ini

### $2.6.2$

PFM - Agent for Domino

- PFM Agent for Domino
- PFM Agent for Domino

PFM - Agent for Domino

PFM - Agent for Domino 08-50 PFM - Agent for Domino  $08-50$ PFM - Agent for Domino 08-00 PFM - Agent for Domino  $08-50$ PFM - Agent for Domino 08-50 PFM - Agent for Domino 08-50-04

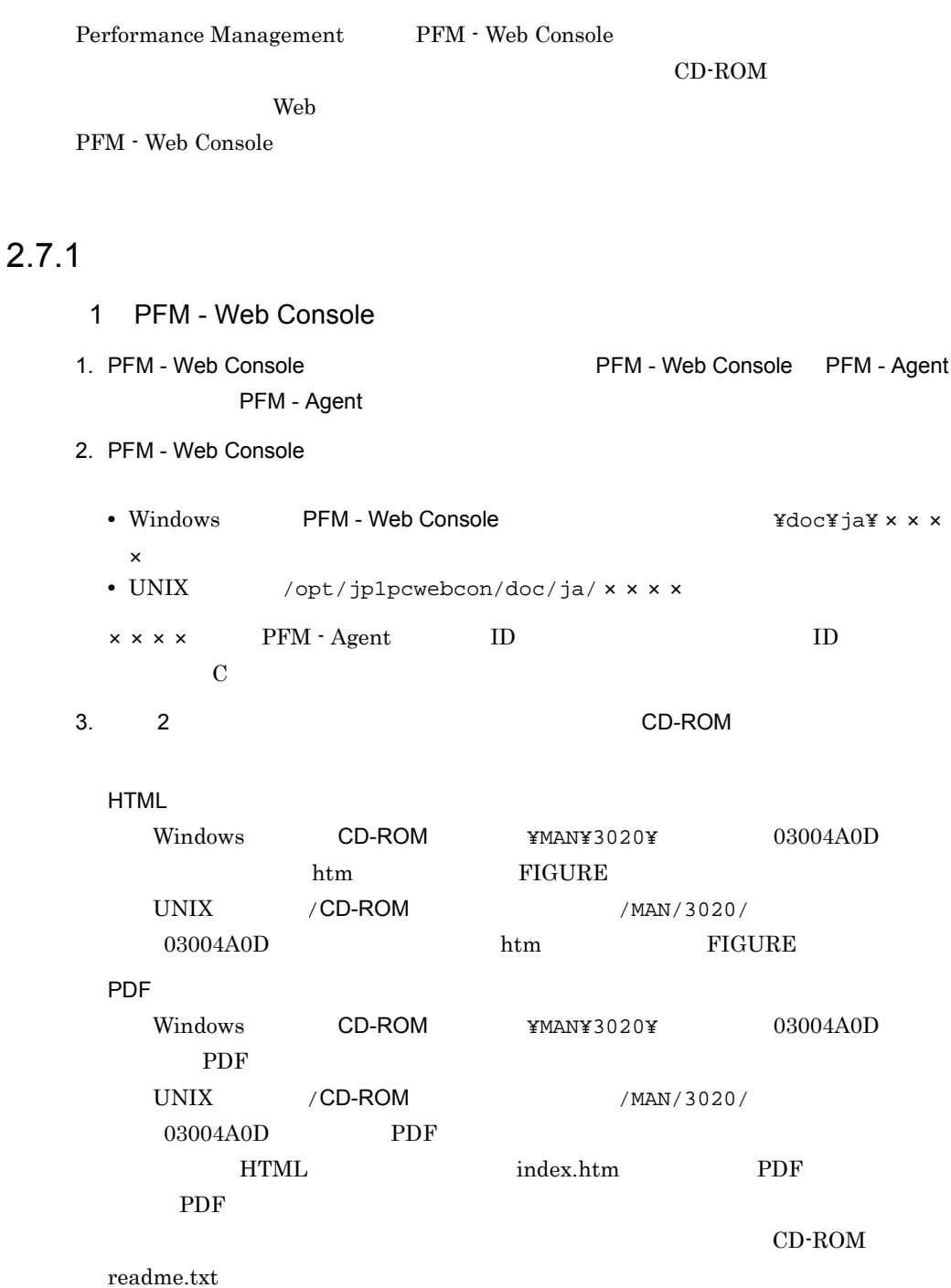

4. PFM - Web Console  $2$  $CD-ROM$  setup.exe htm  $PDF$ ファイルおよび GIF ファイルを任意のフォルダにコピーしてください。HTML マニュア html htm PDF FIGURE GIF  $2.7.2$ 1. PFM - Web Console  $2.$  PDF **HTML** PDF PDF マニュアルがあります。  $Web$  $W$ indows  $\mathcal{O}$ the Web The HTML Web The HTML The Second Library Second Library Second Library Second Library Second Library S Internet Explorer  $5$ 

> **•**[表示]-[エンコード]の[自動選択]のチェックを外す。 •<br>•

# 3

## UNIX

PFM - Agent for Domino

Performance

Management

JP1/Performance

Management

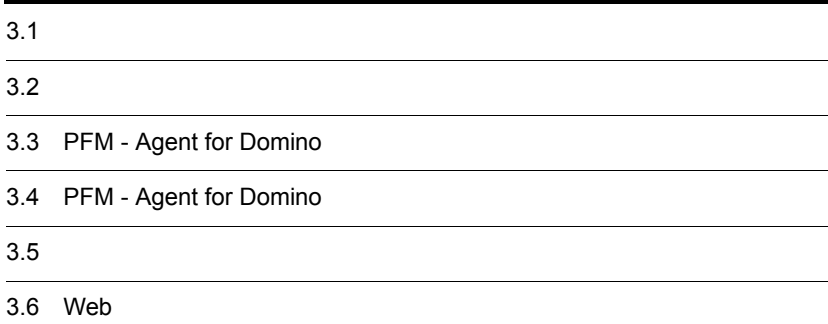

# $3.1$

PFM - Agent for Domino

## $3.1.1$

PFM - Agent for Domino

1 前提 OS

PFM - Agent for Domino が動作する OS を次に示します。

- **•** Solaris 9 (SPARC)
- **•** Solaris 10 (SPARC)
- **•** AIX 5L V5.3
- **•** AIX V6.1

#### $2 \times 7$

Performance Management

#### a IP

PFM - Agent for Domino IP

**IP** PFM - Agent

Performance Management

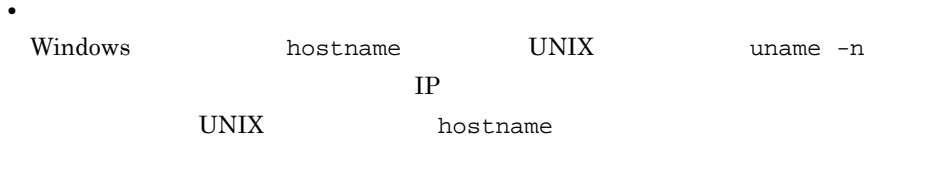

 $IP$ 

• **• •**  $\mathbf{r} = \mathbf{r} \times \mathbf{r}$ 

JP1/Performance Management

3. UNIX

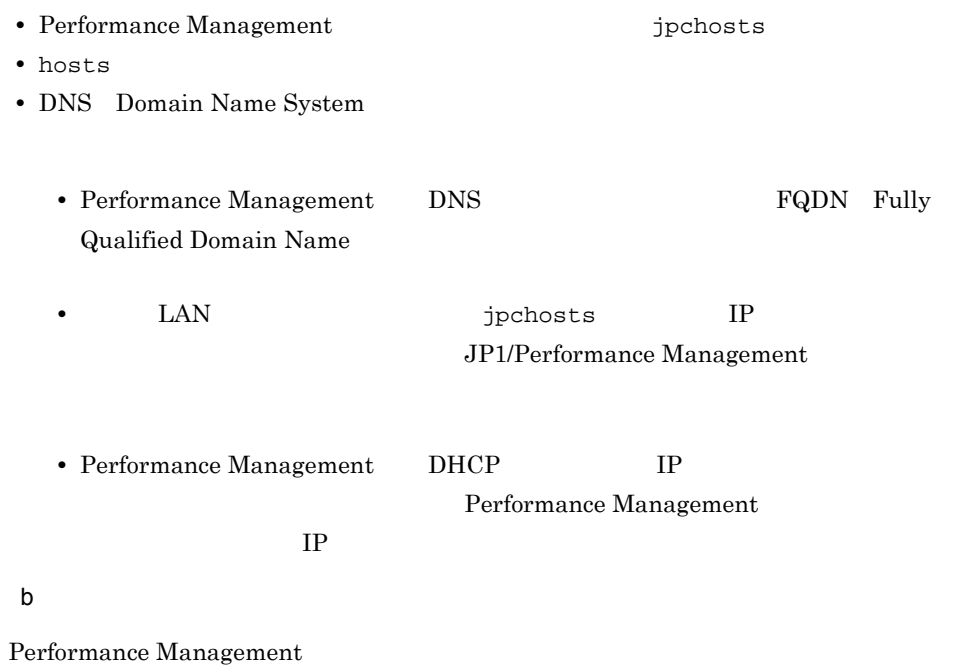

Performance Management

JP1/Performance Management

3-1 **Sande Performance Management** Performance Management

UNIX

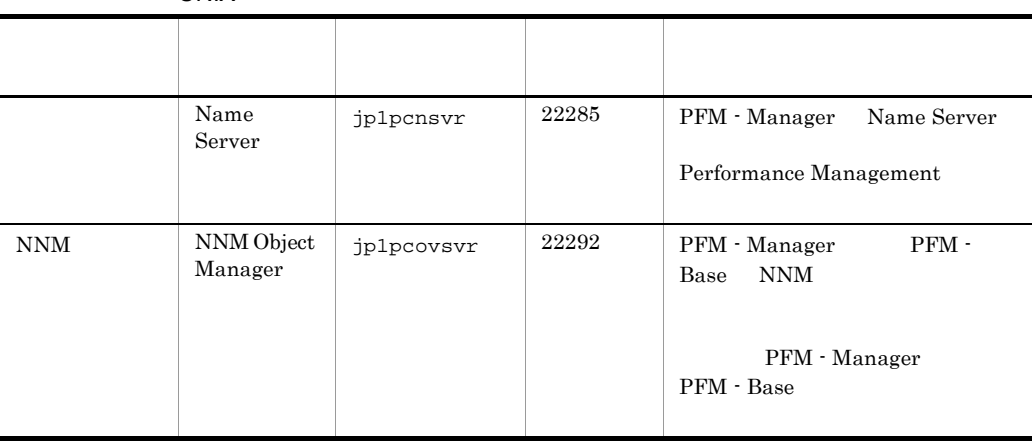

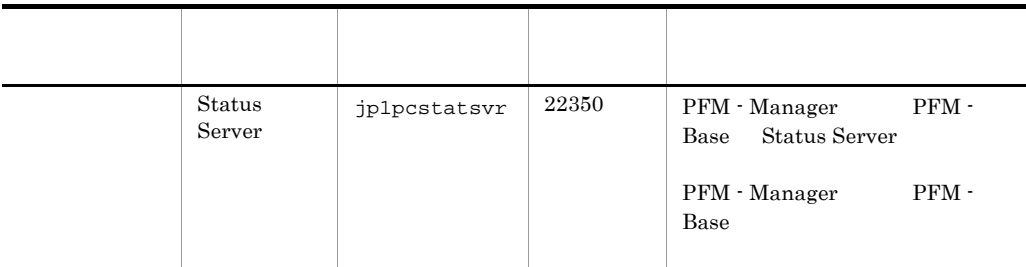

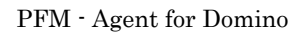

3 a  $\overline{O}$  OS  $\overline{O}$ 

PFM - Agent for Domino

4 and  $\overline{a}$ 

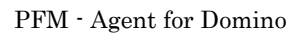

 $3 - 1$ 

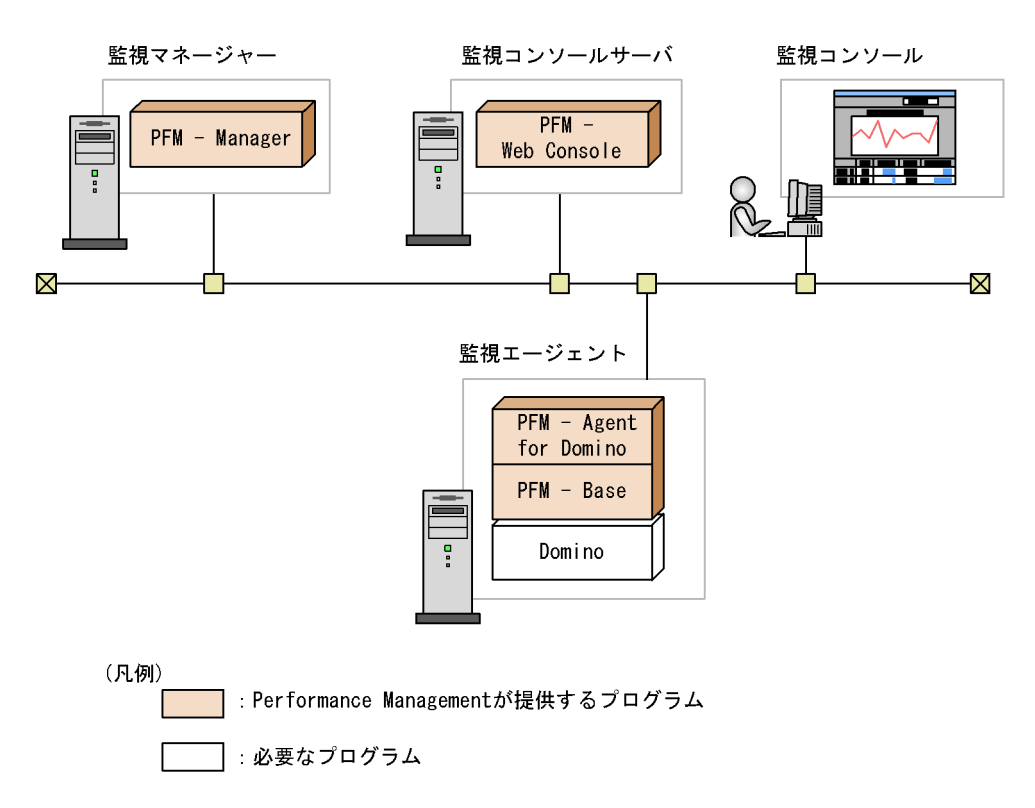

a)監視対象プログラム PFM - Agent for Domino **•** Lotus Domino PFM - Agent for Domino PFM - Agent for Domino Lotus Domino b Performance Management PFM - Agent for Domino PFM - Base PFM - Base PFM - Agent for Domino PFM - Agent PFM - Base PFM - Manager PFM - Agent for Domino PFM - Base PFM - Agent for Domino Domino  $PFM -$ Manager PFM - Web Console  $5$  $4.$ 6 **in the set of the set of the set of the set of the set of the set of the set of the set of the set of the s** Performance Management a)環境変数に関する注意事項 Performance Management JPC\_HOSTNAME Performance Management b<br> **D**Rerformance Management Performance Management PFM - Manager PFM - Web Console PFM - Agent • PFM - Manager PFM - Agent **Pracesses PFM - Base** PFM - Agent PFM - Manager

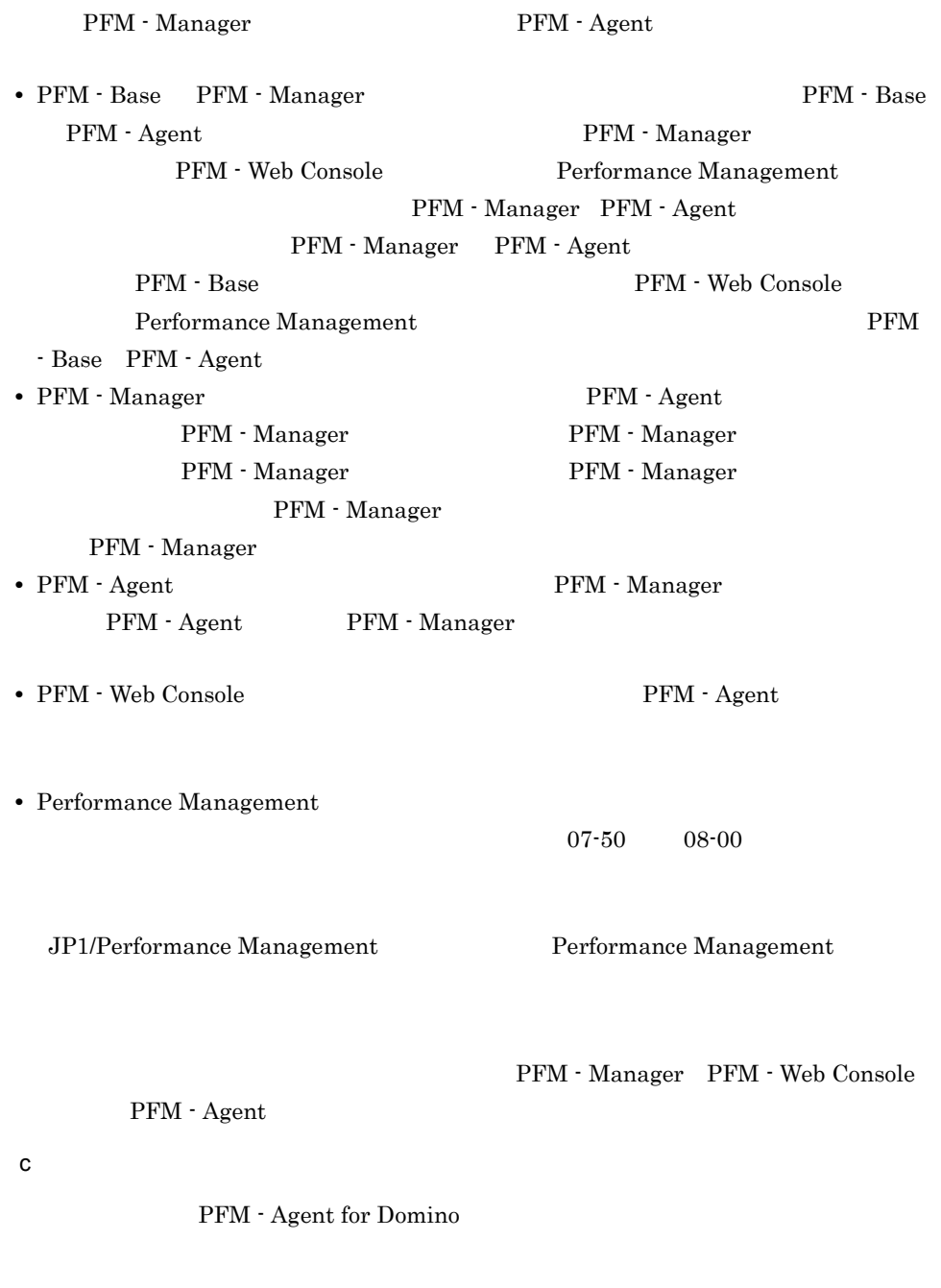

 $H$ 

• Performance Management

Performance Management

JP1/Performance Management Performance Management **Performance Management** PFM - Agent PFM - Agent PFM - Web Console Performance Management PFM - Web Console Performance Management • PFM - Base PFM - Manager **PFM - Base** PFM - Agent PFM - Manager PFM - Web Console Performance Management PFM - Manager PFM - Agent PFM - Manager PFM - Agent **PFM - Base PFM - Web Console** Performance Management PFM - Base PFM - Agent for Domino **•** 08-00 Performance Management Store jpcsto stpqlpr PFM - Agent 08-00 Store Store Store  $\frac{1}{2}$ • Store  $\blacksquare$  $\frac{1}{2}$  Store  $\frac{2}{3}$ Store 3 d)その他の注意事項 • Performance Management **•** セキュリティ監視プログラム Performance Management **•** ウィルス検出プログラム Performance Management Performance Management **•** プロセス監視プログラム Performance Management

Performance Management

• Performance Management

**•** インストール時のステータスバーに「Installation failed.」と表示されてイン

11.4.2(2) Performance Management

• **•** *Performance Management* Performance Management

Performance Management

• /opt/jp1pc/setup PFM - Agent for Domino PFM - Agent for Domino

PFM - Agent for Domino

KAVE05908-I

#### $3.1.2$

PFM - Agent for Domino

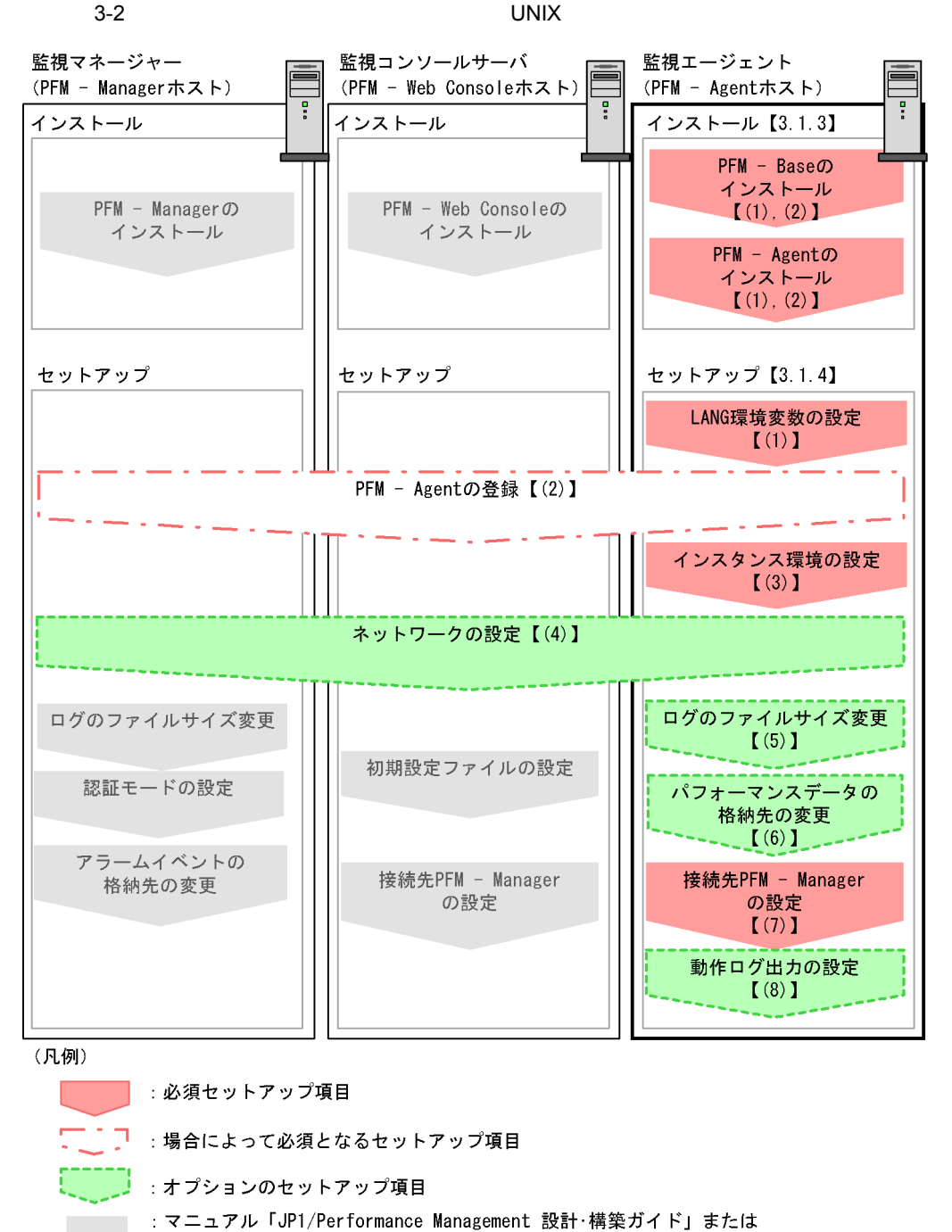

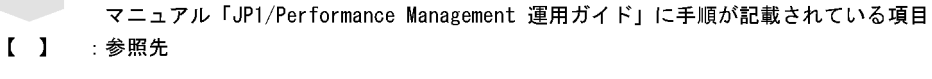

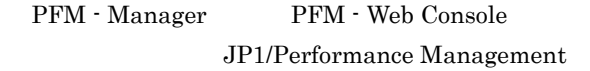

#### $3.1.3$

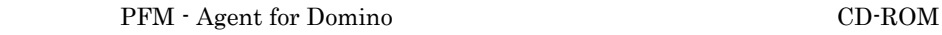

#### $1$

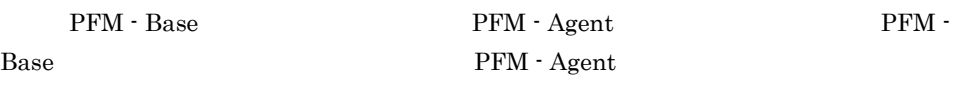

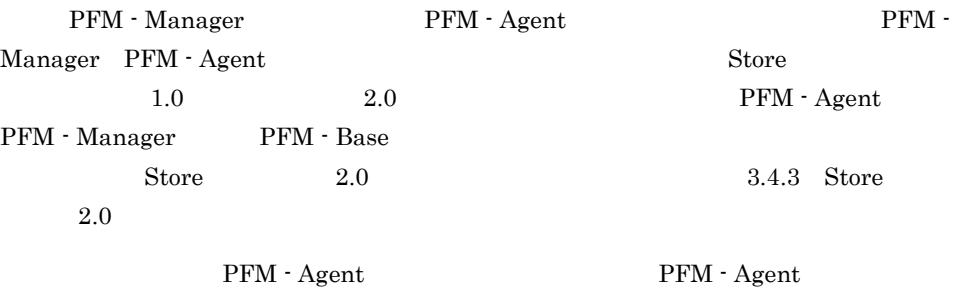

 $3-3$ 

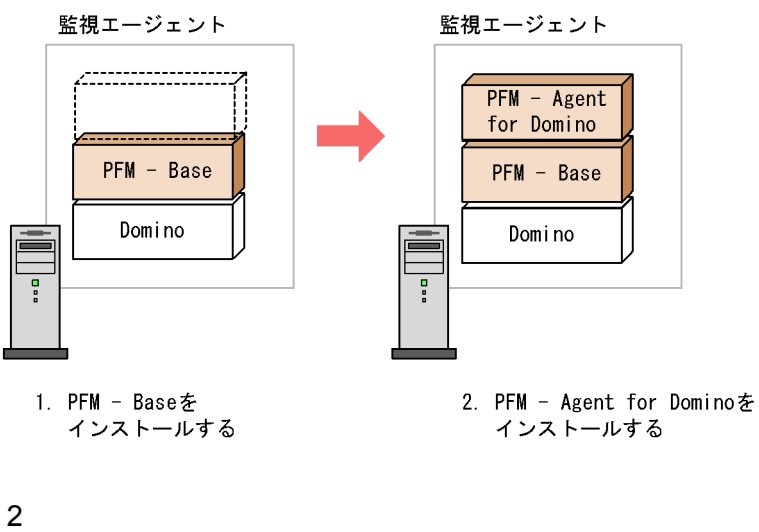

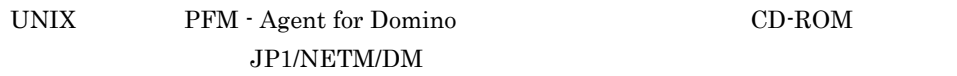

#### JP1/NETM/DM
- **•** JP1/NETM/DM Manager
- JP1/NETM/DM SubManager UNIX(R)
- JP1/NETM/DM Client UNIX(R)

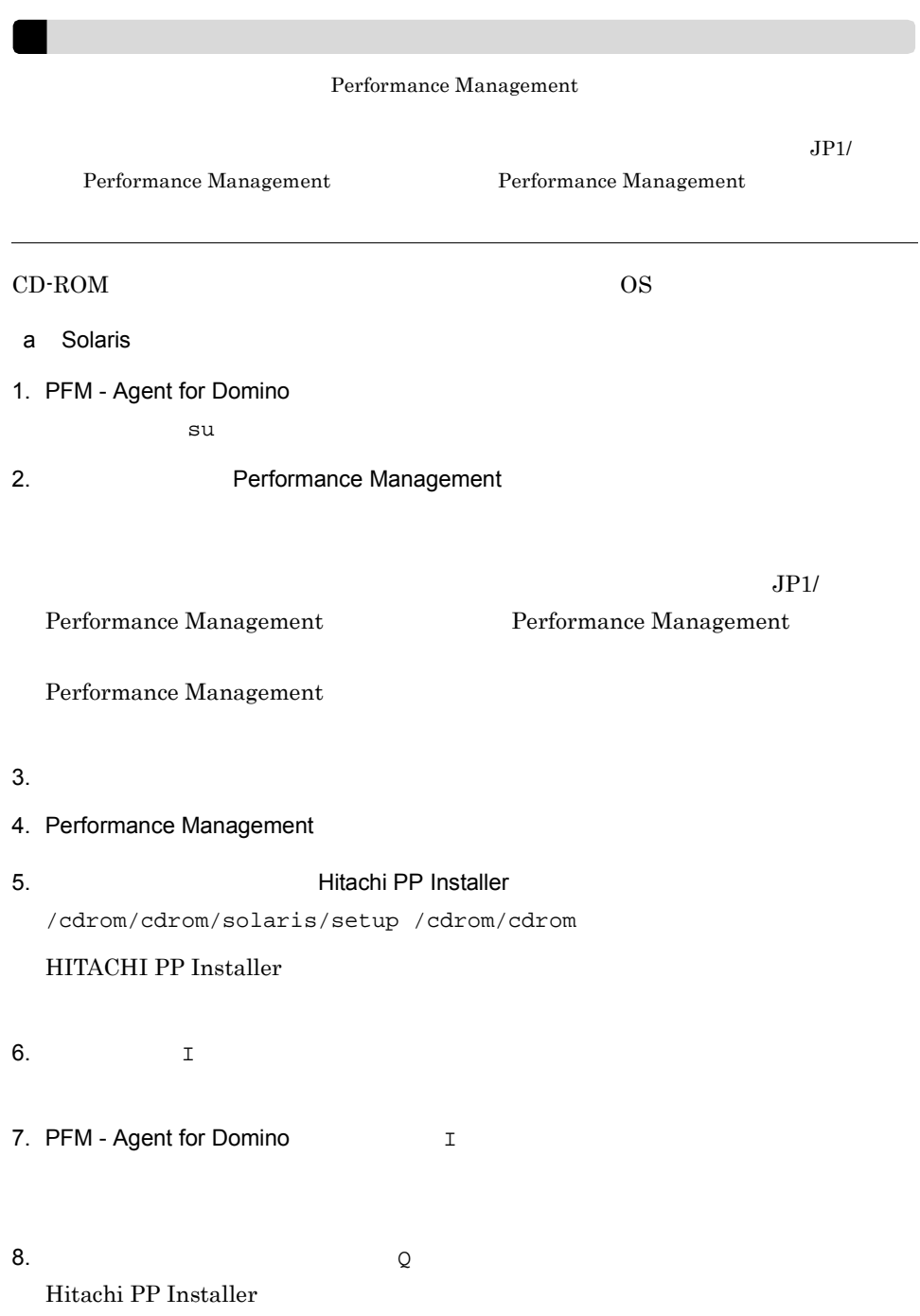

#### HITACHI PP Installer

```
/etc/hitachi_setup
HITACHI PP Installer
/etc/hitachi_setup -i /cdrom/cdrom
```
b AIX

1. PFM - Agent for Domino

su su Territoria su Territoria su Territoria su Territoria su Territoria su Territoria su Territoria su Territoria su Territoria su Territoria su Territoria su Territoria su Territoria su Territoria su Territoria su Territ

2. Performance Management

Performance Management

- 3. Performance Management
- 4. mount CD-ROM

CD-ROM / cdrom

/usr/sbin/mount -r -v cdrfs /dev/cd0 /cdrom

5. 2012 The South Hitachi PP Installer

/cdrom/AIX/SETUP /cdrom

Hitachi PP Installer

6.  $\qquad \qquad \mathbb{I}$ 

- 7. PFM Agent for Domino I
- 8.  $\qquad \qquad Q$ Hitachi PP Installer

## 3.1.4 PFM - Agent for Domino

PFM - Agent for Domino

 $\left\langle \sqrt{\frac{1}{2}y^2+1}\right\rangle$ 

1 LANG

PFM - Agent for Domino LANG

 $\rm LANG$ 

#### $\rm{LANG}$

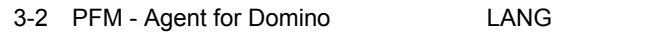

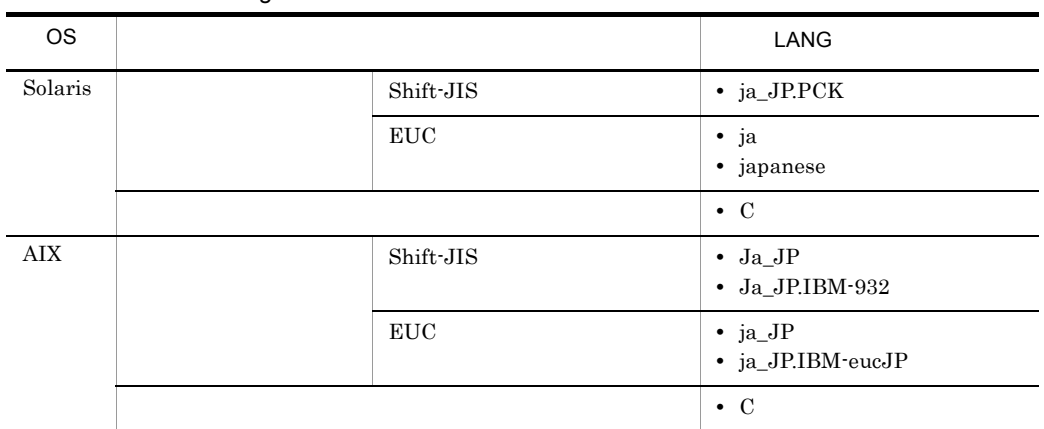

#### 2 PFM - Agent for Domino

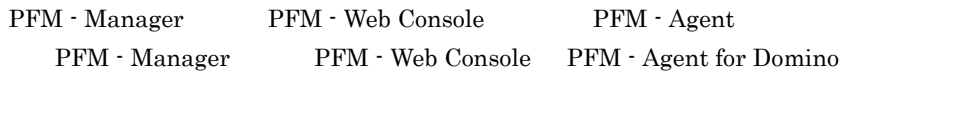

 ${\rm PFM}\cdot{\rm Manager} \qquad \qquad 08\text{-}50 \qquad \qquad {\rm PFM}\cdot{\rm Agent}$ 

PFM - Manager

PFM - Agent

PFM - Agent for Domino  $\qquad \qquad \blacksquare$ 

PFM - Agent

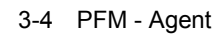

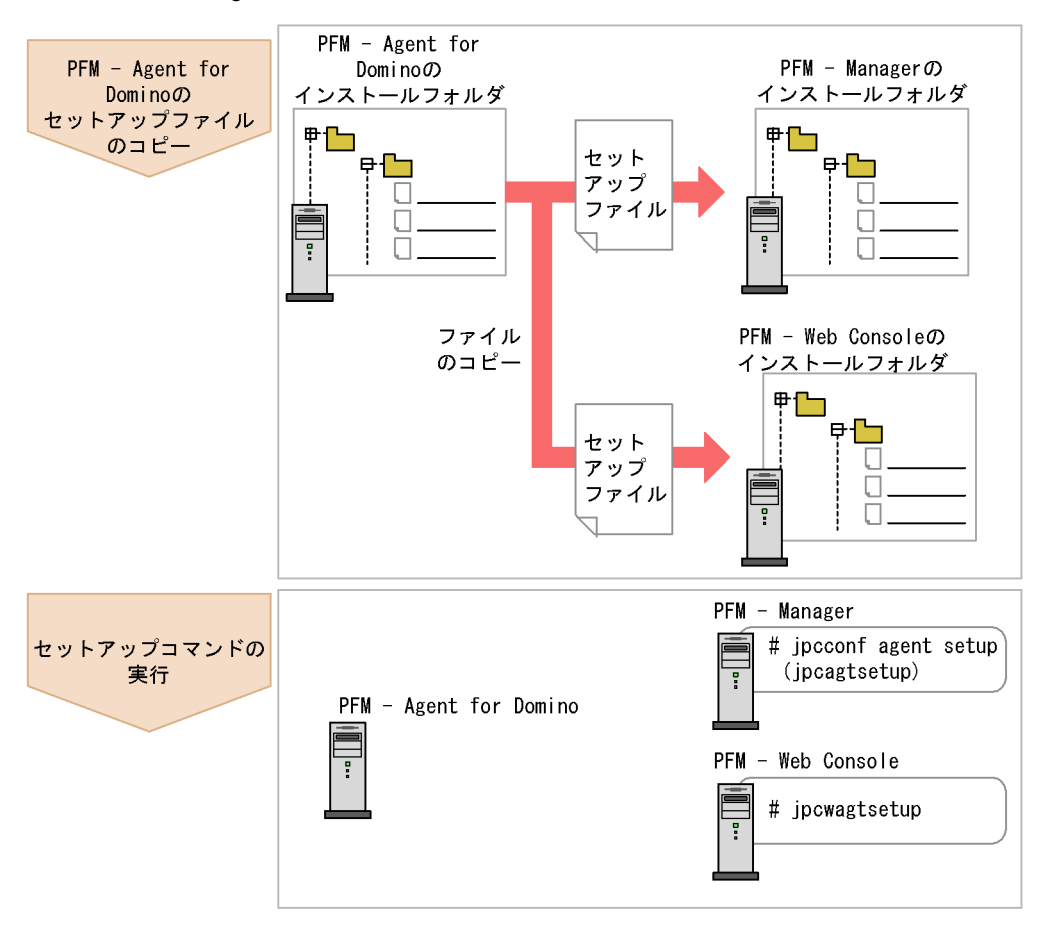

3. UNIX

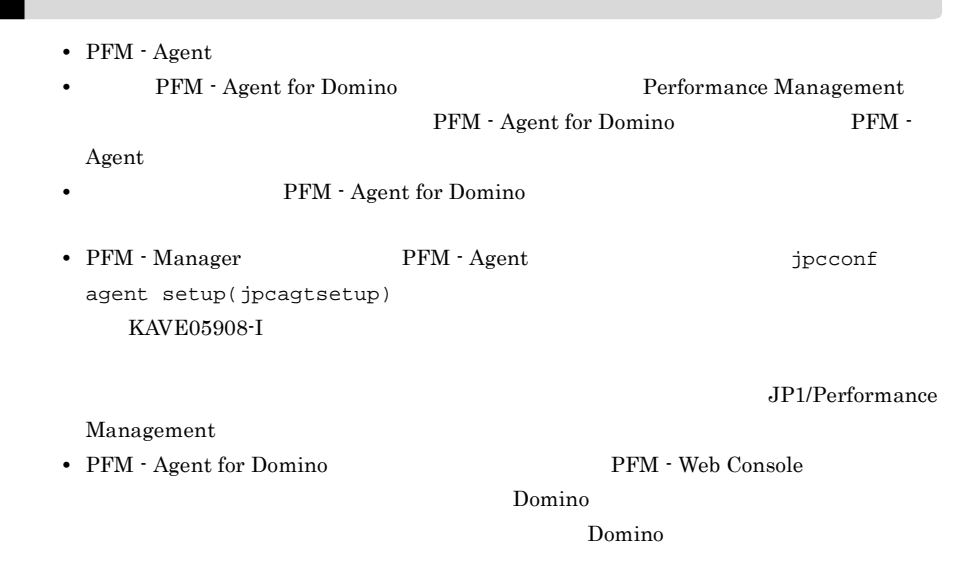

#### a PFM - Agent for Domino

PFM - Agent for Domino PFM - Manager PFM - Web Console

#### 1. PFM - Agent

#### $3-3$   $3-3$

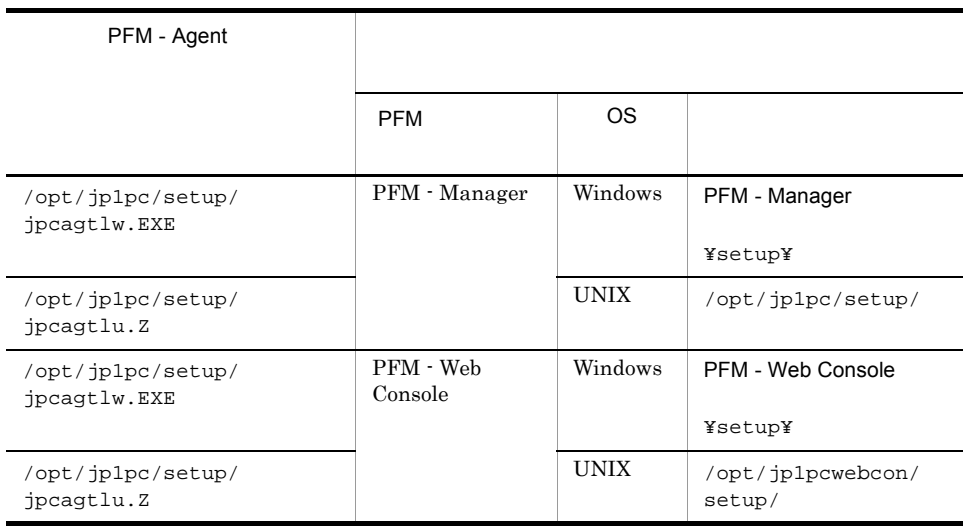

- b PFM Manager PFM - Manager PFM - Agent for Domino 1. PFM - Manager 2. jpcconf agent setup(jpcagtsetup) jpcconf agent setup -key Domino(jpcagtsetup agtl) Performance Management jpcconf agent setup(jpcagtsetup) Performance Management jpcconf agent setup(jpcagtsetup) PFM - Manager PFM - Agent c PFM - Web Console PFM - Web Console PFM - Agent for Domino 1. PFM - Web Console 2. jpcwagtsetup jpcwagtsetup PFM - Web Console PFM - Agent  $3 \overline{\phantom{a}}$ • **•**  $\mathbf{r} = \mathbf{r} \times \mathbf{r}$ 
	- a) a) Andre State State State State State State State State State State State State State State State State St

#### ${\rm PFM}$  - Agent

#### Oomino Domino 0

 $Domino$ 

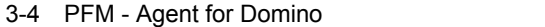

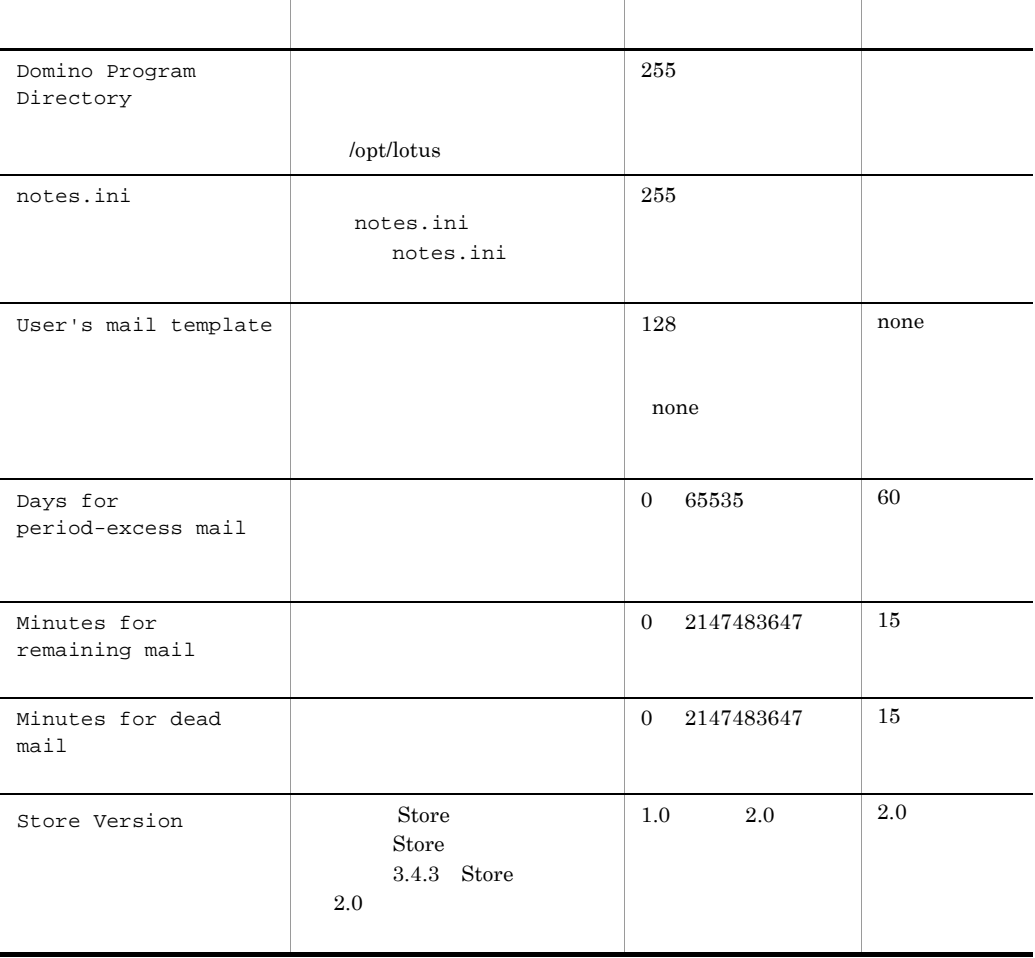

PFM - Agent for Domino PFM - Manager PFM - Base  $08-10$ 

PFM - Agent for Domino

jpcconf inst setup(jpcinssetup)

1. the contraction of the state instance instance instance in the state instance in the state in the state in the state in the state in the state in the state in the state in the state in the state in the state in the stat

setup(jpcinssetup)

PFM - Agent for Domino Domino01

jpcconf inst setup -key Domino -inst Domino01(jpcinssetup agtl -inst Domino01)

jpcconf inst setup(jpcinssetup) JP1/Performance Management

 $2.$ 

 $3-4$ 

jpcconf inst setup(jpcinssetup)

 $3.4.2$ 

/opt/jp1pc/agtl

/jp1pc/agtl

 $3-5$ 

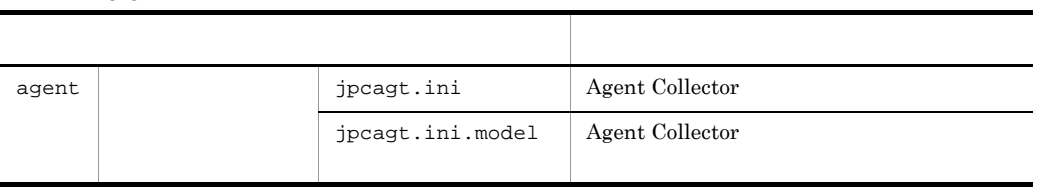

3. UNIX

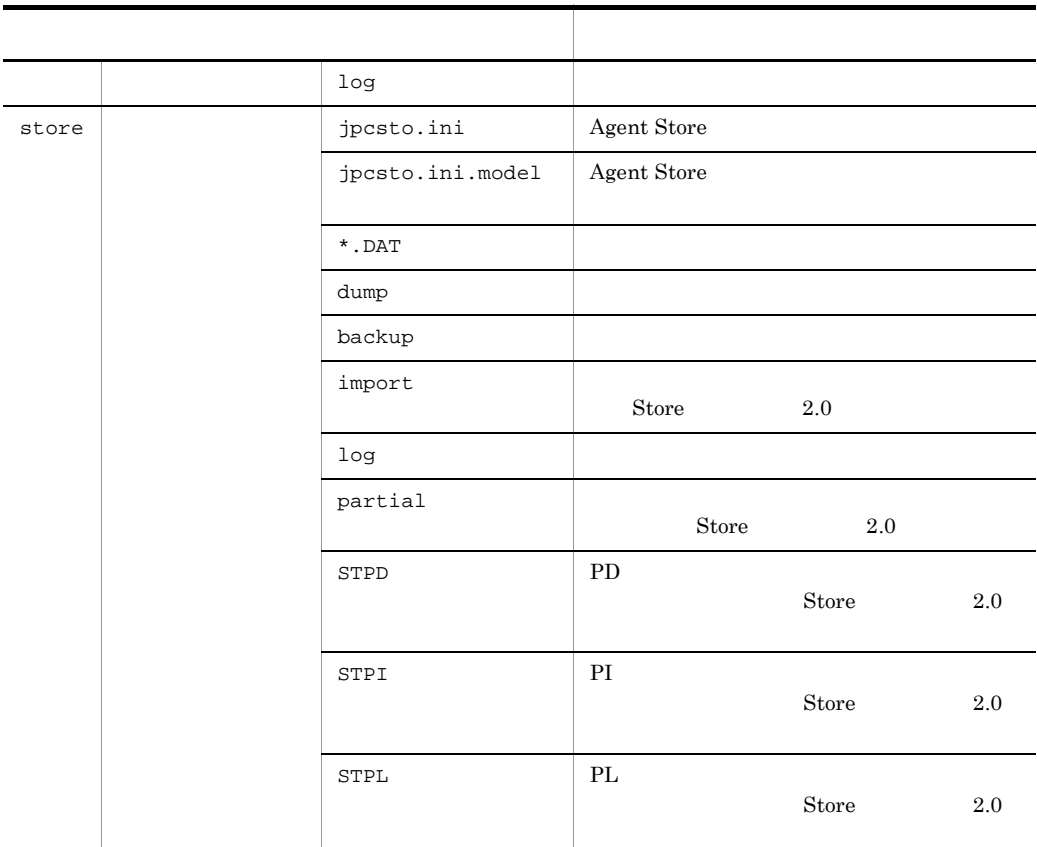

 $\rm ID$  $ID$ 

PFM - Agent for Domino decreases instance instance instance in the set of  $\sim$ setup(jpcinssetup)

プロダクトID 機能ID インスタンス番号 インスタンス名 [ホスト名]

#### ID JP1/Performance Management

 $4\overline{ }$ 

$$
\langle \!{\scriptstyle \frac{+}{2}}\!\!{\scriptstyle \frac{+}{2}}\!{\scriptstyle \frac{+}{2}}\!{\scriptstyle \frac{+}{2}}\!{\scriptstyle \frac{+}{2}}\!{\scriptstyle \frac{+}{2}}\!
$$

Performance Management

#### IP アドレスを設定する

Performance Management LAN

IP Jpchosts

IP *jpchosts* Performance

Management

JP1/Performance Management

Performance Management

Performance Management

JP1/Performance Management

 $5$ 

〈オプション〉

Performance Management Performance Management

 $2,048$   $2$ 

 $\langle\overline{\tau\tau}$ 

JP1/Performance Management

 $6$ 

PFM - Agent for Domino

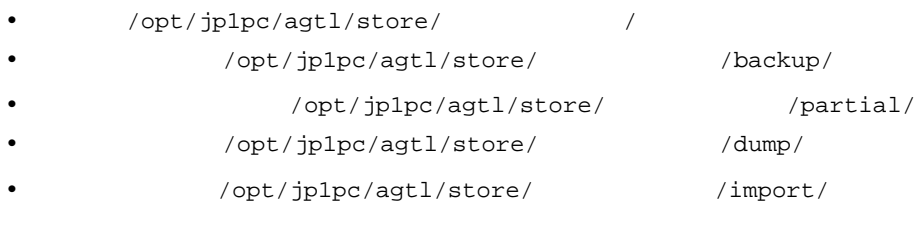

/opt/jp1pc

/jp1pc

Store  $2.0$ 

 $3.4.1$ 

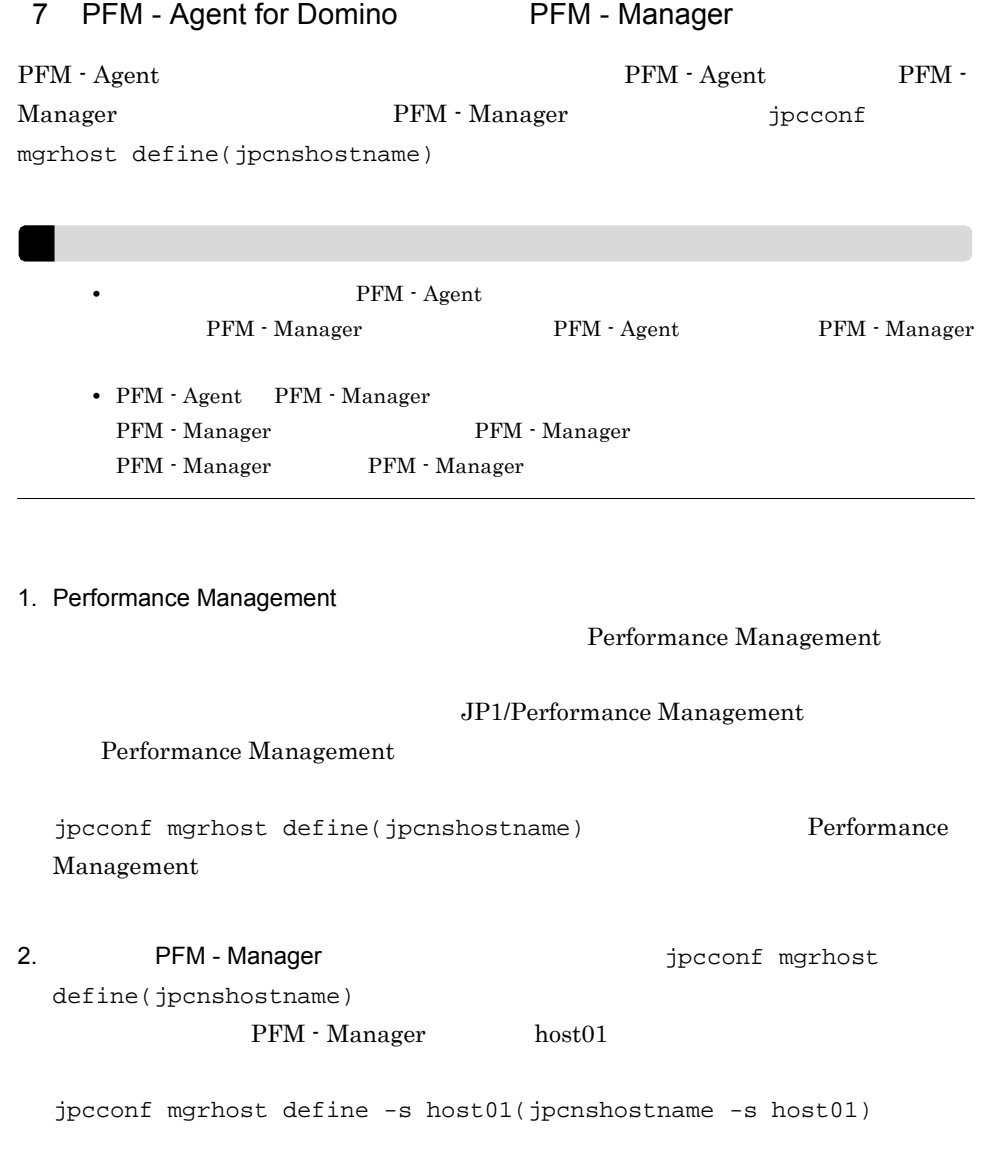

 $\left\langle \frac{\overline{1}+\overline{1}+\overline{$  $8<sub>1</sub>$ 

# $3.2$ PFM - Agent for Domino  $3.2.1$ PFM - Agent for Domino  $1$  OS  $\sim$ PFM - Agent  $2 \times 7$ Performance Management The Services Services Services 2014  $3 \overline{3}$ • Performance Management **Performance** Management • PFM - Base PFM - Agent  $P$ FM - Base PFM - Agent PFM - Agent PFM - Base 0 PFM - PFM - PFM - PFM 0 PFM 0 PFM 0 PFM 0 PFM 0 PFM 0 PFM 0 PFM 0 PFM 0 PFM 0 PFM 0 PFM 0 PFM 0 PFM 0 PFM 0 PFM 0 PFM 0 PFM 0 PFM 0 PFM 0 PFM 0 PFM 0 PFM 0 PFM 0 PFM 0 PFM 0 PFM 0 PFM 0 PFM 0 PFM 0 - Manager PFM - Agent  $\Gamma$ Manager PFM - Agent PFM - Agent PFM - Manager 4  $\blacksquare$

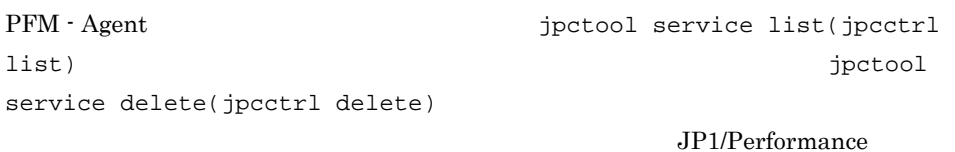

#### Management

 $5$ 

#### 3. UNIX

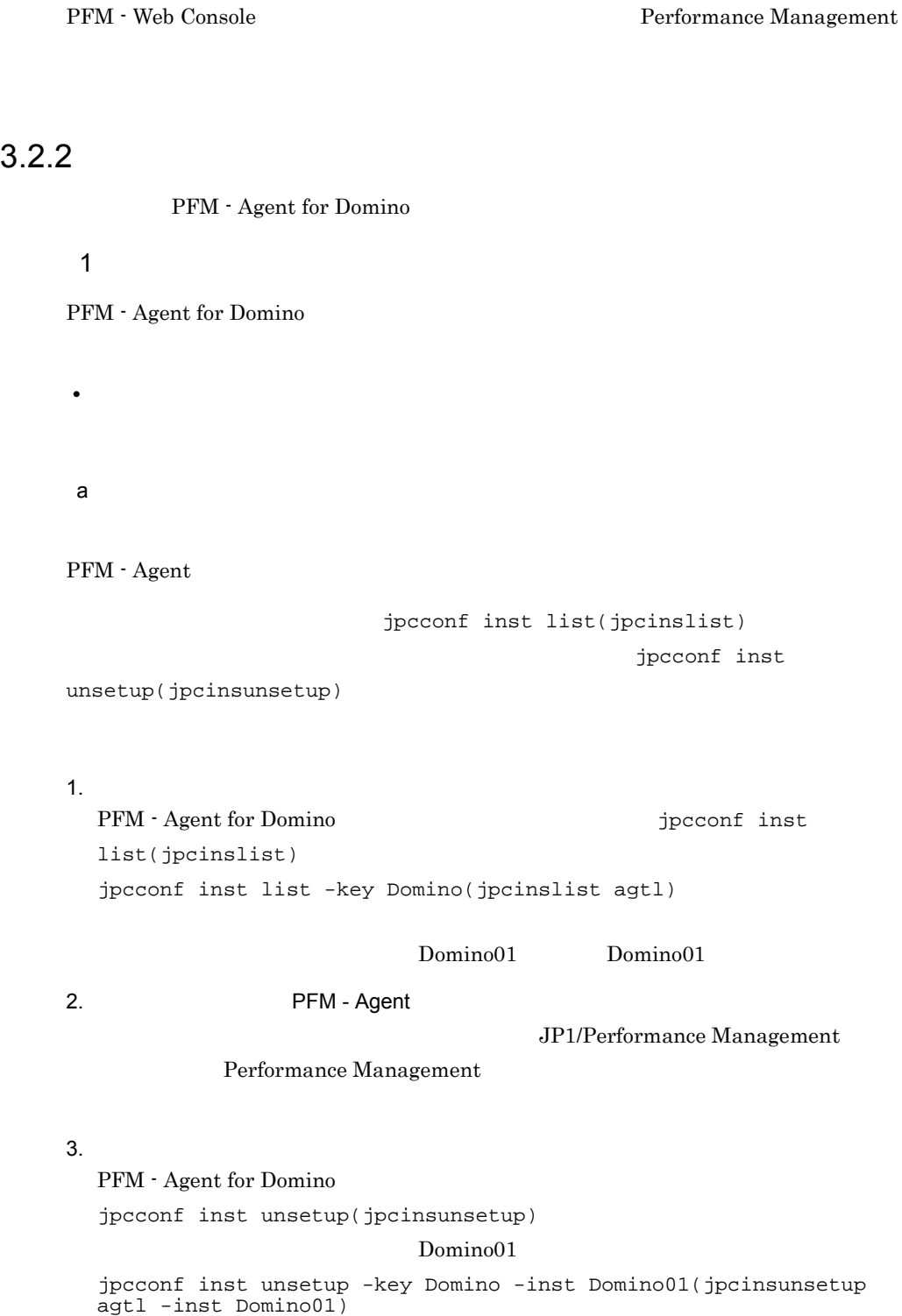

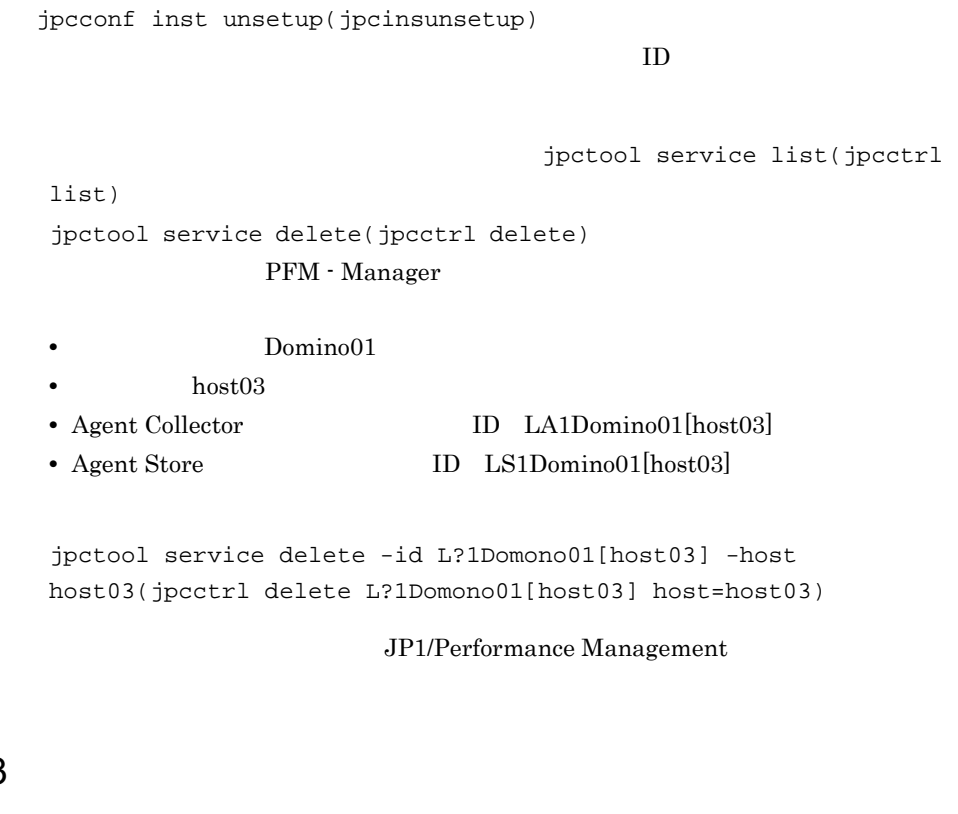

PFM - Agent for Domino

 $3.2.3$ 

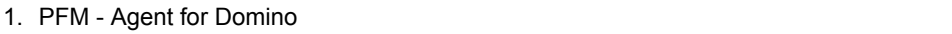

 $\mathop{\rm SU}$ 

2. Performance Management

Performance Management

 $JPI/$ 

Performance Management Performance Management

3. 2012 X Hitachi PP Installer

/etc/hitachi\_setup

HITACHI PP Installer

4. D

#### 5. PFM - Agent for Domino <br>
<sub>D</sub>

 $6.$  Q Hitachi PP Installer

# 3.3 PFM - Agent for Domino

 $\rm PFM$  -Agent for Domino PFM - Agent for Domino PFM - Manager PFM -Web Console Performance Management JP1/Performance Management PFM - Agent for Domino PFM - Agent for Domino PFM - Agent for Domino **•** 定義ファイル /opt/jp1pc/agtl/agent/ / /jpcagt.ini **•** 編集内容 (1)  $(5)$  [Health Check Options]  $(1)$  [[HTTP Port Check]]  $Host$  $(2)$  [[SMTP Port Check]]  $Host$  $(3)$  [[POP3 Port Check]]  $Host$  $(4)$  [[LDAP Port Check]]  $Host$  $(5)$  [[NNTP Port Check]]  $Host$ **•** 定義ファイル /jp1pc/agtl/agent/ /jpcagt.ini **•** 編集内容  $(1)$   $(5)$  [Health Check Options]  $(1)$  [[HTTP Port Check]]  $Host$  $(2)$  [[SMTP Port Check]]  $Host$  $(3)$  [[POP3 Port Check]]  $Host$ 

 $(4)$  [[LDAP Port Check]]  $Host$  $(5)$  [[NNTP Port Check]]  $Host$ 

# 3.4 PFM - Agent for Domino

PFM - Agent for Domino

PFM - Agent for Domino Performance Management JP1/Performance Management

#### $3.4.1$

PFM - Agent for Domino  $PFM$  - Agent for Domino Agent Store Store

#### 1 jpcconf db define(jpcdbctrl config)

Store データベースで管理されるパフォーマンスデータの。 jpcconf db define(jpcdbctrl config) します。<br>Store データベースの格納先<br>リーズメータイ jpcconf db define(jpcdbctrl config) -move  $\frac{1}{2}$  ipcconf db define(jpcdbctrl config) JP1/Performance Management • **•**  $\mathbf{r} = \mathbf{r} \cdot \mathbf{r} + \mathbf{r} \cdot \mathbf{r} + \mathbf{r} \cdot \mathbf{r} + \mathbf{r} \cdot \mathbf{r} + \mathbf{r} \cdot \mathbf{r} + \mathbf{r} \cdot \mathbf{r} + \mathbf{r} \cdot \mathbf{r} + \mathbf{r} \cdot \mathbf{r} + \mathbf{r} \cdot \mathbf{r} + \mathbf{r} \cdot \mathbf{r} + \mathbf{r} \cdot \mathbf{r} + \mathbf{r} \cdot \mathbf{r} + \mathbf{r} \cdot \mathbf{r} + \mathbf{r} \cdot \mathbf{r$ **•** バックアップ先ディレクトリ **•** 部分バックアップ先ディレクトリ **•** エクスポート先ディレクトリ • **•**  $\mathbf{r} = \mathbf{r} \cdot \mathbf{r} + \mathbf{r} \cdot \mathbf{r} + \mathbf{r} \cdot \mathbf{r} + \mathbf{r} \cdot \mathbf{r} + \mathbf{r} \cdot \mathbf{r} + \mathbf{r} \cdot \mathbf{r} + \mathbf{r} \cdot \mathbf{r} + \mathbf{r} \cdot \mathbf{r} + \mathbf{r} \cdot \mathbf{r} + \mathbf{r} \cdot \mathbf{r} + \mathbf{r} \cdot \mathbf{r} + \mathbf{r} \cdot \mathbf{r} + \mathbf{r} \cdot \mathbf{r} + \mathbf{r} \cdot \mathbf{r$ Store  $2.0$ jpcconf db define(jpcdbctrl config)

3. UNIX

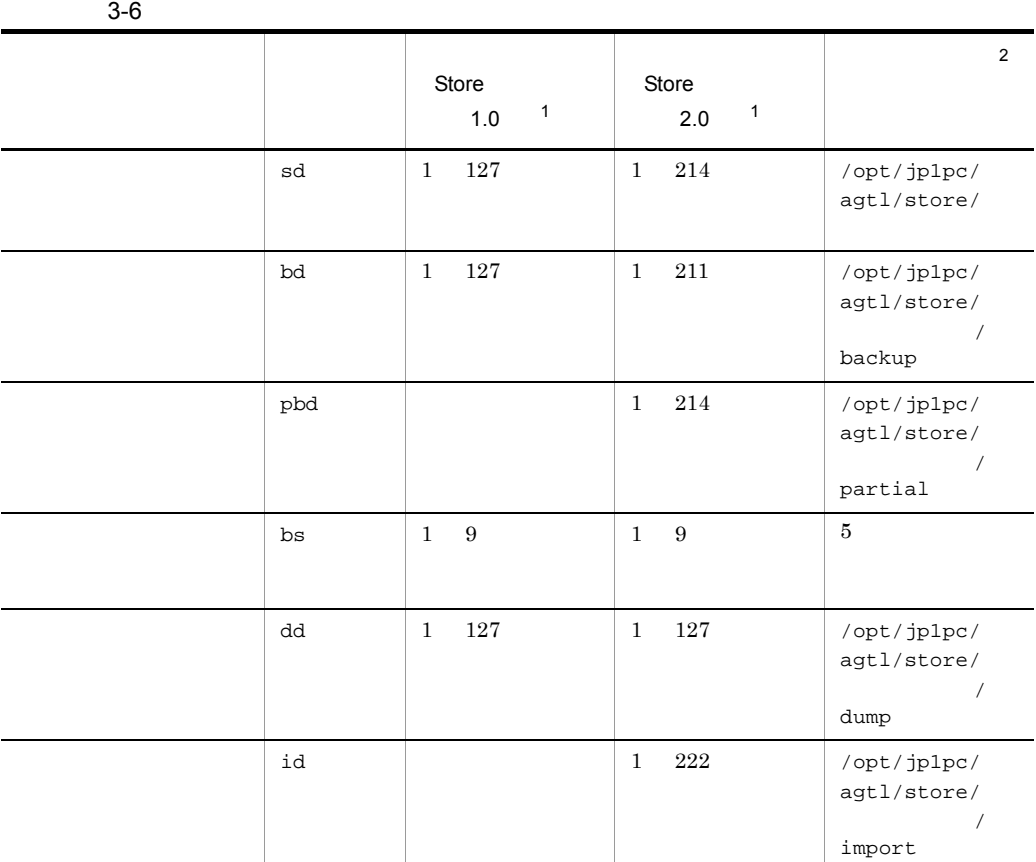

注※ 1 Store / /opt/ jp1pc/agtl/store/  $\overline{2}$ /opt/jp1pc /jp $1pc$ 2 jpcsto.ini 2 store 1.0

Store 1.0 jpcsto.ini

#### a jpcsto.ini

```
jpcsto.ini
```
3-7 Section of the section of the section of  $R$  and  $R$  in  $\mathbb{R}$  [Data Section]

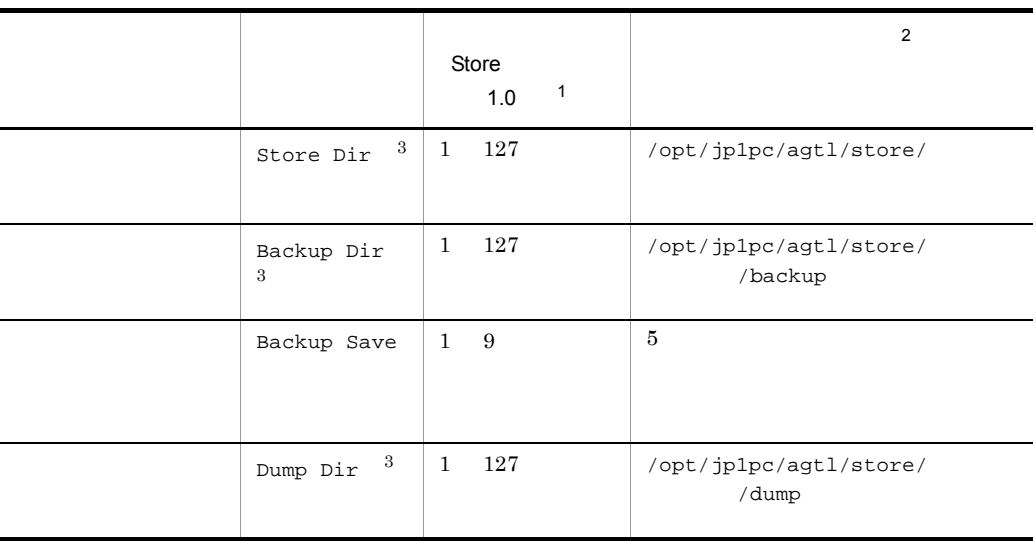

注※ 1 • Store Store  $\qquad \qquad$  $jp1pc/agt1/store/$ **•** 指定できる文字は,次の文字を除く,半角英数字,半角記号および半角空白です。  $;$  ,  $*$  ? ' " < > | • **• Agent Store**  $\bullet$  $\overline{2}$ /opt/jp1pc /jp $1pc$  $\sqrt{3}$ Store Dir Backup Dir Dump Dir b jpcsto.ini • Store  $\overline{\phantom{a}}$ 

• Store  $\blacksquare$ 

3. UNIX

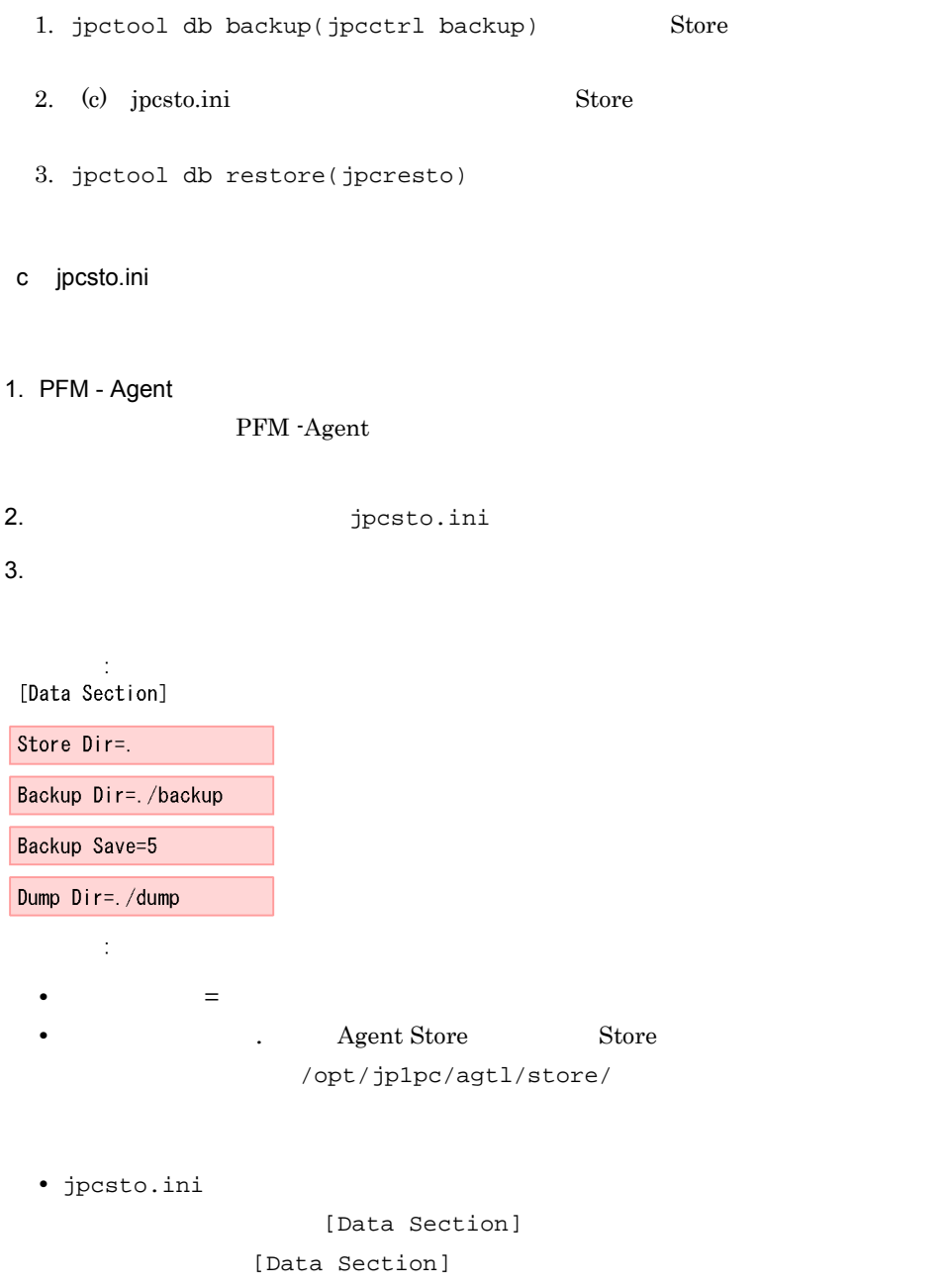

Performance Management

- 4. jpcsto.ini
- 5. Performance Management

Store  $\mathcal{L}$ 

- .DB
- .IDX

 $3.4.2$ 

PFM - Agent

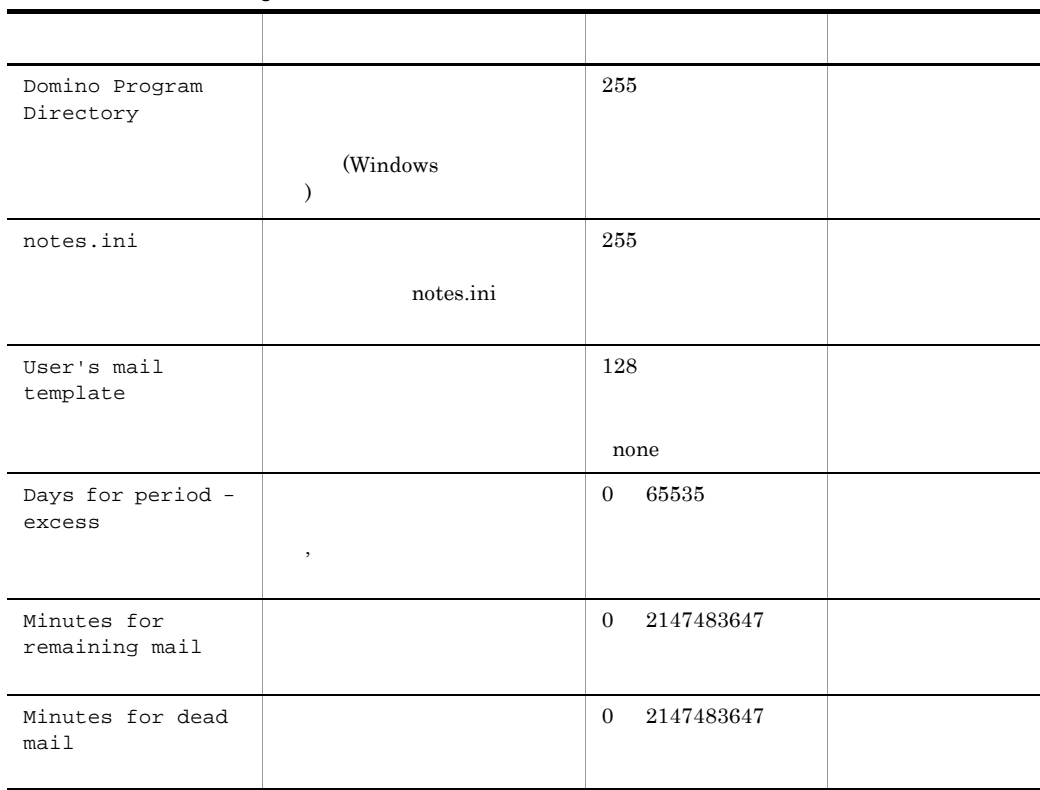

3-8 PFM - Agent for Domino

jpcconf inst list(jpcinslist) jpcconf inst

setup(jpcinssetup) JP1/Performance Management 1.  $\sim$   $\sim$   $\sim$   $\sim$   $\sim$   $\sim$   $\sim$ PFM - Agent for Domino  $jpcconf$  inst list(jpcinslist) jpcconf inst list -key Domino(jpcinslist agtl) Domino01 Domino01

2. 更新したいインスタンス環境の PFM - Agent for Domino のサービスが起動されている

JP1/Performance Management

Performance Management

jpcconf inst setup(jpcinssetup)

3. PFM - Agent for Domino

jpcconf inst setup(jpcinssetup) Domino01 **Domino01** 

jpcconf inst setup -key Domino -inst Domino01(jpcinssetup agtl -inst Domino01)

 $4.$ 

 $3-8$ 

 $5.$ 

JP1/Performance Management

Performance Management

#### 3.4.3 Store 2.0

Store  $1.0$   $2.0$   $2$   $5$   $5$   $5$   $1.0$   $2.0$   $2$ 2.0 JP1/Performance Management

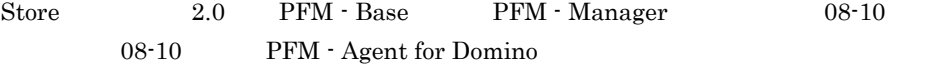

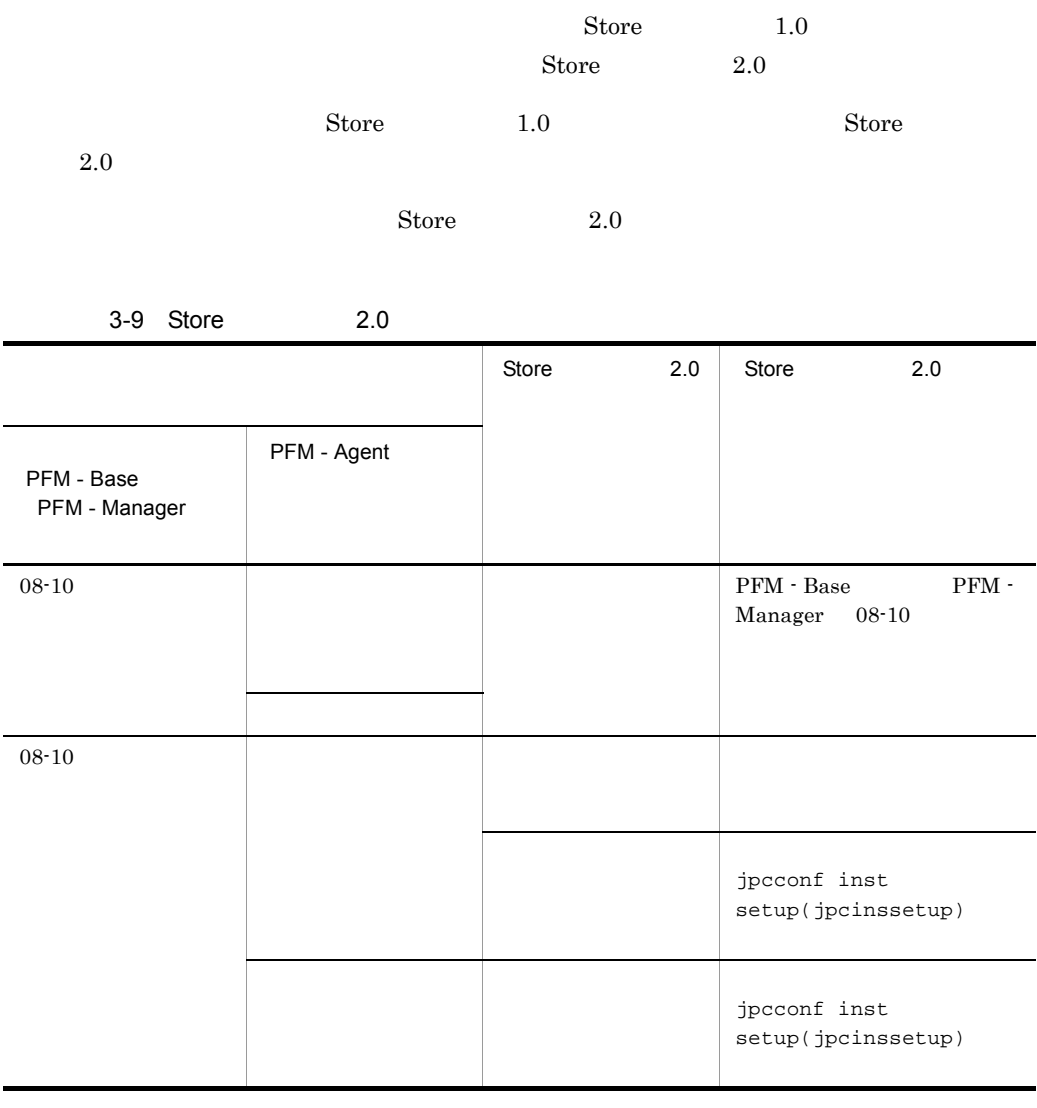

# 1 Store 2.0

Store  $2.0$ 

1.  $\blacksquare$ 

Store  $2.0$ 

- **•** ディスク容量
- **•** ファイル数
- 1

3. UNIX  $\mathbf A$ **2.**  $\text{Store}$  2.0  $\text{Store}$  1.0 Agent Store  $\qquad \qquad$  Agent Store Agent Store jpcconf db define(jpcdbctrl config) Store 2.0 Store  $\sim$  $\text{Store}$  1.0 Store 1.0 Store 2.0  $\mu$ Store  $2.0$   $214$ Agent Store  $3$  $3.$ Store  $2.0$ jpcconf db vrset -ver 2.0 -key Domino(jpcdbctrl setup -key agtl) jpcconf db vrset(jpcdbctrl setup) JP1/Performance Management 4. 保存期間の設定 1 and 1 and 1 approximately 1 and 1 approximately  $\overline{A}$  and  $\overline{B}$ PFM - Web Console 2 Store 2.0 Store 2.0 jpcconf db vrset -ver 1.0(jpcdbctrl unsetup)  $\text{Store}$  2.0 external Store データベースのデータを初期化される。<br>アメリカルさんのデータを初期化されるデータを初期化される。 jpcconf db vrset(jpcdbctrl unsetup) JP1/Performance Management  $3 \sim 3$ a Store  $1.0$  Store  $2.0$  $\begin{array}{ccc}\n\text{Store} & \text{1.0} & \text{Store} & \text{2.0}\n\end{array}$ PI PI レコードタイプのレコード

Store 1.0 Collection Interval 3,600 PD

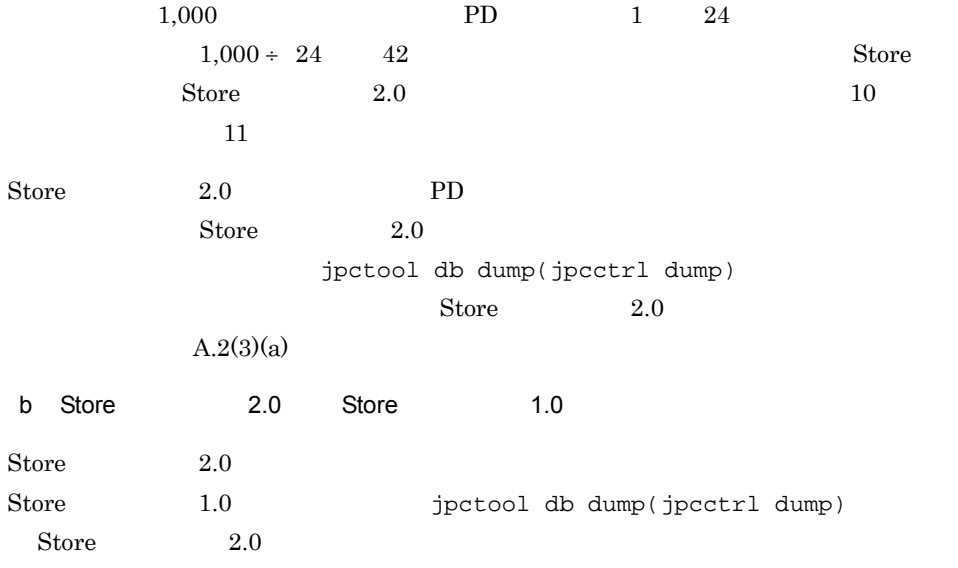

PFM - Agent for Domino

PFM - Agent for Domino PFM - Agent for Domino

Performance Management JP1/Performance Management

 $3.5.1$ 

#### PFM - Agent for Domino

PFM - Agent for Domino

PFM - Agent for Domino

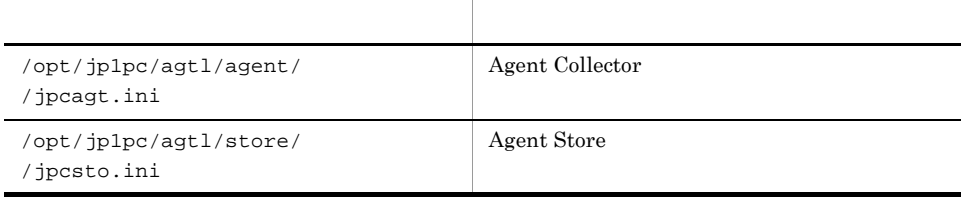

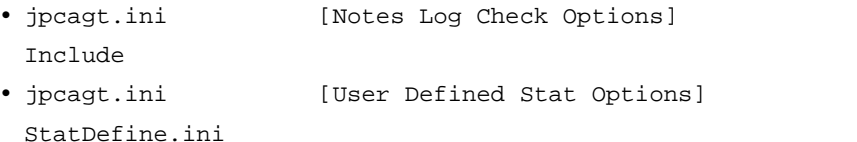

## $3.5.2$

PFM - Agent for Domino

- PFM Agent for Domino
- PFM Agent for Domino

PFM - Agent for Domino

PFM - Agent for Domino 08-50 PFM - Agent for Domino  $08-50$ PFM - Agent for Domino 08-00 PFM - Agent for Domino  $08-50$ PFM - Agent for Domino 08-50 PFM - Agent for Domino 08-50-04

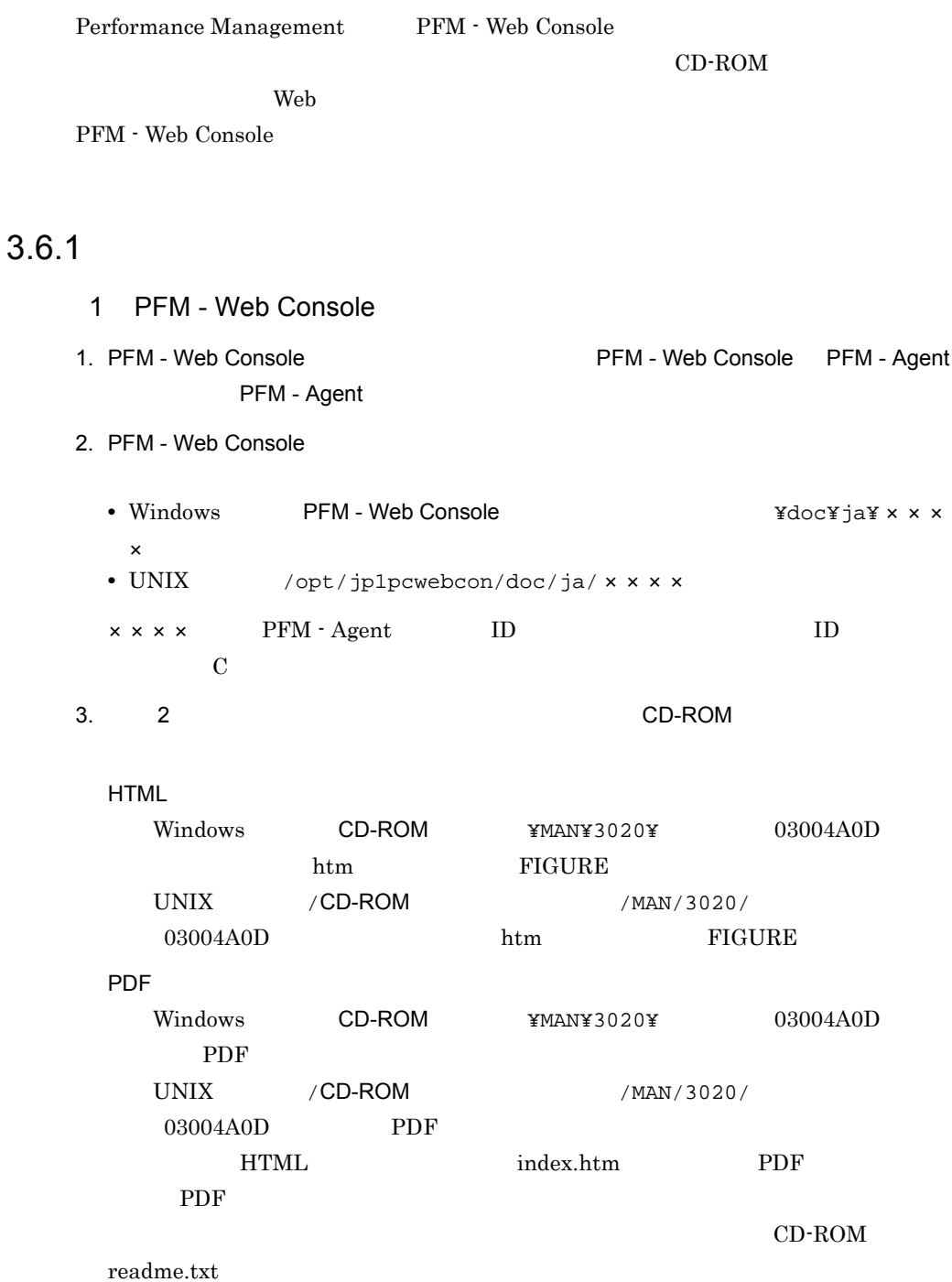

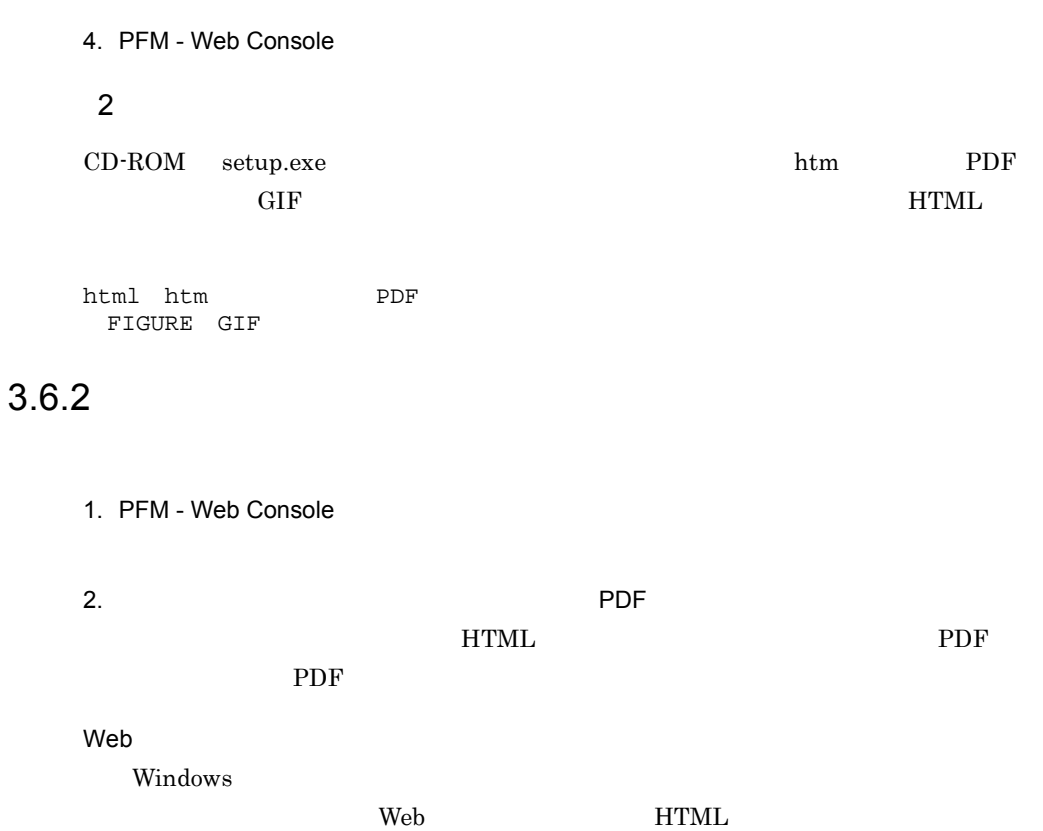

Internet Explorer  $5$ 

**•**[表示]-[エンコード]の[自動選択]のチェックを外す。 •<br>•

# *4* クラスタシステムでの運用

PFM - Agent for Domino

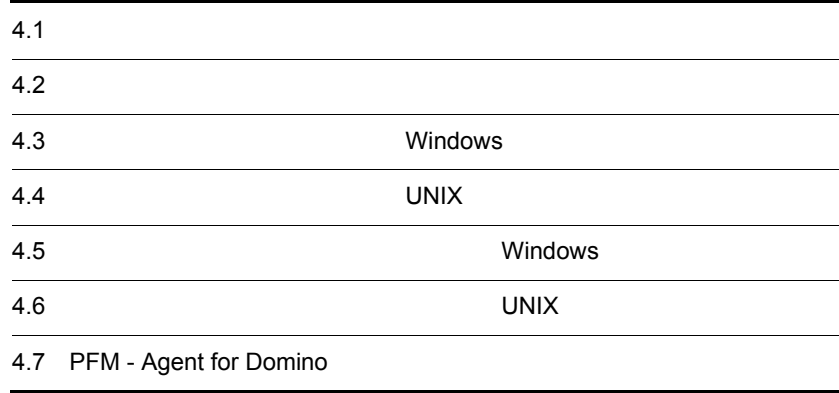

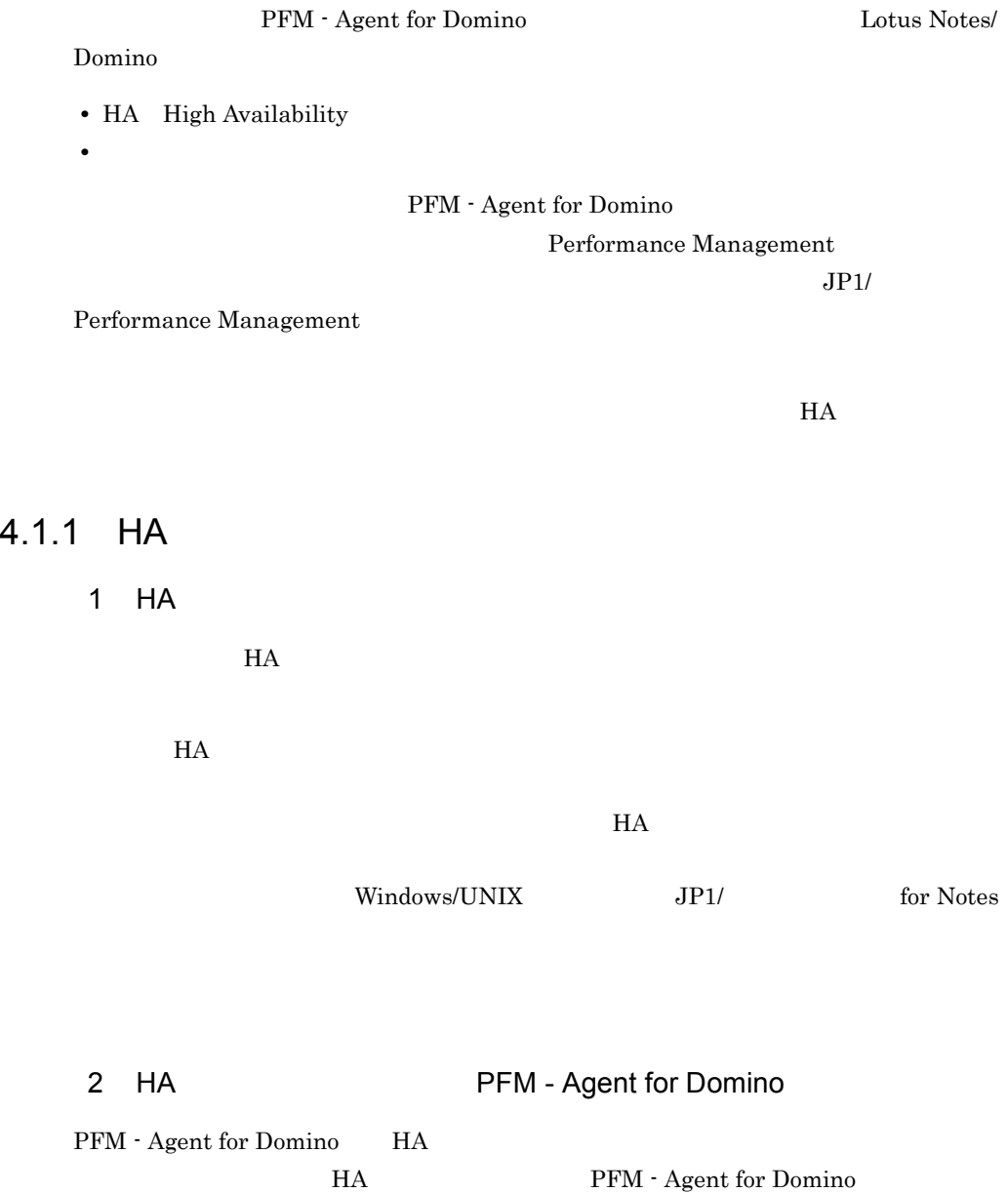

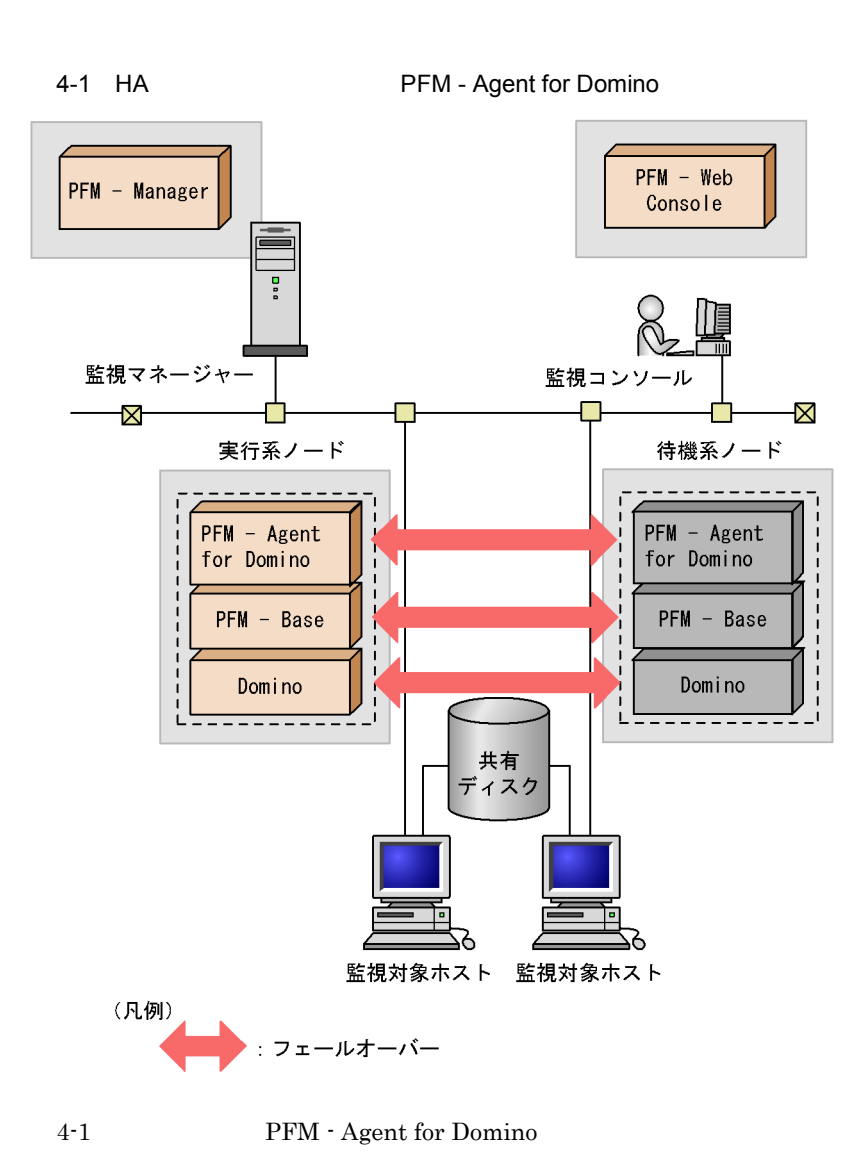

PFM - Agent for Domino

Performance Management

PFM - Agent for Domino

PFM - Agent for Domino PFM - Agent for Domino

 $4.$ 

### $4.1.2$

1  $\blacksquare$ 

Lotus Notes/Domino

Lotus Notes/Domino

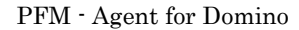

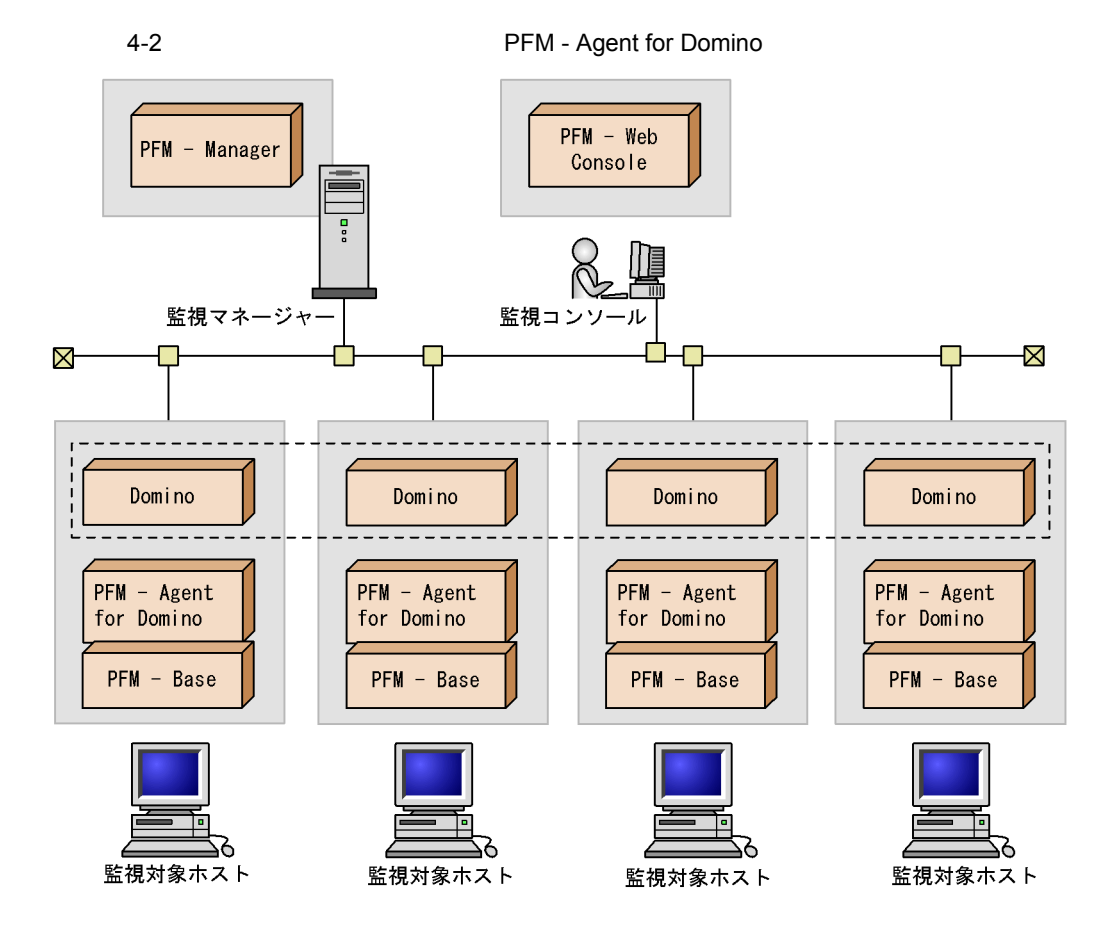

 $4.$ 

PFM - Agent for Domino

PFM - Agent for Domino

PFM - Manager PFM - Agent for Domino

 $4.2.1$ 

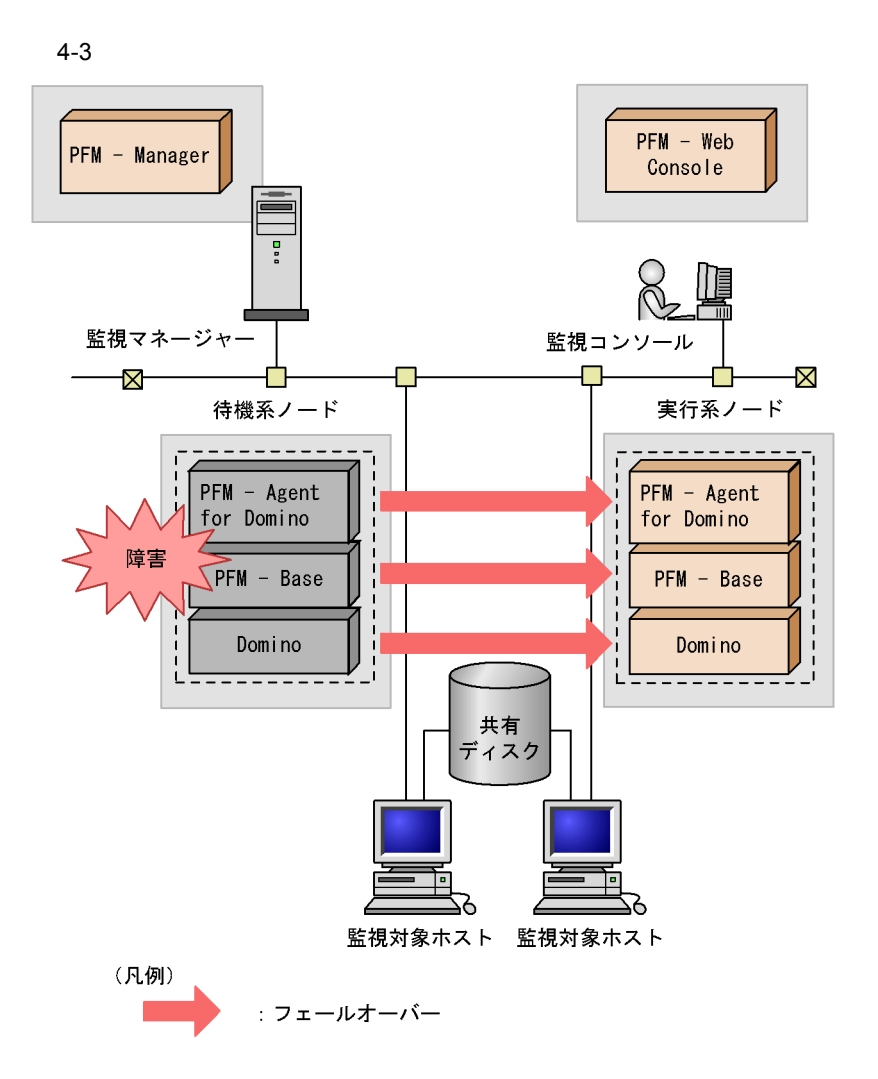
PFM - Agent for Domino PFM - Web Console There was no answer $(0)$ 

PFM - Agent for Domino <br/>  $$\rm PFM$  - Web Console  $$\rm PFM$ PFM - Agent for Domino

### 4.2.2 PFM - Manager

PFM - Manager Performance Management

PFM - Manager PFM - Agent for Domino PFM - Agent for Domino

PFM - Manager

Performance Management

4-1 PFM - Manager **National PFM** - Agent for Domino

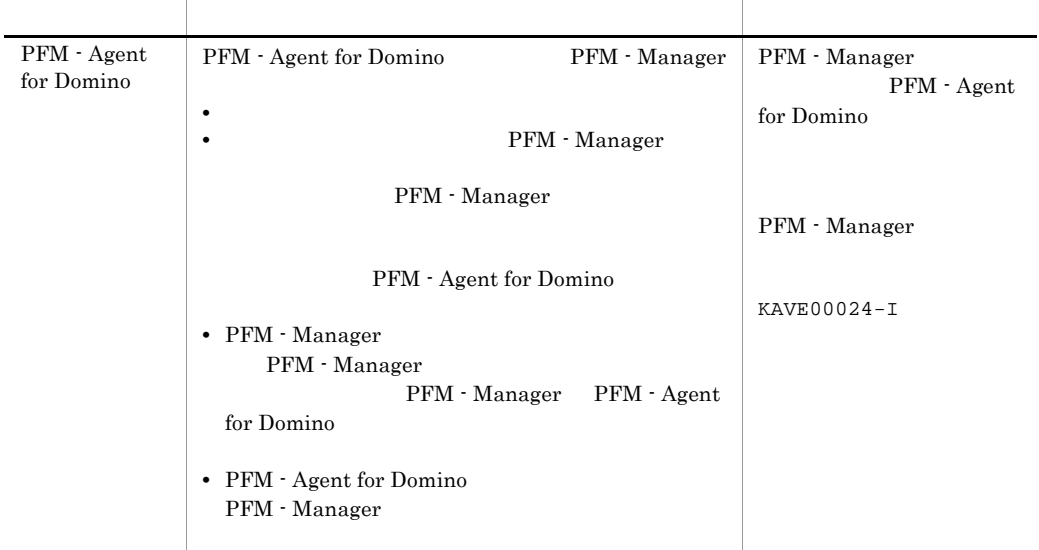

PFM - Manager

PFM - Manager

# 4.3 Windows

#### PFM - Agent for Domino

PFM - Manager JP1/Performance Management

 $4.3.1$ 

1  $\blacksquare$ 

PFM - Agent for Domino

a) *a* 

• **•** *•* **PFM - Agent for Domino** PFM - Agent for Domino

 $\overline{\text{OS}}$ 

• Windows Server 2003 Windows Server 2008 Microsoft

**•** クラスタシステムがクラスタソフトによって制御されていること。

• **•** <u>• *Properties*  $\mathbf{r}$ </u>  $\mathbf{r}$   $\mathbf{r}$ 

• **•** " which is a straight in the straight in the straight in the straight in the straight in the straight in the straight in the straight in the straight in the straight in the straight in the straight in the straight in

 $\overline{\text{OS}}$ 

b<sub>2</sub>

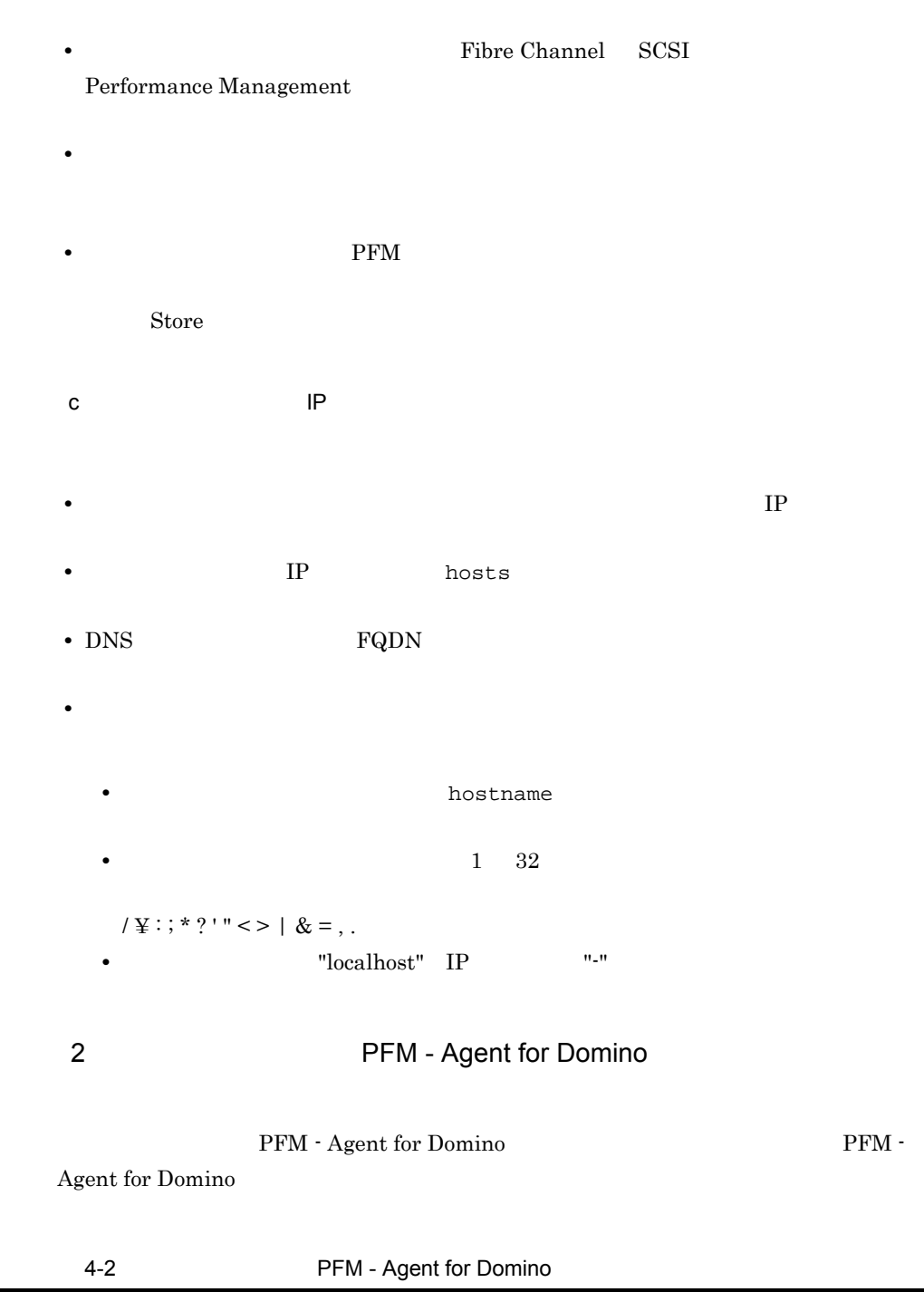

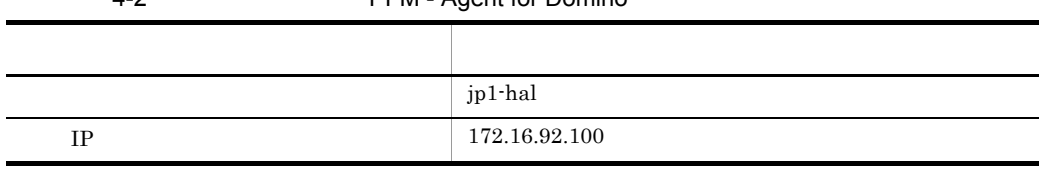

 $4.$ 

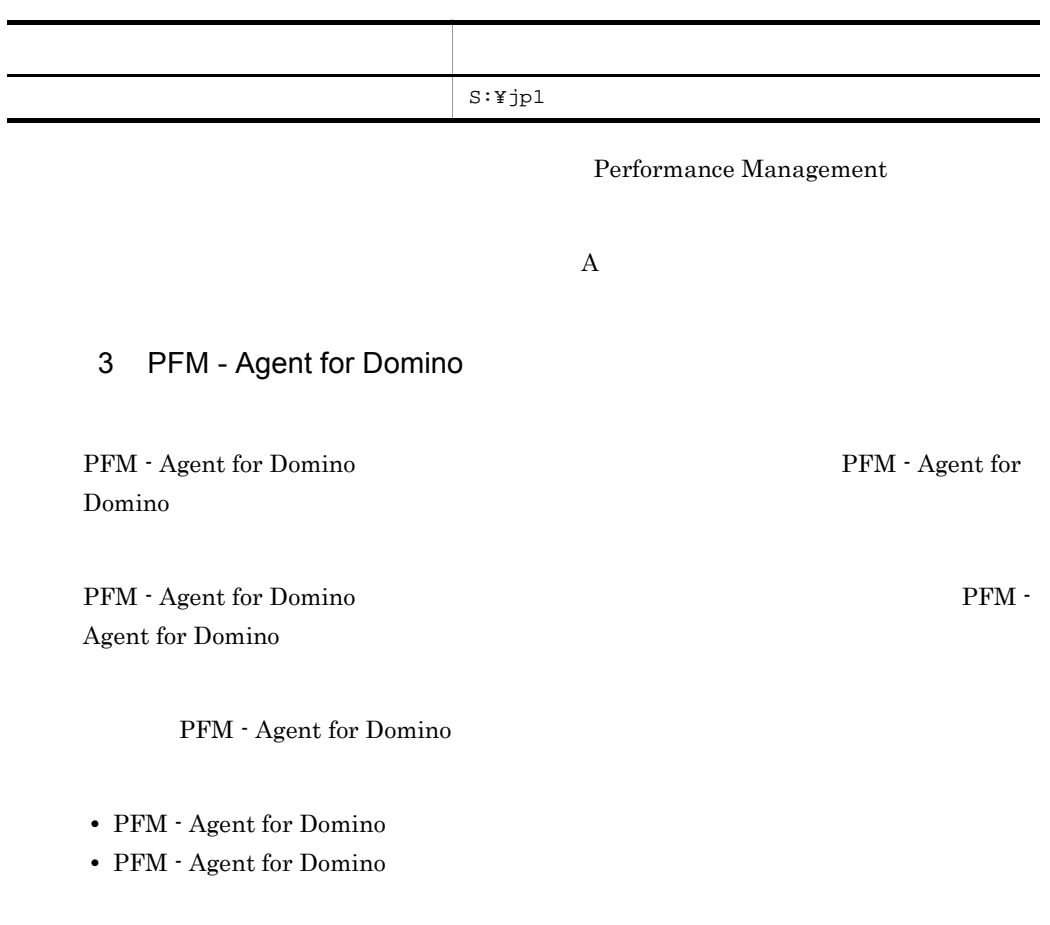

 $4.3.2$ 

PFM - Agent for Domino

#### 4-4 *Agent for Domino* PFM - Agent for Domino

Windows

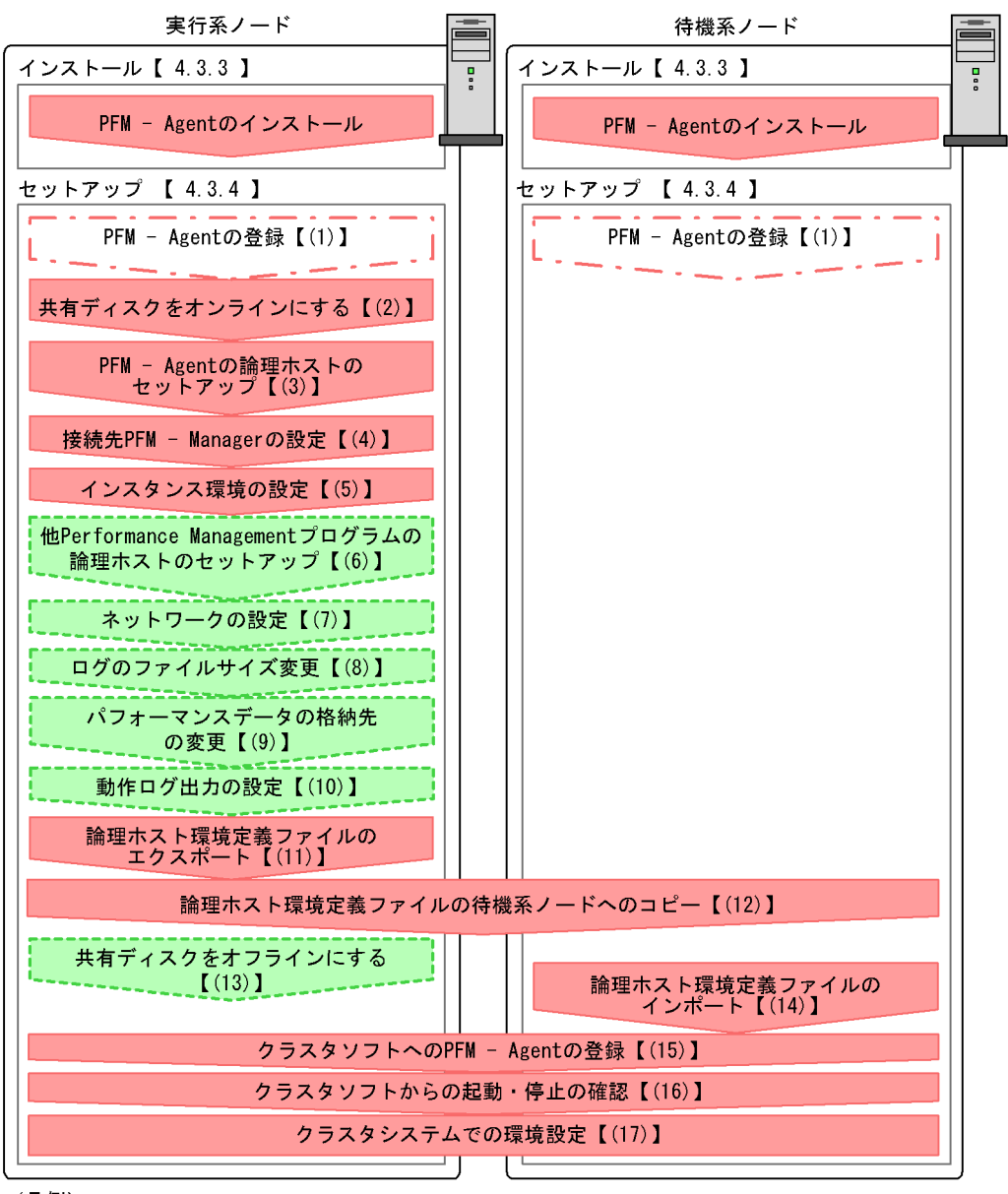

(凡例)

- - -<br>- - ア : 場合によって必須となるセットアップ項目  $\sim$  10  $\pm$ 

FEDERIC : オプションのセットアップ項目

【 】 : 参照先

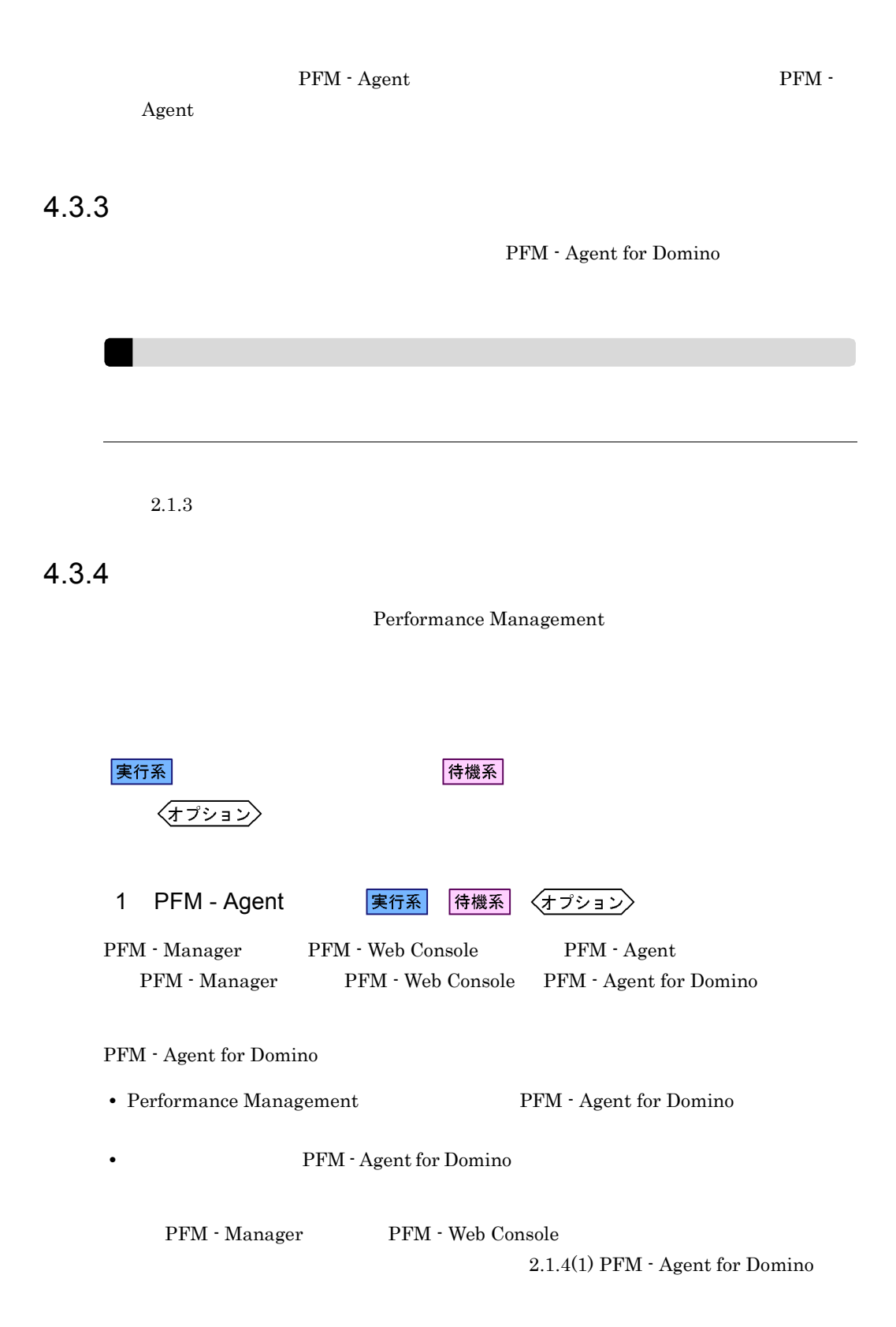

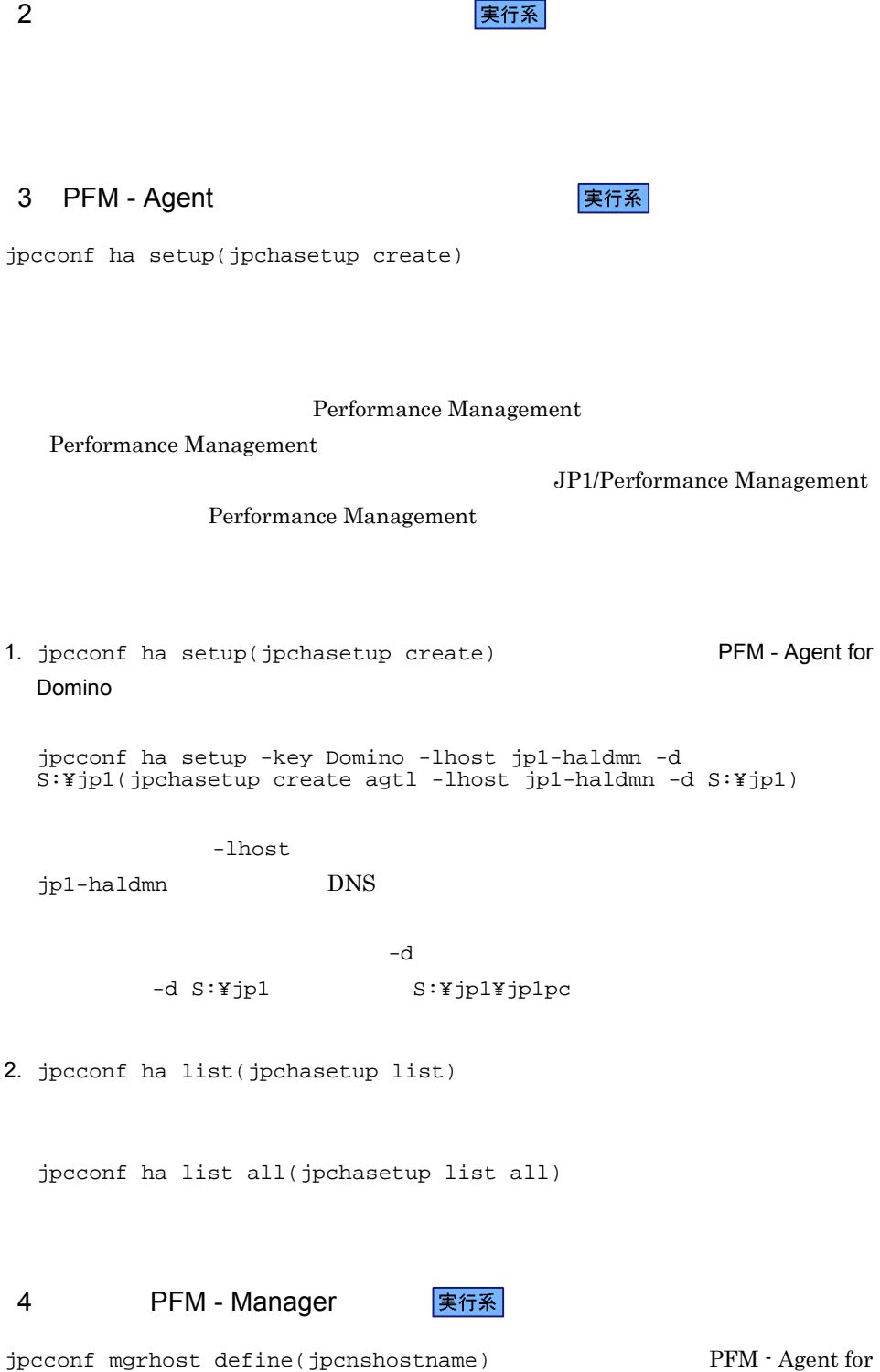

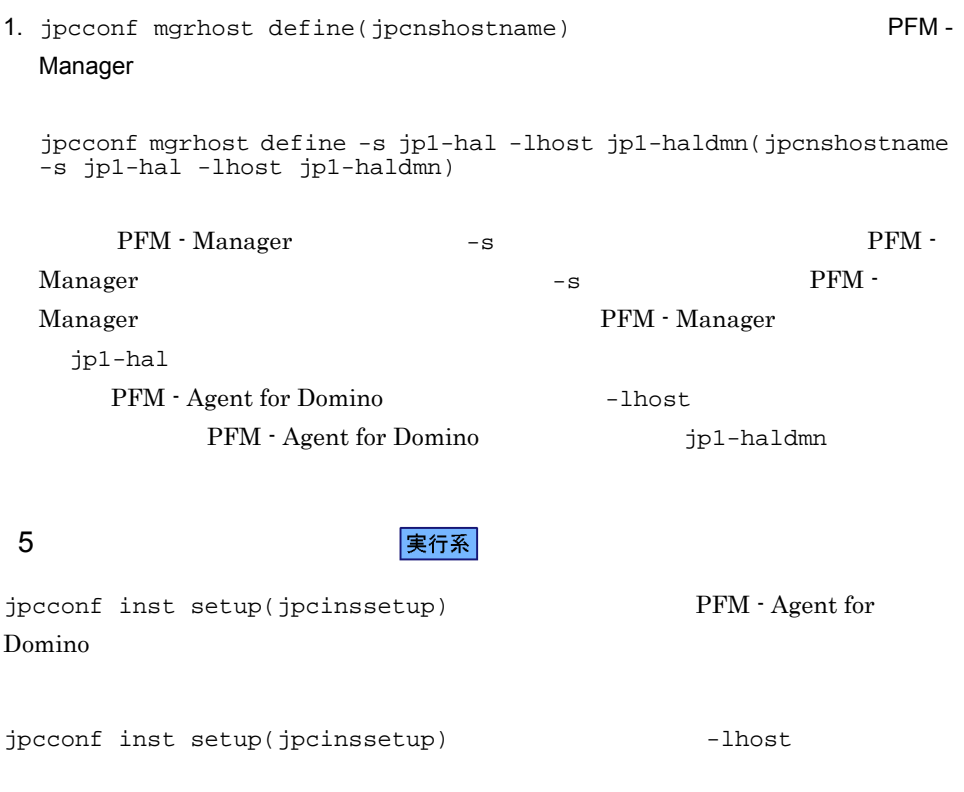

jpcconf inst setup(jpcinssetup)

jpcconf inst setup -key Domino -lhost -inst<br>(ipcinssetup agtl -lhost -inst ) (jpcinssetup agtl -lhost and -inst and  $\frac{1}{2}$ )

 $\rm Agent$ 

 $2.1.4$  (2)

6 Performance Management

Domino PFM - Manager

〈オプション〉 実行系

 ${\rm PFM}$  - Agent for Domino  $\hfill {\rm PFM}$  -Manager PFM - Agent

JP1/Performance Management

 ${\rm PFM}\; \cdot$ 

7 ネットワークの設定 〈オプション〉 Performance Management IP アドレスを設定する LAN Performance Management IP 7 Present in the IP 7 Present in the IP 7 Present in the IP 7 Present in the IP 7 Present in the IP 7 Present in the IP 7 Present in the IP 7 Present in the IP 7 Present in the IP 7 Present in the IP 7 Present in the IP jpchosts IP JP1/Performance Management Performance Management jpcconf port(jpcnsconfig port) JP1/Performance Management JP1/Performance Management 8 and The Term of Term of Terms and Terms and Terms and Terms and Terms and Terms and Terms and Terms and Term  $\langle \overline{\tau} \overline{\tau} \overline{\nu} \rangle$ Performance Management Performance Management  $2,048$  2

PFM - Agent

JP1/Performance Management

9 タイプンスデータ インターマンスデータ マンスデータ マンスデータ マンスデータ マンスデータ マンスデータ マンスデータ マンスデータ マンスデータ マンスデータ マンスデータ マンスデータ マンスデータ マンスデータ

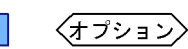

 $4.$ 

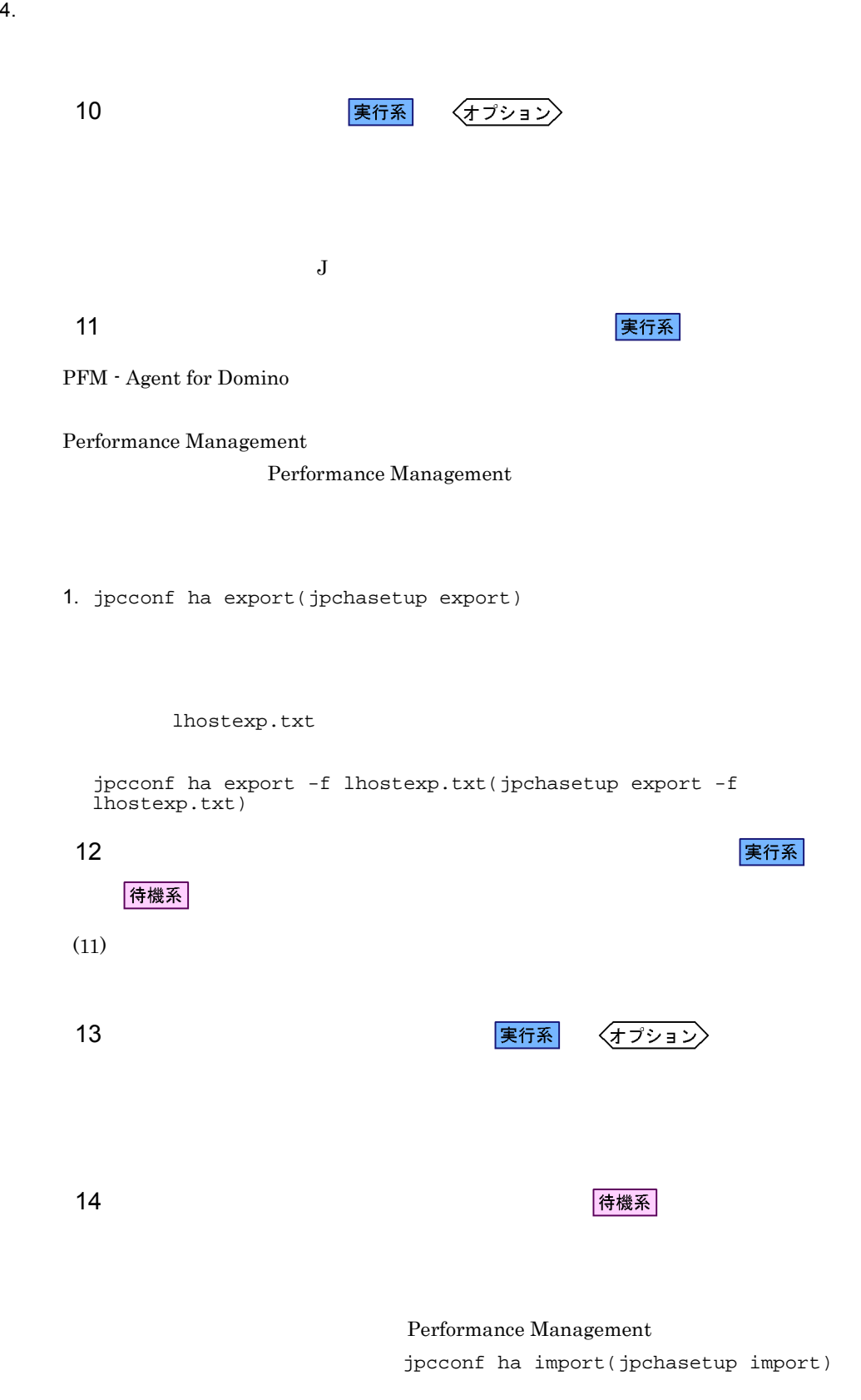

 $4.$ 

Performance Management

1. jpcconf ha import(jpchasetup import)

jpcconf ha import -f lhostexp.txt(jpchasetup import -f lhostexp.txt)

PFM - Agent for

Domino

jpcconf port(jpcnsconfig port)

2. jpcconf ha list(jpchasetup list)

jpcconf ha list all(jpchasetup list all)

jpcconf ha list(jpchasetup list)

15 **クラスタリア PFM - Agent** タンフォークスタンス 実行系

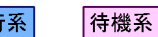

Performance Management

Performance Management

PFM - Agent for Domino

PFM - Agent for Domino Windows  $2003$  MSCS

PFM - Agent for Domino

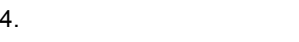

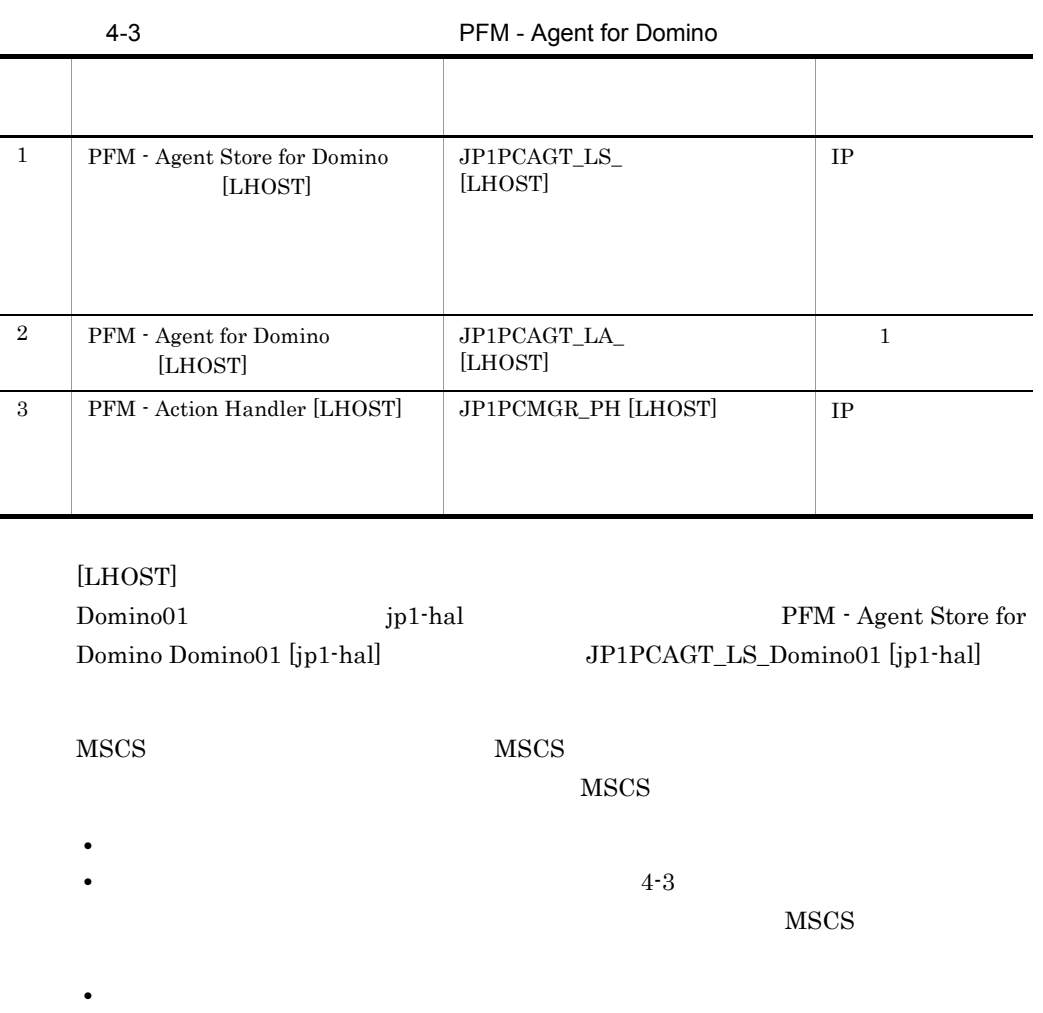

- - PFM Agent for Domino

as a set of  $\sim$  3

• **• Performance Management** 

 $3$ 

 $\overline{O}$   $\overline{O}$ 

jpcconf ha setup(jpchasetup create)

Performance Management

# 4.4 UNIX

#### PFM - Agent for Domino

PFM - Manager JP1/Performance Management

### $4.4.1$

1  $\blacksquare$ 

PFM - Agent for Domino

a) *a* **•** クラスタシステムがクラスタソフトによって制御されていること。 • **•** *•* **PFM - Agent for Domino** PFM - Agent for Domino b<sub>2</sub> • **•** " which is a straight in the straight in the straight in the straight in the straight in the straight in the straight in the straight in the straight in the straight in the straight in the straight in the straight in Fibre Channel SCSI Performance Management • **•** <u>• The Secondary Secondary and The Secondary Secondary and The Secondary Secondary Secondary Secondary Secondary Secondary Secondary Secondary Secondary Secondary Secondary Secondary Secondary Secondary Secondary Sec</u> • **•** PFM  $\blacksquare$ 

Store  $\overline{\phantom{a}}$ 

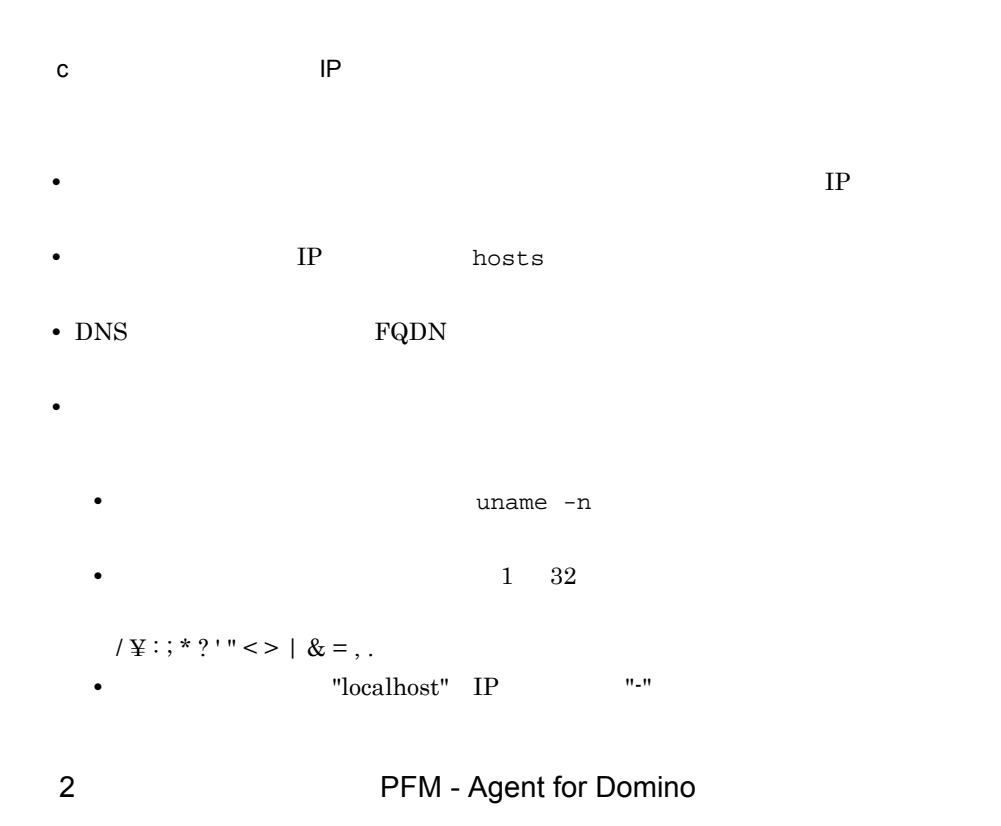

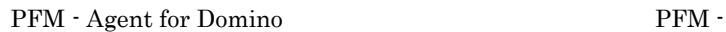

 $4.$ 

Agent for Domino

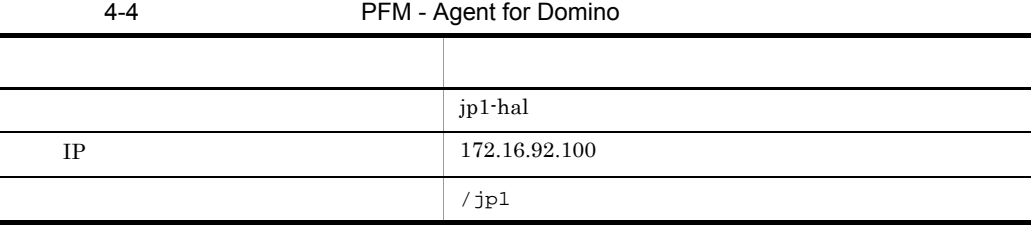

Performance Management

 $\mathbf A$ 

### 3 PFM - Agent for Domino

PFM - Agent for Domino PFM - Agent for  $\blacksquare$ 

Domino operation of the Care Action of the Care Action of the Care Action of the Care Action of the Care Action of the Care Action of the Care Action of the Care Action of the Care Action of the Care Action of the Care Act

PFM - Agent for Domino  $\begin{array}{cc} \text{PFM} \end{array}$  -Agent for Domino

#### PFM - Agent for Domino

- PFM <sup>-</sup> Agent for Domino
- PFM Agent for Domino

 $4.4.2$ 

PFM - Agent for Domino

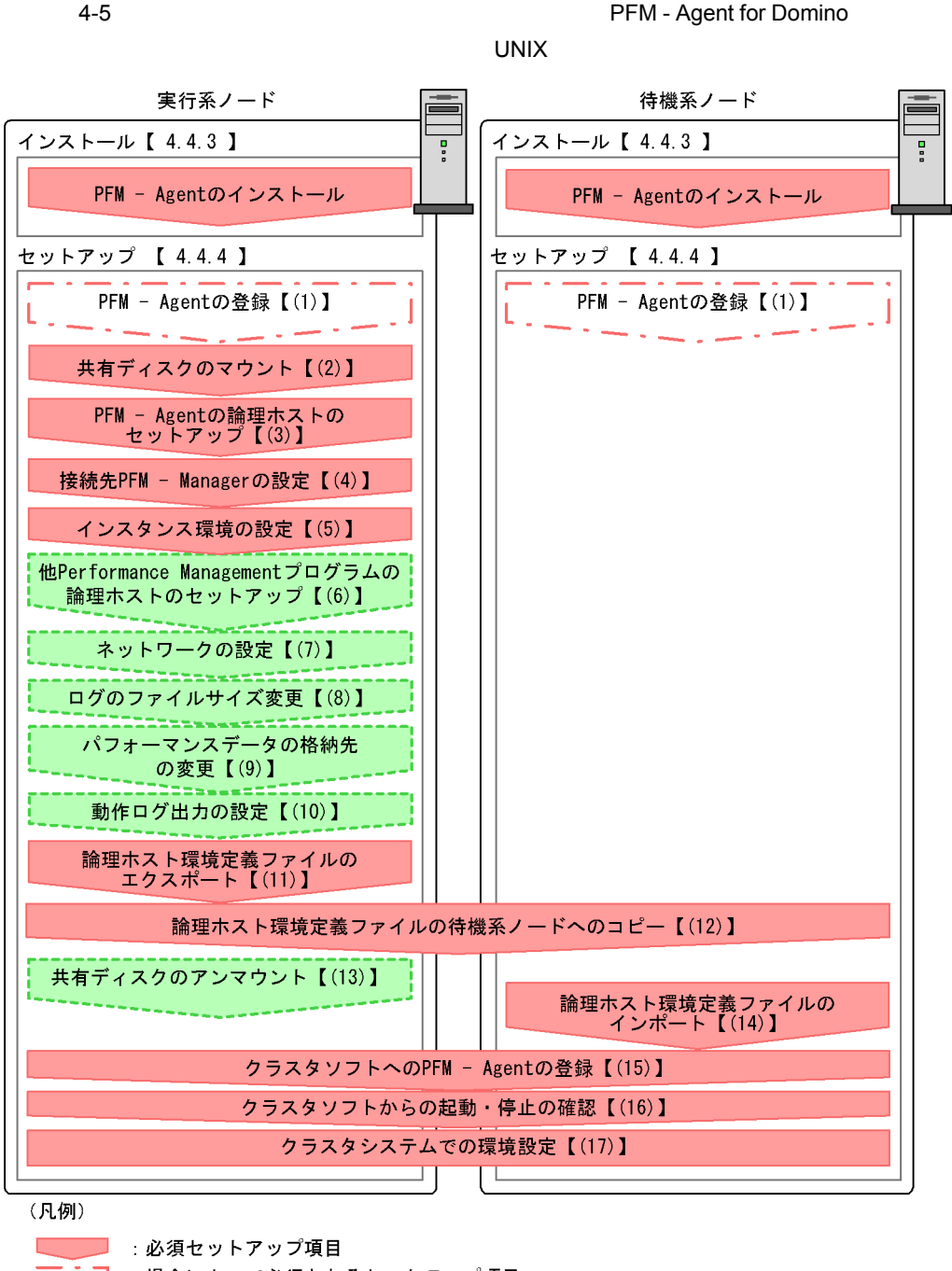

- 
- 
- 【 】 参照先

PFM - Agent extended by PFM -

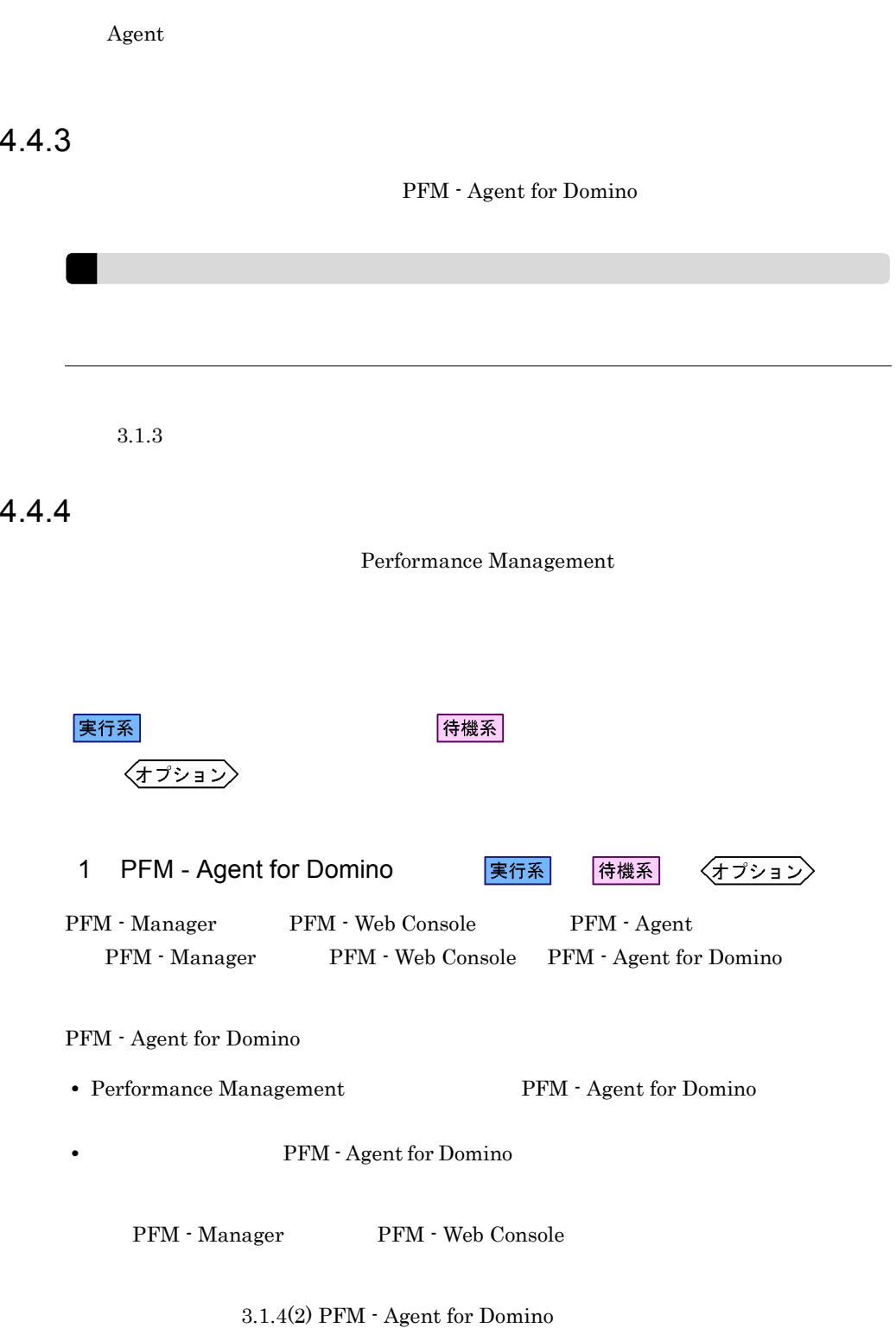

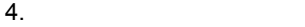

実行系

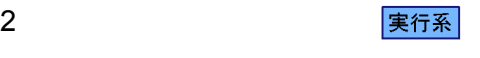

3 PFM - Agent

jpcconf ha setup(jpchasetup create)

Performance Management

Performance Management

JP1/Performance Management

Performance Management

1. jpcconf ha setup(jpchasetup create) The PFM - Agent for Domino

jpcconf ha setup -key Domino -lhost jp1-haldmn -d /jp1(jpchasetup create agtl -lhost jp1-haldmn -d /jp1)

 $-$ lhost  $-$ 

jp1-haldmn DNS

 $-d$  $-d /jp1$  / $jp1$ 

2. jpcconf ha list(jpchasetup list)

jpcconf ha list all(jpchasetup list all)

4 PFM - Manager

実行系

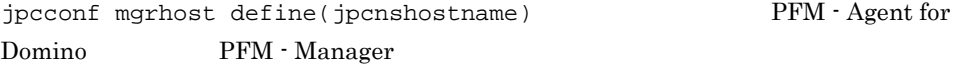

1. jpcconf mgrhost define(jpcnshostname) 2012 Manager

jpcconf mgrhost define -s jp1-hal -lhost jp1-haldmn(jpcnshostname -s jp1-hal -lhost jp1-haldmn)

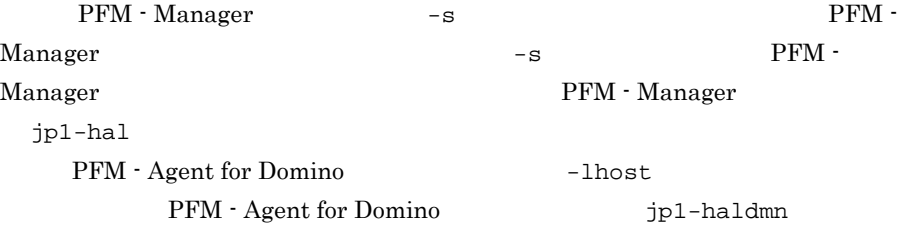

 $5$ 

jpcconf inst setup(jpcinssetup) PFM - Agent for Domino

jpcconf inst setup(jpcinssetup) -lhost

jpcconf inst setup(jpcinssetup)

jpcconf inst setup -key Domino -lhost and hinst (jpcinssetup agtl -lhost -inst )

#### 6 Performance Management

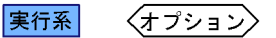

PFM - Agent for Domino  $\text{PFM}$  -Manager PFM - Agent

JP1/Performance Management

 ${\rm PFM}\; \cdot$ 

 $\rm Agent$ 

実行系

 $3.1.4(3)$ 

7 ネットワークの設定 〈オプション〉 Performance Management IP アドレスを設定する LAN Performance Management IP 7 Present in the IP 7 Present in the IP 7 Present in the IP 7 Present in the IP 7 Present in the IP 7 Present in the IP 7 Present in the IP 7 Present in the IP 7 Present in the IP 7 Present in the IP 7 Present in the IP jpchosts IP JP1/Performance Management

> Performance Management jpcconf port(jpcnsconfig port)

> > JP1/Performance Management

 $4.$ 

Performance Management Performance Management

PFM - Agent

 $3.4.1$ 

 $\left\langle \overline{f\overline{f\overline{f}}\overline{f}}\right\rangle$ 8 application and the set of the set of the set of the set of the set of the set of the set of the set of the s

 $2,048$  2

JP1/Performance Management

9 インターマンスデータ マンスデータ マンスデータ まんない まんない しょうかい しょうかい しょうかい しょうかい しょうかい しょうかい しょうかい しょうかい しょうかい しょうかい しょうかい しょうかい しょうかい

〈オプション〉

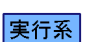

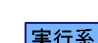

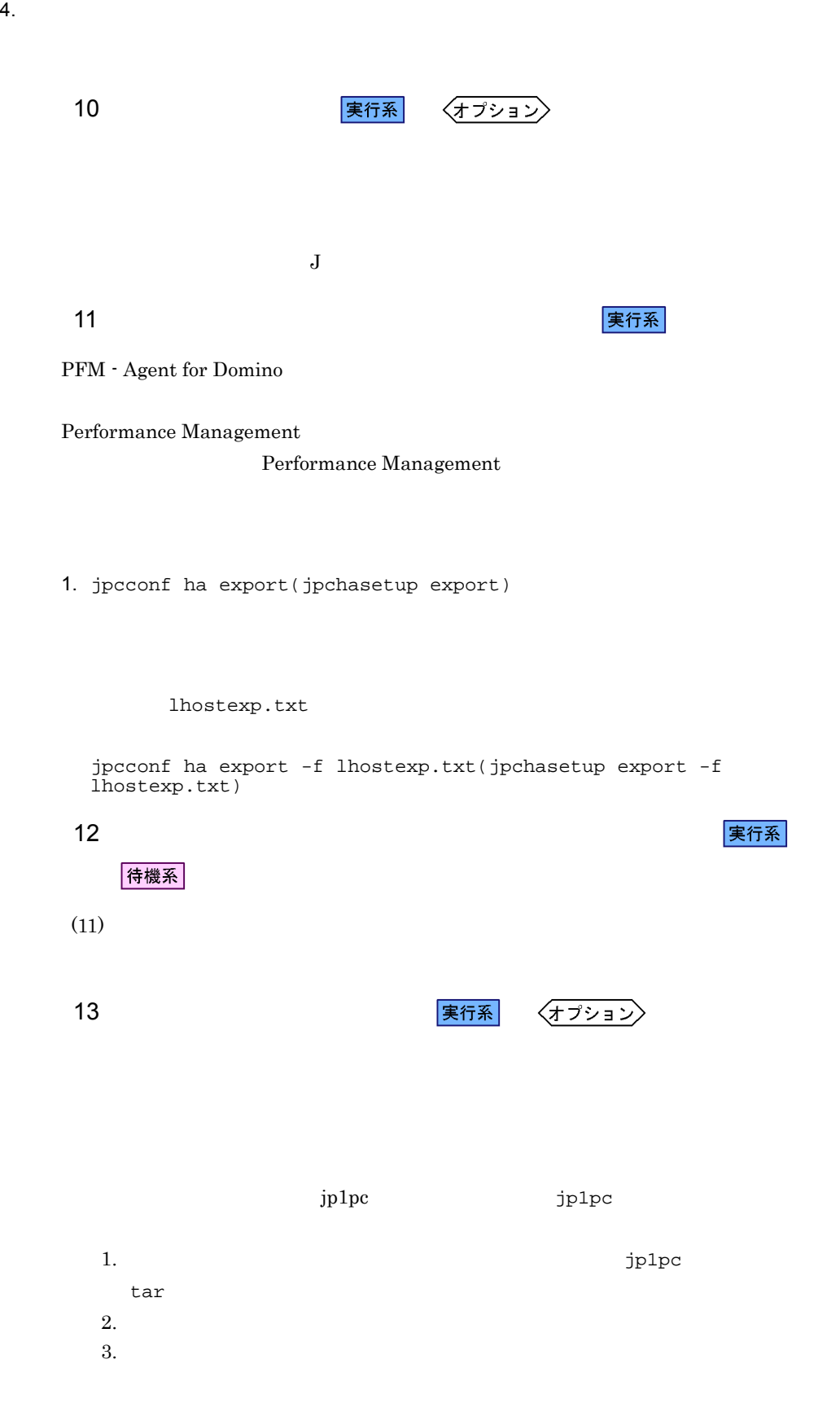

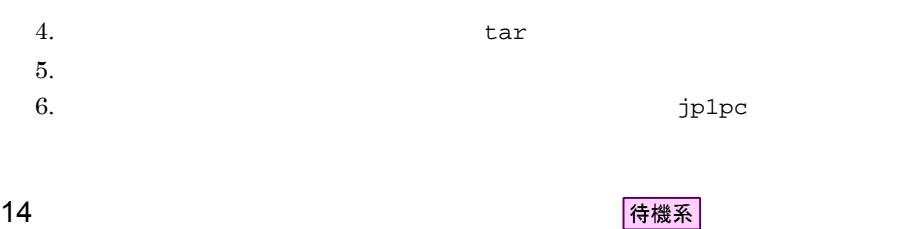

Performance Management jpcconf ha import(jpchasetup import) Performance Management

1. jpcconf ha import(jpchasetup import)

jpcconf ha import -f lhostexp.txt(jpchasetup import -f lhostexp.txt)

PFM - Agent for

 $4.$ 

Domino

jpcconf port(jpcnsconfig port)

2. jpcconf ha list(jpchasetup list)

jpcconf ha list all(jpchasetup list all)

jpcconf ha list(jpchasetup list)

15 **クラスタリア PFM - Agent** のつき 実行系 待機系

Performance Management

Performance Management

#### PFM - Agent for Domino

#### UNIX  $\blacksquare$

#### PFM - Agent for Domino

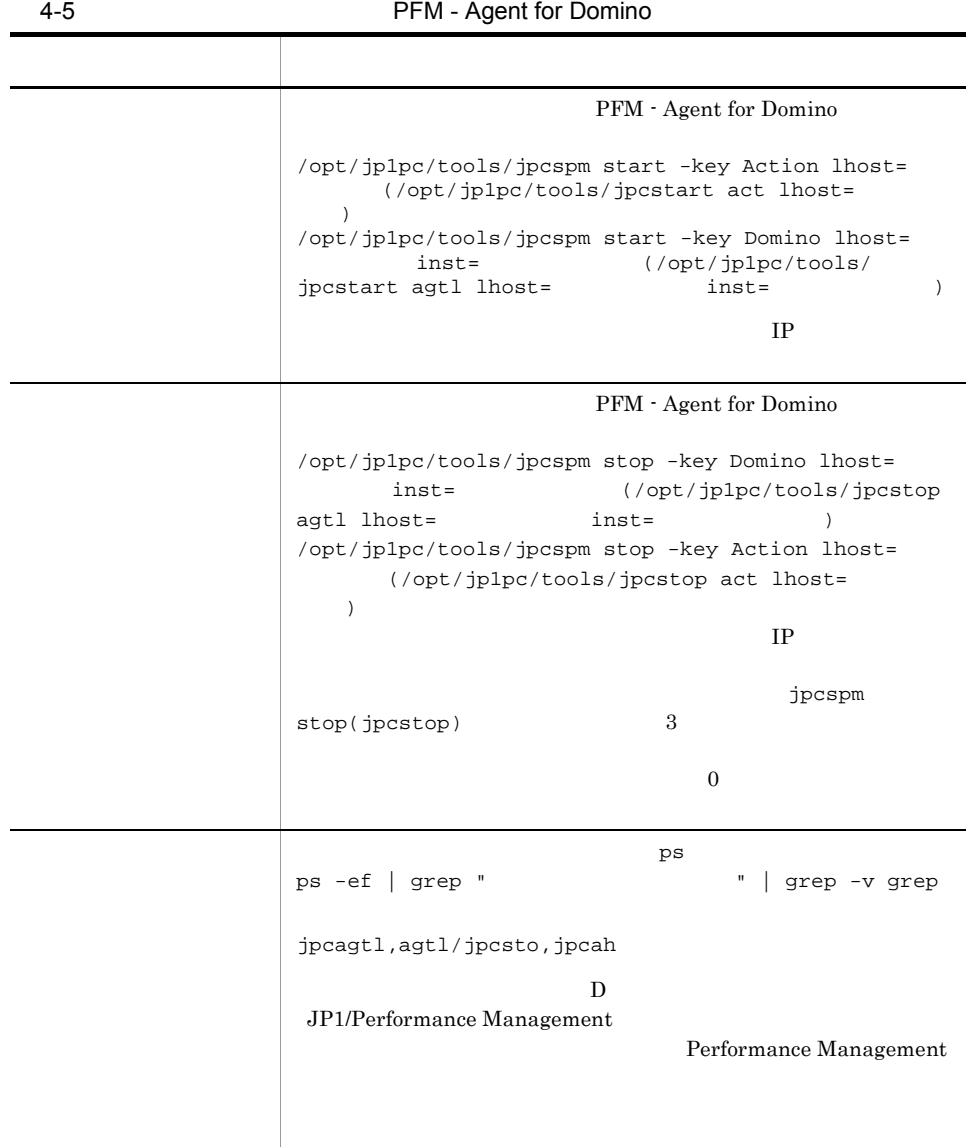

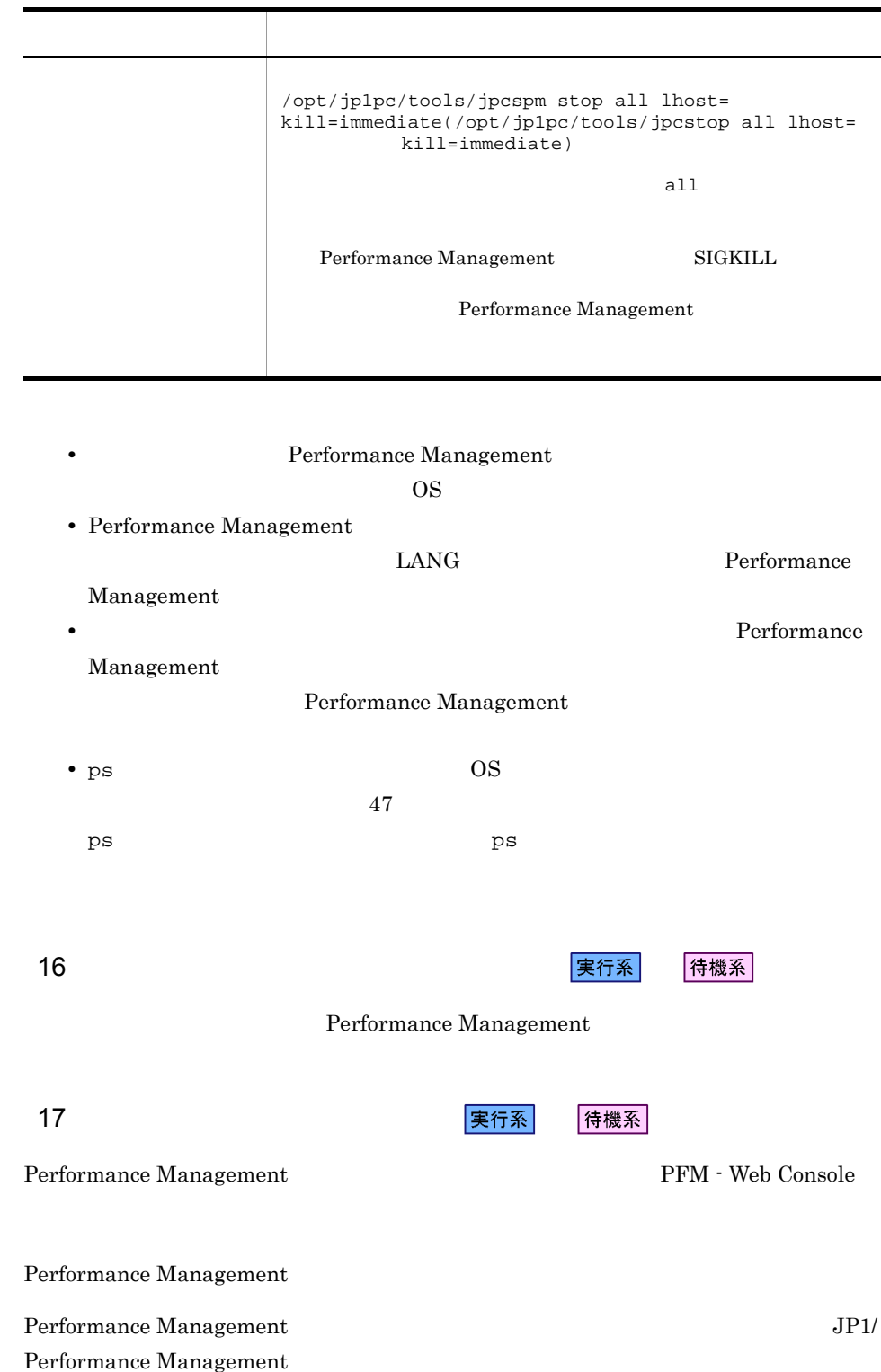

a,

# $4.5$ Windows

PFM - Agent for Domino

PFM - Manager JP1/Performance Management

## 4.5.1 PFM - Agent for Domino

PFM - Agent for Domino

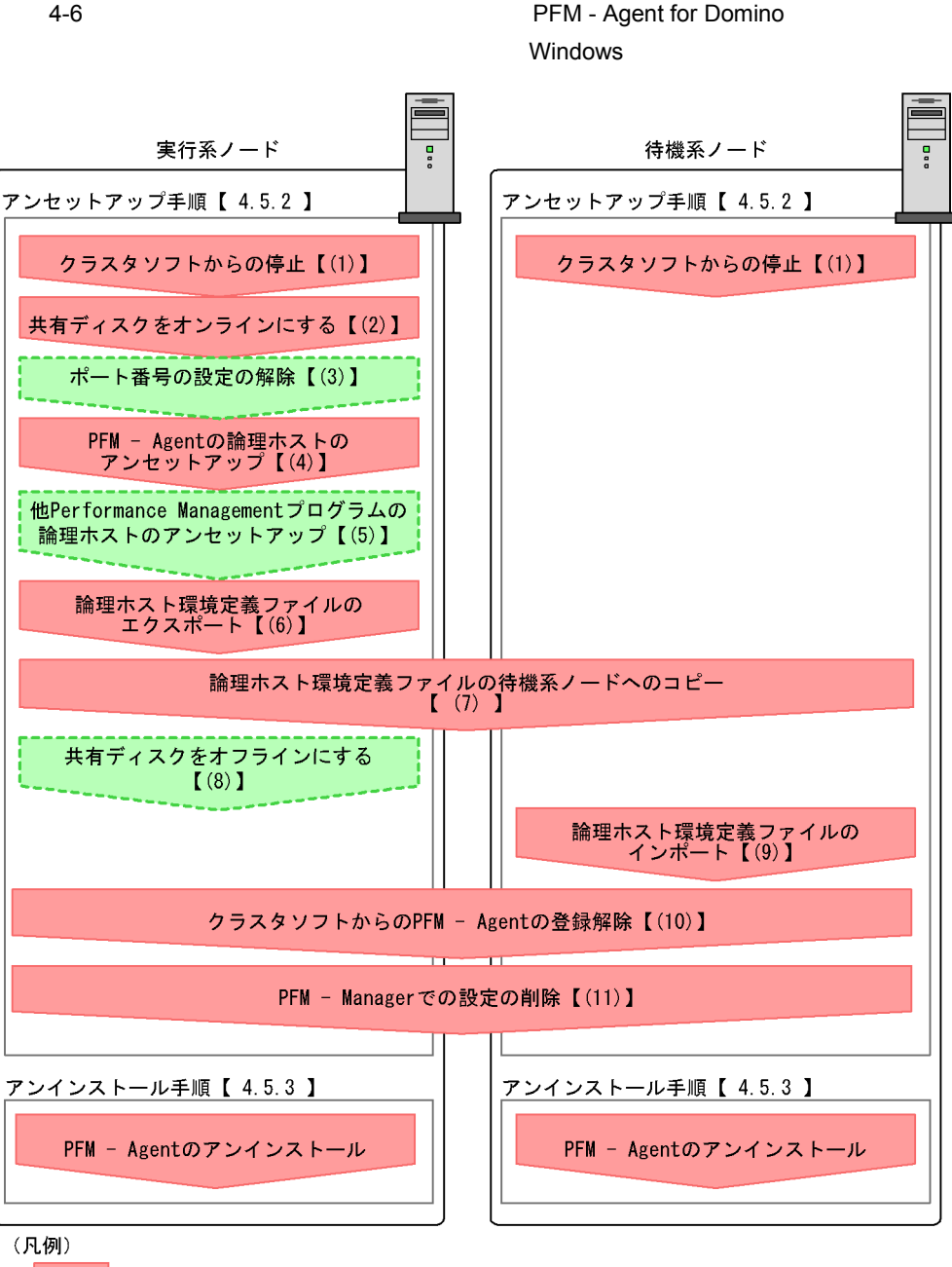

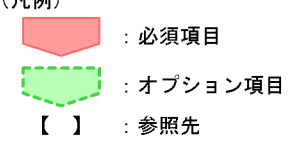

PFM - Agent : PFM - Agent for Domino

 $4.$ 

 $4.5.2$ 

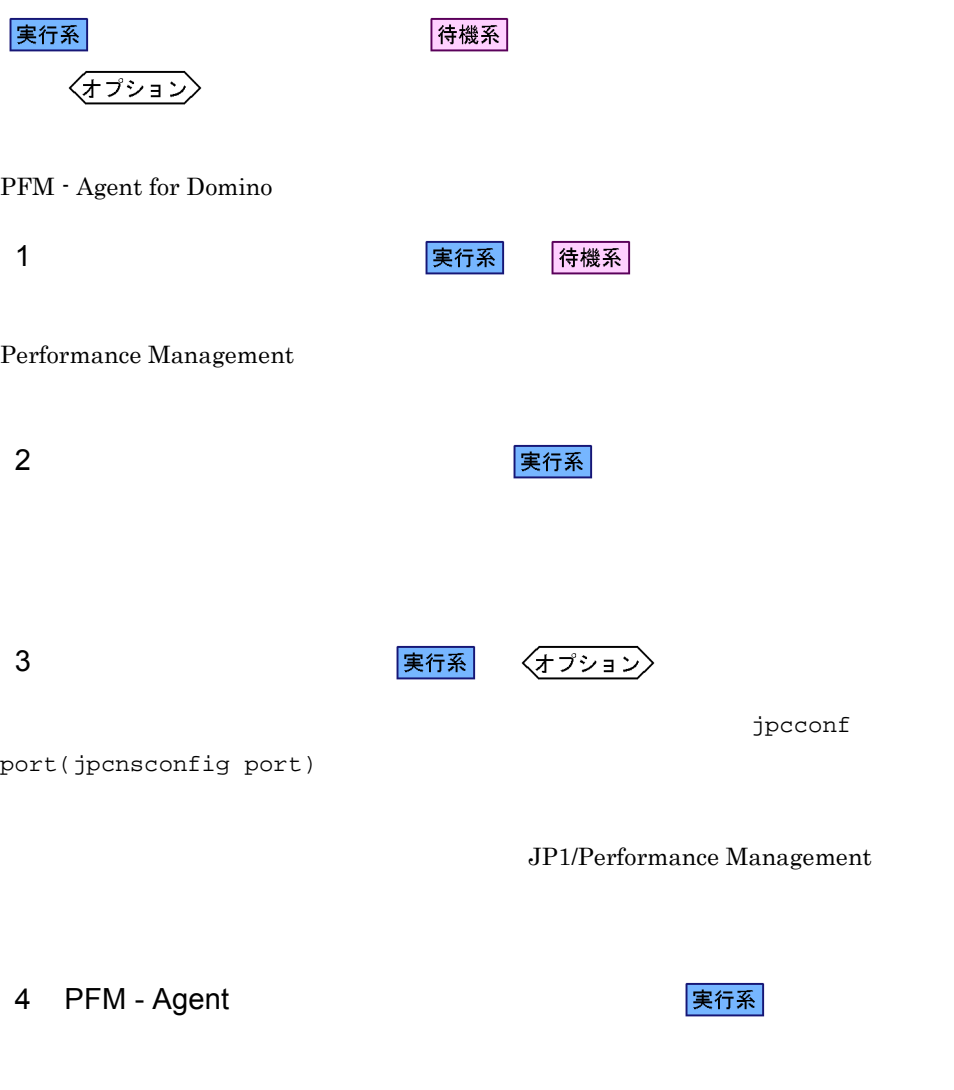

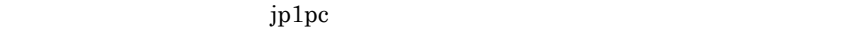

1. jpcconf ha list(jpchasetup list)

jpcconf ha list all -lhost jp1-haldmn(jpchasetup list all -lhost jp1-haldmn)

#### 2. PFM - Agent for Domino

```
jpcconf inst unsetup -key Domino -lhost jp1-haldmn -inst
    (jpcinsunsetup agtl -lhost jp1-haldmn -inst (
```
jpcconf inst unsetup(jpcinsunsetup)

3. jpcconf ha unsetup(jpchasetup delete) TPFM - Agent for Domino

jpcconf ha unsetup -key Domino -lhost jp1-haldmn(jpchasetup delete agtl -lhost jp1-haldmn)

jpcconf ha unsetup(jpchasetup delete) PFM - Agent for Domino

4. jpcconf ha list(jpchasetup list)

jpcconf ha list all(jpchasetup list all)

PFM - Agent for Domino

5 Performance Management

〈オプション〉 実行系

PFM - Agent for Domino Performance Management

JP1/Performance Management

 $\rm PFM$  -

 $\rm Agent$ 

実行系  $6 \overline{a}$ PFM - Agent for Domino Performance Management Performance Management Performance Management Performance Management 1. jpcconf ha export(jpchasetup export) Performance Management lhostexp.txt jpcconf ha export -f lhostexp.txt(jpchasetup export -f lhostexp.txt) <mark>つまえ まんしゃ きょうかん こうしょう こうしょう こうしょう こうしょう まんてき しょうしょう こうしょう こうしょう こうしょう こうしょう こうしょう</mark> 待機系  $(6)$ 8 共有ディスクをオフラインにする 〈オプション〉 待機系  $9 \overline{\phantom{a}}$ 

1. jpcconf ha import(jpchasetup import)

jpcconf ha import -f lhostexp.txt(jpchasetup import -f lhostexp.txt) PFM - Agent for Domino **Performance** Management jpcconf port(jpcnsconfig port) 2. jpcconf ha list(jpchasetup list) jpcconf ha list all(jpchasetup list all) jpcconf ha list(jpchasetup list) 10 **DEM - Agent Agent** PFM - Agent 2 待機系 PFM - Agent for Domino 11 PFM - Manager 実行系 侍機系 PFM - Web Console PFM - Manager  $P$ FM -  $\blacksquare$ Agent for Domino 1. PFM - Web Console 2. PFM - Manager PFM - Manager jp1-hal PFM - Agent for Domino ip1-haldmn jpctool service delete -id <br>
lD host=jp1-hal(jpcctrl delete  $\qquad$  ID host=jp1-haldmn lhost=jp1-hal(jpcctrl delete  $lhost=jpl-hal)$  $3.$  HD  $10$ 

4. PFM - Manager

 $4.$ 

JP1/Performance Management

#### Performance Management

5. PFM - Web Console

PFM - Web Console PFM - Manager PFM - Web Console

## $4.5.3$

PFM - Agent for Domino

 $2.2.3$ 

• PFM - Agent for Domino **PFM - Agent for** Domino Performance Management

• **• EXA** - Agent for Domino

 $4.6$ UNIX

PFM - Agent for Domino

PFM - Manager JP1/Performance Management

## 4.6.1 PFM - Agent for Domino

PFM - Agent for Domino

4-7 *Agent for Domino* PFM - Agent for Domino of PFM - Agent for Domino of  $P$ トールおよびアンセットアップの試入<br>アンセットアップの流れ(UNIX の場合)

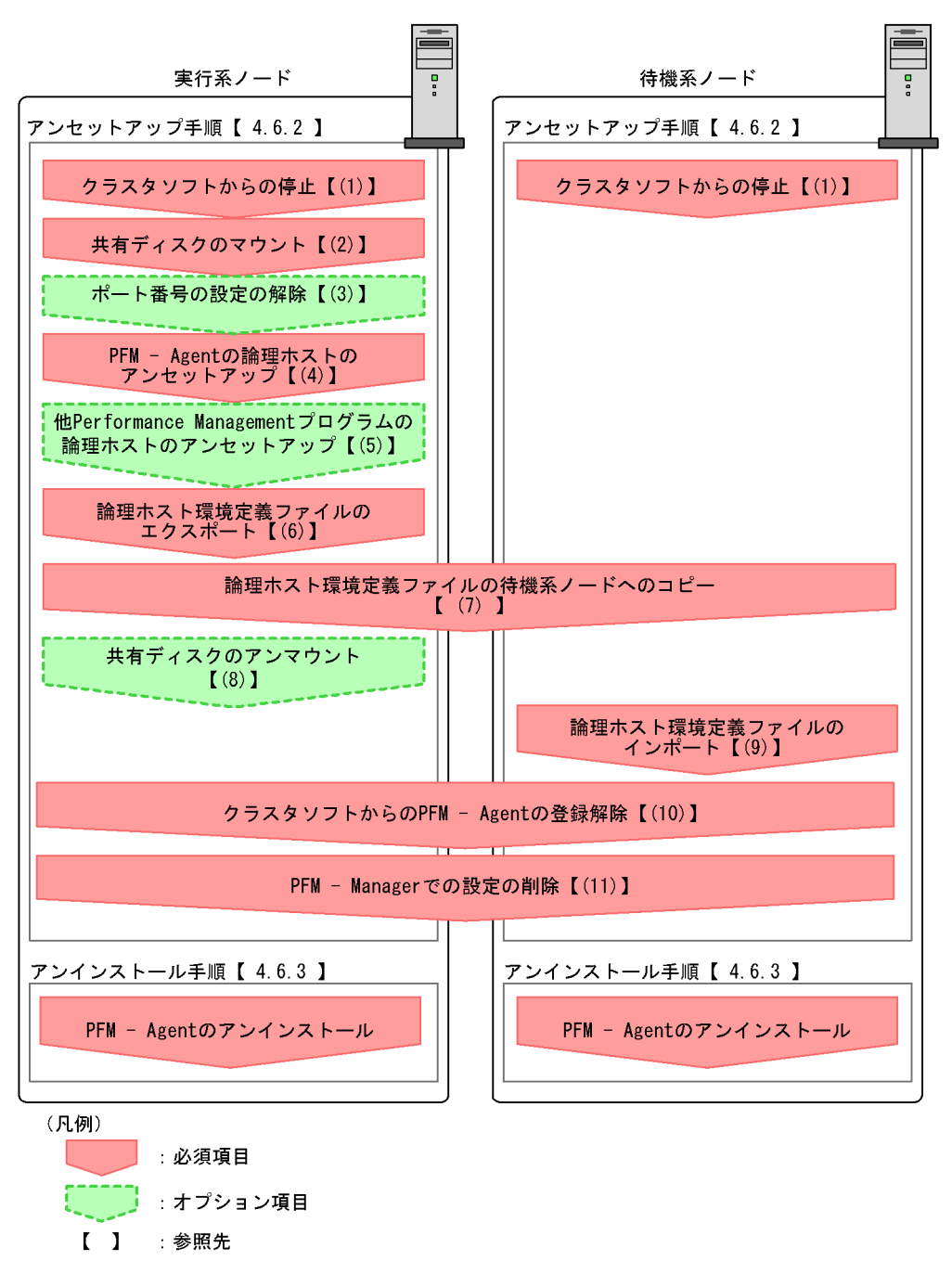

PFM - Agent : PFM - Agent for Domino

 $4.$ 

 $4.6.2$ 

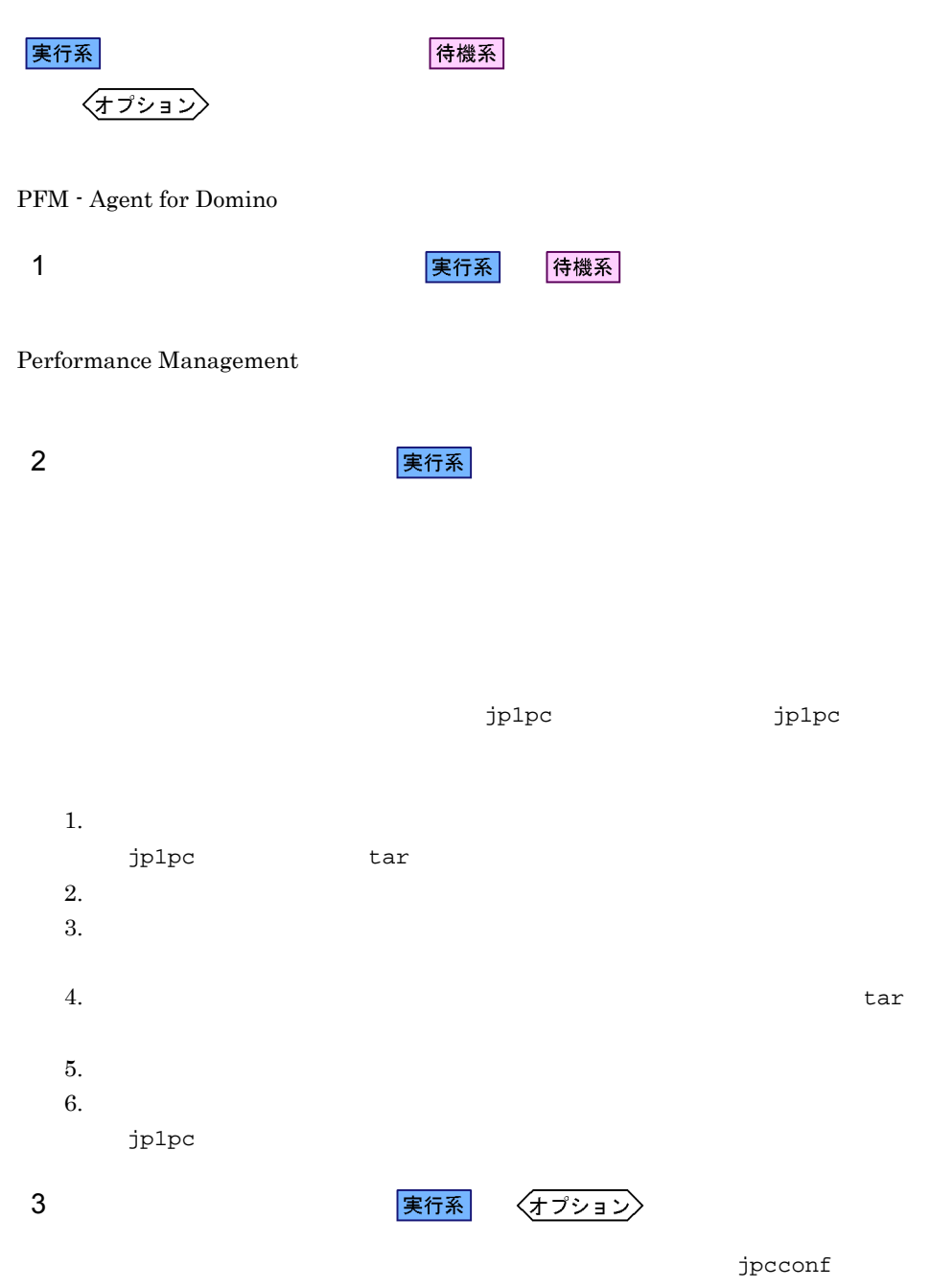

port(jpcnsconfig port)

JP1/Performance Management

4 PFM - Agent

```
実行系
```
 $jp1pc$ 

1. jpcconf ha list(jpchasetup list)

```
jpcconf ha list all -lhost jp1-haldmn(jpchasetup list all -lhost 
jp1-haldmn)
```
- 2. PFM Agent for Domino
	- jpcconf inst unsetup -key Domino -lhost jp1-haldmn -inst (jpcinsunsetup agtl -lhost jp1-haldmn -inst  $($

jpcconf inst unsetup(jpcinsunsetup)

3. jpcconf ha unsetup(jpchasetup delete) TFM - Agent for Domino

jpcconf ha unsetup -key Domino -lhost jp1-haldmn(jpchasetup delete agtl -lhost jp1-haldmn)

jpcconf ha unsetup(jpchasetup delete) PFM - Agent for Domino

4. jpcconf ha list(jpchasetup list)

jpcconf ha list all(jpchasetup list all)
#### PFM - Agent for Domino

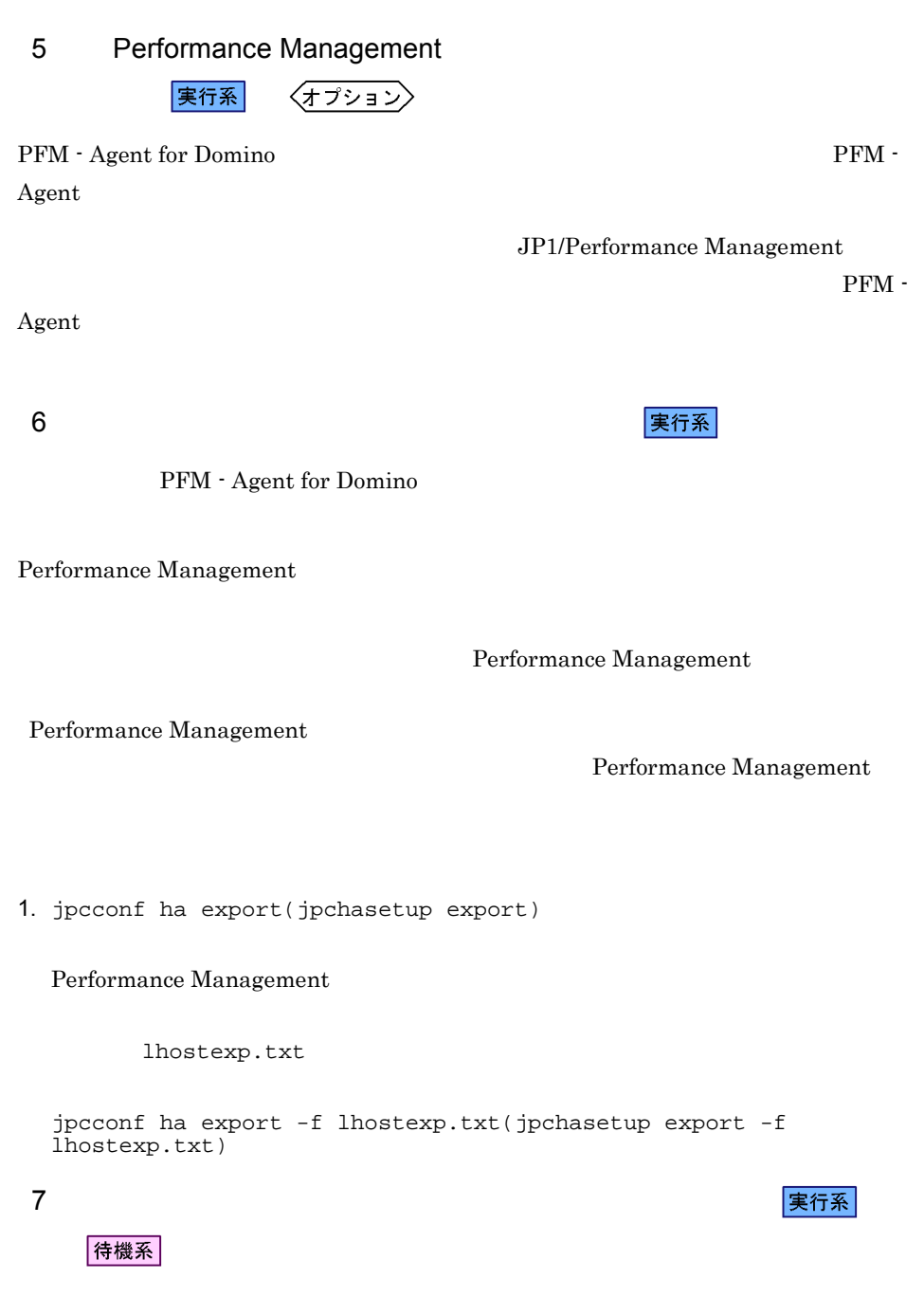

 $(6)$ 

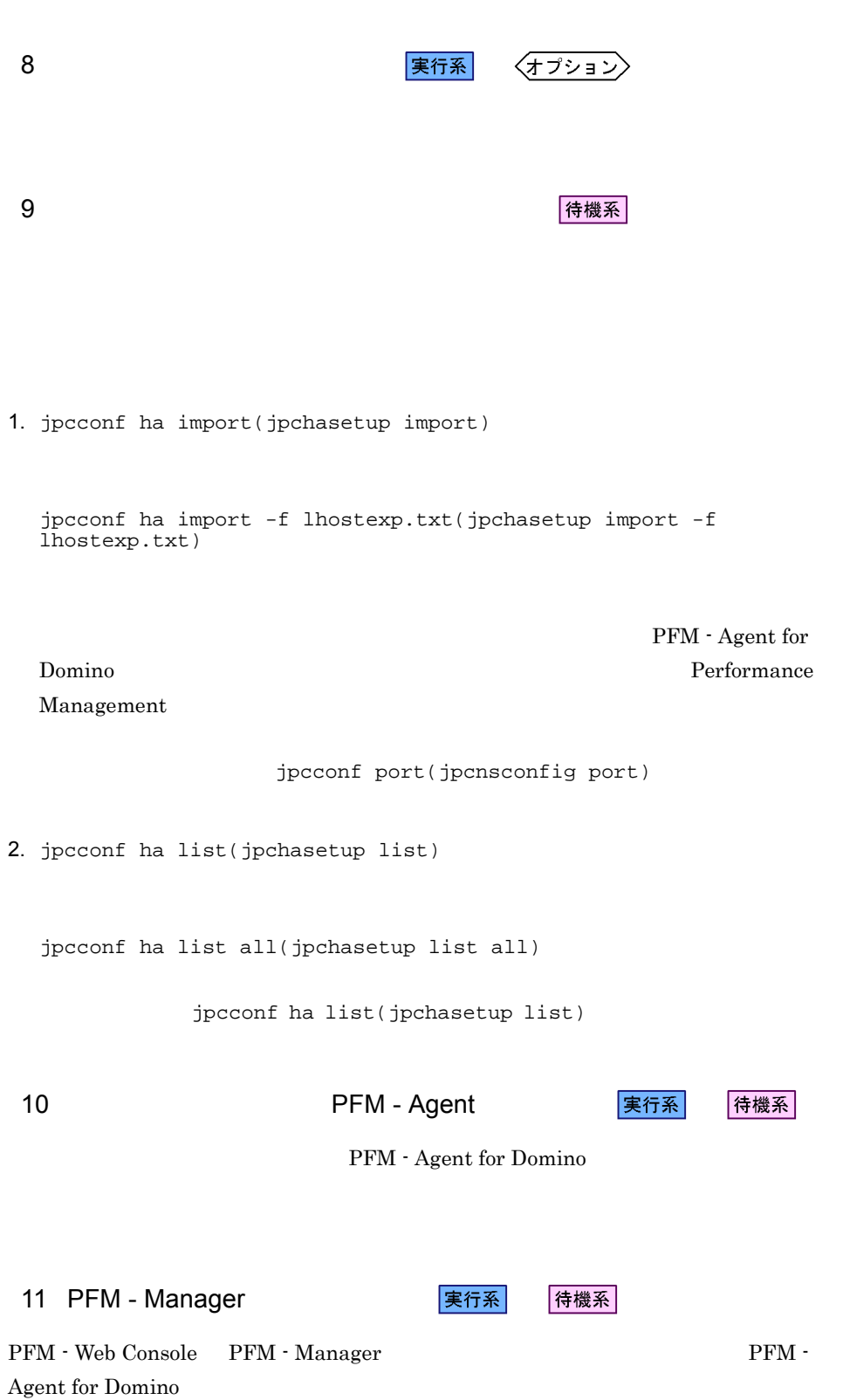

 $4.$ 

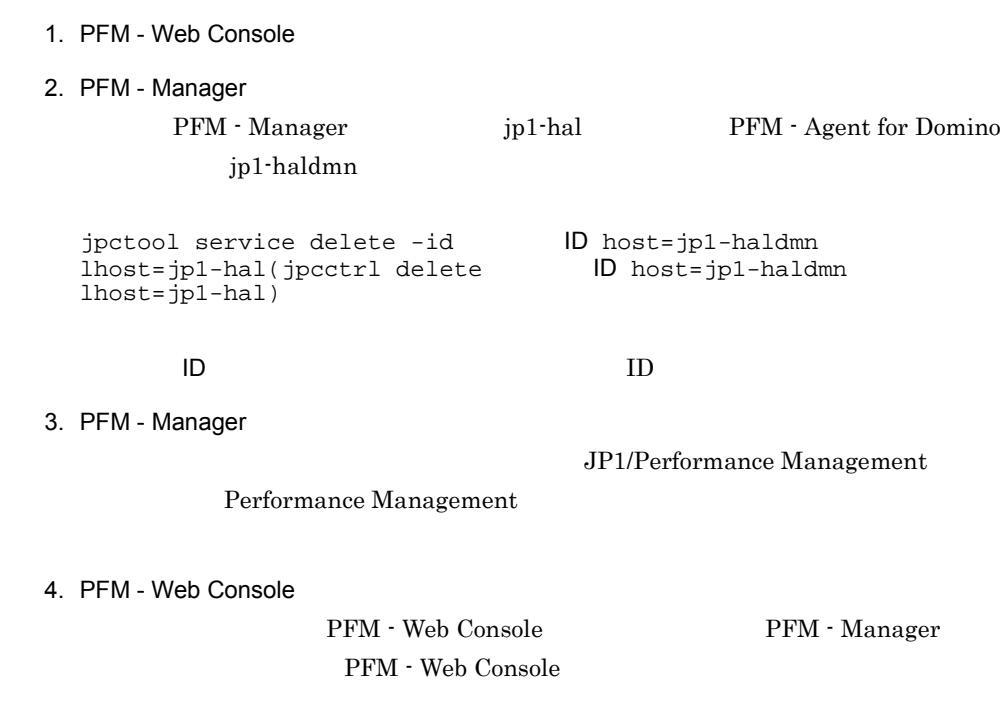

#### $4.6.3$

PFM - Agent for Domino

 $3.2.3$ 

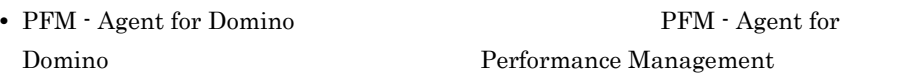

• **•** *•* **PFM - Agent for Domino** 

## 4.7 PFM - Agent for Domino

#### PFM - Agent for Domino

Performance Management

JP1/Performance Management

 $4.7.1$ 

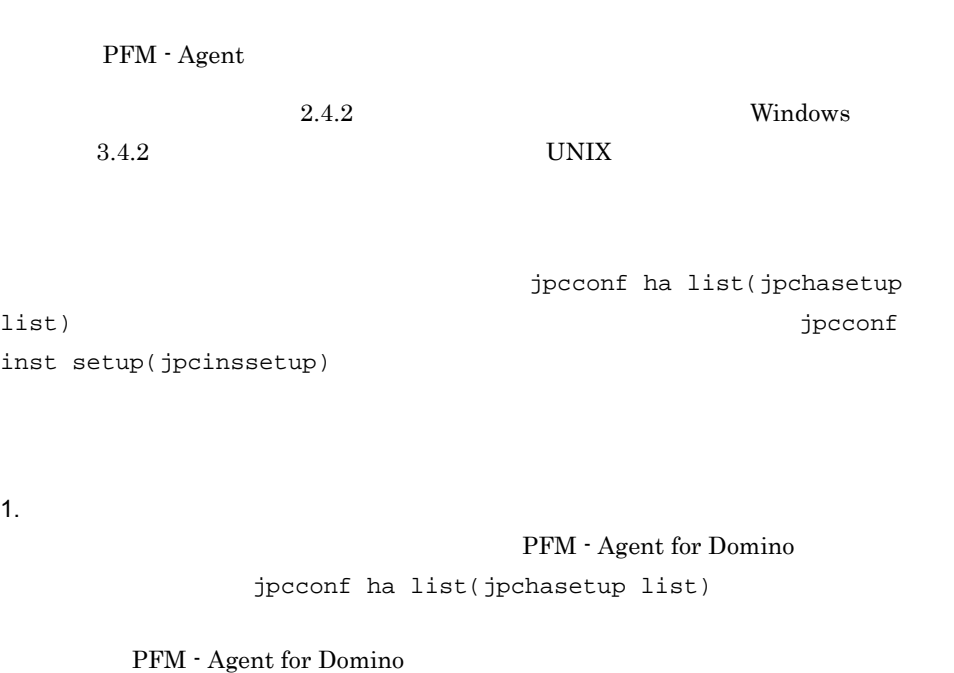

jpcconf ha list -key Domino(jpchasetup list agtl)

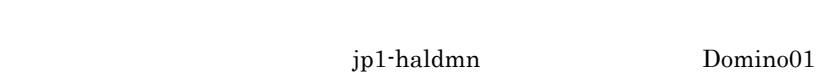

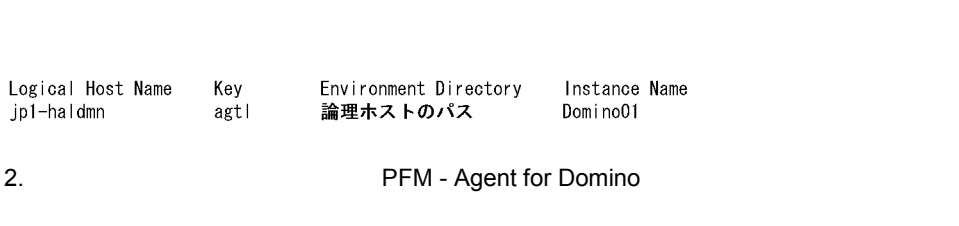

 $3. 2$ 

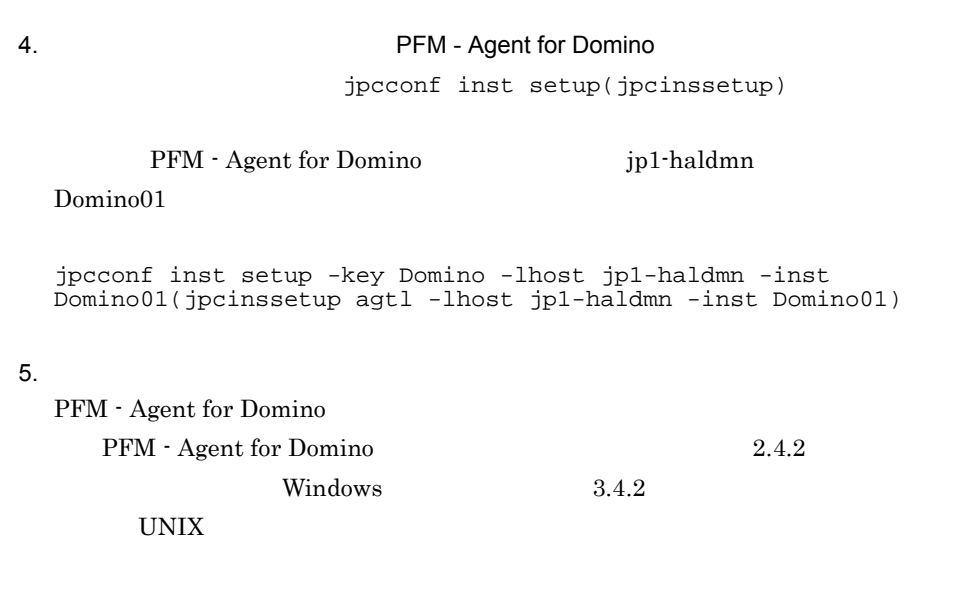

 $6.$ 

Management Performance Management

JP1/Performance

 $\rm JP1/Performance$ Management

**•** 論理ホストのセットアップ,またはインスタンス環境の設定時に,論理ホスト上の

 $4.7.2$ 

#### PFM - Agent

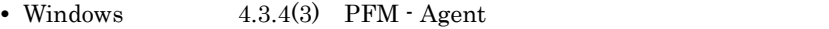

- UNIX  $4.4.4(3)$  PFM Agent
- Windows 4.3.4(5)

 $4.$ 

• Performance Management

Performance Management

- Windows  $4.3.4(6)$  Performance Management
- UNIX  $4.4.4(6)$  Performance Management

**•** ネットワークの設定時に,ポート番号を設定した。

- Windows 4.3.4(7)
- UNIX  $4.4.4(7)$
- Windows  $4.3.4(11)$  $4.3.4(14)$ • UNIX  $4.4.4(11)$  $4.4.4(14)$

 $4.7.1$ 

## 5 Notes Log

PFM - Agent for Domino Notes Log PFM - Web Console

5.1 Notes Log

 $5.2$ 

## 5.1 Notes Log

PFM - Agent for Domino Notes Log log.nsf

PFM - Web Console

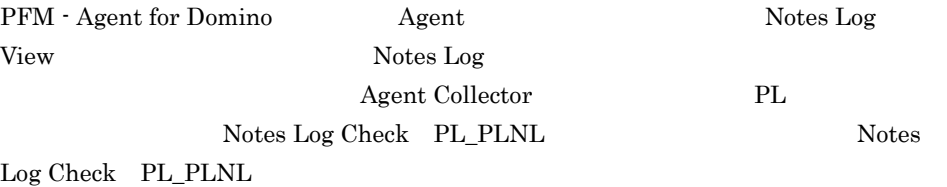

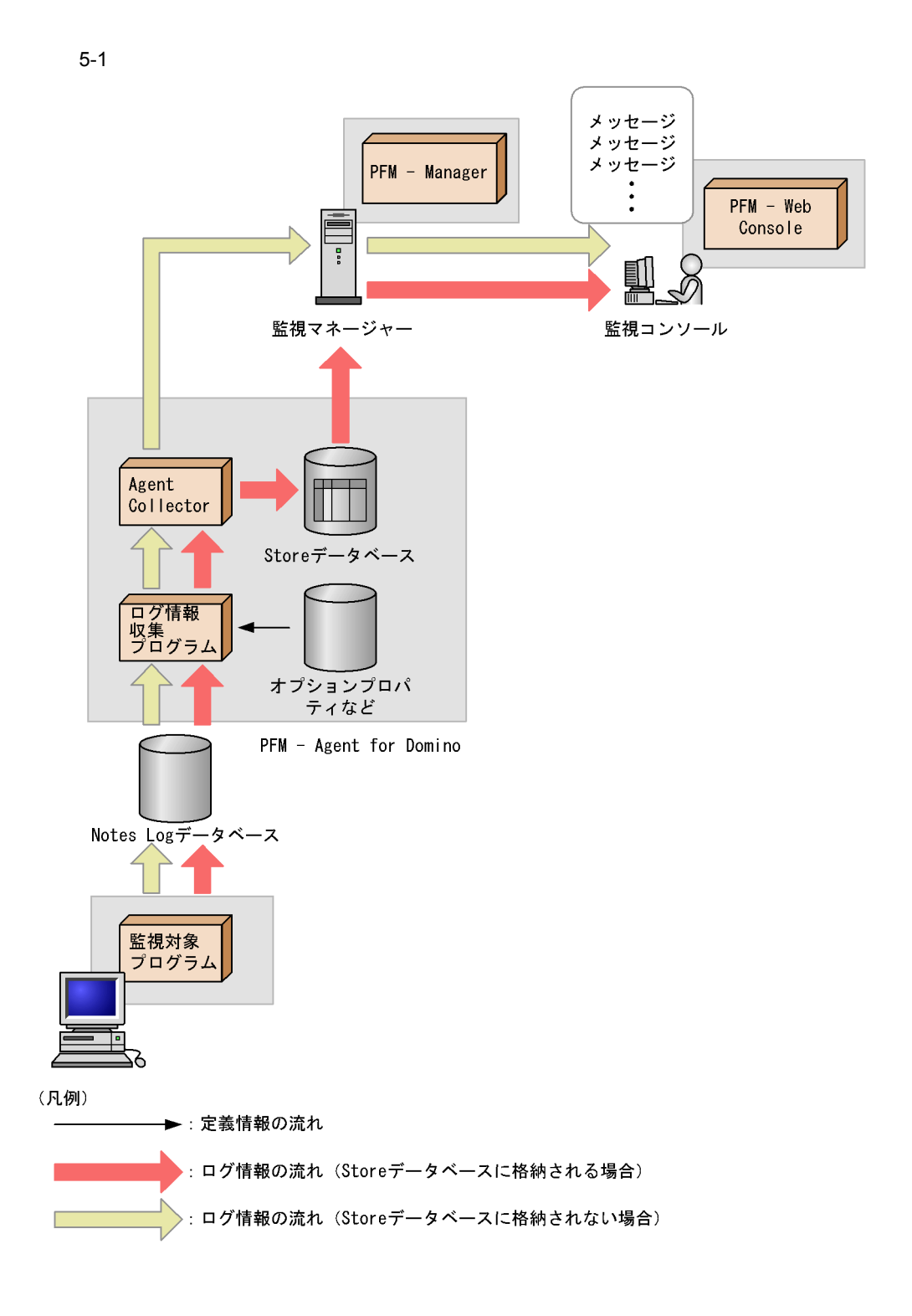

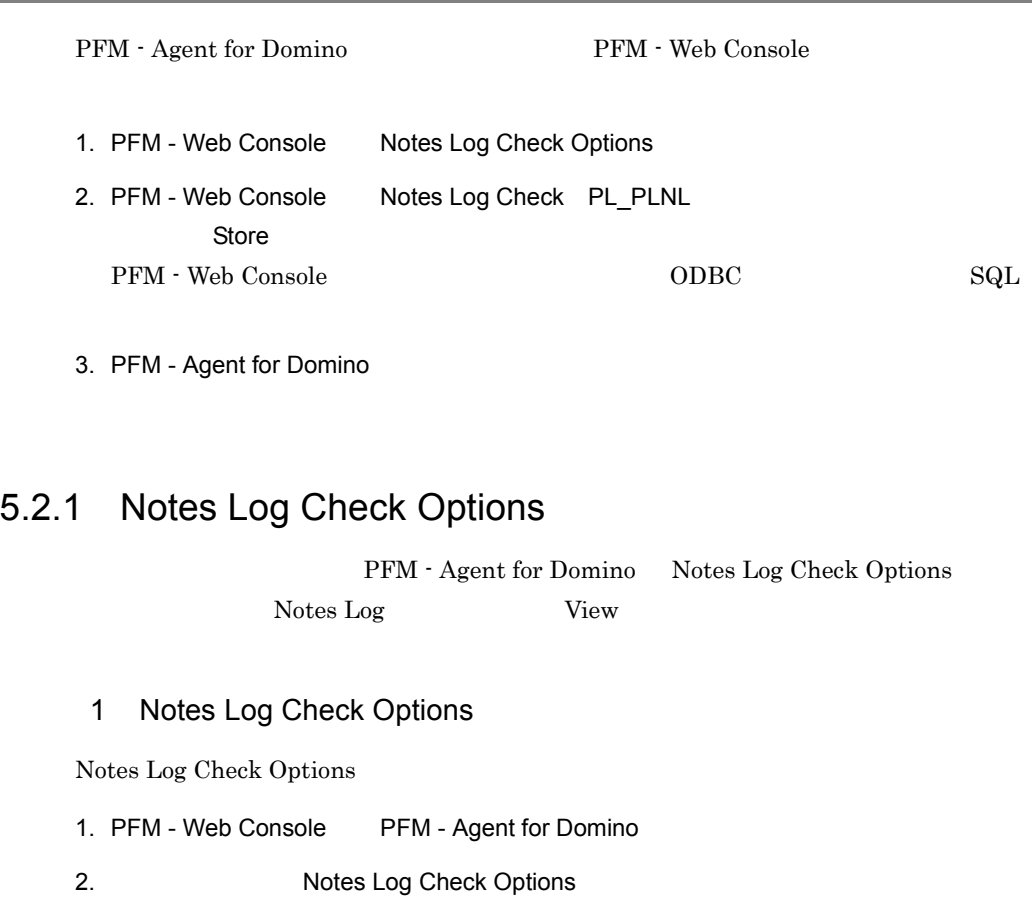

3. Notes Log Check Options

ViewName Include SearchDays

#### ViewName

**Notes Log View** 

・最大指定数:3

View Miscellaneous Events Mail Routing Events Replication

Events

Include

Agent Theorem The Lude

(2) Include

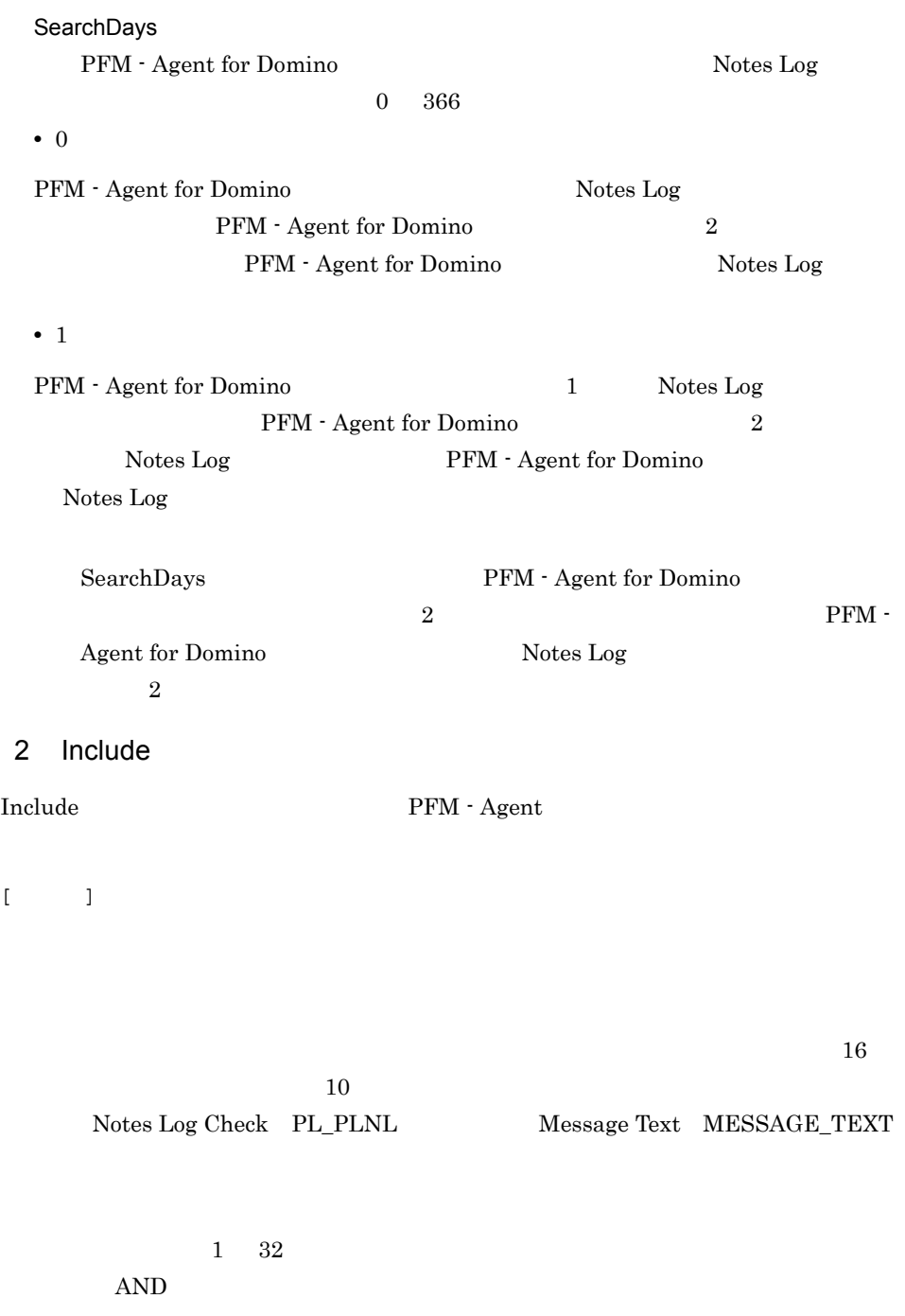

 $OR$ 

 $OR$ 

[#REPL\_ERR]

Replica

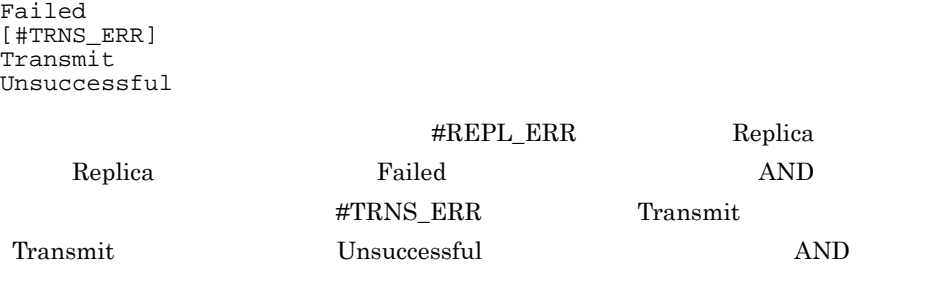

 $\begin{minipage}{0.9\linewidth} \#REPL\_ERR & \multicolumn{2}{c}{\textbf{OR}} \hspace{2.3cm} \#TRNS\_ERR \end{minipage}$ 

Replication successful. => Replication failed. => 収集結果=> <#REPL\_ERR>:<View >:Replication failed. STMP mail receive failed. => Message Transmit Unsuccessful. => 収集結果=> <#TRNS\_ERR>:<View >:Message Transmit Unsuccessful.

#### 5.2.2 Log Records

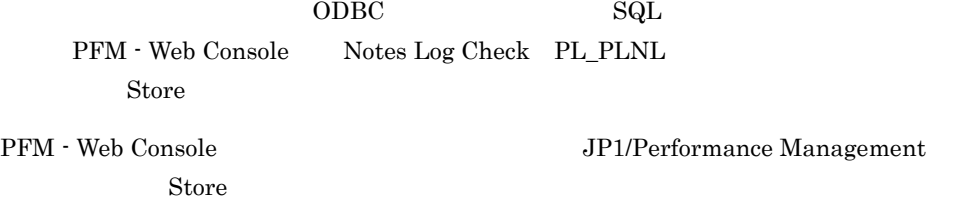

#### $5.2.3$

Notes Log Check PL\_PLNL

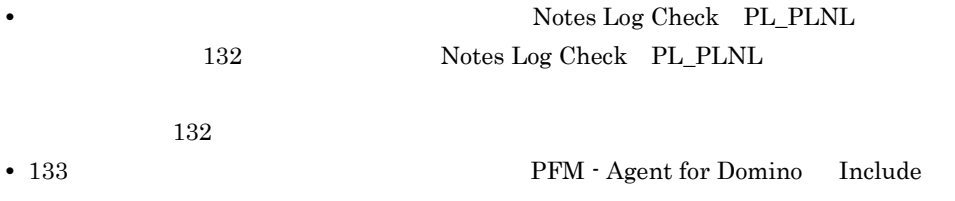

#### 5. Notes Log

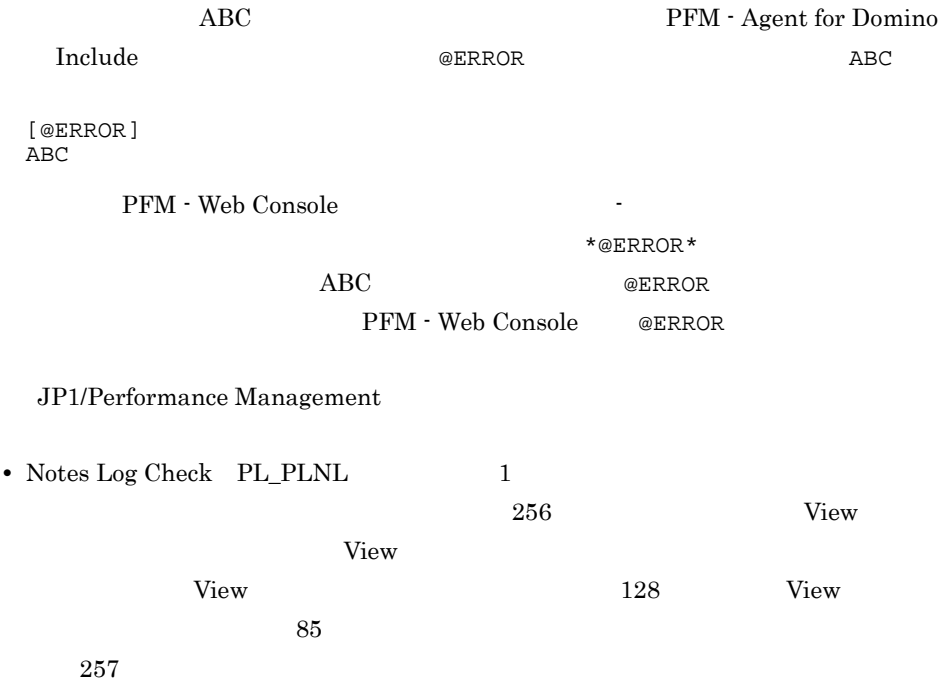

# *6* 任意の統計値情報収集

#### PFM - Agent for Domino PFM-Web Console

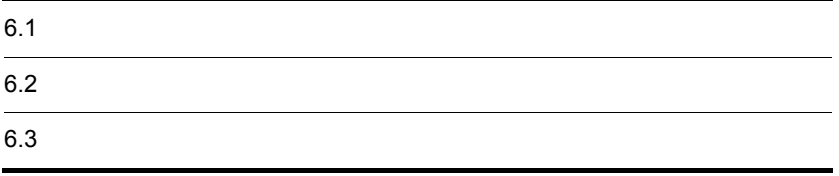

## 6.1  $\blacksquare$

PFM - Agent for Domino

PFM - Agent for Domino PFM-Web Console

PFM - Agent for Domino PFM - Agent for Domino StatDefine.ini Agent Collector PI User Defined Stat Overview PI\_PIST

User Defined Stat Overview PI\_PIST

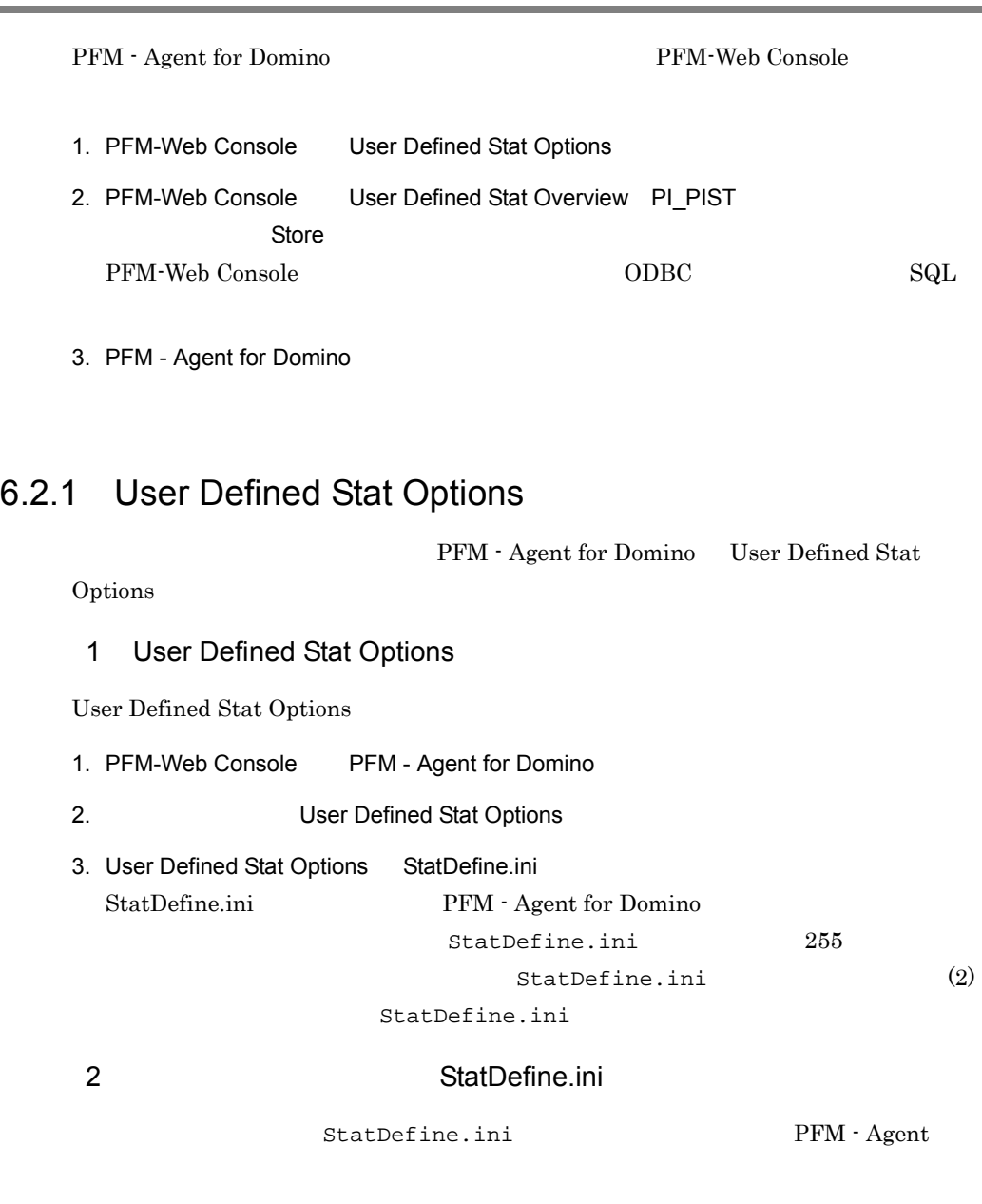

a)統計情報定義ファイルの書式と設定内容

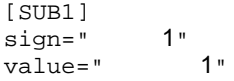

[SUB2] sign=" $2"$ <br>value=" $2"$ value=" [SUB32]  $\begin{array}{cc}\n\text{sign}=\text{"} & 32"\n\text{value}=\text{"} & 32"\n\end{array}$ value="

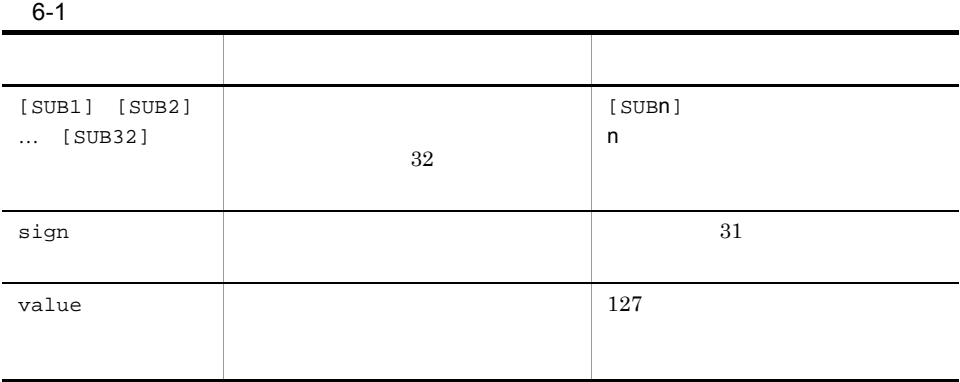

event4.nsf

show stat

 $b$ 

[SUB1] sign=Paging\_AVG value=Platform.Memory.PagesPerSec.Avg [SUB2] sign=Paging\_PEAK value=Platform.Memory.PagesPerSec.Peak

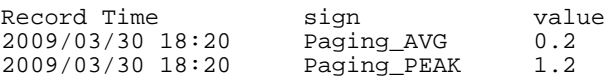

#### 6.2.2 PI Records

 $\rm ODBC$  SQL  $\rm SQL$ PFM-Web Console User Defined Stat Overview PI\_PIST **Store** Store

PFM-Web Console JP1/Performance Management JP1/Performance Management

Store  $\sum_{i=1}^{n}$ 

## $6.3$

User Defined Stat Overview PL\_PIST • **•**  $[SUB3]$  33 33 • sign  $\overline{\phantom{a}}$ StatDefine.ini [SUB1] • value  $\overline{a}$  $\overline{0}$ • StatDefine.ini StatDefine.ini

PFM - Agent for Domino

*7* 監視テンプレート

 $3 \sim 1$ 

Performance Management

PFM - Agent

PFM - Agent

PFM - Agent

PFM - Agent for Domino

JP1/Performance

Management

PFM - Web Console

PFM - Web Console

PFM - Web

Console 0. エージェントアイコンによる

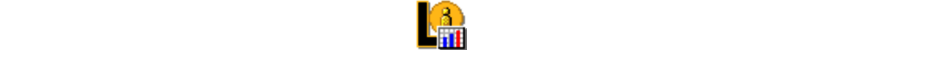

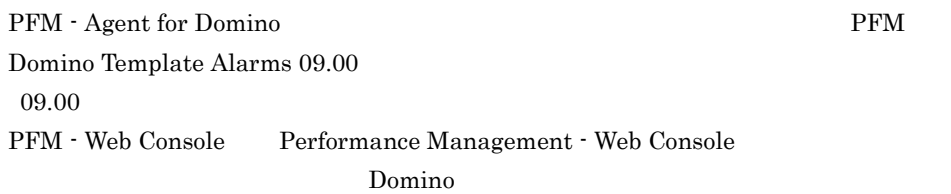

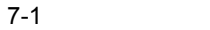

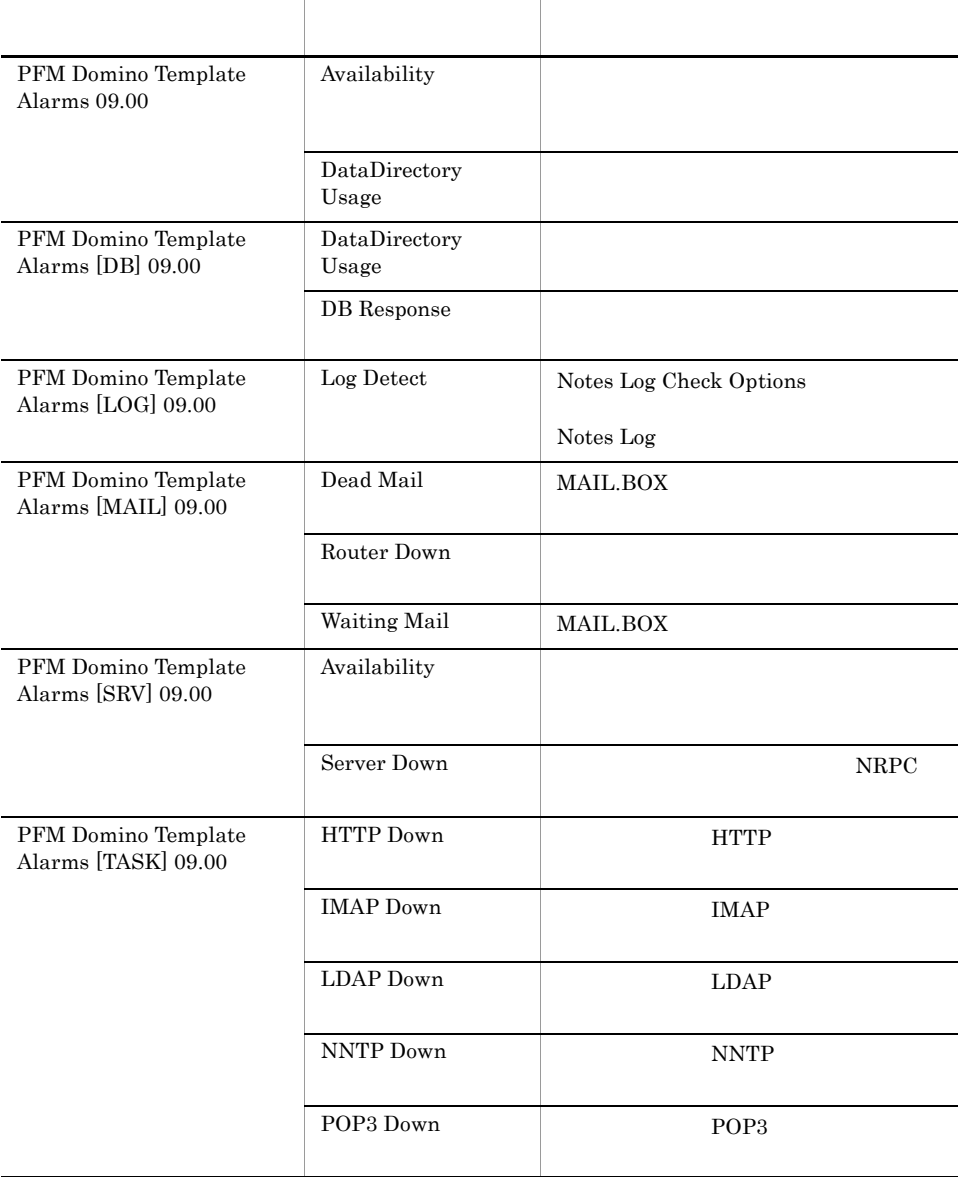

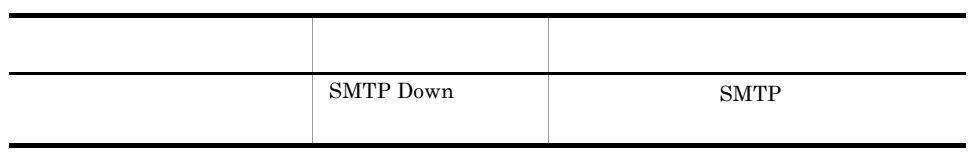

アラームテーブル名の [ ] 内の表示は,アラームテーブルが対応している監視項目を

## Availability PFM Domino Template Alarms 09.00

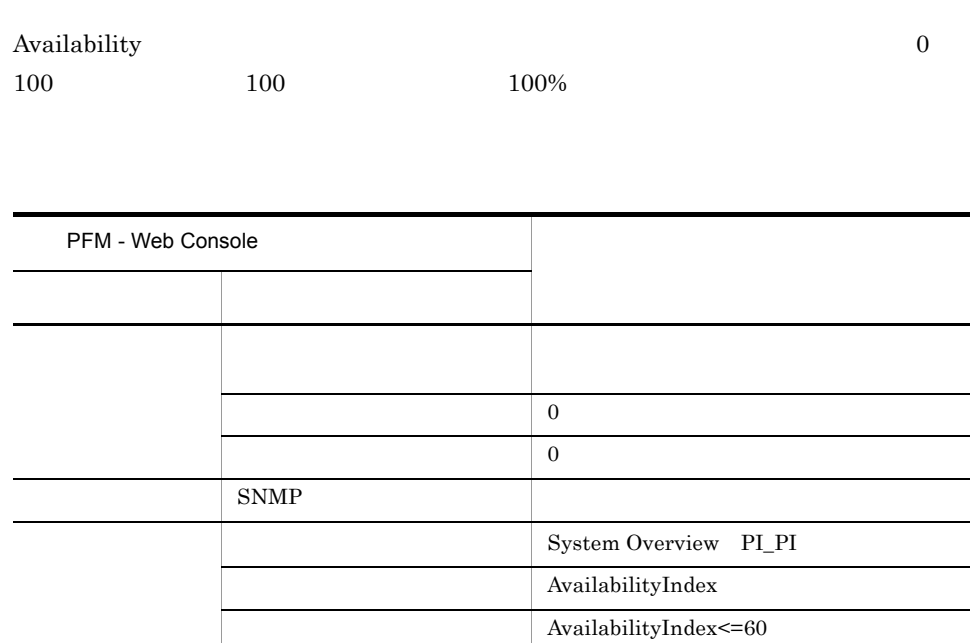

AvailabilityIndex <= 80

PFM Domino Template Alarms 09.00

## Availability PFM Domino Template Alarms [SRV] 09.00

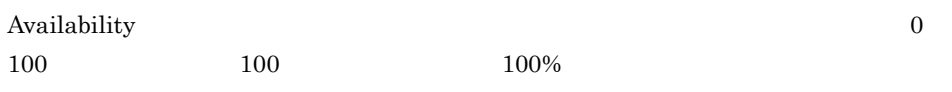

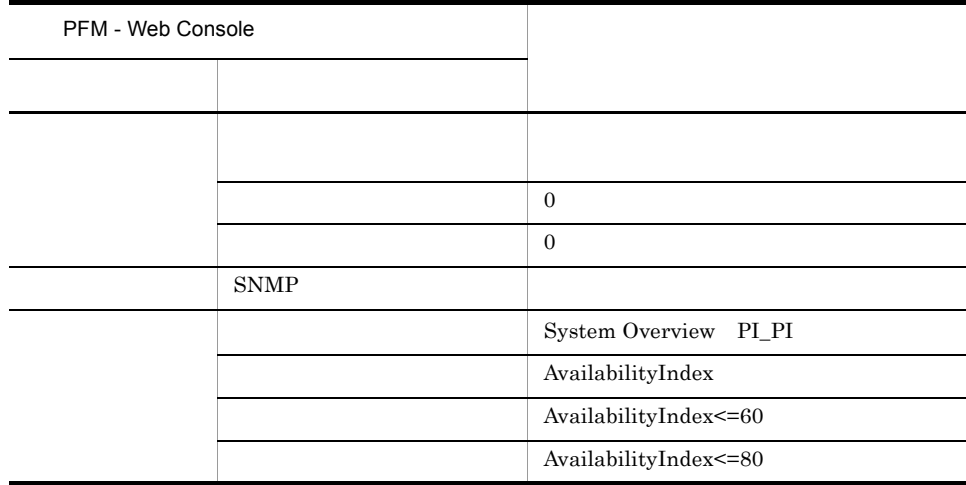

PFM Domino Template Alarms [SRV] 09.00

## DataDirectory Usage PFM Domino Template Alarms 09.00

DataDirectory Usage

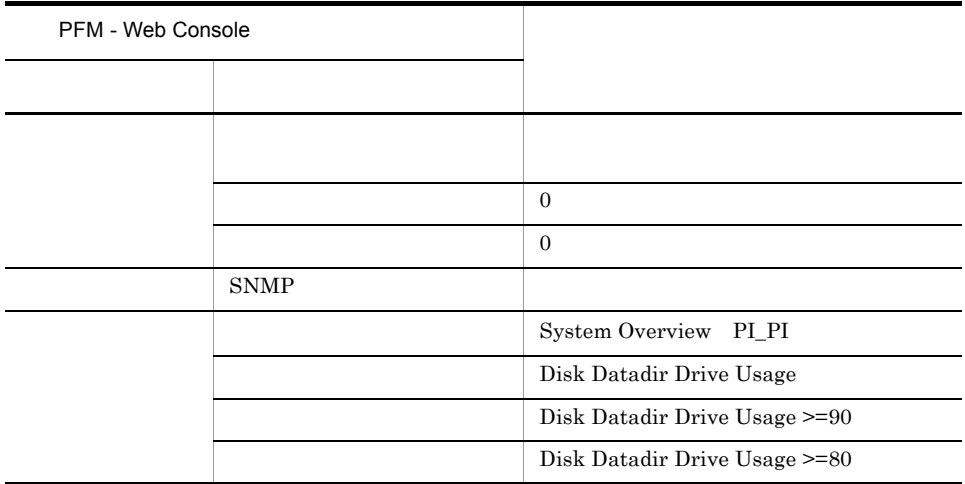

PFM Domino Template Alarms09.00

## DataDirectory Usage PFM Domino Template Alarms [DB] 09.00

DataDirectory Usage

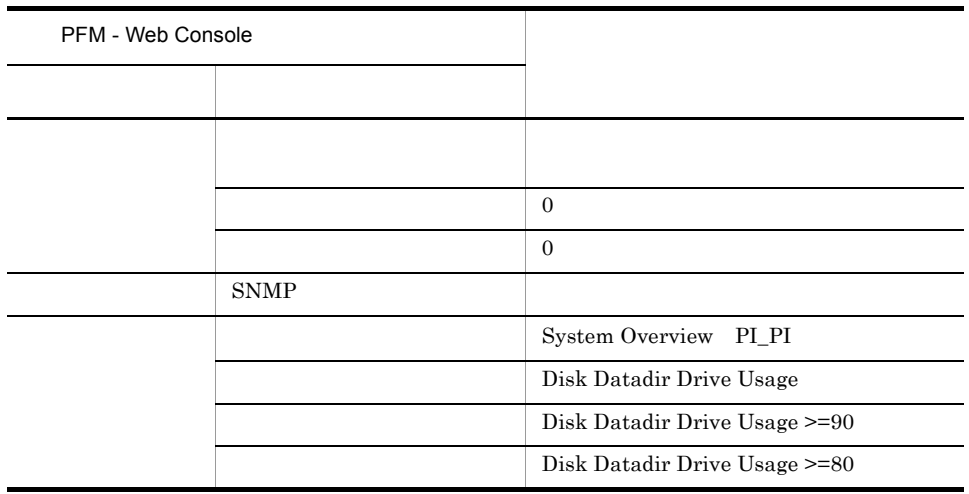

PFM Domino Template Alarms [DB] 09.00

## DB Response

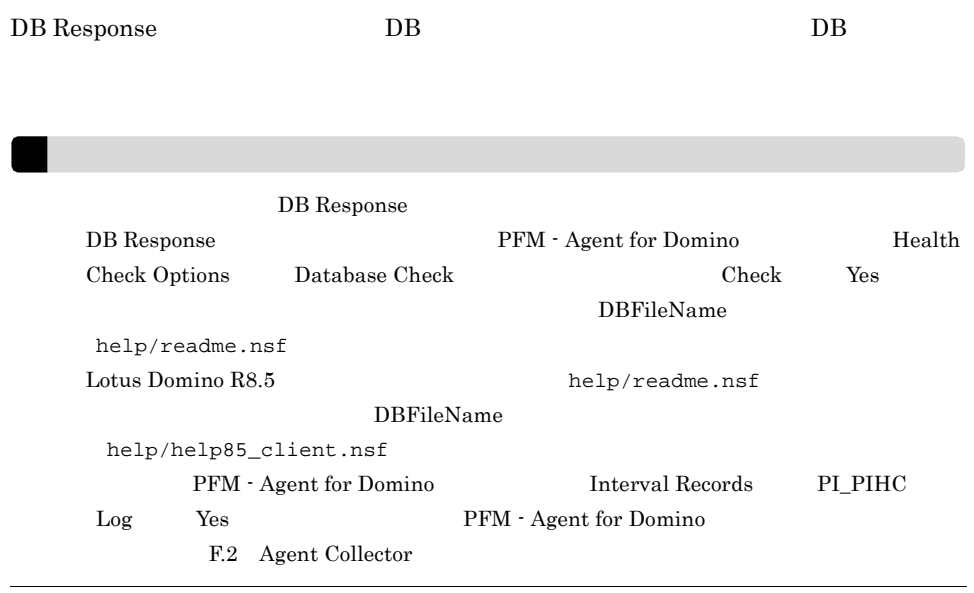

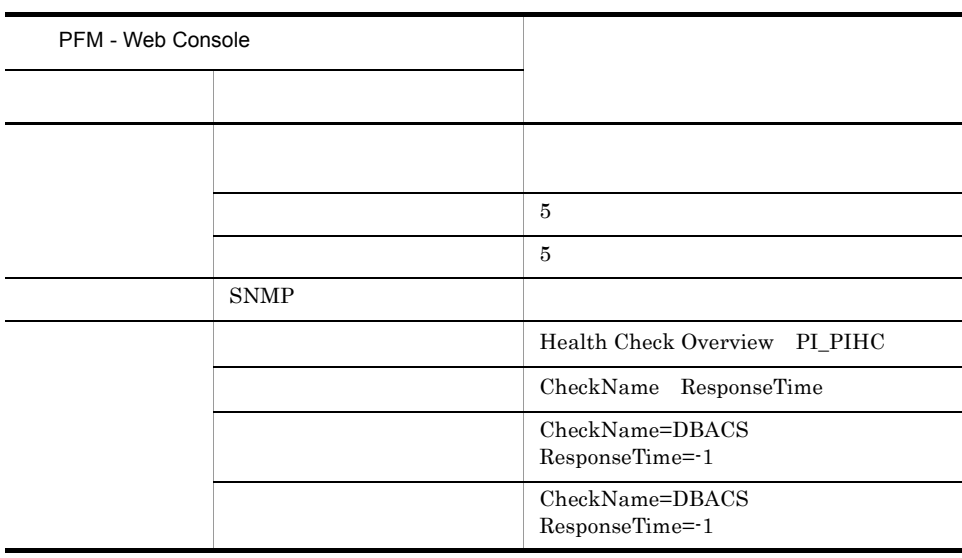

PFM Domino Template Alarms [DB] 09.00

7. 監視テンプレート

Reports/Domino/Troubleshooting/Recent Past/Server Status Summary 4.0

## Dead Mail

Dead Mail MAIL.BOX

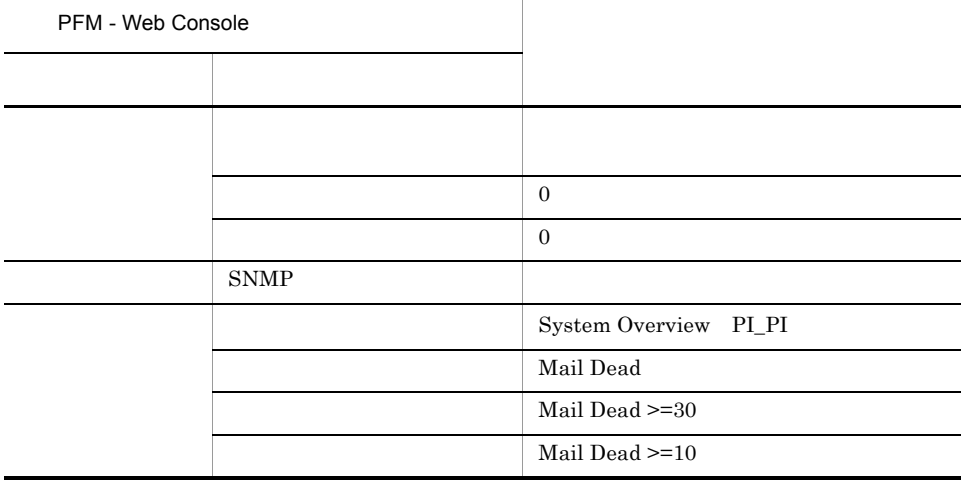

PFM Domino Template Alarms [MAIL] 09.00

Reports/Domino/Troubleshooting/Recent Past/Dead Mail Status Summary

HTTP Down

7. 監視テンプレート

## HTTP Down

HTTP Down HTTP HTTP  $\overline{P}$ 

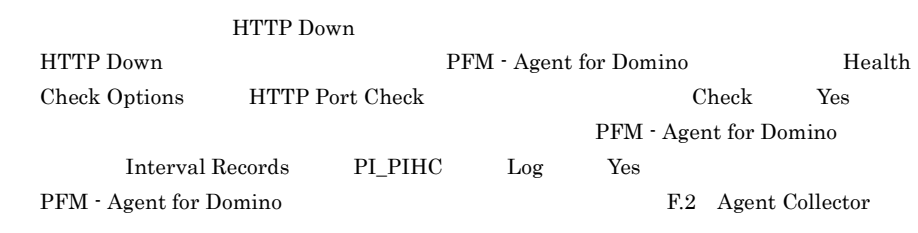

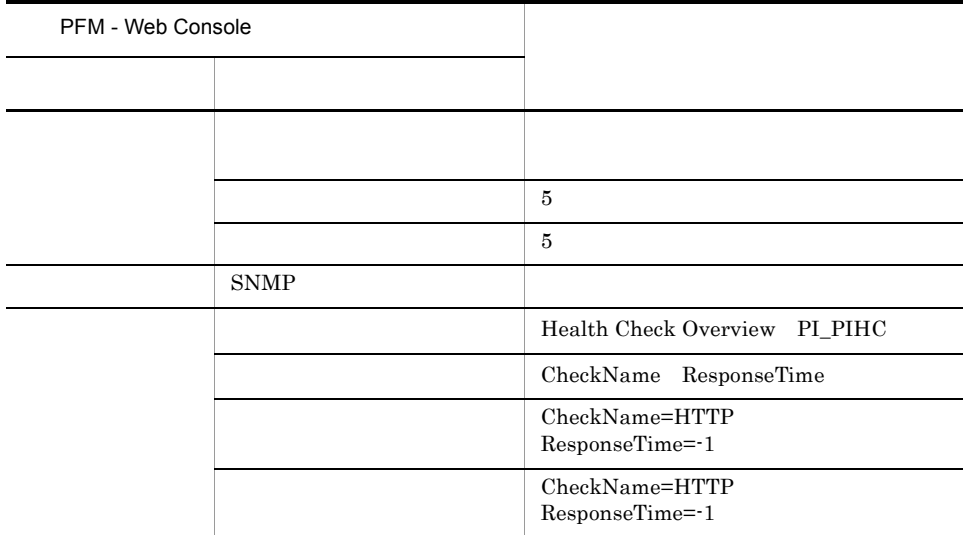

PFM Domino Template Alarms [TASK] 09.00

Reports/Domino/Troubleshooting/Recent Past/Task Status Summary 4.0

### IMAP Down

IMAP Down IMAP IMAP  $\blacksquare$ 

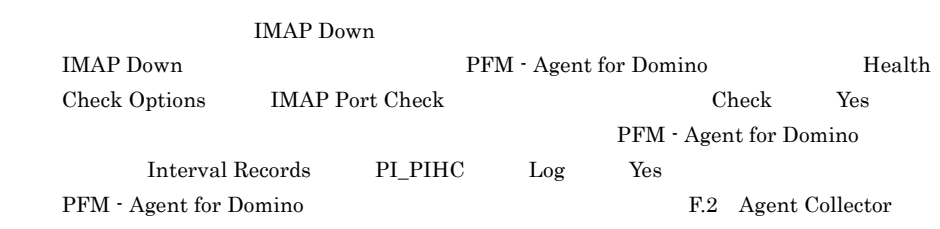

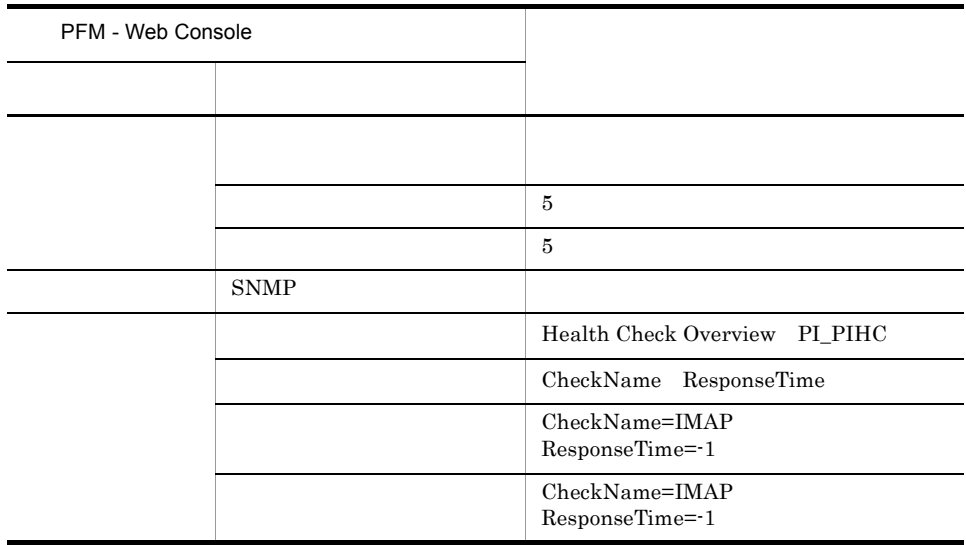

PFM Domino Template Alarms [TASK] 09.00

Reports/Domino/Troubleshooting/Recent Past/Task Status Summary 4.0

LDAP Down

7. 監視テンプレート

## LDAP Down

LDAP Down LDAP  $LDAP$ 

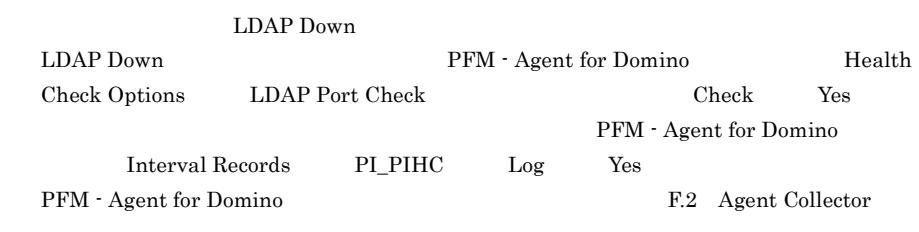

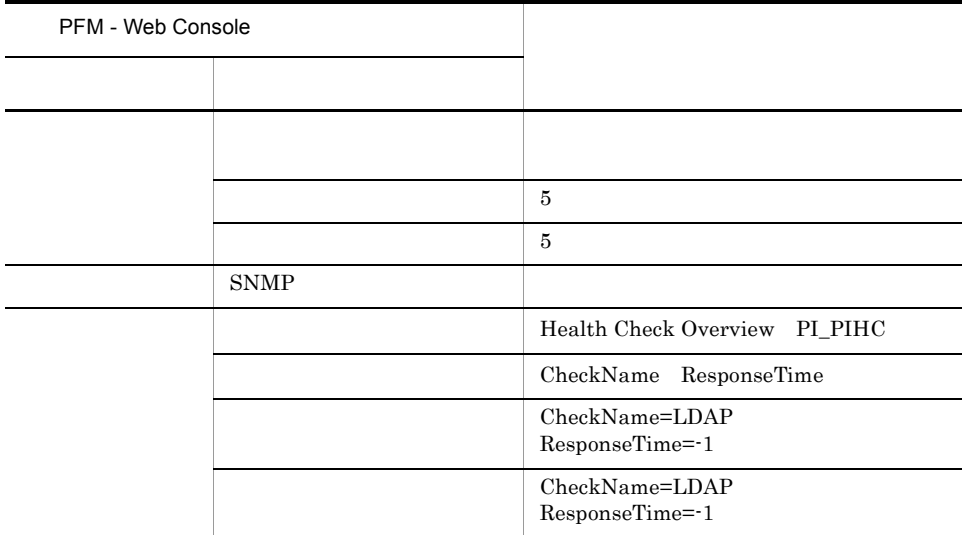

PFM Domino Template Alarms [TASK] 09.00

Reports/Domino/Troubleshooting/Recent Past/Task Status Summary 4.0

## Log Detect

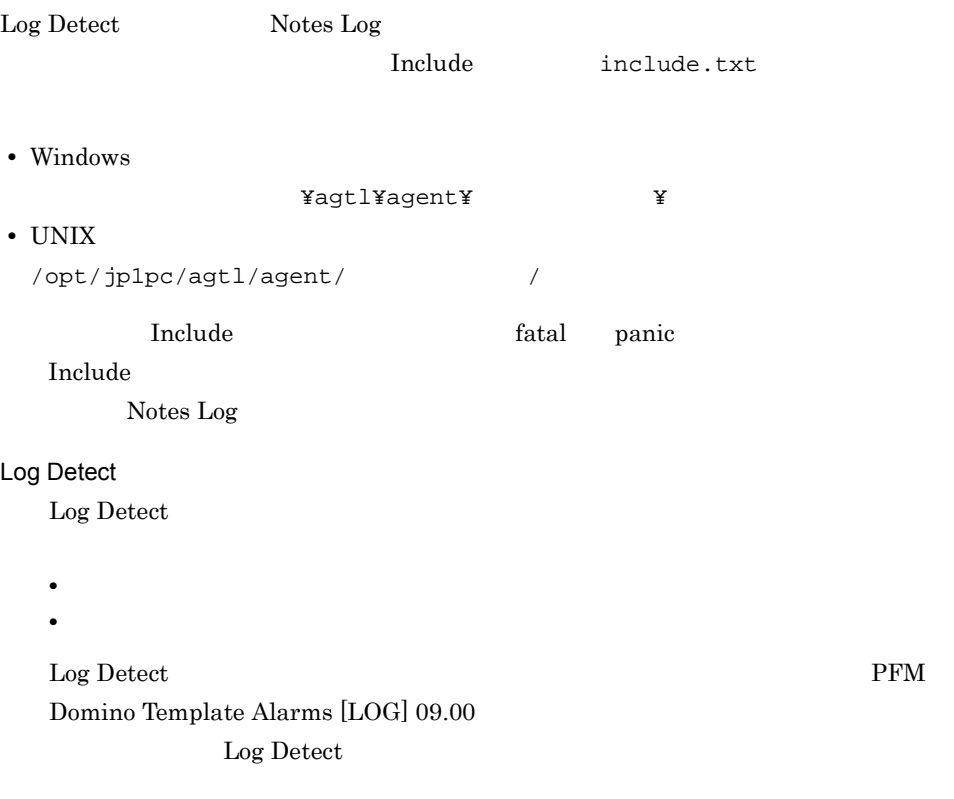

Log Detect

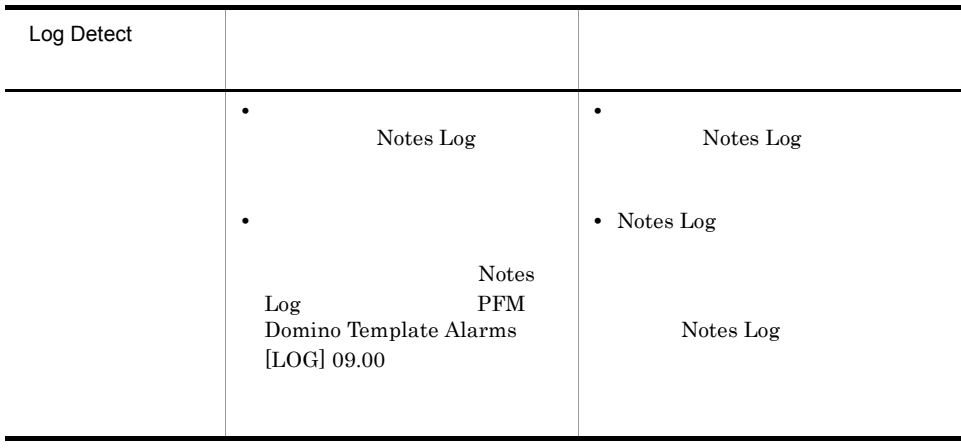
7. 監視テンプレート

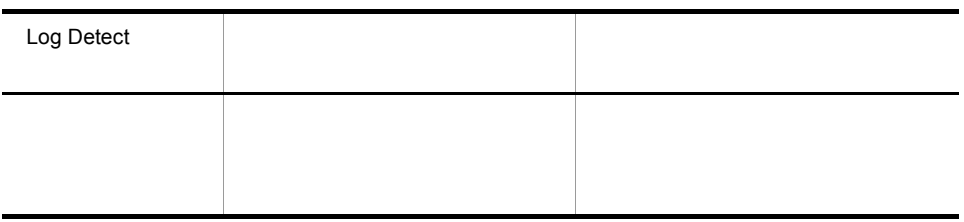

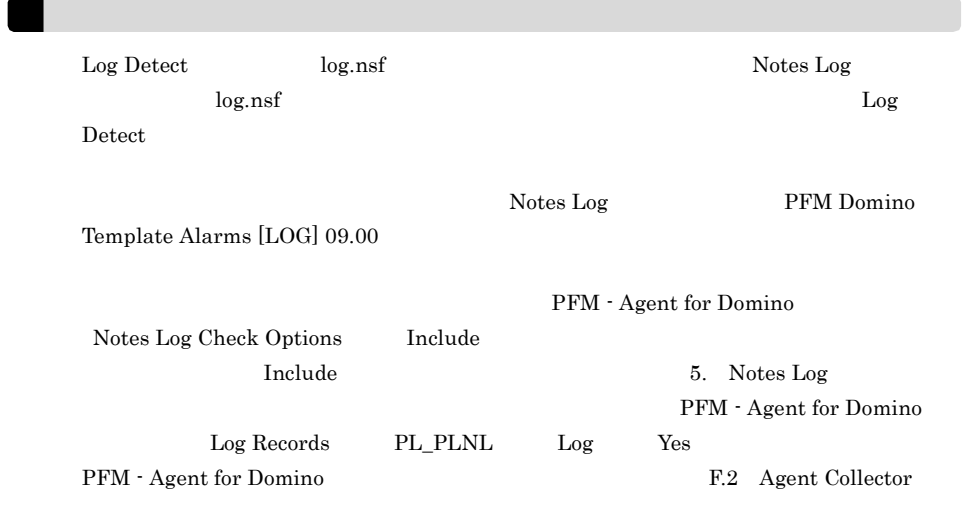

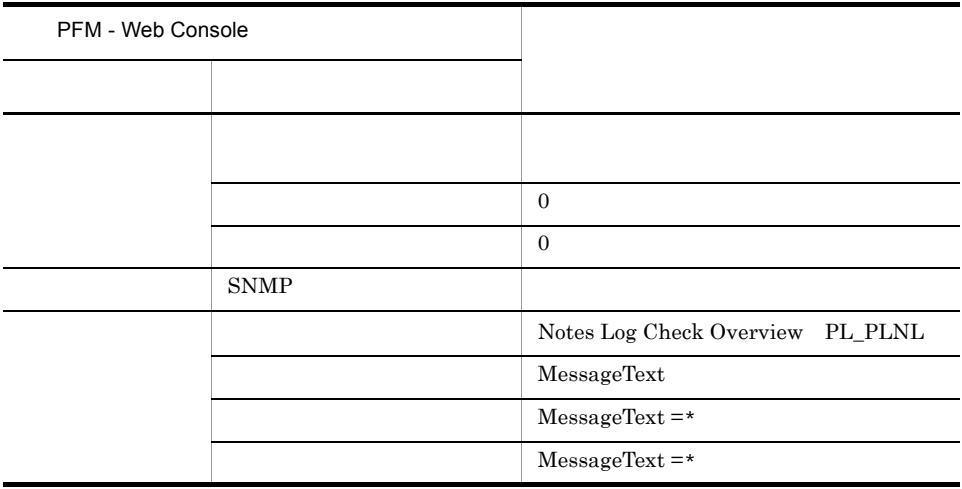

PFM Domino Template Alarms [LOG] 09.00

7. 監視テンプレート Log Detect

Reports/Domino/Troubleshooting/Recent Past/Notes Log Status Summary 4.0

7. 監視テンプレート NNTP Down

#### NNTP Down

NNTP Down NNTP NNTP  $\blacksquare$ 

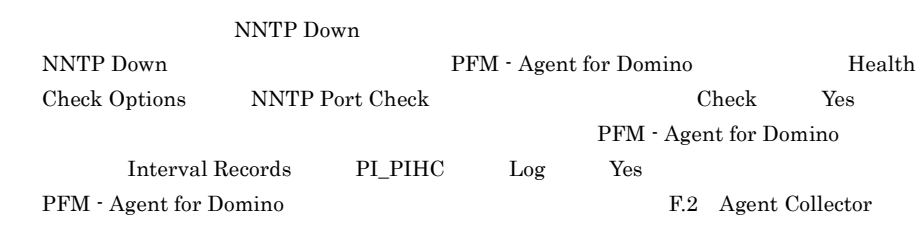

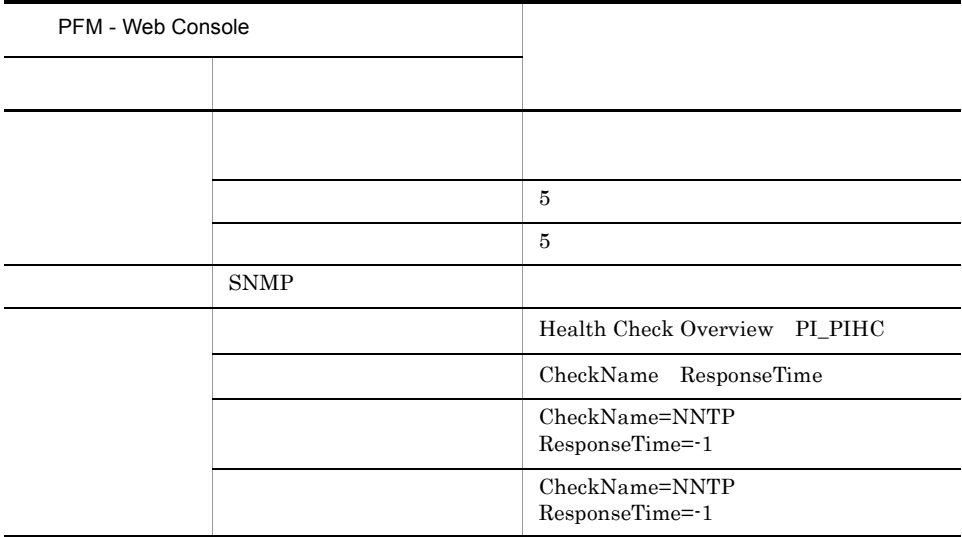

PFM Domino Template Alarms [TASK] 09.00

Reports/Domino/Troubleshooting/Recent Past/Task Status Summary 4.0

#### POP3 Down

POP3 Down POP3 POP3  $\blacksquare$ 

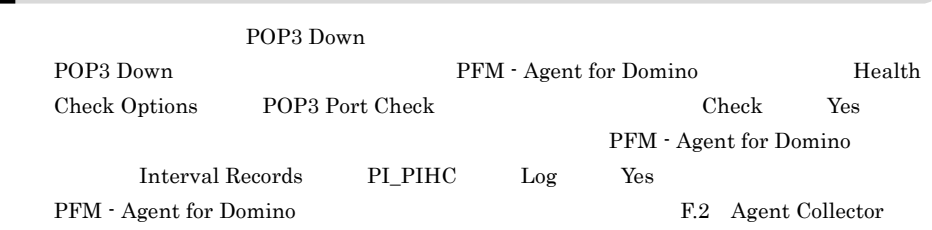

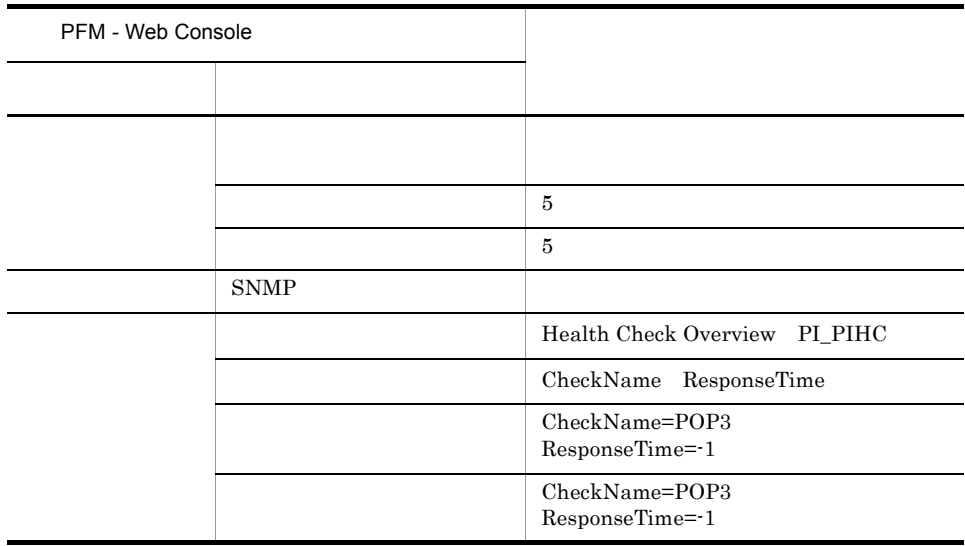

PFM Domino Template Alarms [TASK] 09.00

Reports/Domino/Troubleshooting/Recent Past/Task Status Summary 4.0

7. 監視テンプレート Router Down

### Router Down

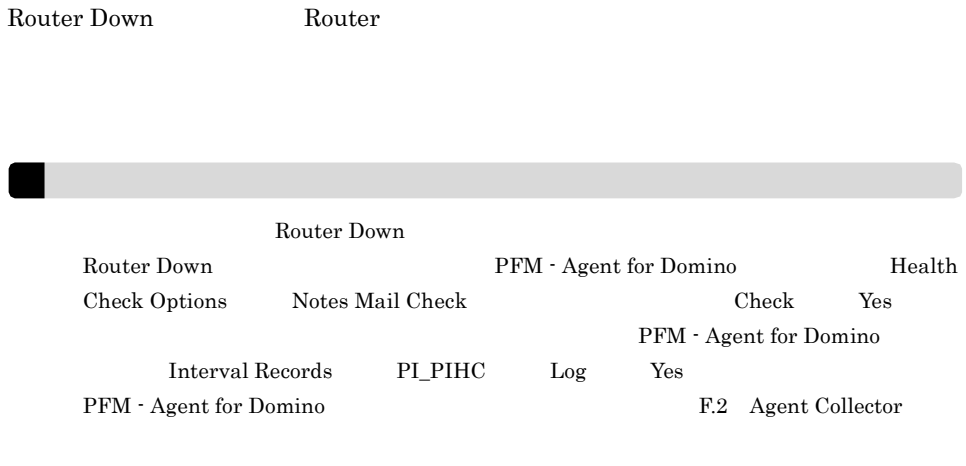

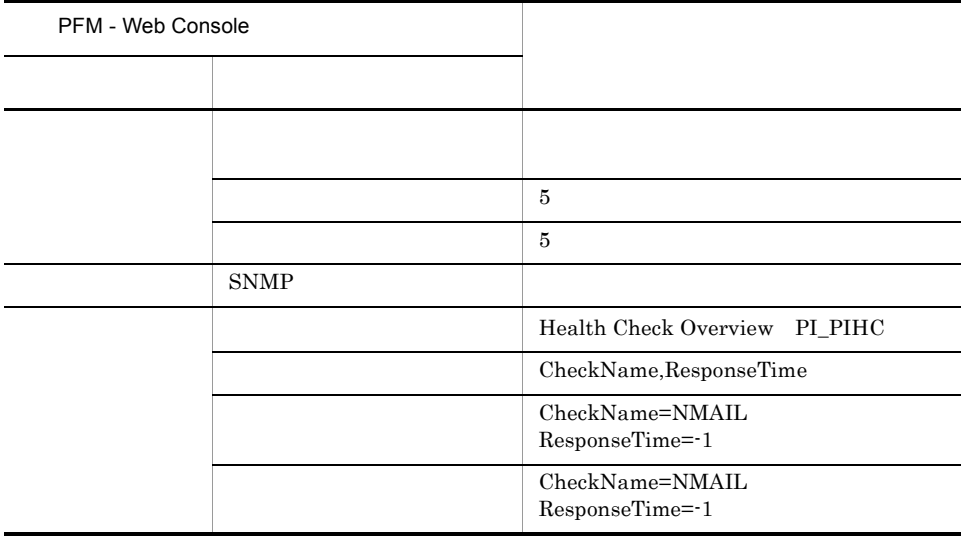

PFM Domino Template Alarms [MAIL] 09.00

Reports/Domino/Troubleshooting/Recent Past/Router Status Summary 4.0

### Server Down

Server Down  $N\text{RPC}$ 

٠

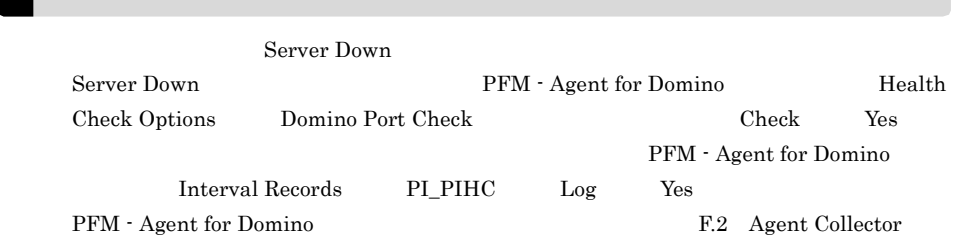

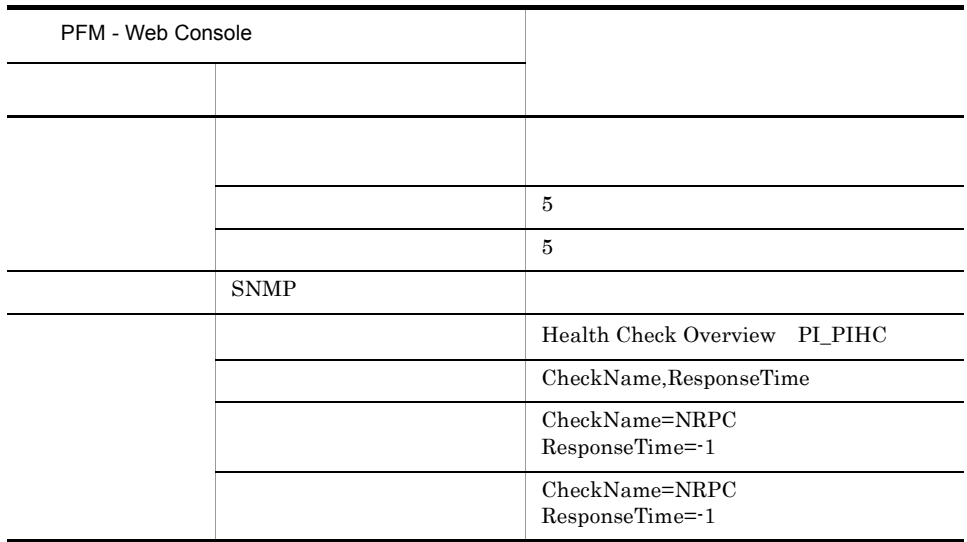

PFM Domino Template Alarms [SRV] 09.00

Reports/Domino/Troubleshooting/Recent Past/Server Status Summary 4.0

SMTP Down

7. 監視テンプレート

### SMTP Down

SMTP Down SMTP  $\text{SMTP}$ 

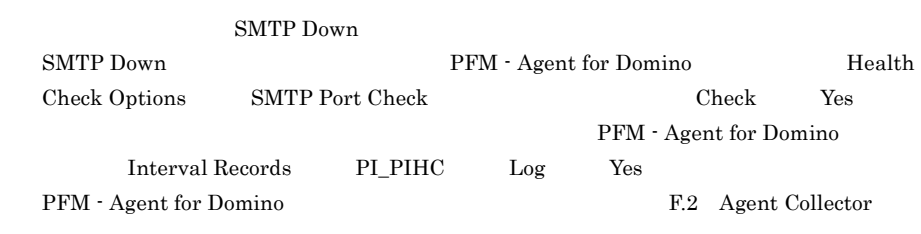

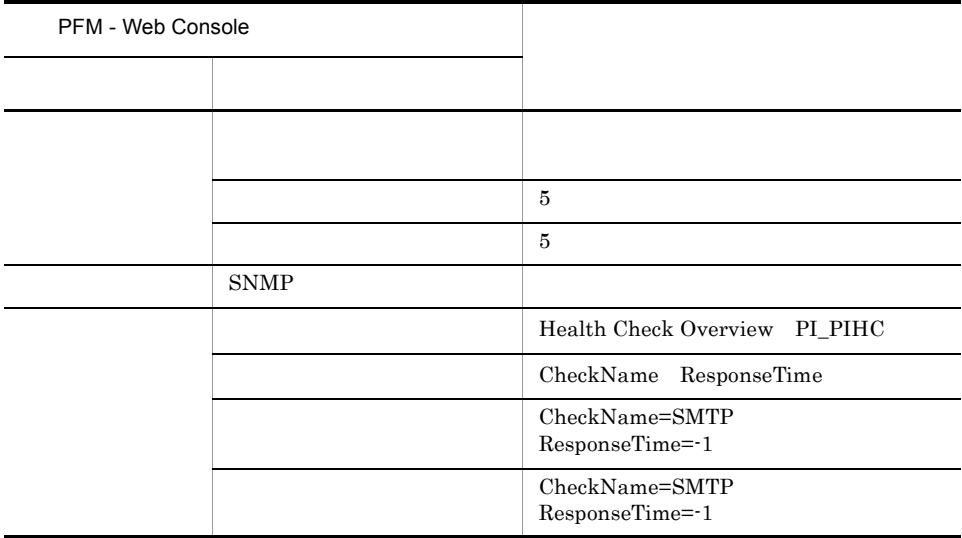

PFM Domino Template Alarms [TASK] 09.00

Reports/Domino/Troubleshooting/Recent Past/Task Status Summary 4.0

7. 監視テンプレート Waiting Mail

### Waiting Mail

Waiting Mail MAIL.BOX

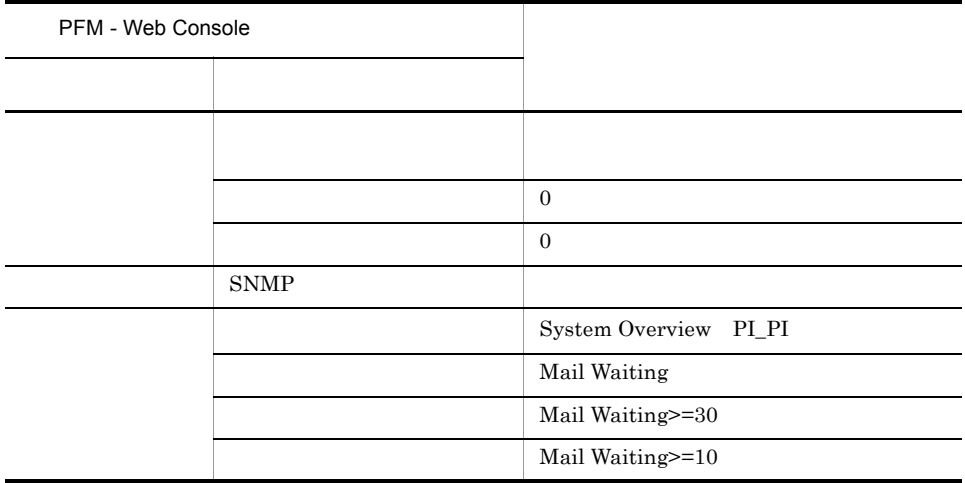

PFM Domino Template Alarms [MAIL] 09.00

Reports/Domino/Troubleshooting/Recent Past/Waiting Mail Status Summary

7. 監視テンプレート

PFM - Web Console

 $Log = Yes$ 

PFM - Web Console

PFM - Web Console

JP1/Performance Management

#### PFM - Agent for Domino  $\langle \rangle$

```
<Domino>
 +-- <Monthly Trend>
      | +-- DataDirectory Drive Usage Trend Multi-Agent
      | +-- Domino Memory Status Trend Multi-Agent
      | +-- HTTP Commands Status Trend Multi-Agent
      | +-- Login Users Status Trend Multi-Agent
      | +-- Mail Delivery Status Trend Multi-Agent
      | +-- Names Database Size Status Trend Multi-Agent
      | +-- Replication Status Trend Multi-Agent
      | +-- Server Transaction Status Trend Multi-Agent
      | +-- System Overview Trend Multi-Agent
      | +-- TCPIP Connection Status Trend Multi-Agent
 +-- <Status Reporting>
      | +-- <Daily Trend>
           | | +-- Dead Mail Status Multi-Agent
           | | +-- Domino Agent Failed Status Summary
           | | +-- Login Users Status Multi-Agent
           | | +-- Waiting Mail Status Multi-Agent
           | | +-- <Advanced>
                | | +-- Mail Service Quality Status
                +-- TCP Service Quality Status
      | +-- <Real-Time>
           | +-- DbCache Usage Status
           | +-- Domino Memory Status
           | +-- Health Check Status 4.0
           | +-- HTTP Commands Status
           | +-- Login Users Status
           | +-- Mail Delivery Status
           | +-- Names Database Access Status
           | +-- Replication Status
           | +-- Server Transaction Status
           | +-- System Overview
           | +-- TCPIP Connection Status
 +-- <Troubleshooting>
      +-- <Real-Time>
          +-- Database Access Status - Top 10 Databases
          +-- Database Note Count Status - Top 10 Databases
| +-- Database Size Status - Top 10 Databases
| +-- Expired Mail Status - Top 10 Databases
          +-- Mail Database Size Status - Top 10 Databases
           | +-- <Drilldown Only>
                 | +-- Cluster Manager Detail
                 | +-- Cluster Replication Detail
                 | +-- Database Cache Detail
                 | +-- Mail Deliveries Detail
      +-- <Recent Past>
           +-- DbCache Usage Status Summary
           +-- Dead Mail Status Summary
           +-- Domino Memory Status Summary
           +-- Login Users Status Summary
           +-- Replication Status Summary
           +-- Waiting Mail Status Summary
           +-- Notes Log Status Summary 4.0
           +-- Router Status Summary 4.0
           +-- Server Status Summary 4.0
```
7. 監視テンプレート

```
 +-- Task Status Summary 4.0
```
Monthly Trend  $1 \t 1$ 

 $1$ 

Status Reporting

- Daily Trend  $24$  execute 1  $1$
- Real Time

Troubleshooting

- Real Time
- Recent Past  $1$  6  $1$  6  $1$  6  $1$

Advanced

 ${\rm Log}{\rm =}{\rm No}$ 

PFM - Web Console Log Yes

Drilldown Only

#### PFM - Agent for Domino

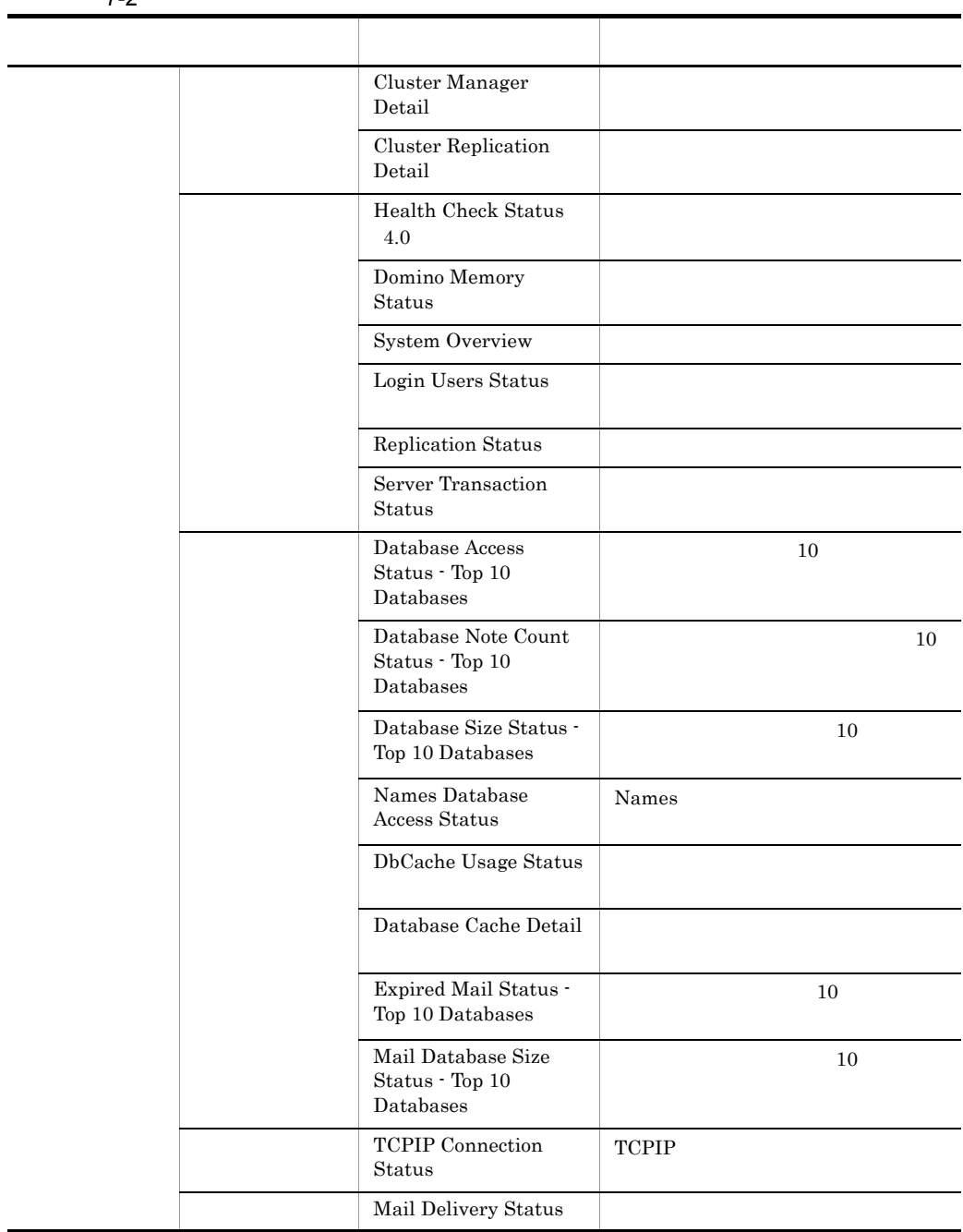

7-2 監視テンプレートのレポート一覧

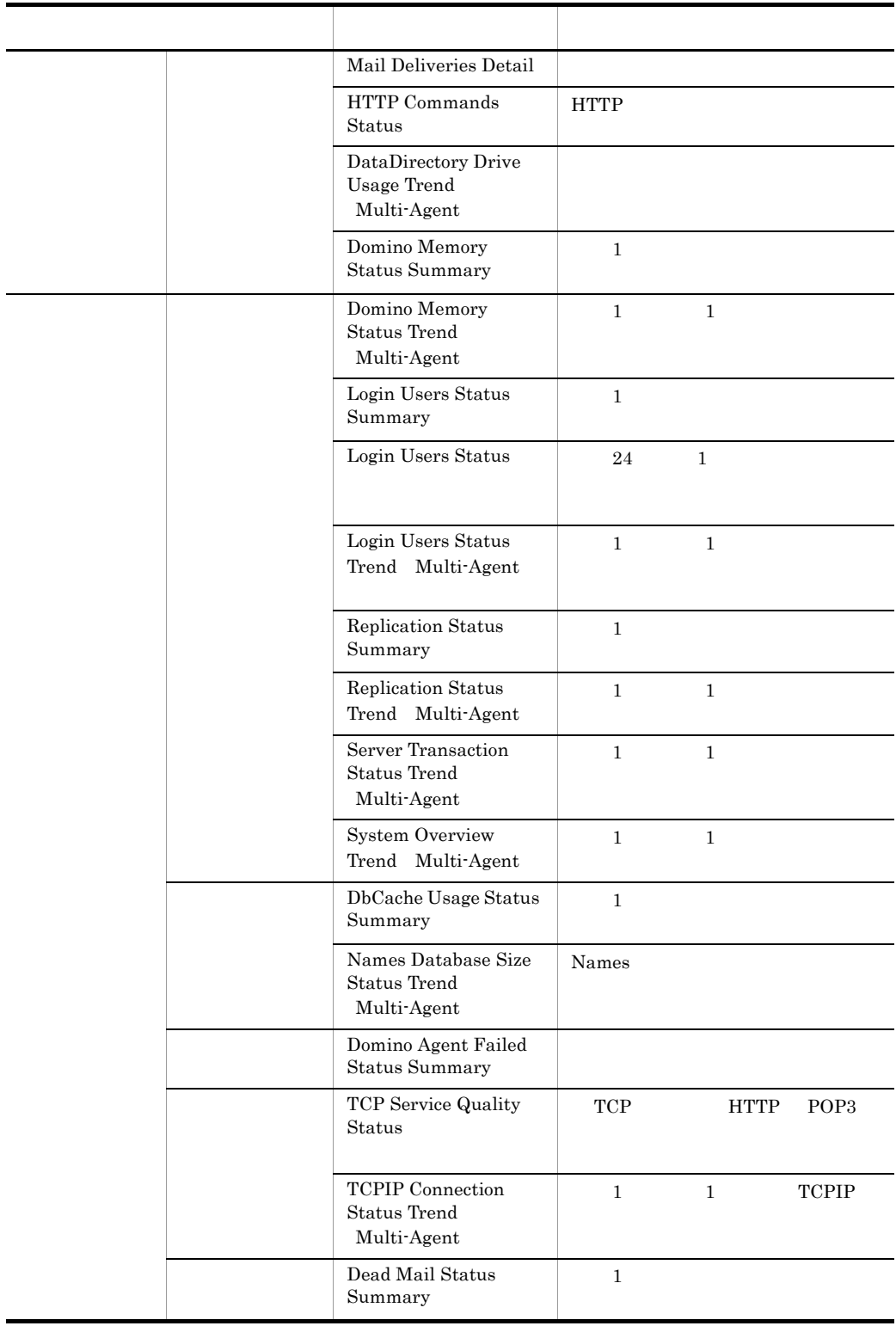

 $\blacksquare$ L,

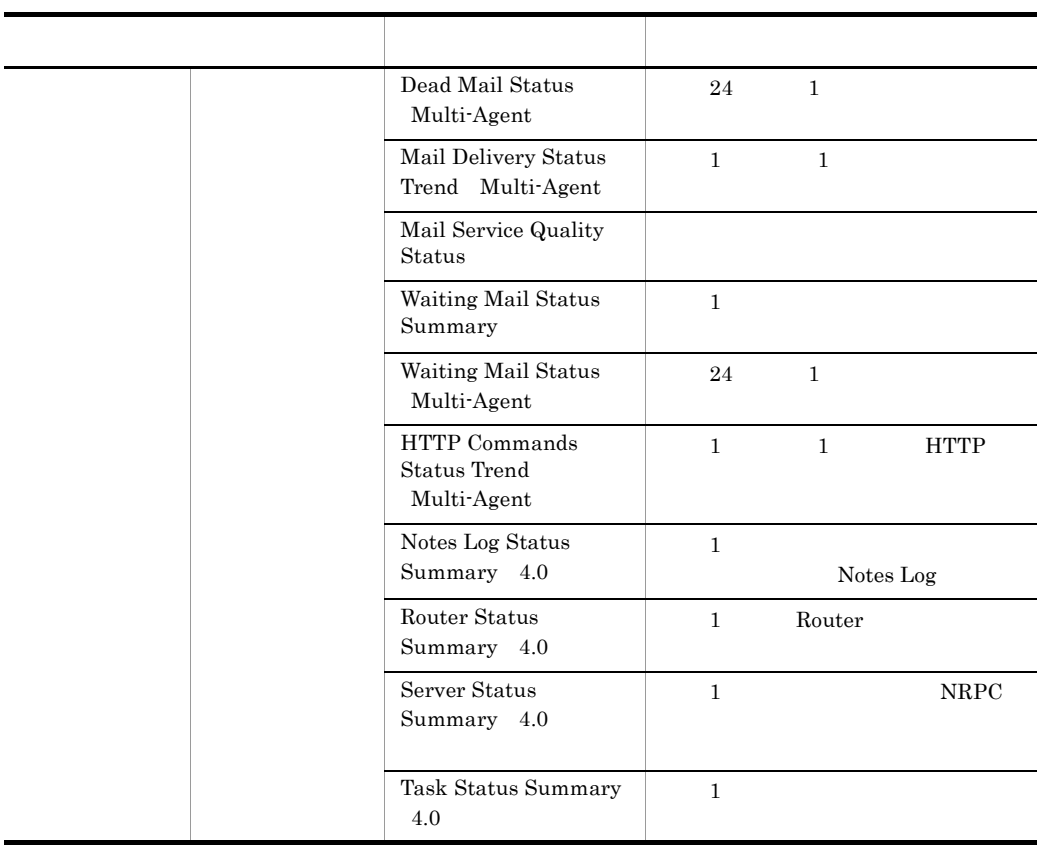

# Cluster Manager Detail

Cluster Manager Detail

Reports/Domino/Troubleshooting/Real - Time/Drilldown Only/

Server Detail PD\_PDSV

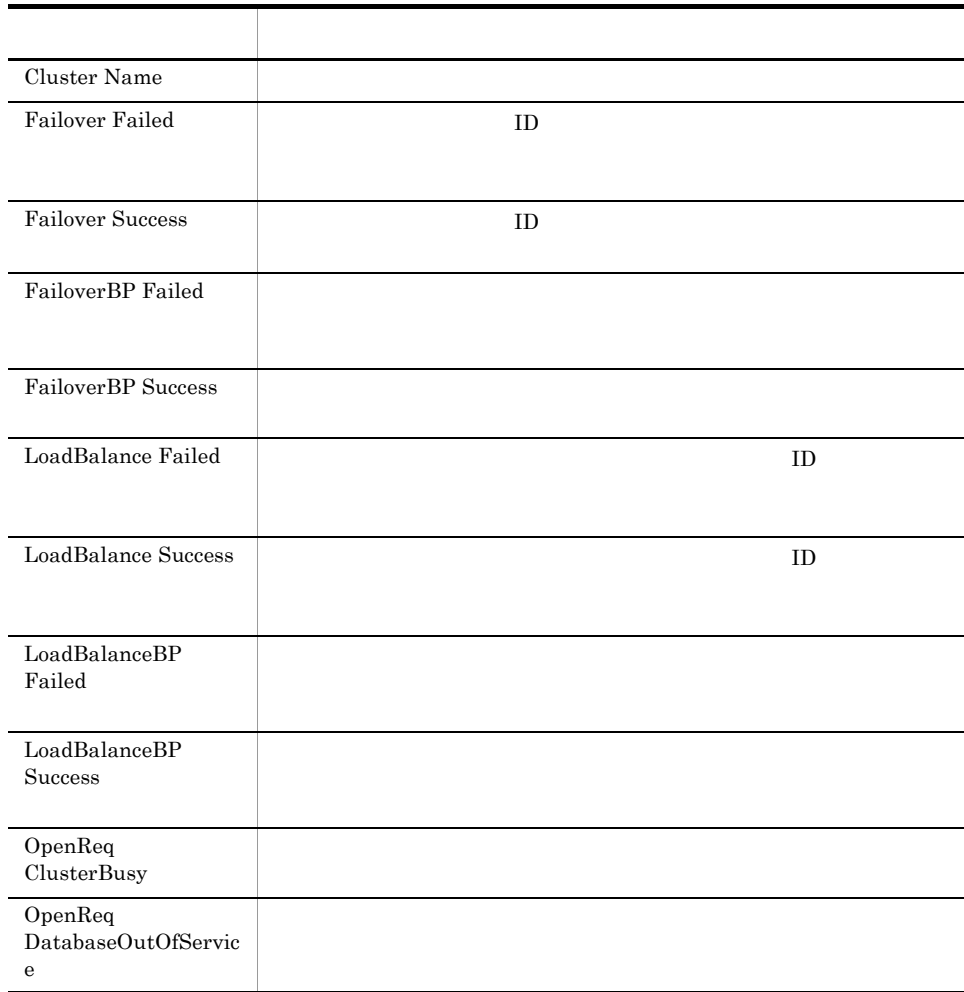

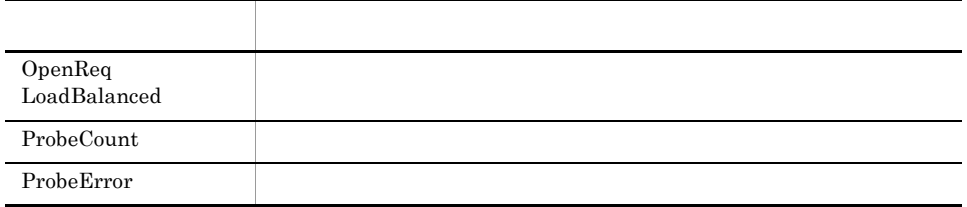

# Cluster Replication Detail

Cluster Replication Detail

Reports/Domino/Troubleshooting/Real - Time/Drilldown Only/

Replica Detail PD\_PDRP

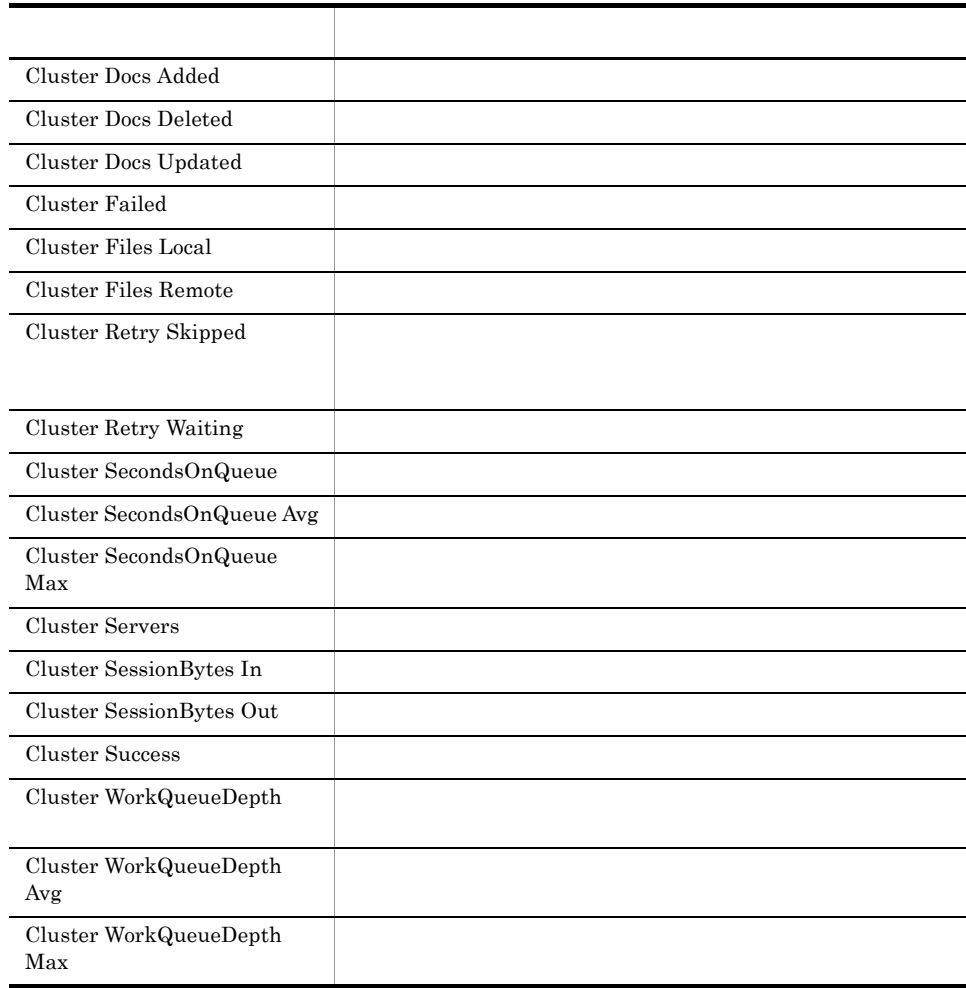

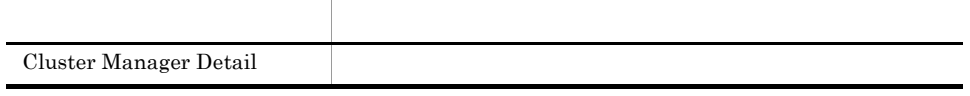

# Database Access Status - Top 10 Databases

Database Access Status - Top 10 Databases レポートは,アクセスの多い上位 10 個の

Reports/Domino/Troubleshooting/Real - Time/

Database Knowledge Overview PI\_PIDK

フィールド アクセス しゅうしょう アクセス Database Access  $% \mathbb{R}$ Database Filename Database Title

#### Database Cache Detail

Database Cache Detail

Reports/Domino/Troubleshooting/Real - Time/Drilldown Only/

Database Detail PD\_PDDB

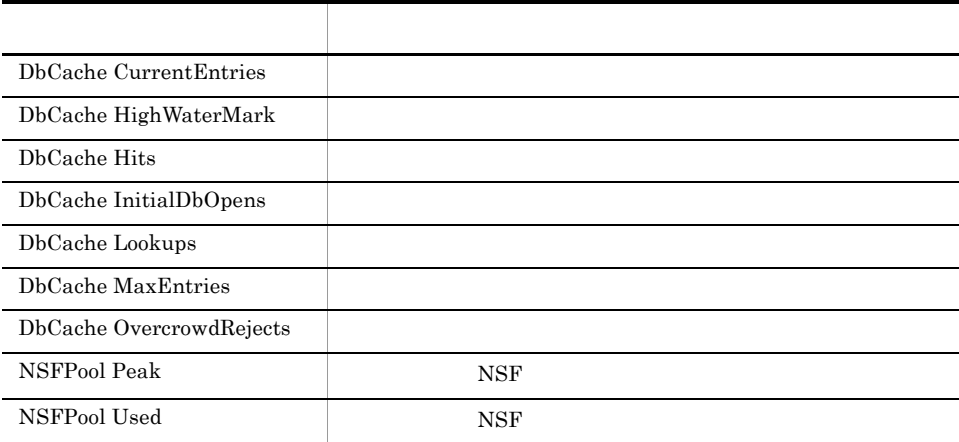

# Database Note Count Status - Top 10 Databases

Database Note Count Status - Top 10 Databases  $10$ 

Reports/Domino/Troubleshooting/Real - Time/

Database Knowledge Overview PI\_PIDK

フィールド アクセス しゅうしょう アクセス Database Note Counts Database Filename Database Title

# Database Size Status - Top 10 Databases

Database Size Status - Top 10 Databases レポートは,使用サイズの大きい上位 10 個の

Reports/Domino/Troubleshooting/Real - Time/

Database Knowledge Overview PI\_PIDK

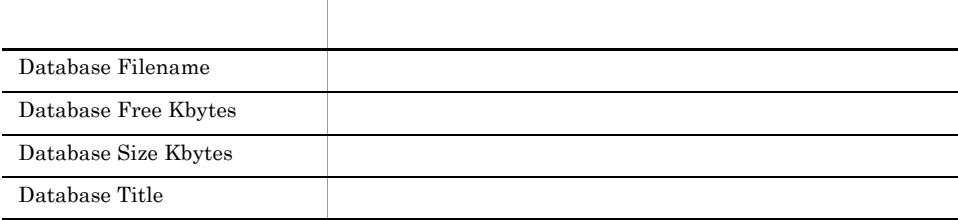

# DataDirectory Drive Usage Trend Multi-Agent

DataDirectory Drive Usage Trend Multi-Agent 1 1 1 1

Reports/Domino/Monthly Trend/

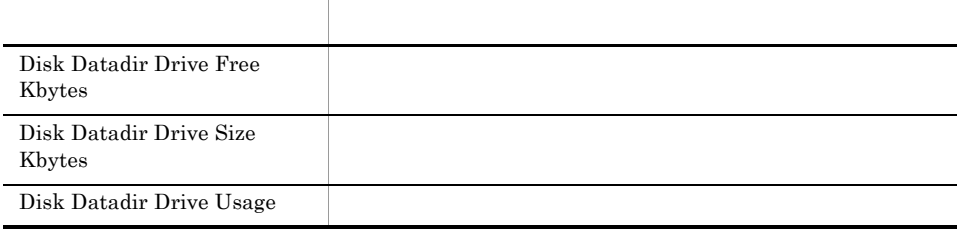

# DbCache Usage Status

DbCache Usage Status

Reports/Domino/Status Reporting/Real - Time/

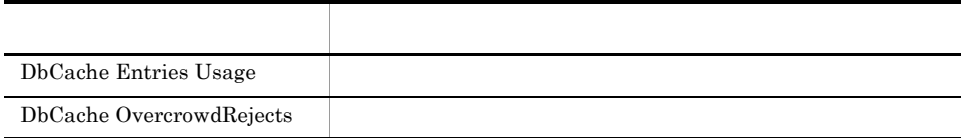

# DbCache Usage Status Summary

DbCache Usage Status Summary 1 <sub>1</sub>

Reports/Domino/Troubleshooting/Recent Past/

System Overview PI\_PI

フィールド アクセス しゅうしょう アクセス DbCache Entries Usage DbCache OvercrowdRejects

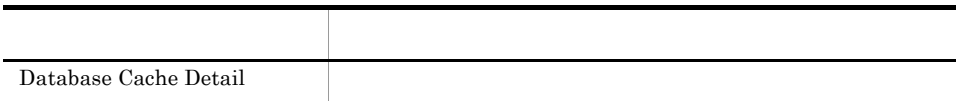

# Dead Mail Status Summary

Dead Mail Status Summary 1 <sub>1</sub>

Reports/Domino/Troubleshooting/Recent Past/

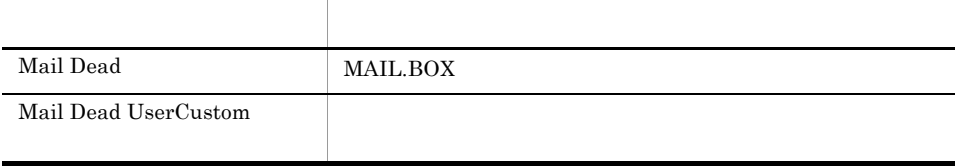

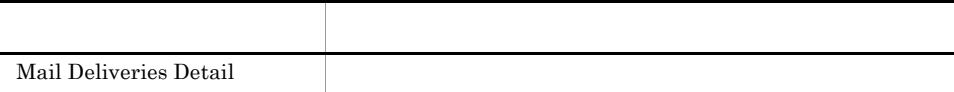

# Dead Mail Status Multi-Agent

 ${\bf Dead Mail Status \quad Multi-Agent} \qquad \qquad 24 \qquad \qquad 1}$ 

Reports/Domino/Status Reporting/Daily Trend/

System Overview PI\_PI

フィールド アクセス しゅうしょう アクセス Mail Dead UserCustom

### Domino Agent Failed Status Summary

Domino Agent Failed Status Summary  $24$  1

Reports/Domino/Status Reporting/Daily Trend/

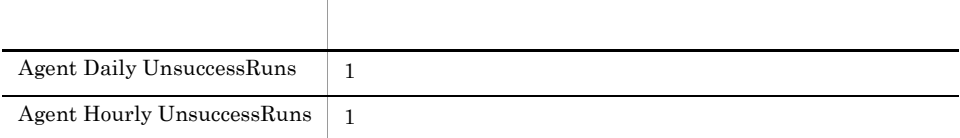

### Domino Memory Status

Domino Memory Status

Reports/Domino/Status Reporting/Real - Time/

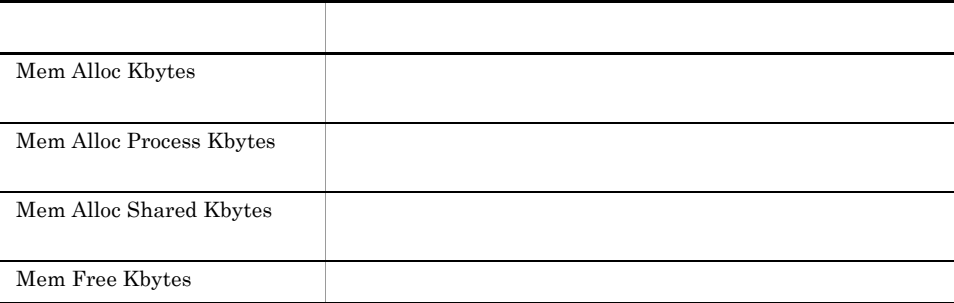

# Domino Memory Status Summary

Domino Memory Status Summary 1 <sub>1</sub>

Reports/Domino/Troubleshooting/Recent Past/

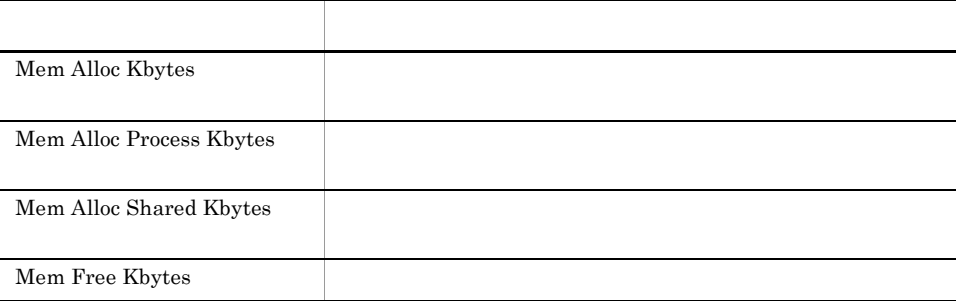

# Domino Memory Status Trend Multi-Agent

Domino Memory Status Trend Multi-Agent 1 1 1 1 1

Reports/Domino/Monthly Trend/

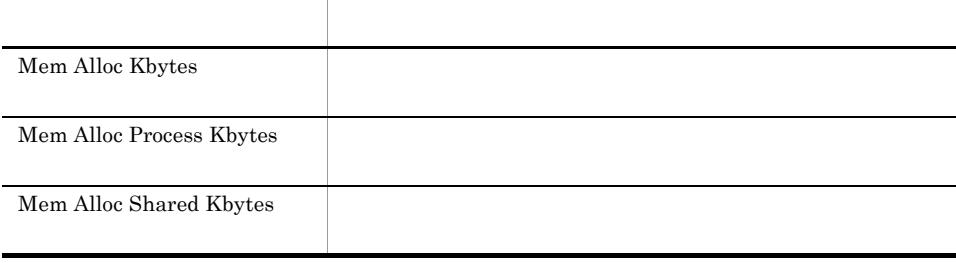

#### Expired Mail Status - Top 10 Databases

Expired Mail Status - Top 10 Databases 10

Reports/Domino/Troubleshooting/Real - Time/

Mail Knowledge Overview PI\_PIMK

フィールド名 説明 Database Filename Database Title Expired Mails

#### Health Check Status 4.0

#### Health Check Status 4.0

PFM - Agent for Domino Health Check Options

Reports/Domino/Status Reporting/Real - Time/

Health Check Overview PI\_PIHC

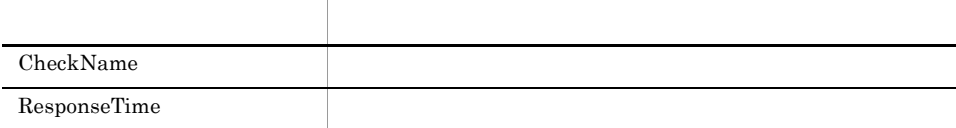

#### HTTP Commands Status

HTTP Commands Status HTTP

Reports/Domino/Status Reporting/Real - Time/

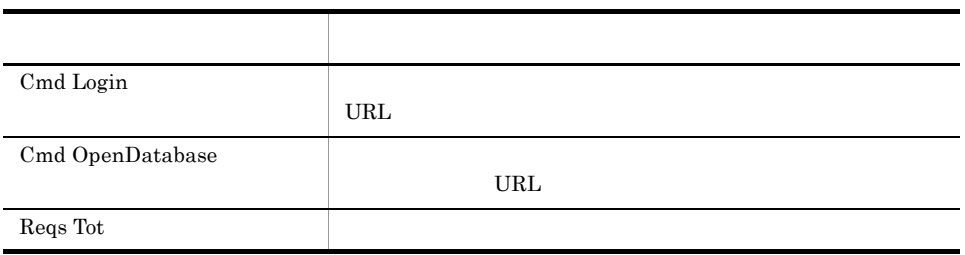

# HTTP Commands Status Trend Multi-Agent

HTTP Commands Status Trend Multi-Agent 1 1 1 1 **HTTP** 

Reports/Domino/Monthly Trend/

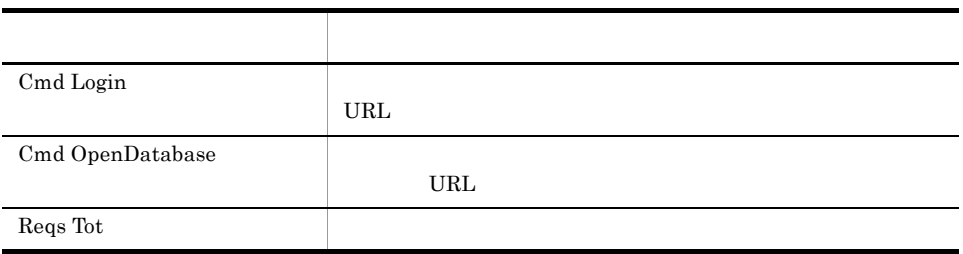
# Login Users Status

Login Users Status

Reports/Domino/Status Reporting/Real - Time/

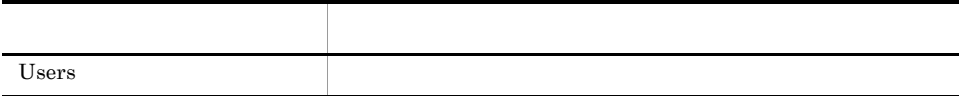

# Login Users Status Summary

Login Users Status Summary 1 <sub>1</sub>

Reports/Domino/Troubleshooting/Recent Past/

System Overview PI\_PI

フィールド アクセス しゅうしょう アクセス Users the term of the state  $\sim$ 

# Login Users Status Trend Multi-Agent

 $\begin{minipage}[c]{0.75\textwidth} \centering \begin{tabular}[c]{@{}l@{}} \textbf{Login Users Status Trend Multi-Agent} \end{tabular} \end{minipage} \begin{minipage}[c]{@{}l@{}} \begin{tabular}[c]{@{}l@{}} \textbf{Login Users} & \textbf{Status Trend Multi-Agent} \end{tabular} \end{minipage} \end{minipage} \begin{minipage}[c]{@{}l@{}} \begin{tabular}[c]{@{}l@{}} \textbf{Login Users} & \textbf{Status Trend Multi-Agent} \end{tabular} \end{minipage} \end{minipage} \begin{minipage}[c]{@{}l@{}} \begin{tab$ 

Reports/Domino/Monthly Trend/

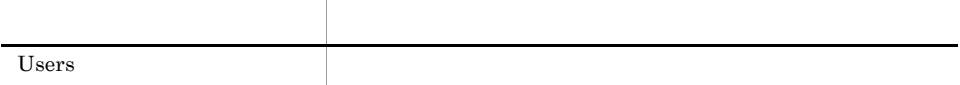

# Login Users Status Multi-Agent

 $\begin{array}{lll} \text{Login Users Status} & \text{Multi-Agent} & \textcolor{red}{24} & \textcolor{red}{1} \\ & & \\ \end{array}$ 

Reports/Domino/Status Reporting/Daily Trend/

System Overview PI\_PI

フィールド アクセス しゅうしょう アクセス Users the term of the state  $\sim$ 

# Mail Database Size Status - Top 10 Databases

Mail Database Size Status <sup>-</sup> Top 10 Databases 10

Reports/Domino/Troubleshooting/Real - Time/

Mail Knowledge Overview PI\_PIMK

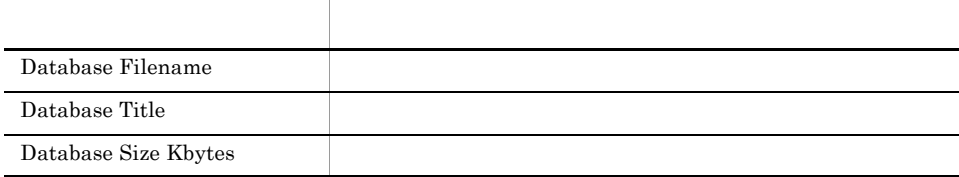

#### Mail Deliveries Detail

Mail Deliveries Detail

Reports/Domino/Troubleshooting/Real - Time/Drilldown Only/

Mail Detail PD\_PDML

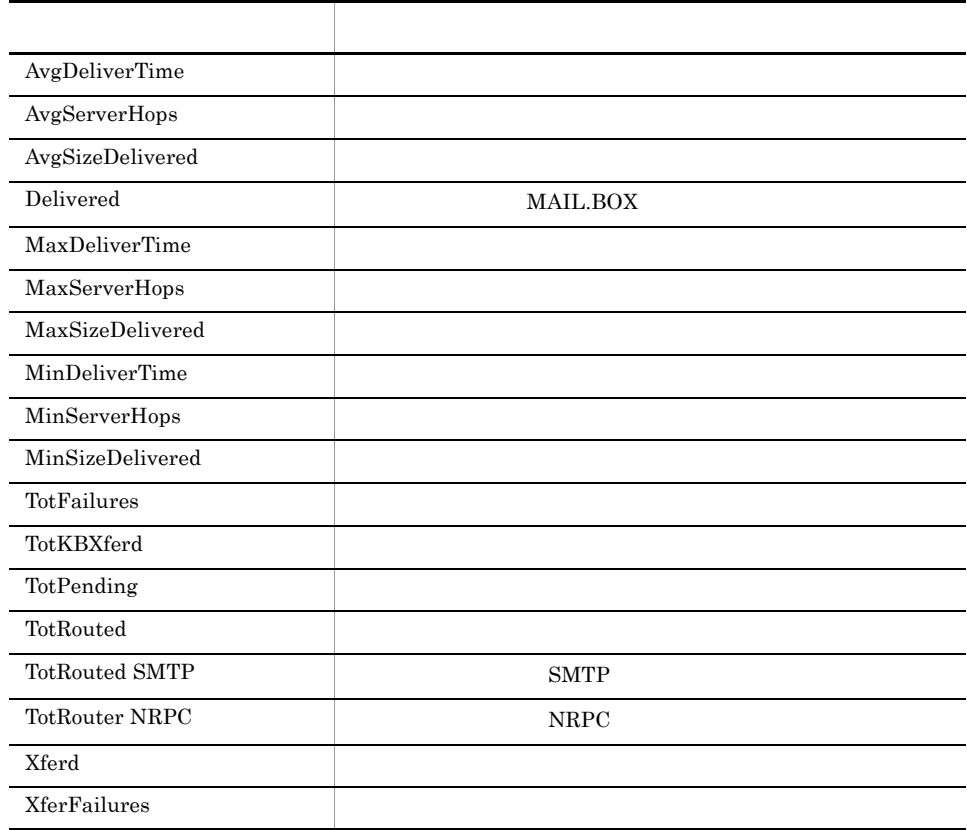

#### Mail Delivery Status

Mail Delivery Status

Reports/Domino/Status Reporting/Real - Time/

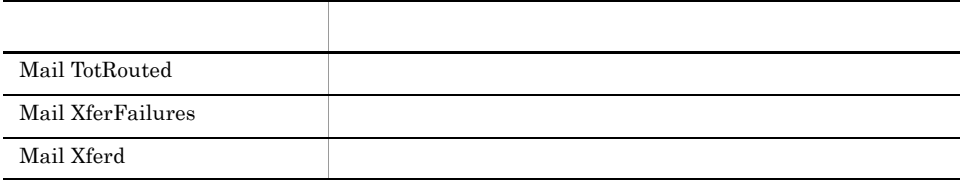

# Mail Delivery Status Trend Multi-Agent

 $\begin{minipage}{0.9\linewidth} \textbf{Mail Delivery Status Trend} \quad \textbf{Multi-Agent} \qquad \qquad 1 \qquad \qquad 1 \\ \end{minipage}$ 

Reports/Domino/Monthly Trend/

System Overview PI\_PI

フィールド アクセス しゅうしょう アクセス Mail TotRouted Mail XferFailures Mail Xferd

#### Mail Service Quality Status

Mail Service Quality Status 24 1

Mail Service Quality Status

Lotus Notes/Domino R5.0.x ISpy

Reports/Domino/Status Reporting/Daily Trend/Advanced/

Quality of Mail Service Overview PI\_PIQM

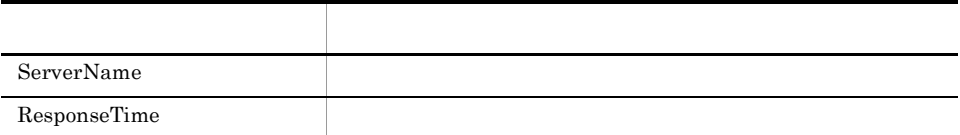

#### Names Database Access Status

Names Database Access Status Names Names

Reports/Domino/Status Reporting/Real - Time/

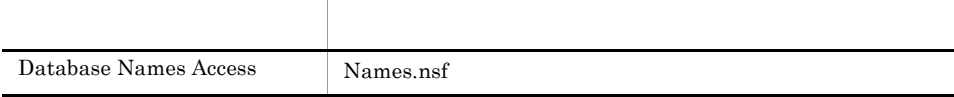

# Names Database Size Status Trend Multi-Agent

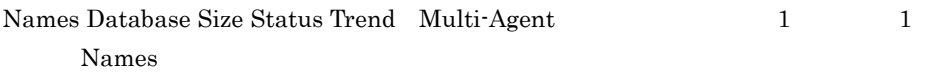

Reports/Domino/Monthly Trend/

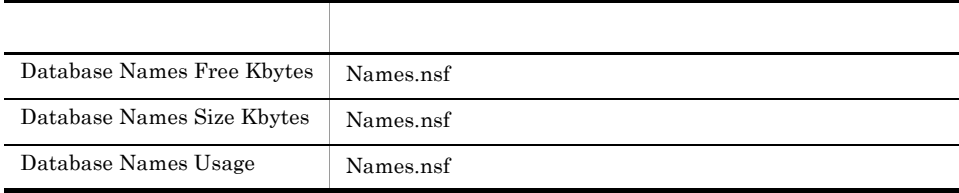

### Notes Log Status Summary 4.0

 ${\rm Notes\;Log\;Status\; Summary\quad 4.0}\qquad \qquad 1$ Notes Log

Reports/Domino/Troubleshooting/Recent Past/

Notes Log Check Overview PL\_PLNL

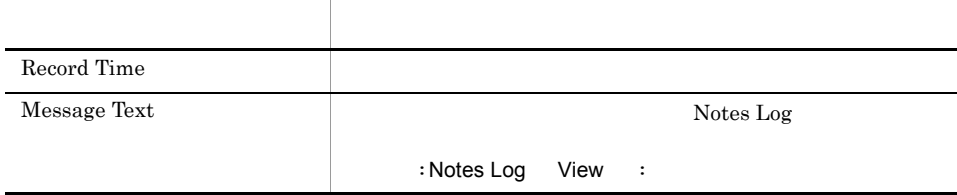

# Replication Status

Replication Status

Reports/Domino/Status Reporting/Real - Time/

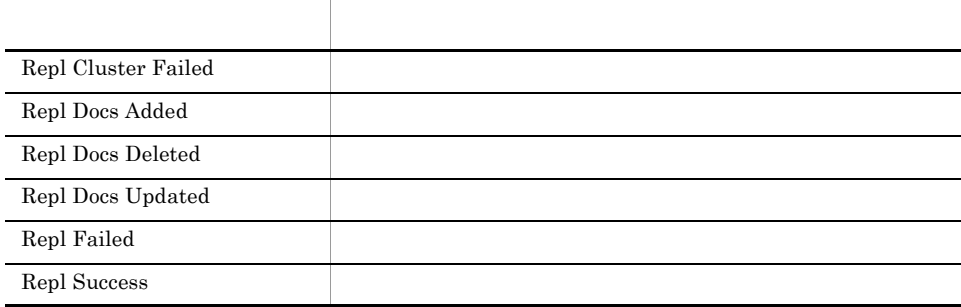

# Replication Status Summary

Replication Status Summary 1

Reports/Domino/Troubleshooting/Recent Past/

System Overview PI\_PI

フィールド アクセス しゅうしょう アクセス Repl Cluster Failed Repl Docs Added Repl Docs Deleted Repl Docs Updated Repl Failed Repl Success

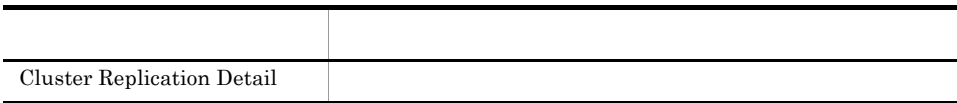

#### Replication Status Trend Multi-Agent

 ${\rm Replication \; Status \; Trend \quad Multi-Agent} \qquad \qquad 1 \qquad \qquad 1$ 

Reports/Domino/Monthly Trend/

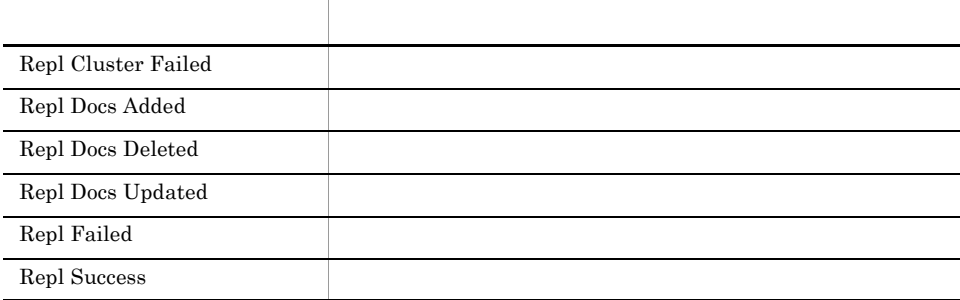

# Router Status Summary 4.0

Router Status Summary 4.0)レポートは,最近 1 時間の Router タスクの稼働状況を

Reports/Domino/Troubleshooting/Recent Past/

Health Check Overview PI\_PIHC

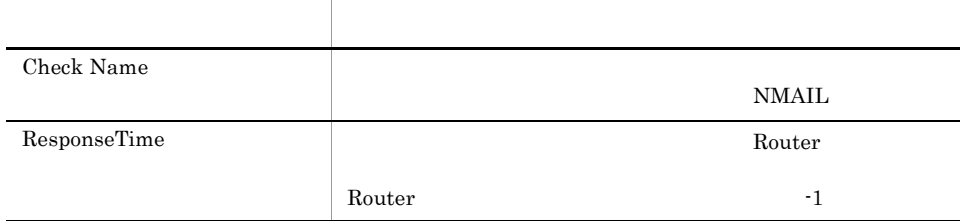

#### Server Status Summary 4.0

Server Status Summary 4.0)レポートは,最近 1 時間のドミノポート(NRPC)アク

Reports/Domino/Troubleshooting/Recent Past/

Health Check Overview PI\_PIHC

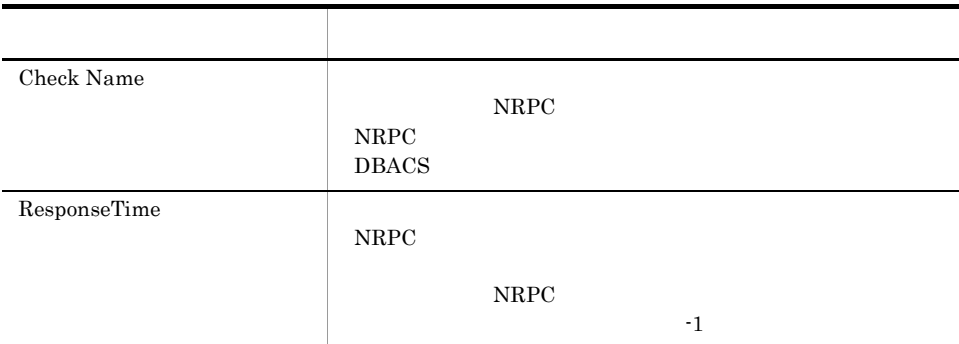

### Server Transaction Status

Server Transaction Status

Reports/Domino/Status Reporting/Real - Time/

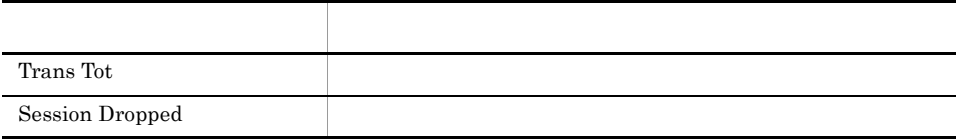

# Server Transaction Status Trend Multi-Agent

 $\begin{minipage}{0.9\linewidth} \textbf{Server Transaction Status Trend Multi-Agent} & 1 & 1 \\ \end{minipage}$ 

Reports/Domino/Monthly Trend/

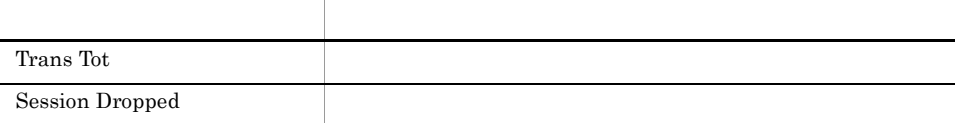

# System Overview

System Overview

Reports/Domino/Status Reporting/Real - Time/

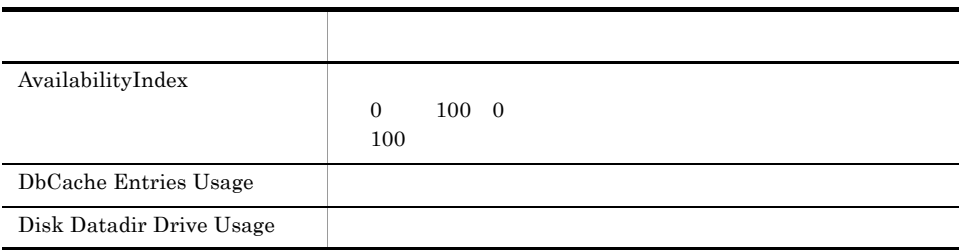

# System Overview Trend Multi-Agent

 $% \begin{minipage}[c]{0.9\linewidth} \emph{System Overview} \emph{Trend Multi-Agent} \emph{1} & \emph{1} \emph{1} \emph{2} \emph{3} \emph{4} \emph{4} \emph{5} \emph{5} \emph{6} \emph{7} \emph{7} \emph{8} \emph{8} \emph{9} \emph{1} \emph{1} \emph{1} \emph{1} \emph{2} \emph{1} \emph{2} \emph{1} \emph{3} \emph{1} \emph{2} \emph{1} \emph{2} \emph{1} \emph{3} \emph{1}$ 

Reports/Domino/Monthly Trend/

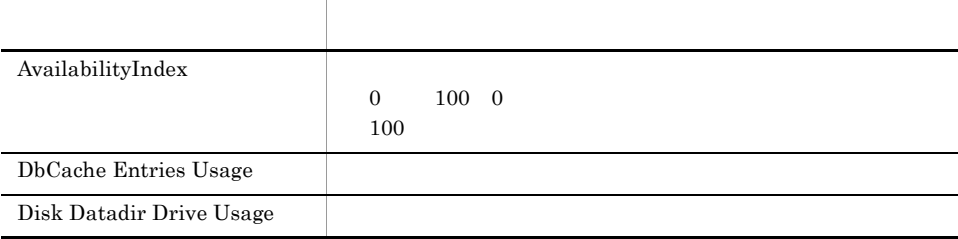

#### Task Status Summary 4.0

 ${\rm Task\; Status\; Summary\quad \, 4.0\qquad \qquad 1}$ 

Reports/Domino/Troubleshooting/Recent Past/

Health Check Overview PI\_PIHC

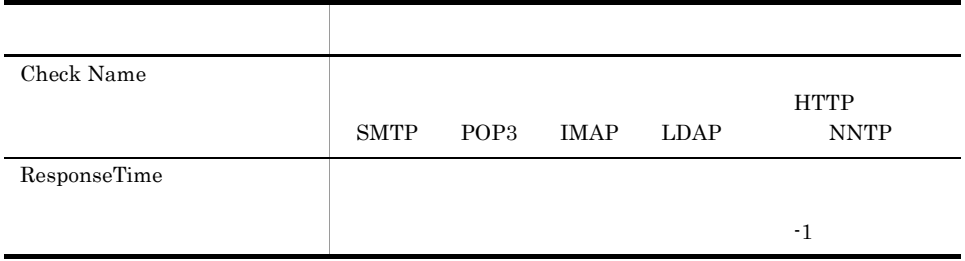

#### TCP Service Quality Status

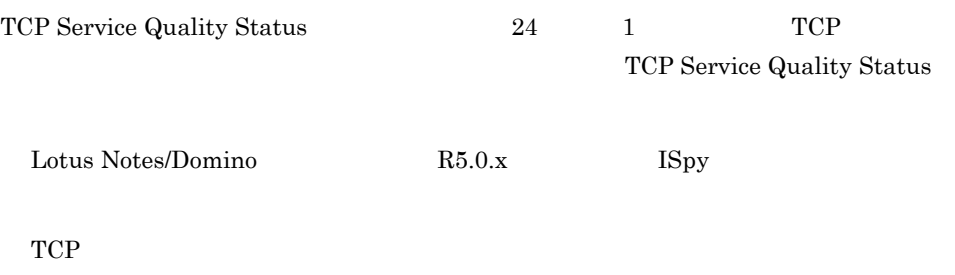

Reports/Domino/Status Reporting/Daily Trend/Advanced/

Quality of Service Overview PI\_PIQS

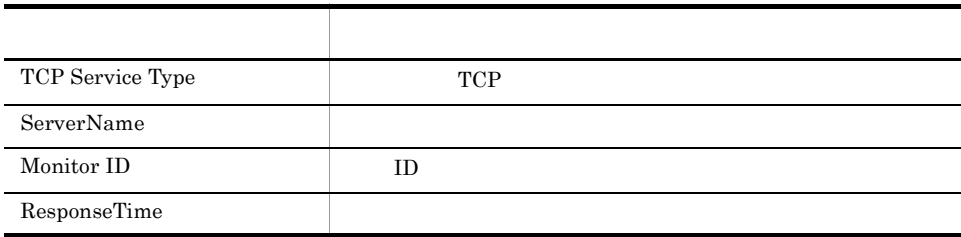

#### TCPIP Connection Status

TCPIP Connection Status TCPIP

Reports/Domino/Status Reporting/Real - Time/

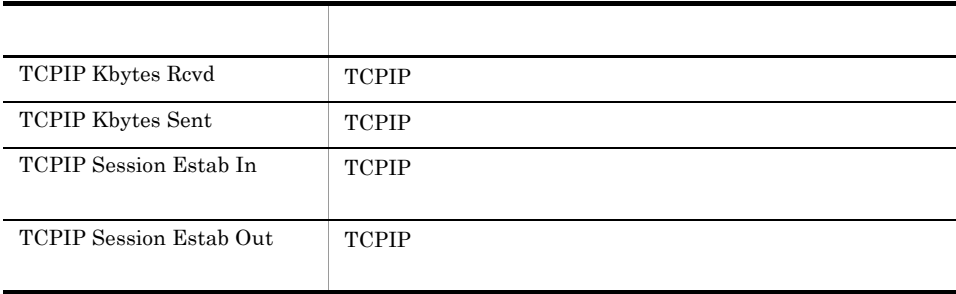

# TCPIP Connection Status Trend Multi-Agent

 $\begin{minipage}{0.9\linewidth} \textbf{TCP} \textbf{Connection} \textbf{Status} \textbf{Trend} \textbf{ Multi-Agent} \end{minipage} \begin{minipage}{0.9\linewidth} \textbf{Output} \end{minipage} \begin{minipage}{0.9\linewidth} \textbf{Output} \end{minipage} \begin{minipage}{0.9\linewidth} \textbf{Output} \end{minipage} \begin{minipage}{0.9\linewidth} \textbf{Output} \end{minipage} \begin{minipage}{0.9\linewidth} \textbf{Output} \end{minipage} \begin{minipage}{0.9\linewidth} \textbf{Output} \end{minipage} \begin{minipage}{0.9\$ **TCPIP** 

Reports/Domino/Monthly Trend/

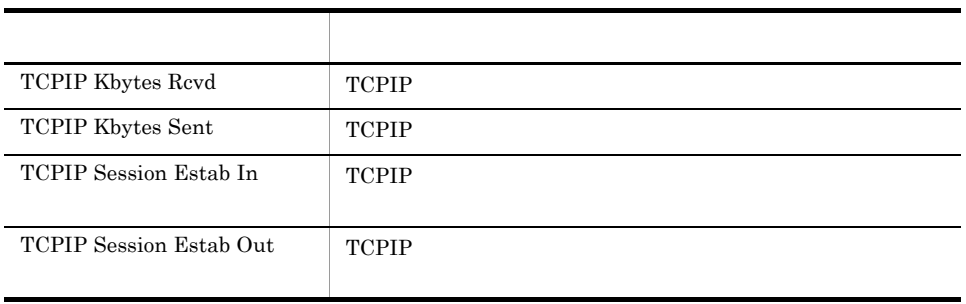

# Waiting Mail Status Summary

Waiting Mail Status Summary 1 <sub>1</sub>

Reports/Domino/Troubleshooting/Recent Past/

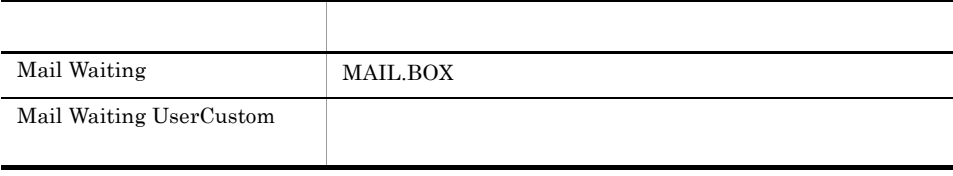

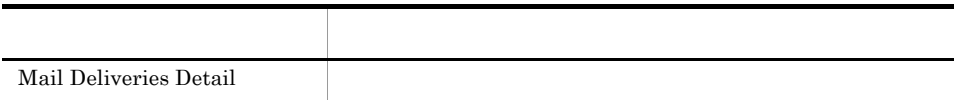

#### Waiting Mail Status Multi-Agent

 $\hbox{Waiting Mail Status \quad Multi-Agent} \qquad \qquad 24 \qquad \qquad 1$ 

Reports/Domino/Status Reporting/Daily Trend/

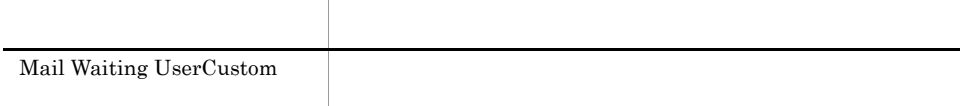

# *8* レコード

PFM - Agent for Domino

JP1/Performance Management Performance Management JP1/Performance Management

ODBC

Store データベースに記録されるときだけ

Store データベースに格納されているデータをエクスポートすることができます。<br>データベースに格納されているデータをエクスポートすると

PFM - Agent PFM - Agent PFM - Agent PFM - Agent for Domino  $\rm I$ PFM - Agent PFM - Web Console

JP1/Performance Management

Performance Management

PFM - Agent for Domino

#### JP1/Performance Management

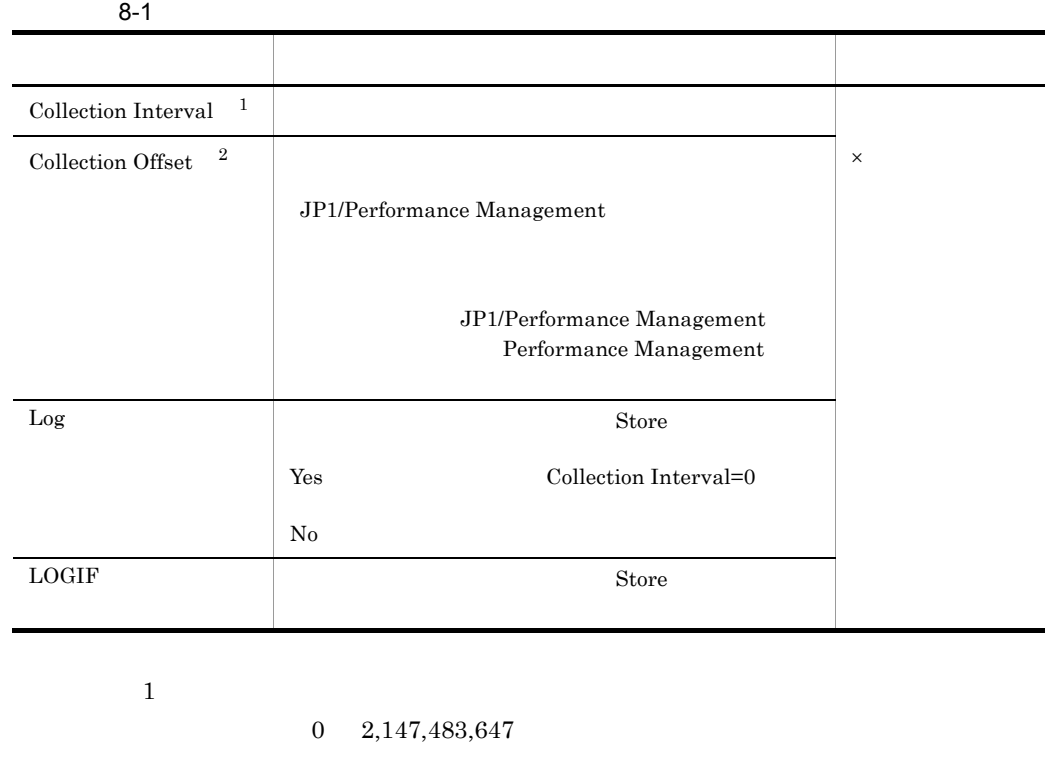

 $\overline{2}$ 

 $0$  32,767 Collection Interval

Collection Offset ODBC PFM - Manager SQL Store  $ODBC$  ODBC  $ODBC$  $ODBC$ ODBC  $ODBC$   $ODBC$  $ODBC$ JP1/Performance Management ODBC

JP1/Performance Management

Performance Management

 $1$ 

PFM - View PFM - Manager **•** PFM - View PFM - Web Console **•** PFM - Manager PFM - Manager SQL Store  $\rm SQL$ SQL 文では,先頭に各レコードのレコード ID を付加した形式で記述します。例え Agent Detail PD\_PDAG Daily AccessDenials DAILY\_ACCESSDENIALS PD\_PDAG\_DAILY\_ACCESSDENIALS

Agent Store

char float  $\blacksquare$ 

 $\ensuremath{\text{VR}}\xspace$ 

Lotus Notes/Domino

Lotus Notes/Domino

 $8 - 2$ PFM - View PFM - Manager Interval INTERVAL vlong Yes  $\begin{tabular}{c|c|c|c|c} \textbf{Record Time} & \textbf{REGORD\_TIME} & \textbf{1} & \textbf{1} & \textbf{1} & \textbf{1} & \textbf{1} \\ \hline \end{tabular}$ Record Type INPUT\_RECORD\_TYP E 8-11 ID  $PD(I)_\_XXX$  XXXX string(8) No

ODBC

8. レコード

### ODBC

l,

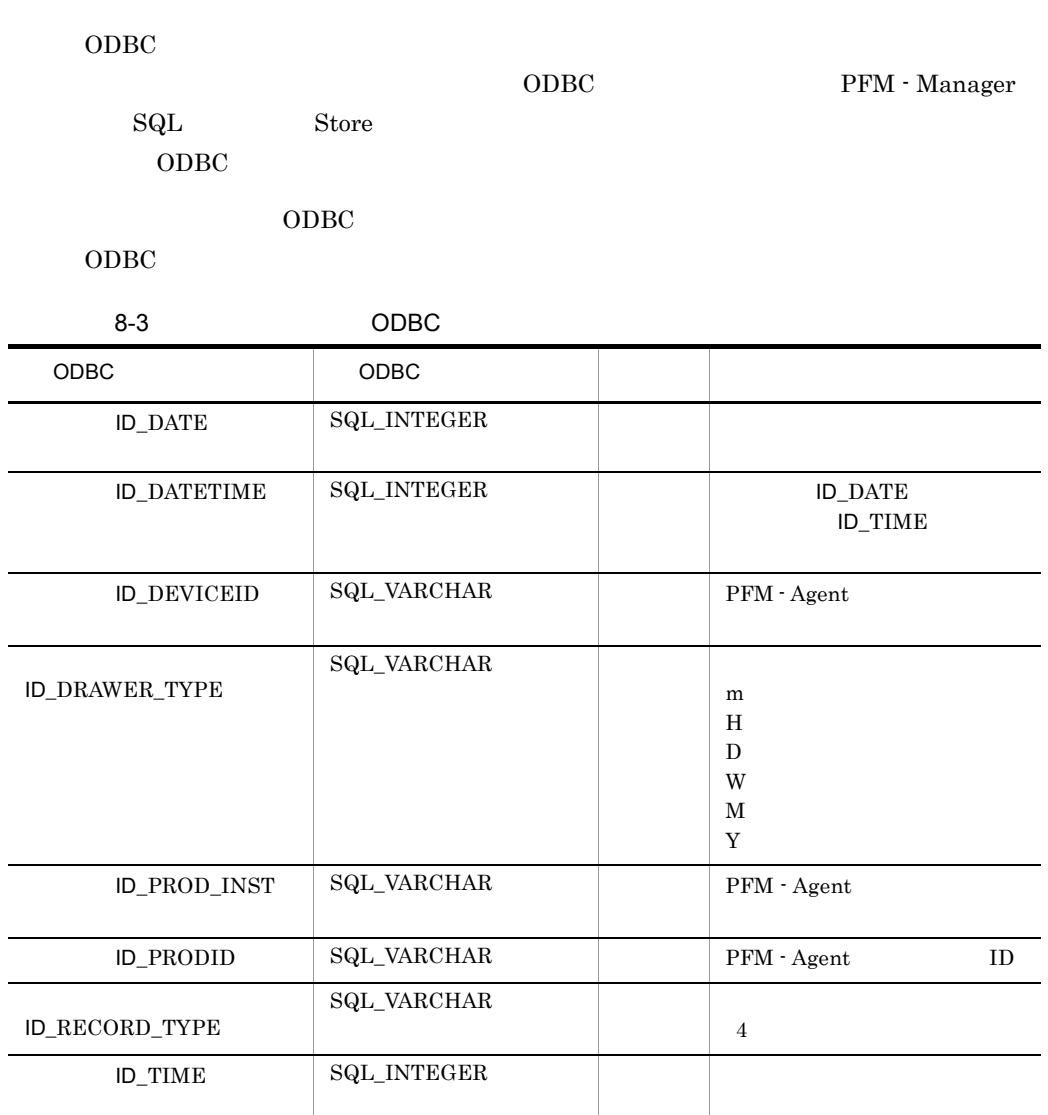

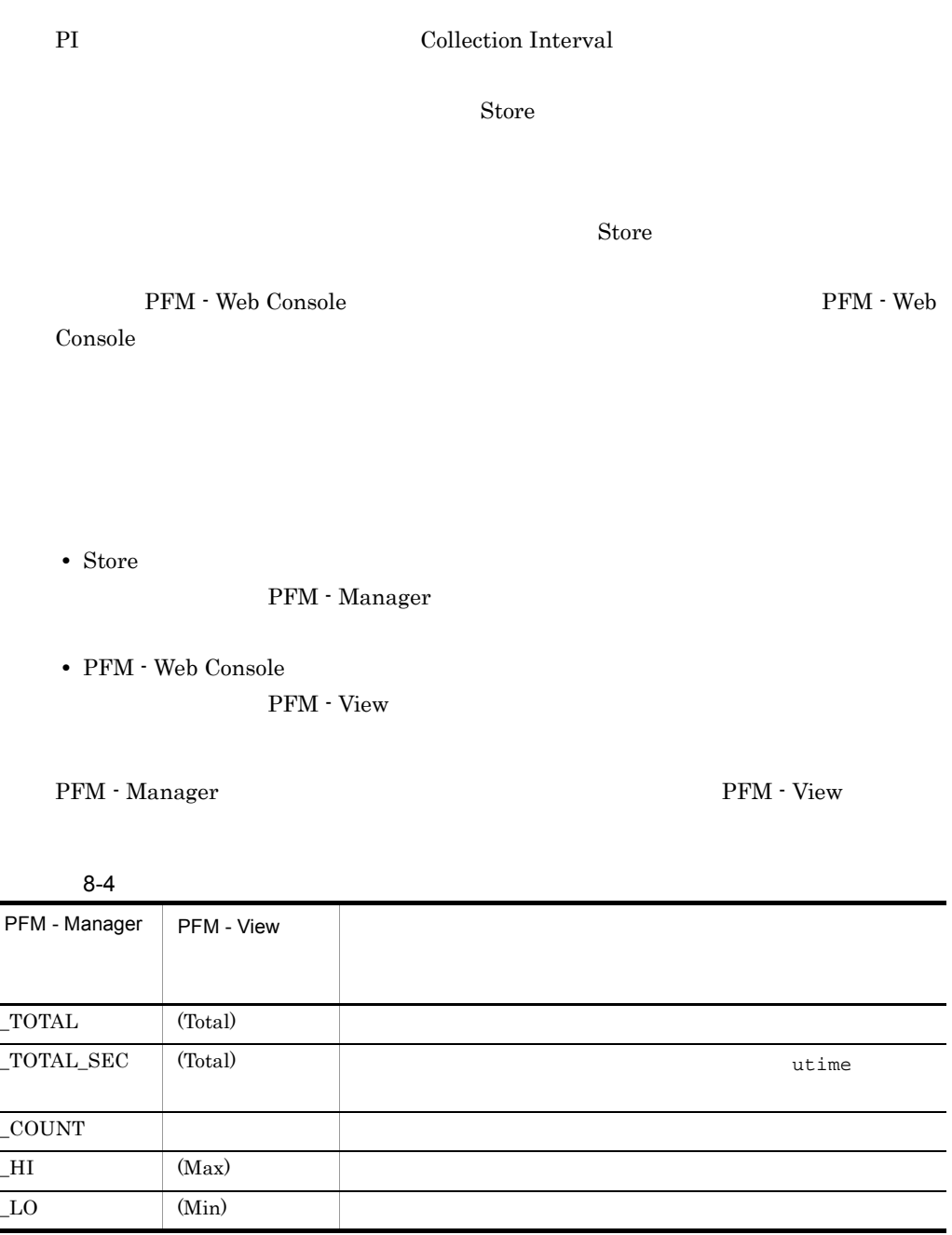
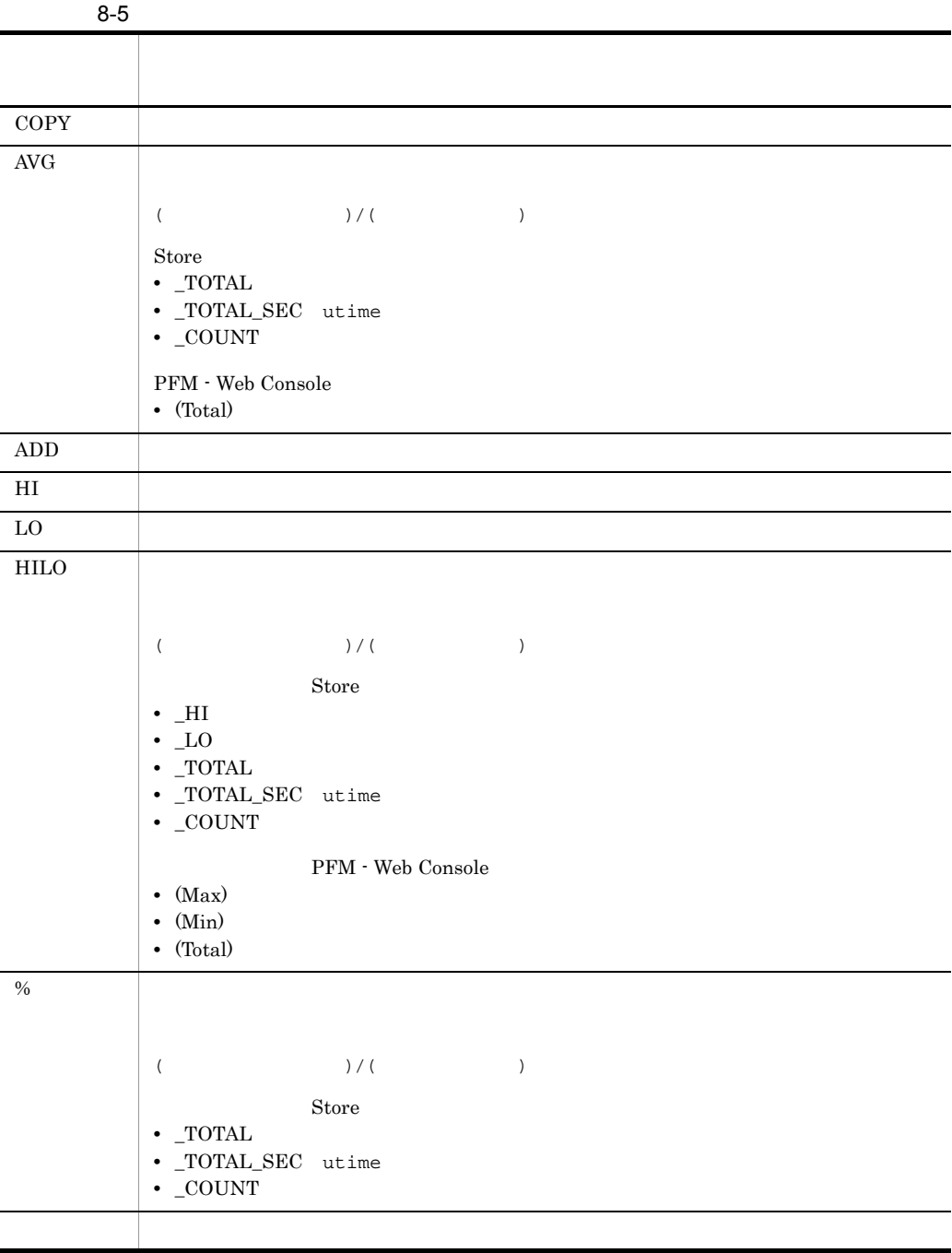

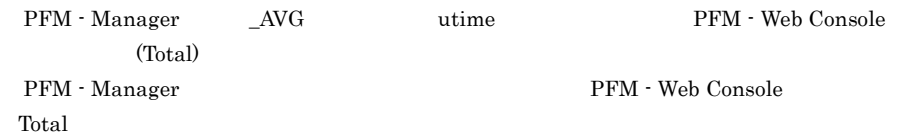

 $\_PER\_ \quad \ {\rm PCT} \qquad \ {\rm PERCENT} \qquad \_ {\rm AVG} \qquad \_ {\rm RATE\_TOTAL}$ 

8. レコード

 $\rm C \qquad C^{++}$ 

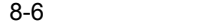

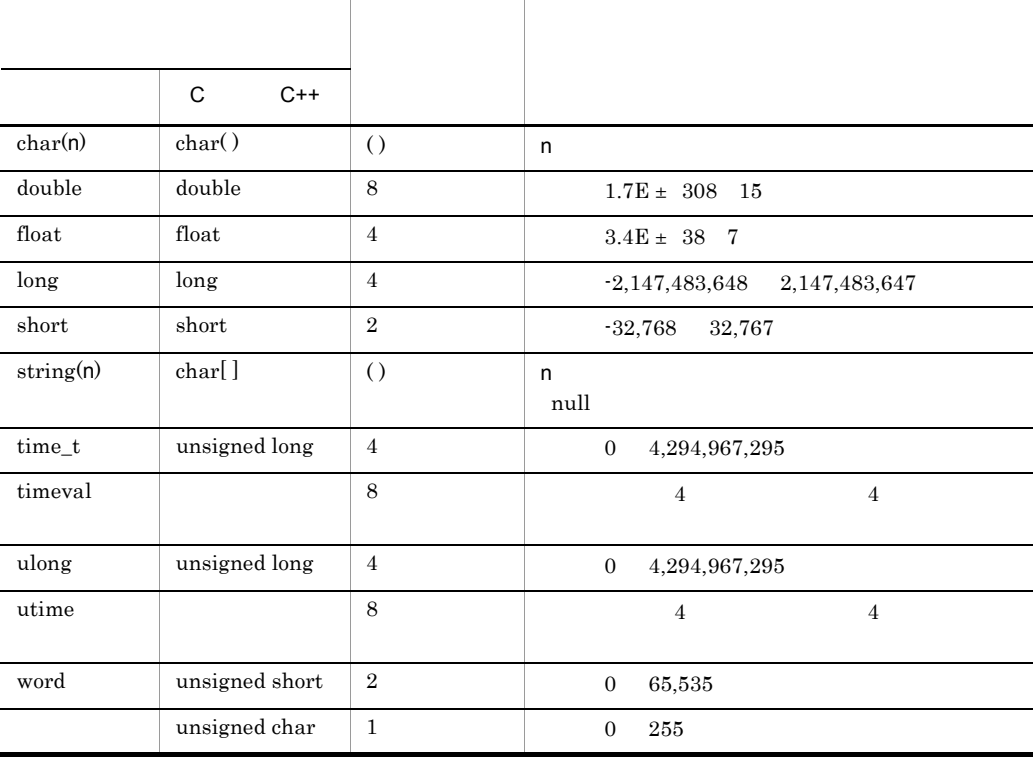

Performance Management

Lotus Notes/Domino

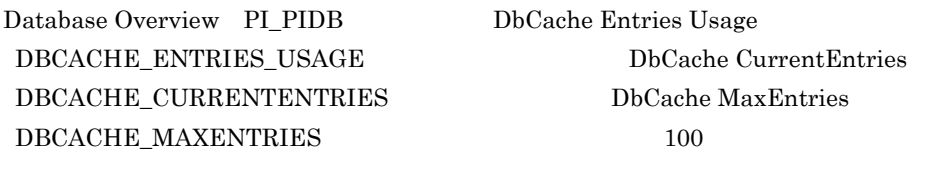

Agent Collector Agent Collector

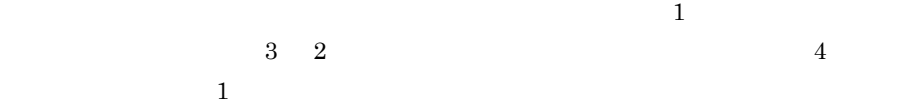

PFM - Agent for Domino

8-7 PFM - Agent for Domino

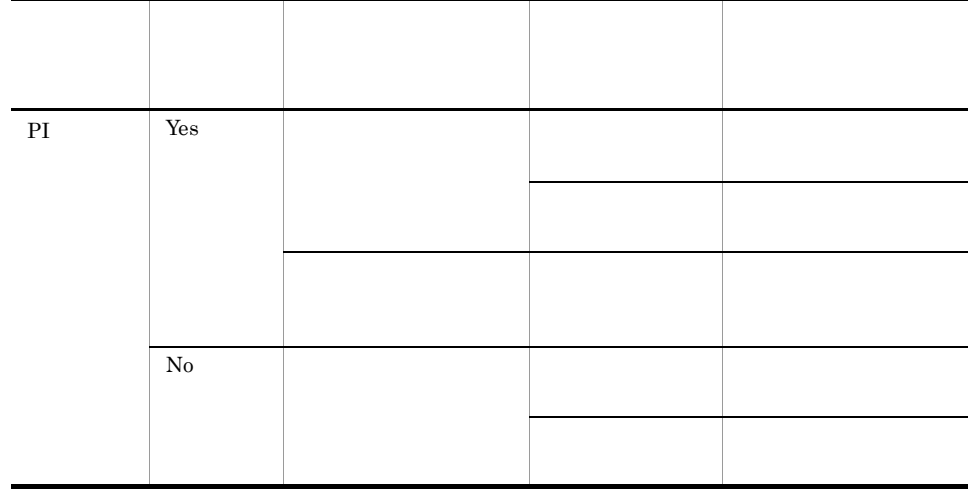

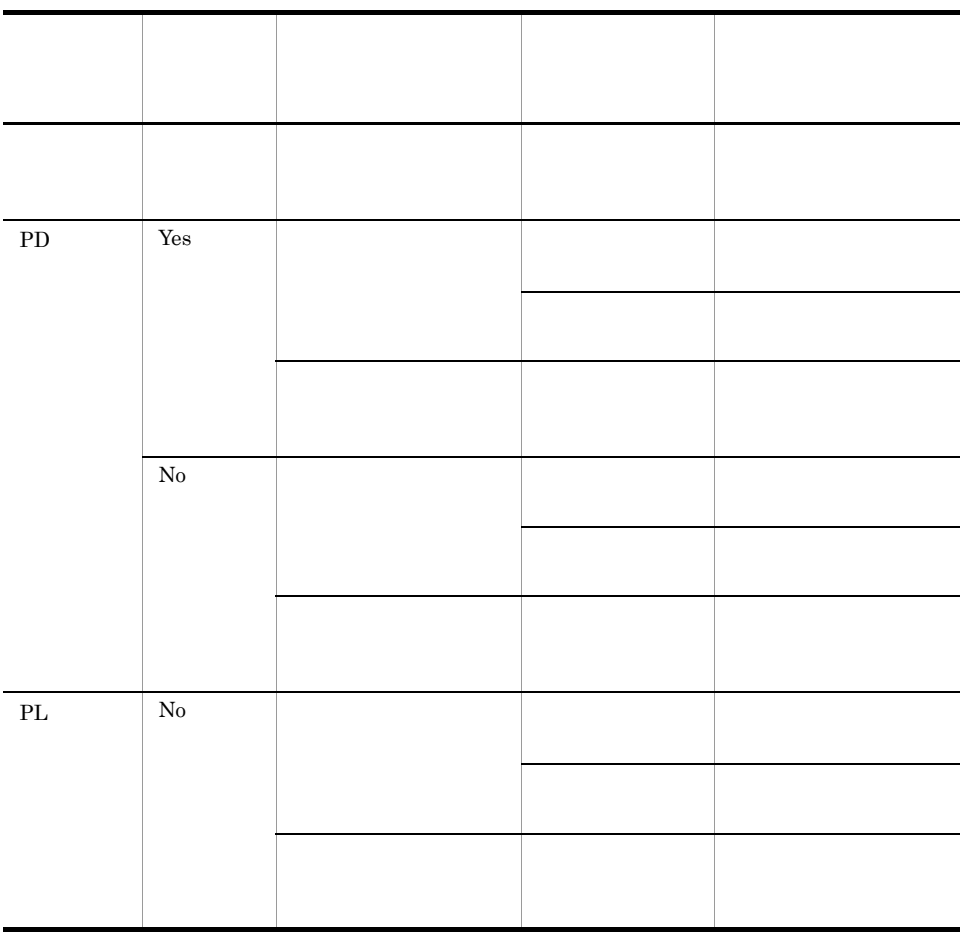

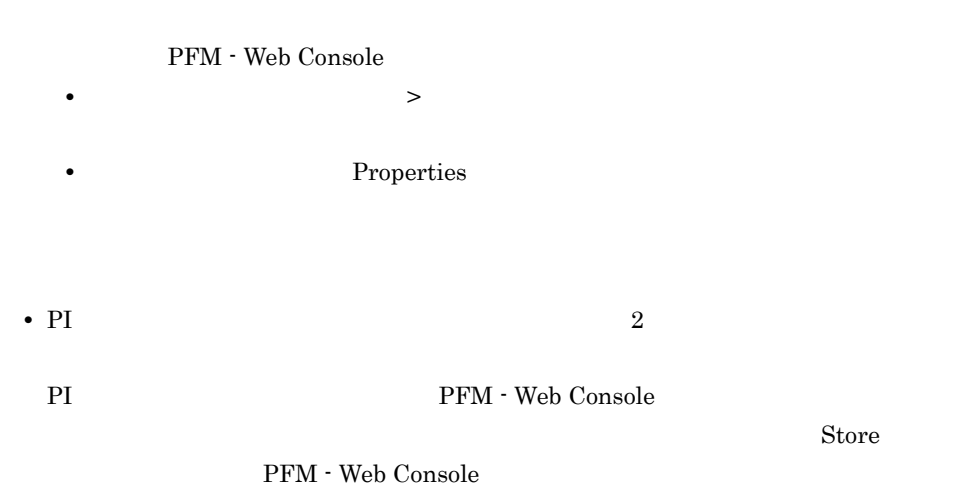

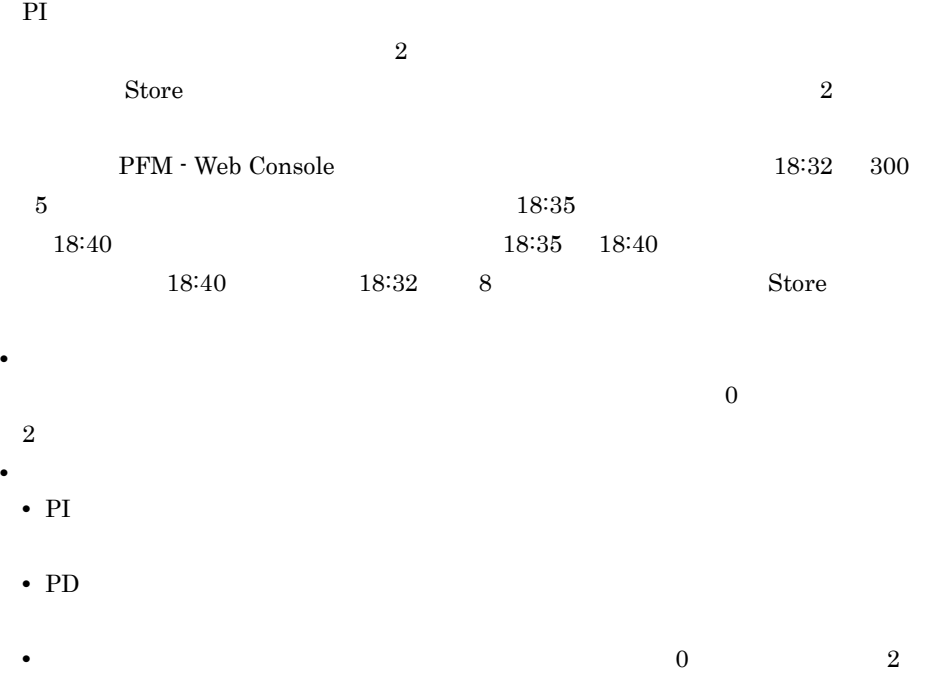

Store データベースに記録されるときだけ

### Store

l,

Store  $\mathcal{L}$ 

#### 1.1.1 Lotus Notes/Domino

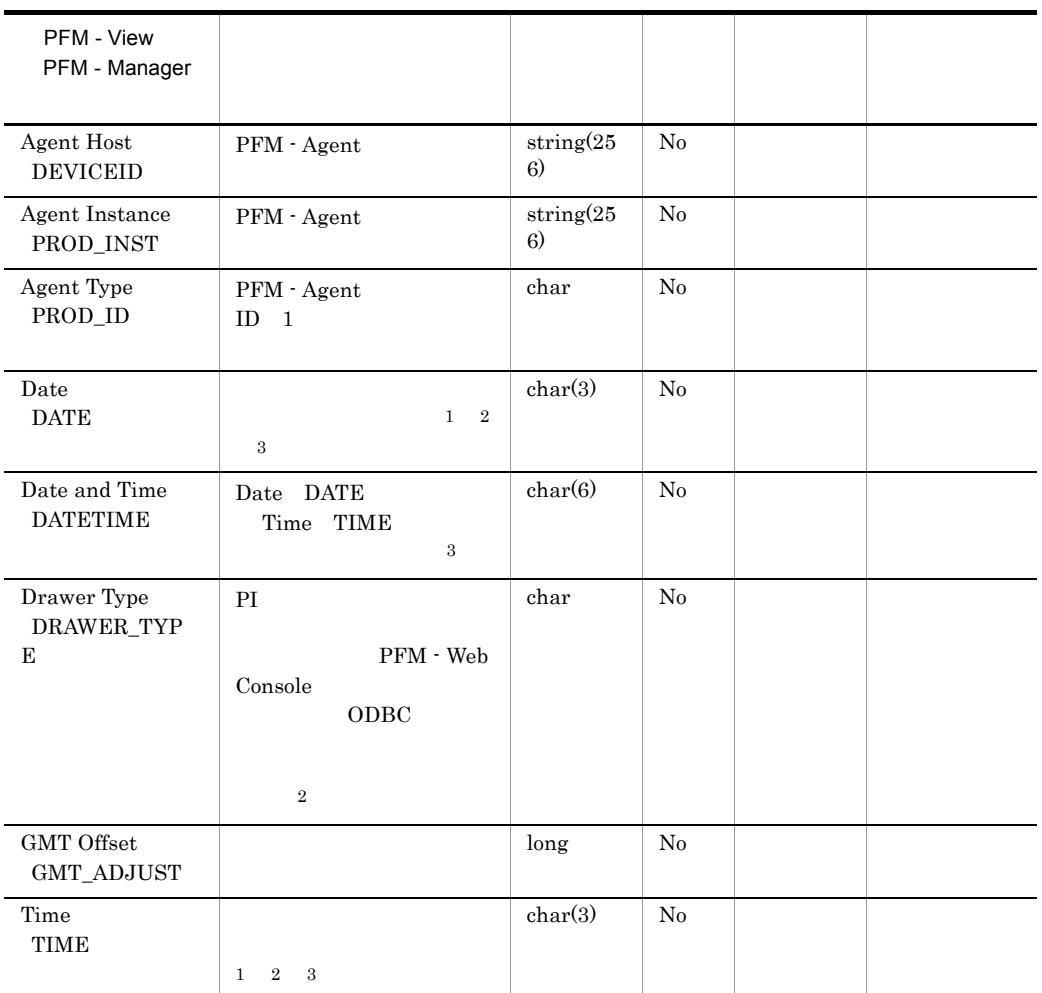

8-8 Store

UNIX  $\,$ 

注※ 1 PI  $\blacksquare$ 

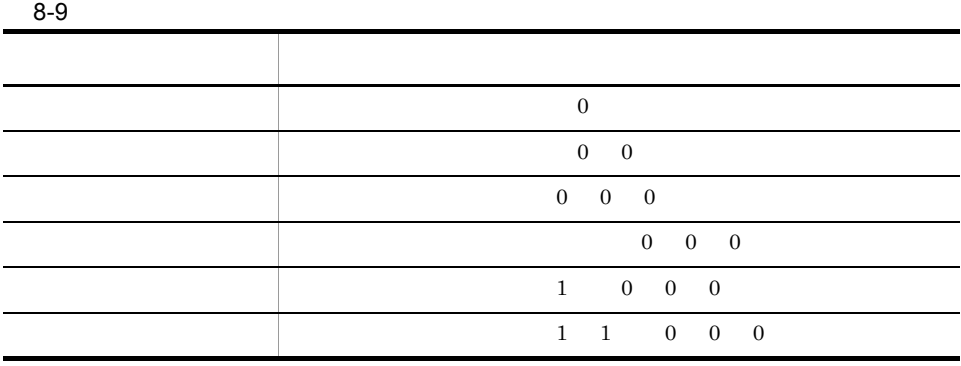

 $\overline{2}$ 

 ${\bf PFM} \cdot {\bf Web} \ {\bf Console} \hspace*{2cm} {\bf ODBC}$ 

 $8-10$ 

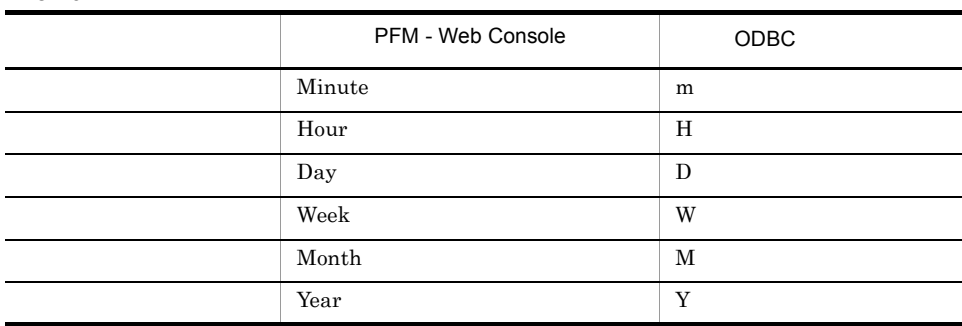

 $\sqrt{3}$ 

"Time" hh:mm:ss

<u>ODBC アメリカのコン・プロセ</u> YYYYMMDD "Date and Time" YYYYMMDD hh:mm:ss

### Store

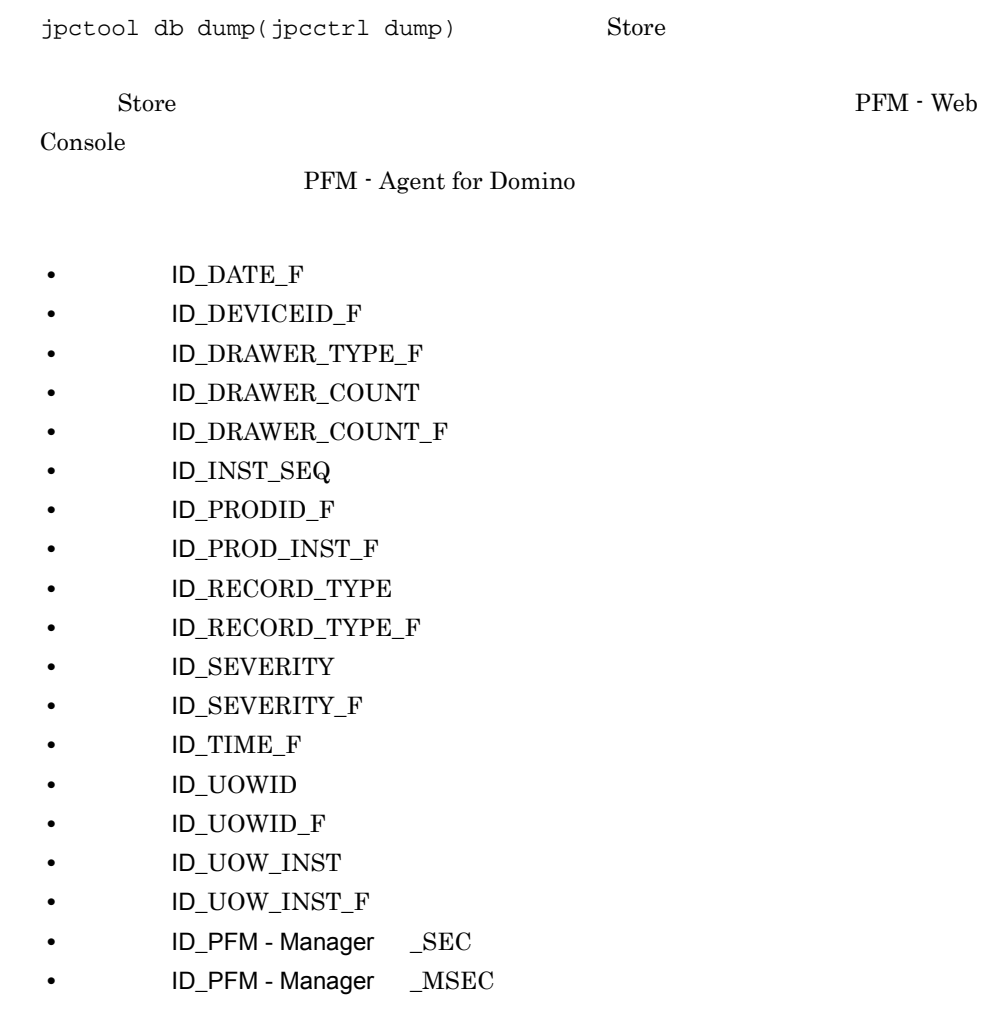

PFM - Agent for Domino

PFM - Agent for Domino

 $ID$ 

• PFM - Agent for Domino Lotus Notes/Domino Lotus Domino

• **• External Lotus Notes/Domino** 

Lotus Notes/Domino

8-11 PFM - Agent for Domino

|                                      | ID               |  |
|--------------------------------------|------------------|--|
| Internet Cluster<br>Manager Overview | PI_PICM          |  |
| Internet Cluster<br>Manager Detail   | ${\rm PD\_PDCM}$ |  |
| System Overview                      | $\rm{PI\_PI}$    |  |
| System Detail                        | ${\rm PD\_PD}$   |  |
| Memory Overview                      | $\rm{PI\_PIMM}$  |  |
| Memory Detail                        | PD_PDMM          |  |
| Logical Disk Overview                | $\rm{PI\_PILG}$  |  |
| Server Overview                      | PI_PISV          |  |

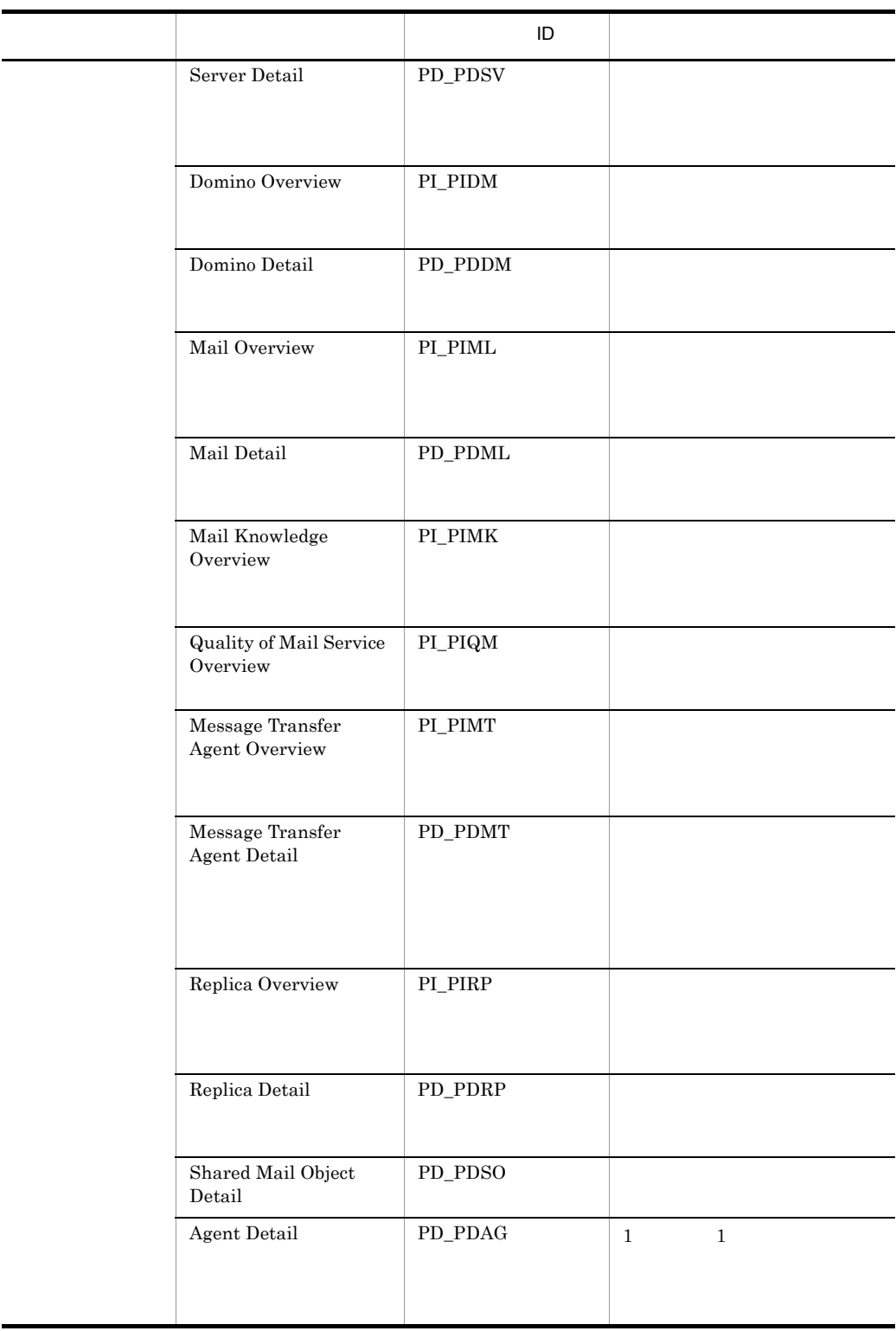

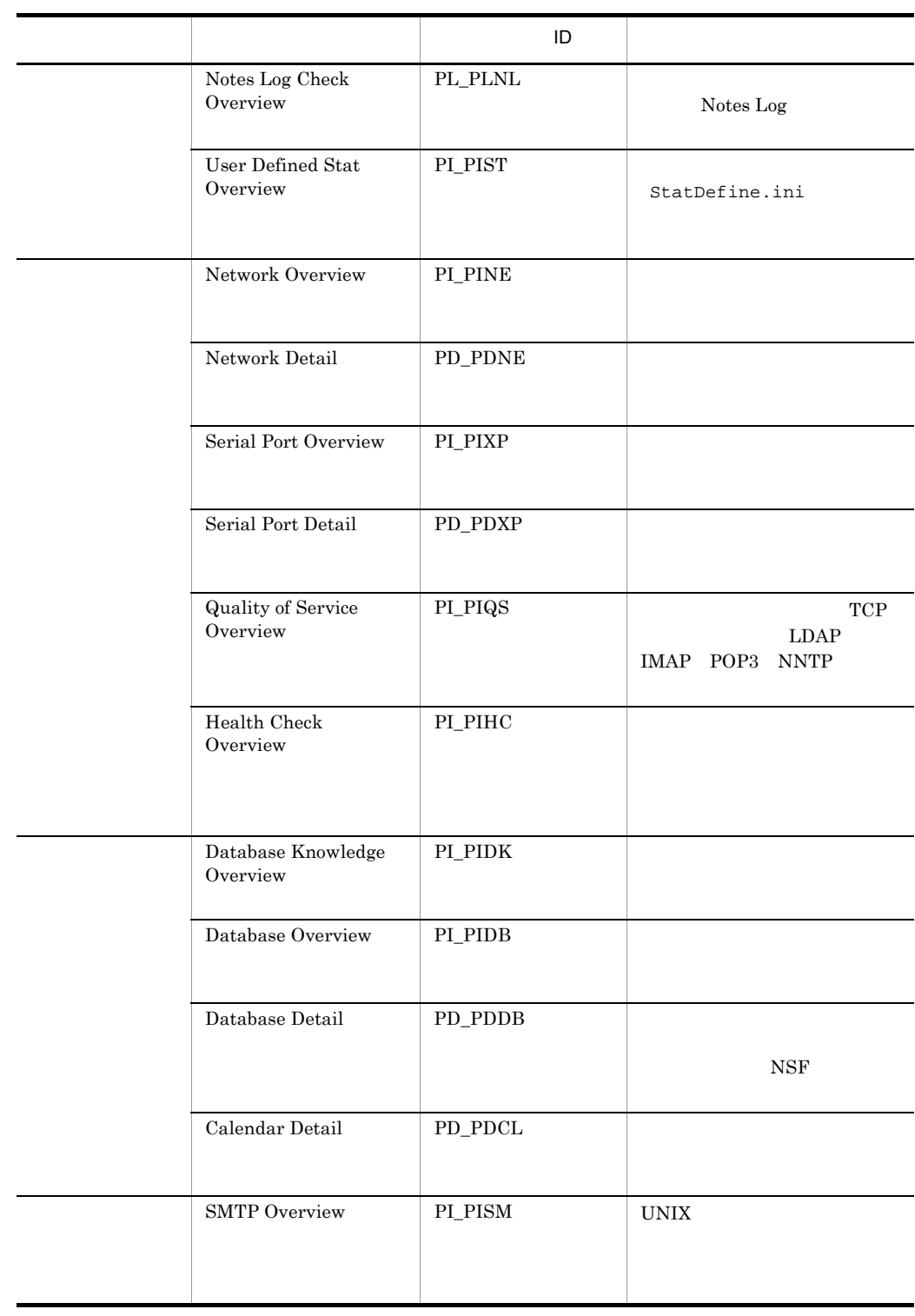

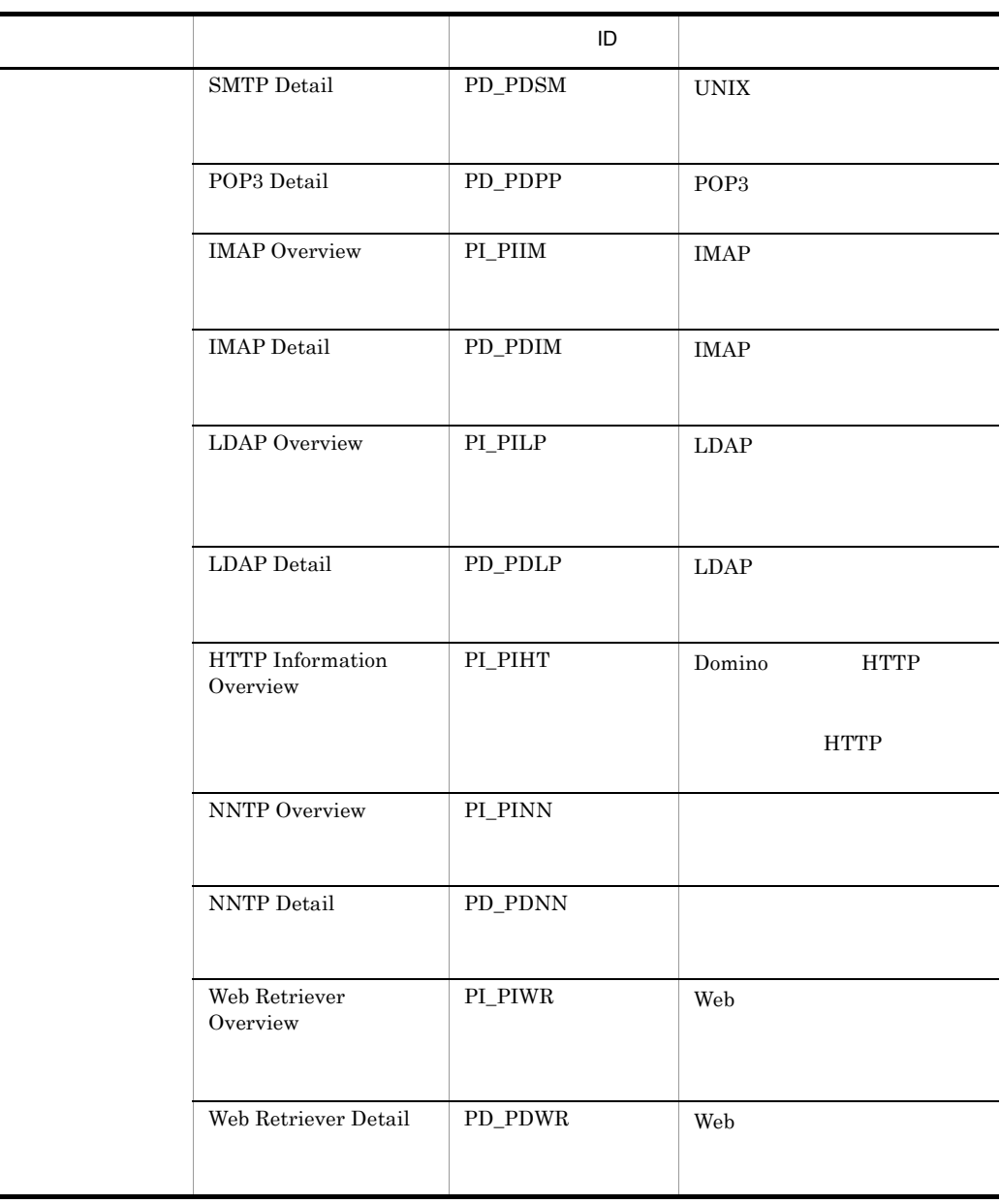

# Agent Detail PD\_PDAG

Agent Detail PD\_PDAG 1 1 1

Lotus Notes/Domino PFM - Agent for Domino

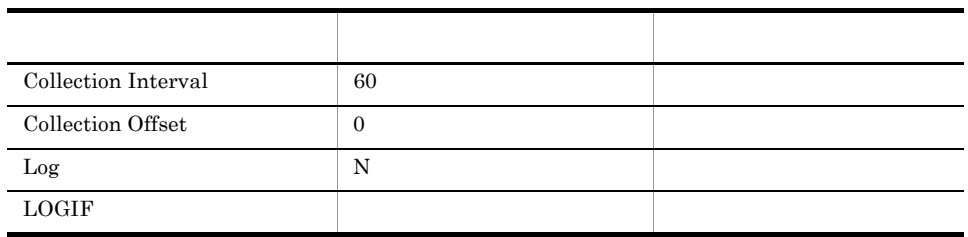

### ODBC

841

 ${\bf 0}$ 

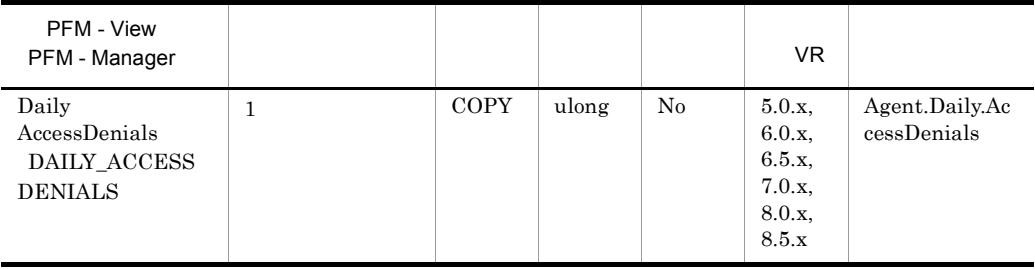

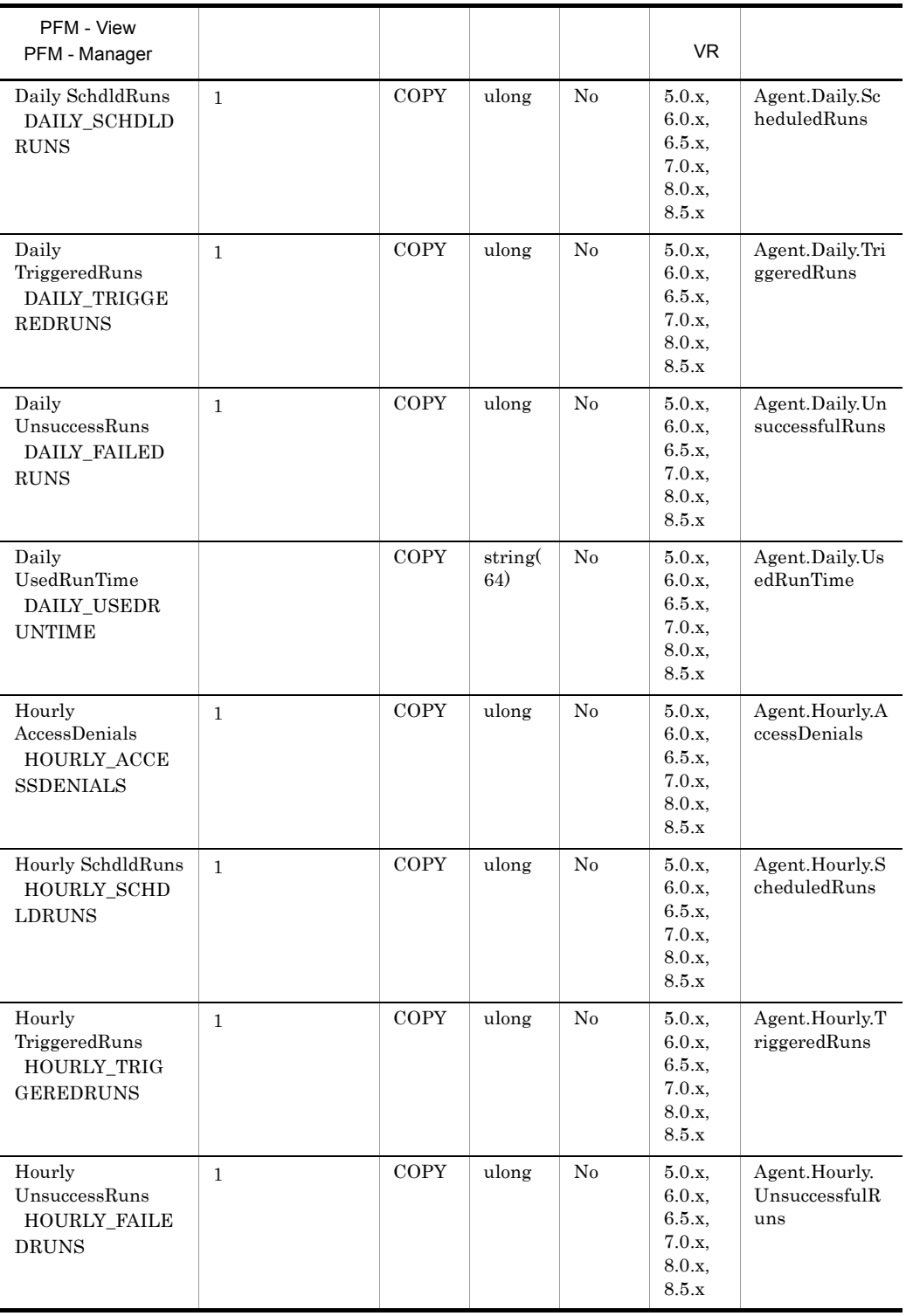

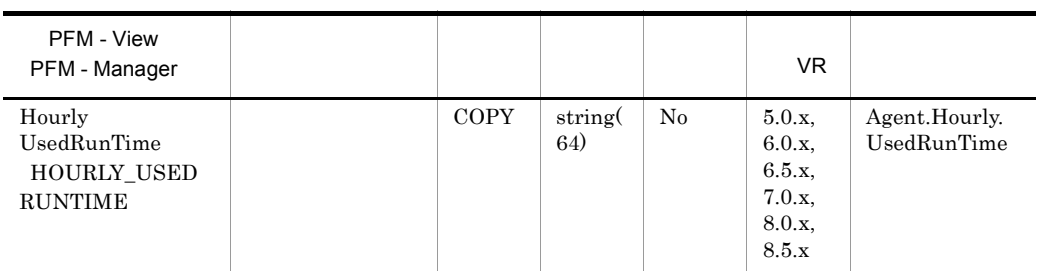

# Calendar Detail PD\_PDCL

Calendar Detail PD\_PDCL

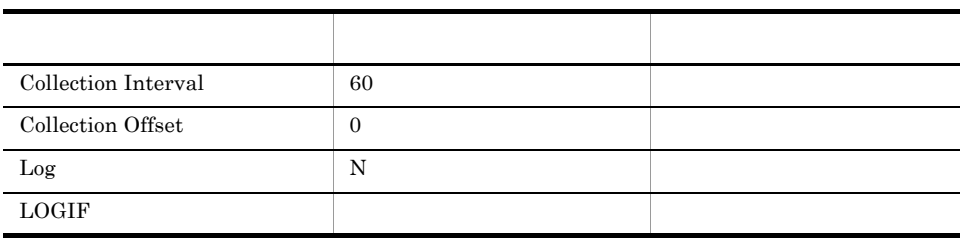

ODBC

705

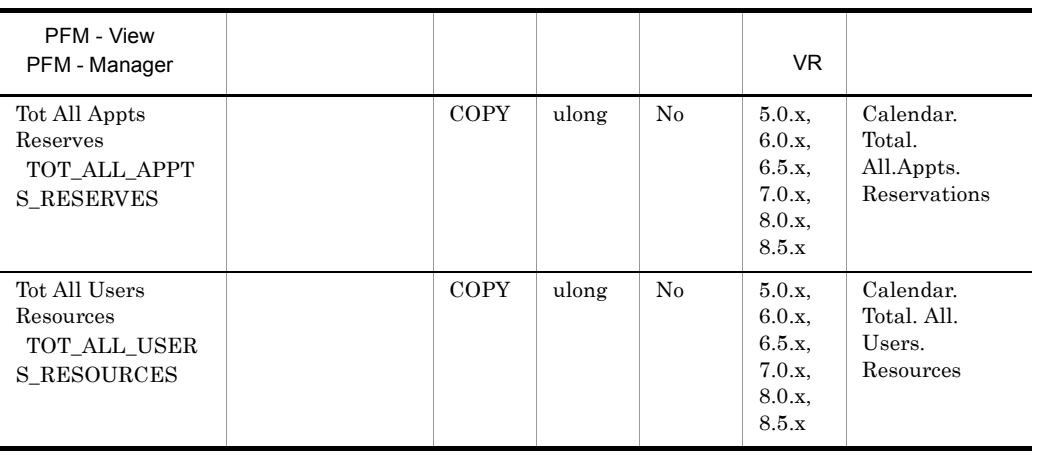

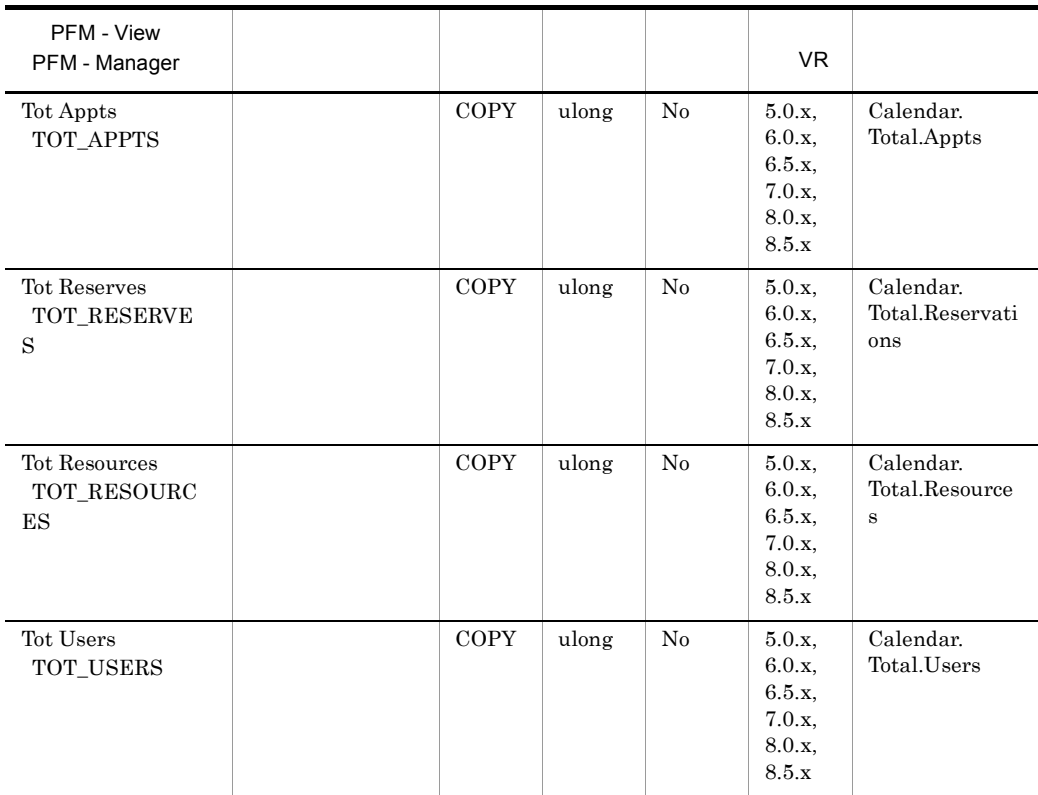

### Database Detail PD\_PDDB

Database Detail PD\_PDDB

 $N\!S\!F$ 

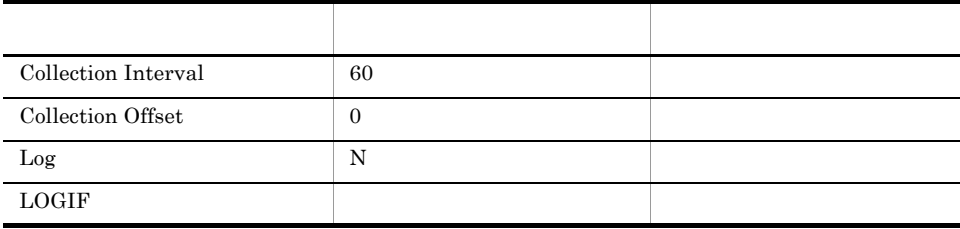

ODBC

773

 ${\bf 0}$ 

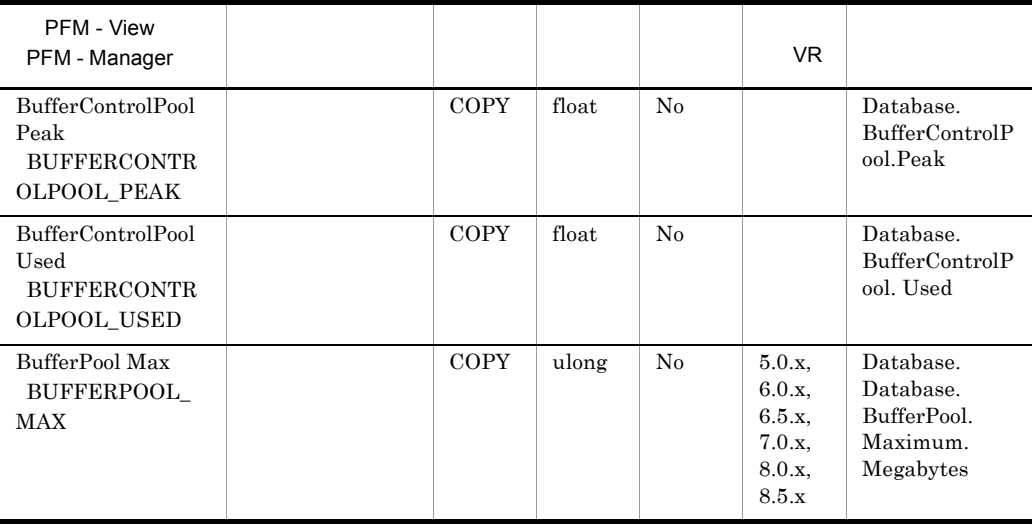

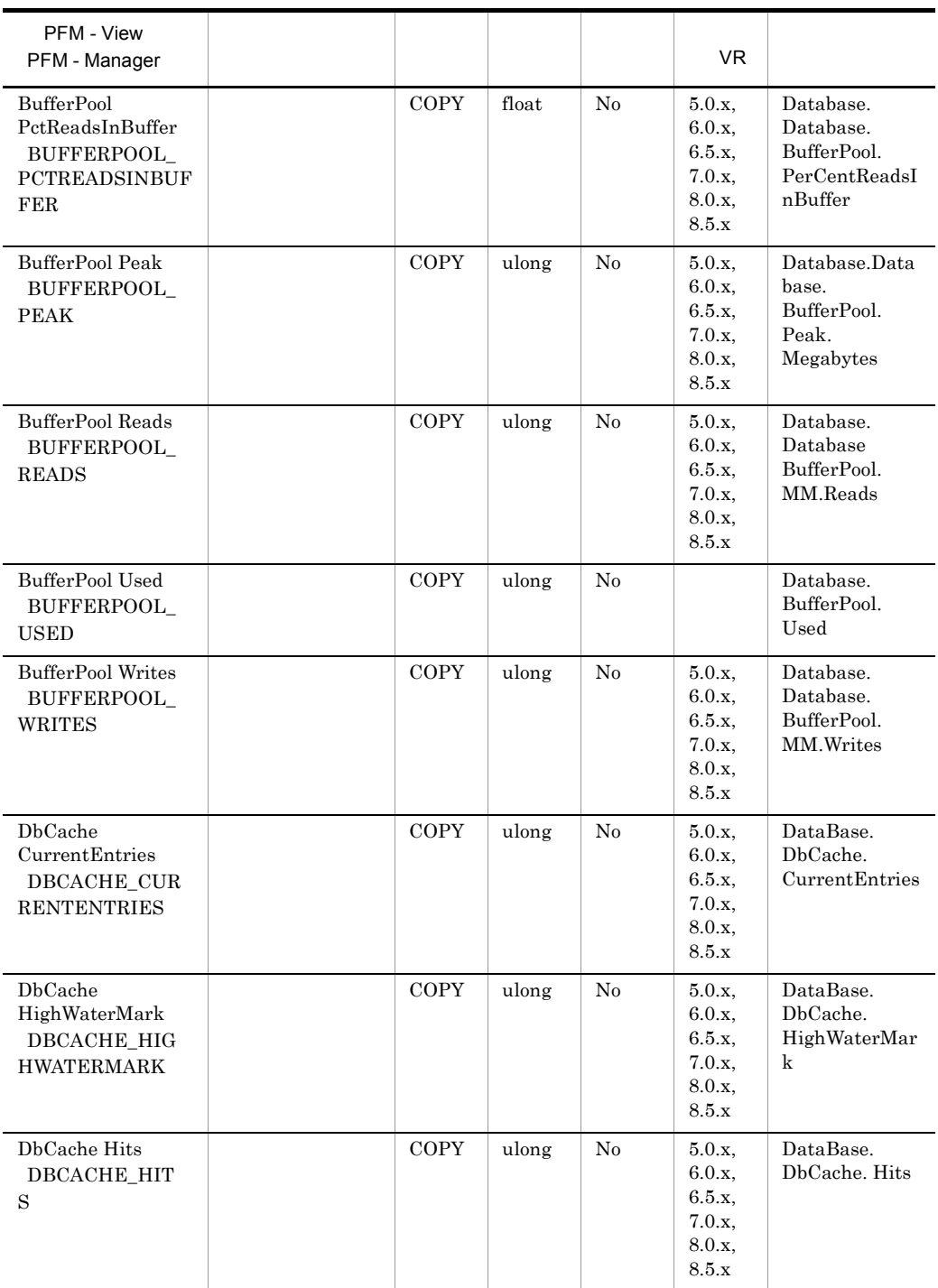

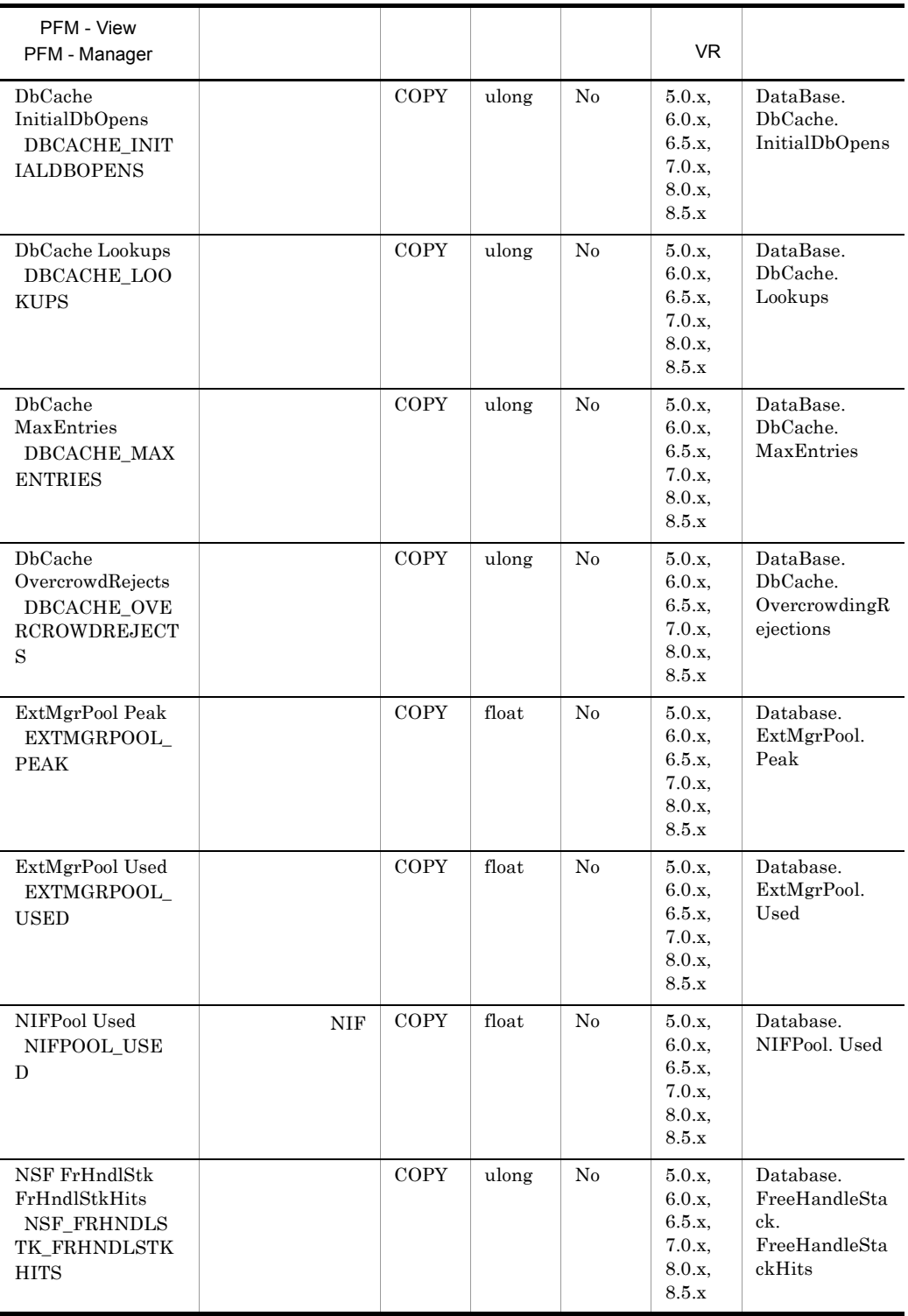

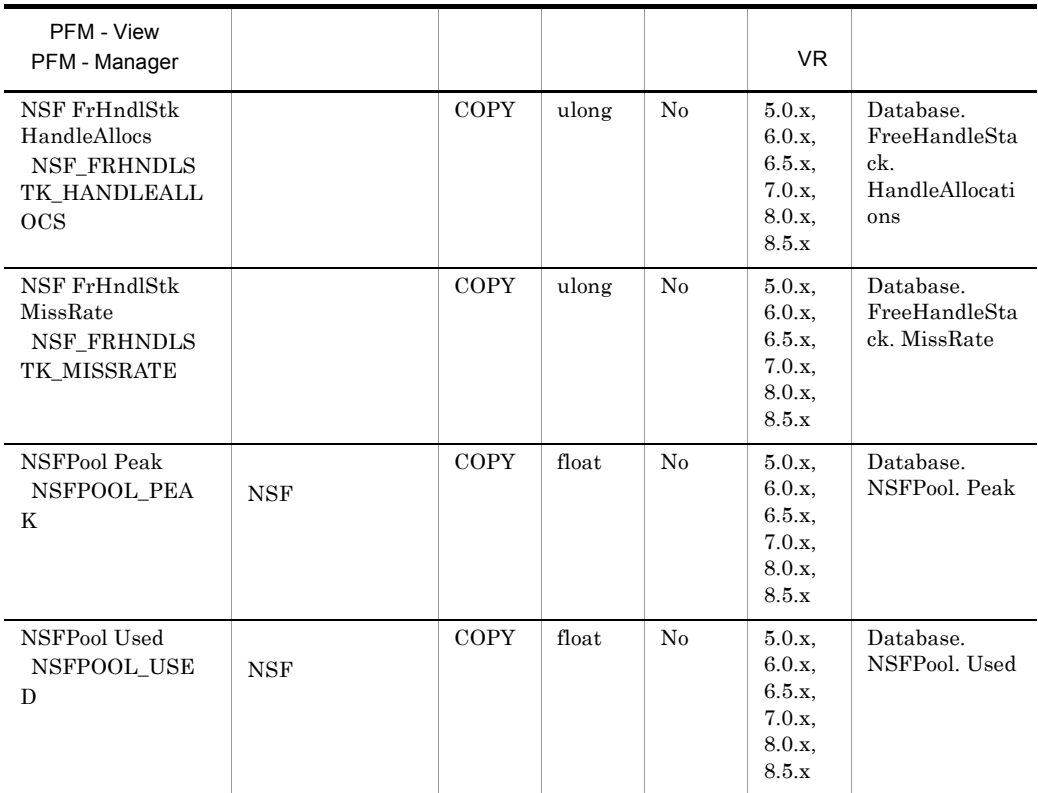

### Database Knowledge Overview PI\_PIDK

Database Knowledge Overview PI\_PIDK

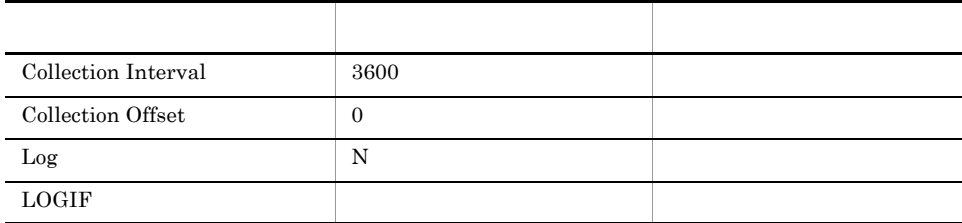

#### ODBC

PI\_PIDK\_DB\_FILENAME

681

168

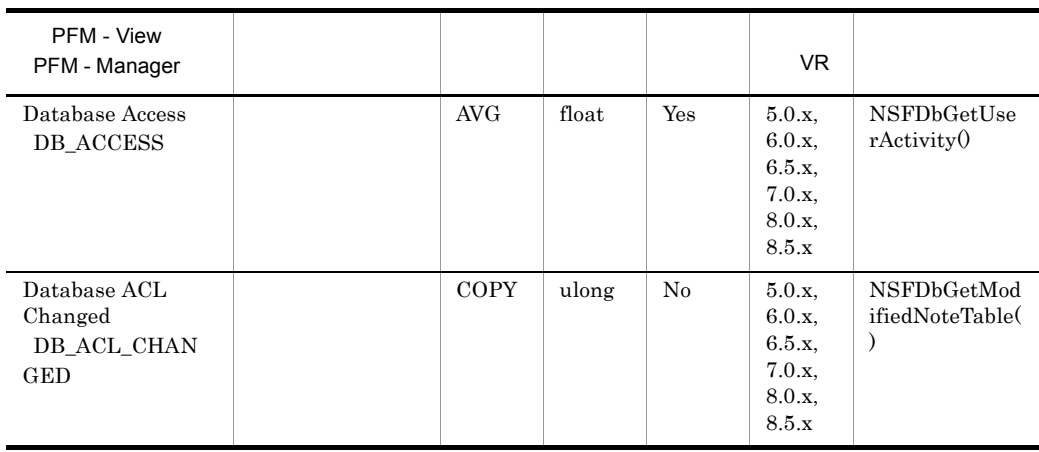

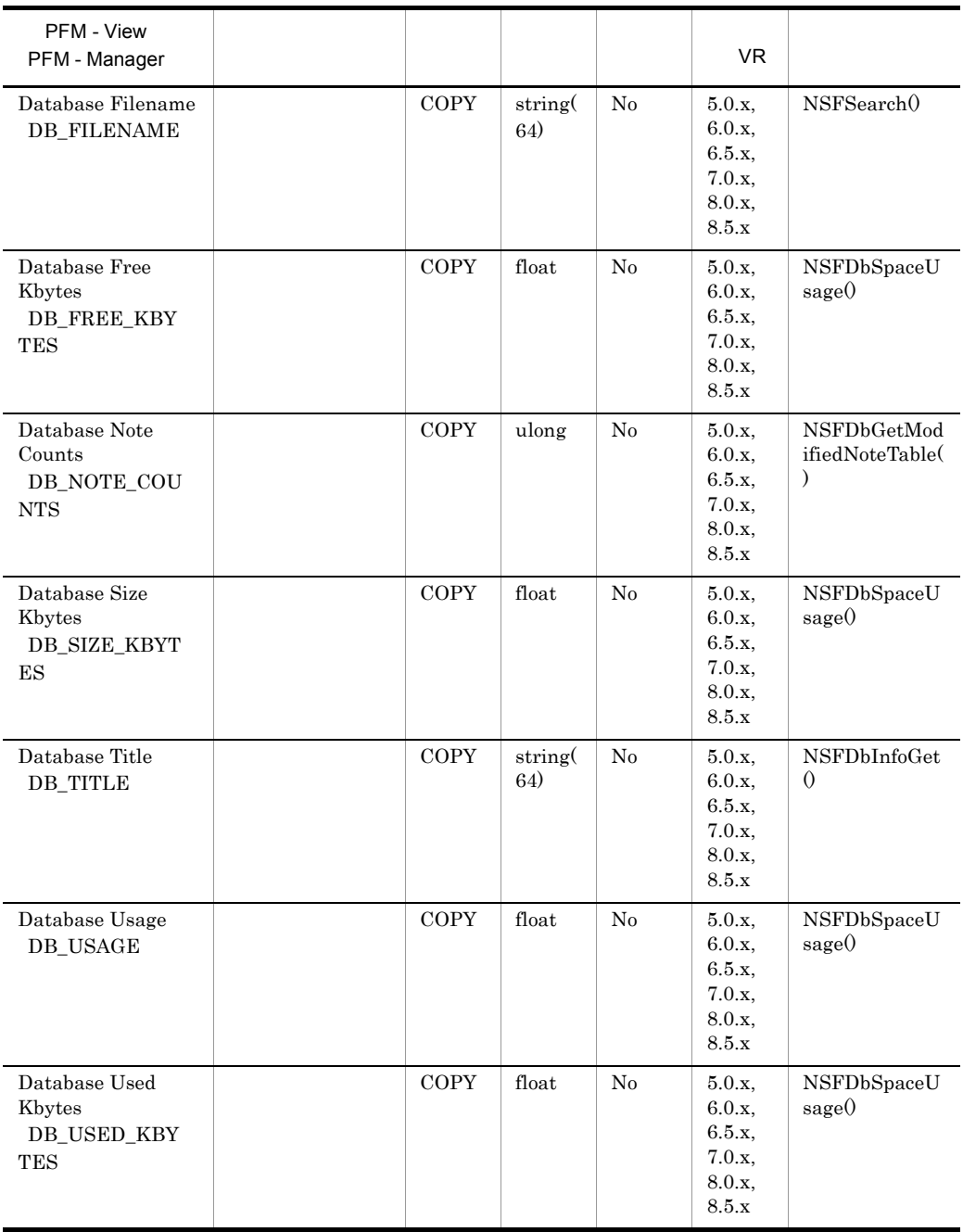

### Database Overview PI\_PIDB

 $\begin{minipage}{0.9\linewidth} Data base Detailed PI_PIDB \\ \end{minipage}$ 

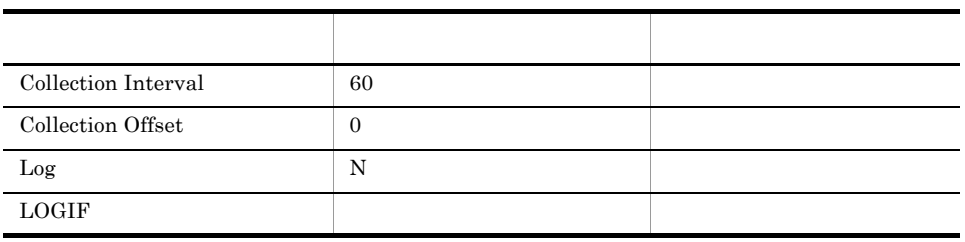

ODBC

749

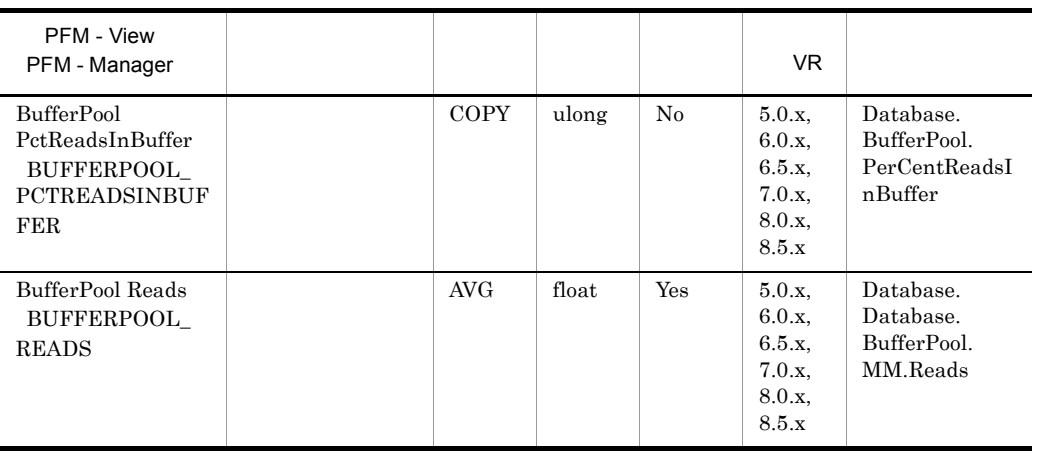

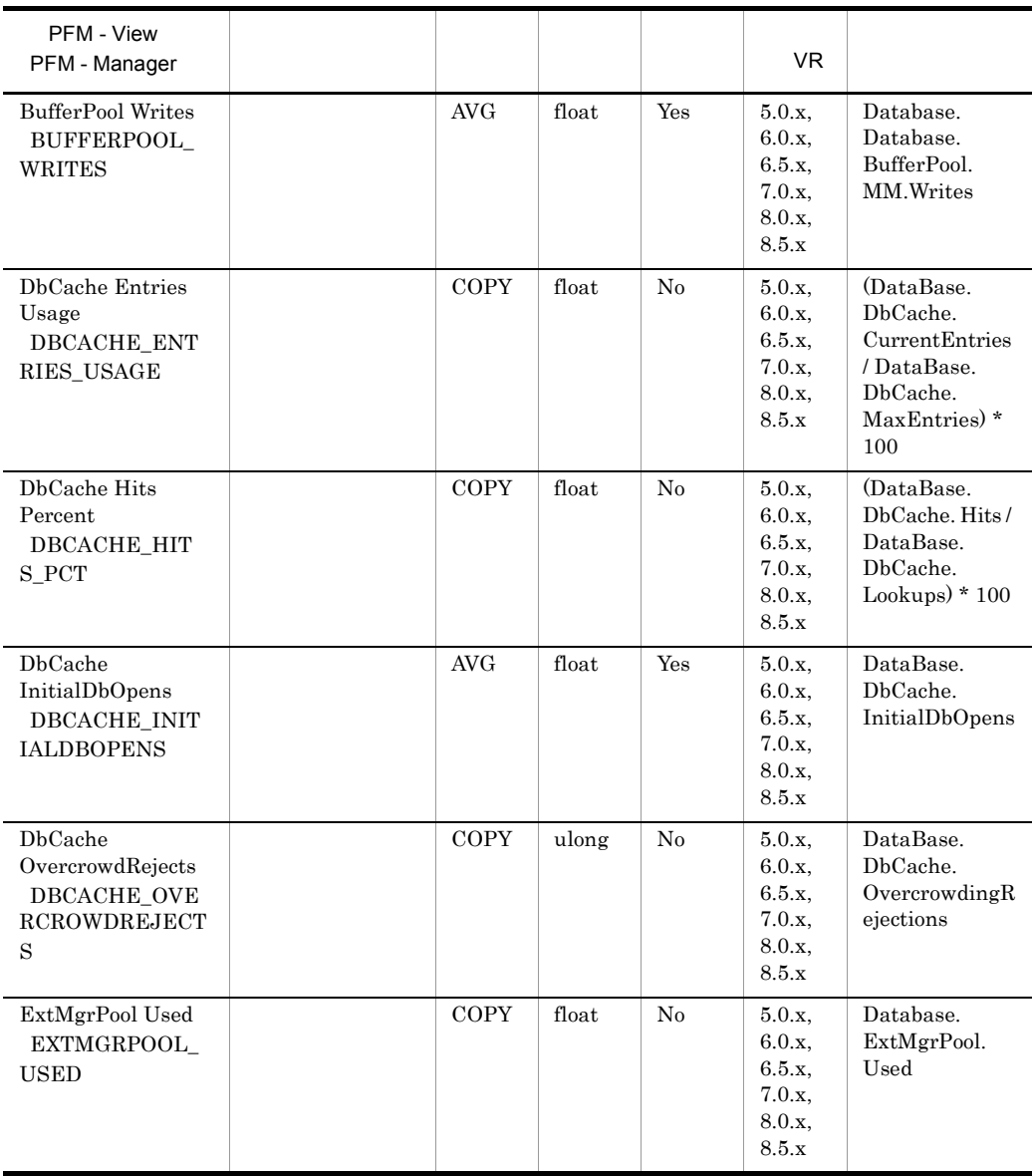

## Domino Detail PD\_PDDM

Domino Detail PD\_PDDM

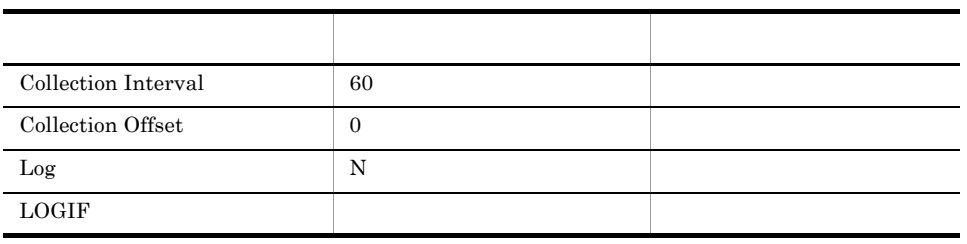

ODBC

1,013

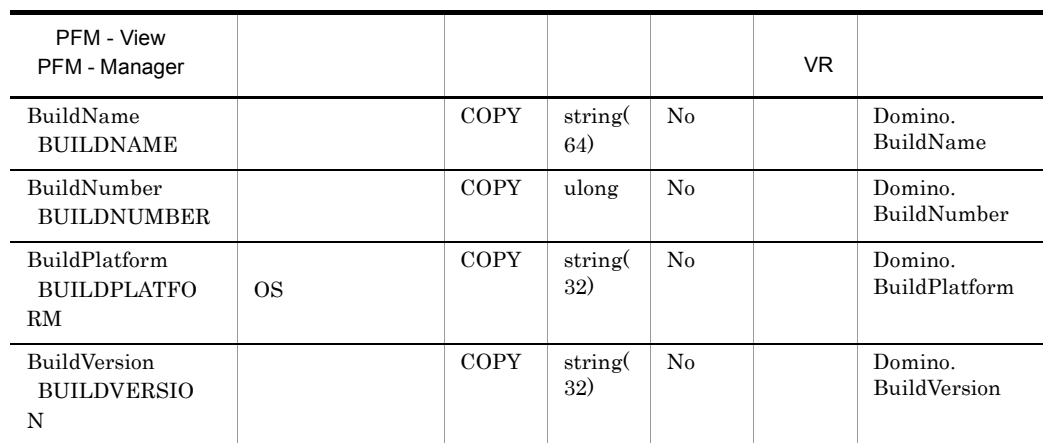

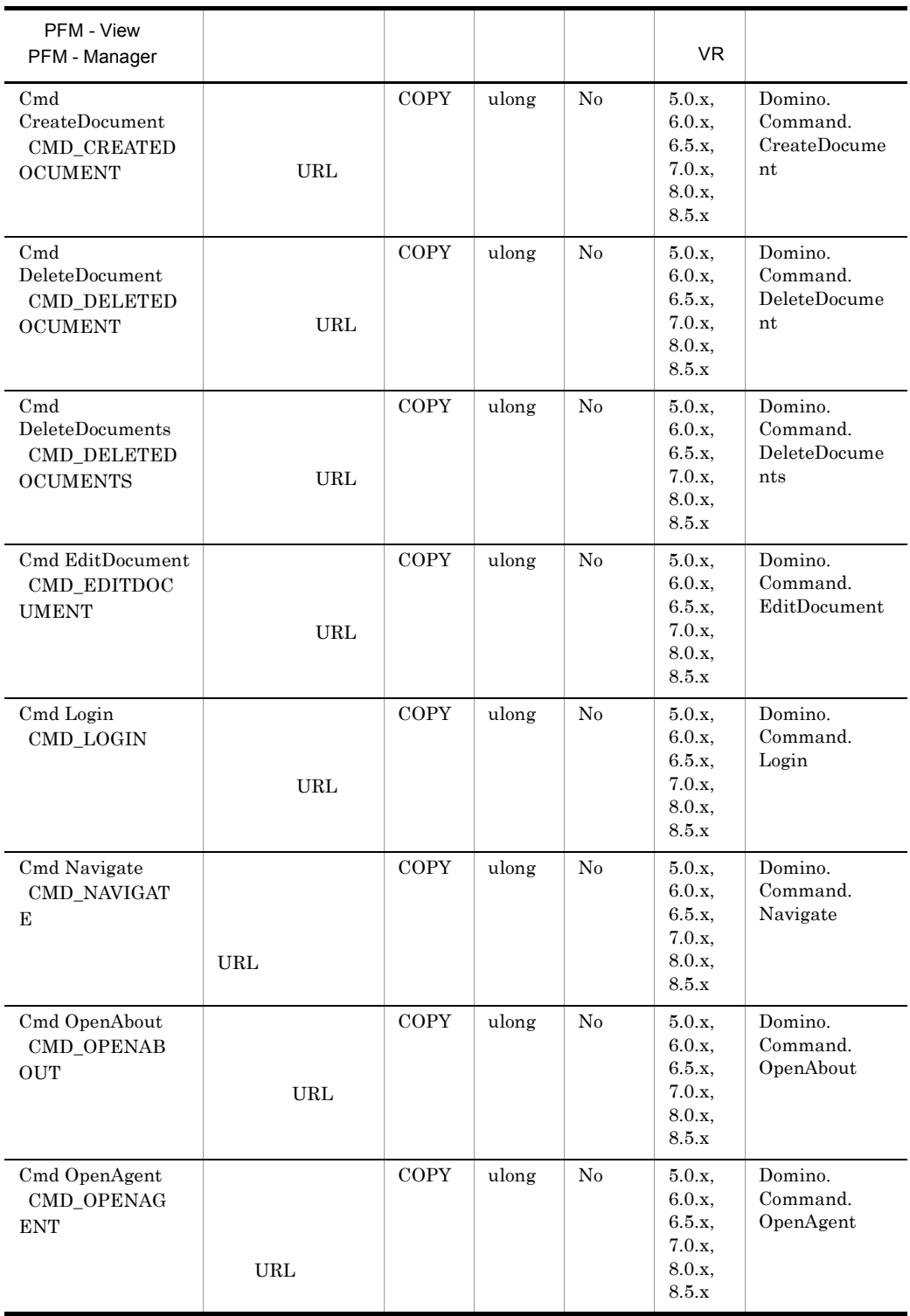

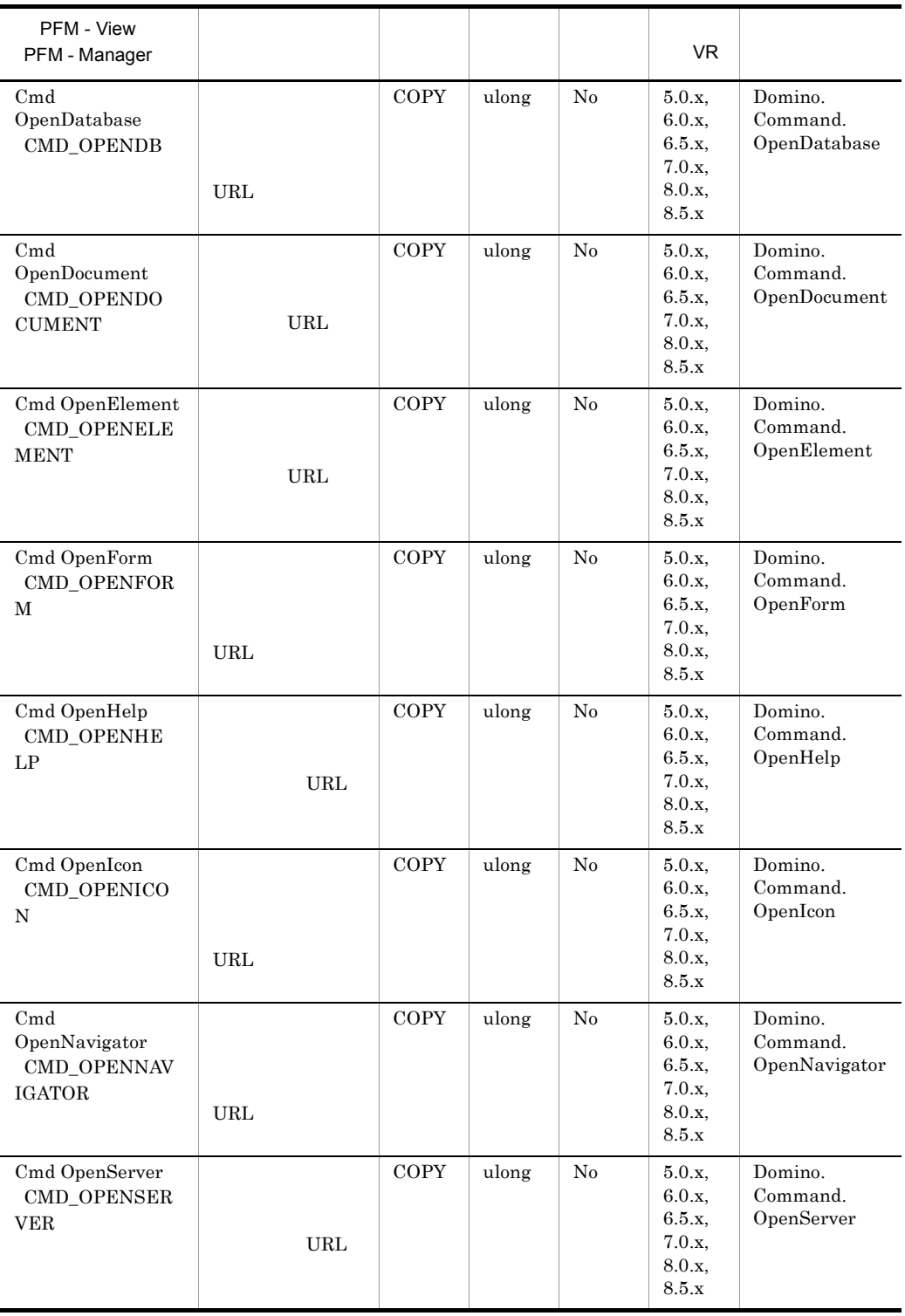

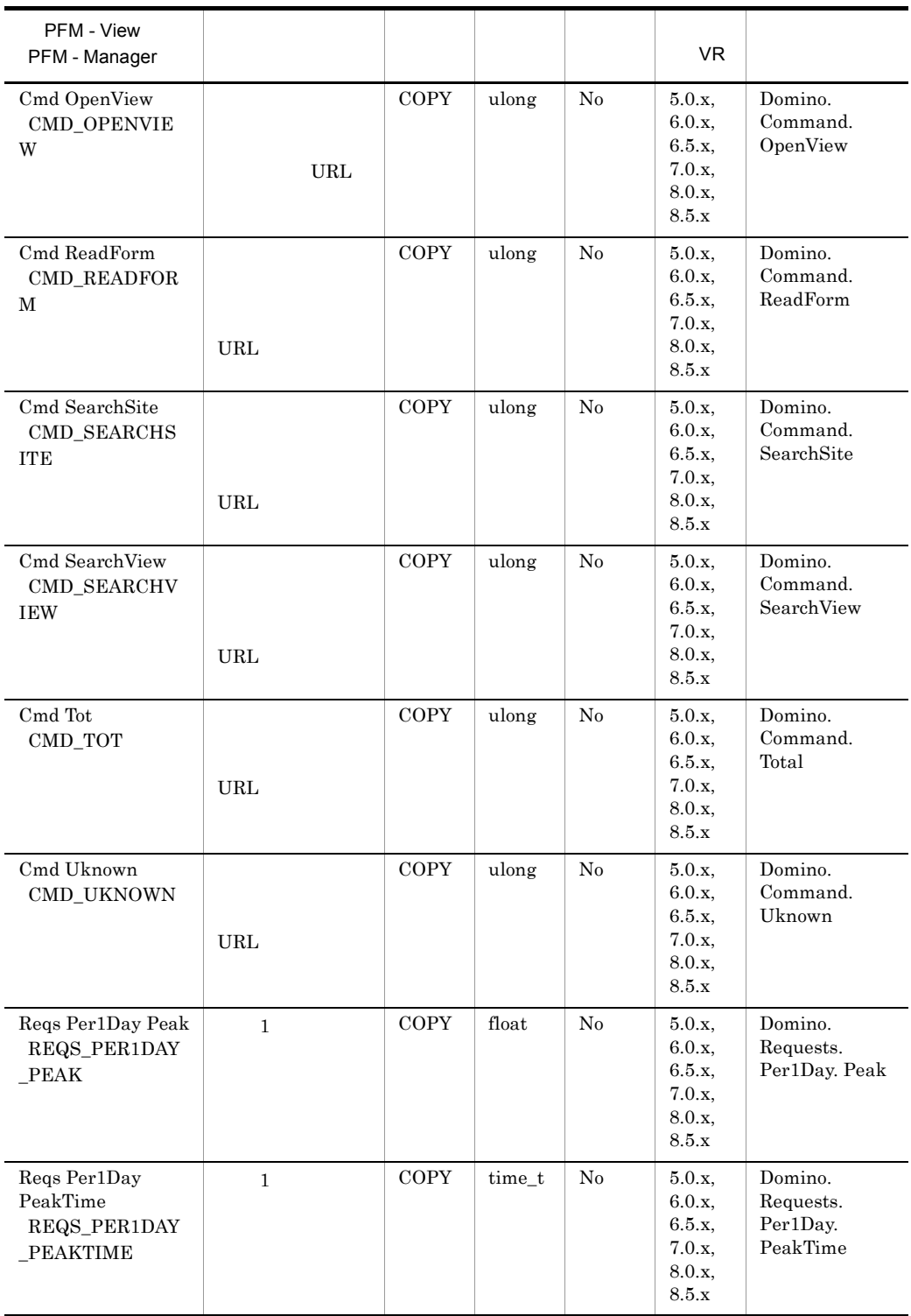

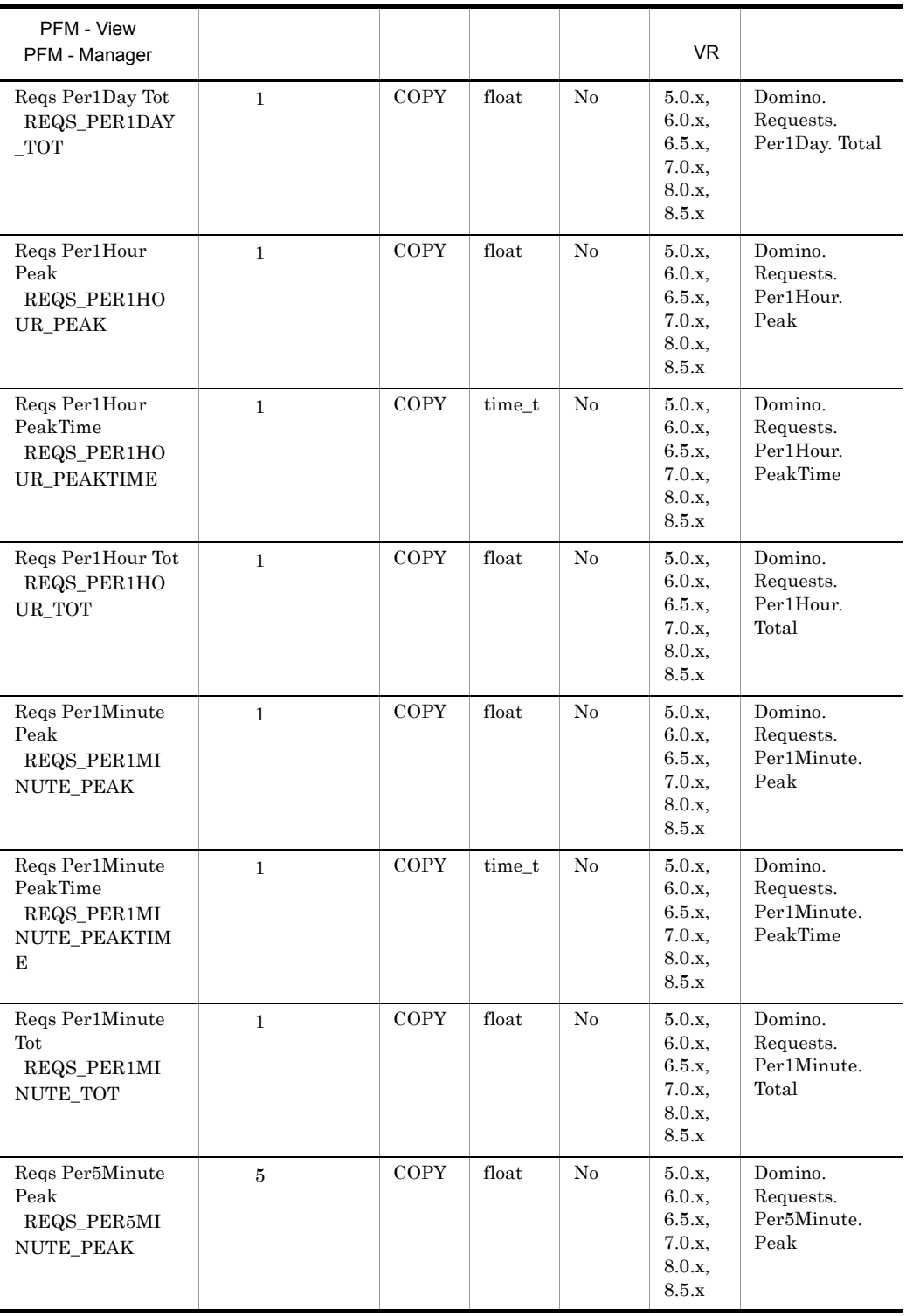

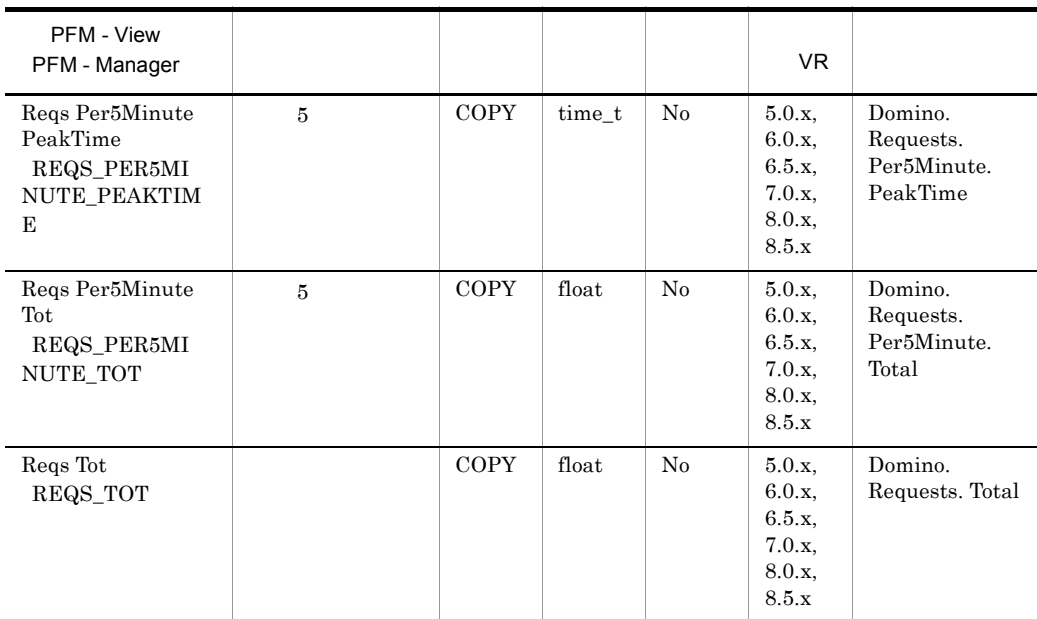

### Domino Overview PI\_PIDM

#### Domino Overview PI\_PIDM

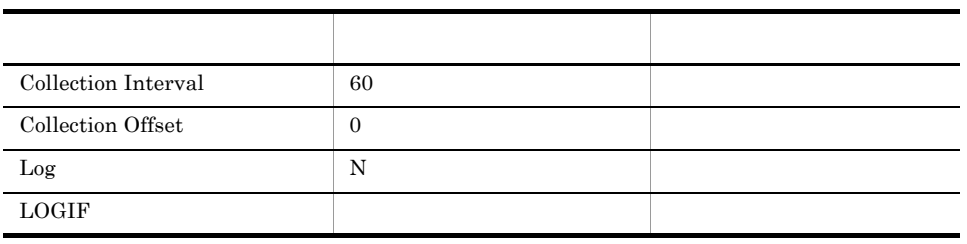

ODBC

793

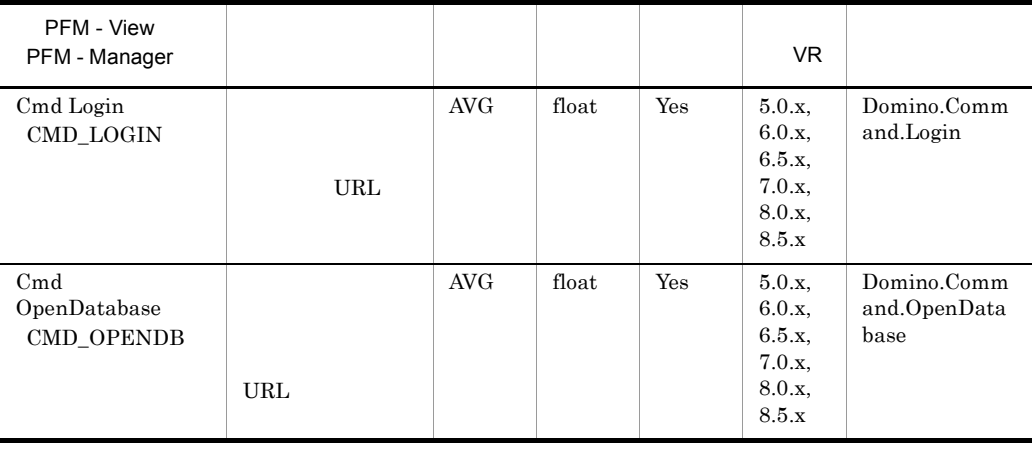

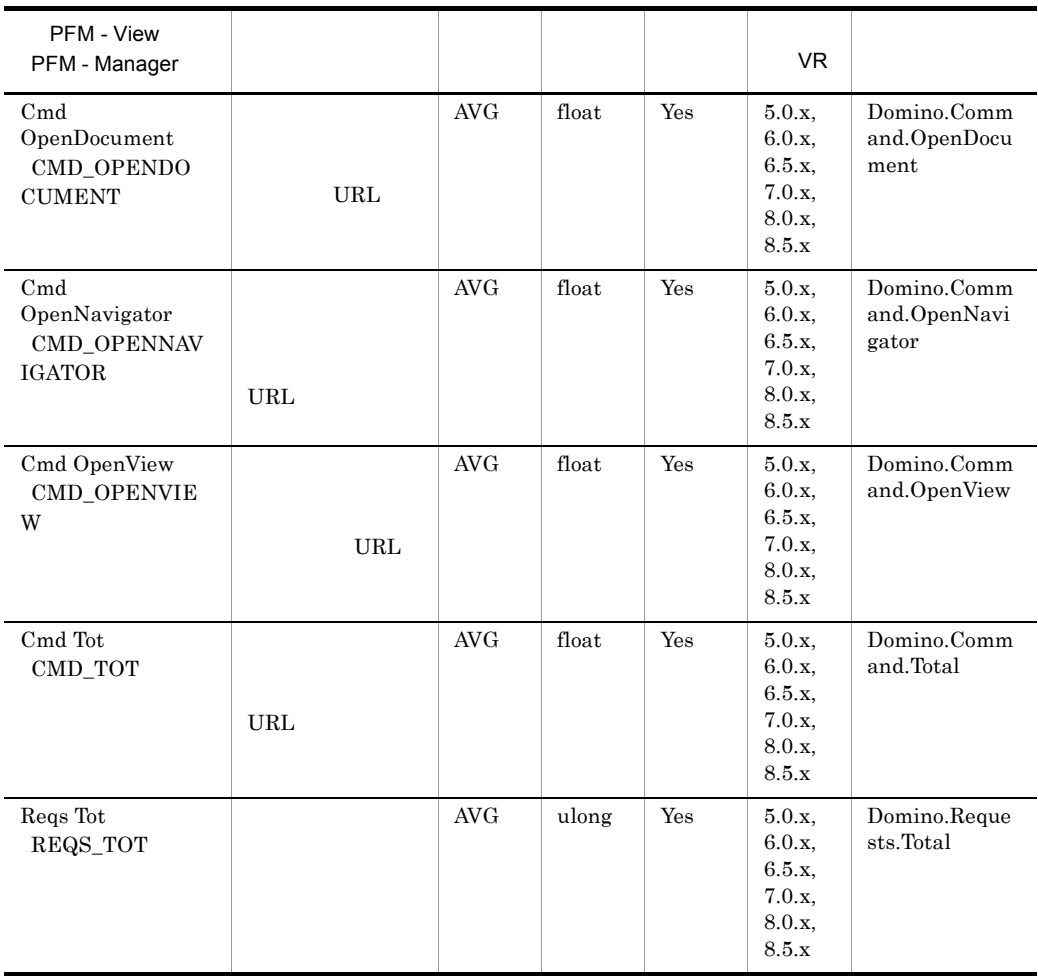

### Health Check Overview PI\_PIHC

Health Check Overview PI\_PIHC

Agent for Domino

PFM - Agent for Domino Health Check Options  $\hfill$   $\hfill$   $\hfill$  F  $\hfill$  PFM -  $\hfill$ 

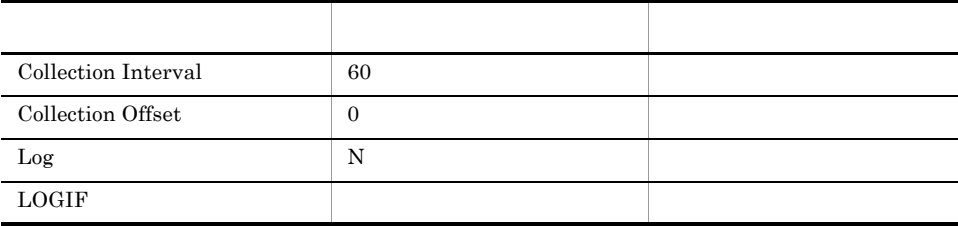

#### ODBC

PI\_PIHC\_CHECKNAME

681

68

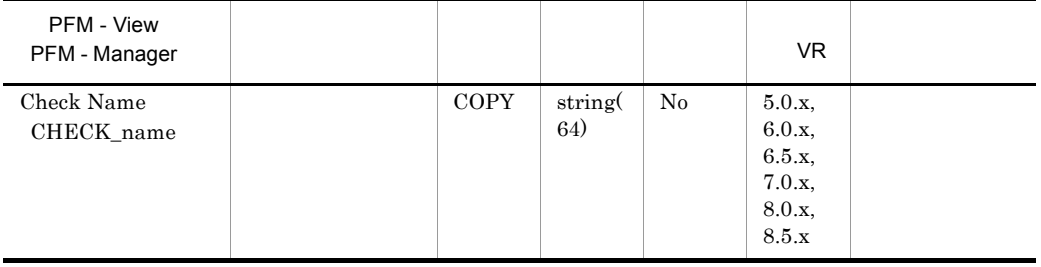

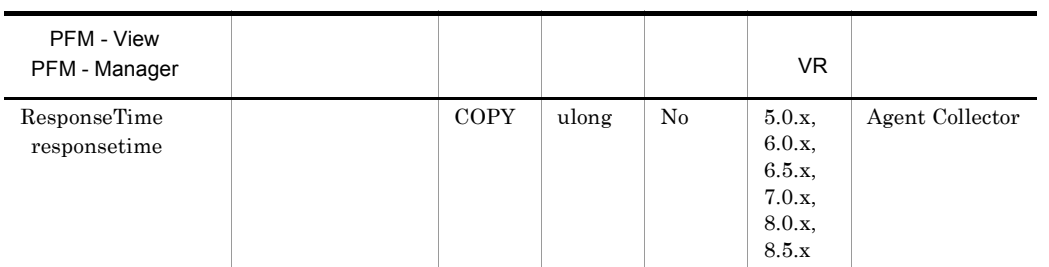

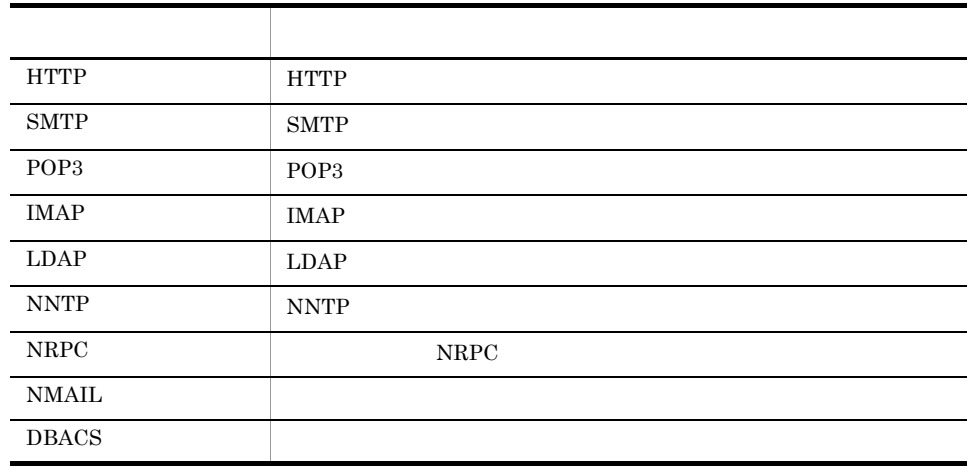
# HTTP Information Overview PI\_PIHT

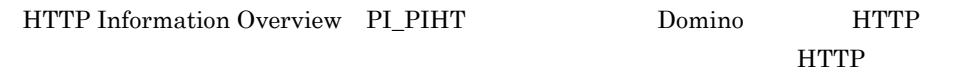

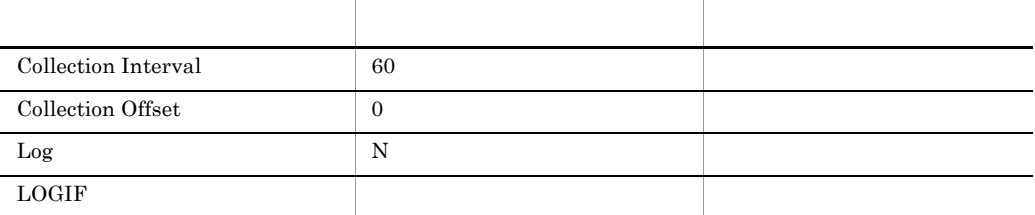

### ODBC

PI\_PIHC\_CHECKNAME

1129

 ${\bf 0}$ 

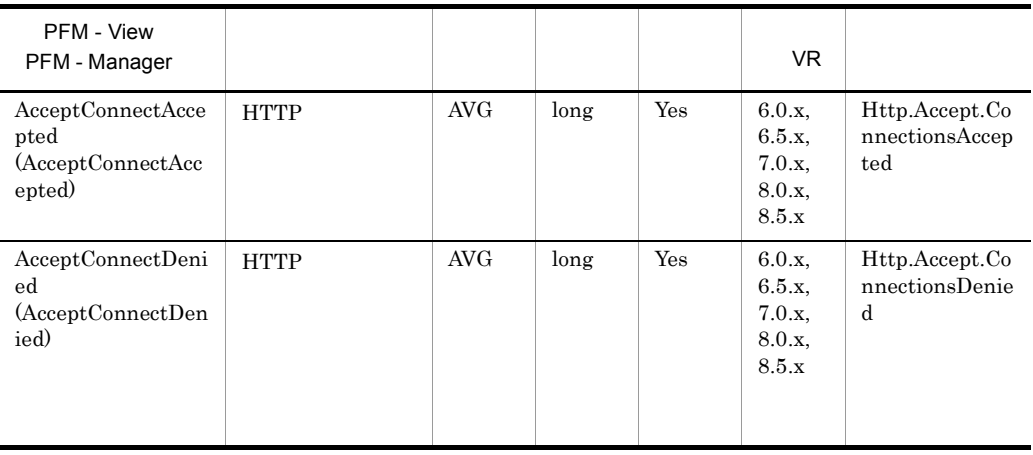

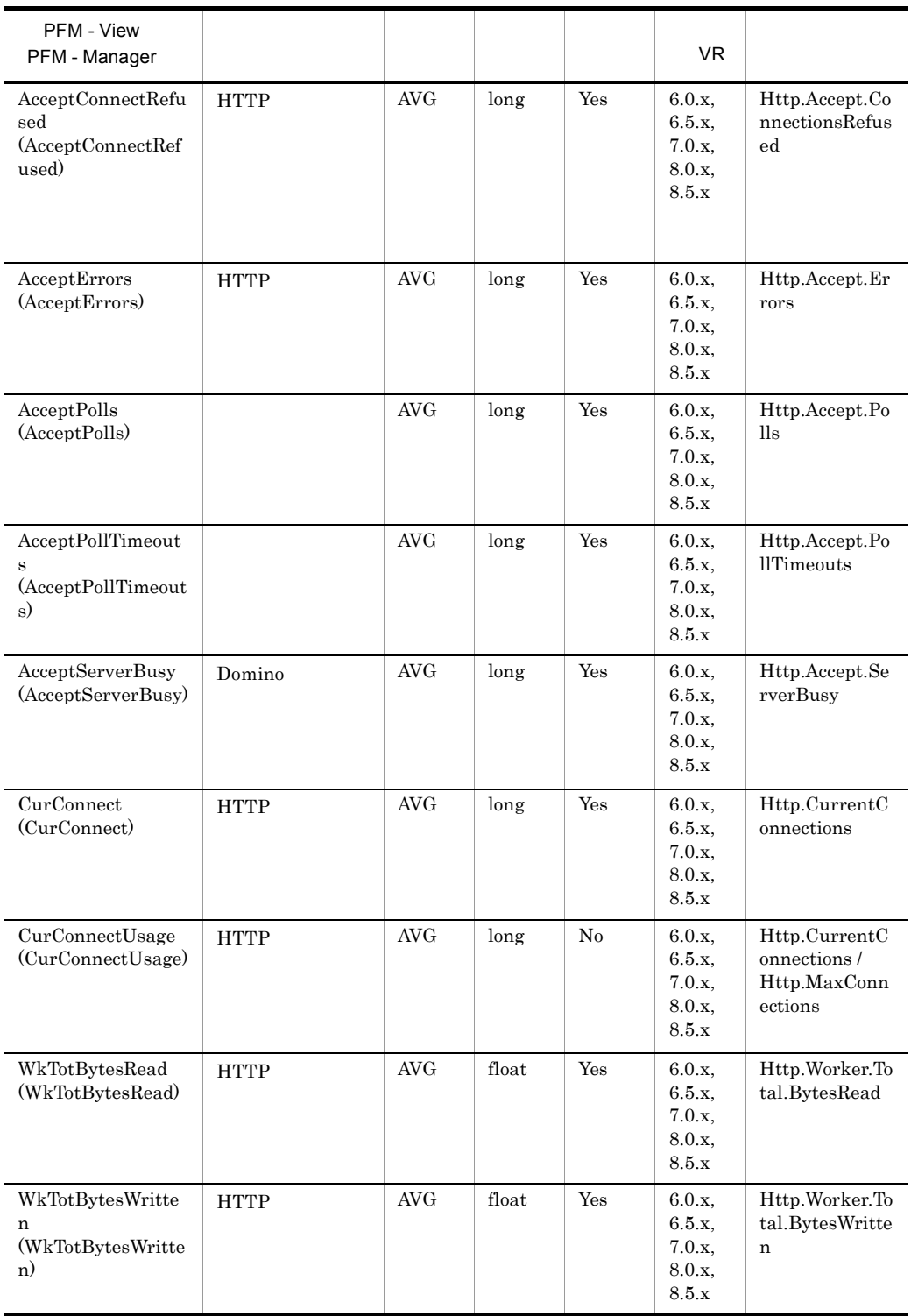

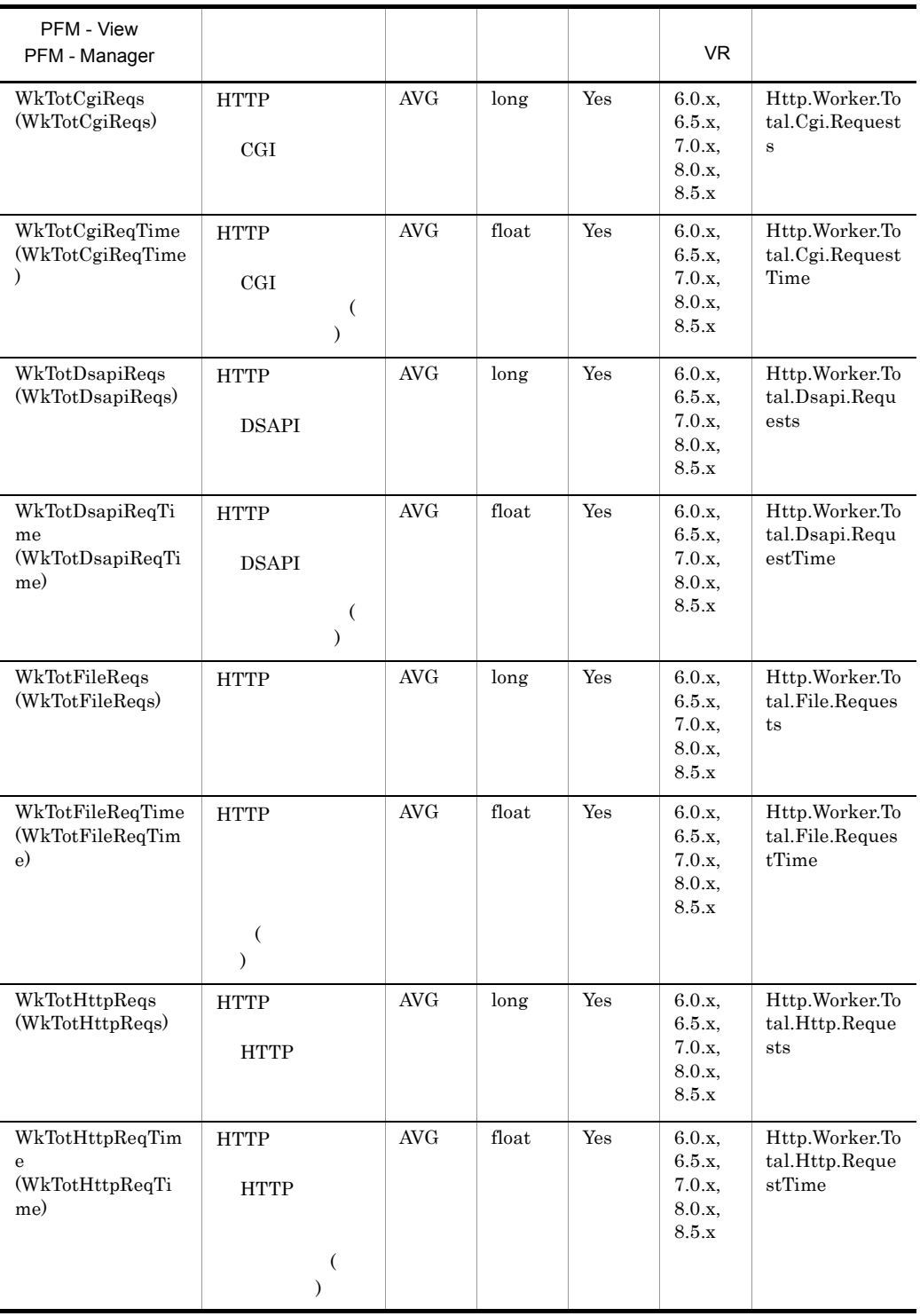

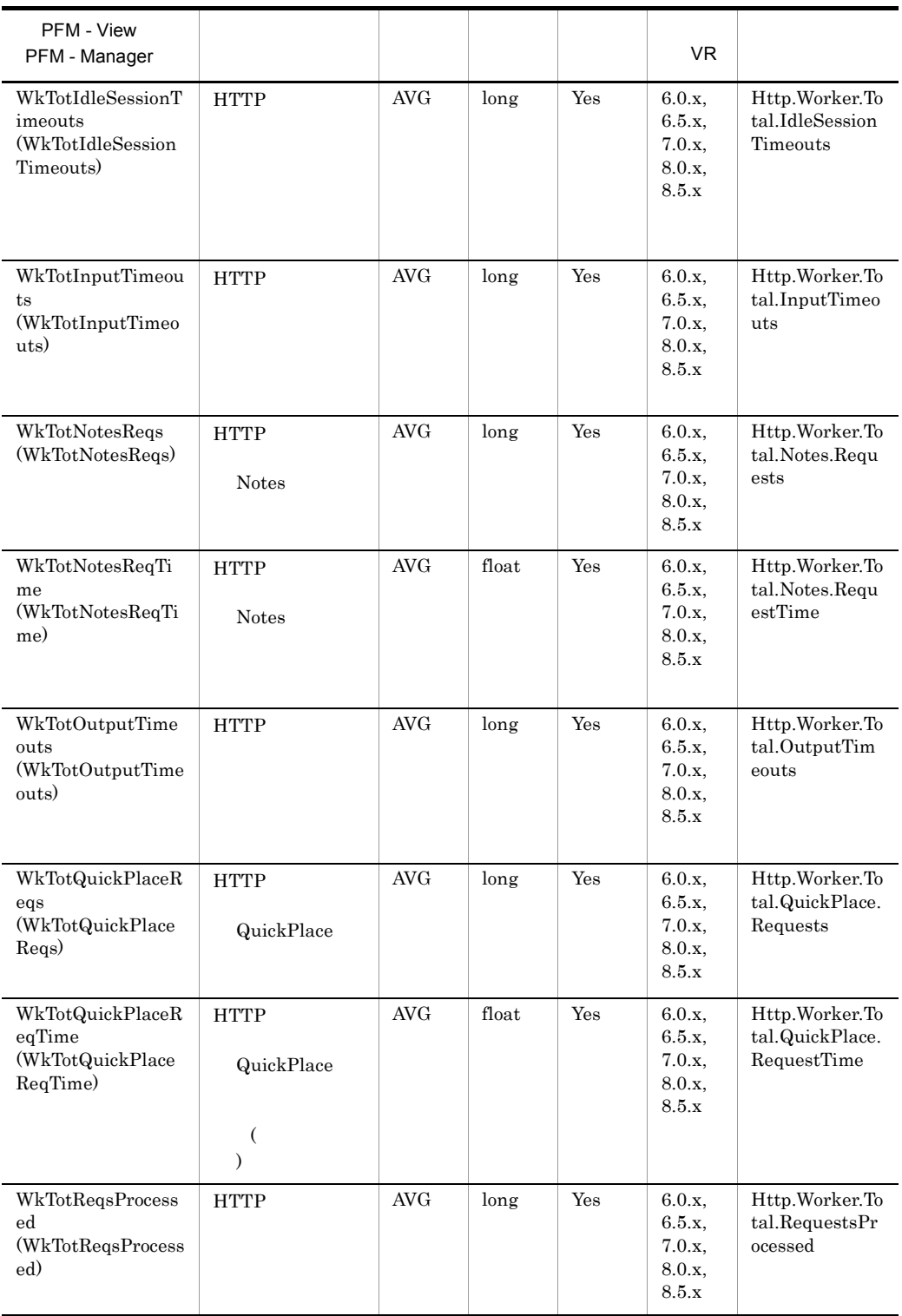

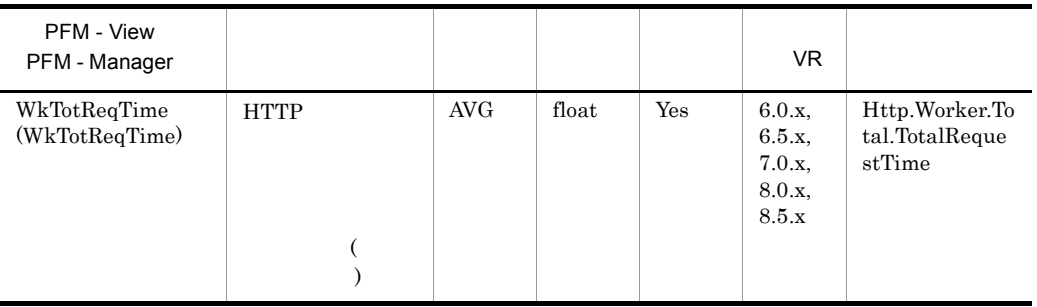

# IMAP Detail PD\_PDIM

 $\begin{minipage}{0.9\linewidth} \begin{tabular}{l} \hline IMAP \textbf{Delta}} \end{tabular} \end{minipage} \begin{minipage}{0.9\linewidth} \begin{tabular}{l} \hline \textbf{I} \textbf{M} \textbf{A} \textbf{P} \end{tabular} \end{minipage} \begin{minipage}{0.9\linewidth} \begin{tabular}{l} \hline \textbf{I} \textbf{M} \textbf{A} \textbf{P} \end{tabular} \end{minipage} \begin{minipage}{0.9\linewidth} \begin{tabular}{l} \hline \textbf{I} \textbf{M} \textbf{A} \textbf{P} \end{tabular$ 

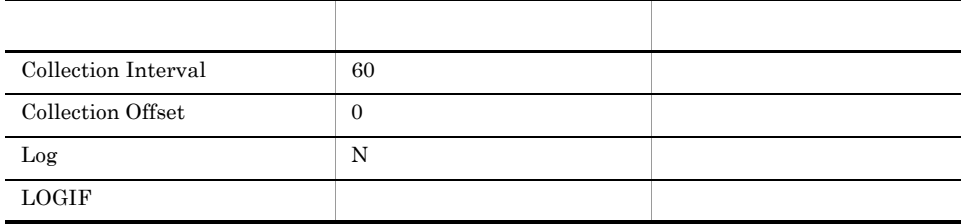

### ODBC

729

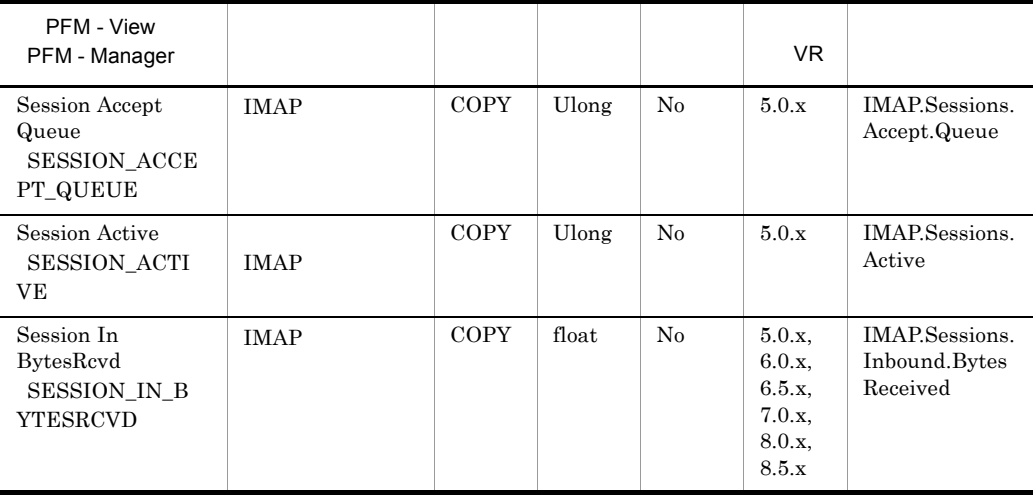

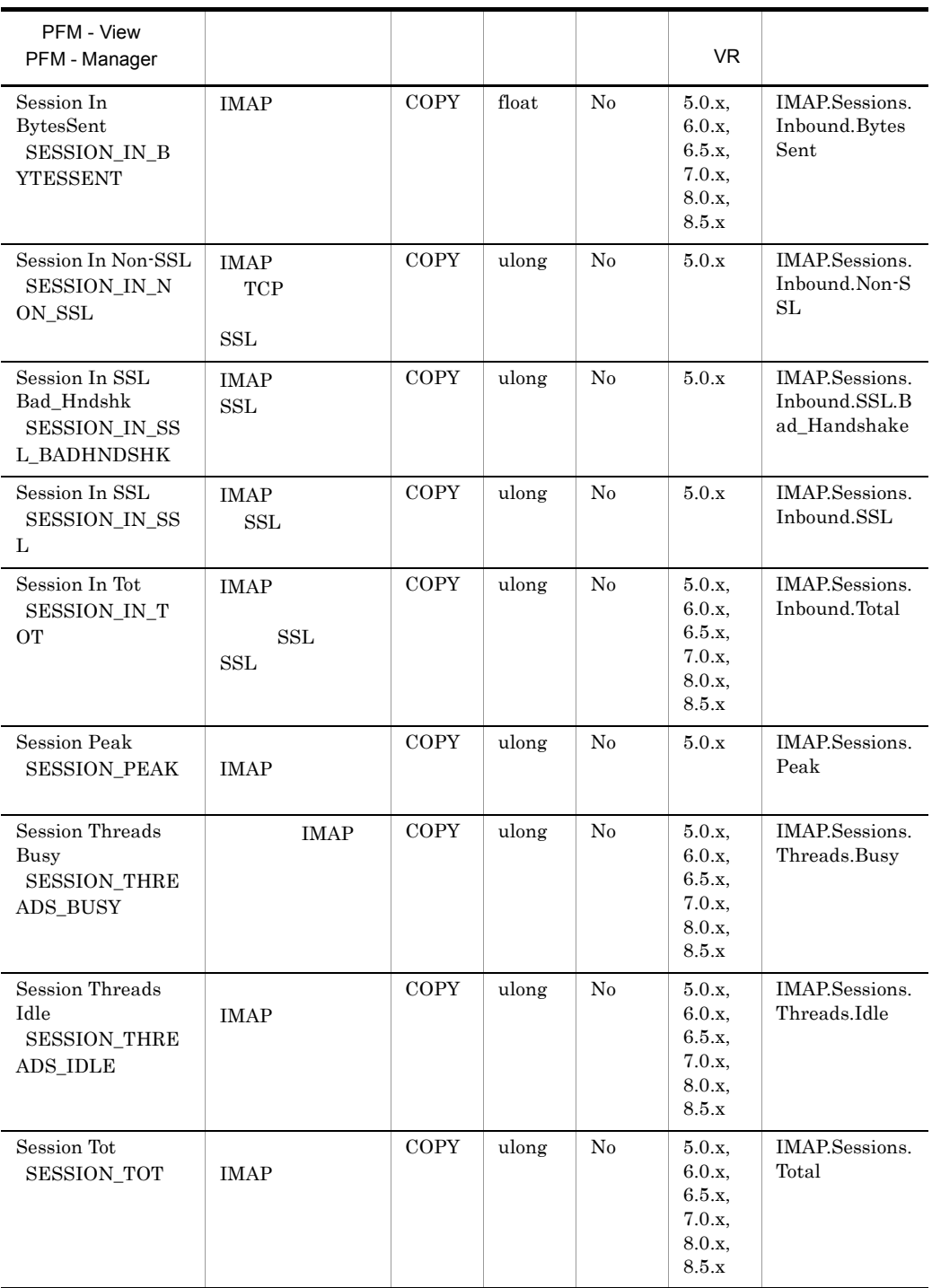

## IMAP Overview PI\_PIIM

IMAP Overview PI\_PIIM IMAP

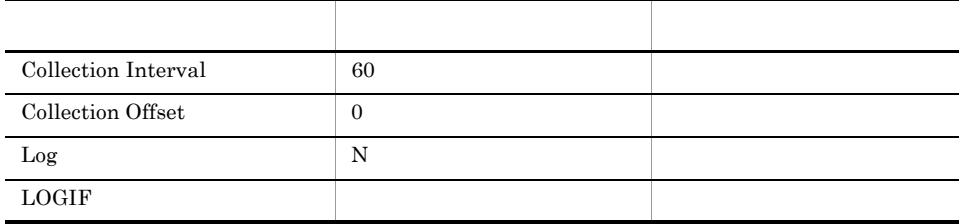

### ODBC

741

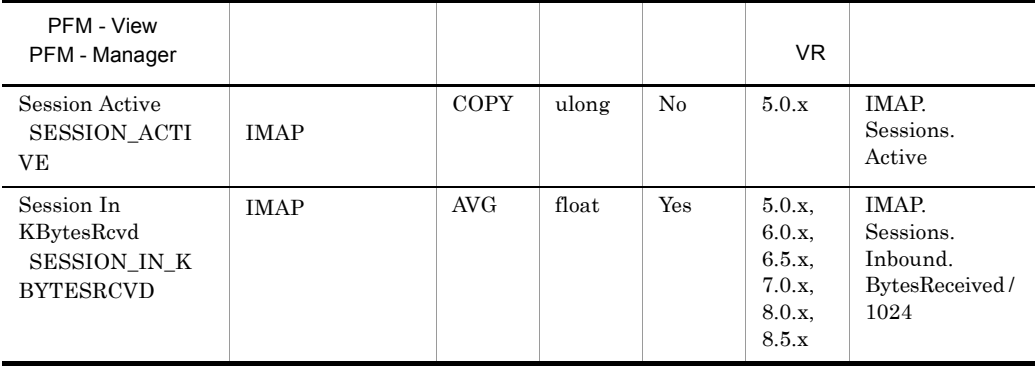

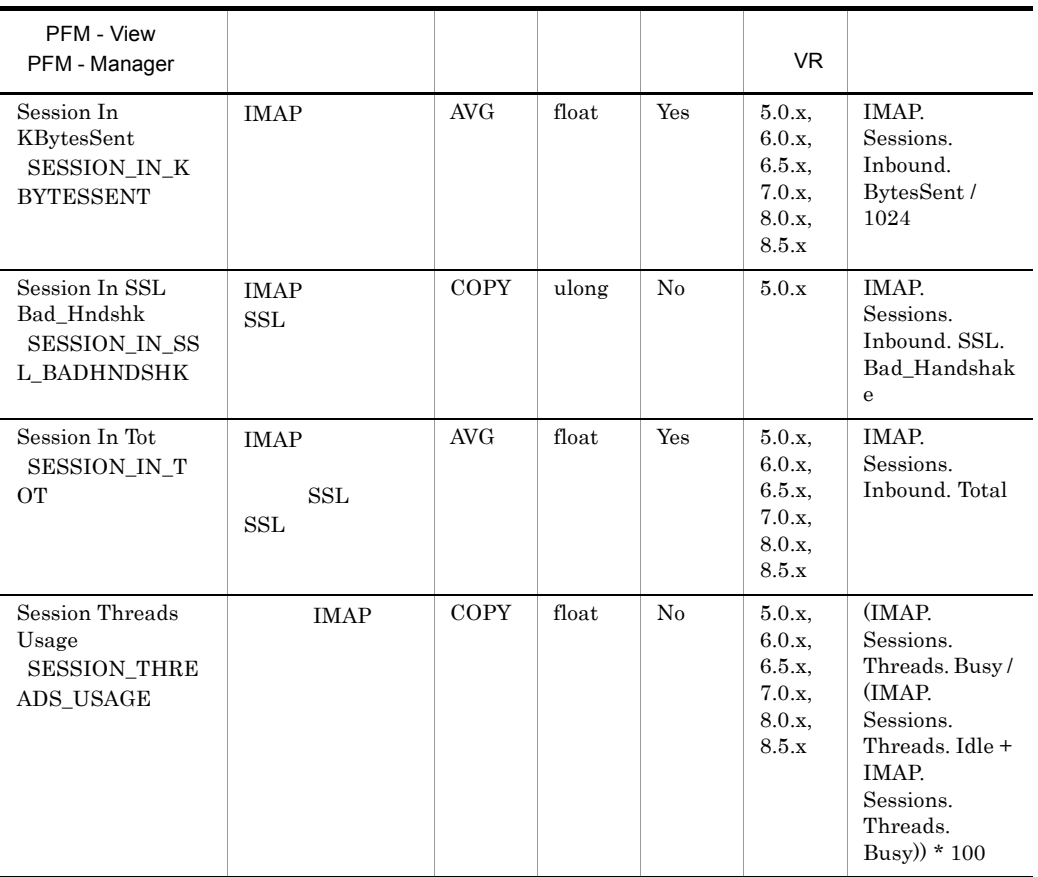

## Internet Cluster Manager Detail PD\_PDCM

Internet Cluster Manager Detail PD\_PDCM

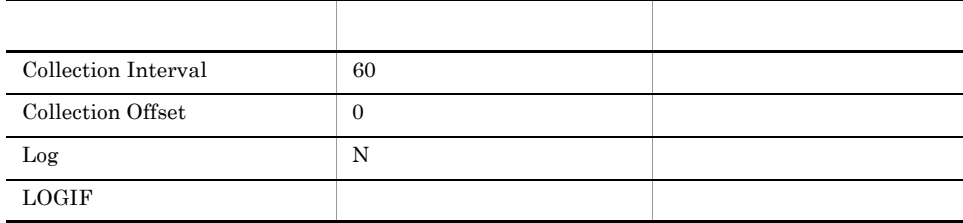

### ODBC

765

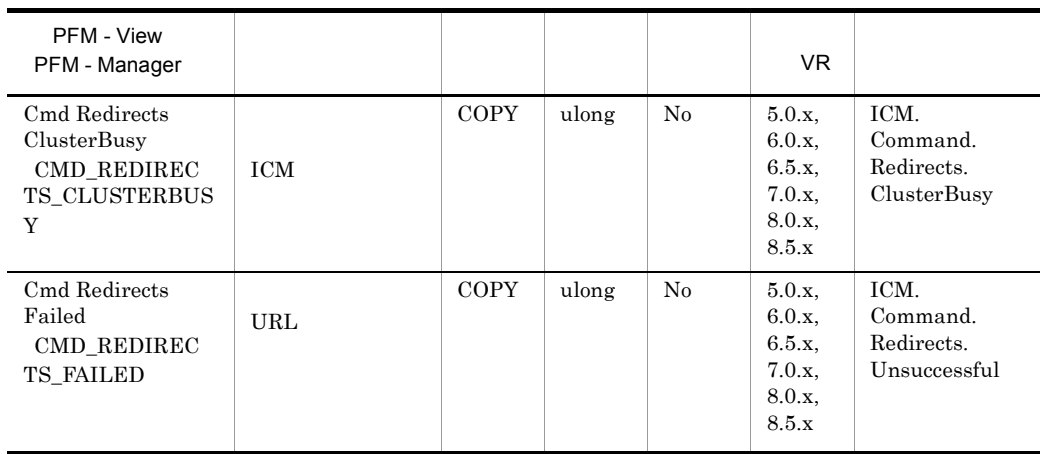

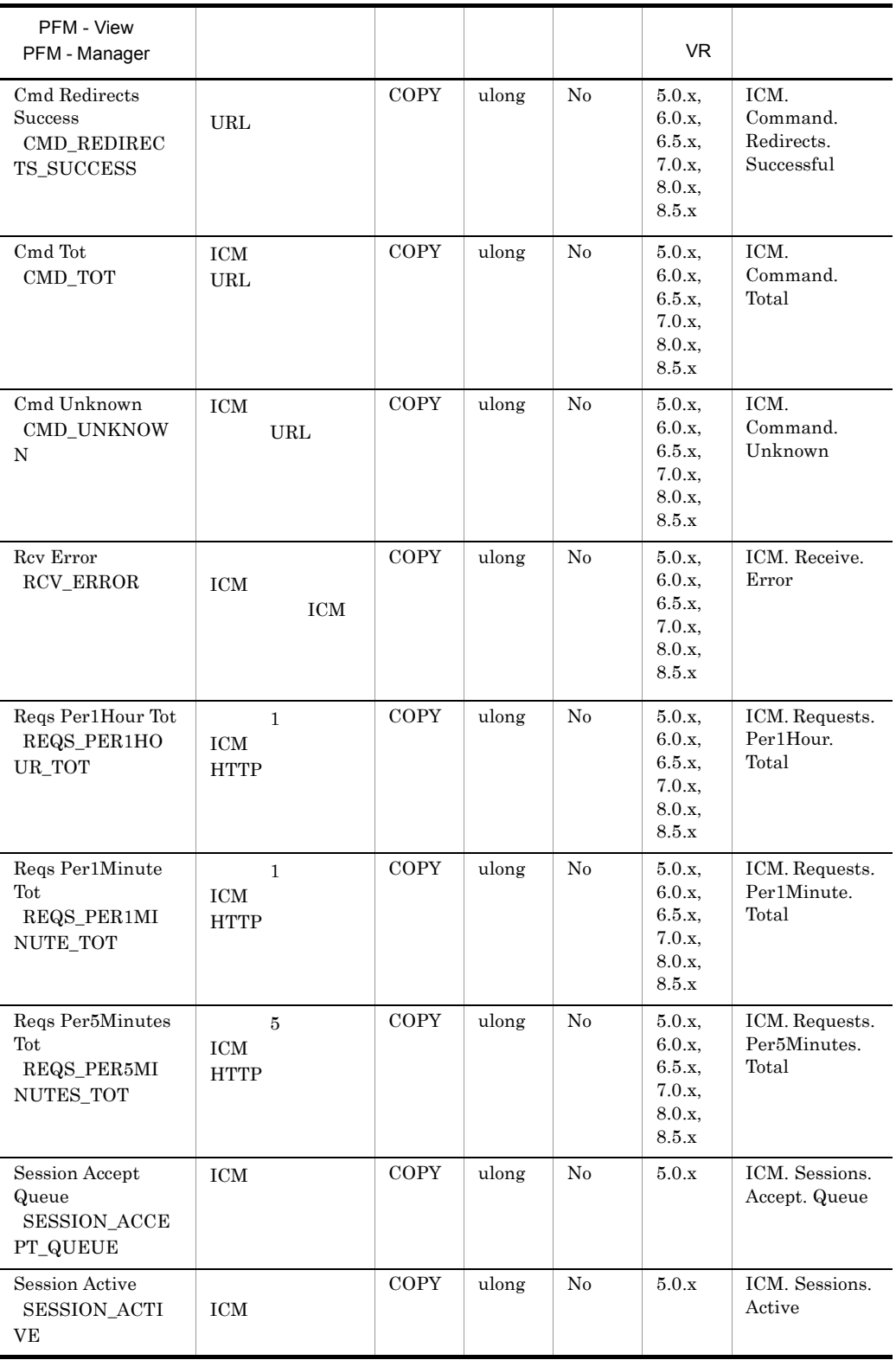

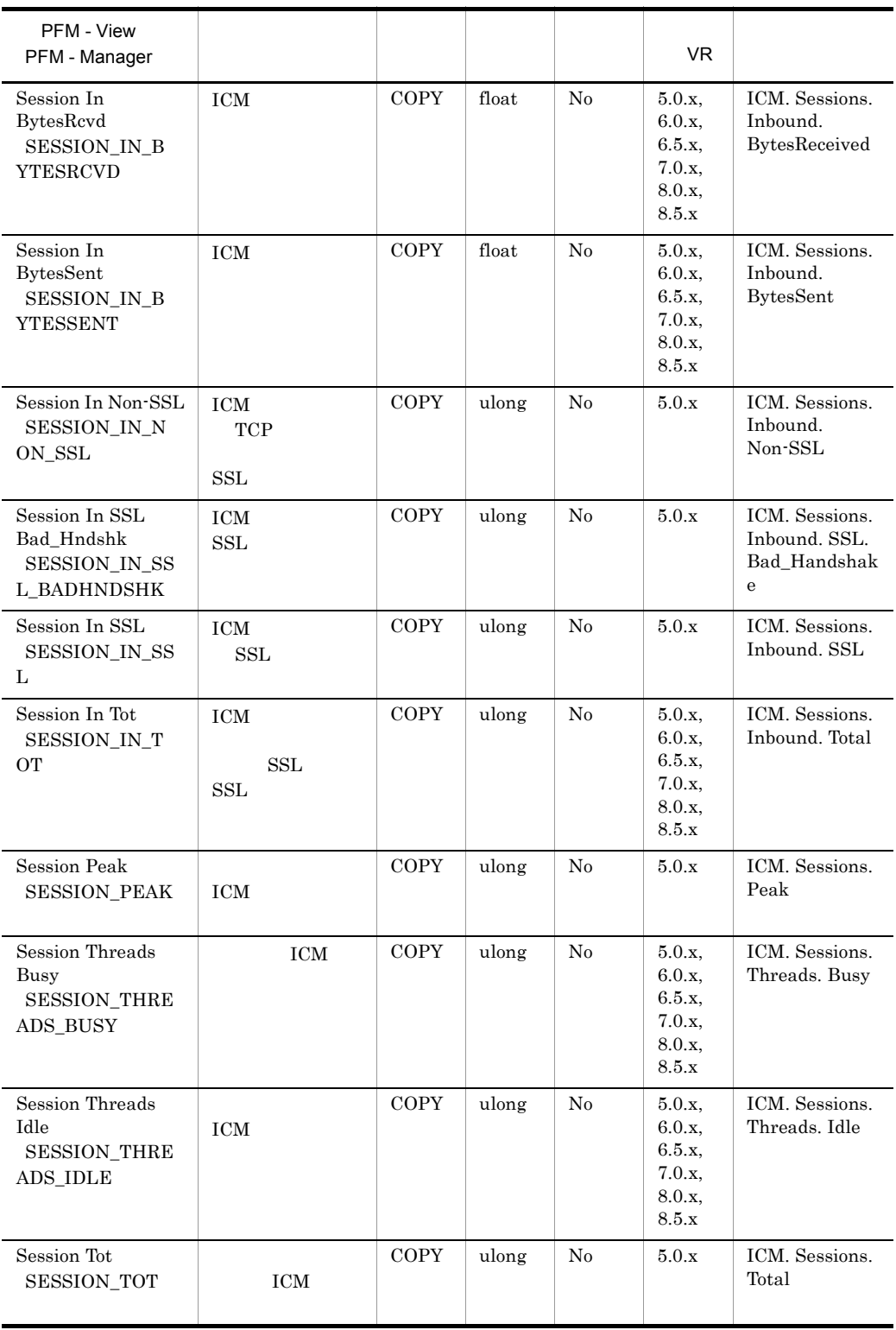

### Internet Cluster Manager Overview PI\_PICM

Internet Cluster Manager Overview PI\_PICM

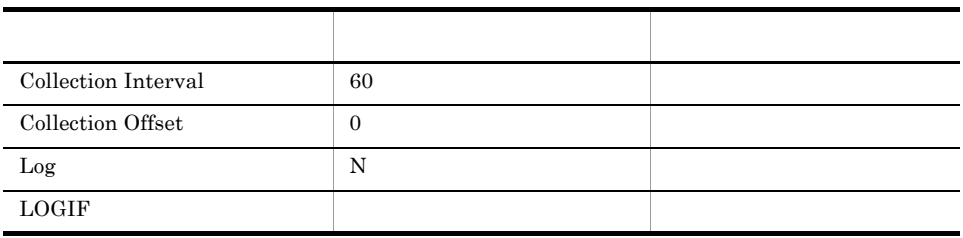

ODBC

789

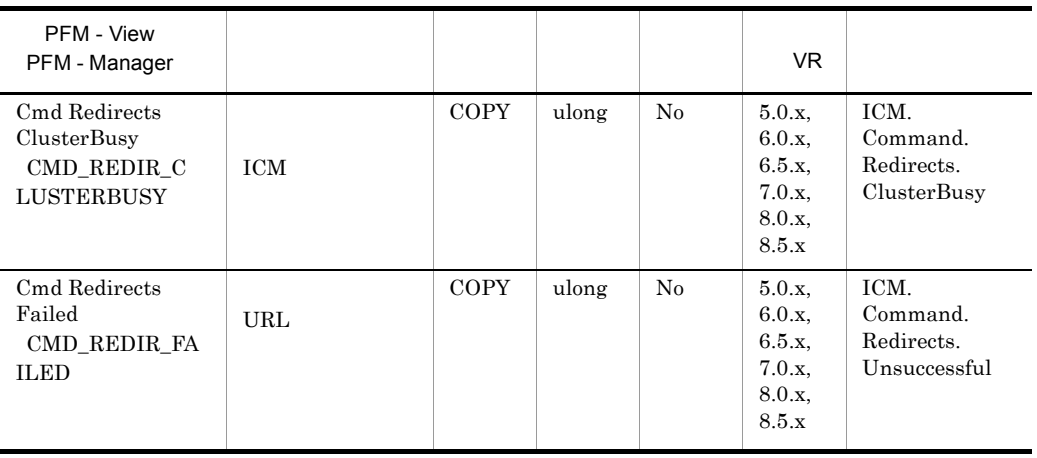

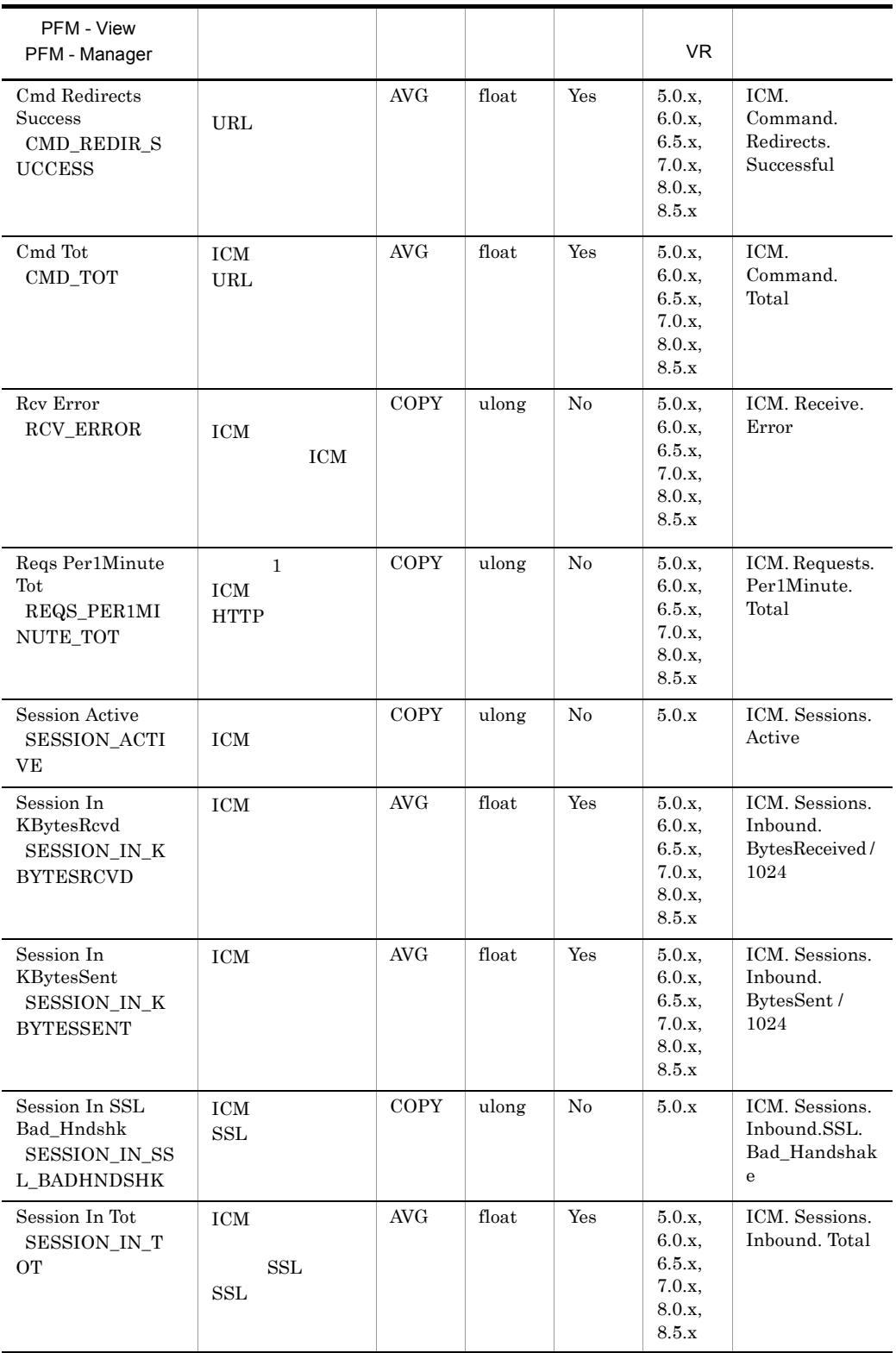

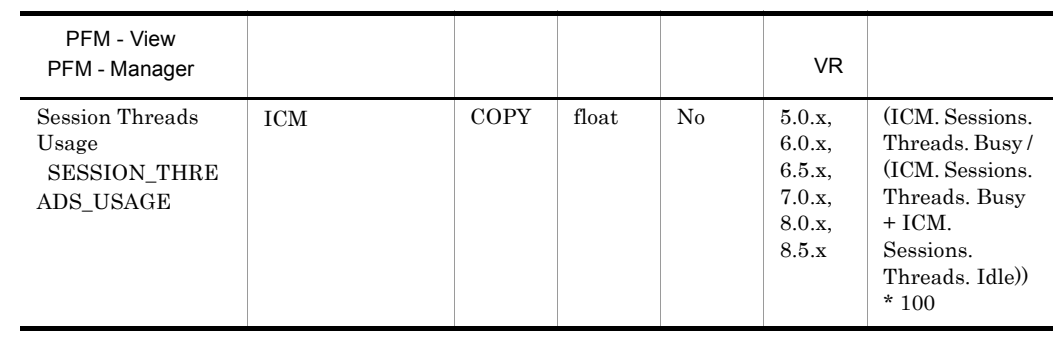

# LDAP Detail PD\_PDLP

LDAP Detail PD\_PDLP LDAP

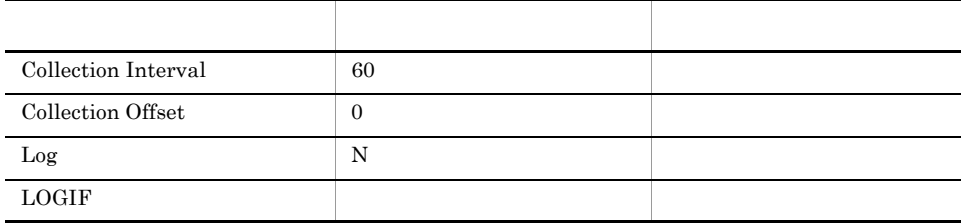

### ODBC

 $925\,$ 

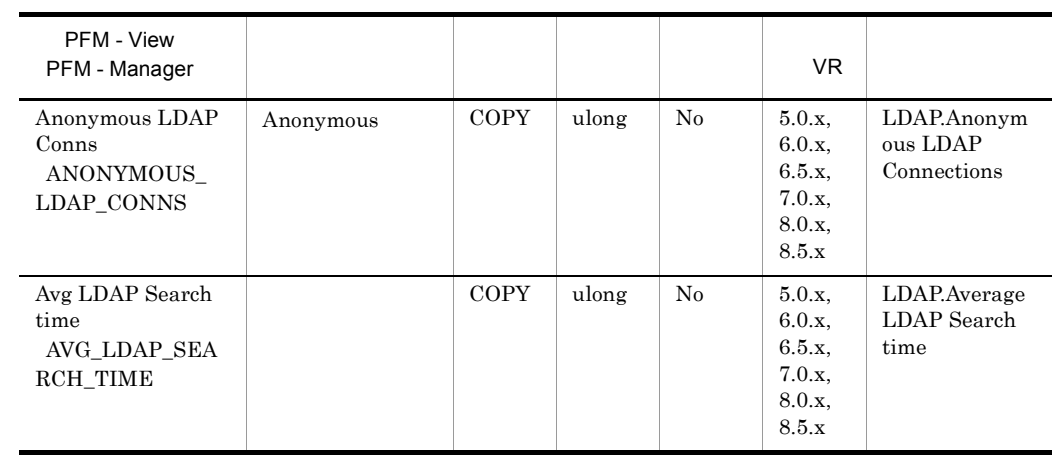

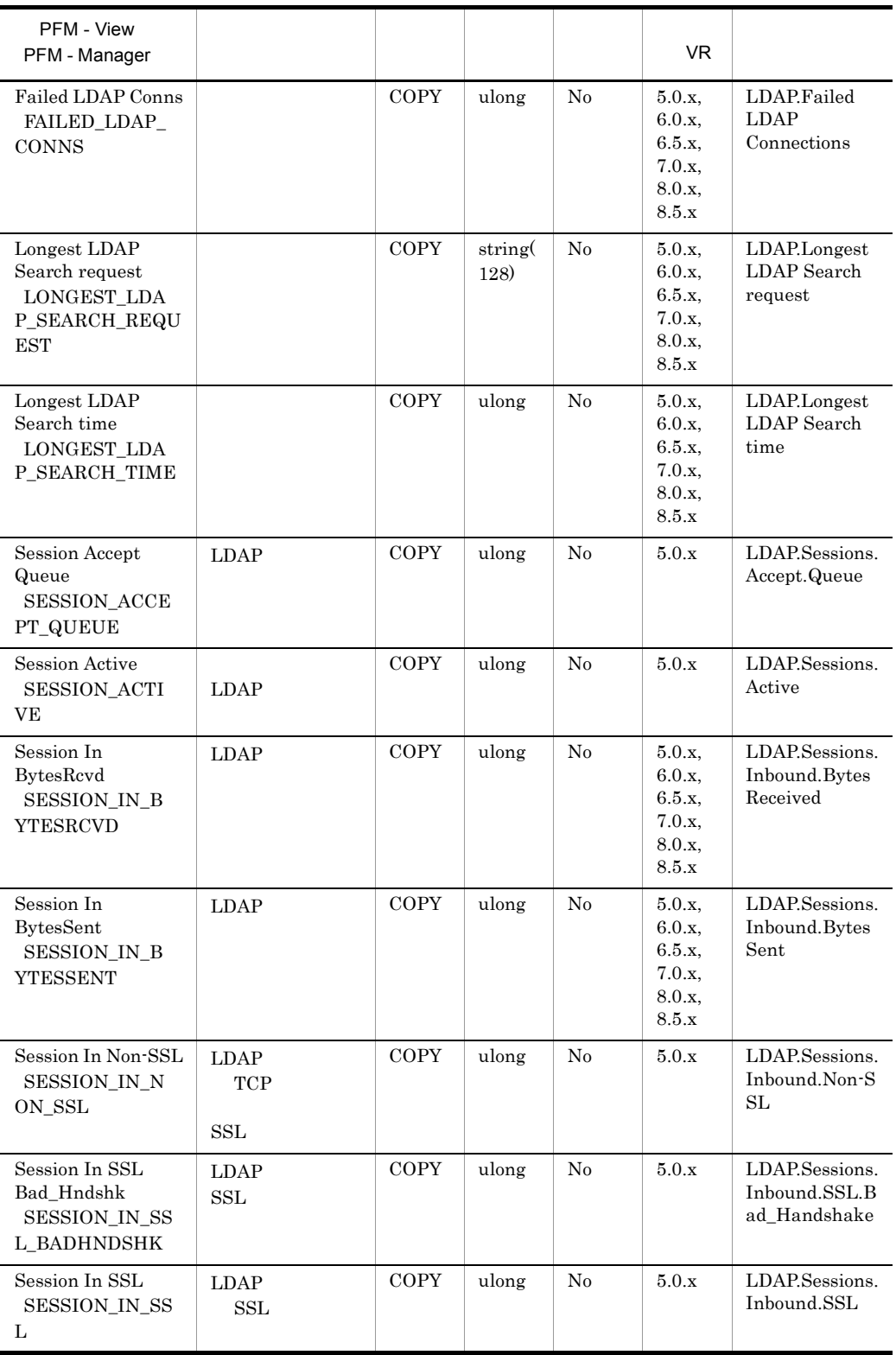

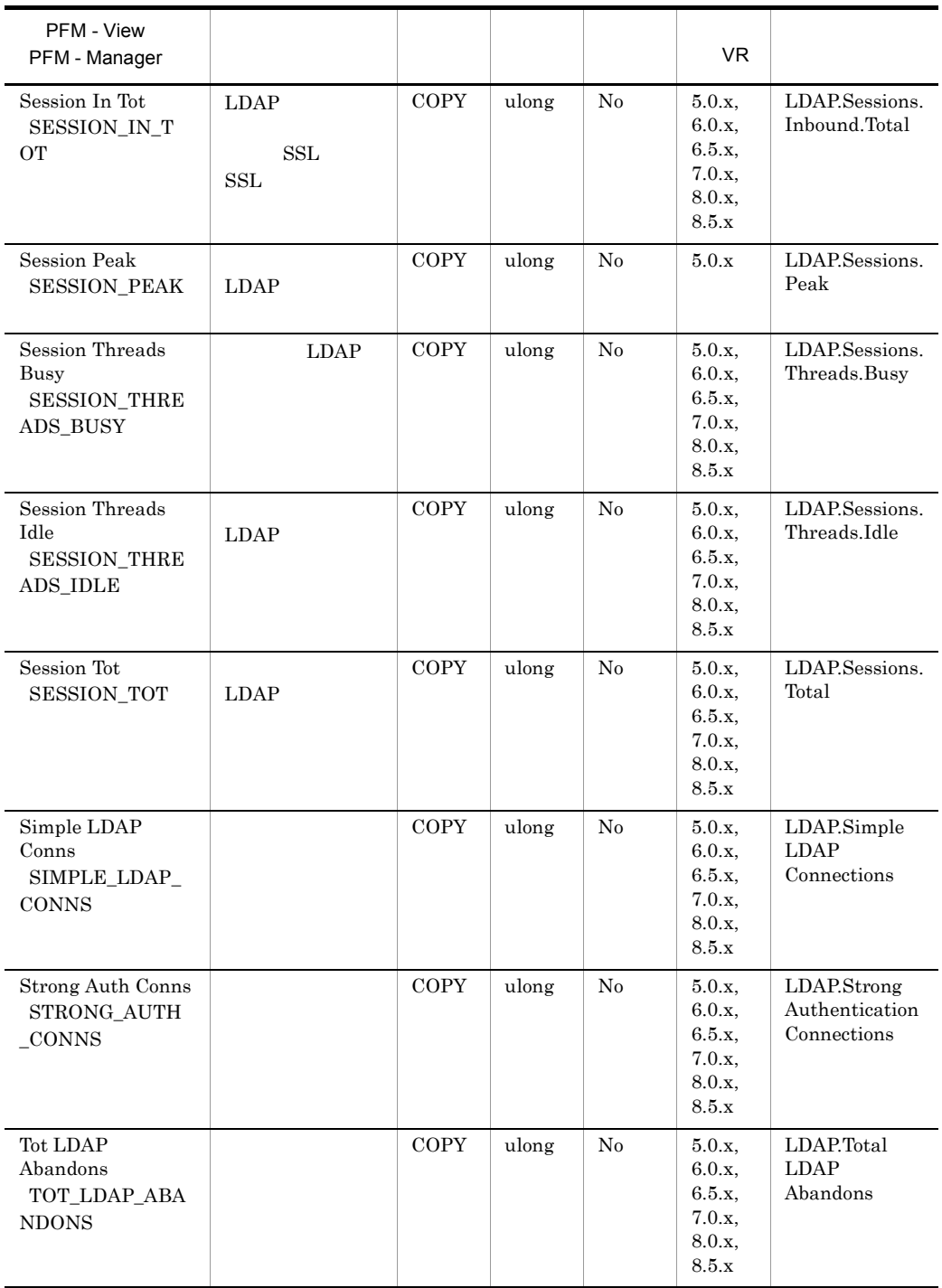

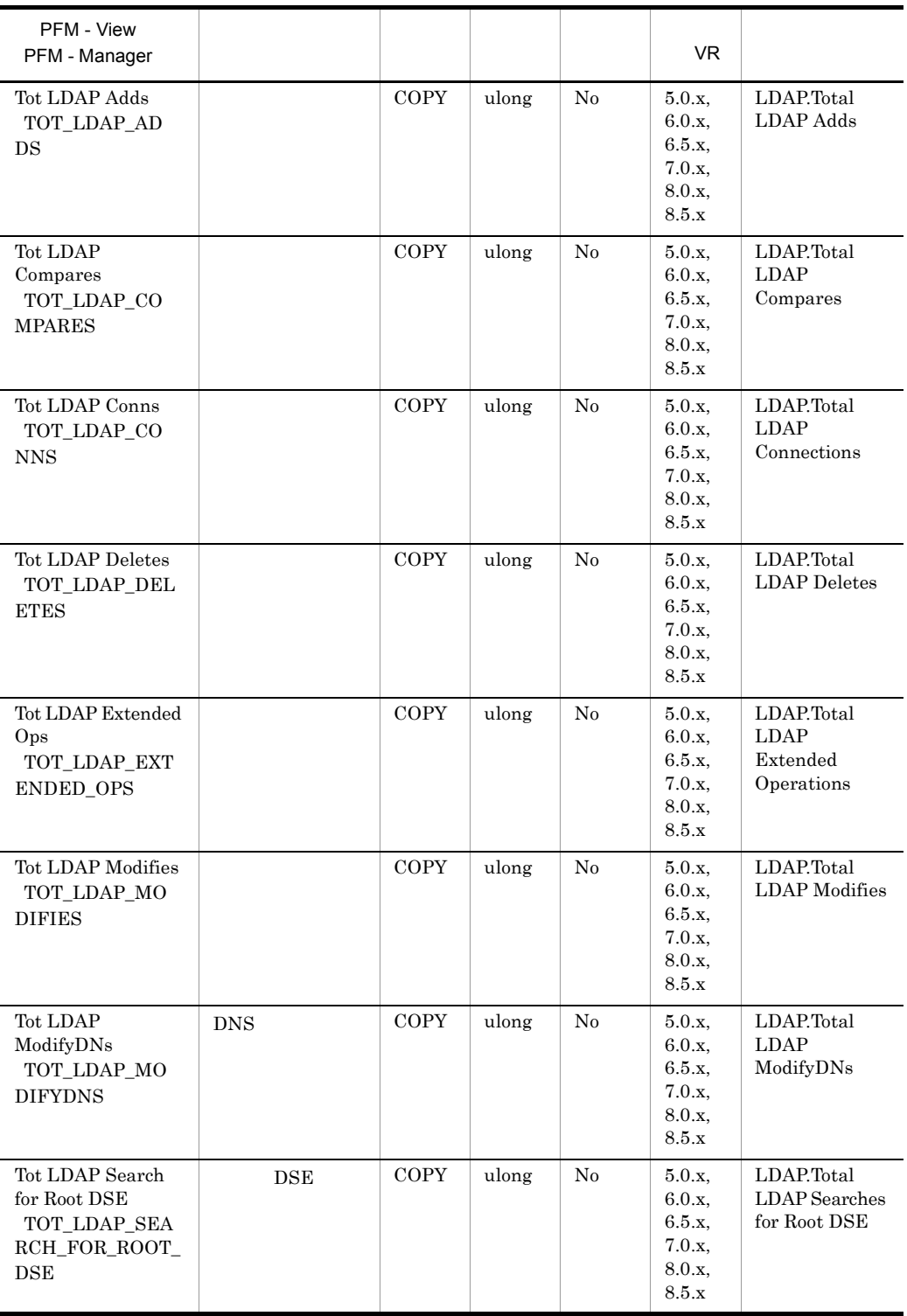

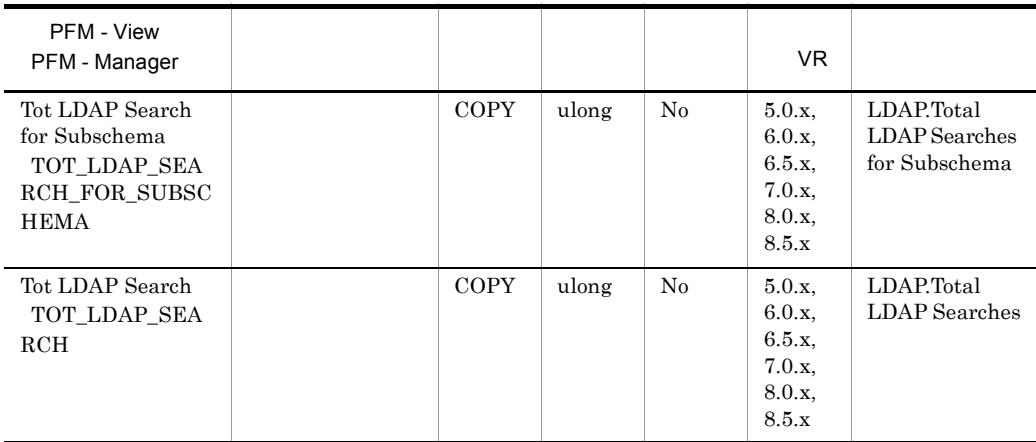

### LDAP Overview PI\_PILP

 $\begin{minipage}{0.9\linewidth} \textbf{LDAP Overview} & \textbf{PI\_PILP} & \textbf{LDAP} \end{minipage}$ 

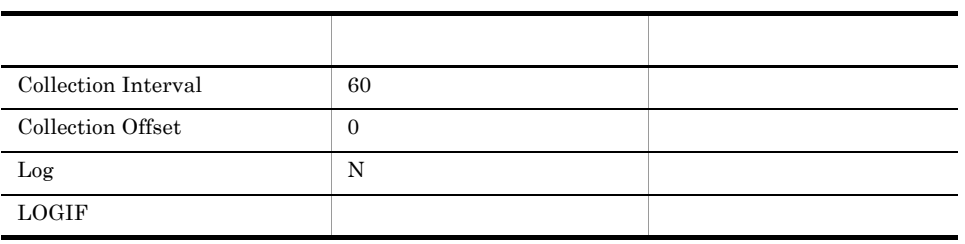

ODBC

861

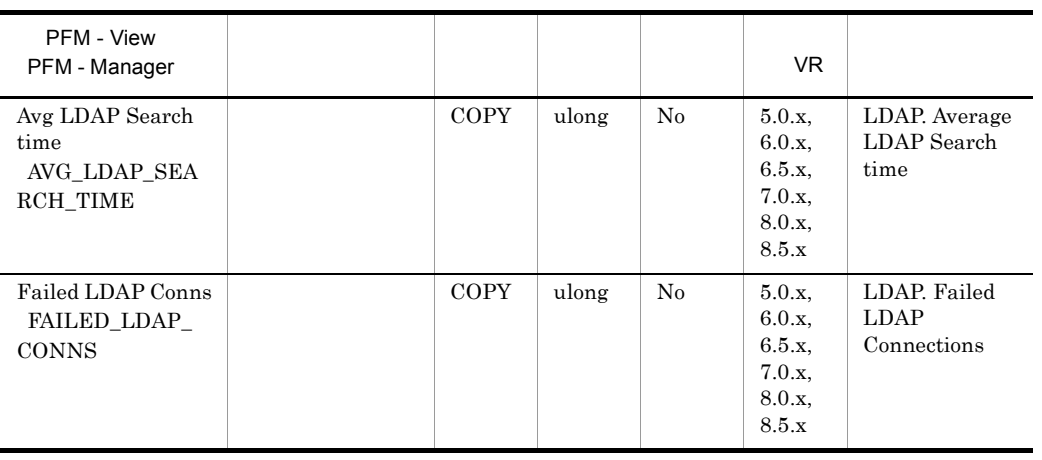

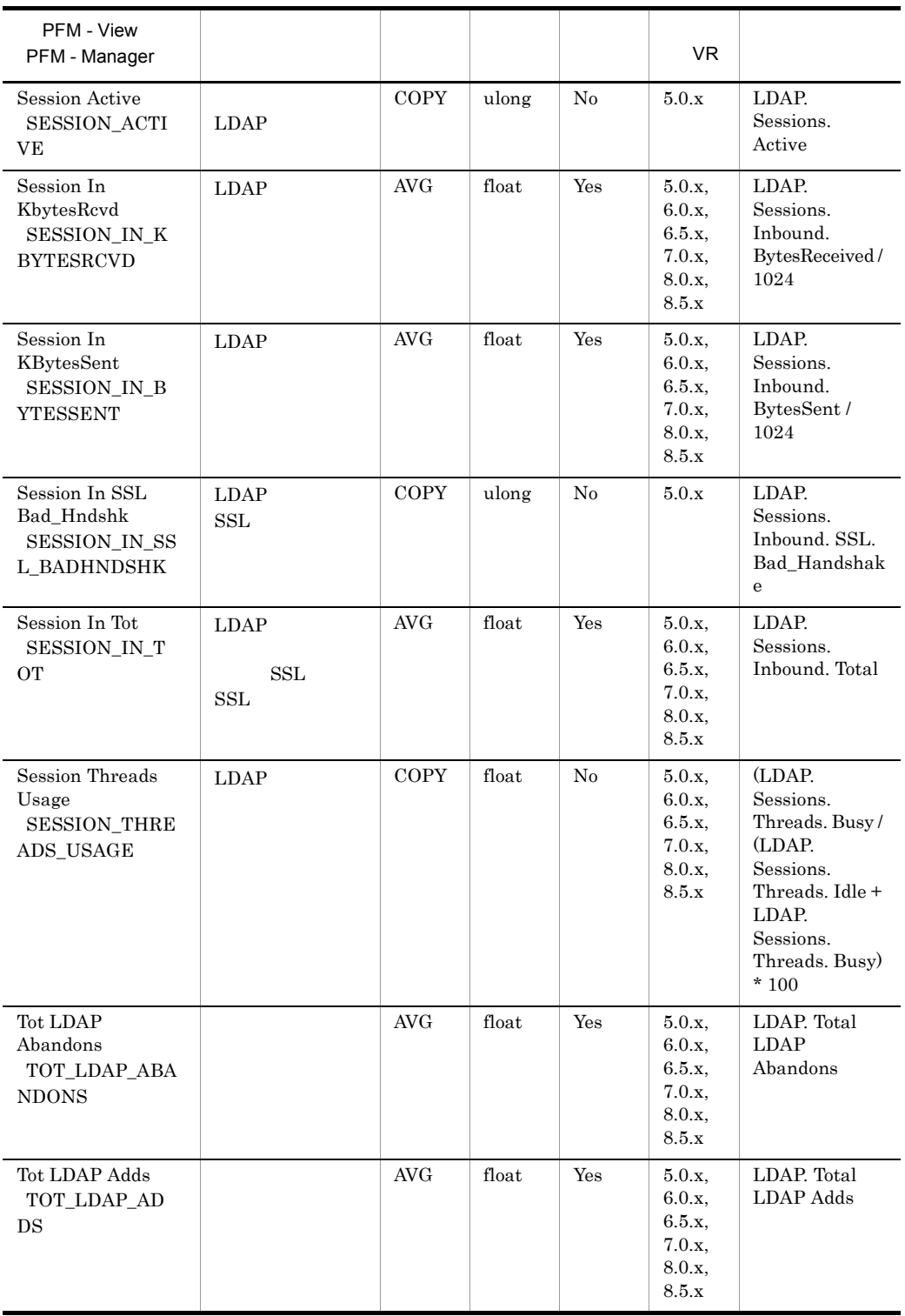

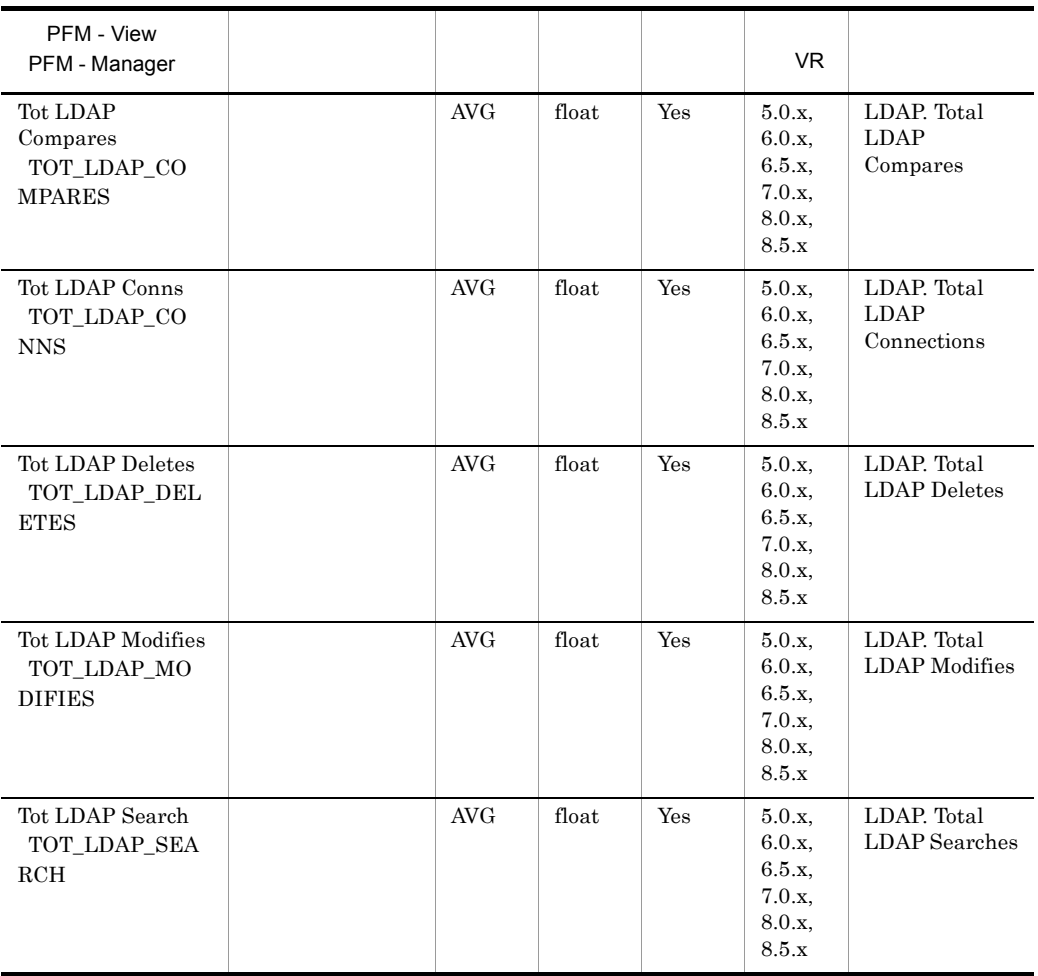

# Logical Disk Overview PI\_PILG

Logical Disk Overview PI\_PILG

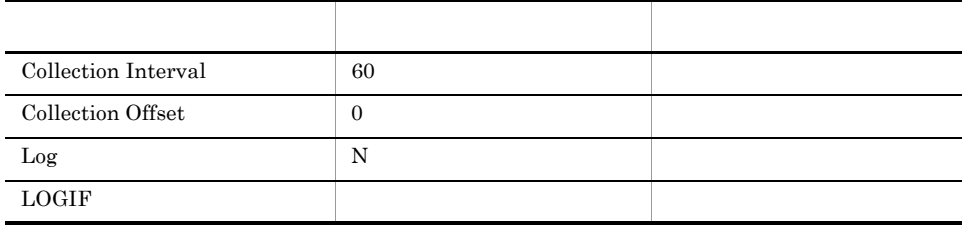

### ODBC

PI\_PILG\_ DISK\_NAME

681

76

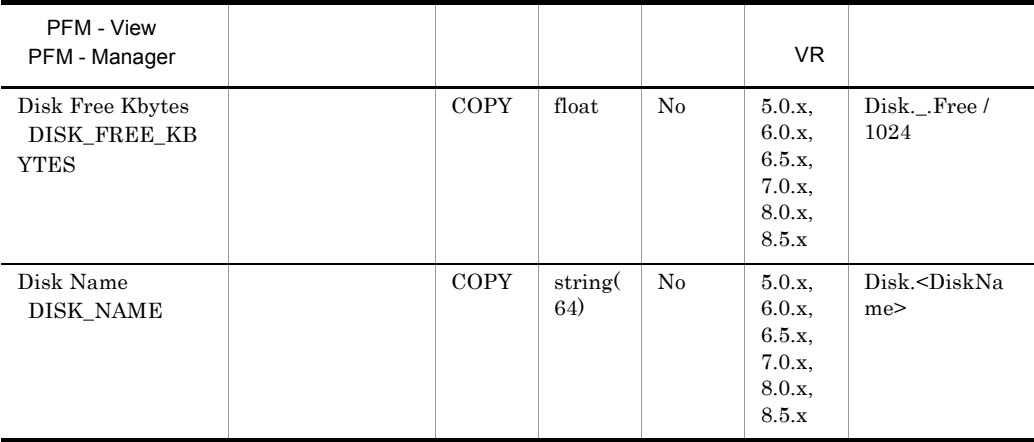

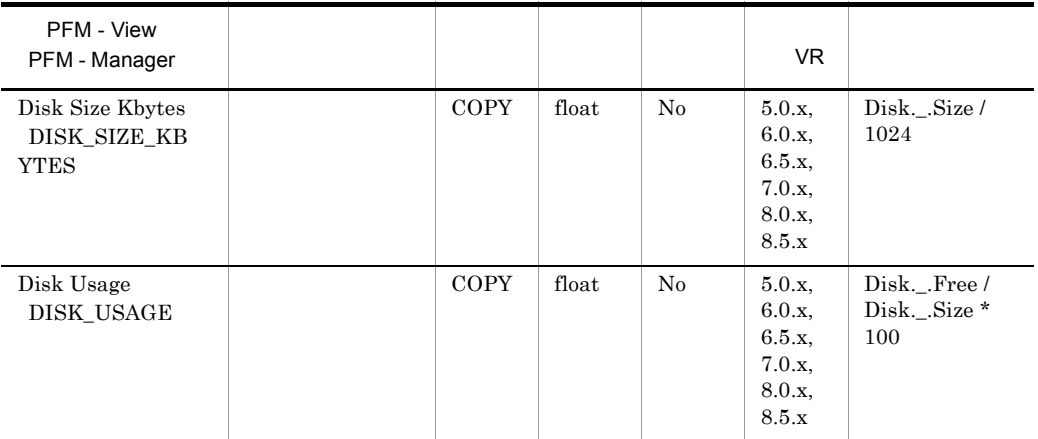

# Mail Detail PD\_PDML

Mail Detail  $\,$  PD\_PDML

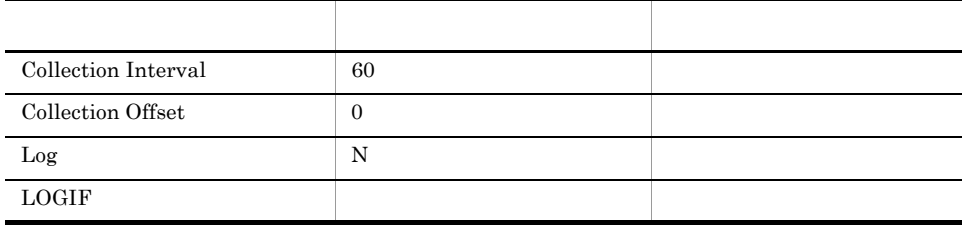

### ODBC

813

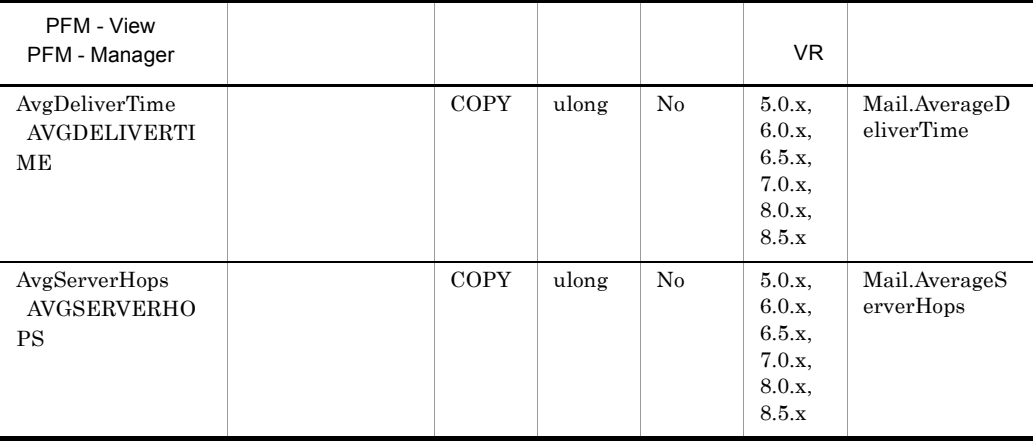

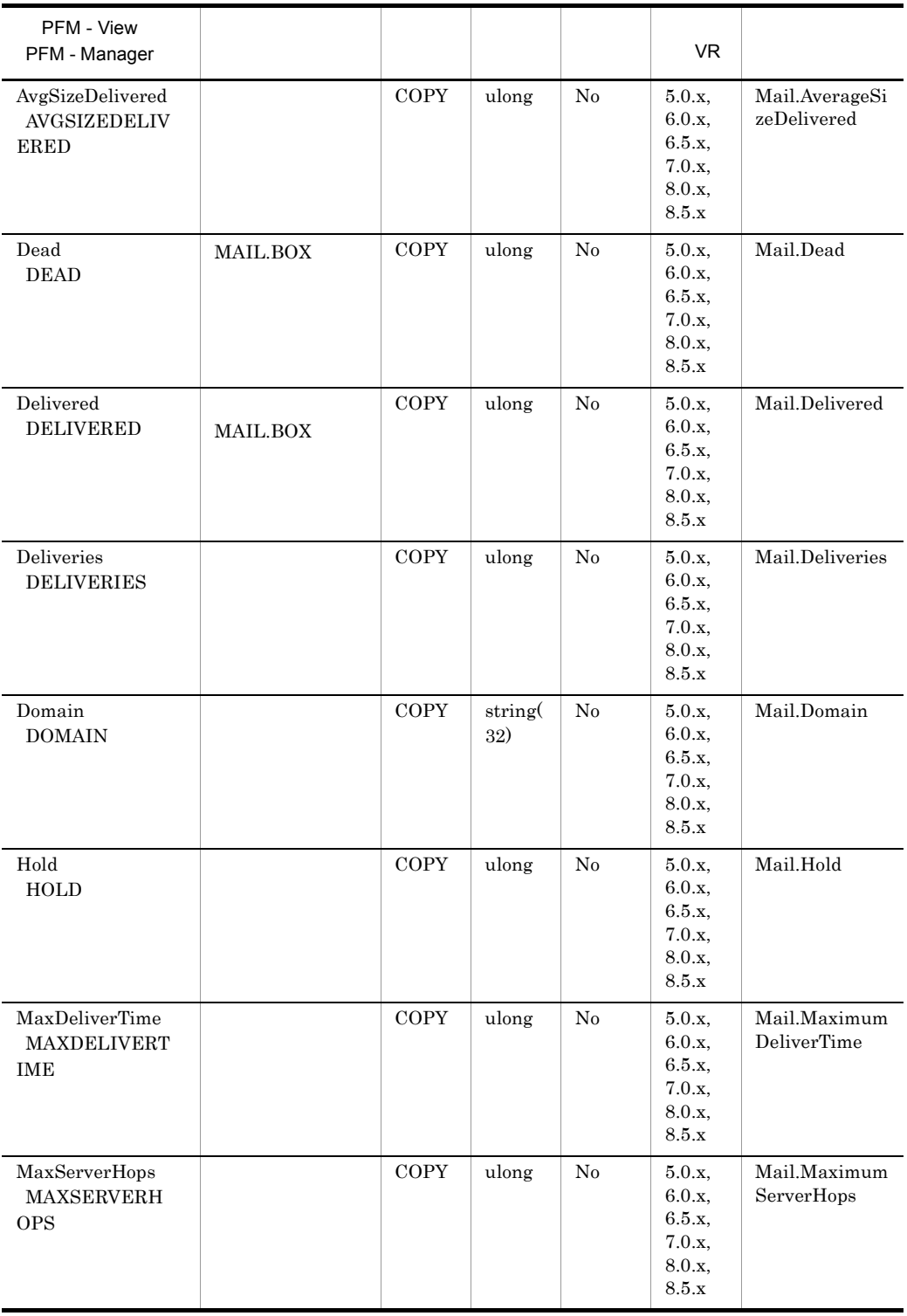

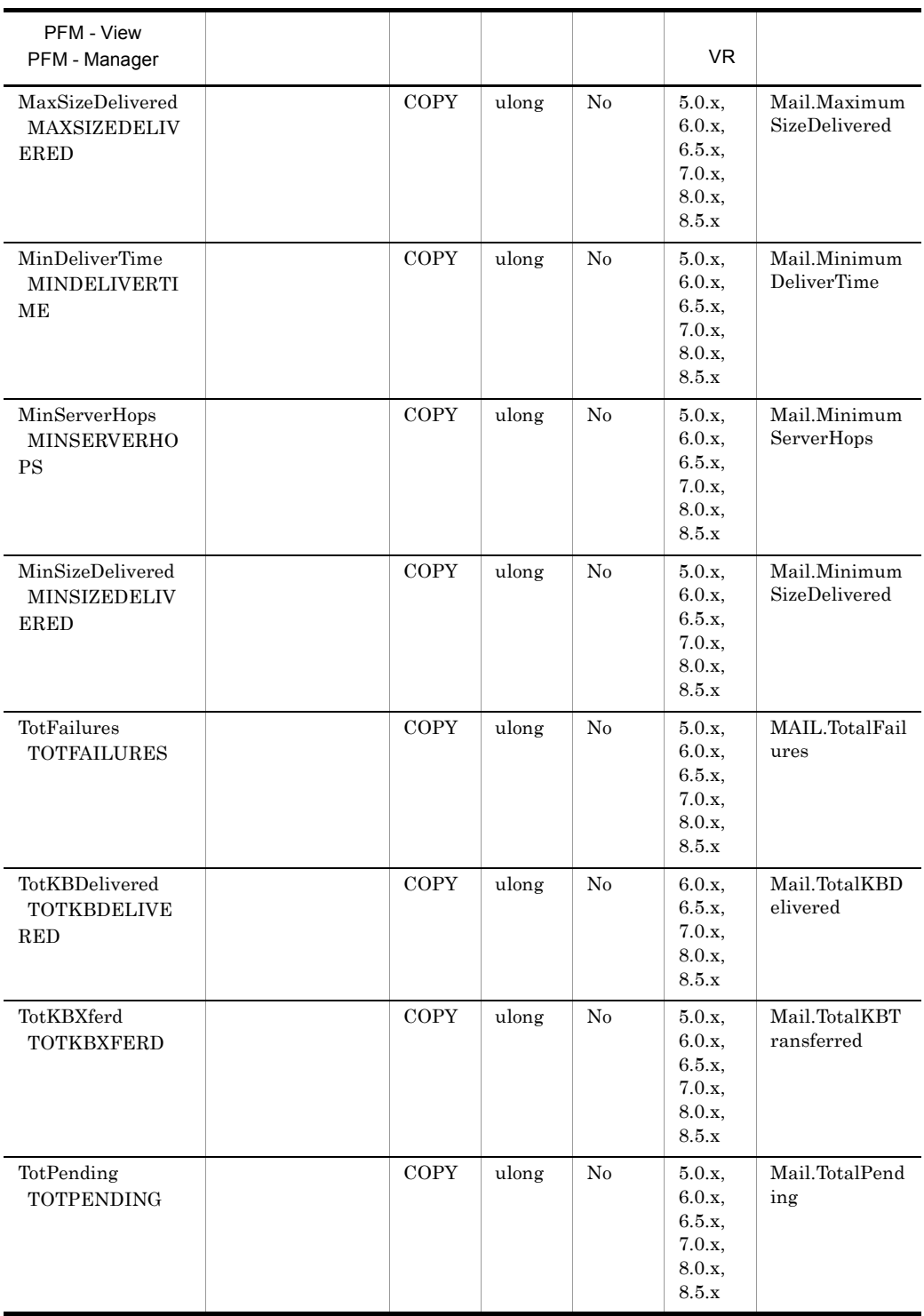

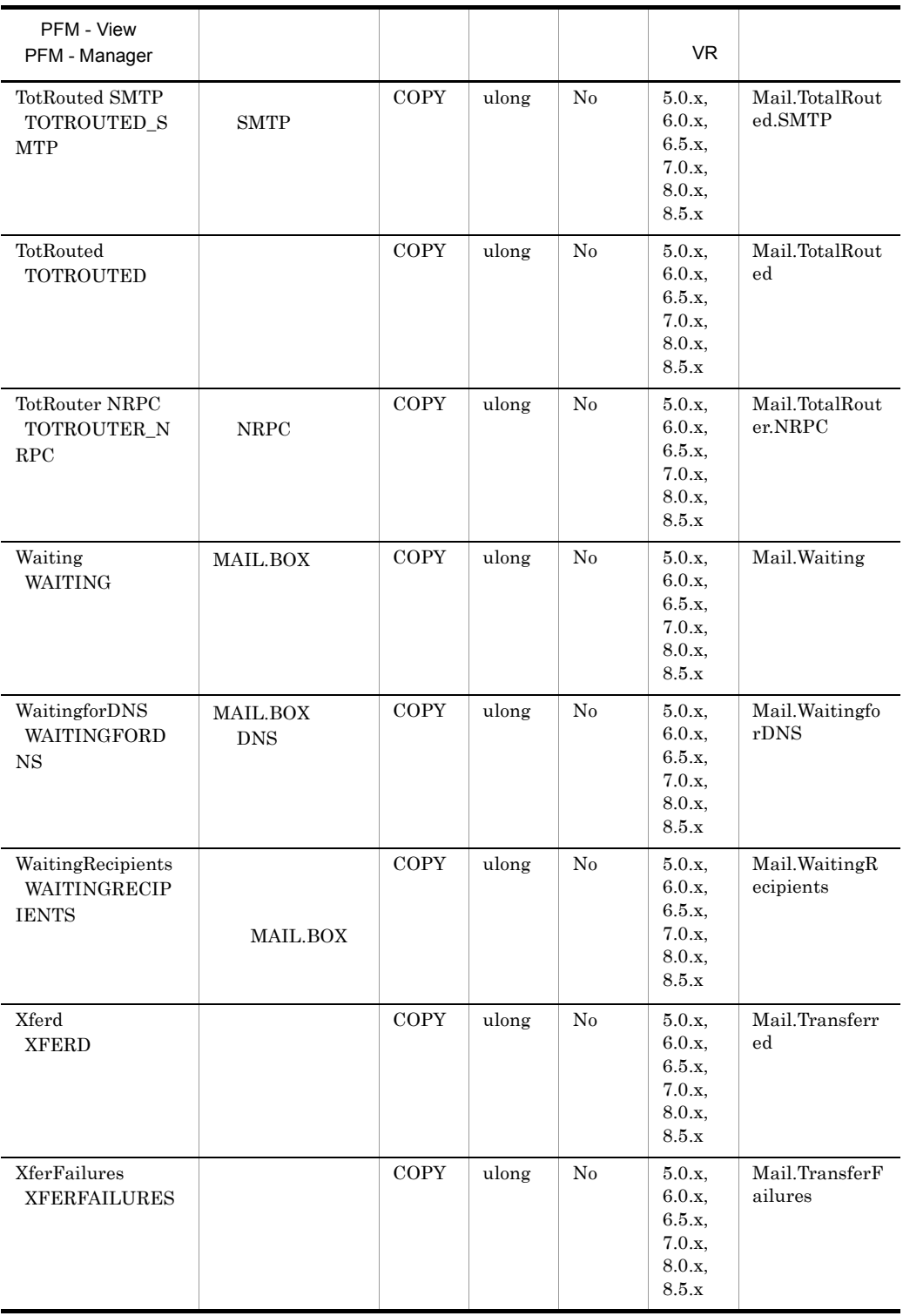

# Mail Knowledge Overview PI\_PIMK

Mail Knowledge Overview PI\_PIMK

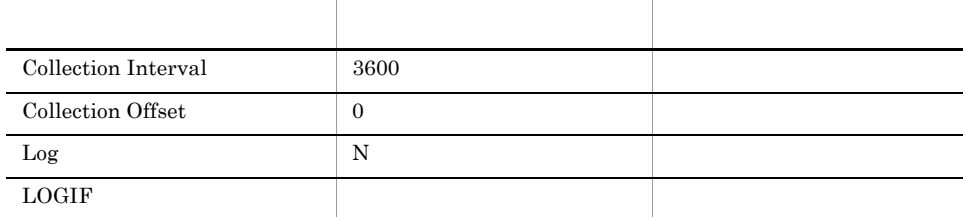

### ODBC

#### PI\_PIMK\_FILENAME

681

148

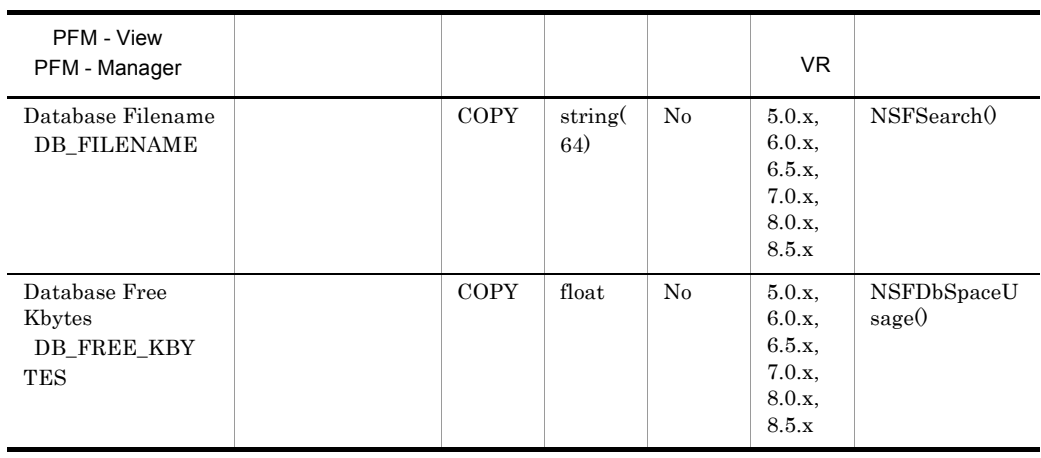

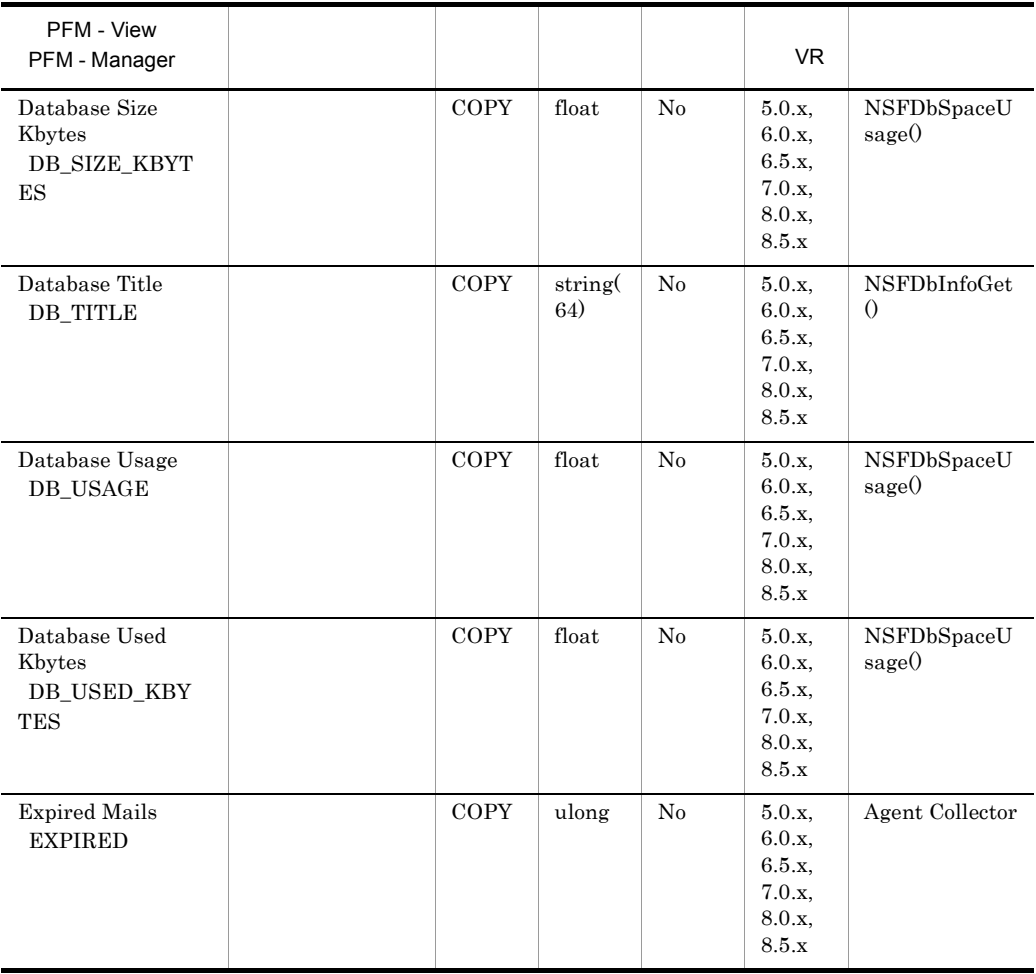

# Mail Overview PI\_PIML

Mail Overview PI\_PIML

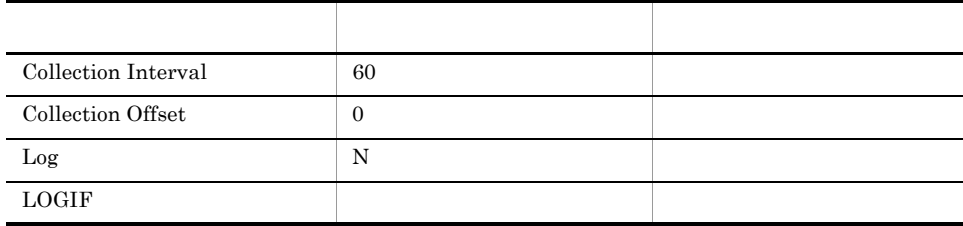

### ODBC

785

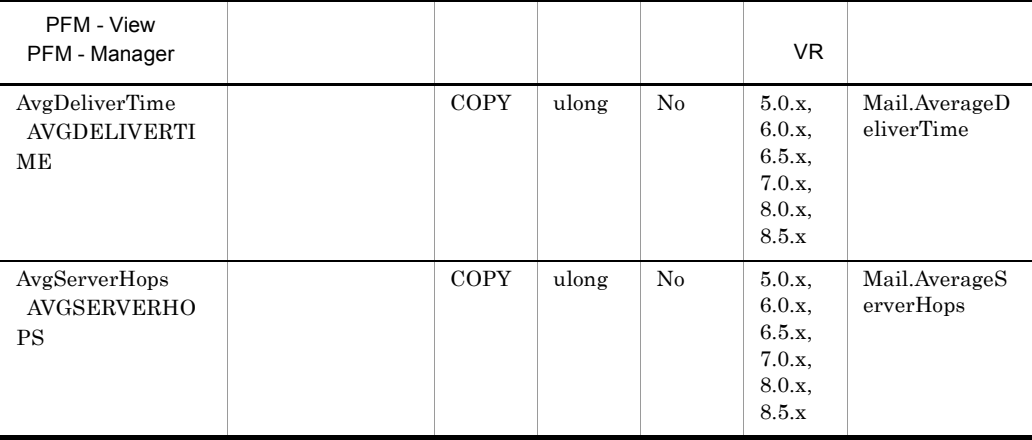

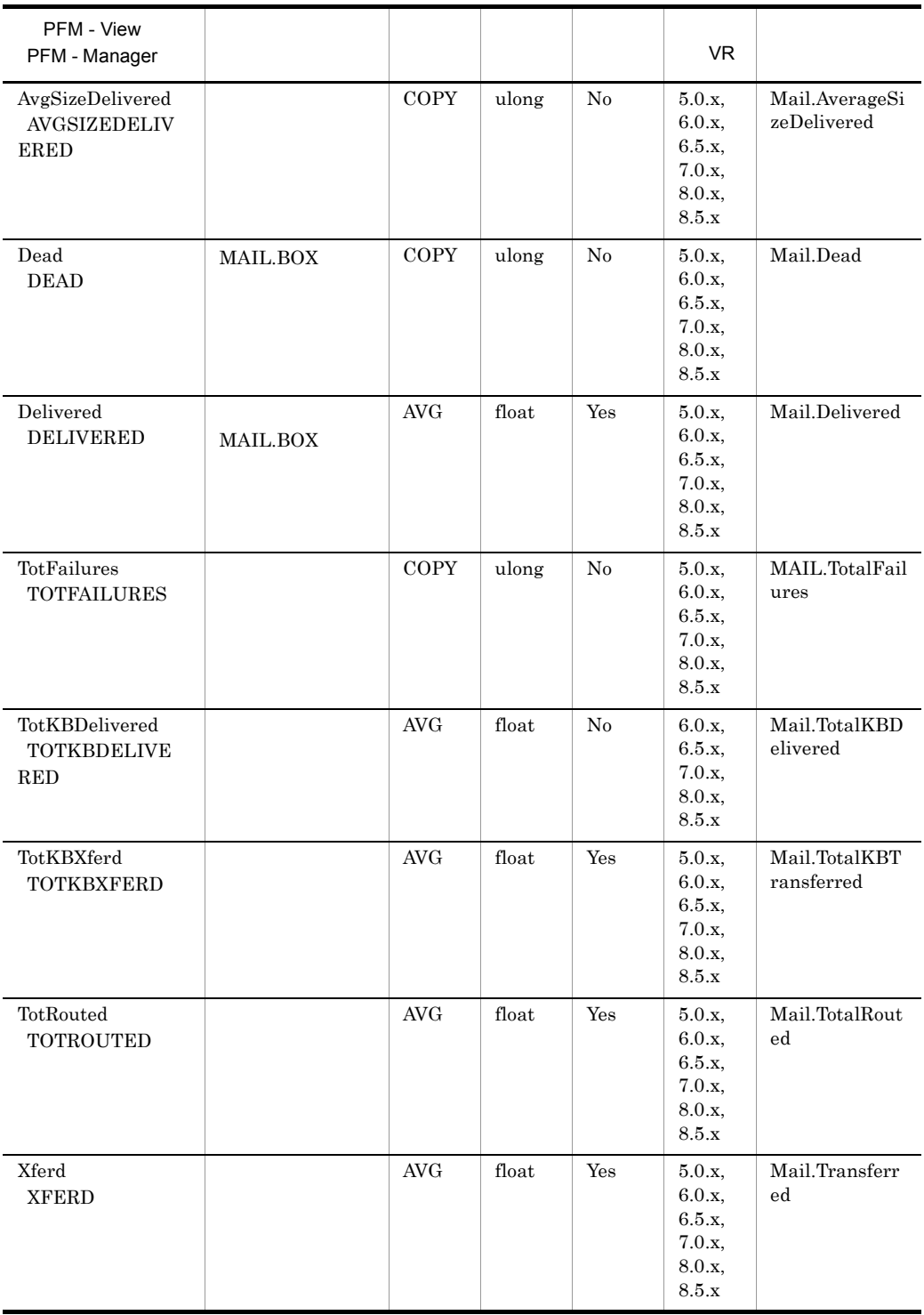

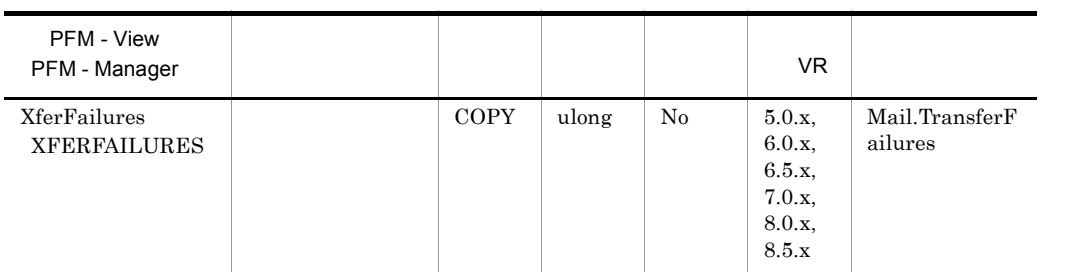

## Memory Detail PD\_PDMM

### Memory Detail PD\_PDMM

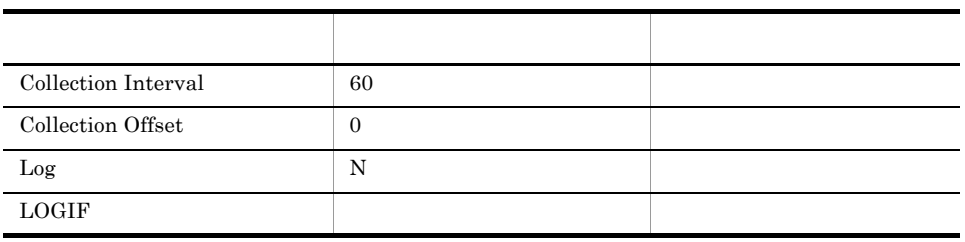

ODBC

733

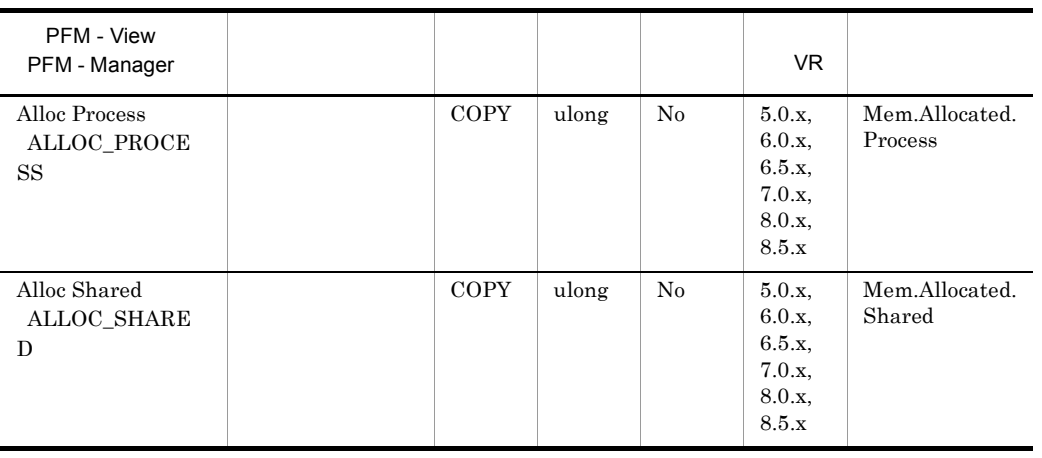

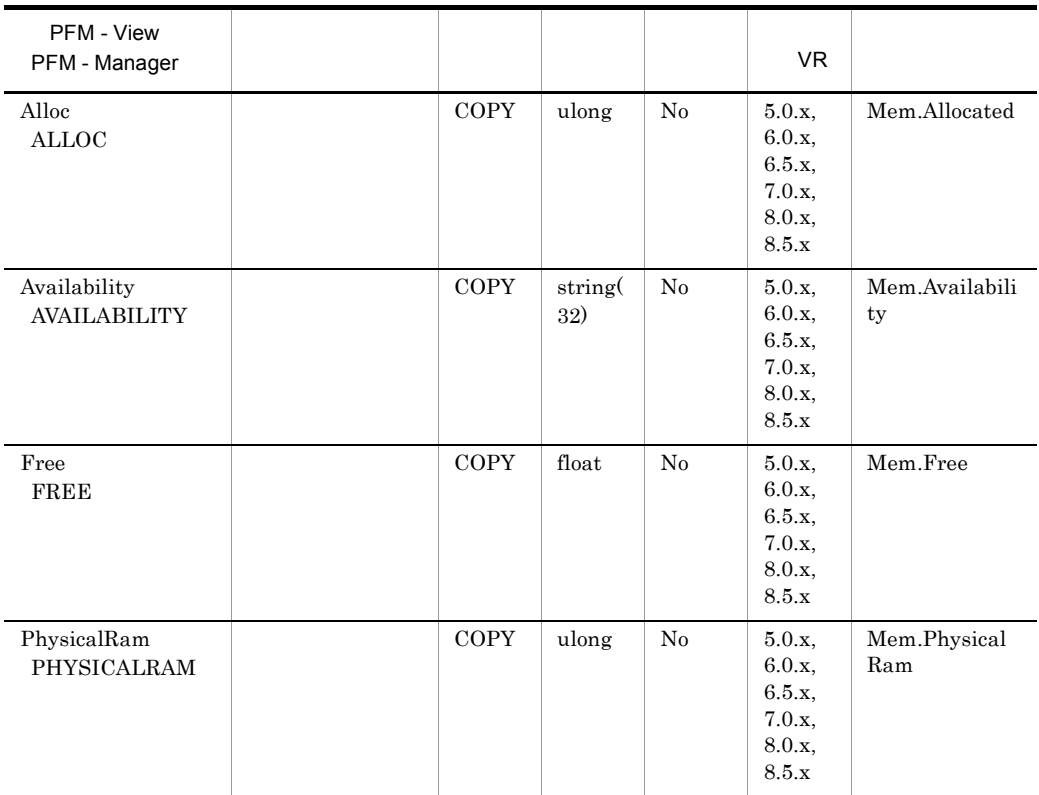
### Memory Overview PI\_PIMM

#### Memory Overview PI\_PIMM

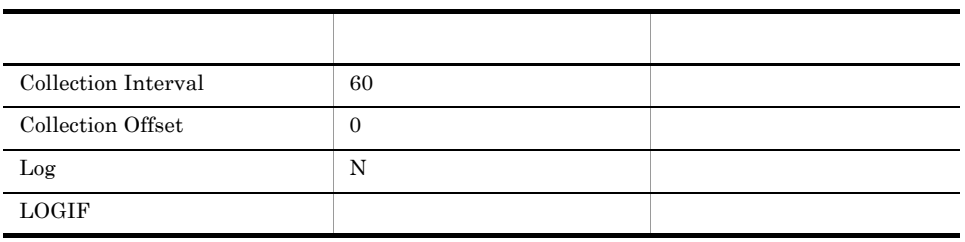

ODBC

729

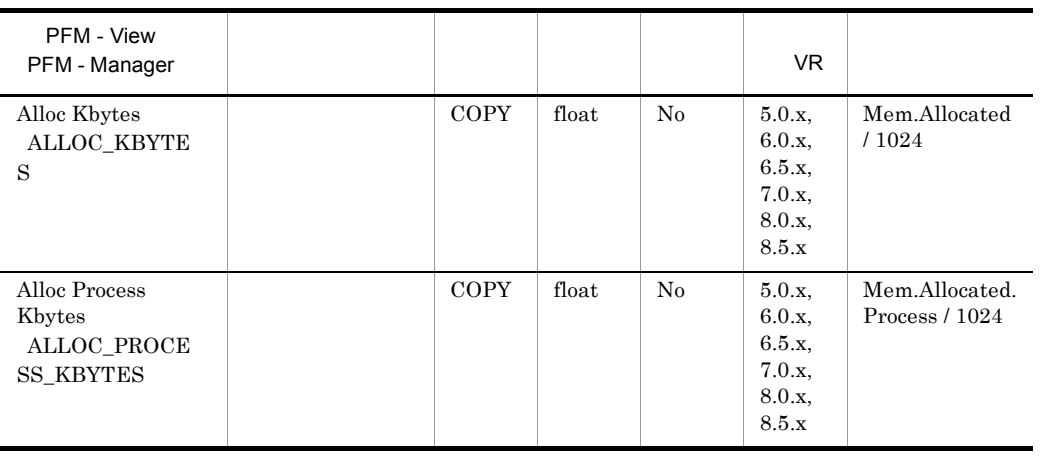

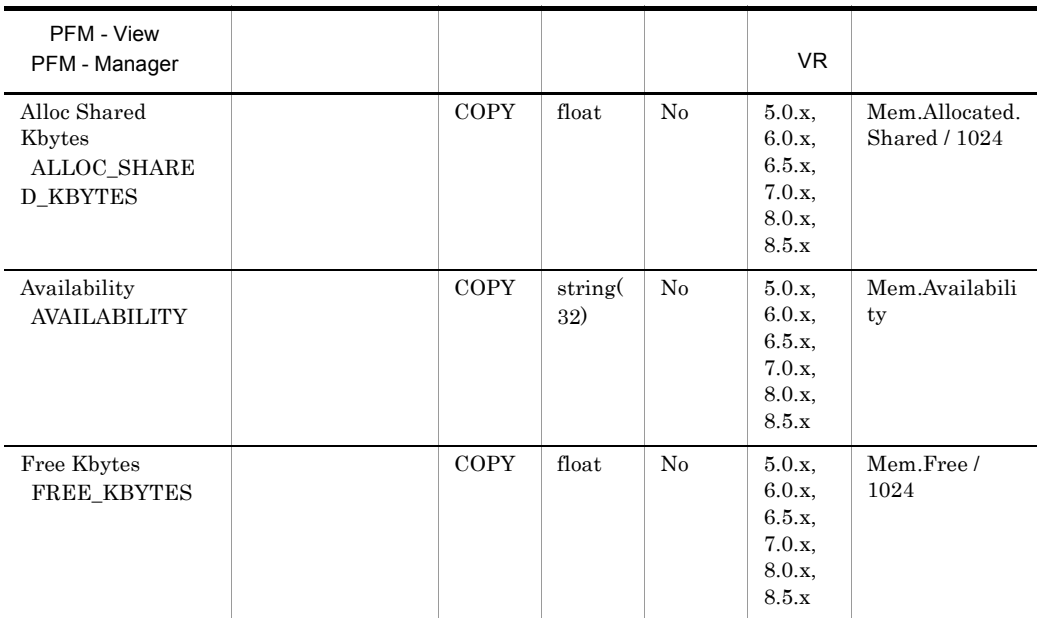

### Message Transfer Agent Detail PD\_PDMT

Message Transfer Agent Detail PD\_PDMT

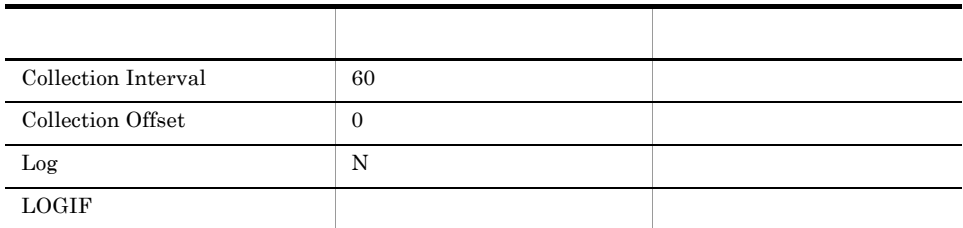

#### ODBC

PD\_PDMT\_PROTOCOL\_NAME

681

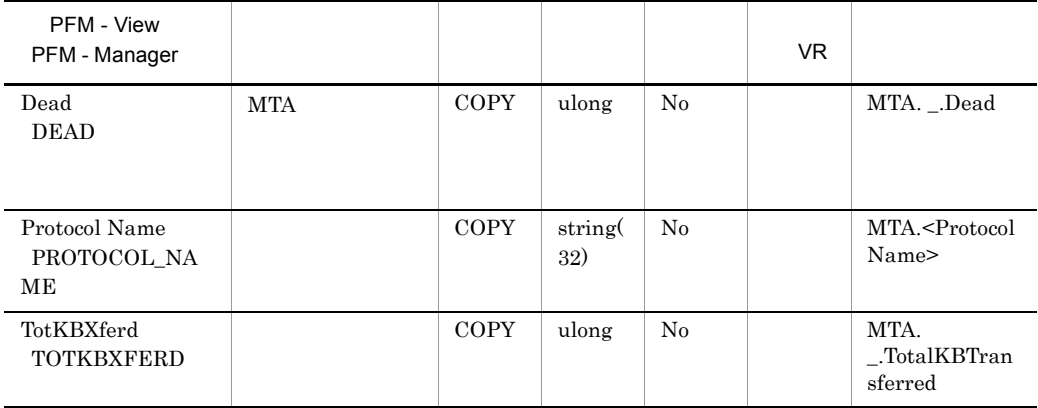

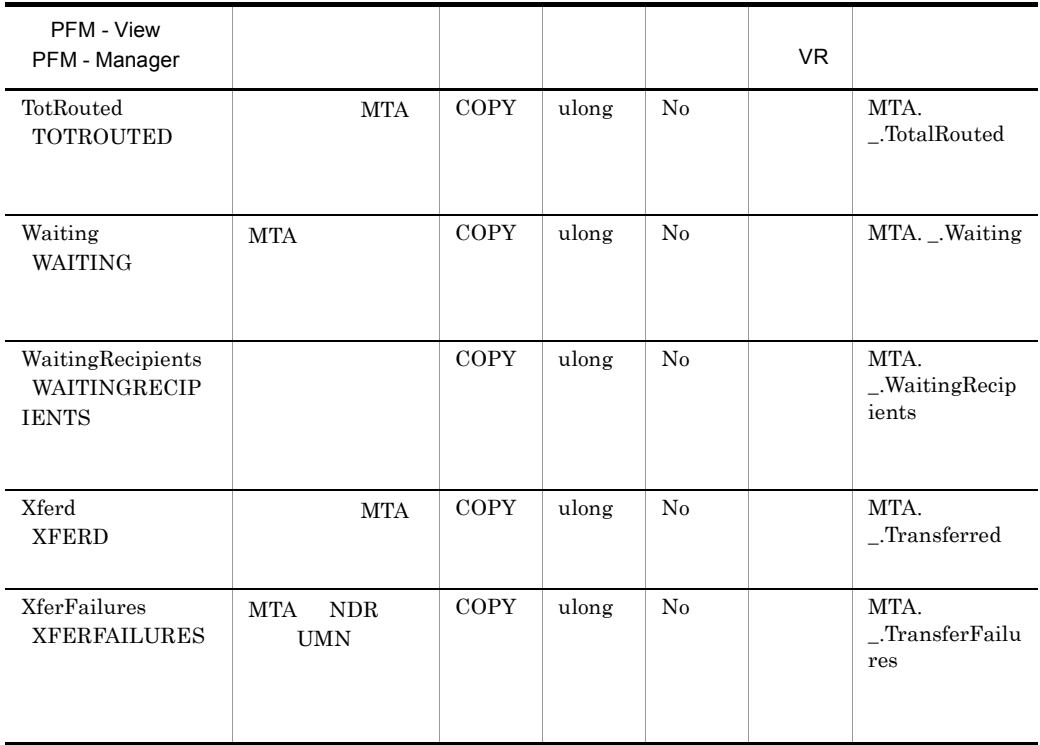

## Message Transfer Agent Overview PI\_PIMT

Message Transfer Agent Overview PI\_PIMT

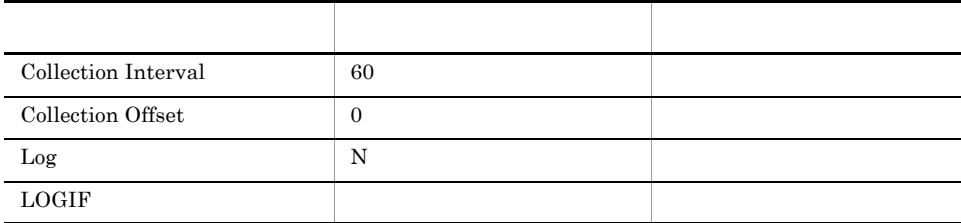

### ODBC

PI\_PIMT\_PROTOCOL\_NAME

681

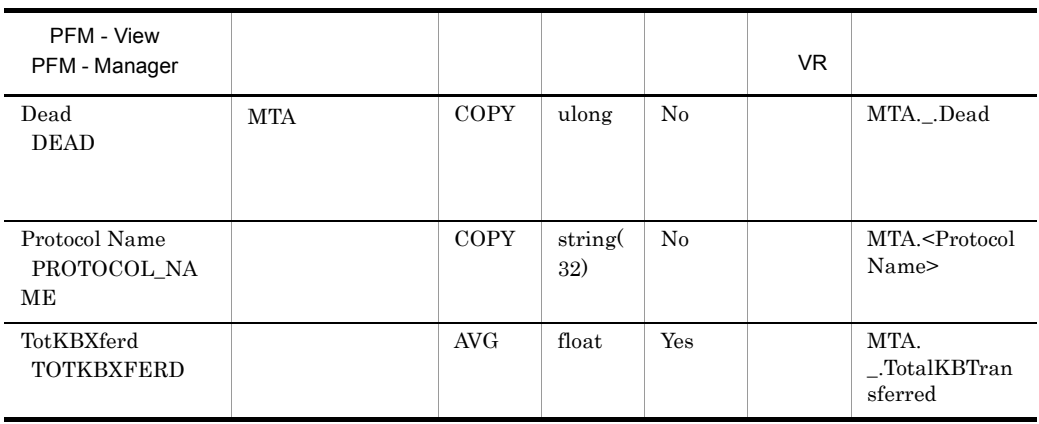

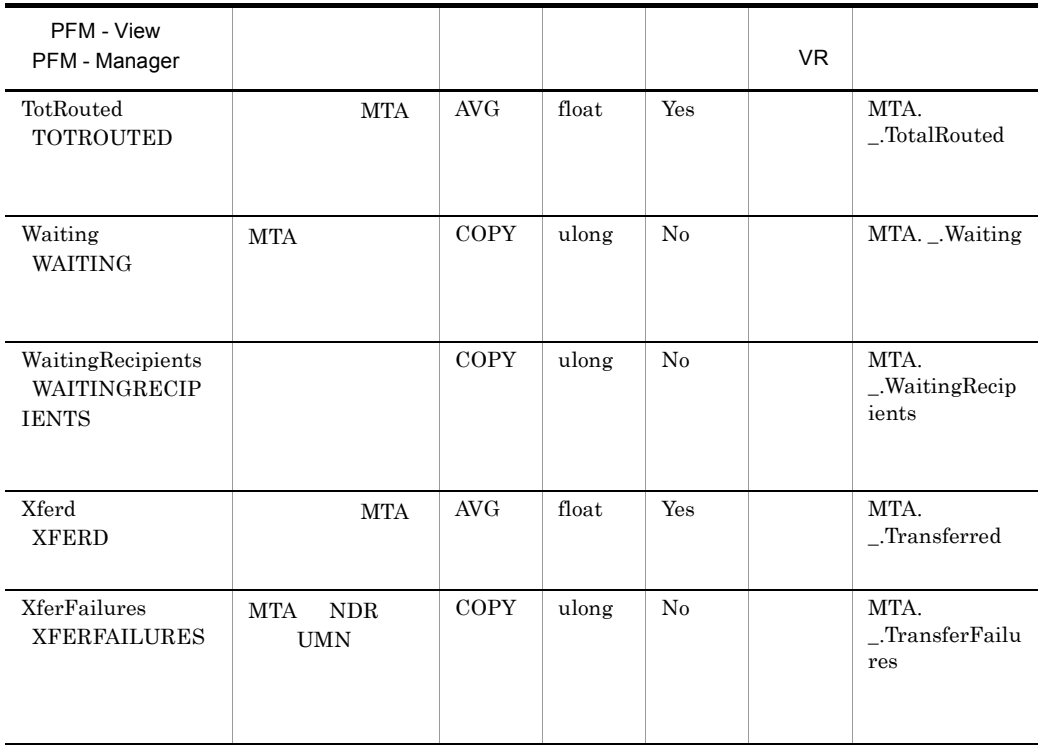

## Network Detail PD\_PDNE

Network Detail PD\_PDNE

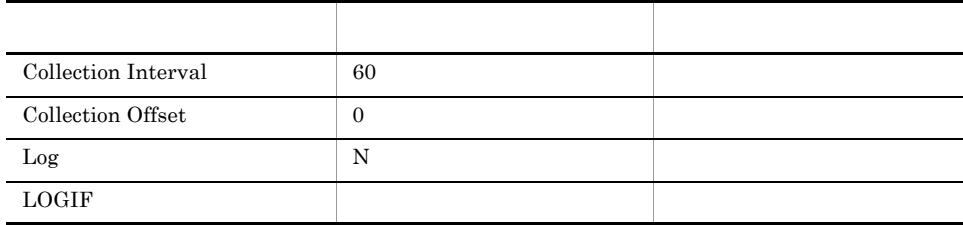

### ODBC

PD\_PDNE\_PORT\_NAME

681

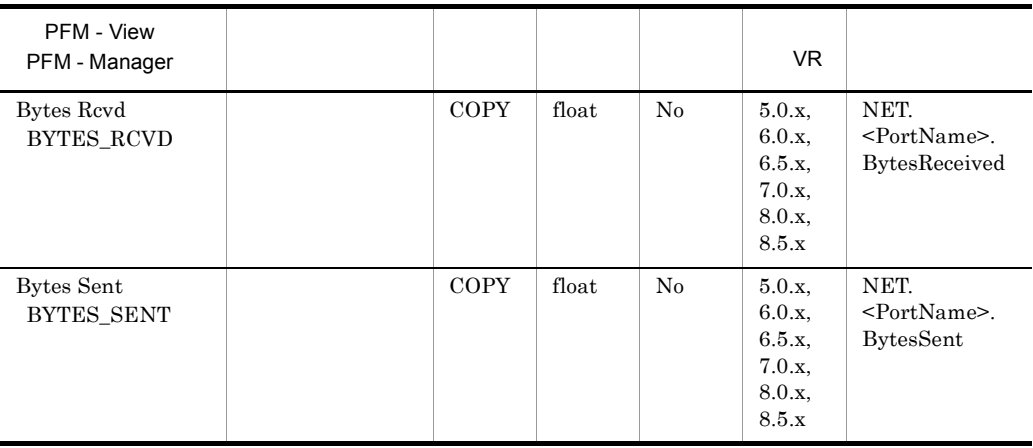

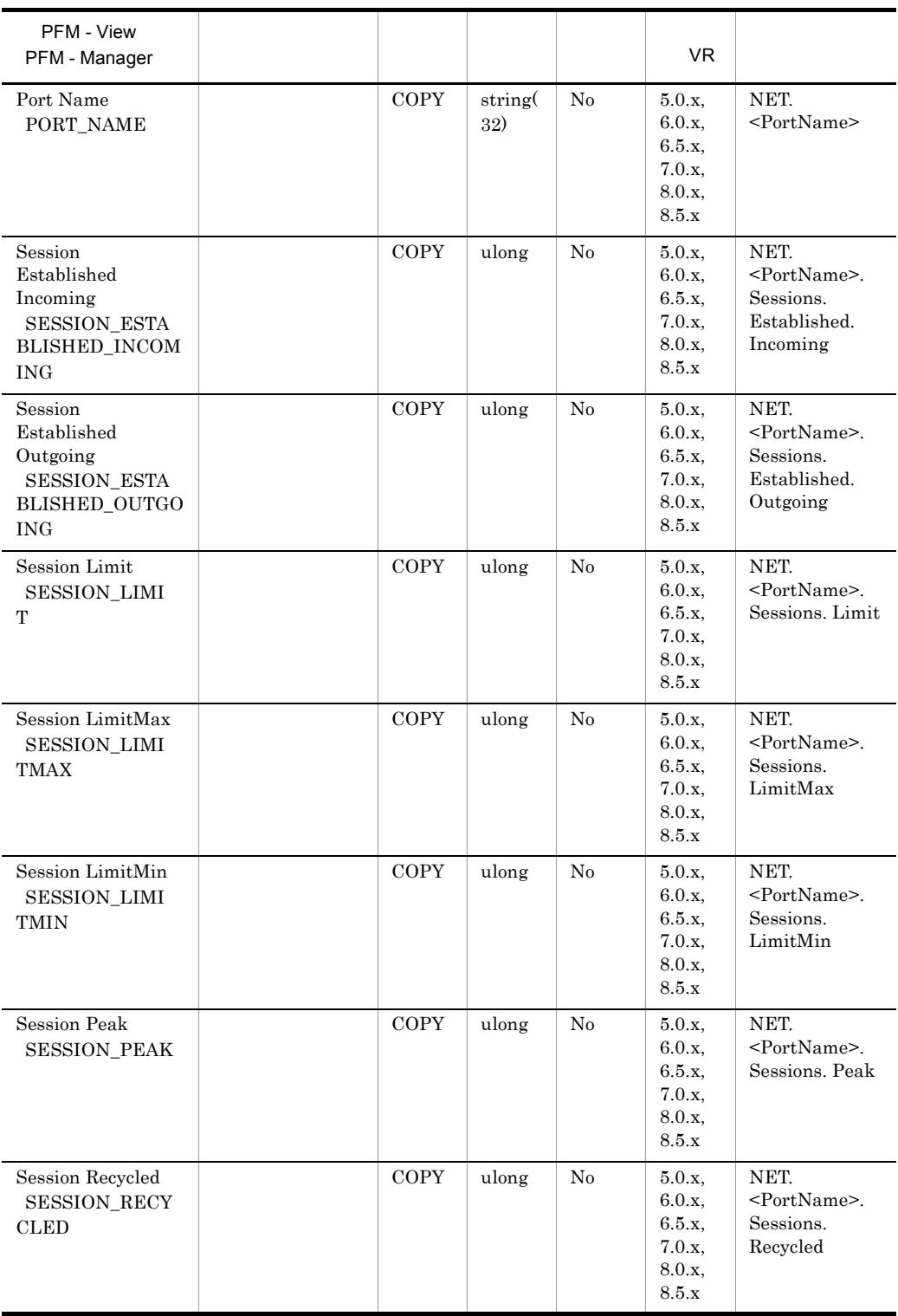

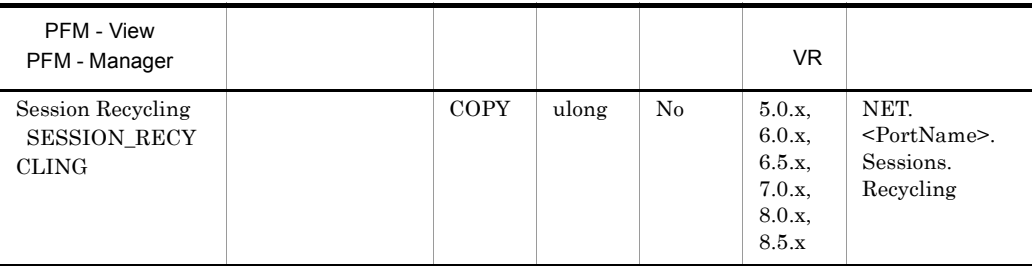

# Network Overview PI\_PINE

Network Overview PL\_PINE

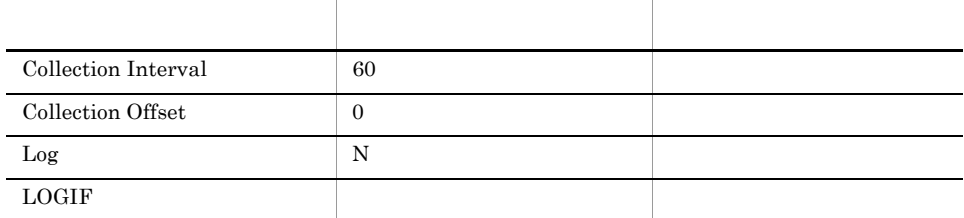

### ODBC

PI\_PINE\_PORT\_NAME

681

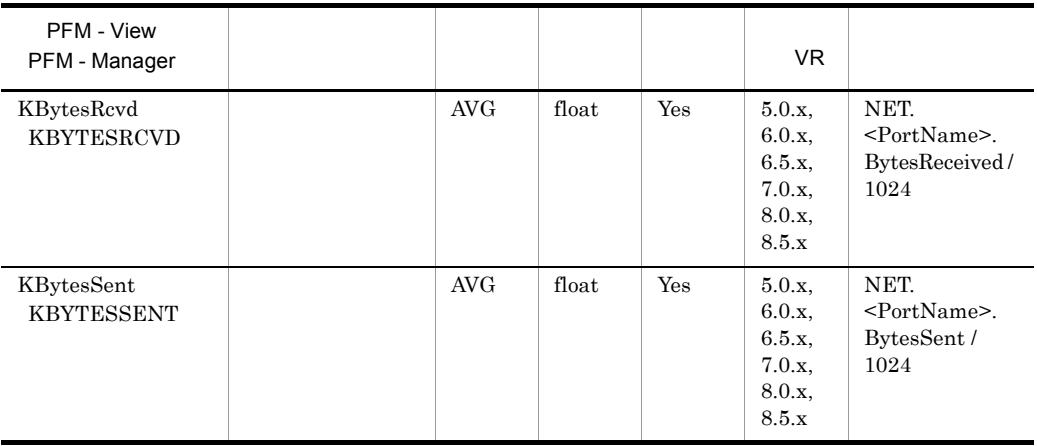

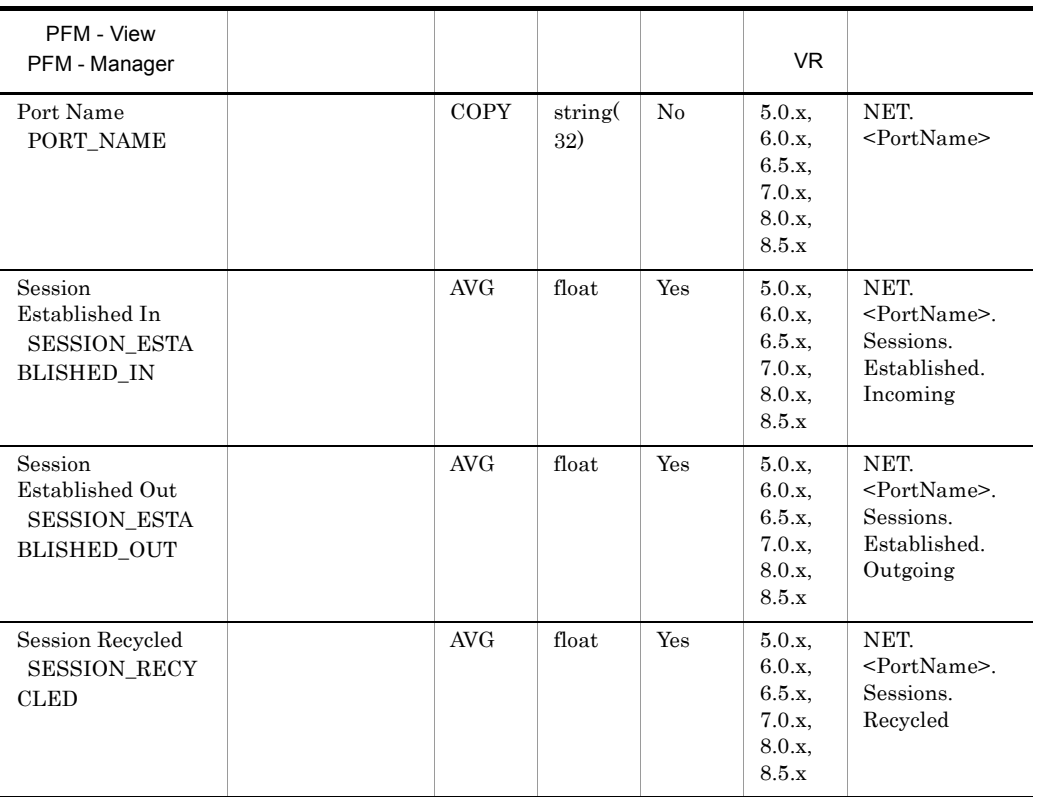

## NNTP Detail PD\_PDNN

### NNTP Detail PD\_PDNN

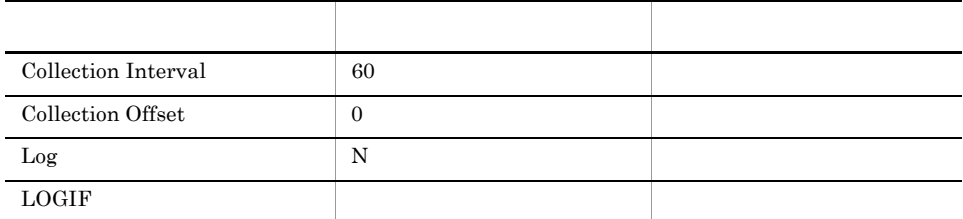

### ODBC

### PD\_PDNN\_REMOTE\_SERVER\_NAME

681

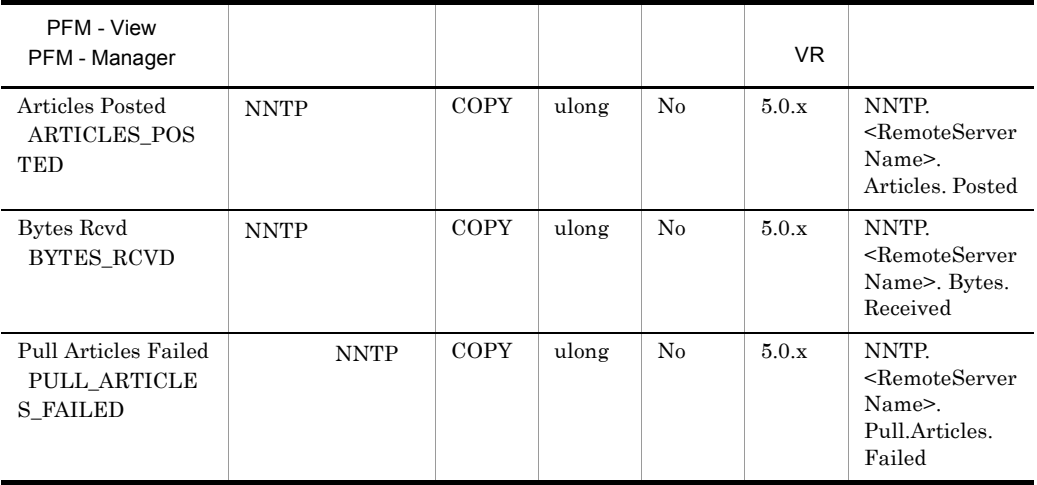

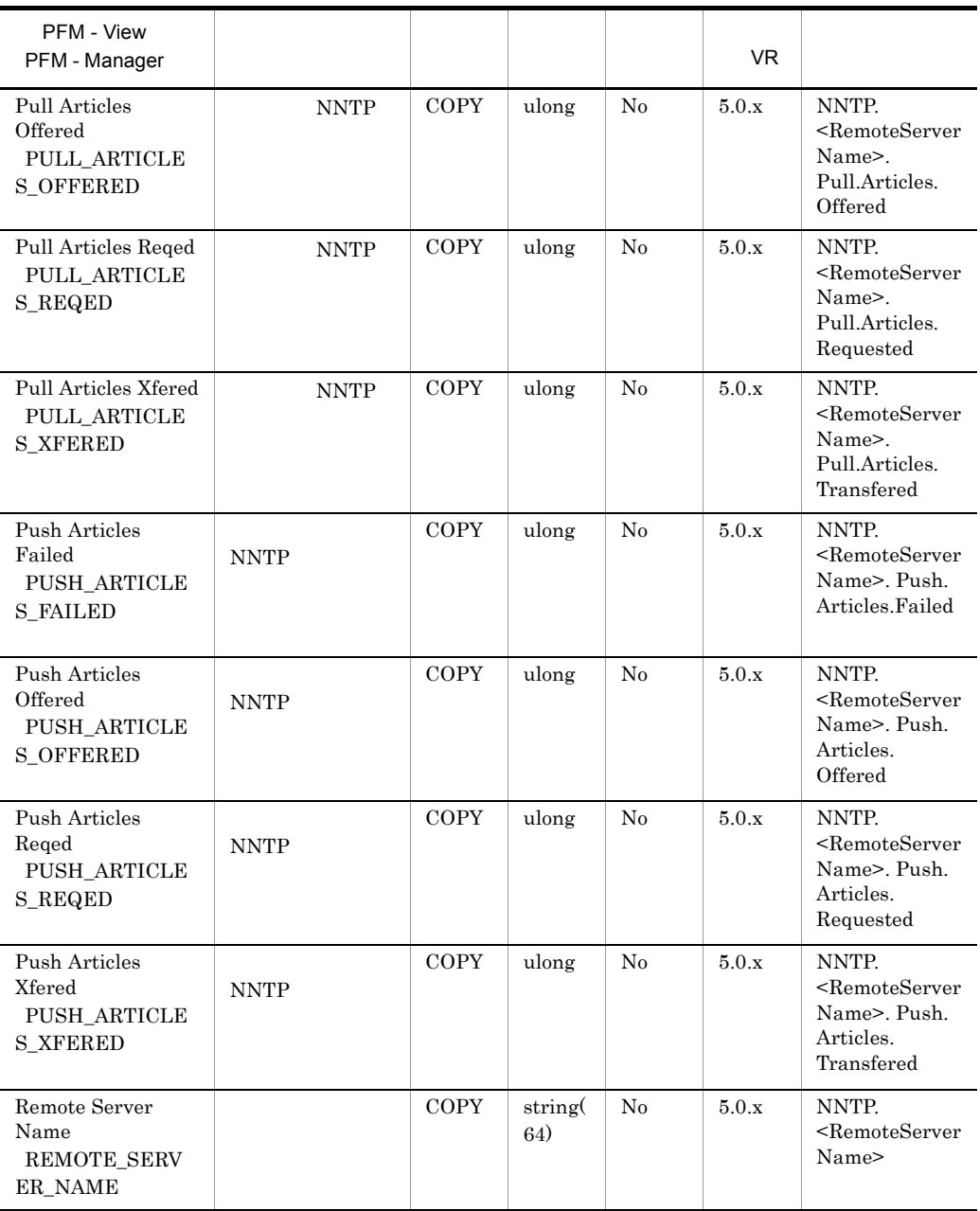

## NNTP Overview PI\_PINN

NNTP Overview PI\_PINN

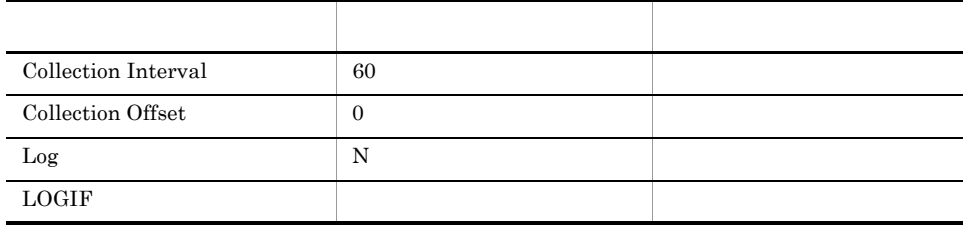

### ODBC

937

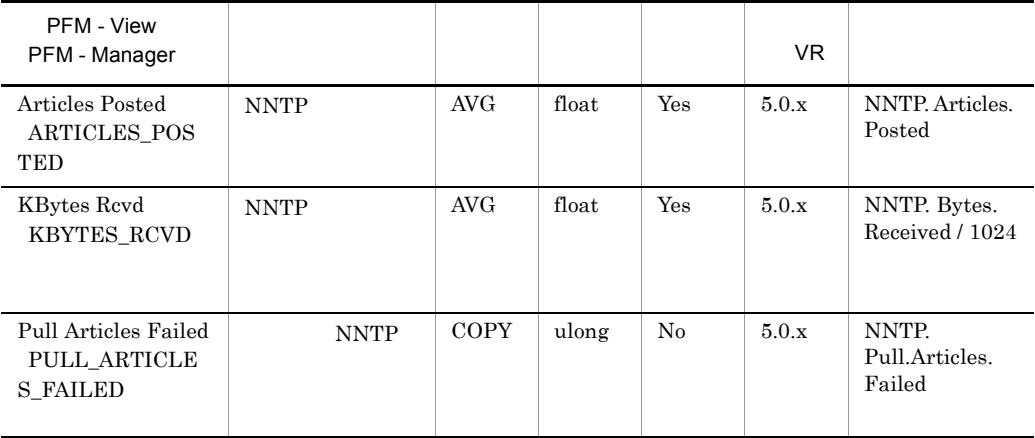

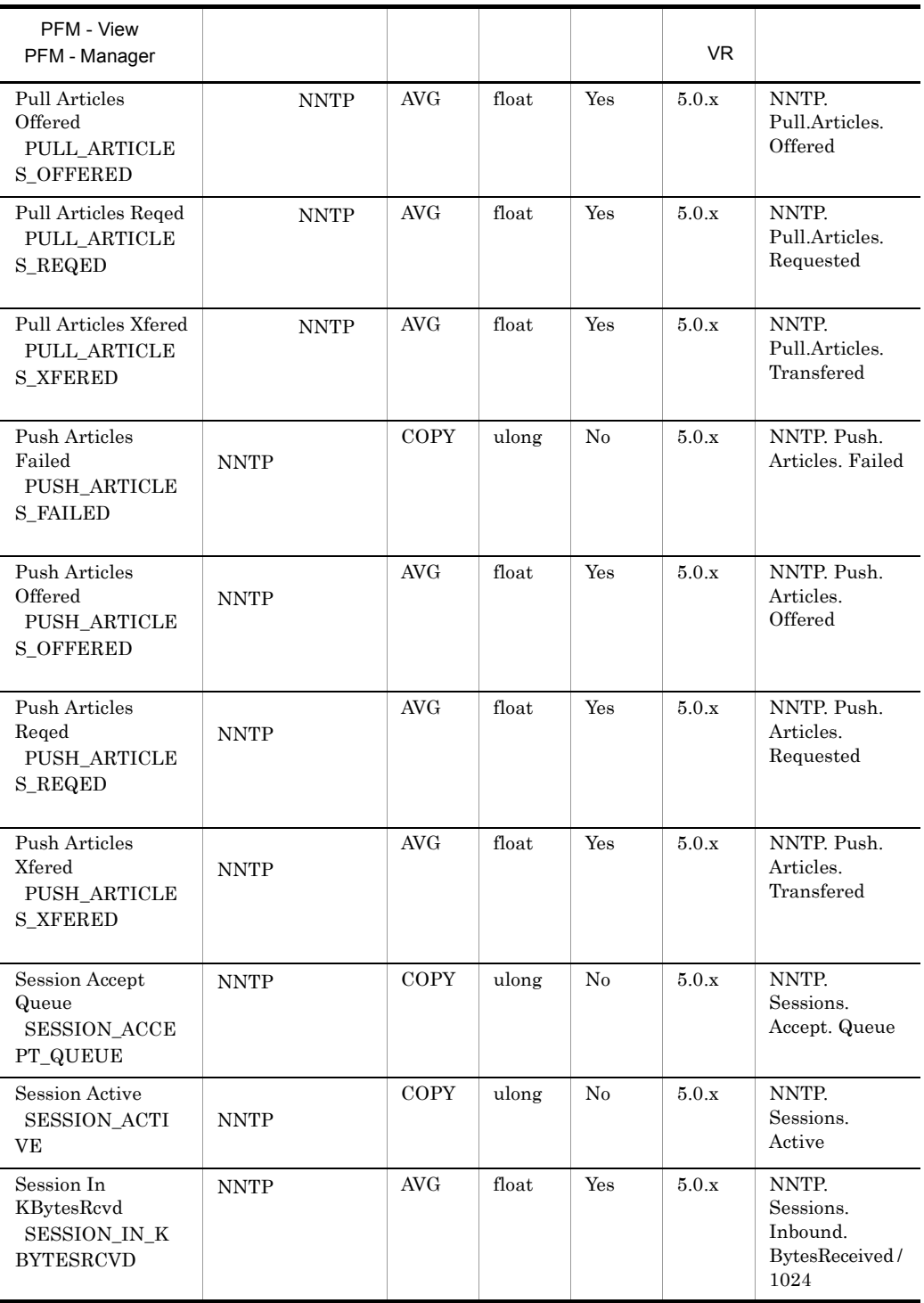

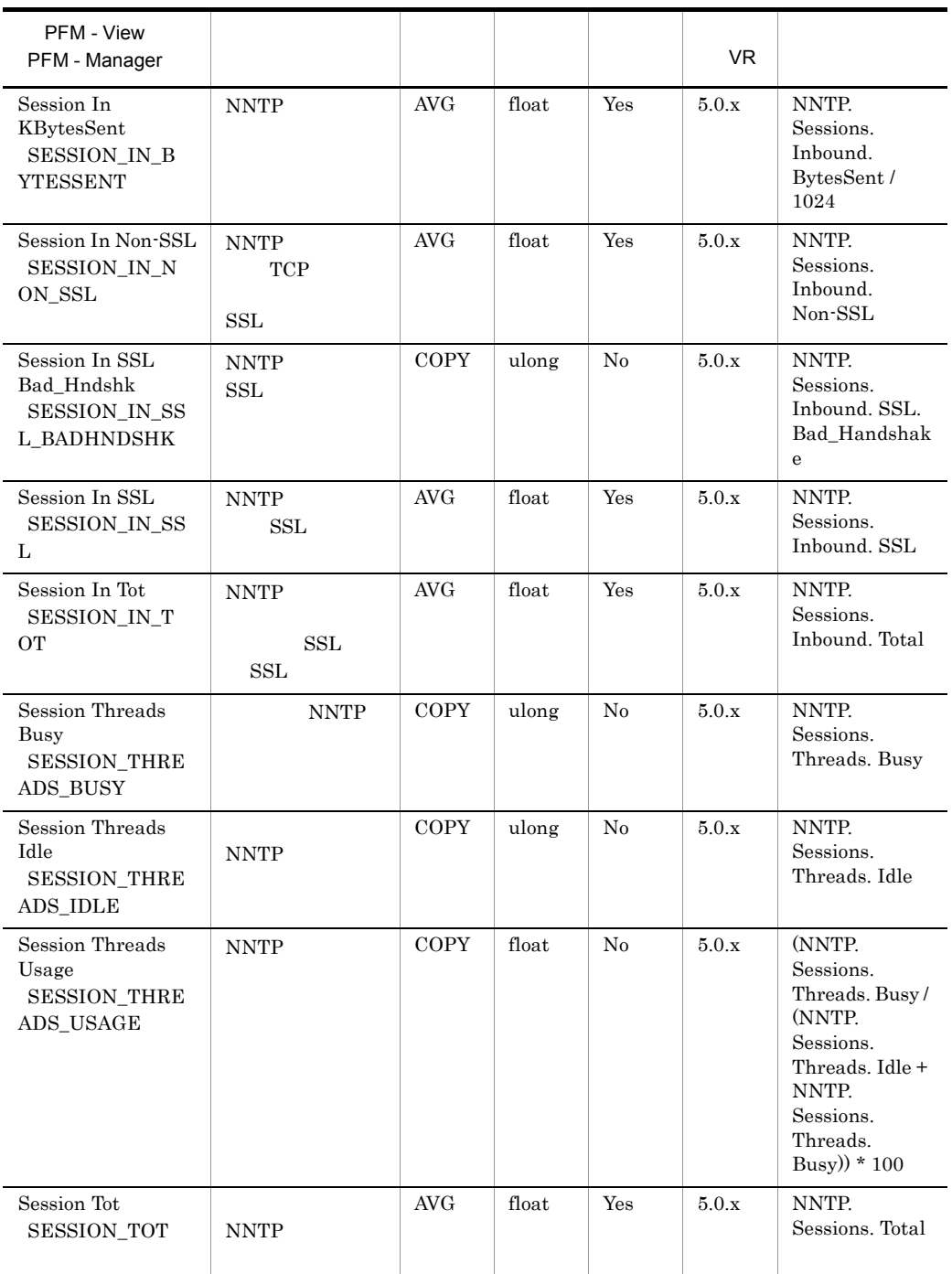

## Notes Log Check Overview PL\_PLNL

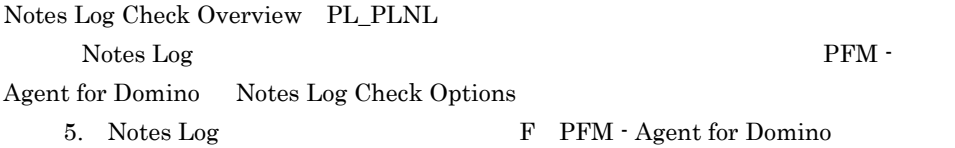

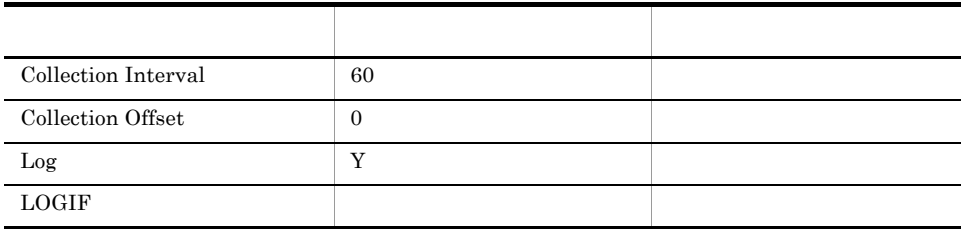

ODBC

681

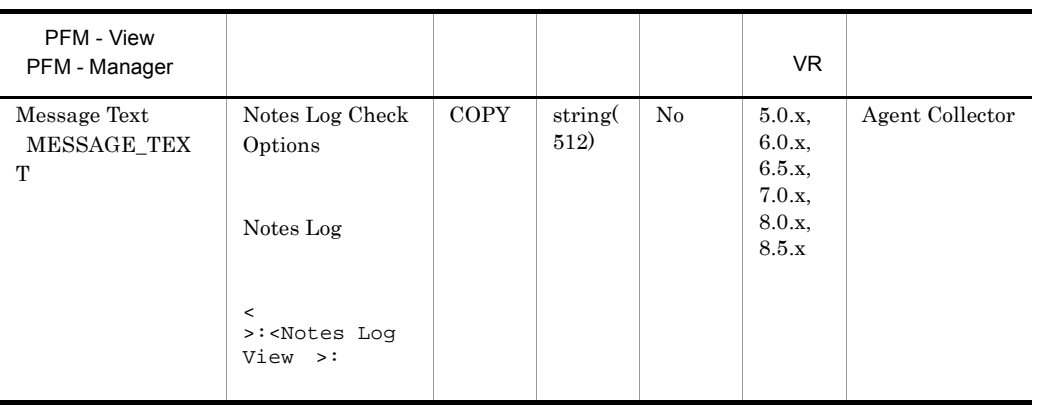

# POP3 Detail PD\_PDPP

POP3 Detail PD\_PDPP POP3

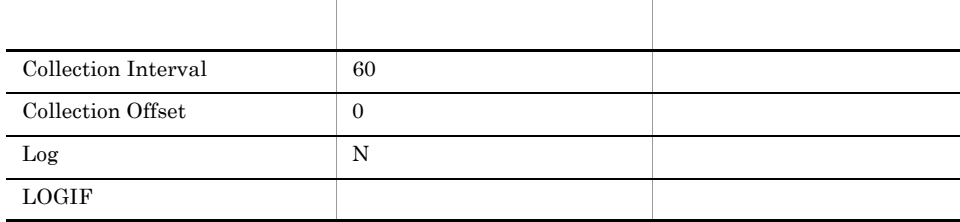

### ODBC

717

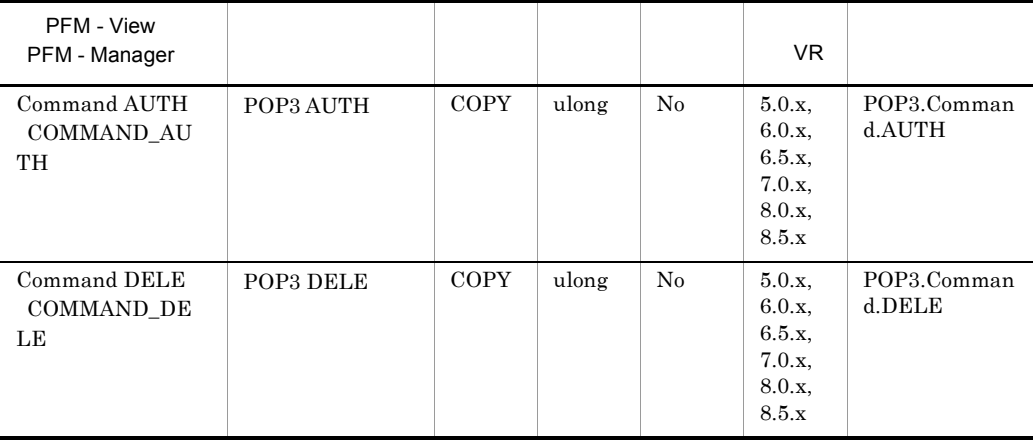

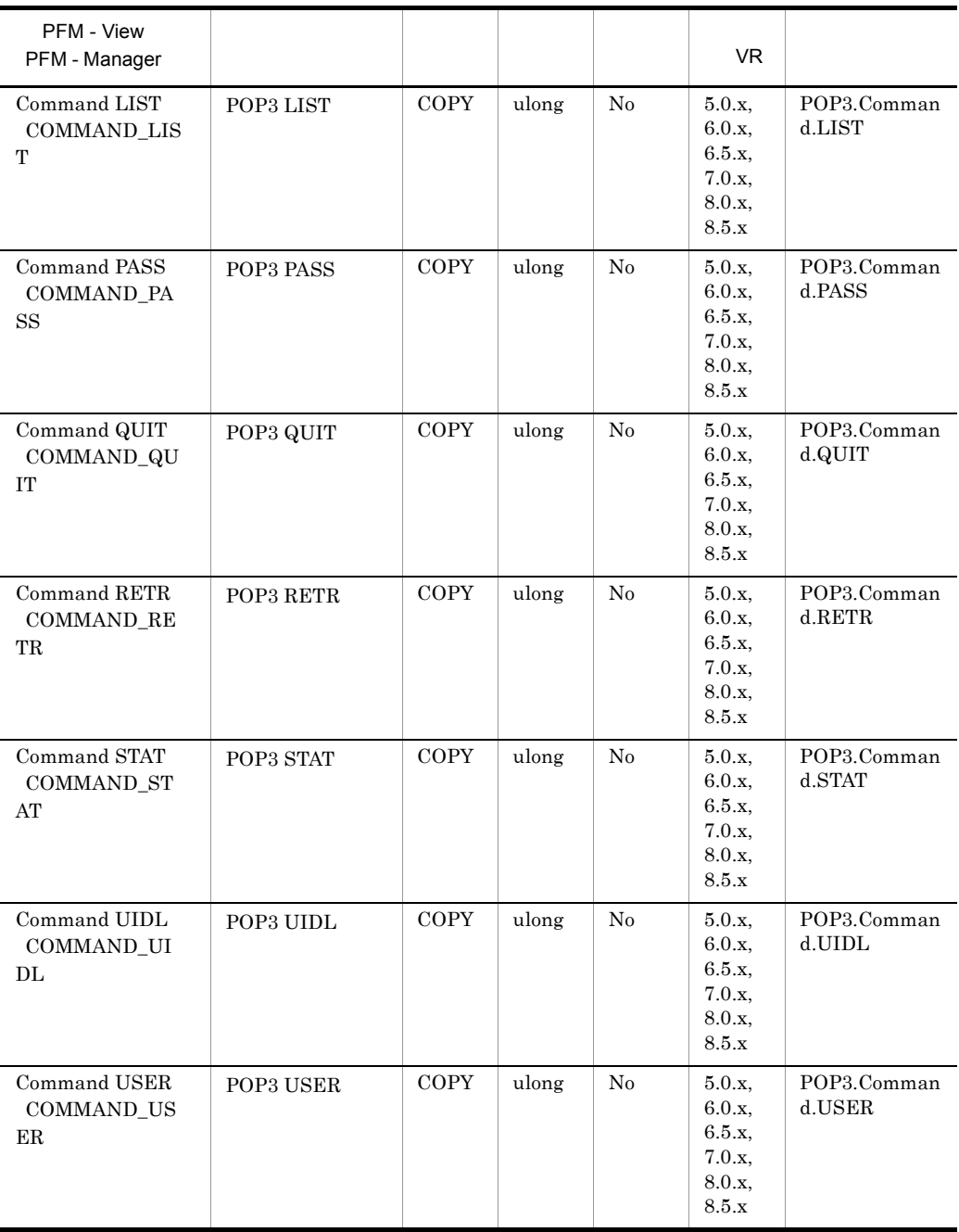

# Quality of Mail Service Overview PI\_PIQM

Quality of Mail Service Overview PI\_PIQM

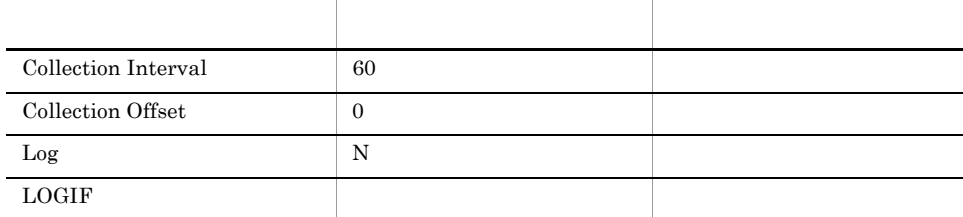

### ODBC

PI\_PIQM\_SERVERNAME

681

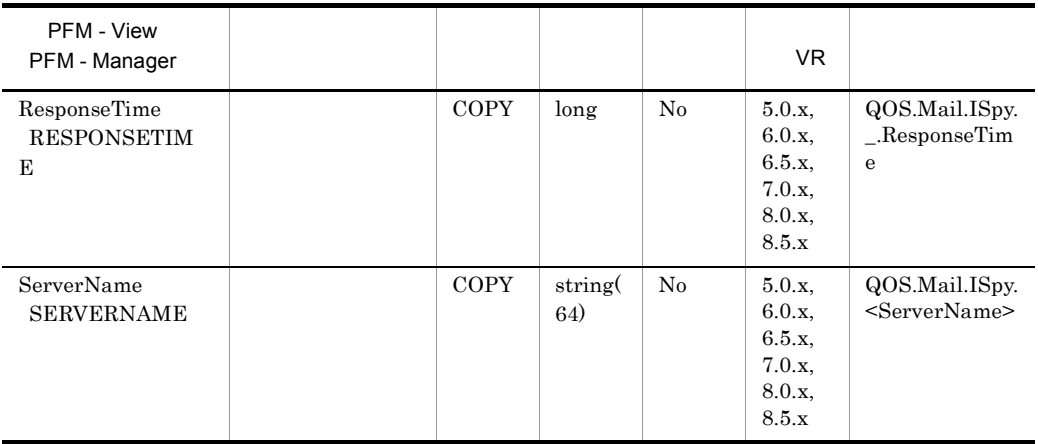

### Quality of Service Overview PI\_PIQS

#### Quality of Service Overview PI\_PIQS TCP LDAP IMAP POP3 NNTP

項目 デフォルト値 変更可否 Collection Interval 60 Collection Offset 0 Log N  $\Box$ 

### ODBC

- **•** PI\_PIQS\_TCP\_SERVICE\_TYPE
- **•** PI\_PIQS\_SERVERNAME
- **•** PI\_PIQS\_MONITOR\_ID

681

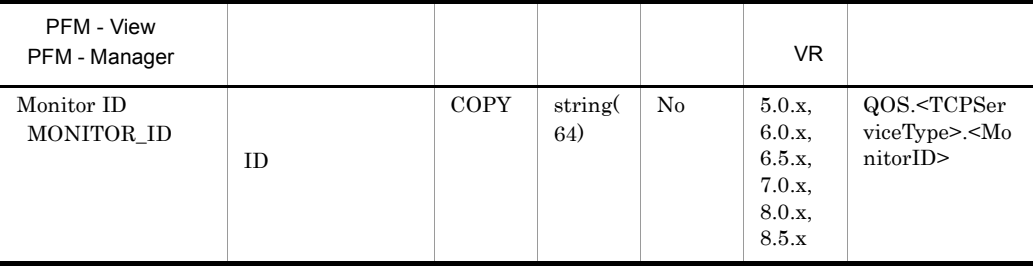

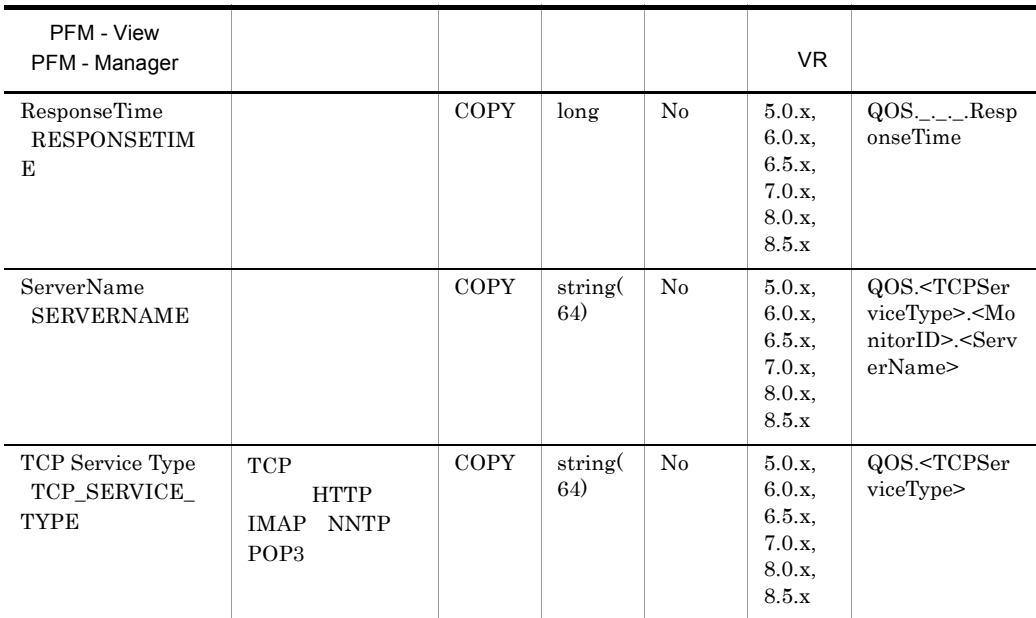

# Replica Detail PD\_PDRP

Replica Detail PD\_PDRP

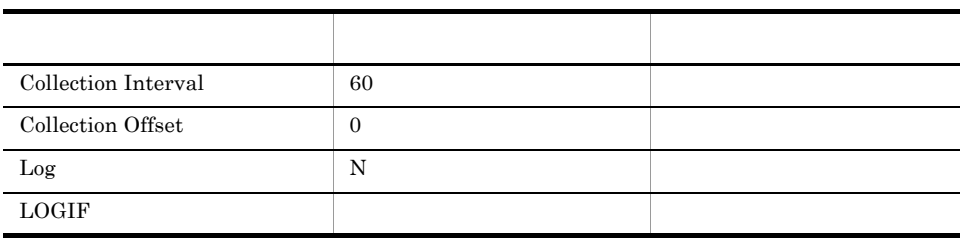

ODBC

773

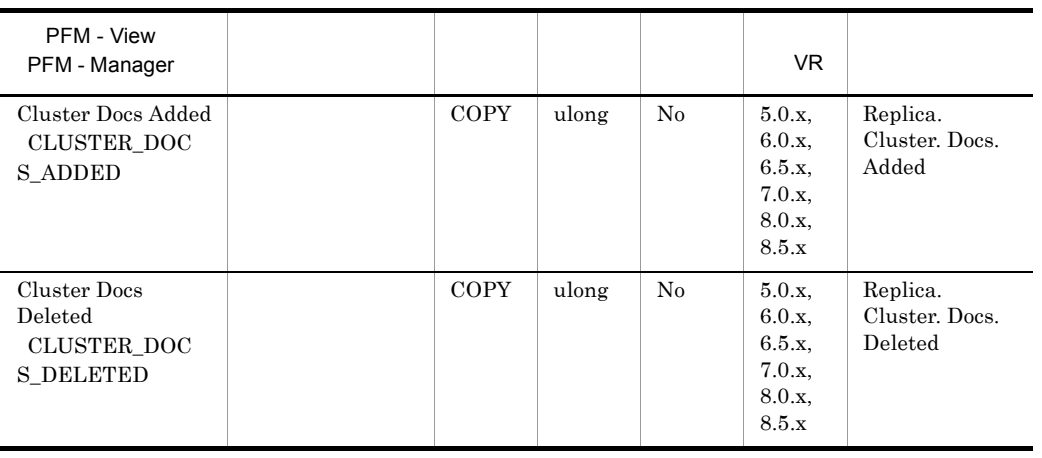

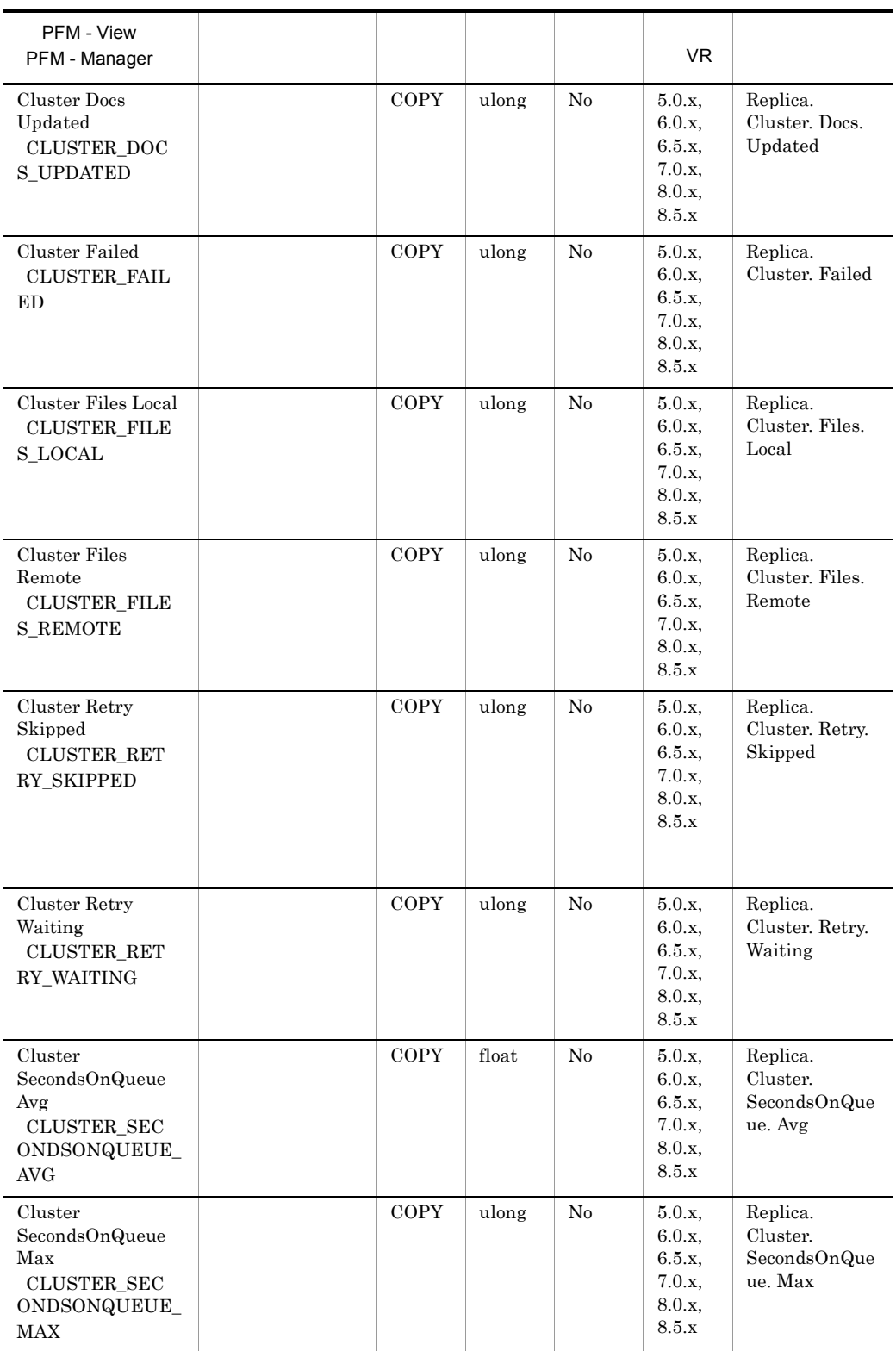

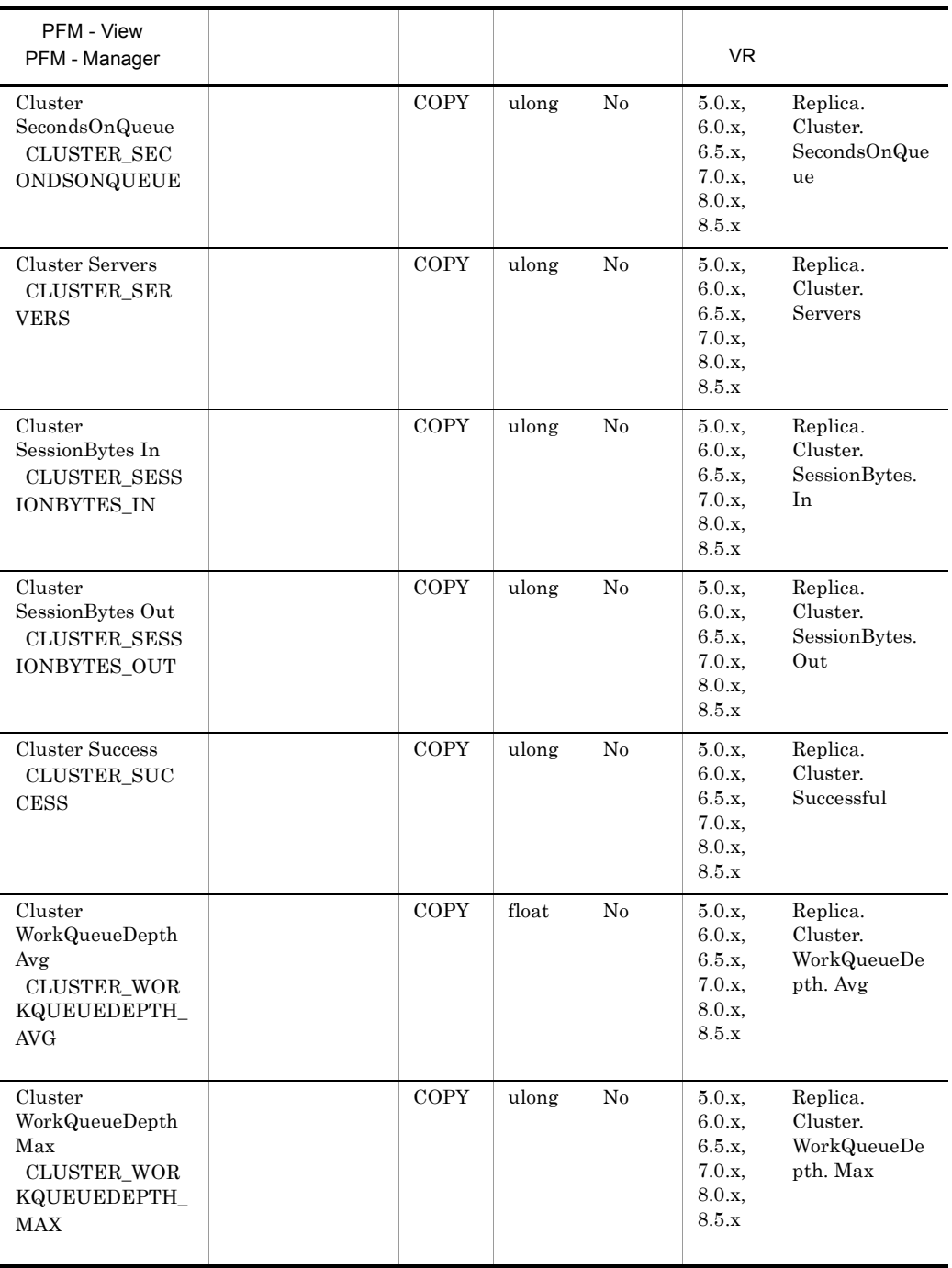

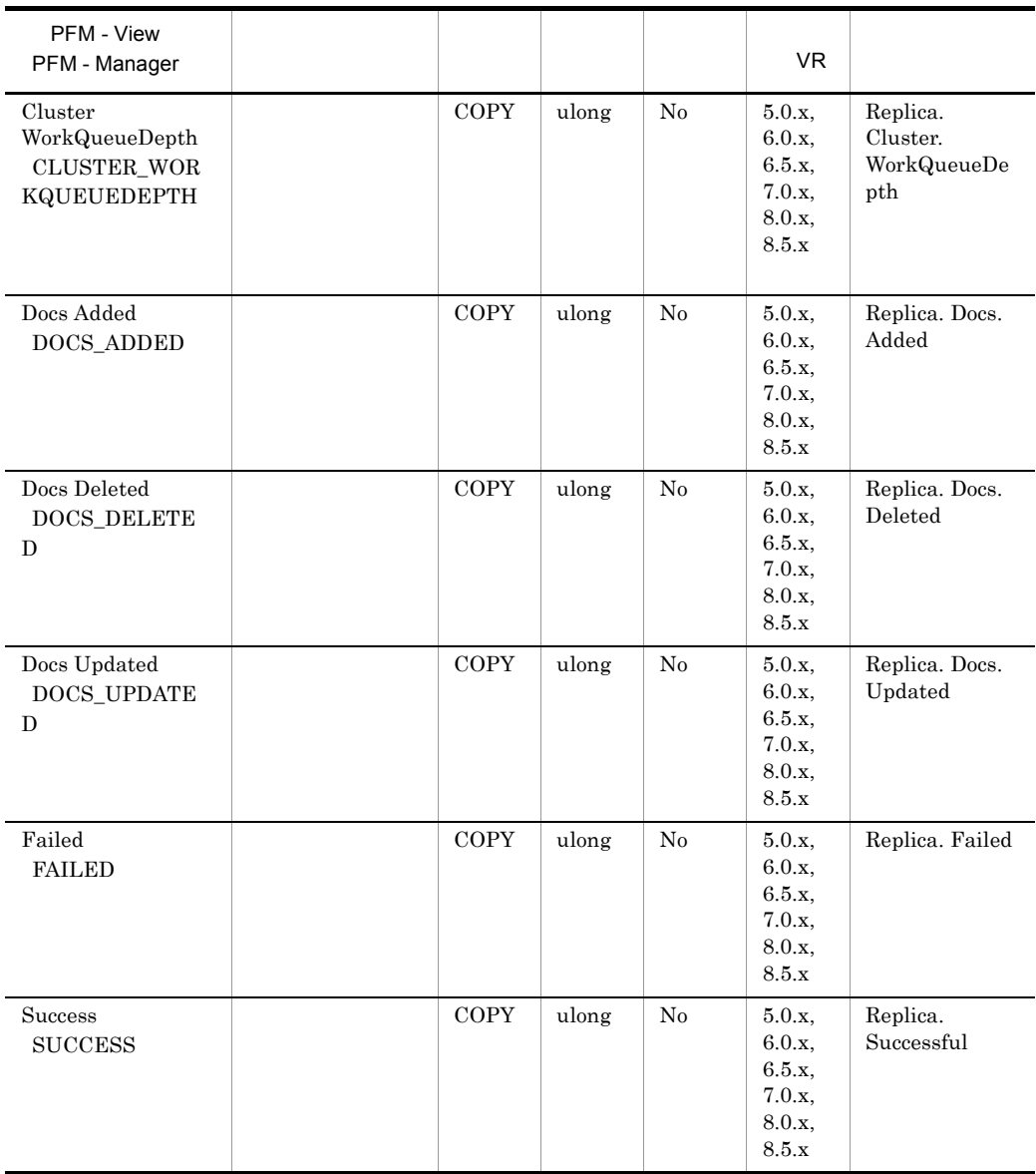

# Replica Overview PI\_PIRP

#### Replica Overview PI\_PIRP

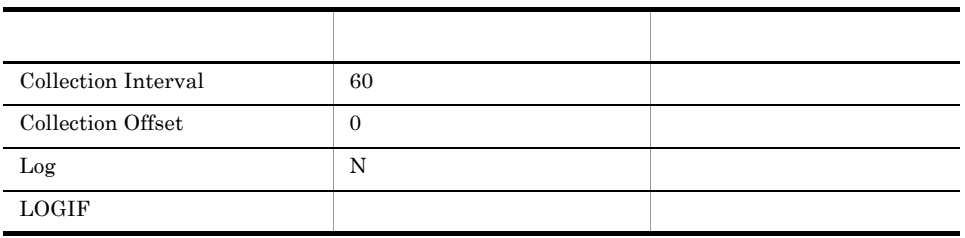

ODBC

857

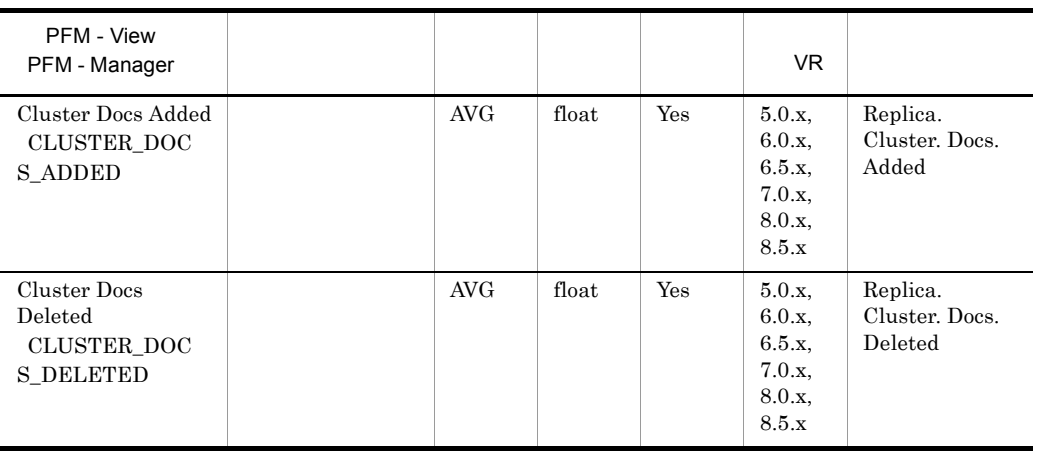

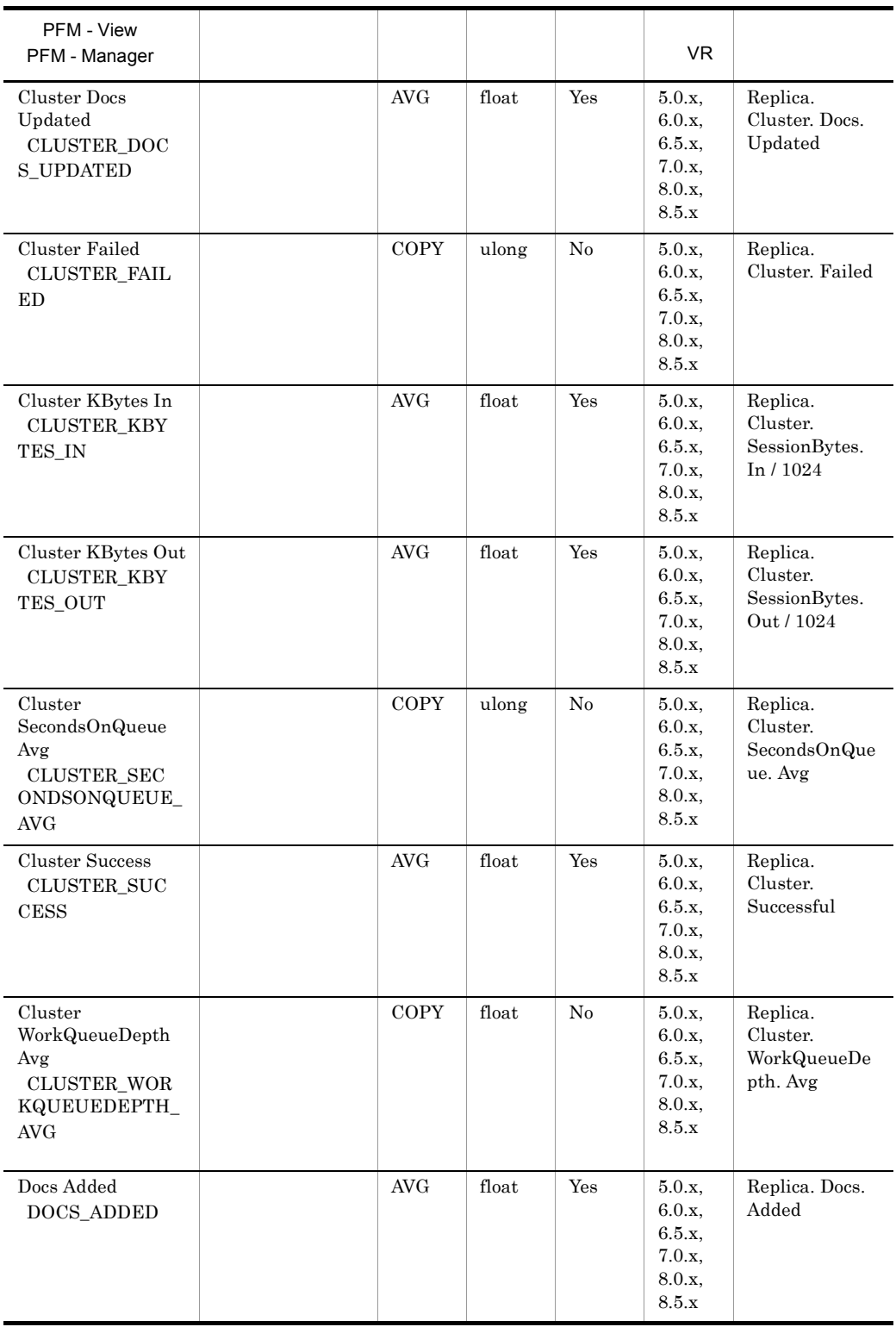

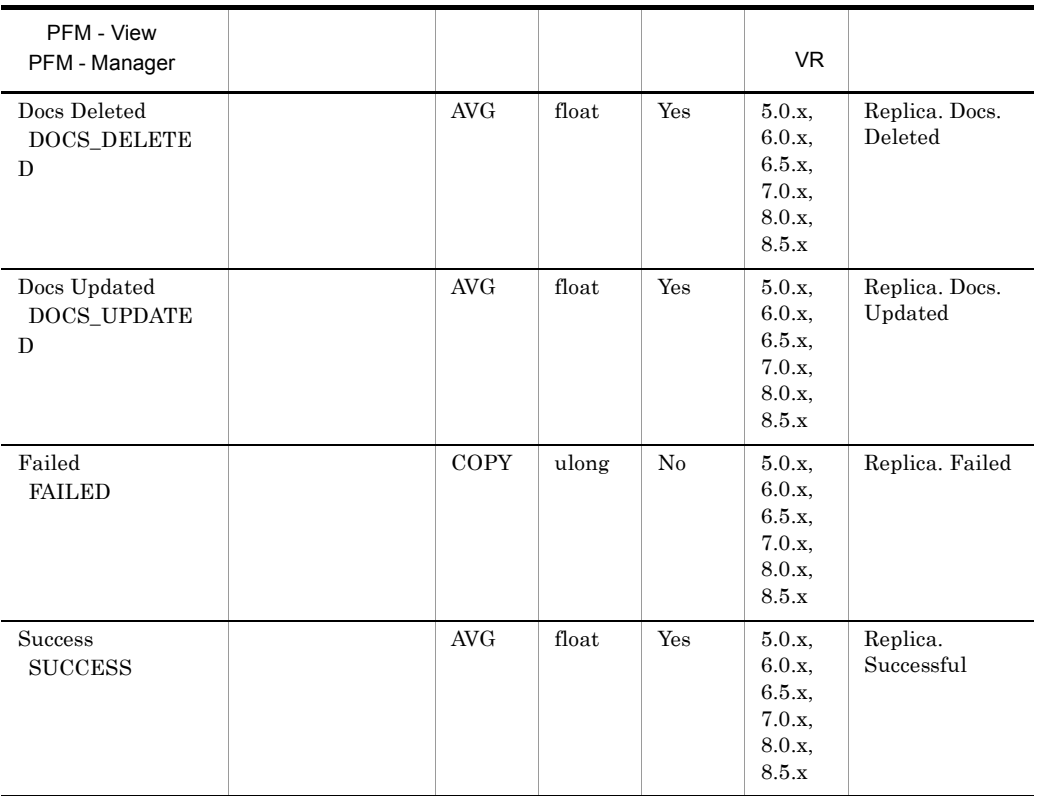

# Serial Port Detail PD\_PDXP

Serial Port Detail PD\_PDXP

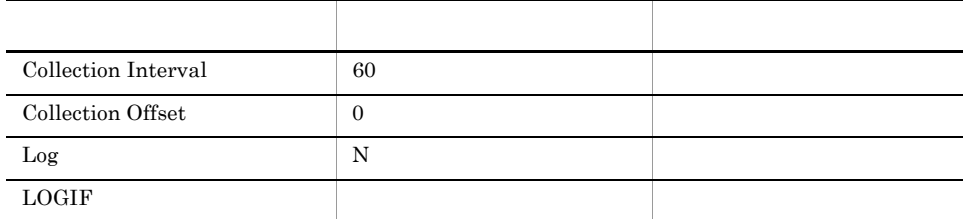

### ODBC

PD\_PDXP\_PORT\_NAME

681

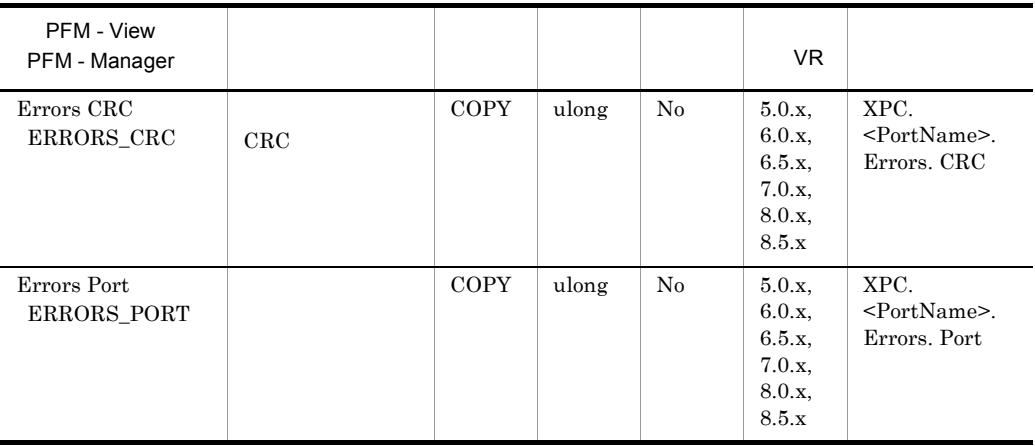

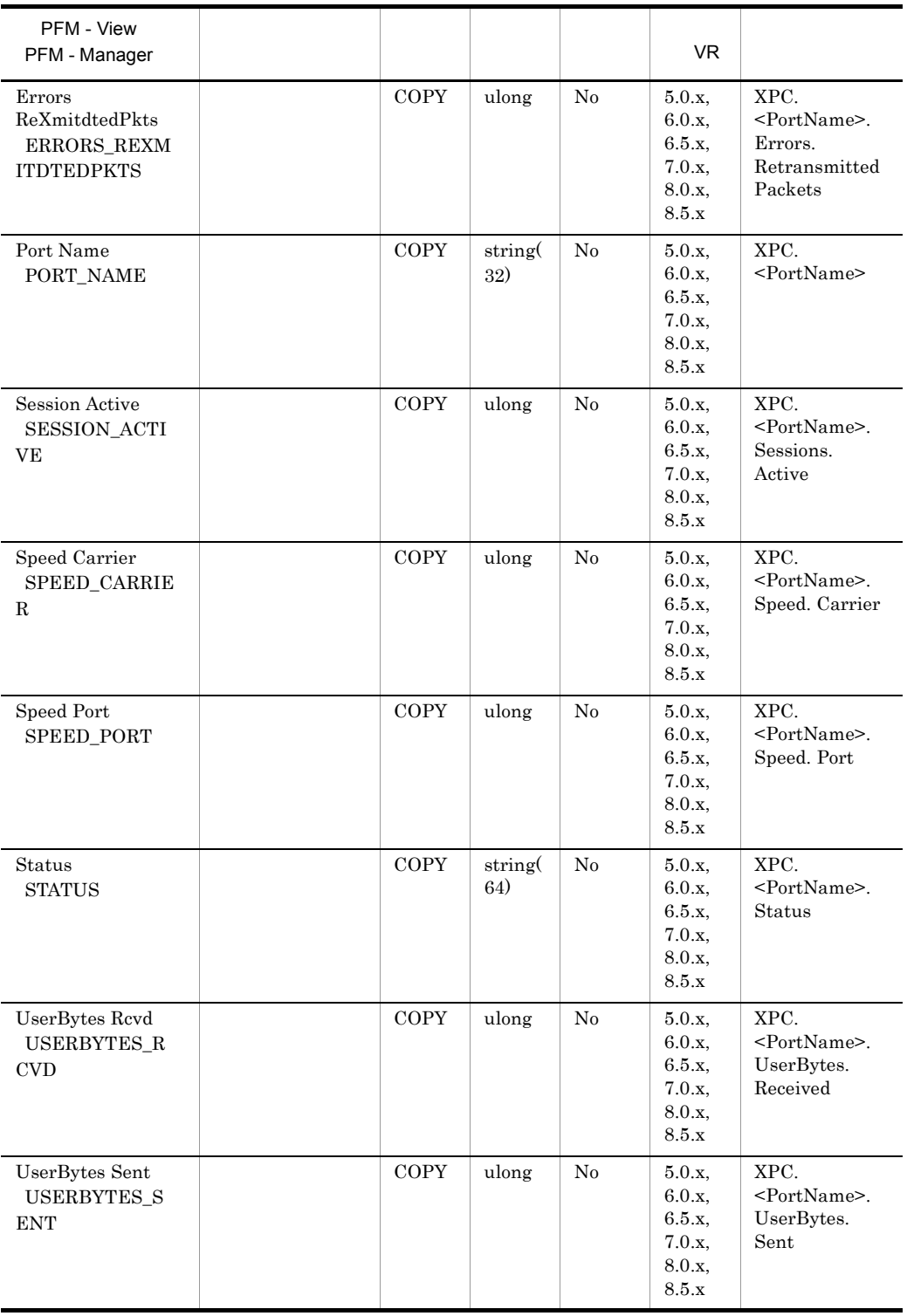

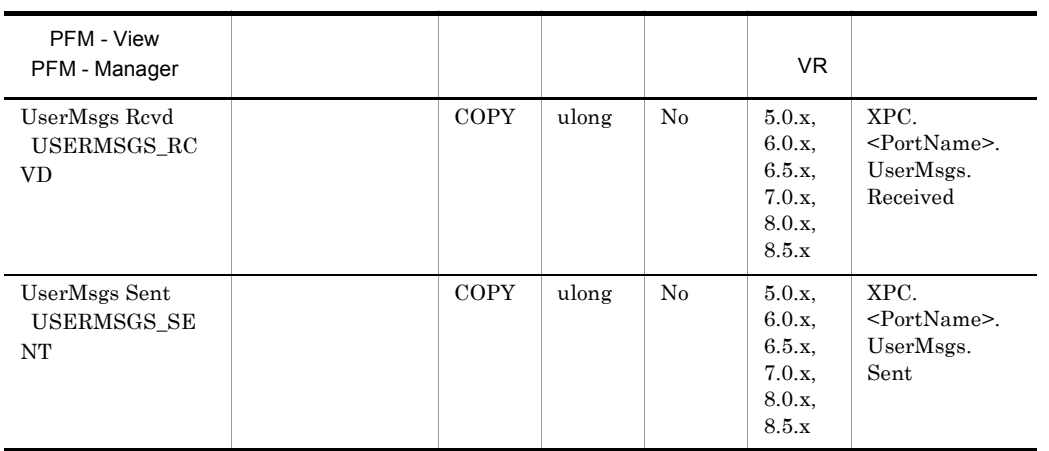

### Serial Port Overview PI\_PIXP

Serial Port Overview PI\_PIXP

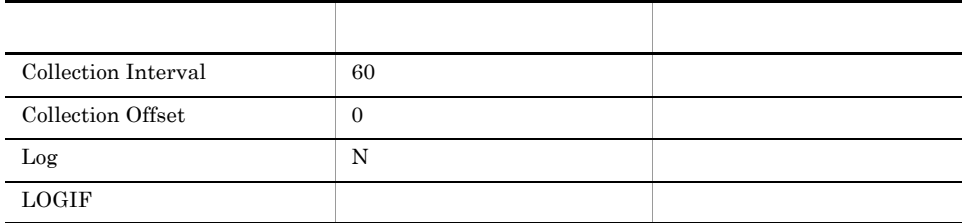

### ODBC

PI\_PIXP\_PORT\_NAME

681

172

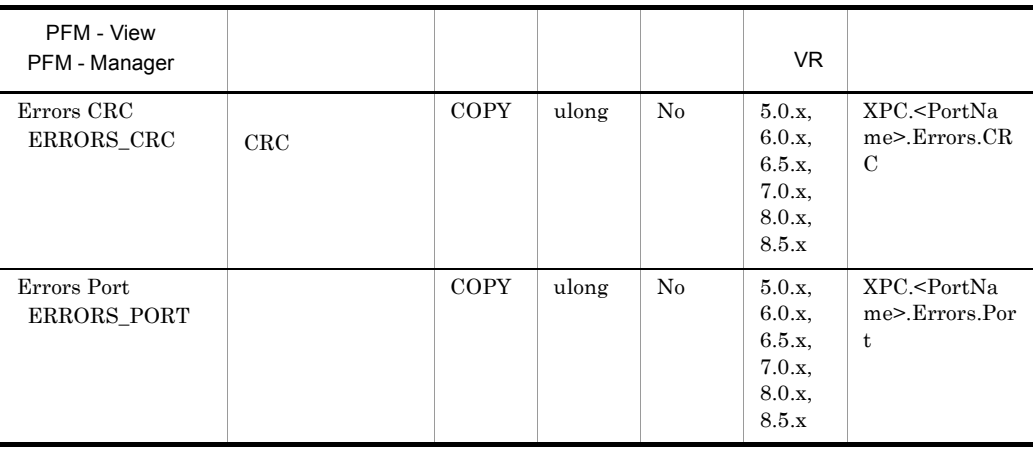

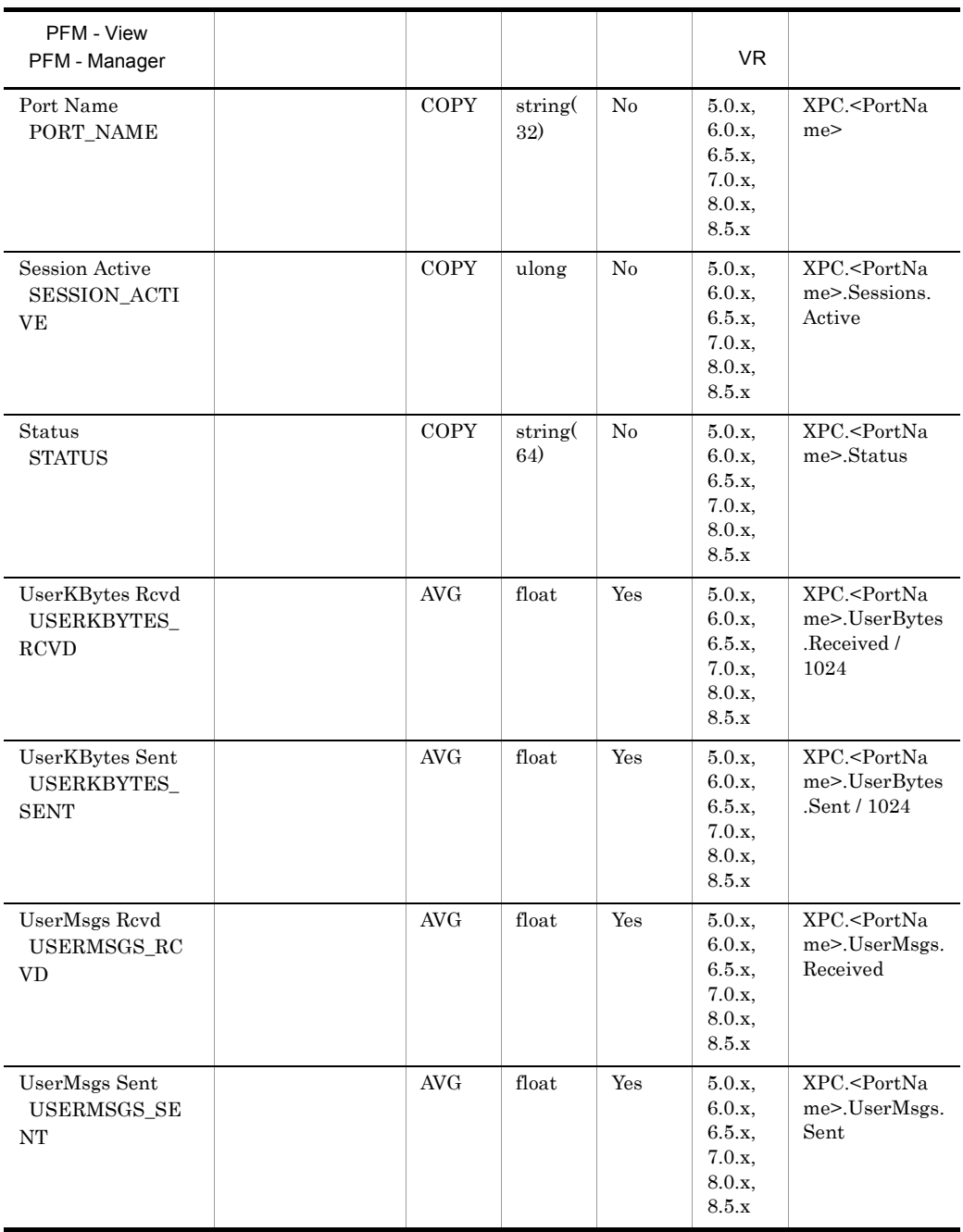

# Server Detail PD\_PDSV

Server Detail PD\_PDSV

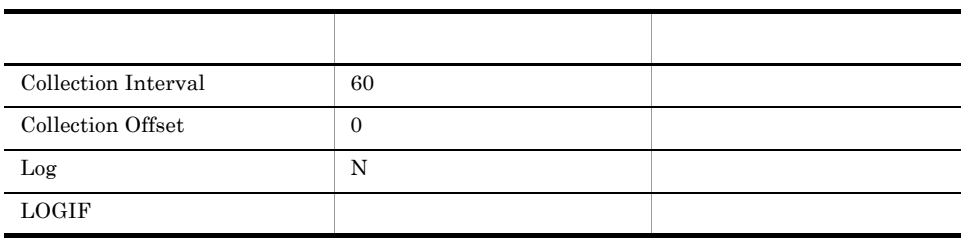

ODBC

2,145

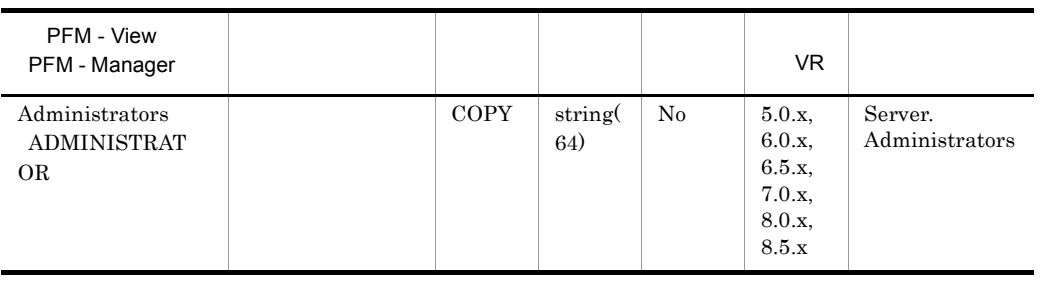

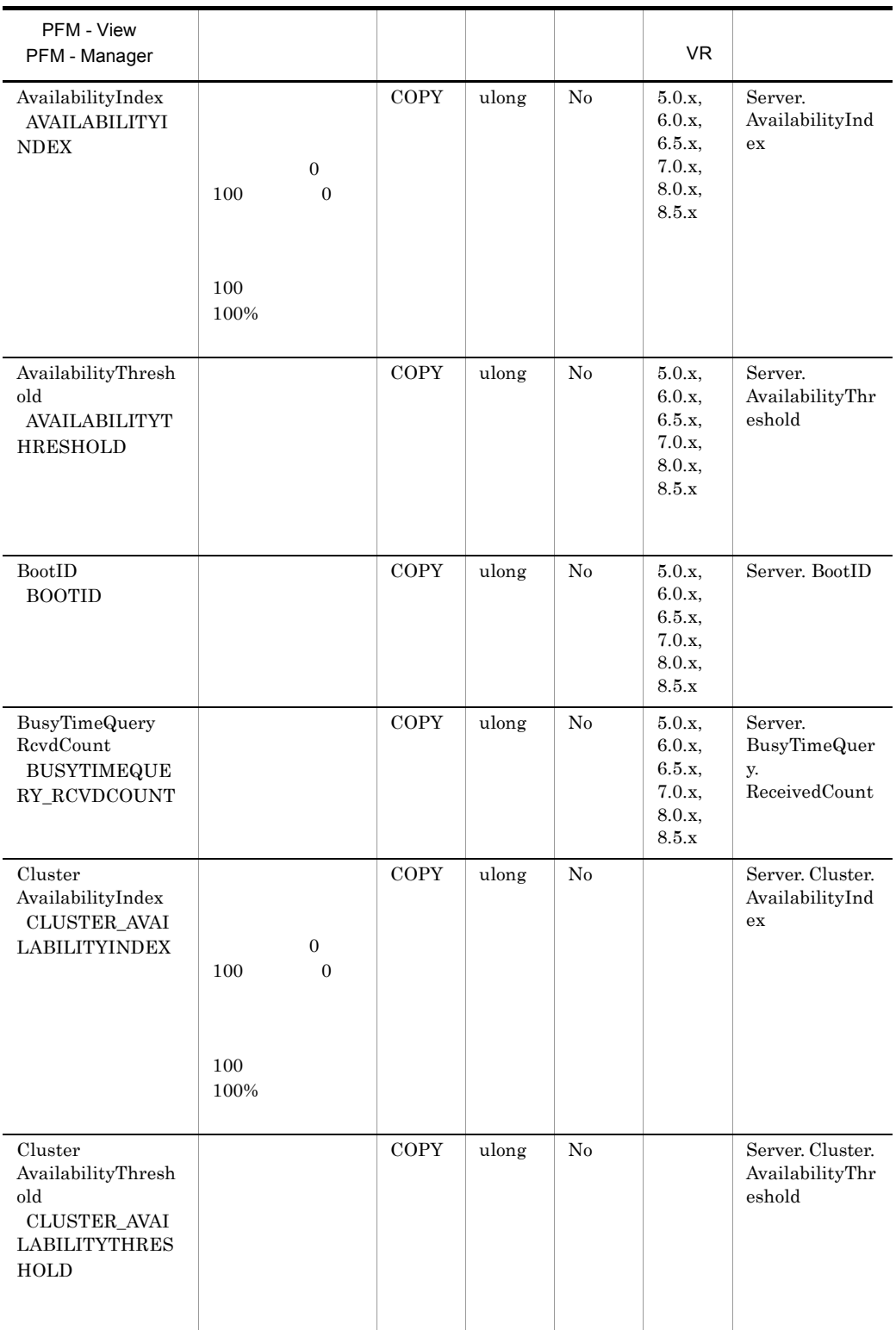
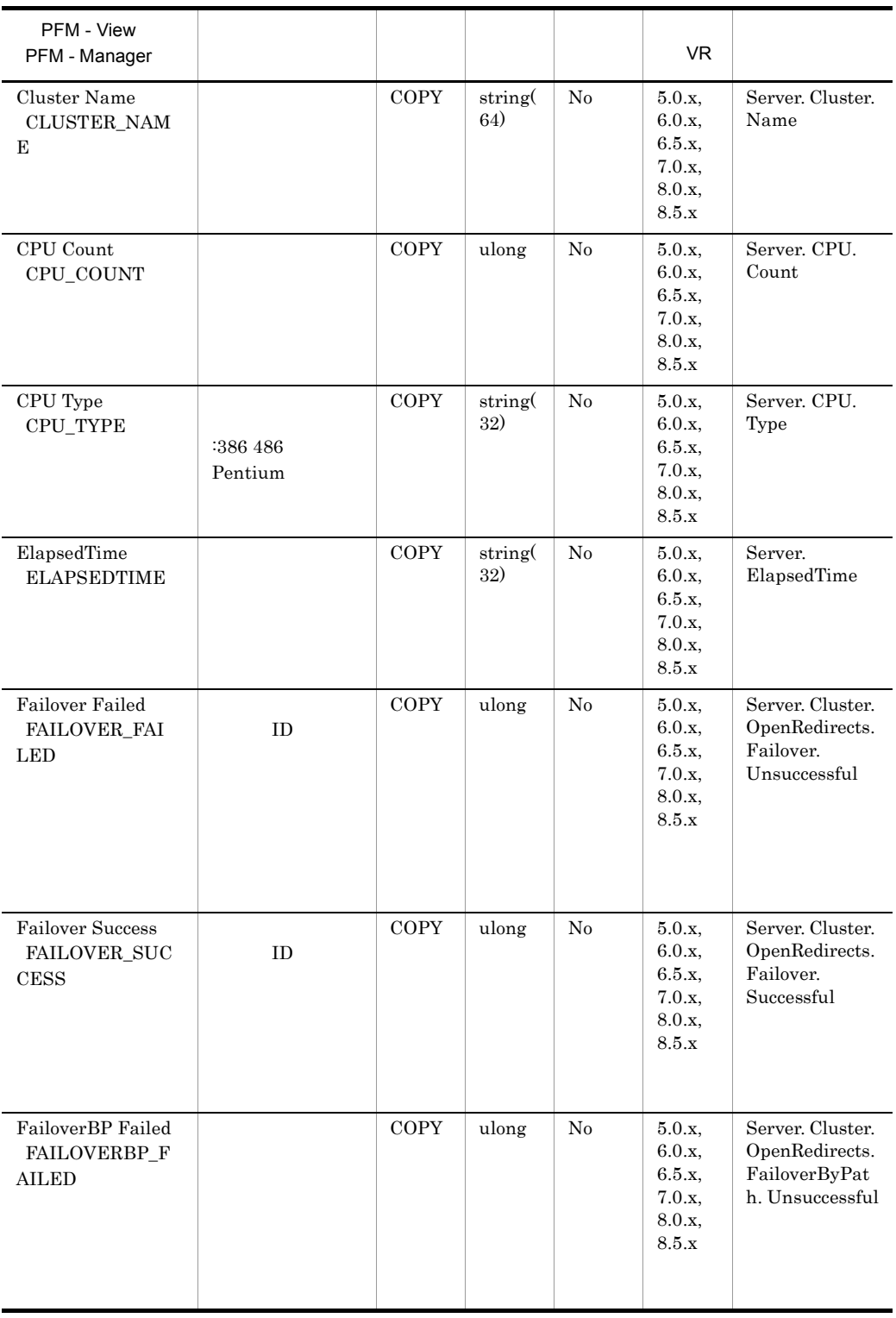

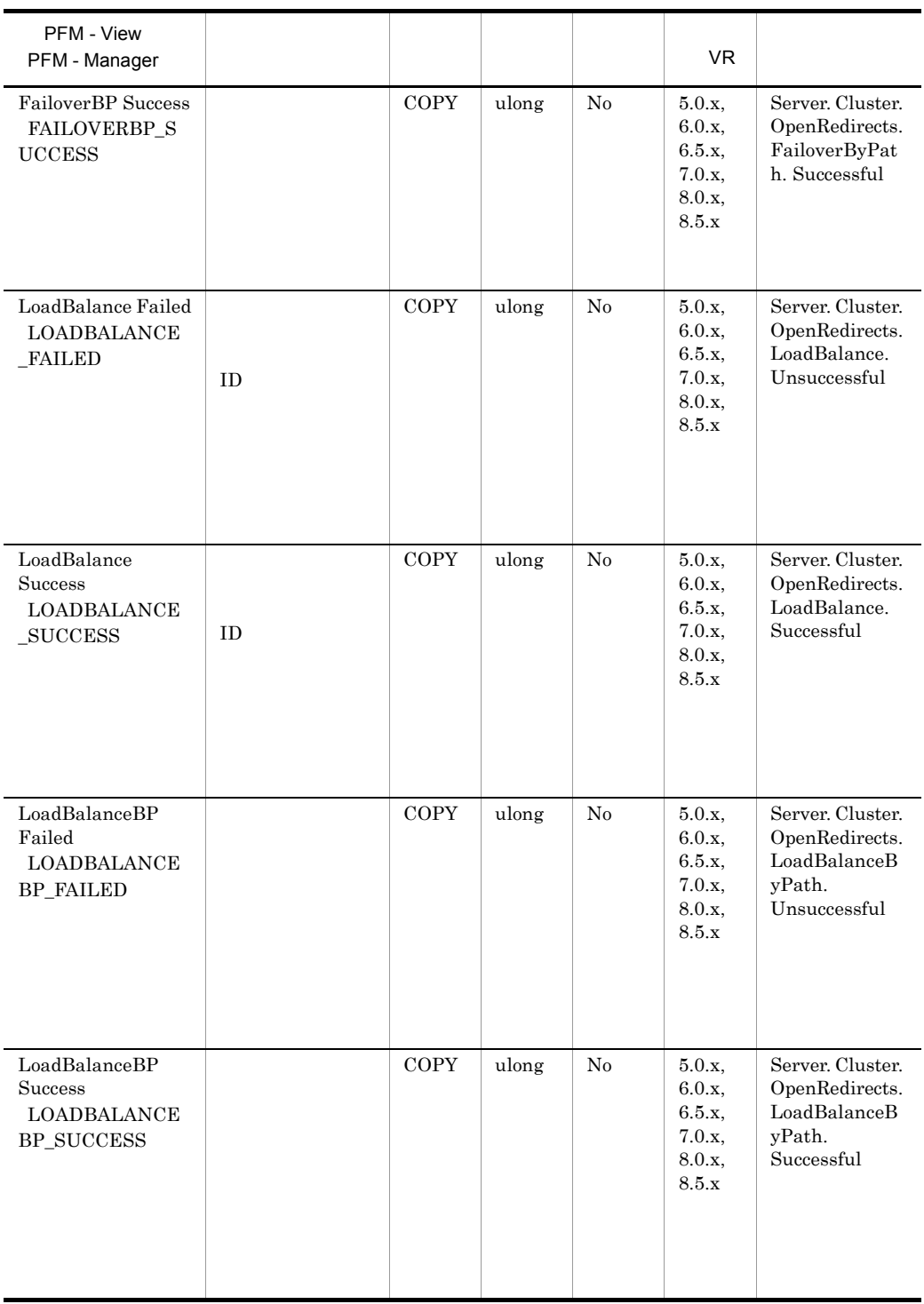

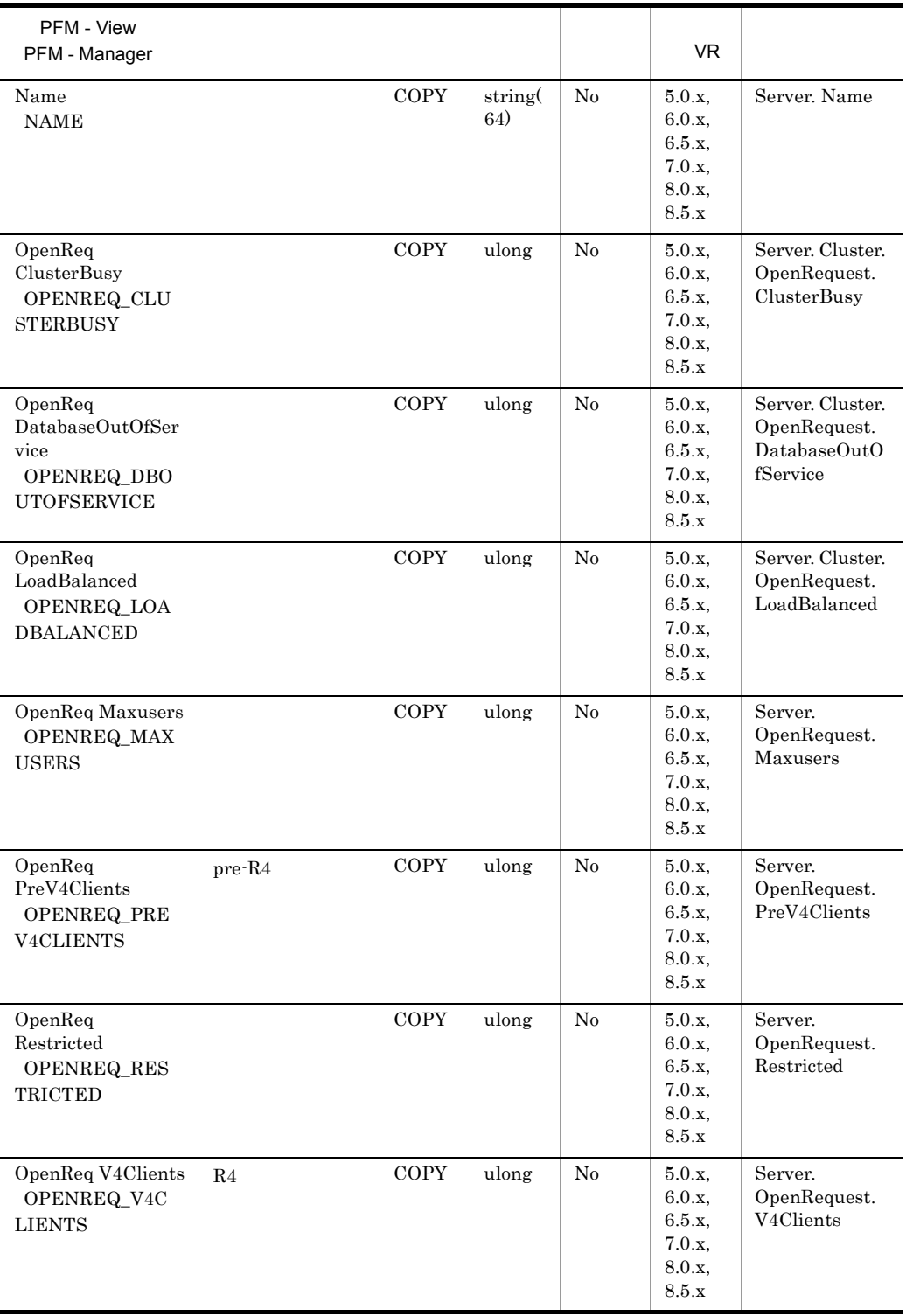

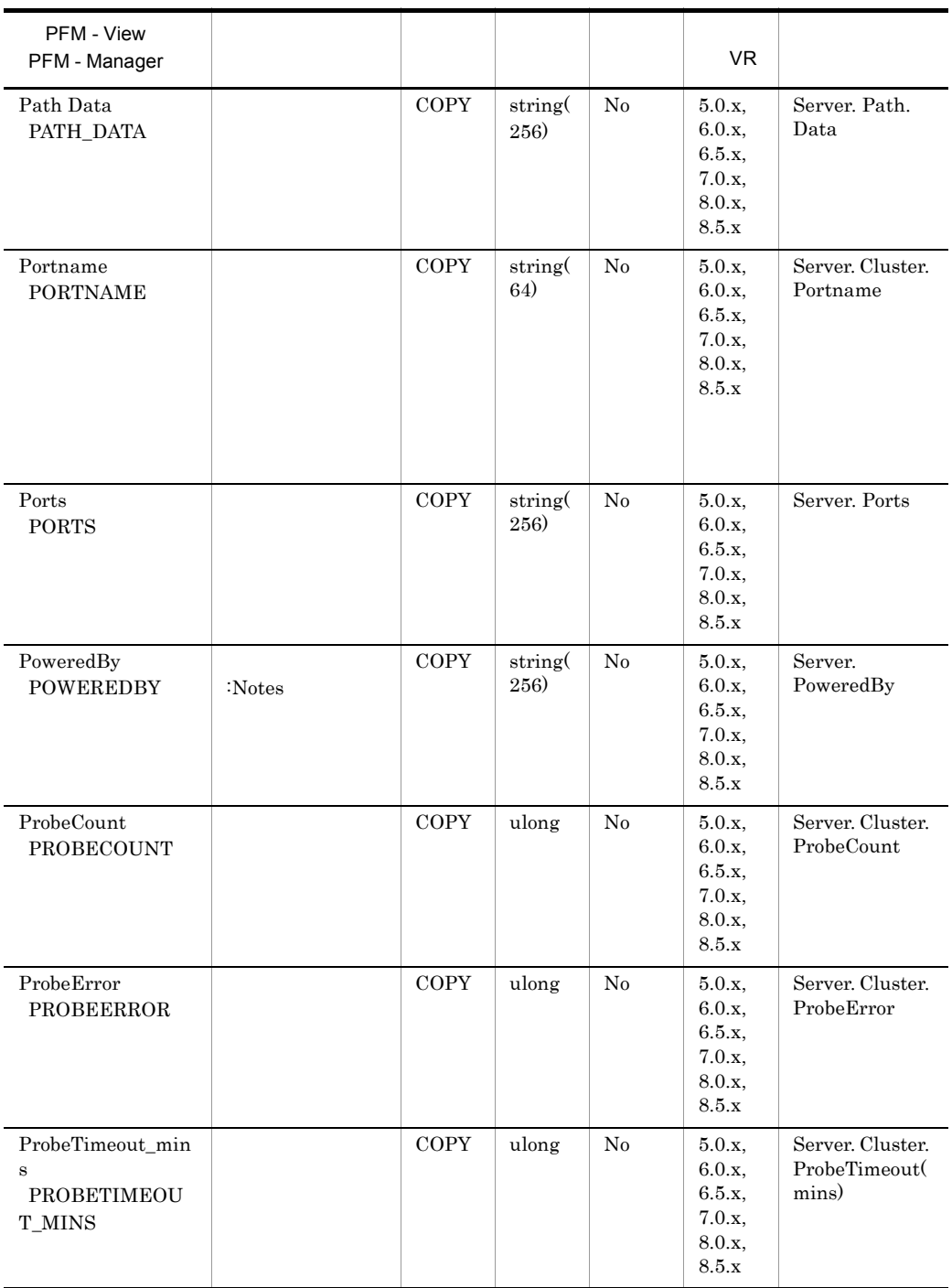

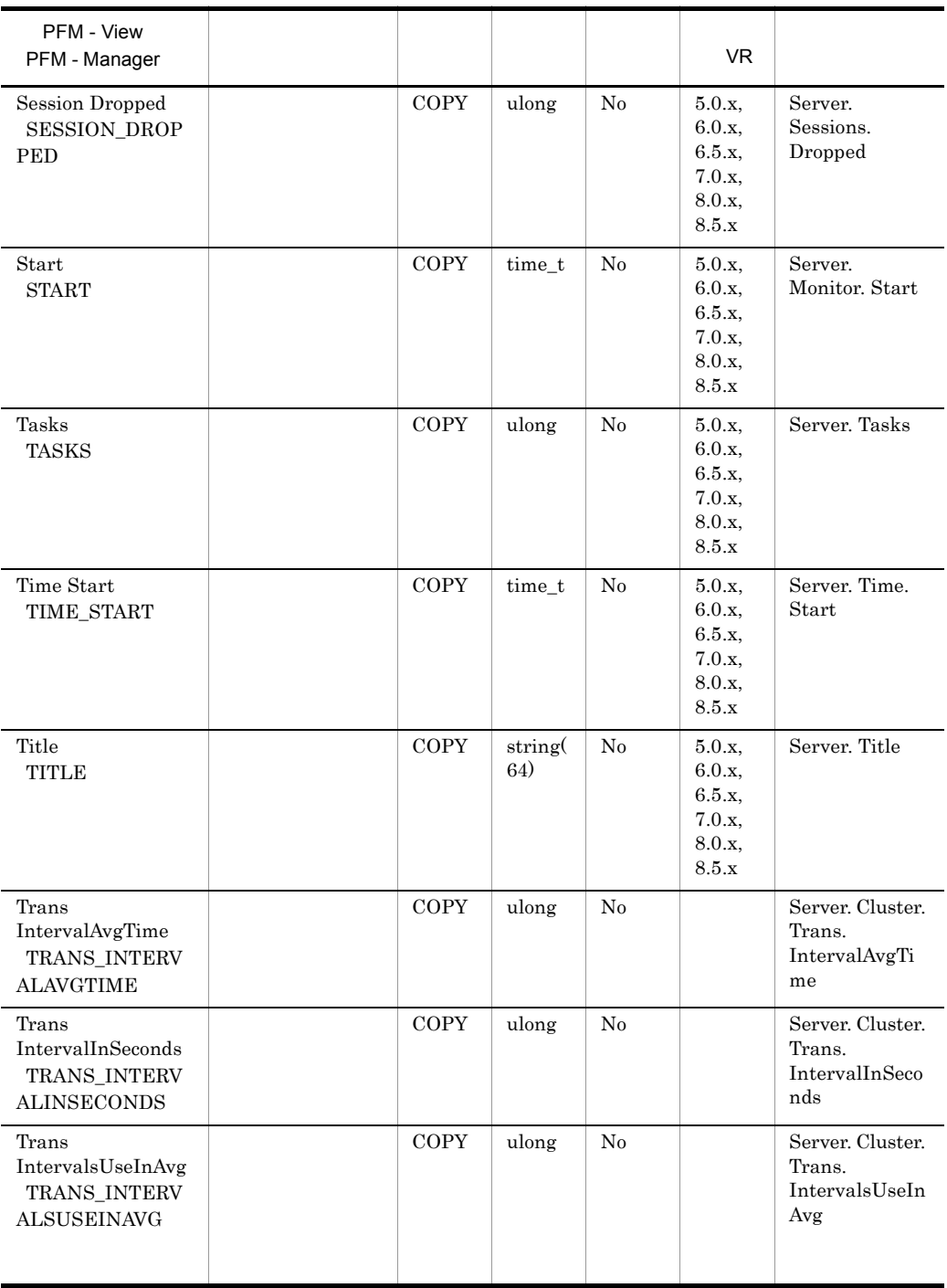

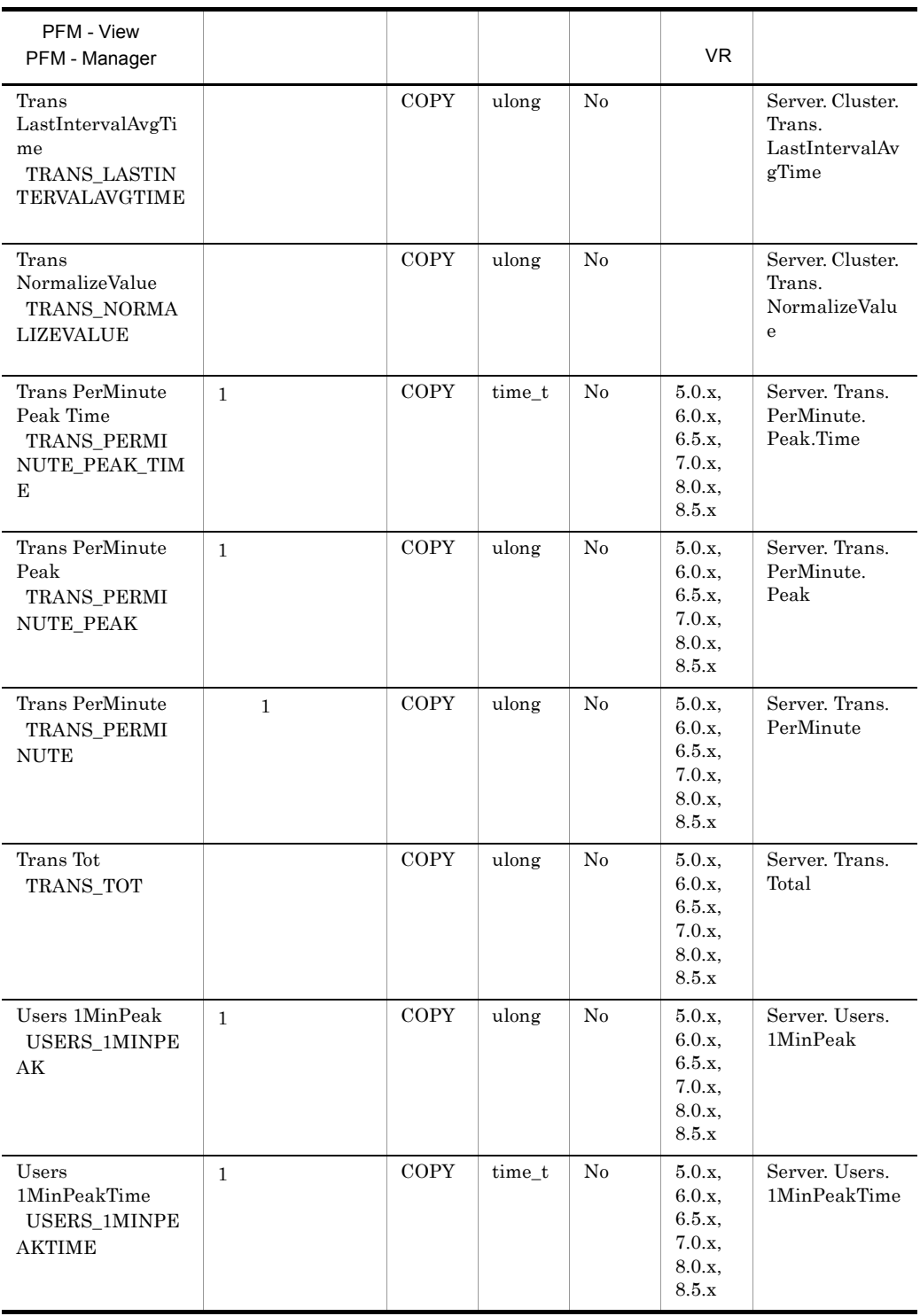

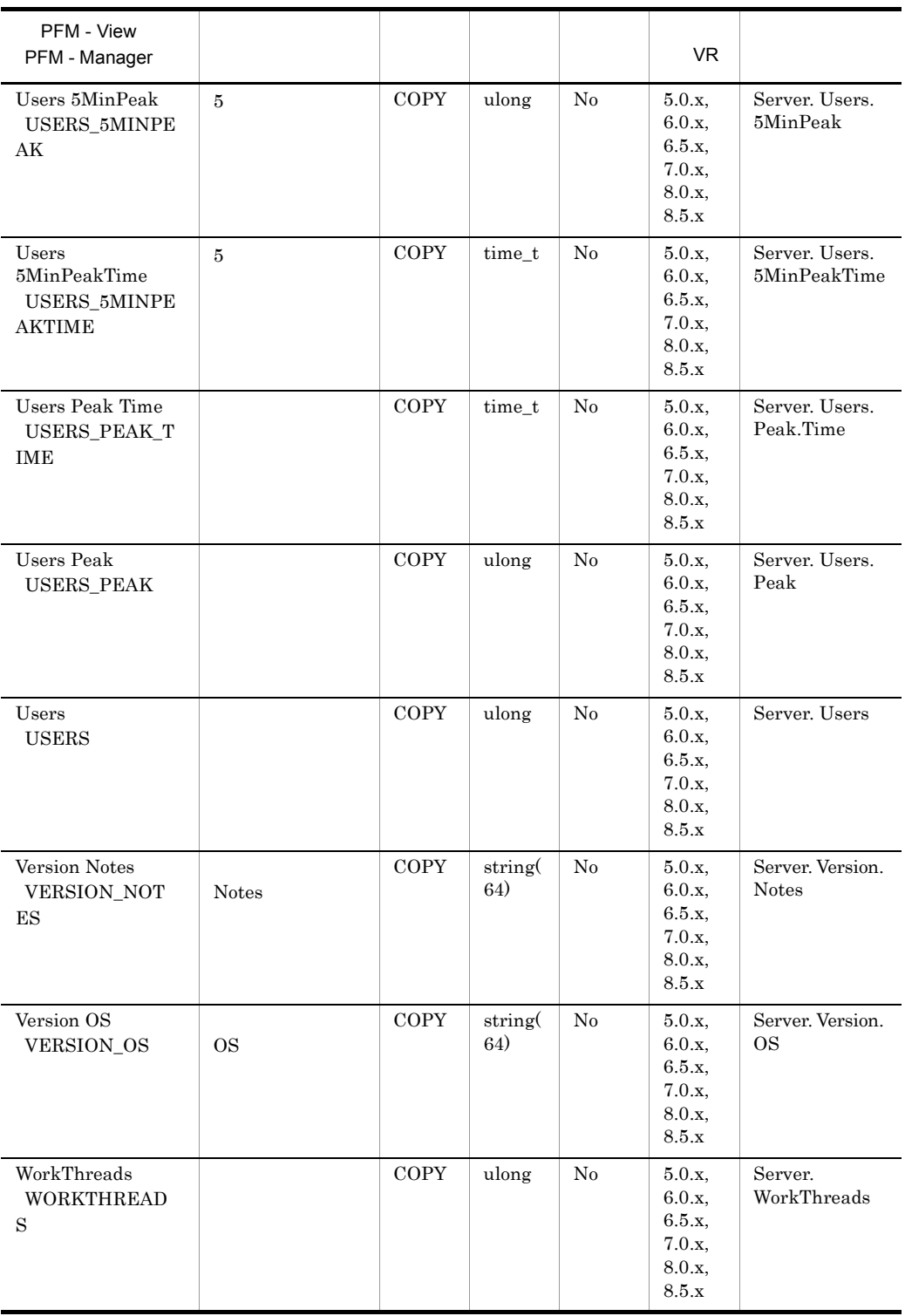

### Server Overview PI\_PISV

Server Overview PL\_PISV

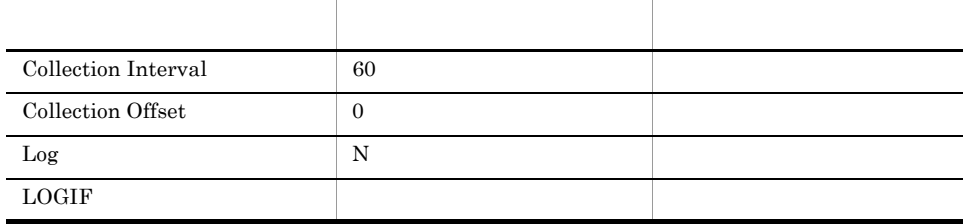

#### ODBC

 $953\,$ 

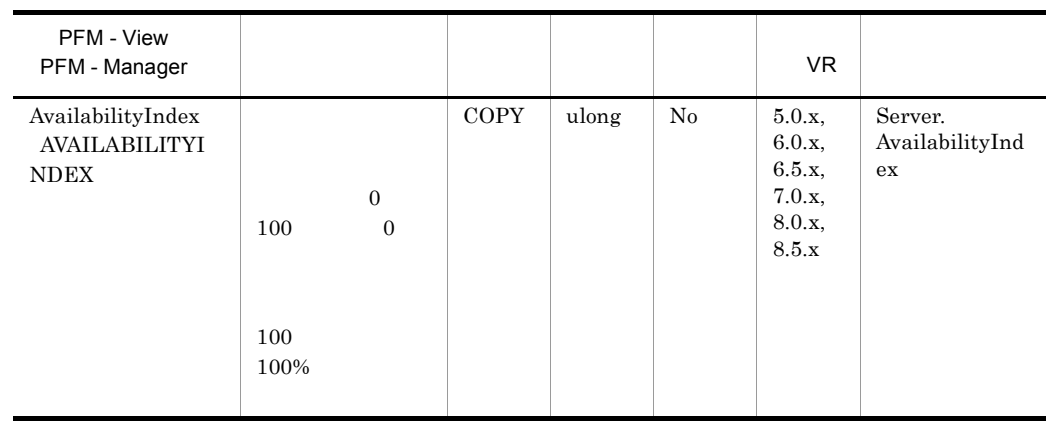

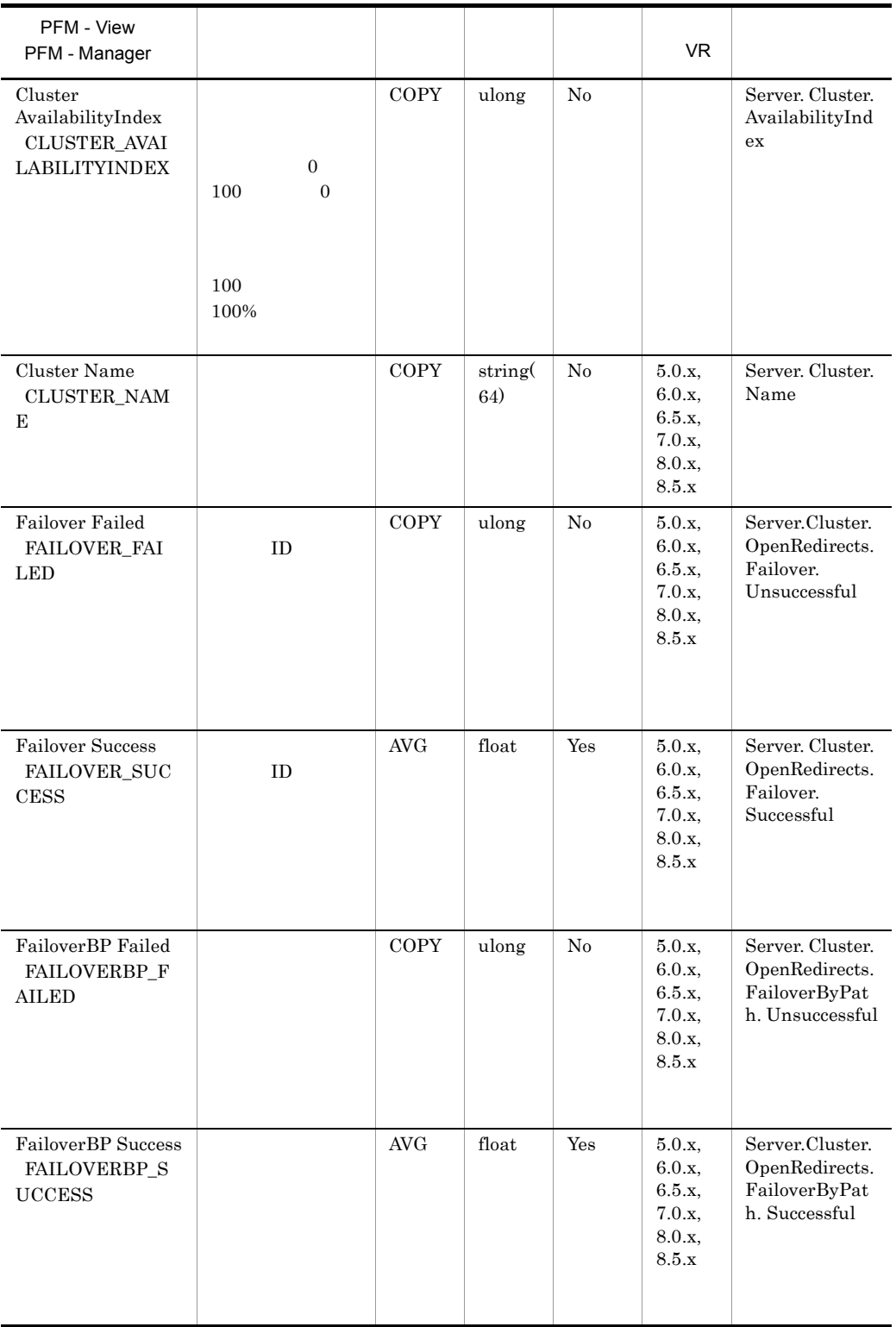

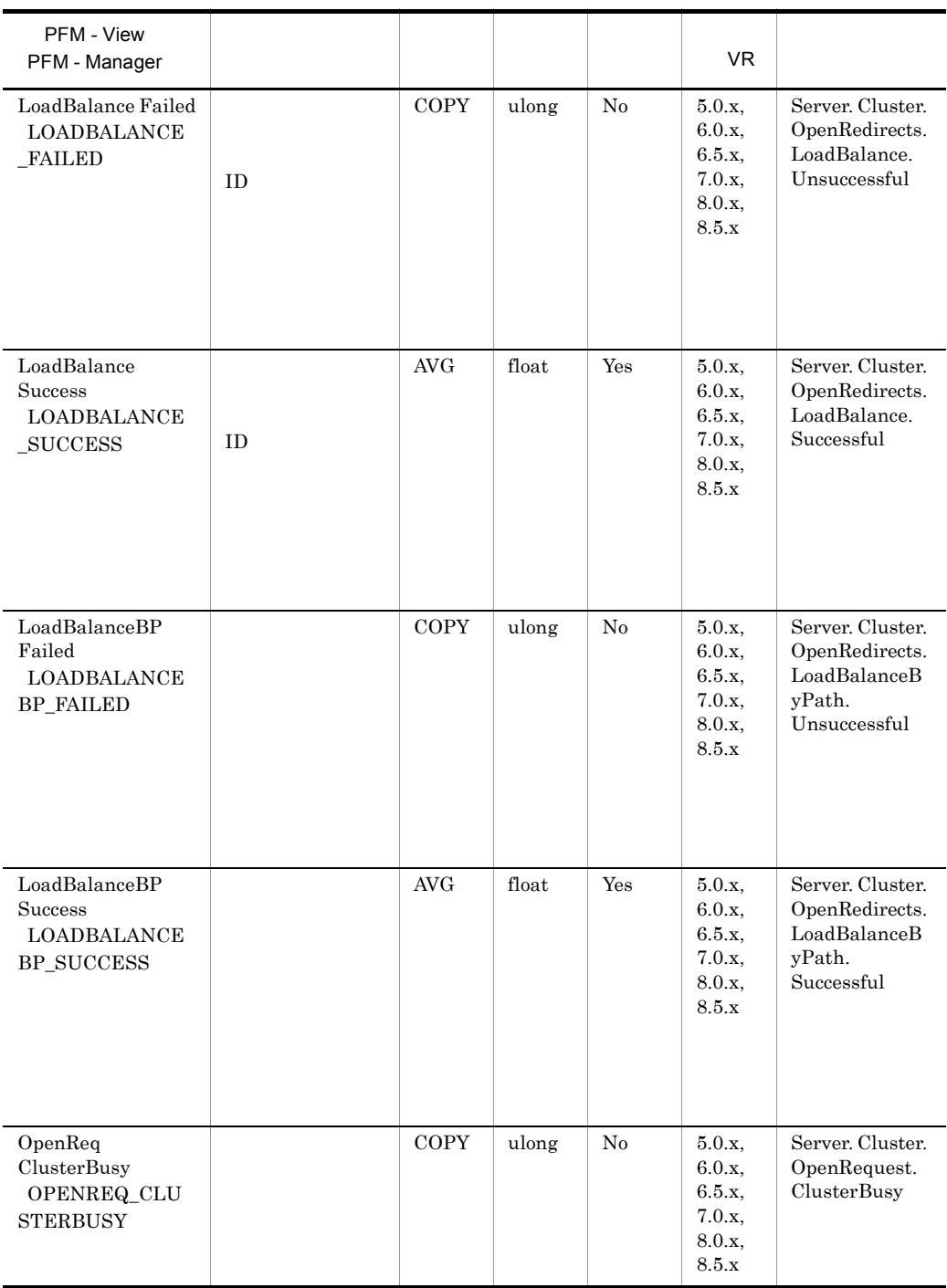

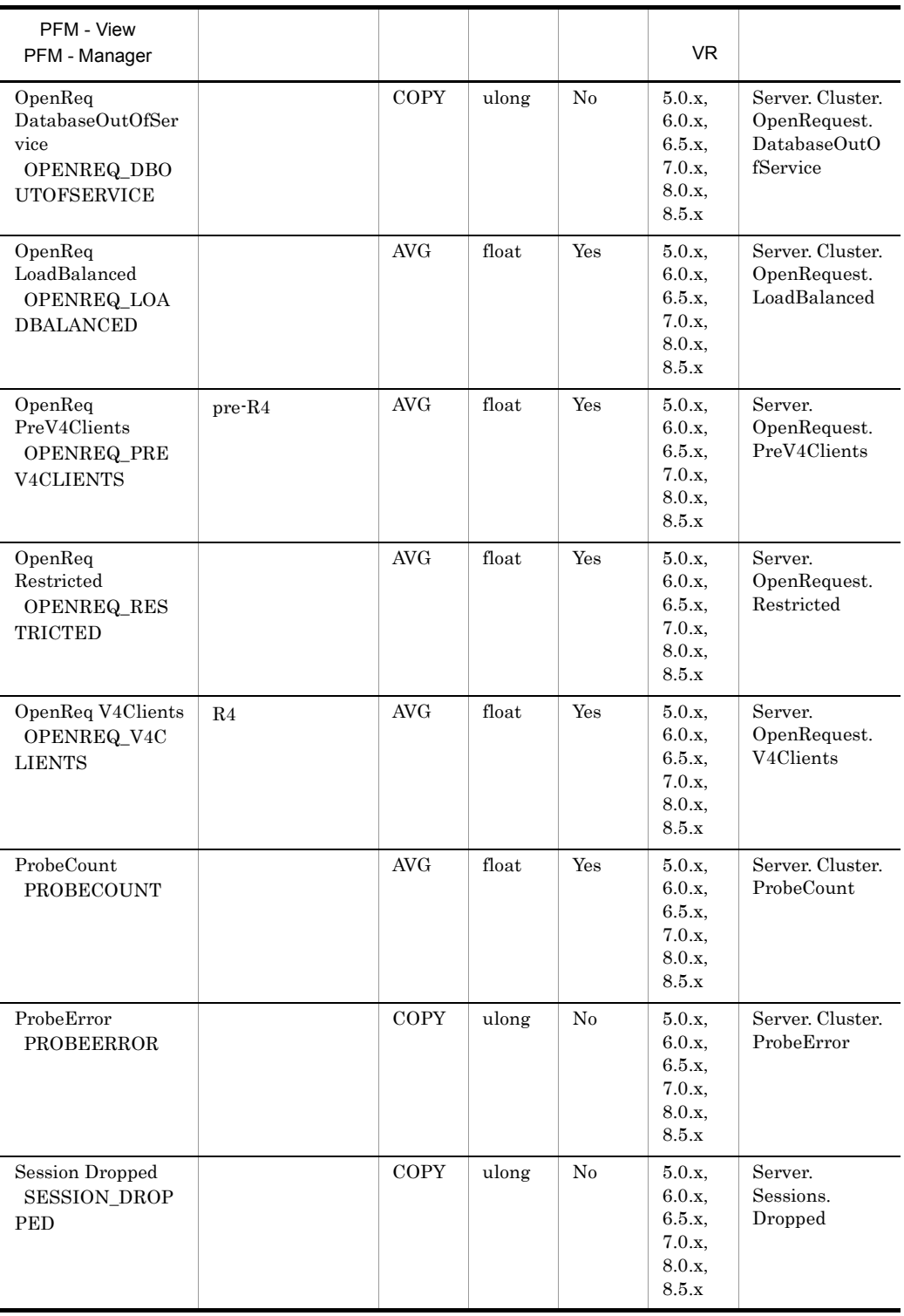

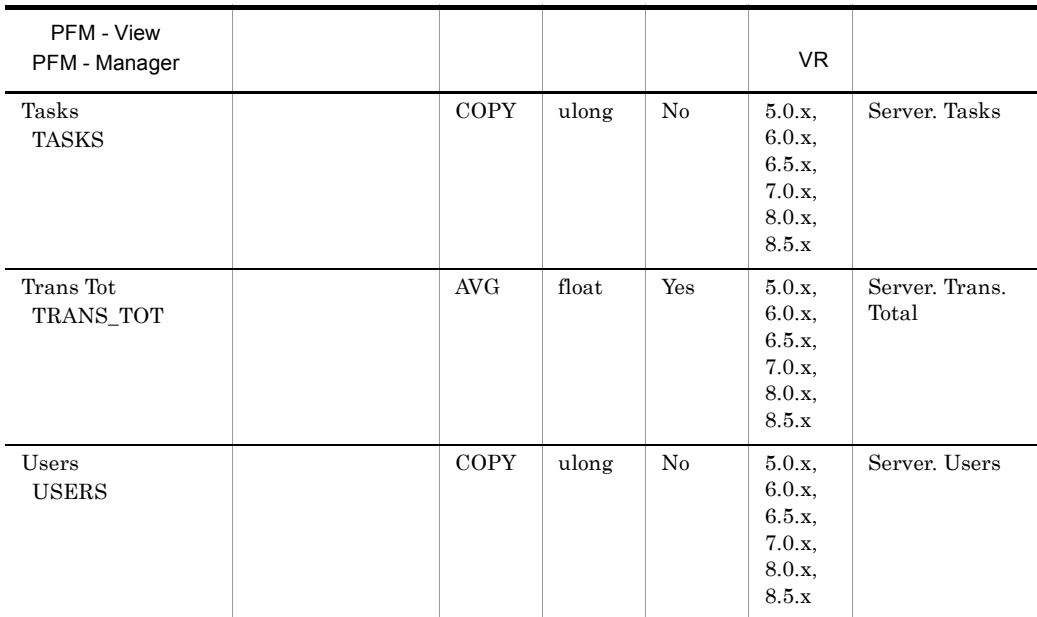

### Shared Mail Object Detail PD\_PDSO

Shared Mail Object Detail PD\_PDSO

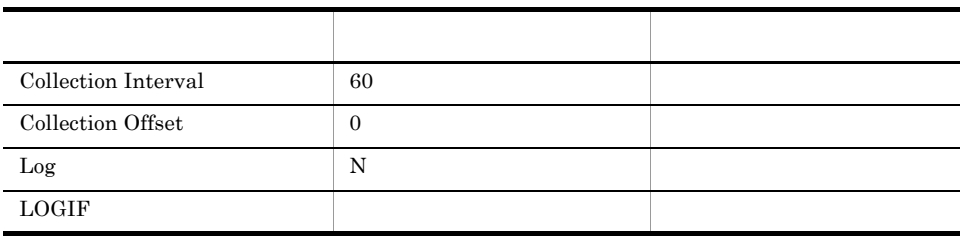

ODBC

829

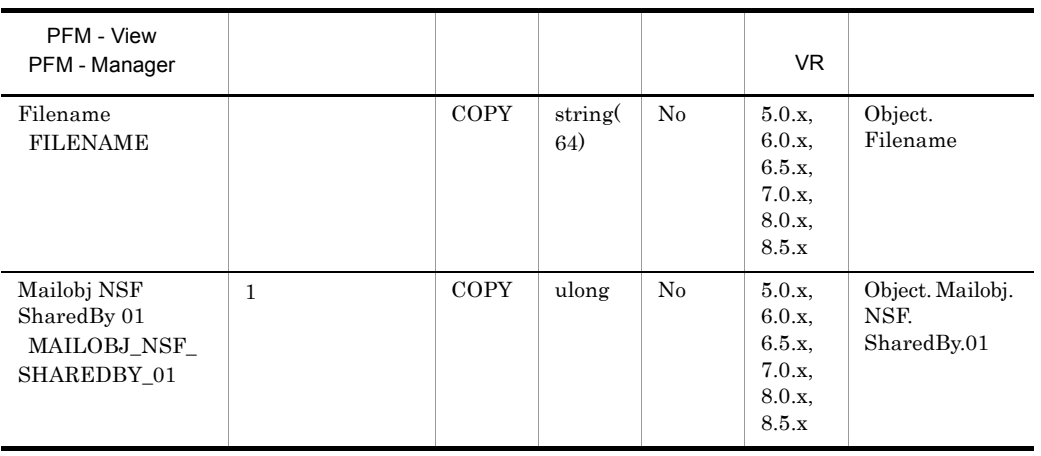

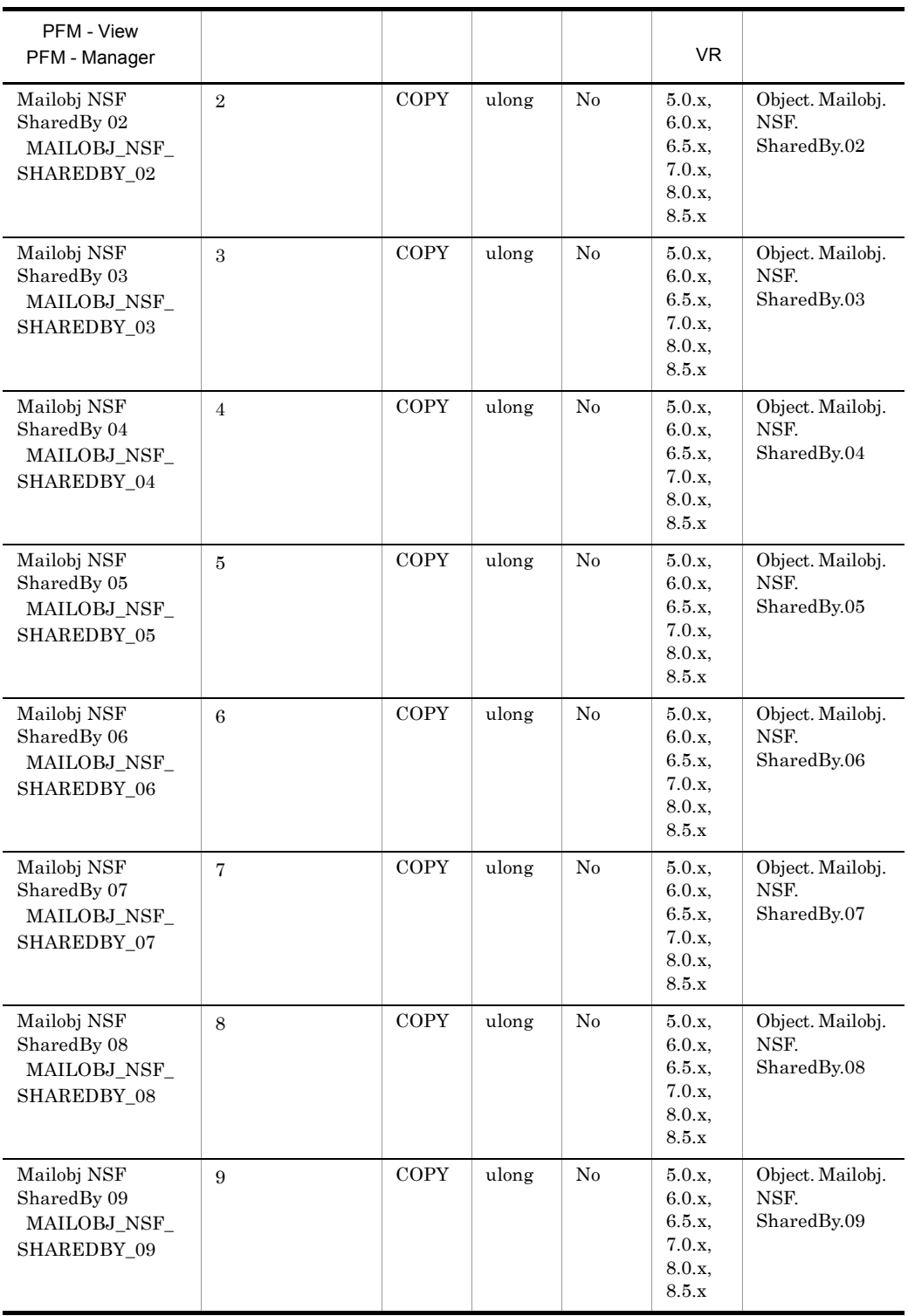

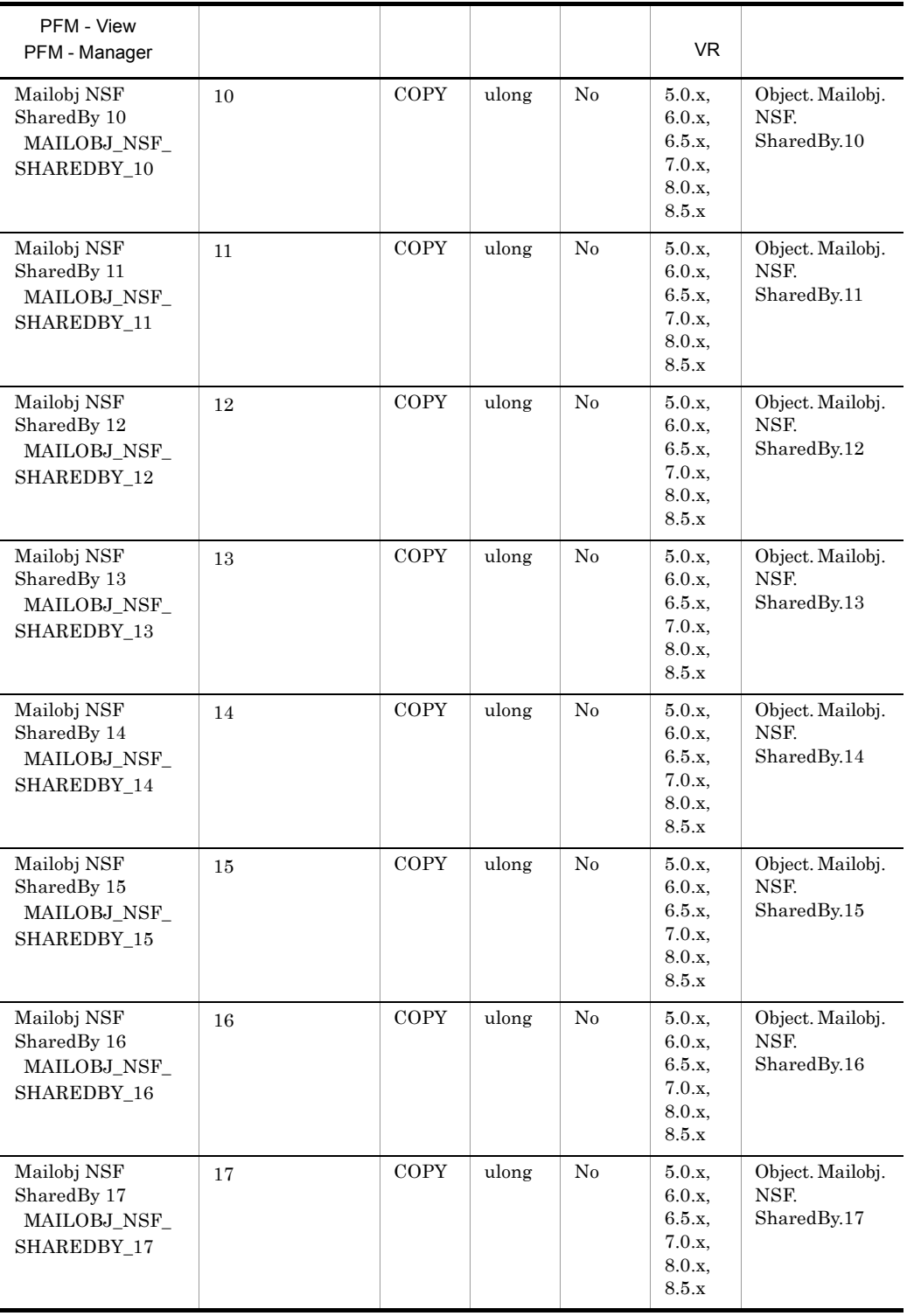

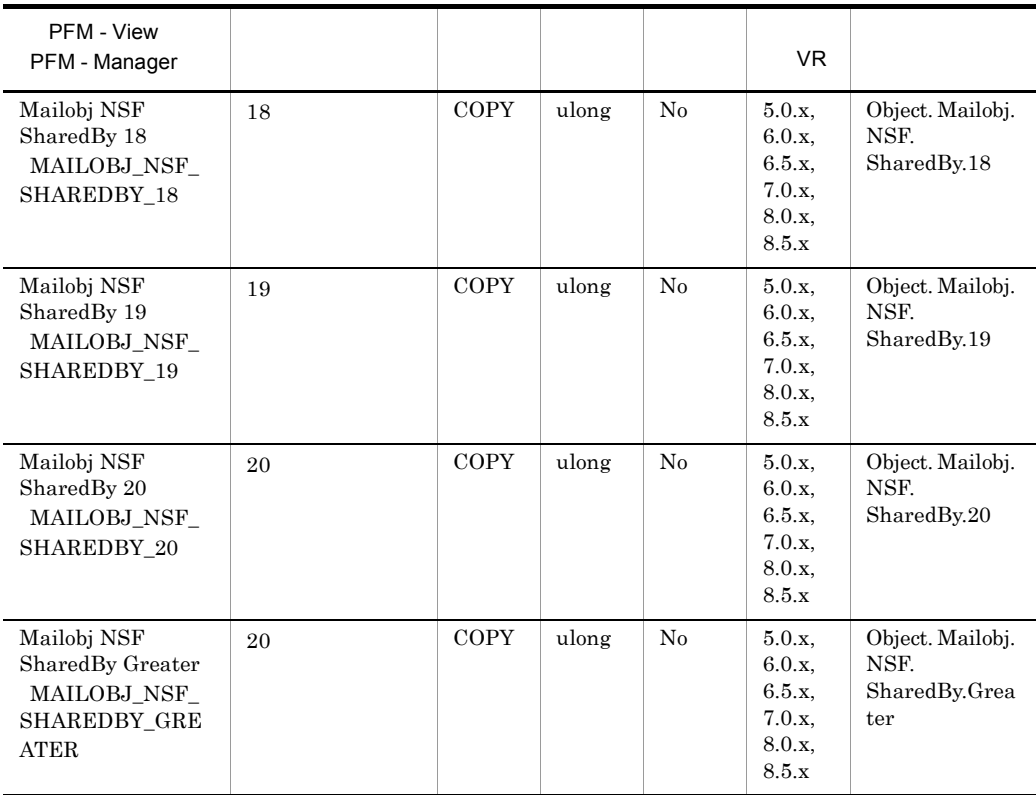

### SMTP Detail PD\_PDSM

 $\begin{minipage}{0.9\linewidth} \begin{tabular}{l} \multicolumn{2}{c}{\textbf{SMTP}} \multicolumn{2}{c}{\textbf{Data}} & \multicolumn{2}{c}{\textbf{PD\_PDSM}} \end{tabular} \end{minipage} \begin{minipage}{0.9\linewidth} \begin{tabular}{l} \multicolumn{2}{c}{\textbf{SMTP}} \multicolumn{2}{c}{\textbf{Data}} & \multicolumn{2}{c}{\textbf{VNIX}} \end{tabular} \end{minipage} \end{minipage} \begin{minipage}{0.9\linewidth} \begin{tabular}{l} \multicolumn{2}{c}{\textbf{SMTP}} \mult$ 

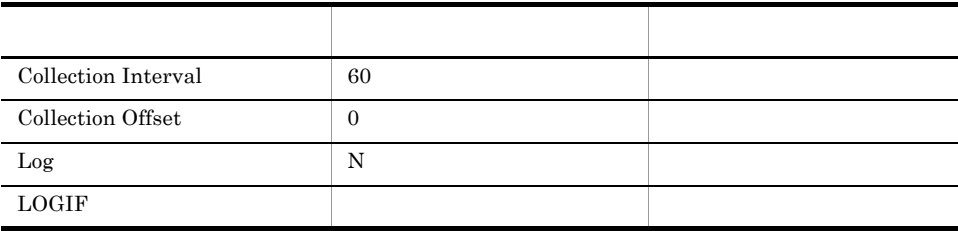

ODBC

753

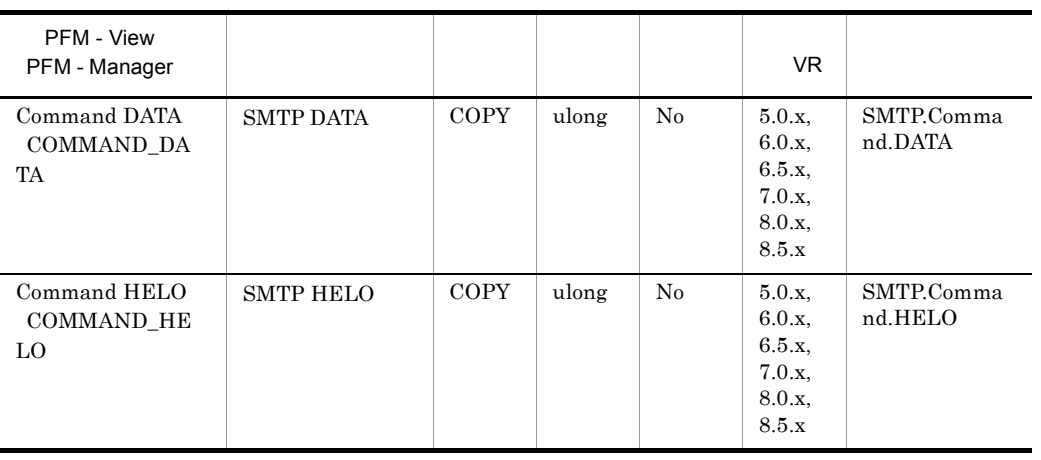

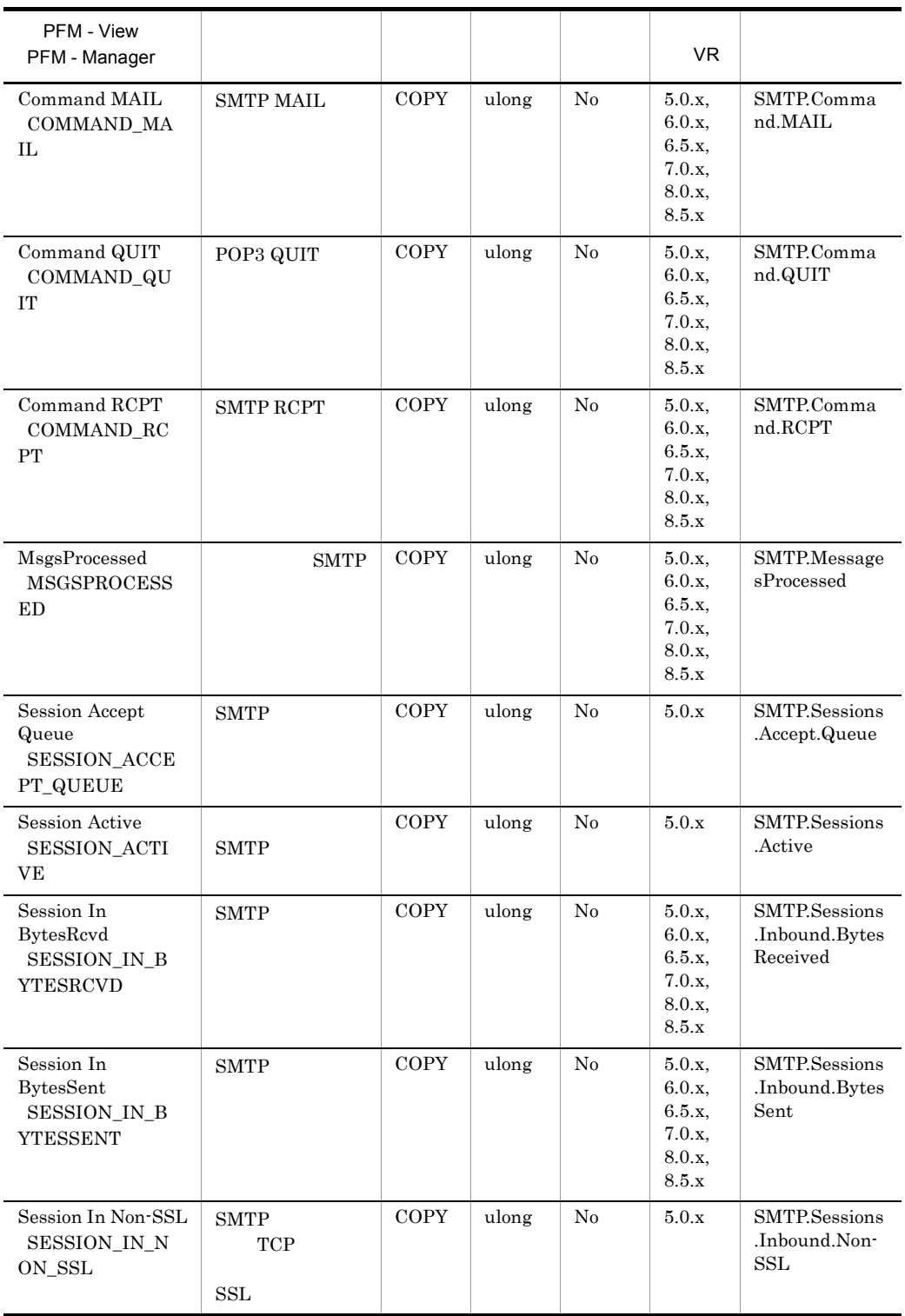

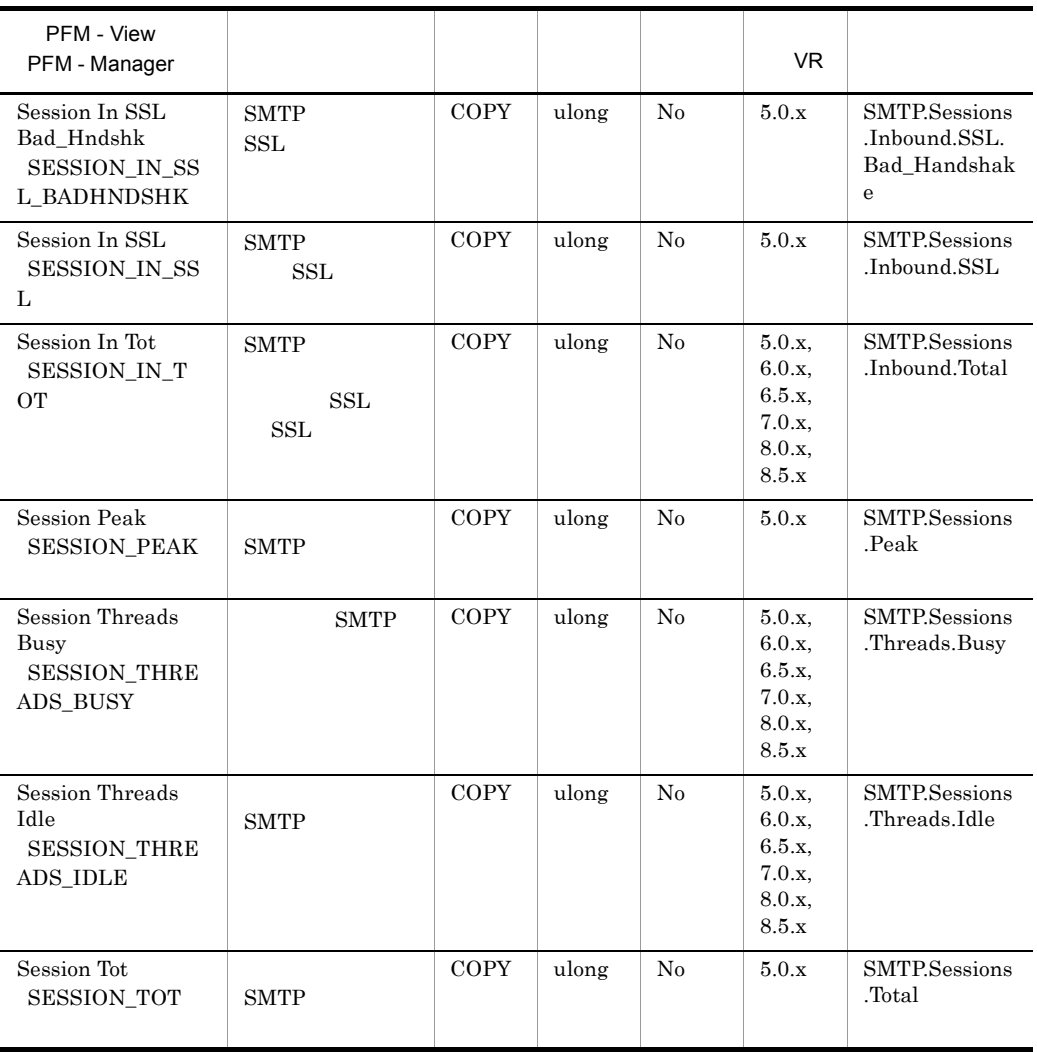

### SMTP Overview PI\_PISM

 $\begin{minipage}{0.9\linewidth} \begin{tabular}{l} \multicolumn{2}{l}{{\bf SMTP Overview}} \end{tabular} \begin{tabular}{l} \multicolumn{2}{l}{{\bf UNIX}} \end{tabular} \end{minipage} \end{minipage}$ 

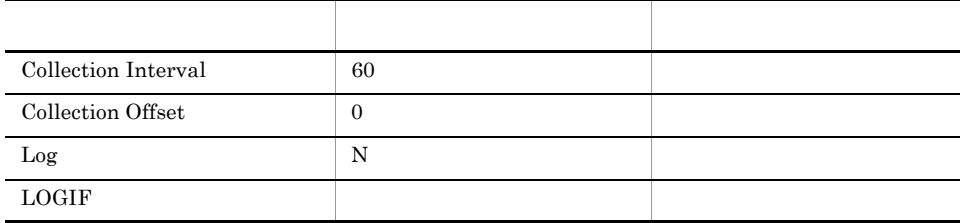

#### ODBC

757

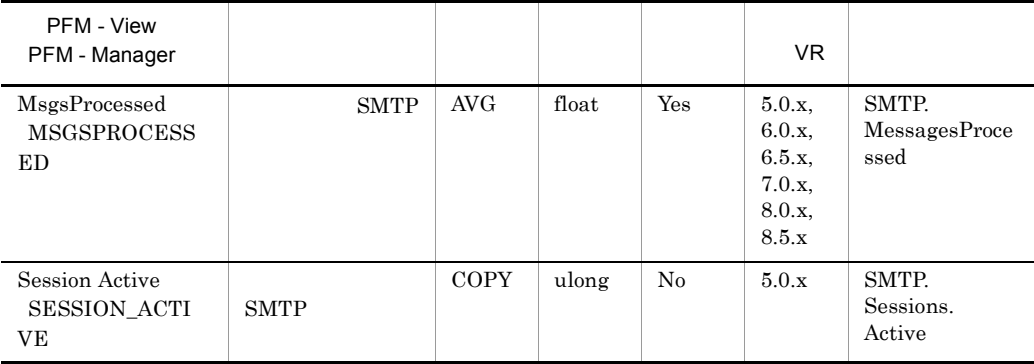

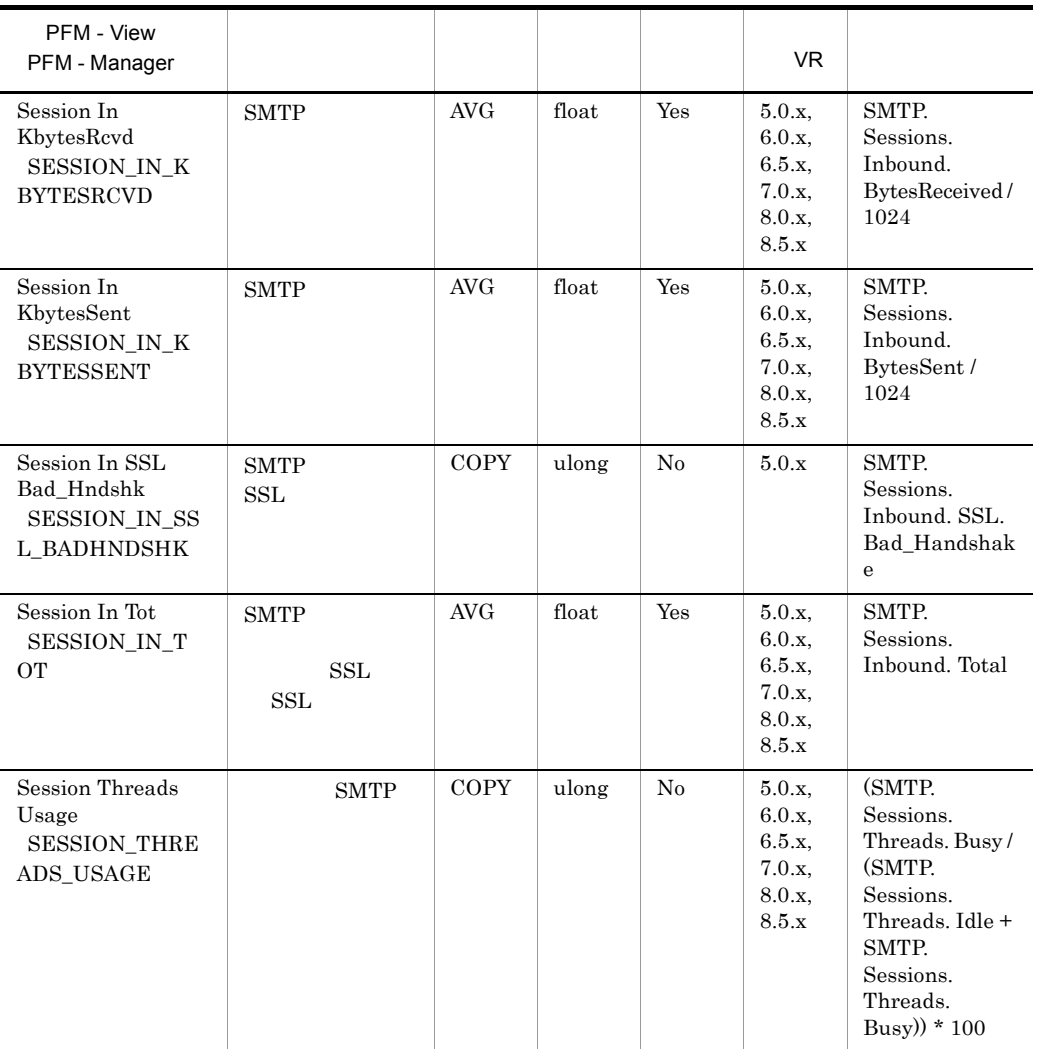

# System Detail PD\_PD

System Detail PD\_PD

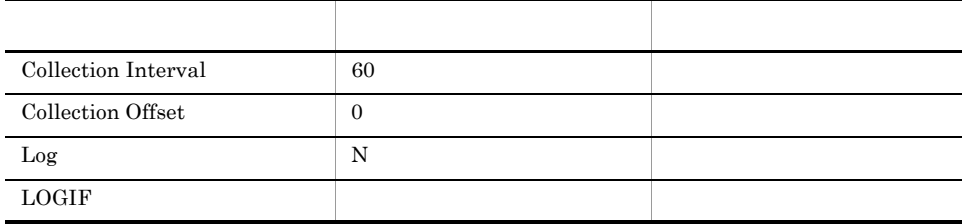

#### ODBC

1,405

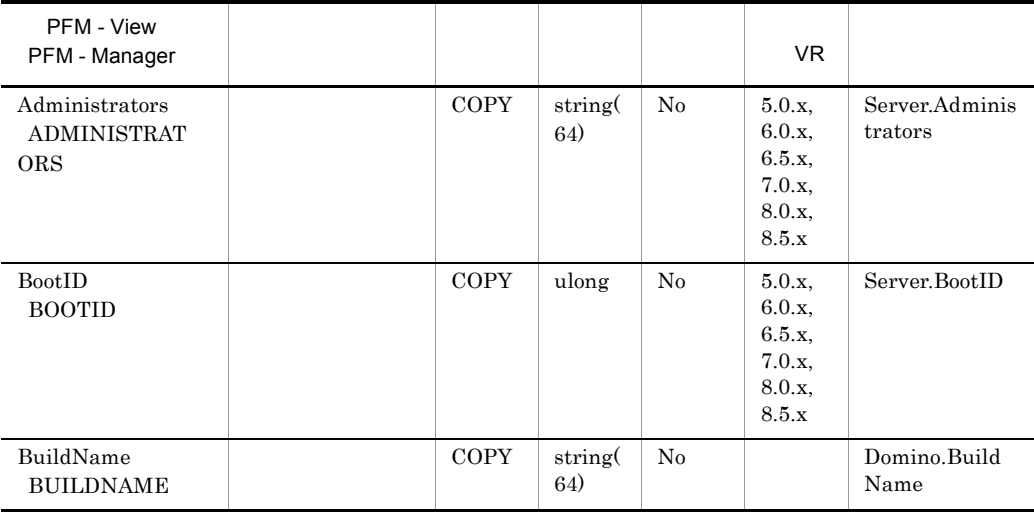

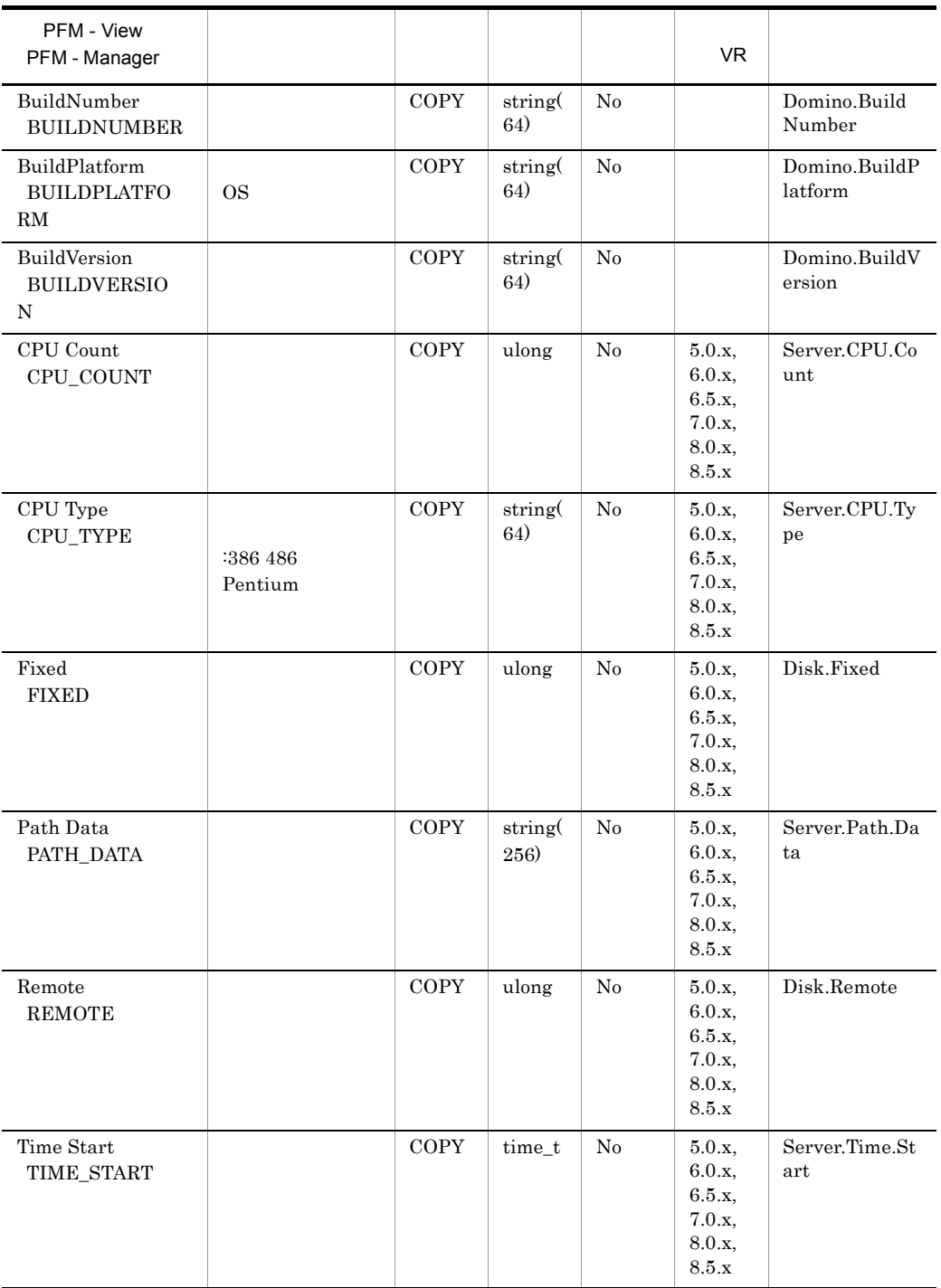

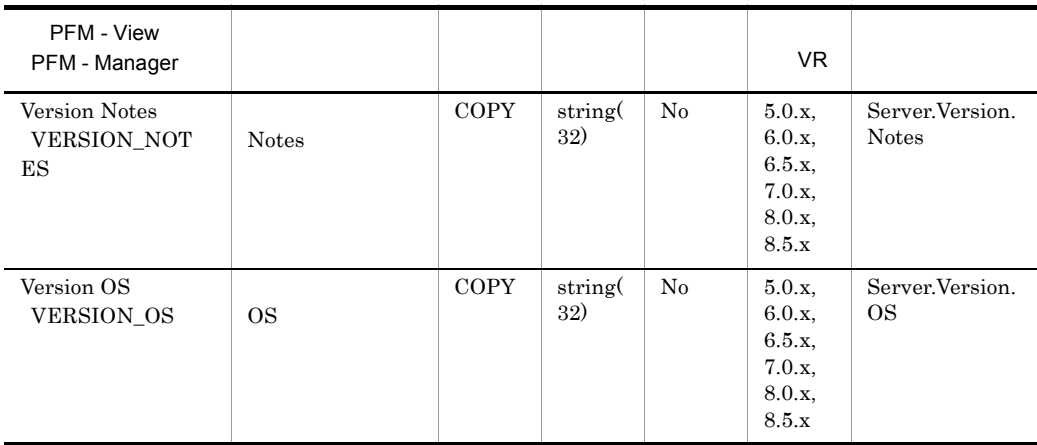

## System Overview PI\_PI

System Overview PI\_PI

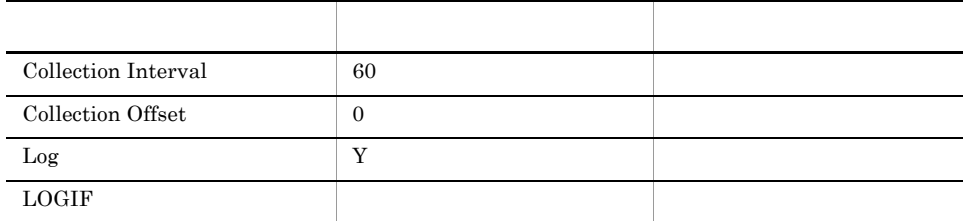

#### ODBC

1,205

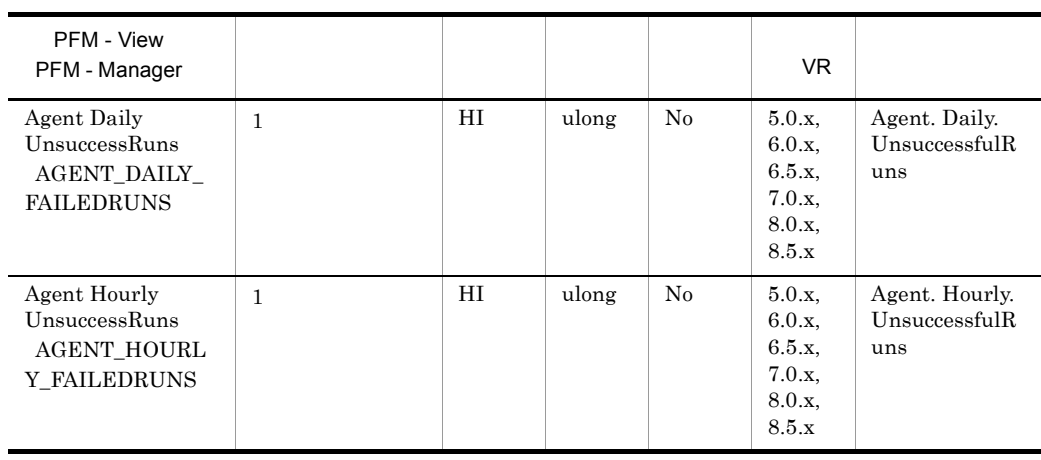

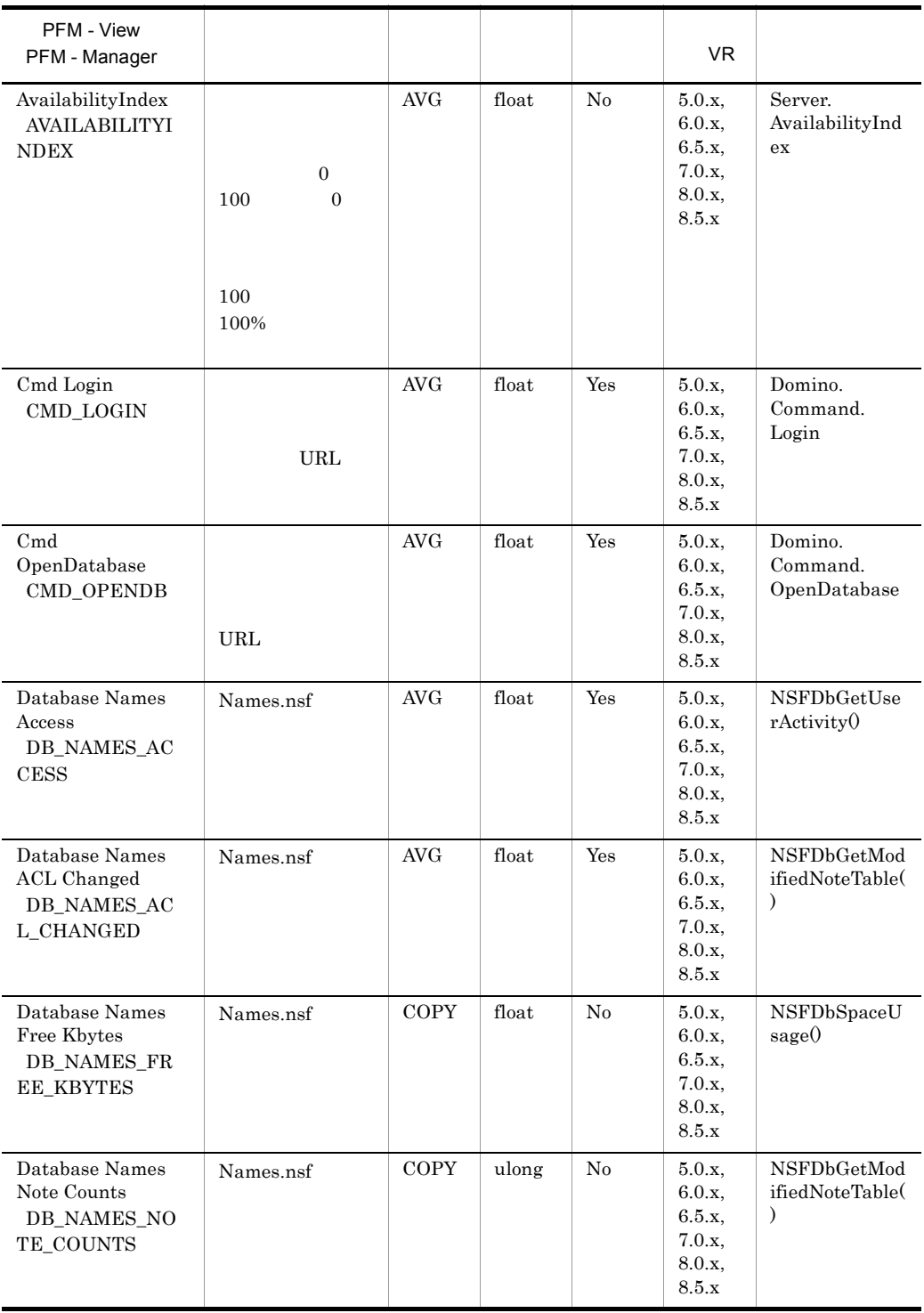

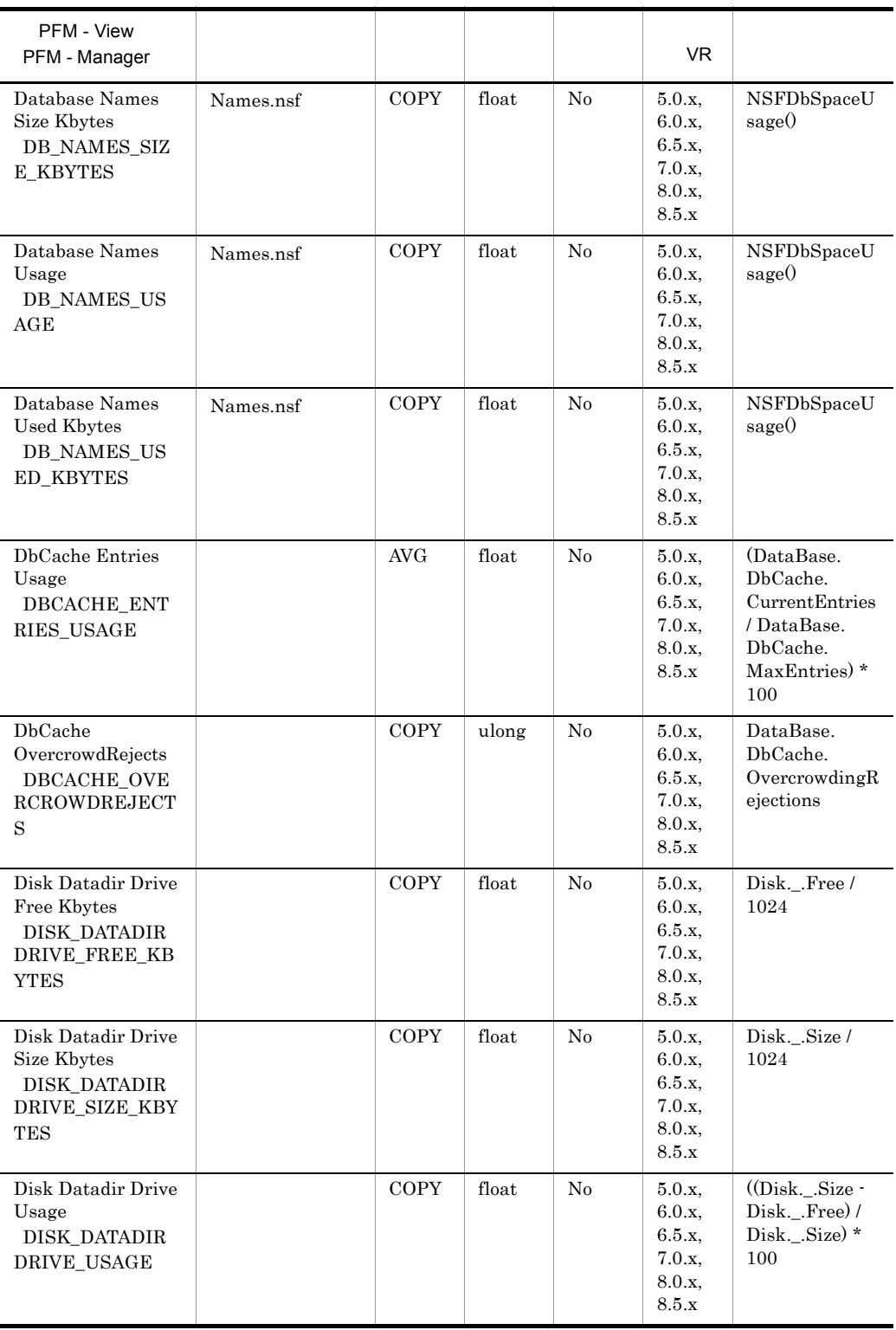

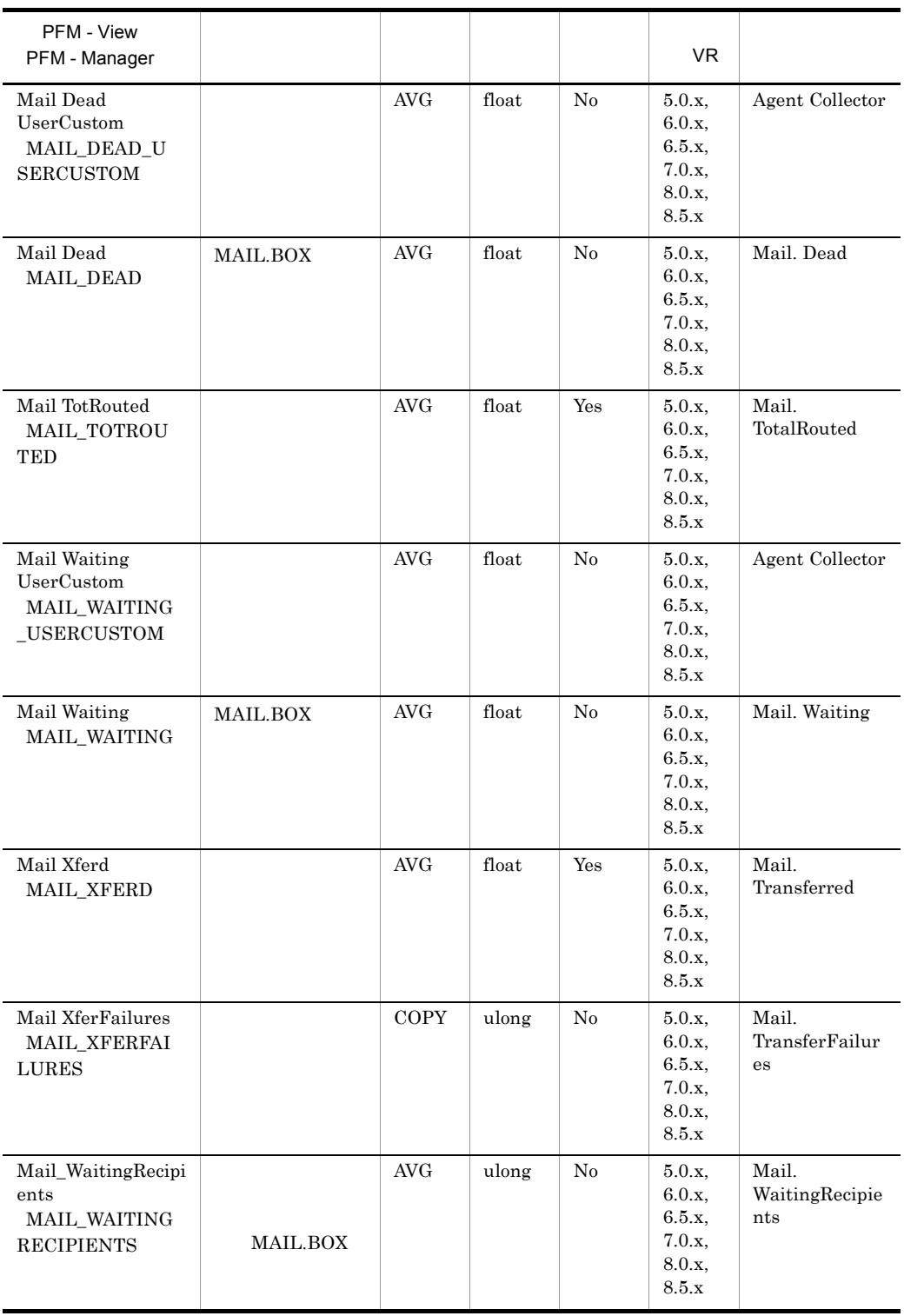

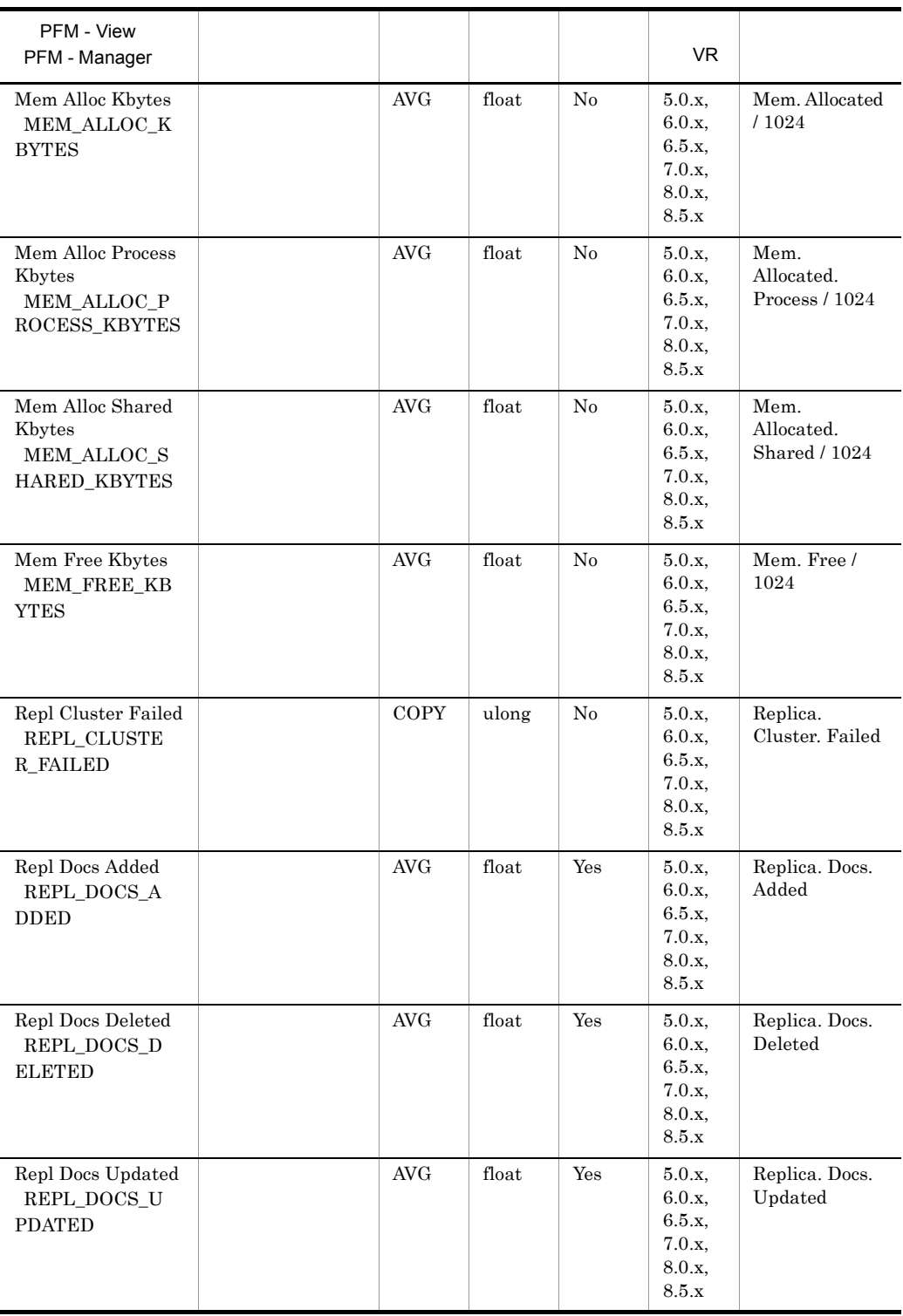

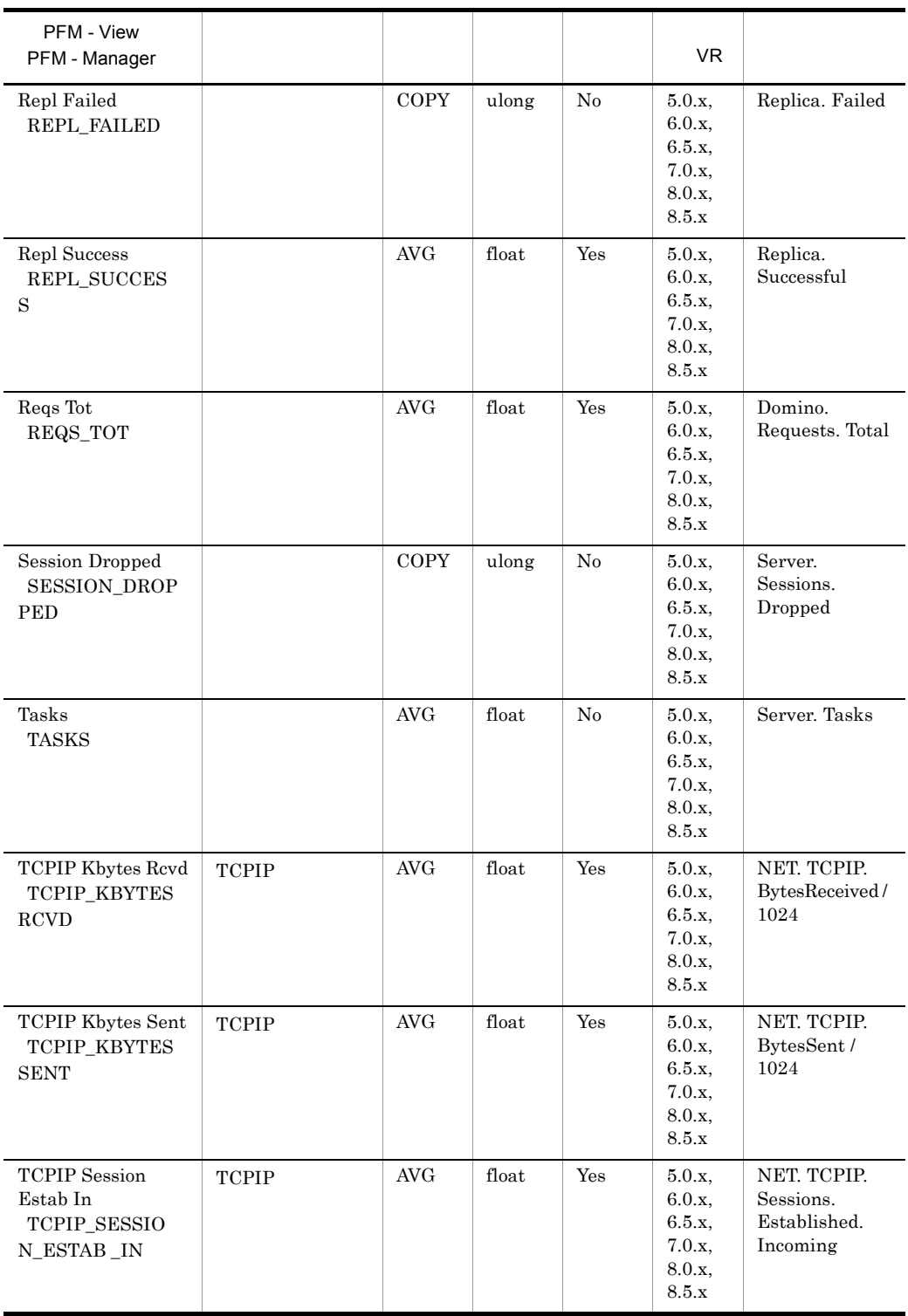

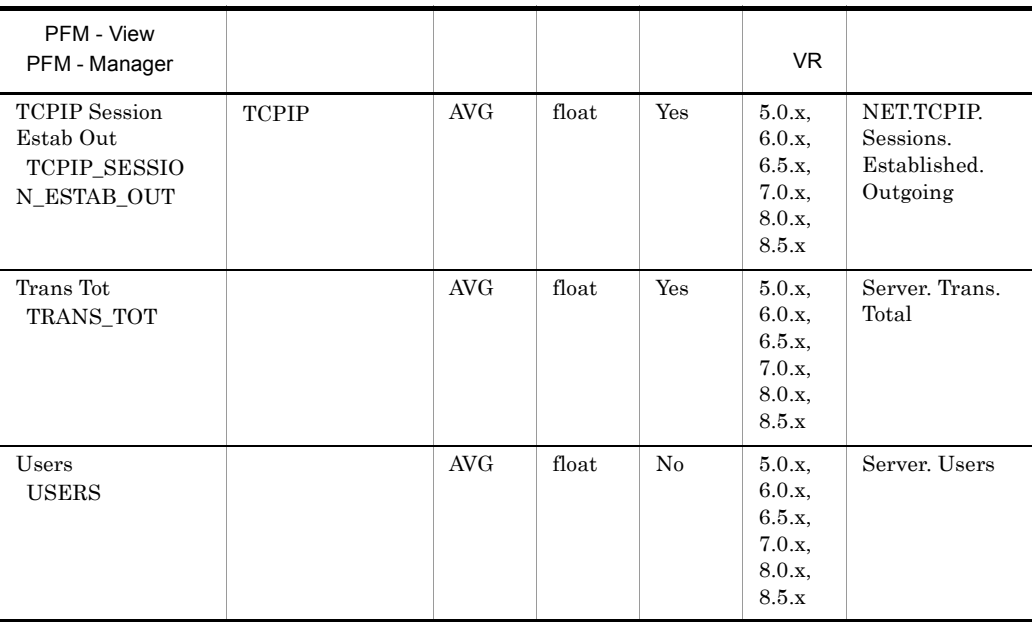

## User Defined Stat Overview PI\_PIST

User Defined Stat Overview PI\_PIST

StatDefine.ini

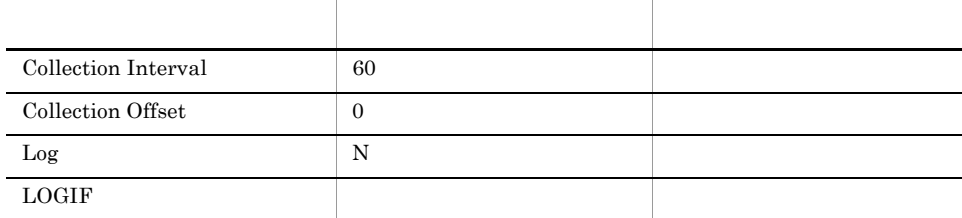

#### ODBC

PI\_PIST\_SIGN

681

48

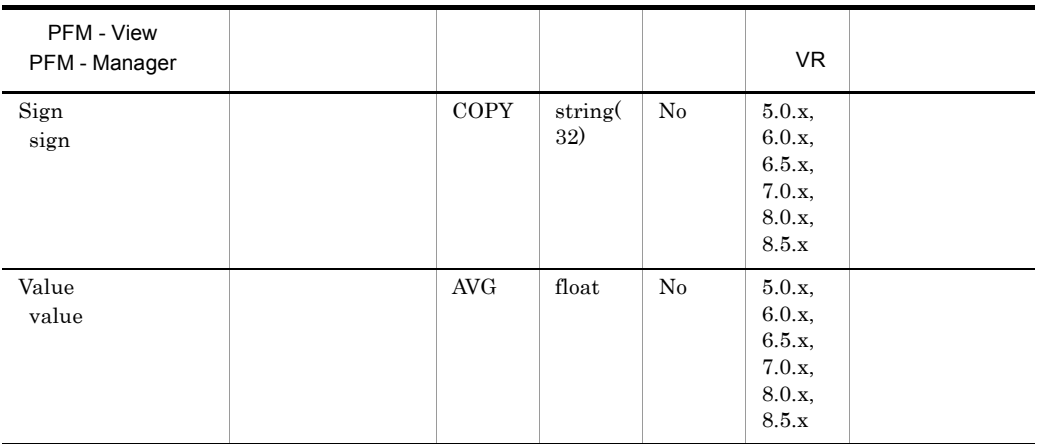

### Web Retriever Detail PD\_PDWR

Web Retriever Detail PD\_PDWR Web

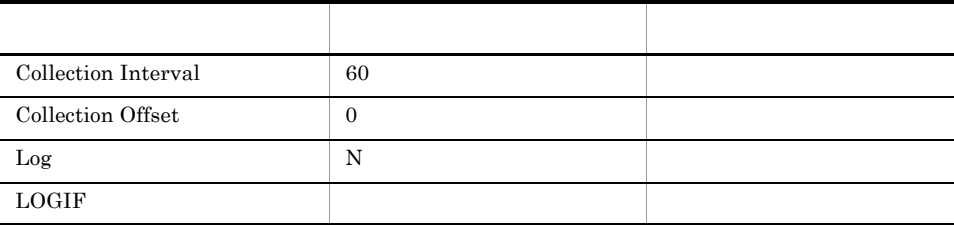

ODBC

 $981$ 

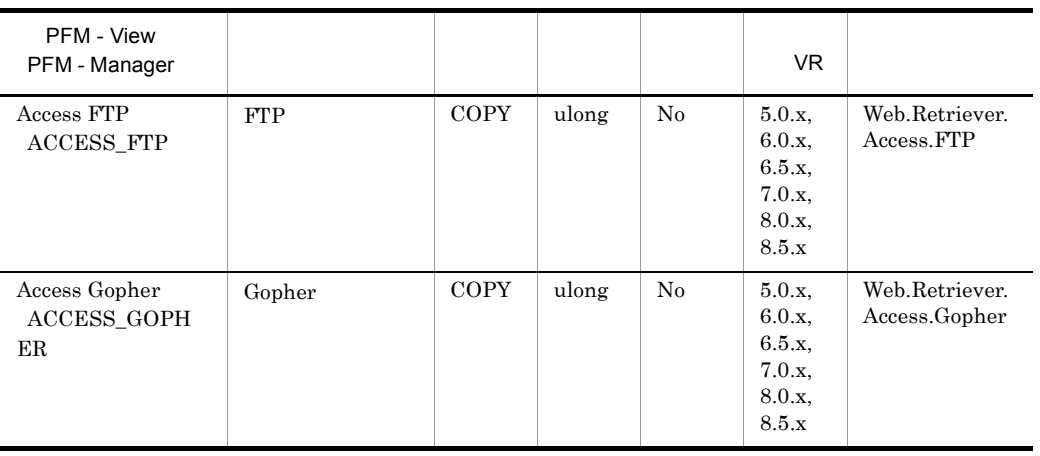

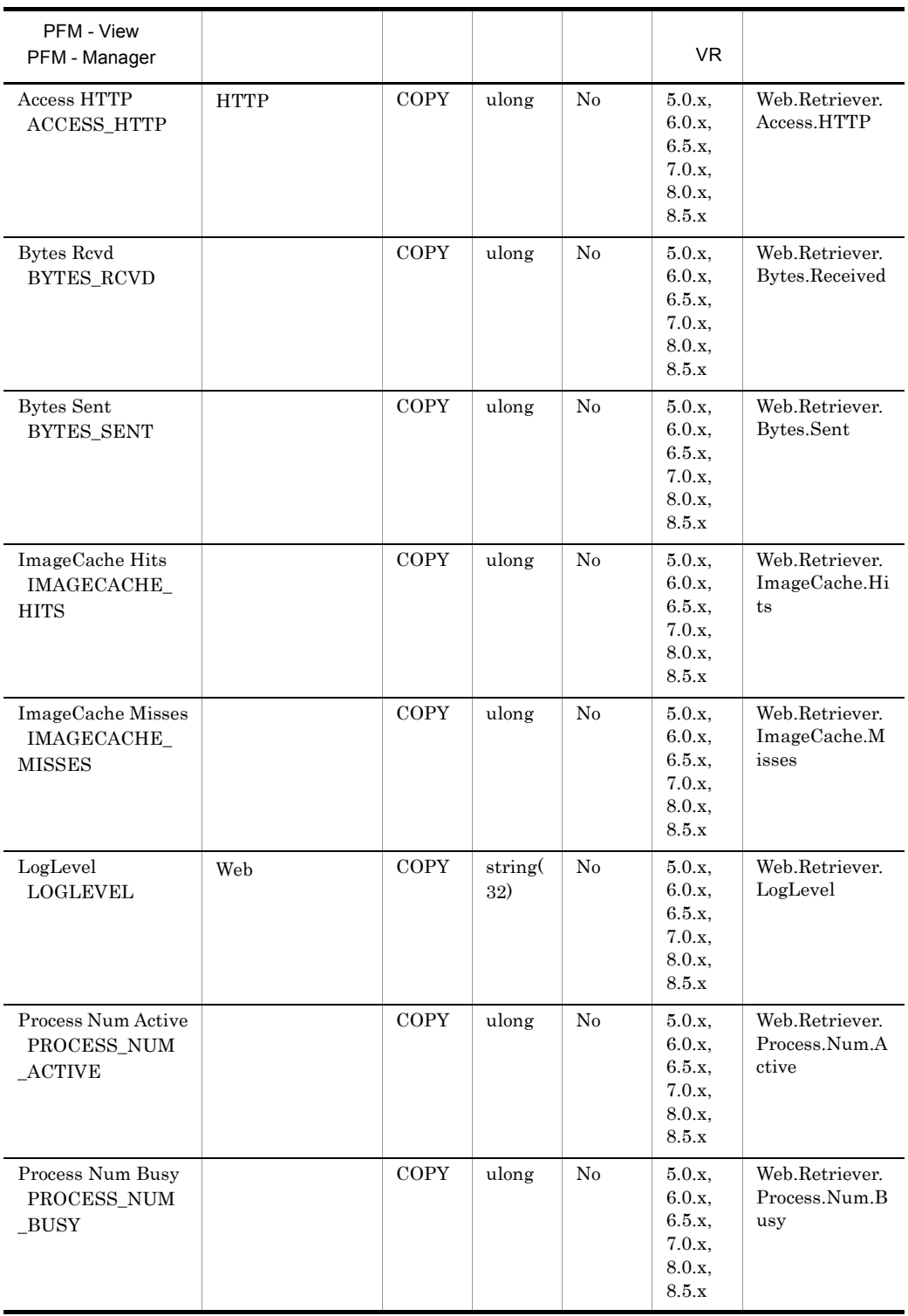

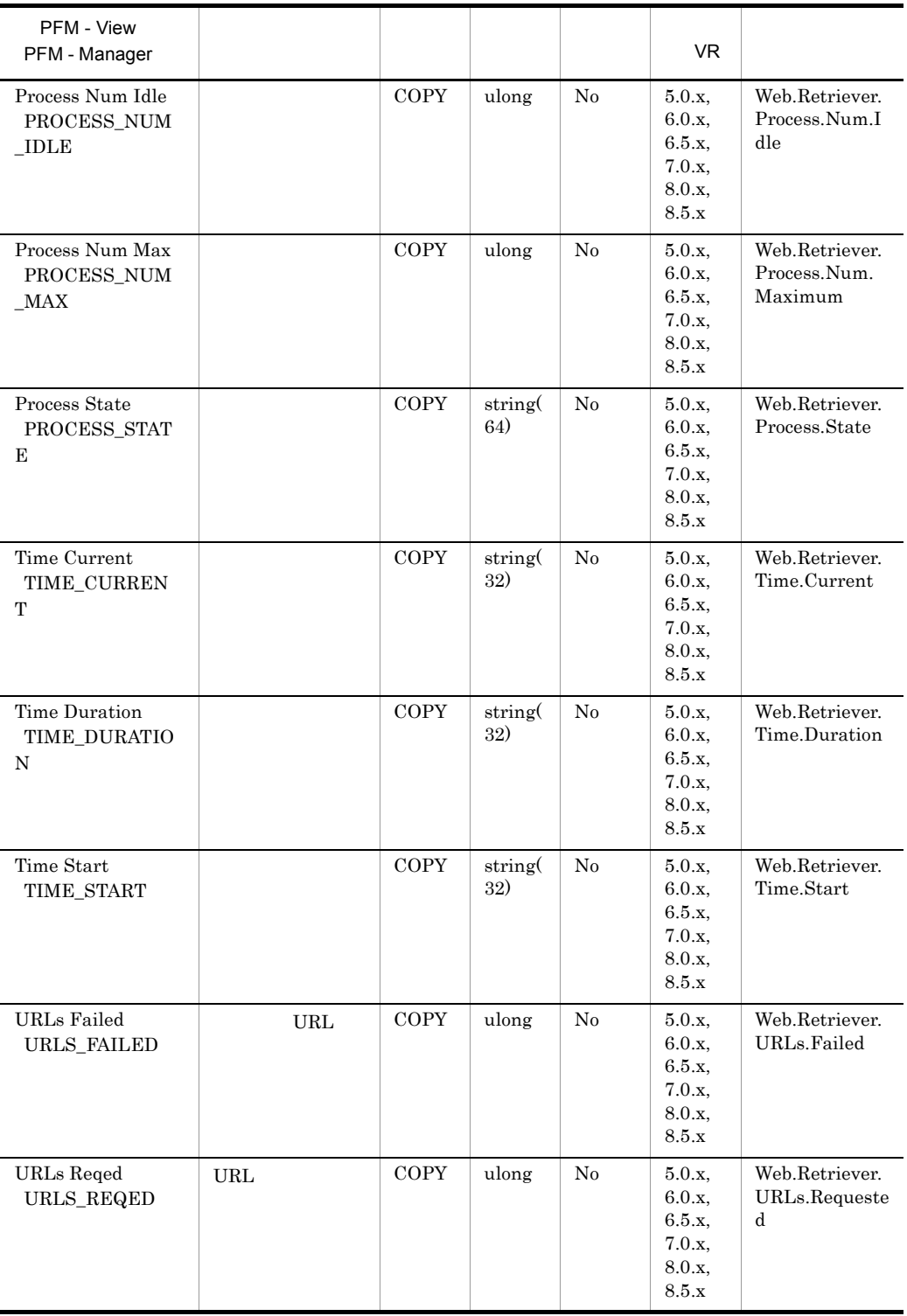

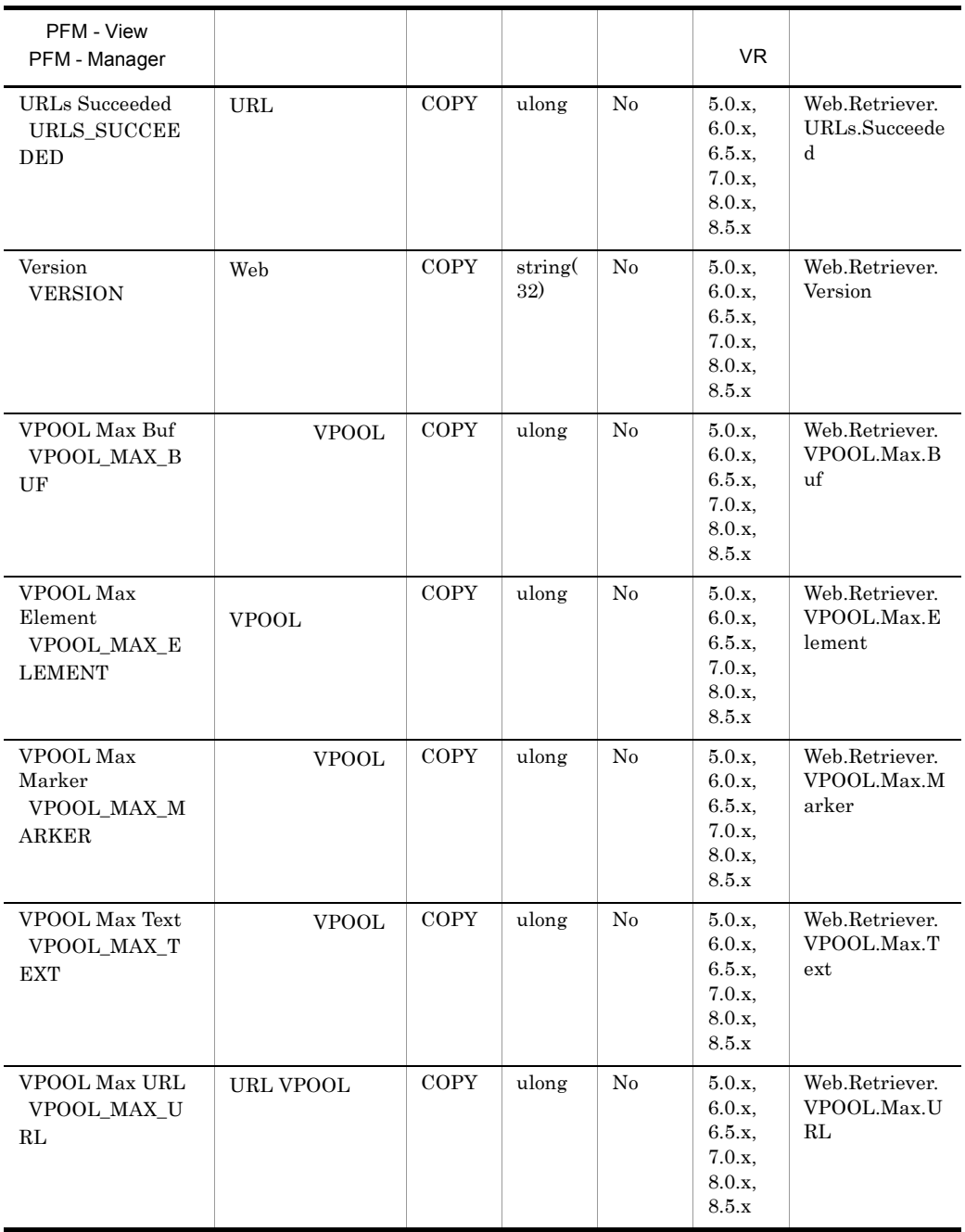
# Web Retriever Overview PI\_PIWR

Web Retriever Overview PI\_PIWR Web

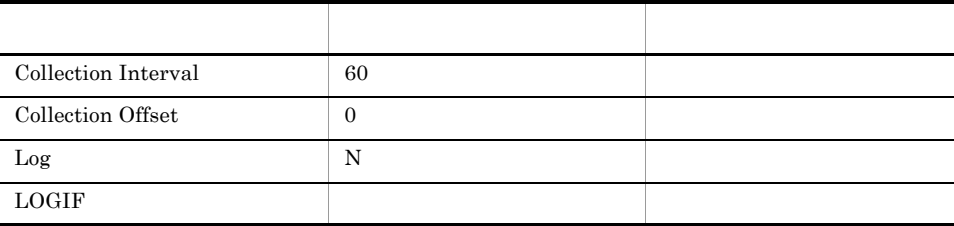

ODBC

813

 $\overline{0}$ 

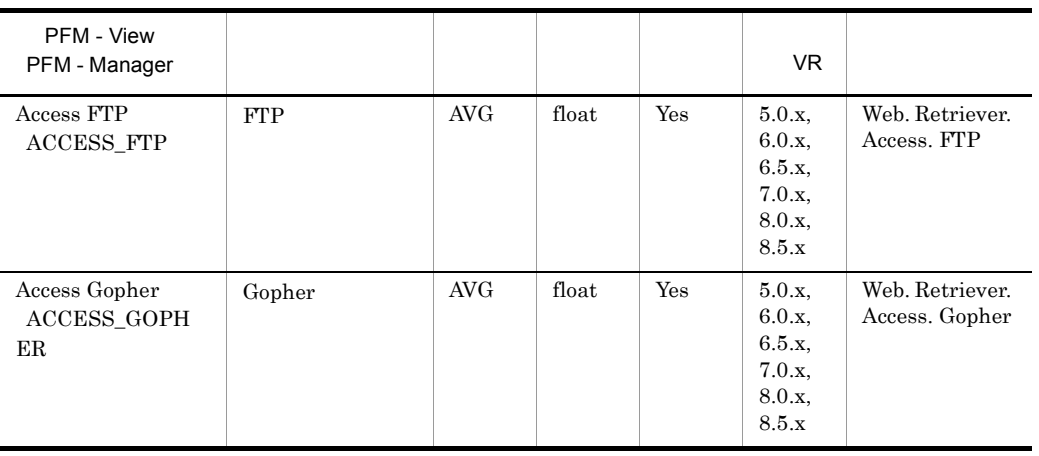

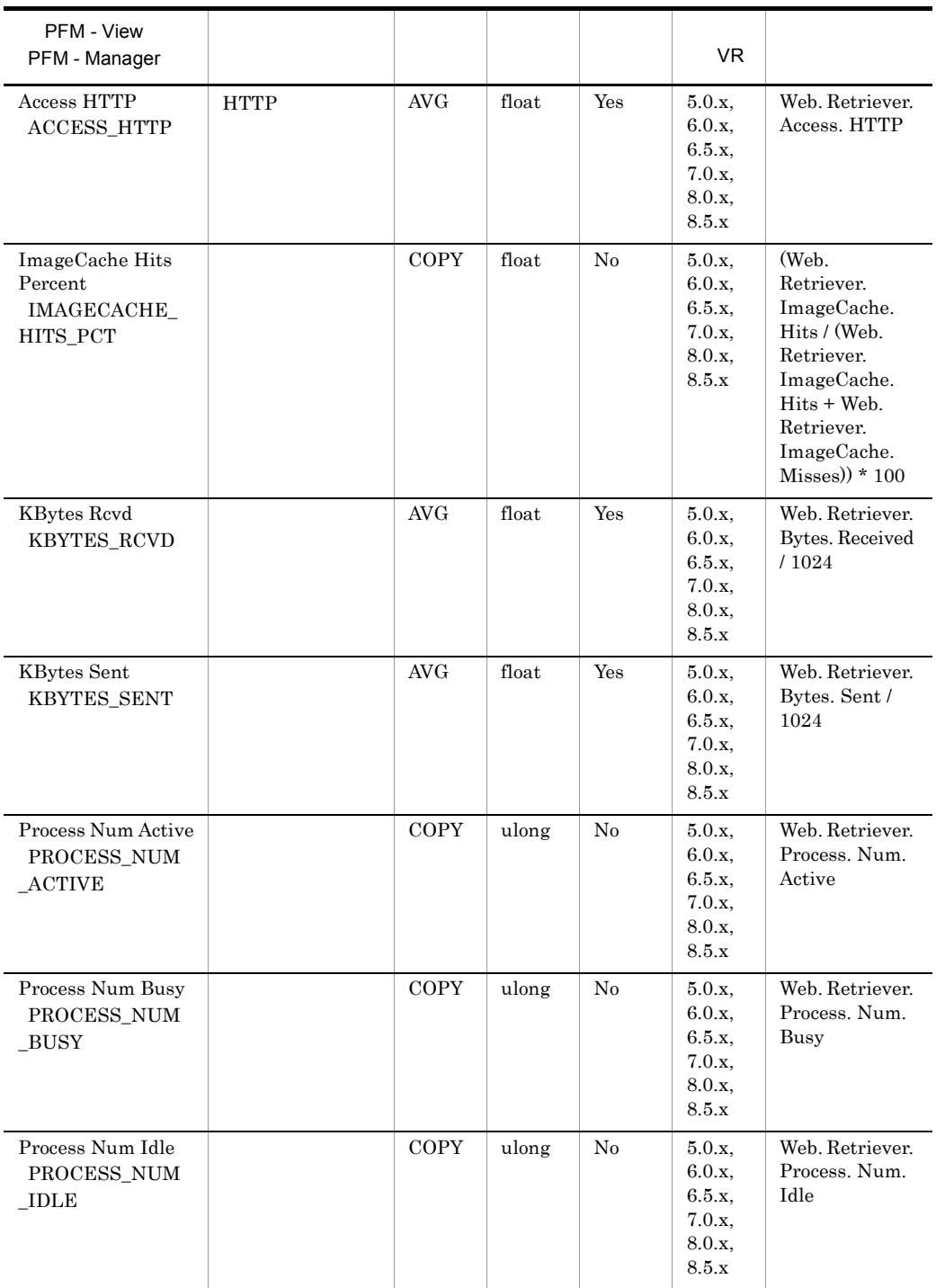

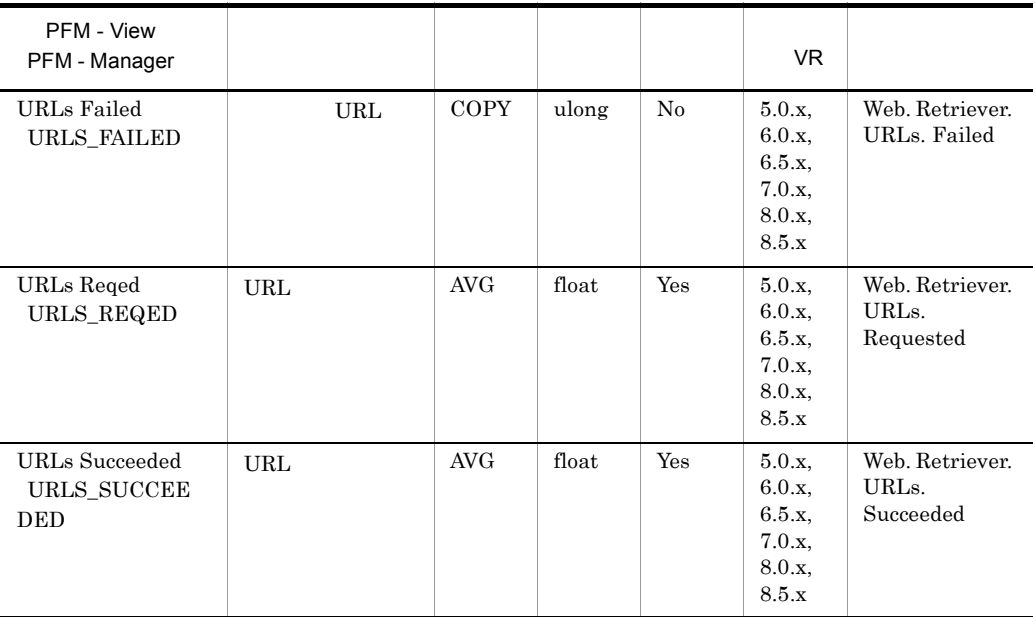

# *9* アラームアクション用コマ

PFM - Agent for Domino

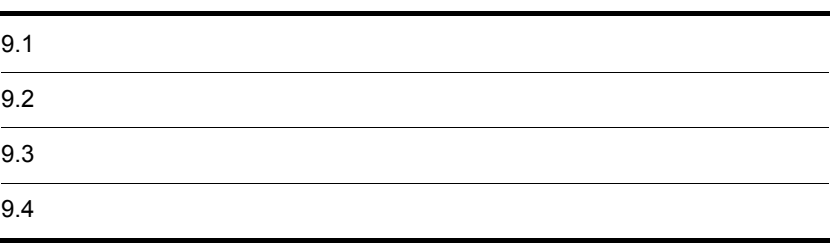

PFM - Agent for Domino

notesrestart

notesconsole

## 9.1.1 notesrestart

Performance Management

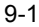

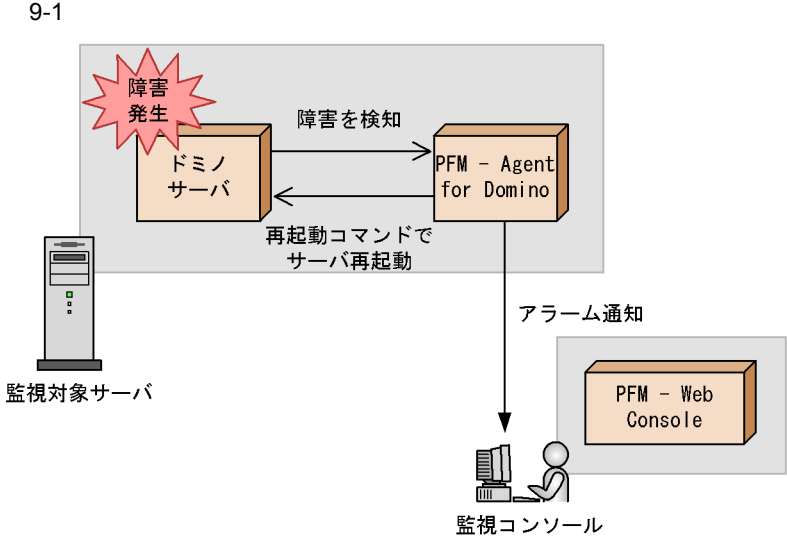

## 9.1.2 notesconsole

Performance Management

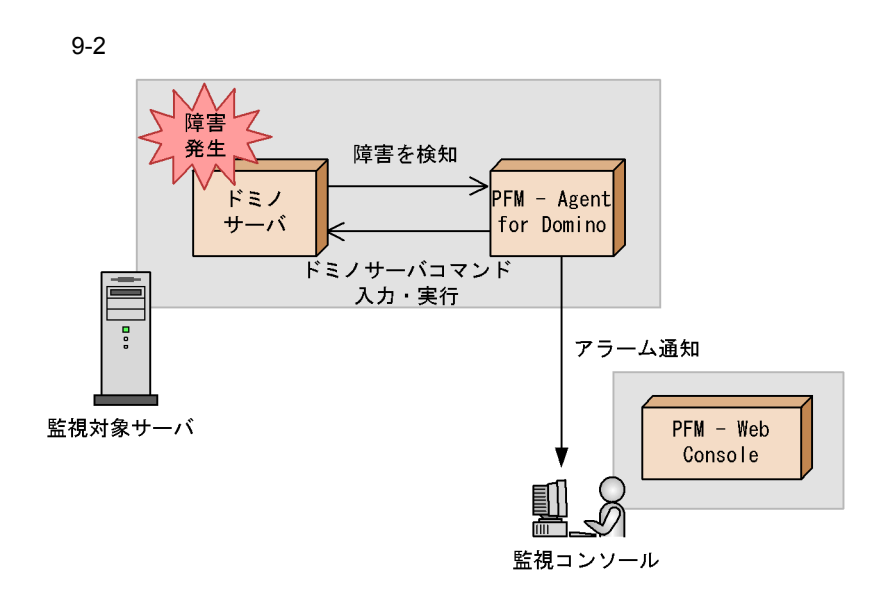

PFM - Agent for Domino

## 9.2.1 notesconsole

#### $\mathbf 1$

notesconsole

#### $\overline{2}$

notesconsole

### 3 格納先フォルダ

Windows

Performance Management<br>
Vagtl¥agent¥notesconsole

#### UNIX

/opt/jp1pc/agtl/agent/notesconsole

#### 4 引数

domino01 domino01/Organization

"load updall -R names.nsf"

先頭に「=」記号を付けた,完全なパスを含むドミノ定義ファイルの名前を指定しま

Windows =C:¥Lotus¥Domino¥notes.ini  $UNIX = /users/notesuser1/data/notes.ini$ 

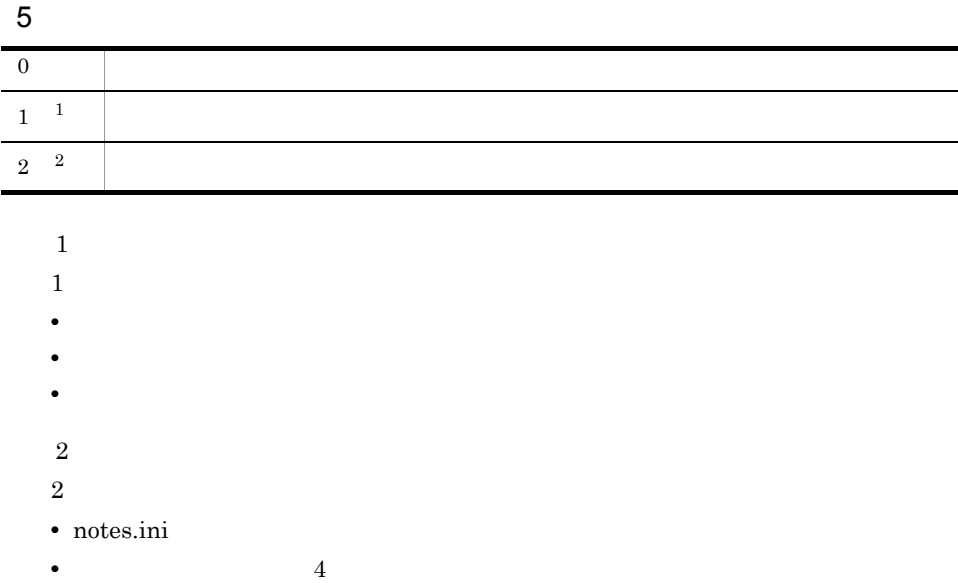

# 9.2.2 notesrestart

 $\mathbf 1$ notesrestart notes.ini<br>
( )<br>
( )  $\left( \begin{array}{c} \end{array} \right)$ 

 $\left( \begin{array}{c} \end{array} \right)$ 

 $\overline{2}$ 

notesrestart

#### 3 格納先フォルダ

Windows

Performance Management ¥agtl¥agent¥notesrestart.exe

#### $UNIX$

/opt/jp1pc/agtl/agent/notesrestart

#### 4 引数

Windows ""

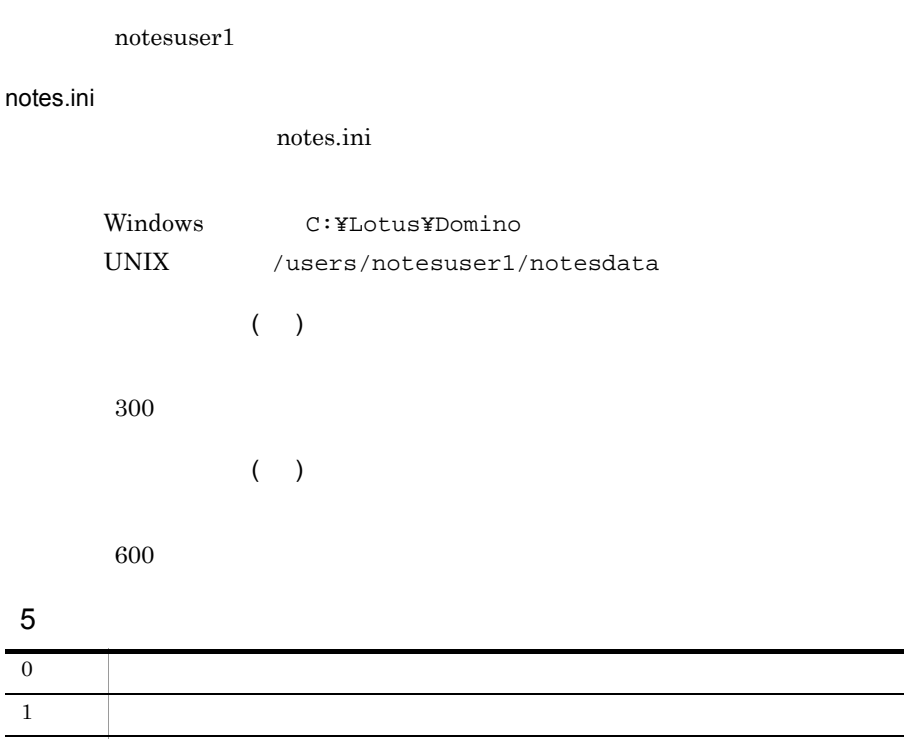

2  $\vert$ 

PFM - Agent for Domino

## 9.3.1 notesconsole

1  $\blacksquare$ OS  $\sim$ a Windows  $\mathbf{path}$ b AIX 1. root ユーザーで,ドミノライブラリのディレクトリを環境変数(LIBPATH)に設定す  $\, {\bf B} \,$ LIBPATH =/opt/lotus/notes/latest/ibmpow export LIBPATH 2.  $/$ opt/lotus/notes/latest/ibmpow/res/C  $\, {\bf B} \,$ PATH=\${PATH}:/opt/lotus/notes/latest/ibmpow/res/C export PATH c Solaris 1. root  $\sim$ LD\_LIBRARY\_PATH  $\, {\bf B} \,$ LD\_LIBRARY\_PATH =/opt/lotus/notes/latest/sunspa export LD\_LIBRARY\_PATH 2.  $/$ opt/lotus/notes/latest/sunspa/res/C  $\, {\bf B} \,$ PATH=\${PATH}:/opt/lotus/notes/latest/sunspa/res/C

```
export PATH
```
 $2 \left( \frac{1}{2} \right)$ PFM - Agent for Domino • Windows Performance Management Washington Management Management Management Management Management Management Management • UNIX /opt/jp1pc/agtl/agent/notesconsole Performance Management notesconsole JP1/Performance Management  $\overline{3}$ a)前提条件 • OS Windows • **•** vokohama/SOFT • **•** C:¥Lotus¥Domino¥notes.ini b<sub>)</sub> HTTP Response Time =-1 ラームを通知してドミノサーバコンソールに指定したサーバコマンドを入力し,HTTP end that the HTTP the HTTP that the HTTP that the HTTP that the HTTP that the HTTP that the HTTP that the HTTP that the HTTP that the HTTP that the HTTP that the HTTP that the HTTP that the HTTP that the HTTP that the HTTP  $HTTP$  $\rm HTTP$ 

c) アラフィックス こうしょう

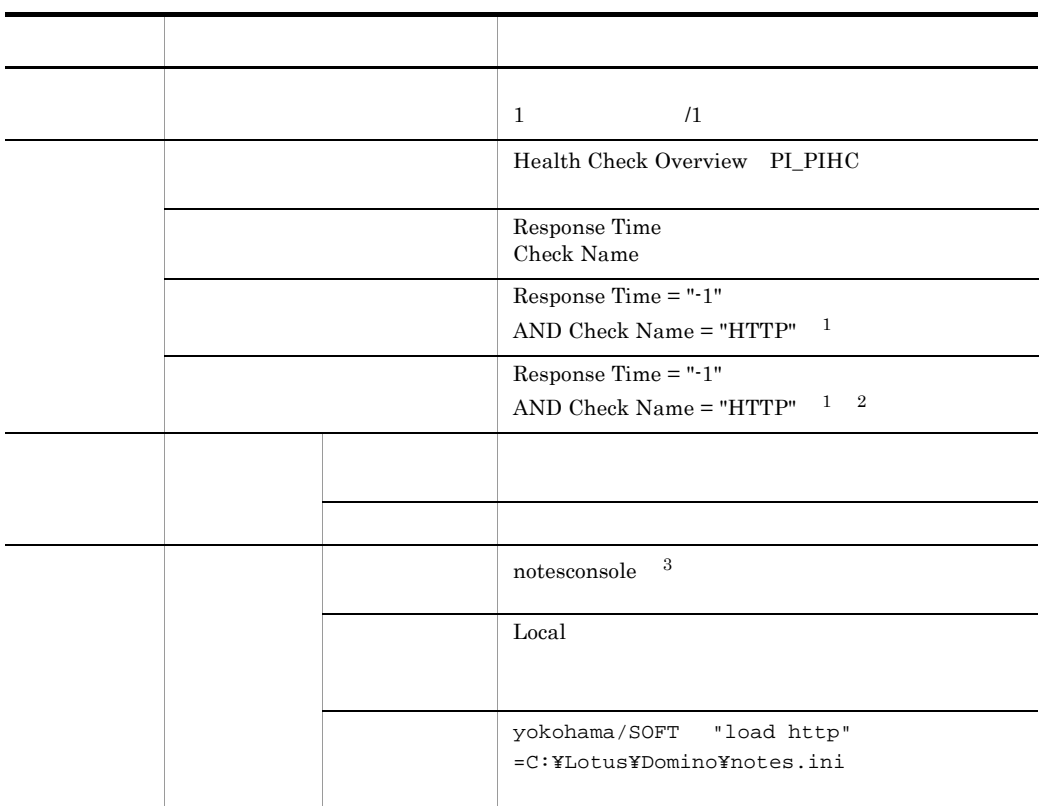

注※ 1  $\overline{2}$  $/$  $\overline{3}$ 

# 9.3.2 notesrestart

 $\mathbf 1$ a Windows • R5 1. Separate produce the set of the set of the set of the set of the set of the set of the set of the set of the set of the set of the set of the set of the set of the set of the set of the set of the set of the set of the 2. Options Visual Notification

 $9.$ 

• R6

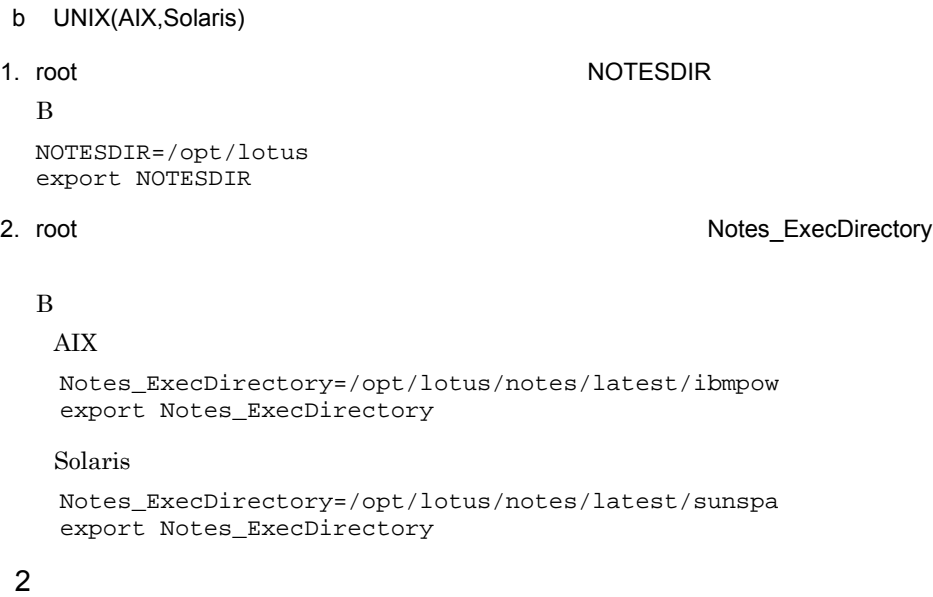

PFM - Agent for Domino

• Windows

Performance Management ¥agtl¥agent¥notesrestart.exe

• UNIX

/opt/jp1pc/agtl/agent/notesrestart

#### Performance Management

notesrestart

JP1/Performance Management

 $\overline{3}$ 

a)前提条件

• OS Windows

• notes.ini **C:¥Lotus¥Domino** b<sub>)</sub> ドミノサーバ全体の使用メモリーの合計が,3 回連続で一定の値を超えた場合,異常ア  $\mathbf{E}$ c<sub>)</sub> アライブ

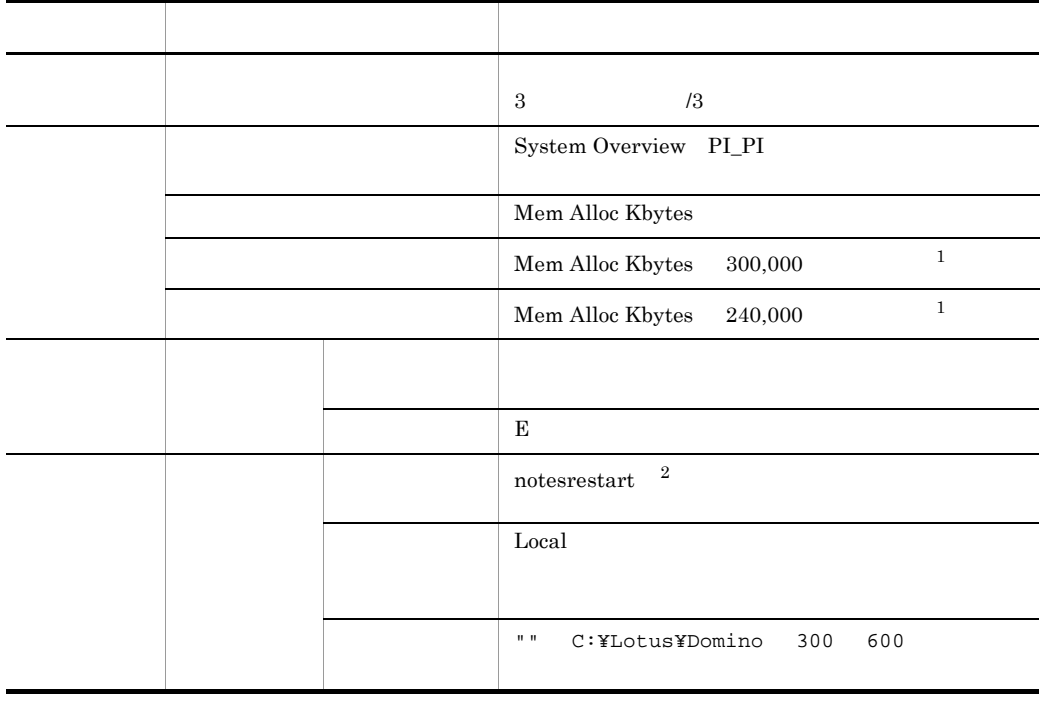

注※ 1

 $/$ 

 $\overline{2}$ 

PFM - Agent for Domino

JP1/Performance Management

• *• LOCAL* 

PFM - Agent for Domino

• **•** *PATH* 

Performance Management The Terror Ybin¥action

OS Windows

tokyo/SOFT

C:¥Lotus¥Domino¥notes.ini

**•** ドミノサーバコンソール入力コマンドを使用する場合,対象となるドミノサーバの管

**•** コマンドの実行結果を確認する場合は,シェルスクリプトを作成してテンポラリファ

コマンド実行結果出力先:C:¥temp¥log.txt

• notesconsole

**•** 前提条件

notesconsole

echo "アラームが発生しました。" > C:\temp\log.txt<br>notesconsole tokyo/SOFT "show tasks" =C:\Lotus\Domino\notes.ini >> C:\temp\log.txt<br>echo "notesconsole return = " %errorlevel% >> C:\temp\log.txt  $\cdots [1]$  $\cdots$ [2]  $\cdots$ [3]

1

2

"show tasks"

3

 $\operatorname{notess} \operatorname{con} \operatorname{sole}$ 

# *10*メッセージ

## Performance Management PFM - Agent for Domino syslog Windows

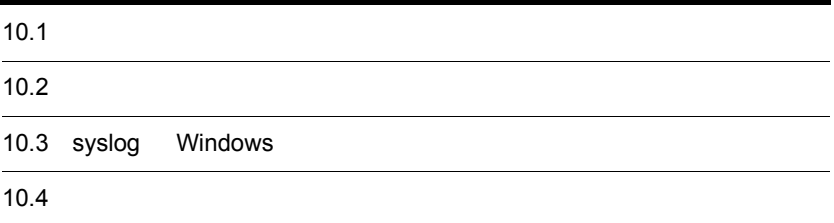

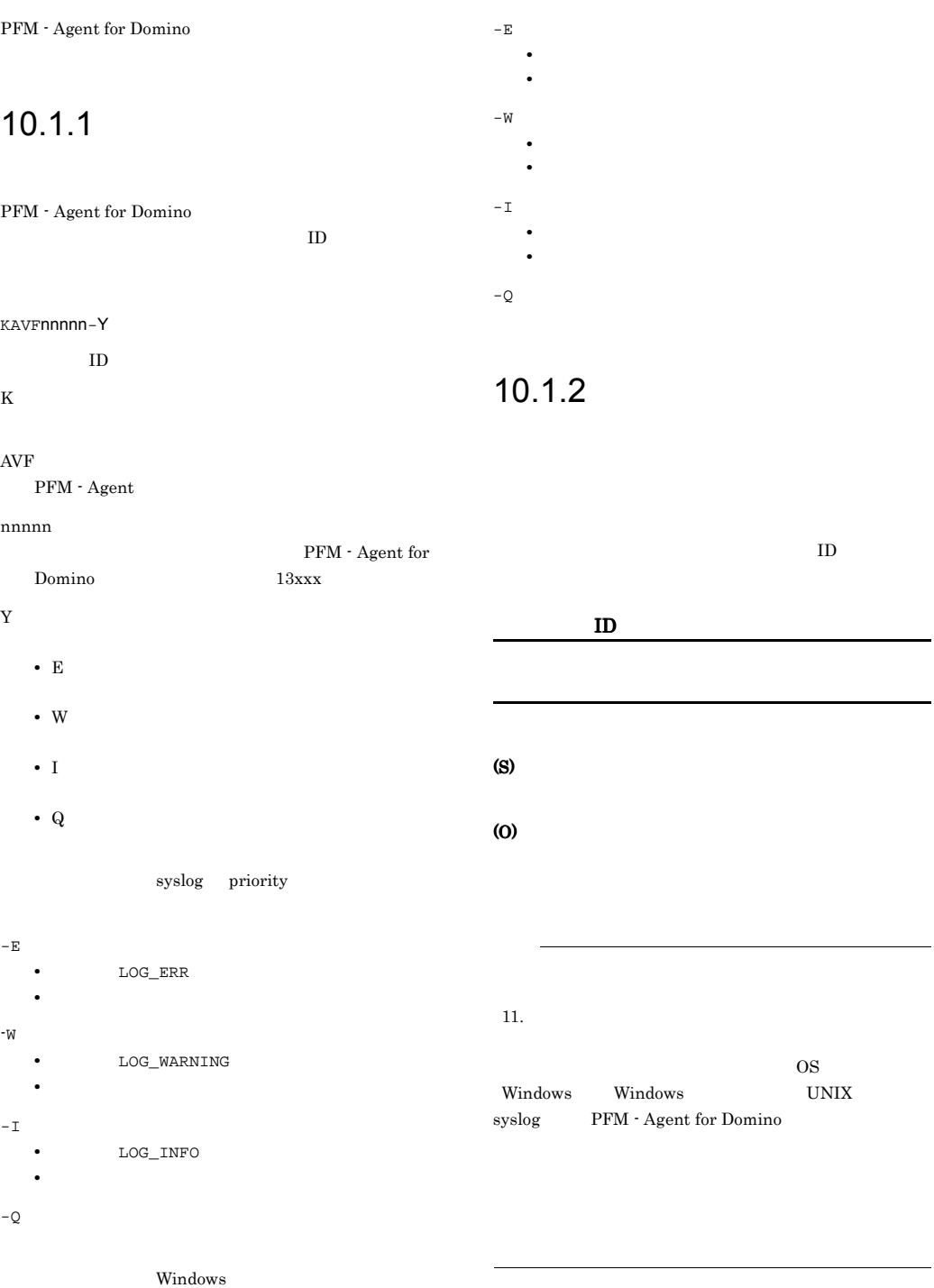

PFM - Agent for Domino

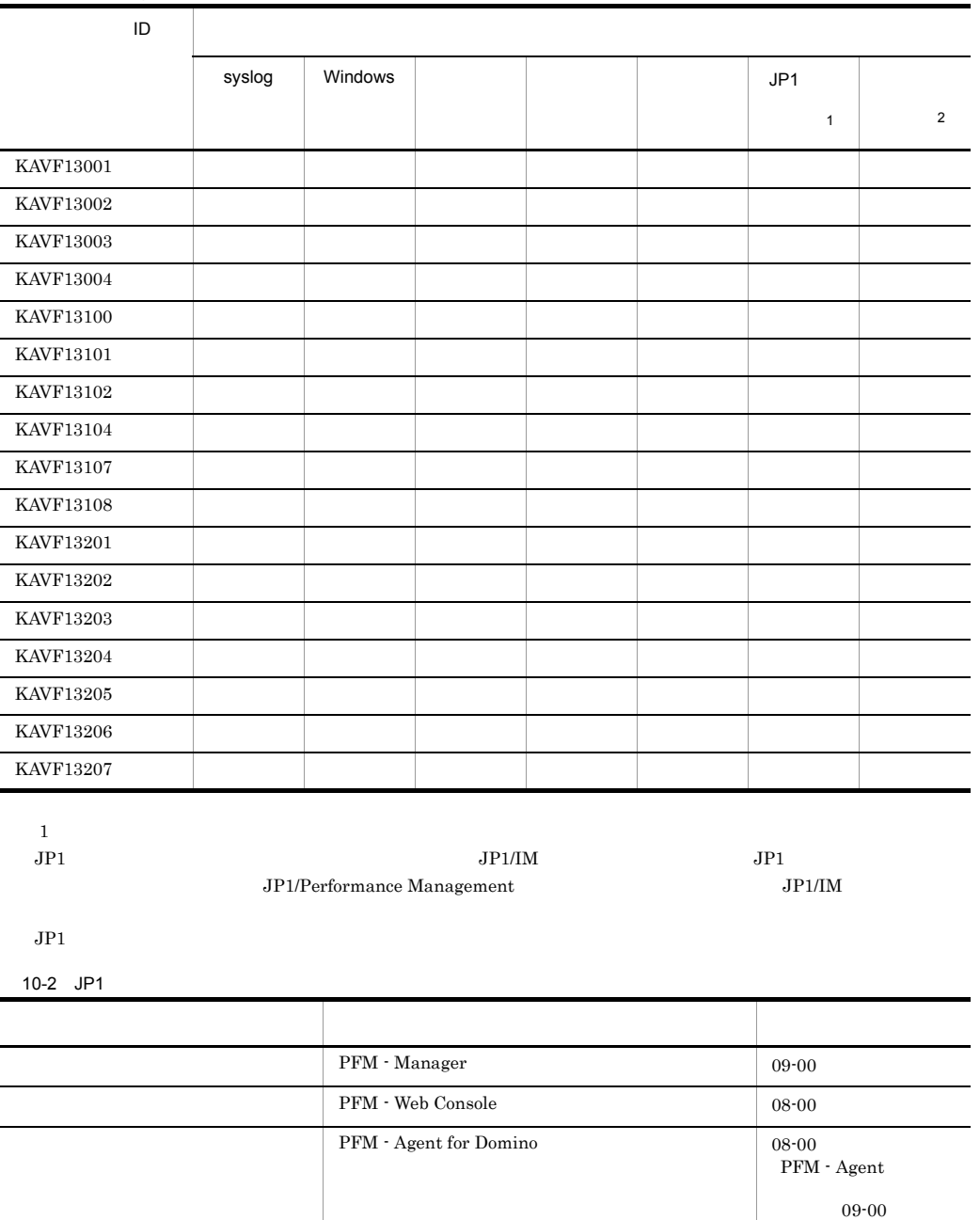

10-1 PFM - Agent for Domino

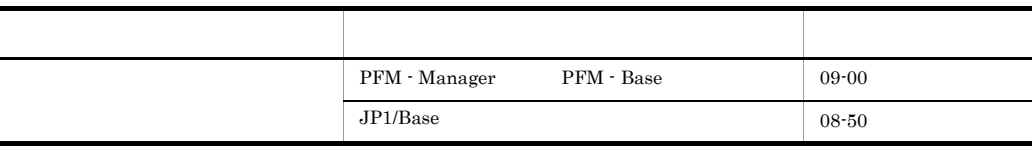

注※ 2

PFM - Manager  $JP1/Performance$  Management

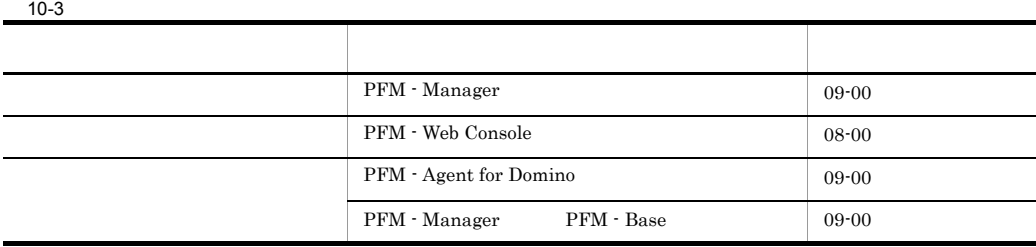

# 10.3 syslog Windows

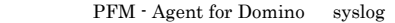

Windows

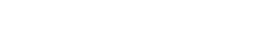

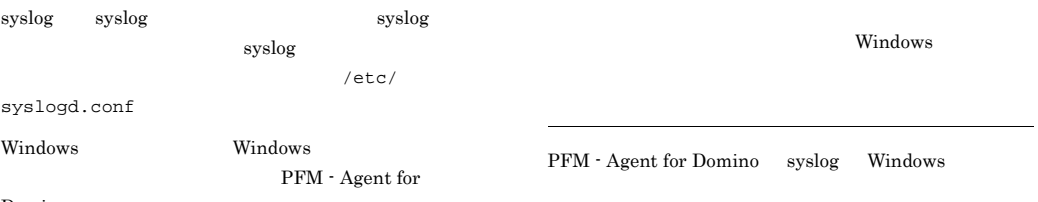

Domino

#### 10-4 syslog Windows

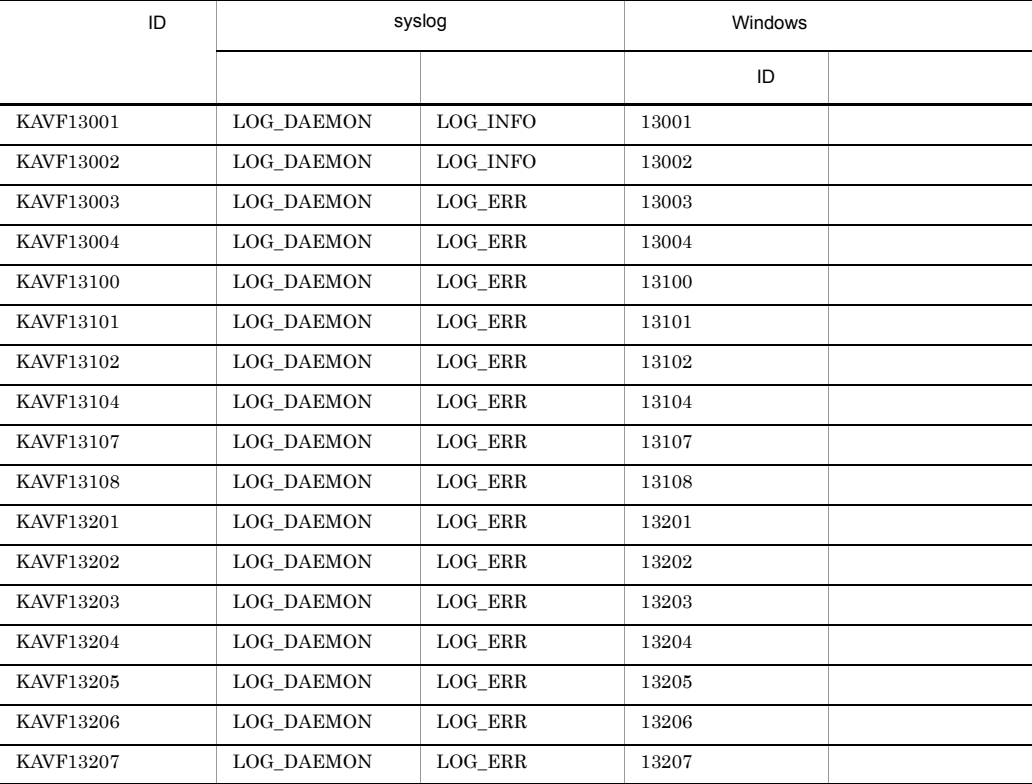

PFM - Agent for Domino

#### (O)

PFM - Agent for Domino

#### KAVF13001-I

Agent Collector has started. (host=
service=  $\frac{1}{2}$  $<$ Domino $>$ )  $\begin{minipage}{0.9\linewidth} Agent Collection \end{minipage} \begin{minipage}{0.9\linewidth} \begin{minipage}{0.9\linewidth} Agent Collection \end{minipage} \vspace{0.05in}$ service=  $500$ mino

Agent Collector

#### (S)

Agent Collector

(O)

#### KAVF13002-I

Agent Collector has stopped. (host=
service=  $\frac{1}{2}$ <Domino>) Agent Collector host= service= <Domino>

Agent Collector

#### (S)

Agent Collector

(O)

#### KAVF13003-E

Agent Collector has failed to start. (rc=
(exp.  $\frac{1}{2}$ ) Agent Collector  $rc=$ 

Agent Collector

(S)

(O)

#### KAVF13004-E

A signal interrupted processing. (signal=
between  $\lambda$ )

signal=

(S)

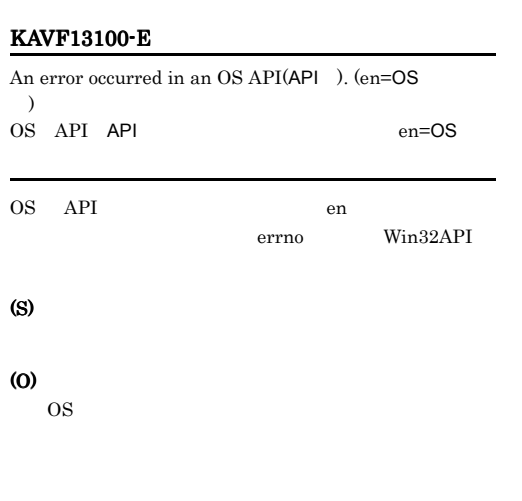

#### KAVF13101-E

An error occurred in a function( $\qquad$ ). (rc= $\qquad$ )  $rc=$ 

#### (S)

(O)

#### KAVF13102-E

Memory are insufficient.

(S)

(O)

#### KAVF13104-E

An attempt to access a file or directory ( ) failed.

# (S) (O)

#### KAVF13107-E

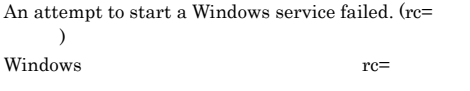

#### (S)

(O)

#### KAVF13108-E

The inaccurate entry was detected by the setting file.  $(\text{file} = \text{entry} = \text{)}$  $file=$ 

entry=

#### (S)

(O)

#### KAVF13201-W

Target domino is NOT detected. Domino Domino (S) Domino (O) Domino KAVF13202-I

Domino

Domino

#### KAVF13202-I

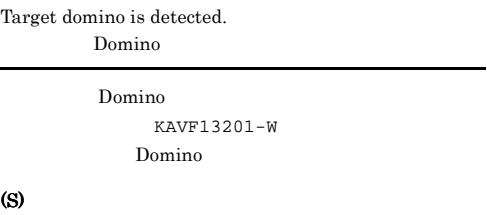

(O)

#### KAVF13203-E

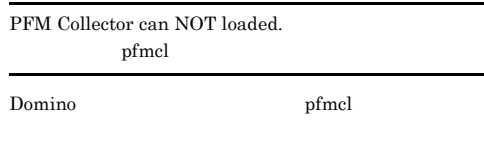

#### (S)

pfmcl

#### (O)

KAVF13204-I

#### Domino

load pfmcl xxxx PFM Collector: Termination complete.

Domino

Domino

#### KAVF13204-I

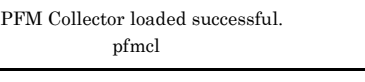

pfmcl KAVF13203-E pfmcl

#### (S)

(O)

#### KAVF13205-I

Memory insufficient is recovered.

KAVF13102-E

(S)

(O)

#### KAVF13206-I

File or directory(  $\qquad \qquad$  ) access successfully.

 $KAVF13104-E$ 

(S)

(O)

#### KAVF13207-I

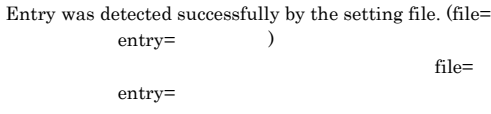

 $KAVF13108-E$ 

(S)

(O)

# *11*トラブルへの対処方法

### Performance Management

PFM - Agent

Performance Management

 $4$ 

Performance Management

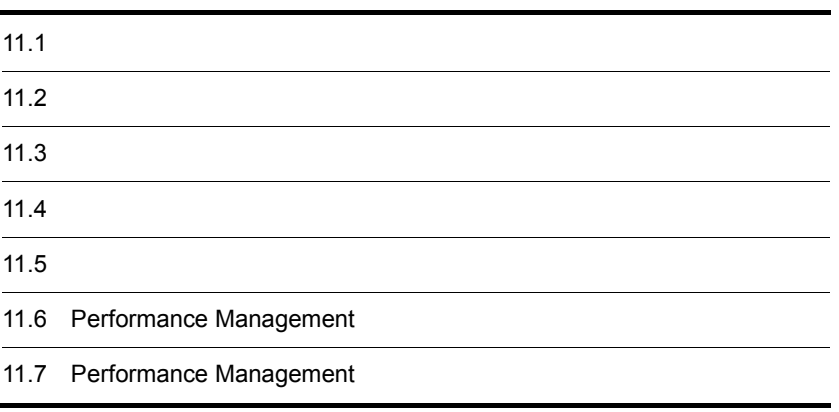

 $JPI/$ 

Performance Management

- **•**  *<sub>1</sub>*  $\mathbf{r}$  +  $\mathbf{r}$  +  $\mathbf{r}$  +  $\mathbf{r}$  +  $\mathbf{r}$  +  $\mathbf{r}$  +  $\mathbf{r}$
- **•**  $\mathcal{A} = \{ \mathcal{A} \mid \mathcal{A} \leq \mathcal{A} \}$
- •<br>•<br>
+ The transfer distribution of the transfer distribution of the transfer distribution of the transfer distribution

 $10.$ 

Performance Management 11.3

 $11.4$ 

 $11.5$ 

### Performance Management Performance Management

#### Performance Management

 $11 - 1$ 

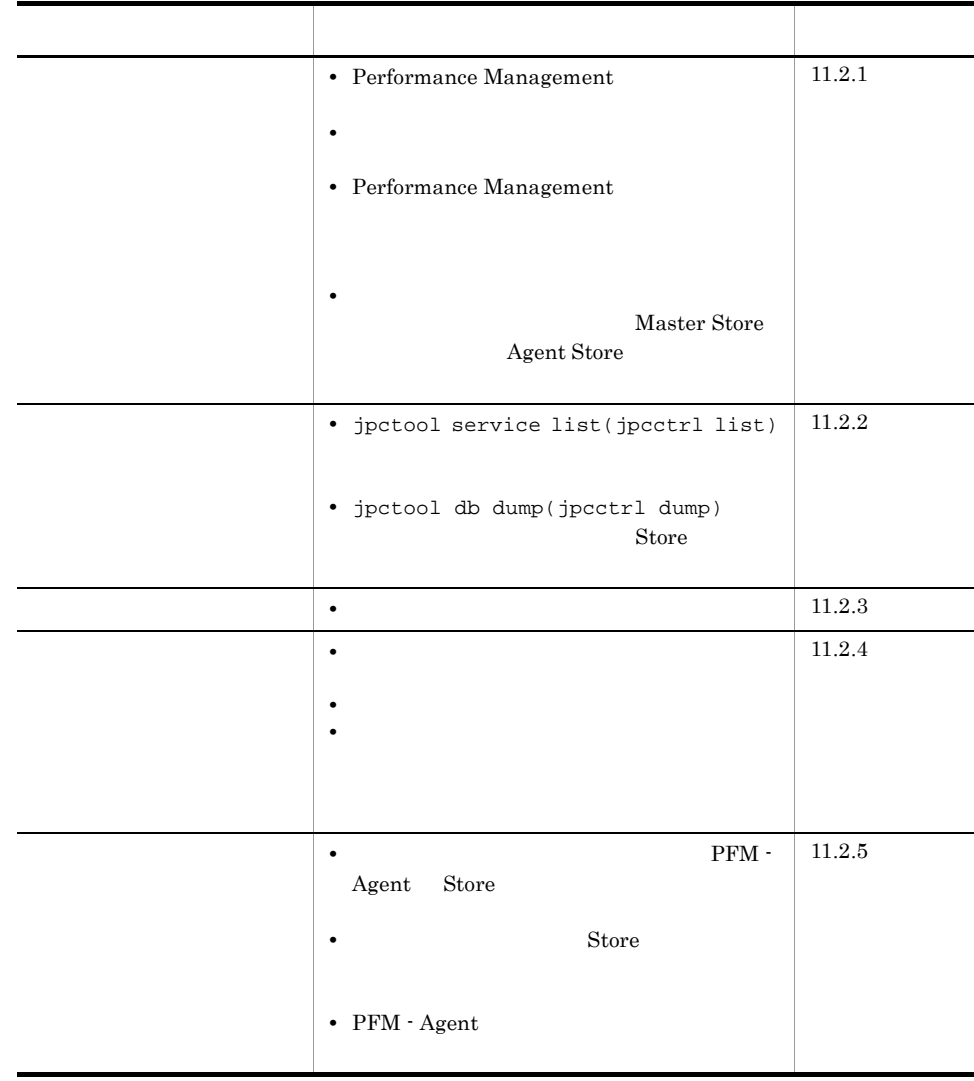

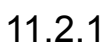

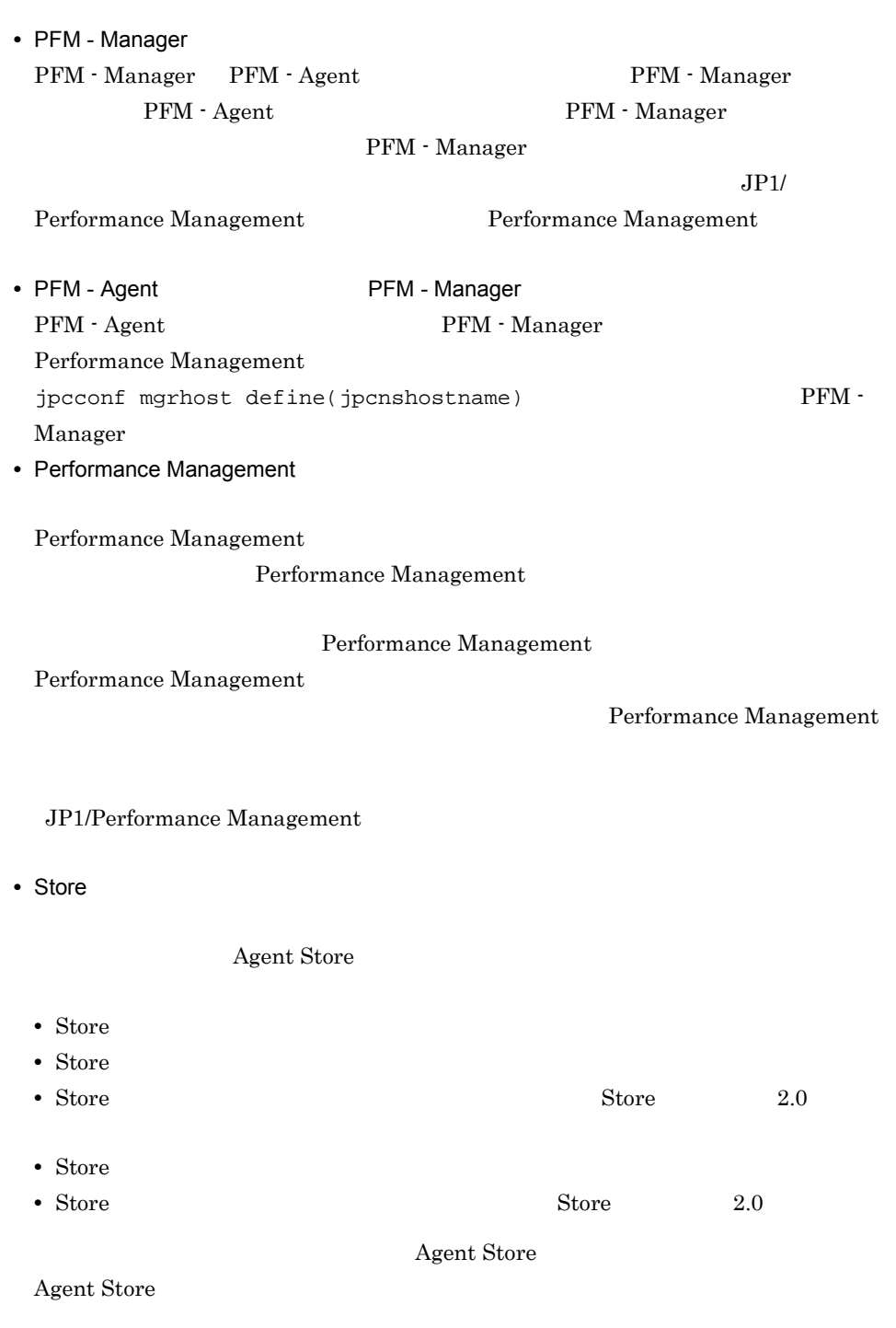

1 Performance Management

• **• •**  $\frac{1}{2}$ JP1/Performance Management Performance Management • Lotus Notes/Domino Lotus Notes/Domino Agent Collector PFM - Agent Lotus Notes/Domino • Lotus Notes/Domino Lotus Notes/Domino Agent Collector Lotus Notes/Domino Agent Collector **•** インスタンス環境のセットアップ時の設定に誤りがある  $A$ gent $A$ Collector **•** notes.ini jpcconf inst setup(jpcinssetup) jpcconf inst setup(jpcinssetup) JP1/Performance Management • **•**  $\bullet$ Windows jpcspm start(jpcstart) 30 Windows jpcspm start(jpcstart) jpcspm start(jpcstart) jpccomm.ini  $JPI/$ Performance Management Performance Management 2  $\mathcal{L}$ 

jpcspm start(jpcstart)

**•** スタンドアロンモードで起動する場合,サービスが起動するまでに時間が掛かること

11. トラブルへの対処方法

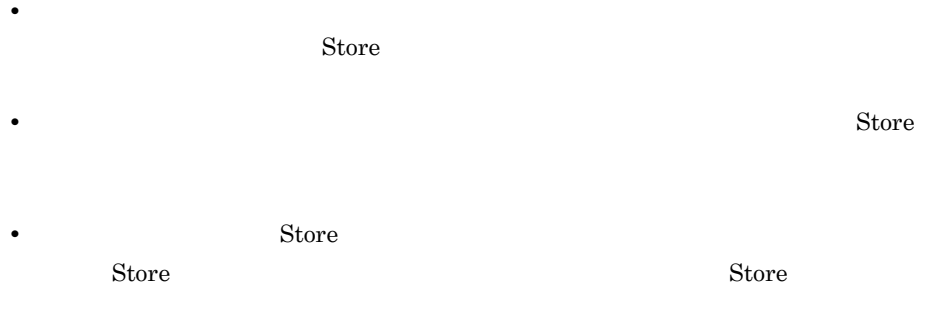

 $JPI/$ 

## 3 Performance Management

Performance Management

• Performance Management

Performance Management

Performance Management

Performance Management

- TCP\_TIMEWAIT
	- OS TCP\_TIMEWAIT AIX  $75$ • AIX 75

tcp\_timewait:5

Windows Solaris

- Windows 2000 Solaris 4
- Windows Server 2003 Windows Server 2008 2

JP1/Performance Management

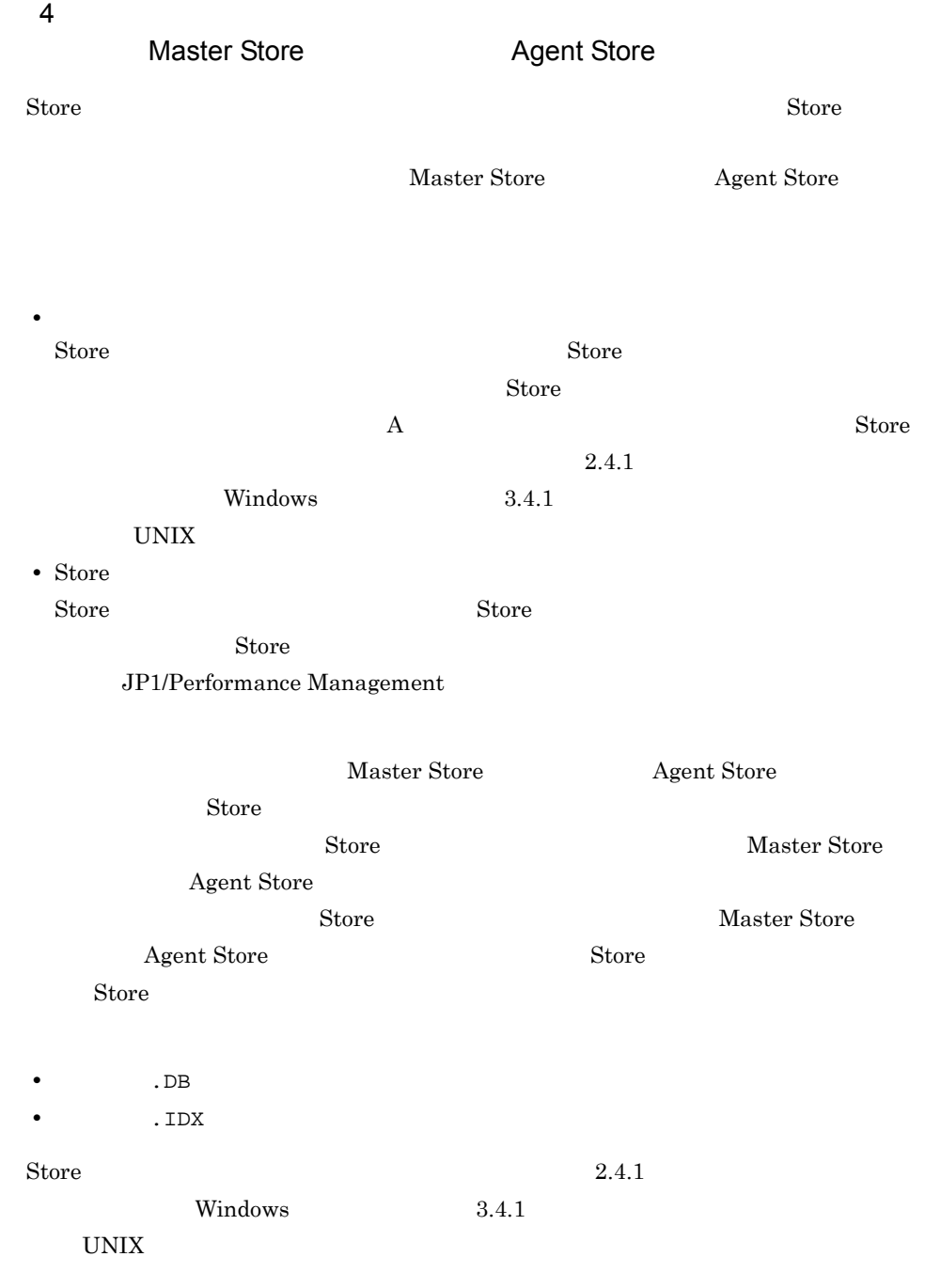

# $11.2.2$

Performance Management

1 jpctool service list(jpcctrl list)

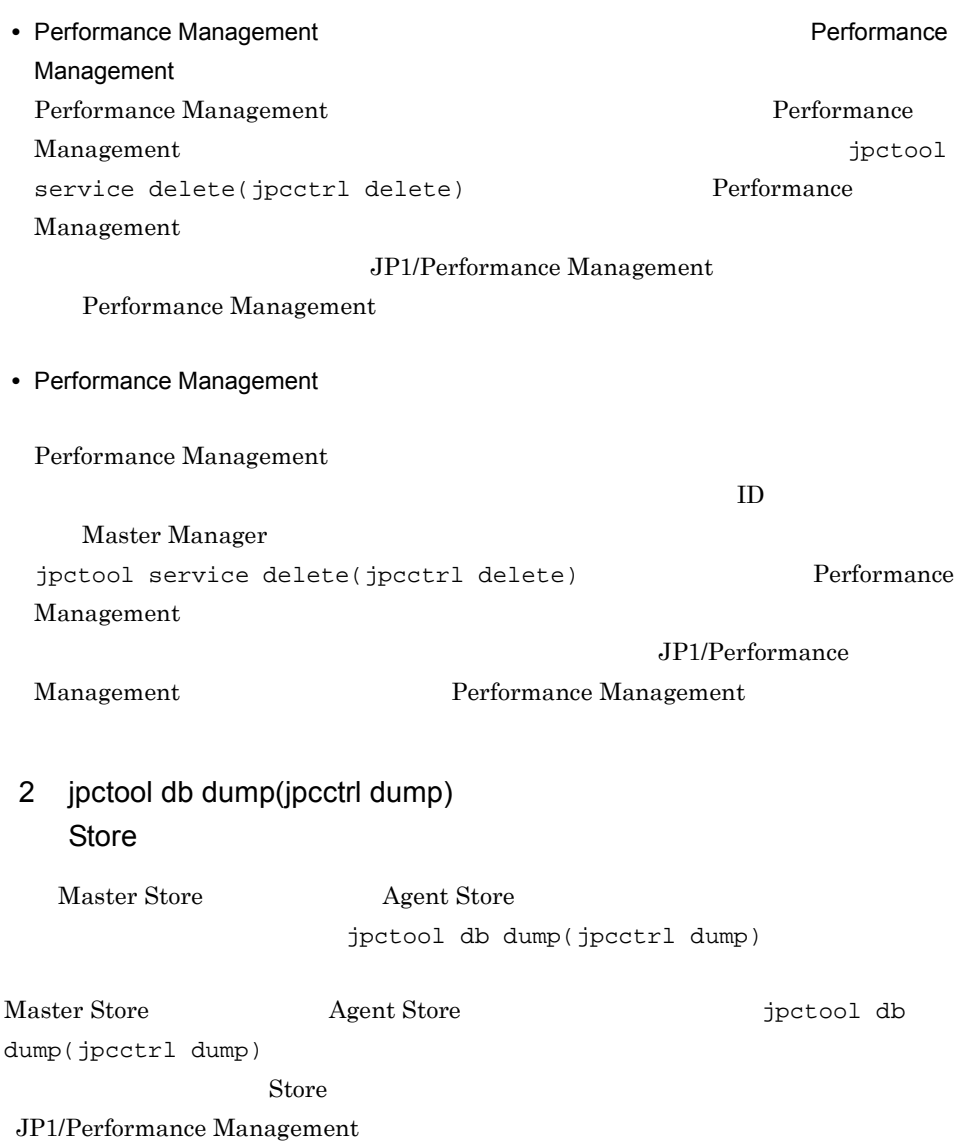

# $11.2.3$

Performance Management

 $1$ PFM - Agent

## $11.2.4$

Performance Management

 $1$ 

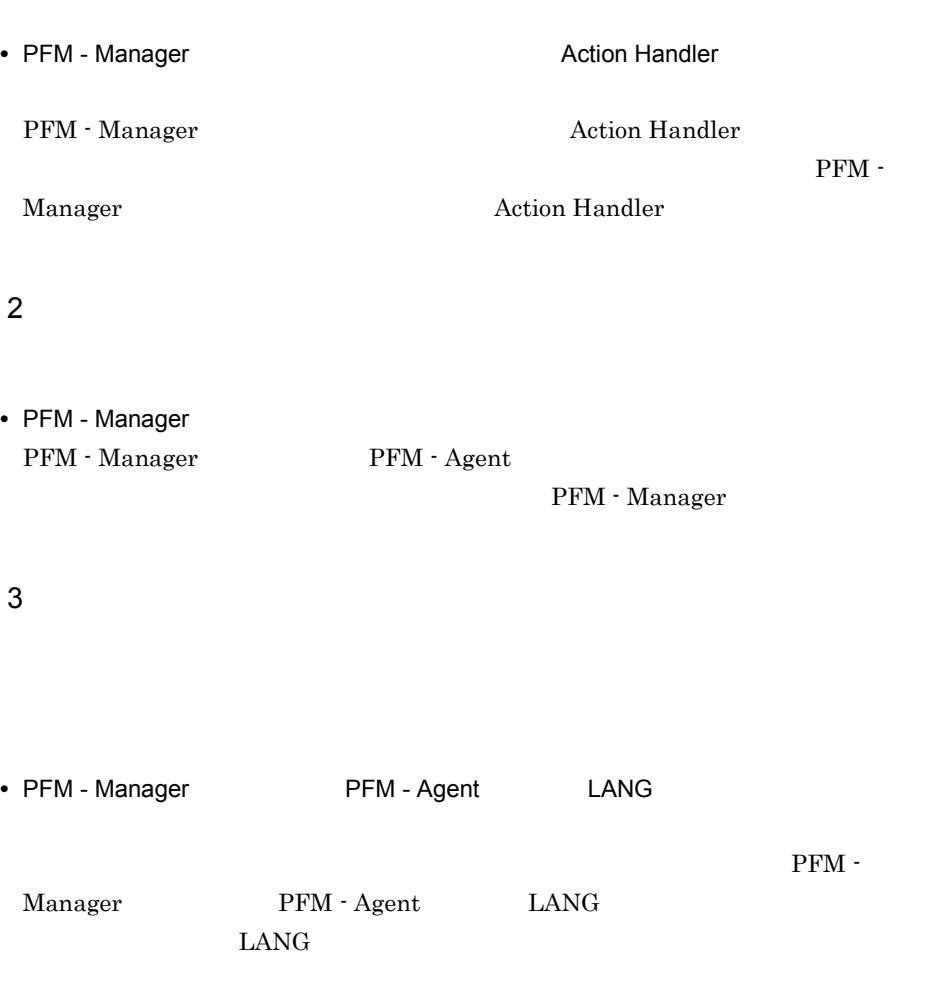

PFM - Manager

jpctool alarm export(jpcalarm export)

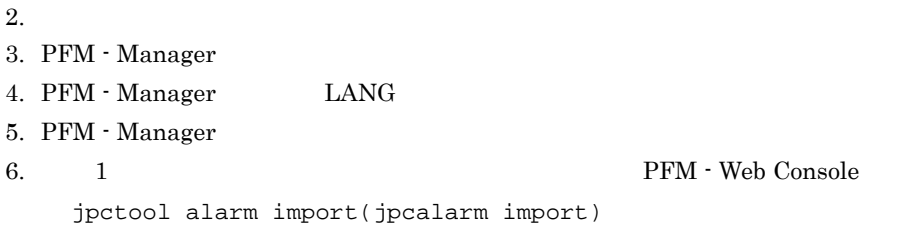

JP1/Performance Management

## $11.2.5$

Performance Management

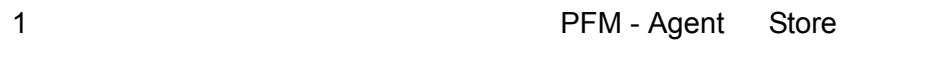

Store 1.0 Store  $\frac{1}{2}$ 

 $\mathop{\rm Store}\nolimits$ 

JP1/Performance Management

 $\text{Store}$ JP1/Performance Management

2 共通メッセージログに「Store データベースに不正なデータが検出  $\mathop{\rm Store}\nolimits$ **•** Store データベースをバックアップしてある場合は,Store データベースをリストアし

• Store **Agent Store**
$\star$ . DB  $\star$ . IDX 3 PFM - Agent • Lotus Notes/Domino • **•**  $\mathbf{r} = \mathbf{r} \times \mathbf{r}$  $A$ gent Collector **•** notes.ini jpcconf inst setup(jpcinssetup) jpcconf inst setup(jpcinssetup) JP1/Performance Management

11.2.6

Performance Management

 $11.2.1$   $11.2.5$ 

 $11.5$ 

11. トラブルへの対処方法

 $11.4$ 

 $11.3$ 

# $11.3$

#### Performance Management

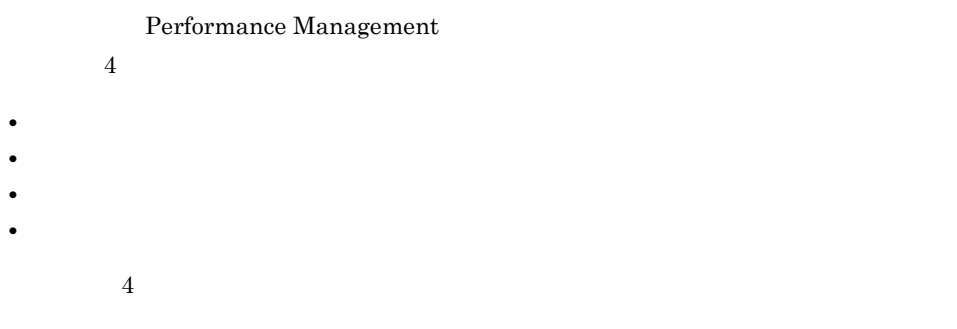

### $11.3.1$

1  $\sim$   $\sim$   $\sim$   $\sim$ 

- Windows
- UNIX
	- syslog

#### JP1/Performance Management

### Performance Management Performance Management

2  $\sim$ 

 $11.3.2$ 

 $JPI/Performance$ 

### Management

Performance Management

 $3 \sim$ 

#### PFM - Web Console

Management

JP1/Performance

JP1/Performance Management

4 トレースログ

Performance Management

Performance Management

### $11.3.2$

Performance Management

Performance Management

- **•**  $\mathbf{r} = \mathbf{r} \cdot \mathbf{r}$
- **•** *•*  $\sim$   $\sim$   $\sim$   $\sim$   $\sim$   $\sim$   $\sim$

Performance Management

 $JPI/$ 

1  $\sim$ 

Performance Management

OS  $\sim$ 

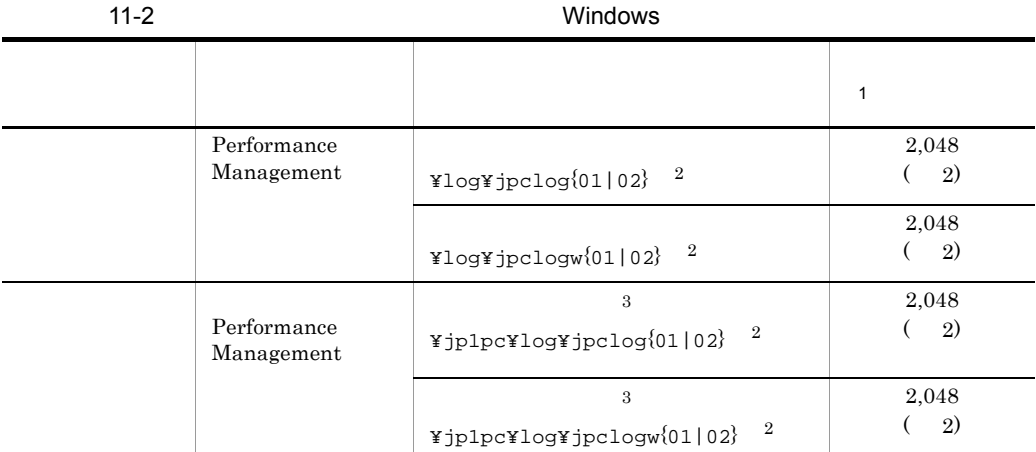

 $\,1$ 

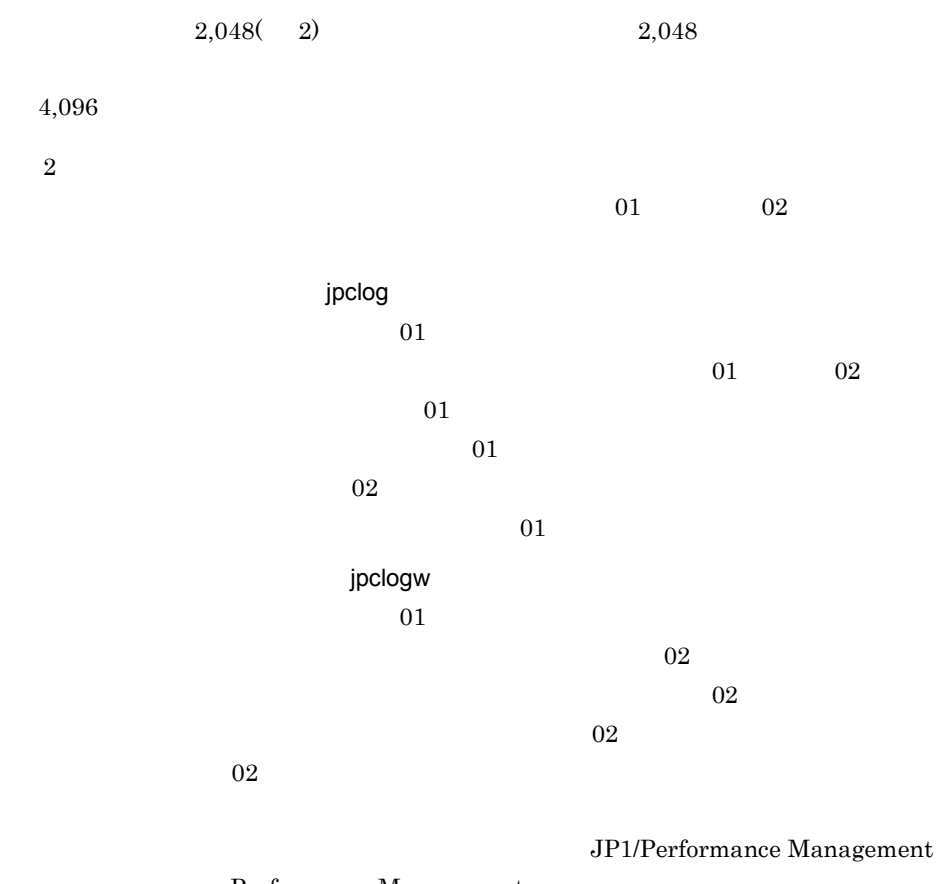

Performance Management

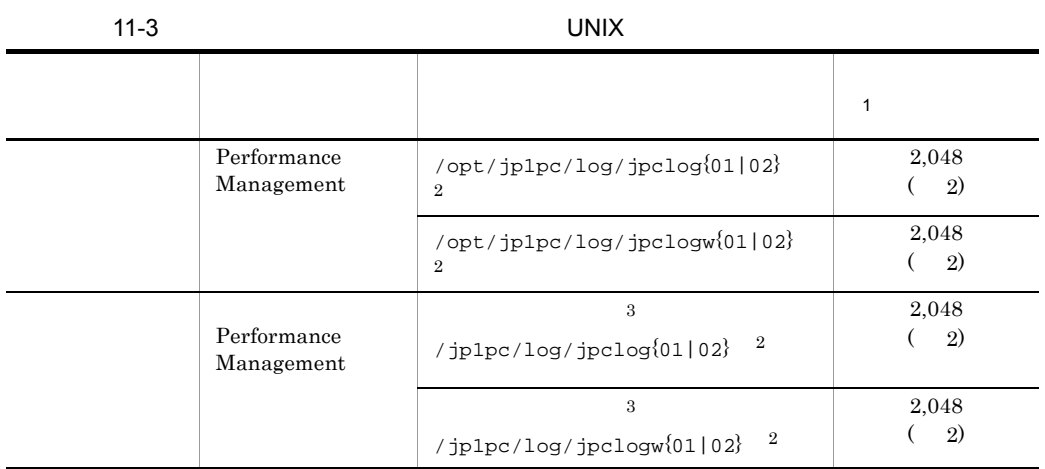

 $\mathbf{1}$  $2,048$ ( 2)  $2,048$  $4,096$ 注※ 2  $01$  02 jpclog  $01$  $01$  02  $01$  $01$  $02$  $01$ jpclogw  $01$  $\overline{02}$  $02$  $\overline{02}$ 

 $02$ 

JP1/Performance Management

Performance Management

 $2$ 

注※ 3

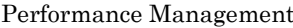

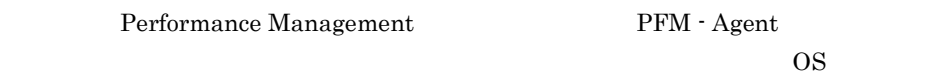

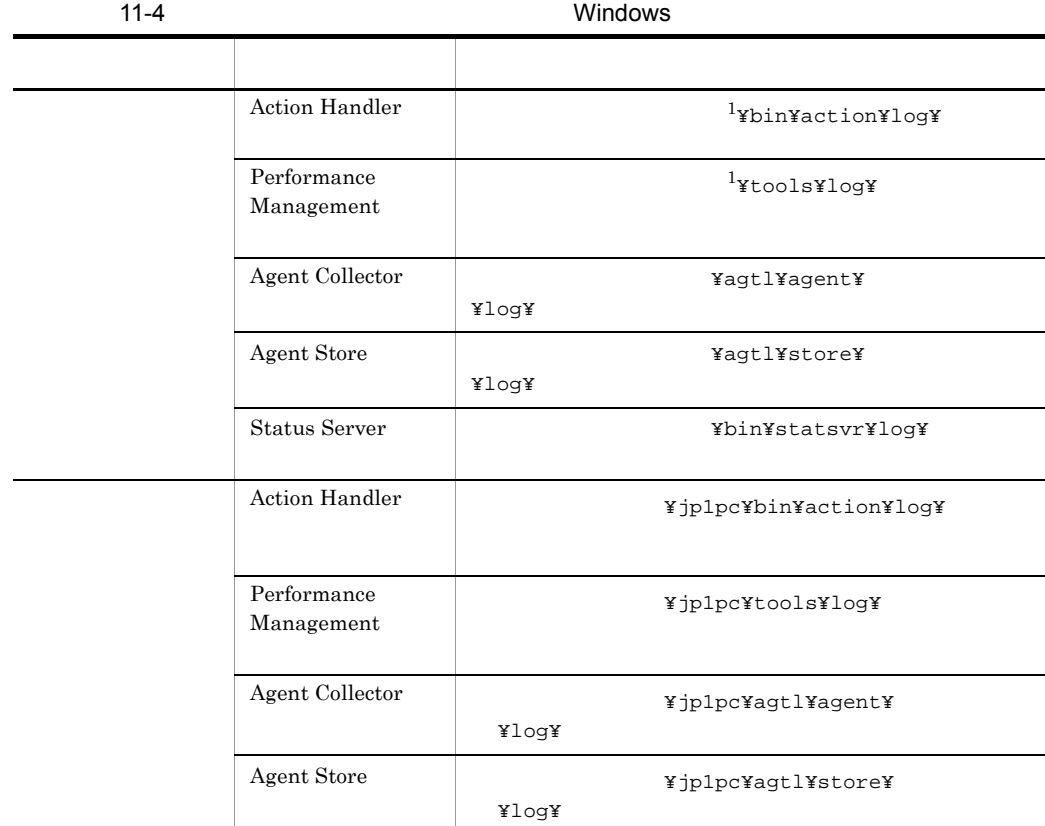

11-5  $UNIX$ ログ情報の種類 出力元 ディレクトリ名 **Action Handler** /opt/jp1pc/bin/action/log/ Performance Management /opt/jp1pc/tools/log/ Agent Collector /opt/jp1pc/agtl/agent/ /log/ Agent Store  $/$  /opt/jp1pc/agtl/store/  $/$  10g/ Status Server /opt/jp1pc/bin/statsvr/log/ Action Handler /jp1pc/bin/action/log/ Performance Management  $/jp1pc/tools/log/$ Agent Collector /jp1pc/agtl/agent/ /log/ Agent Store  $/$ jp1pc/agtl/store/ /log/

# $11.4$

 $11.2$ 

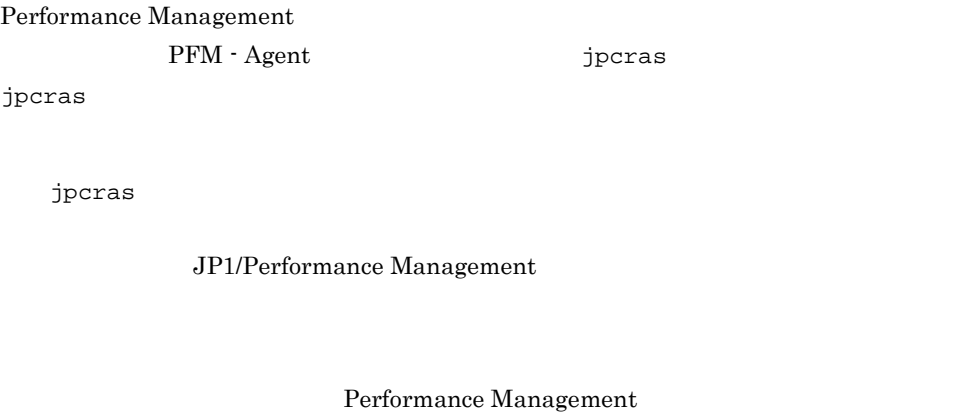

windows

UNIX jpcras

Performance Management

Performance Management

Performance

Management

### 11.4.1 Windows

 $1$  OS

 $\overline{\text{OS}}$ 

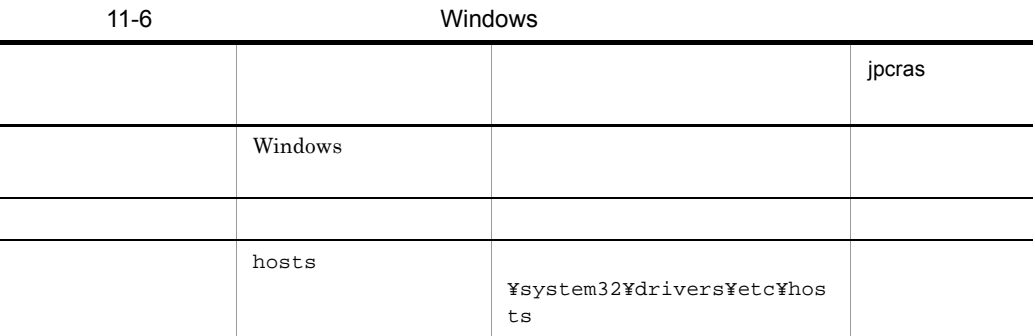

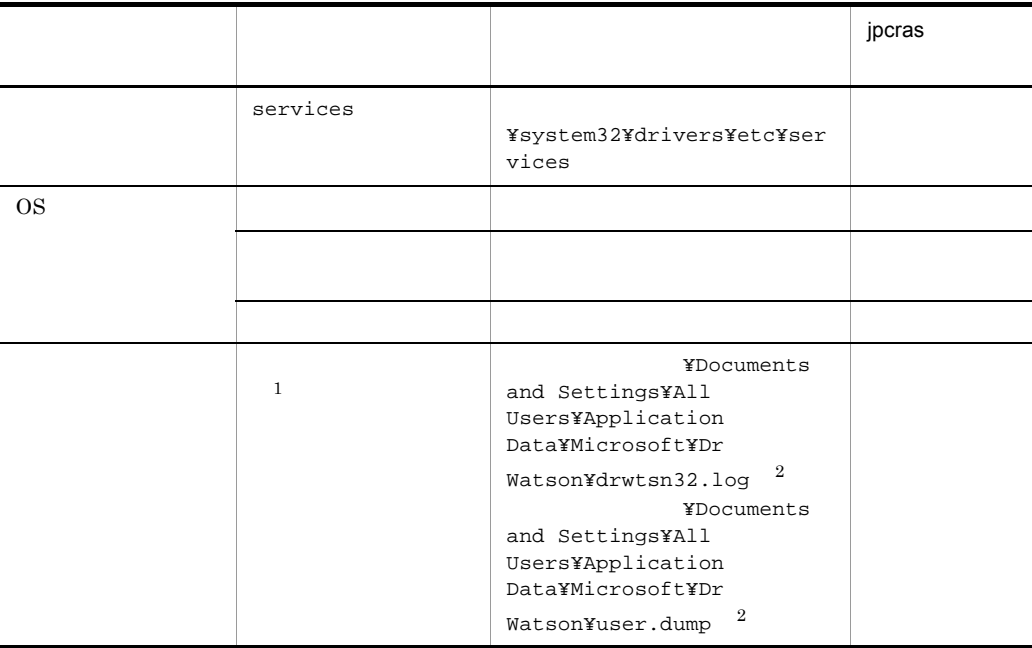

 $\mathbf{1}$ Windows Server 2008

 $\overline{2}$ 

### 2 Performance Management

Performance Management

Performance Management

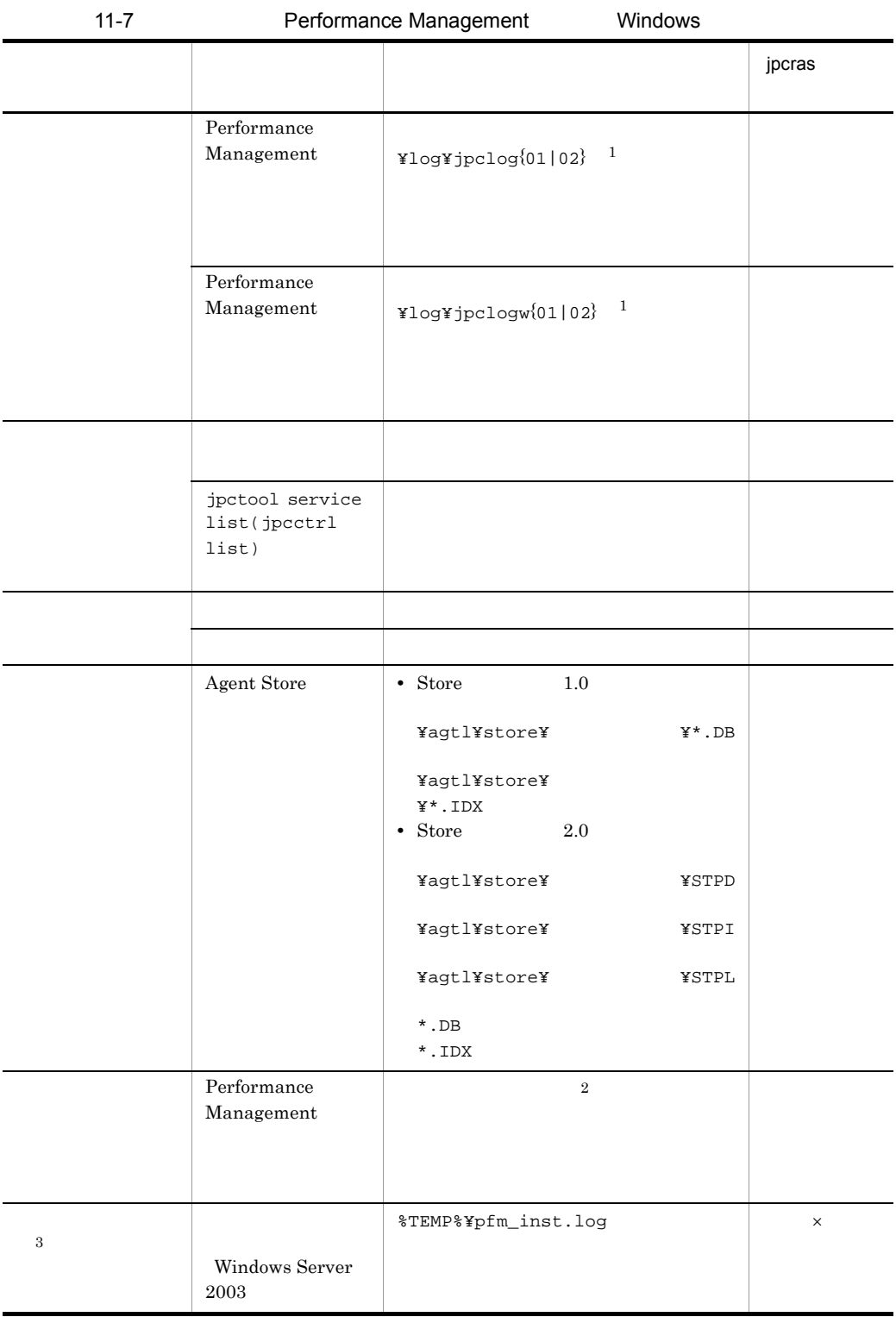

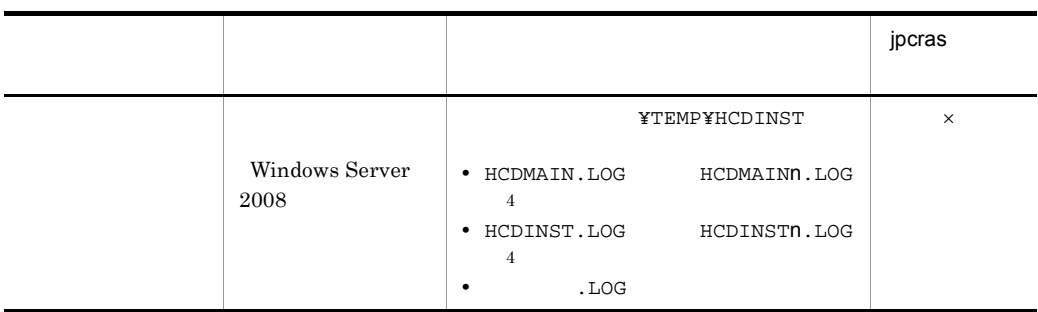

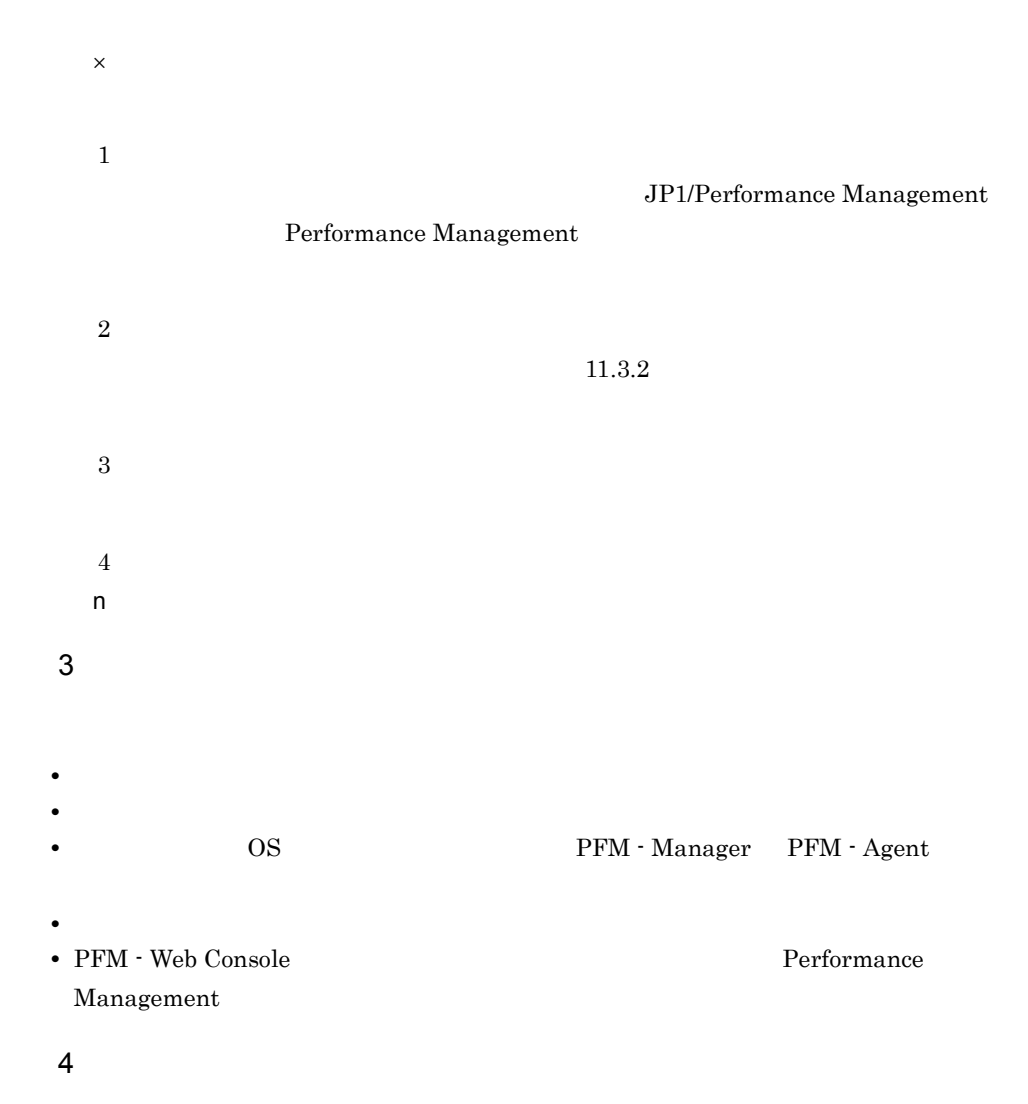

• **•**  $\mathbb{R}^n$ 

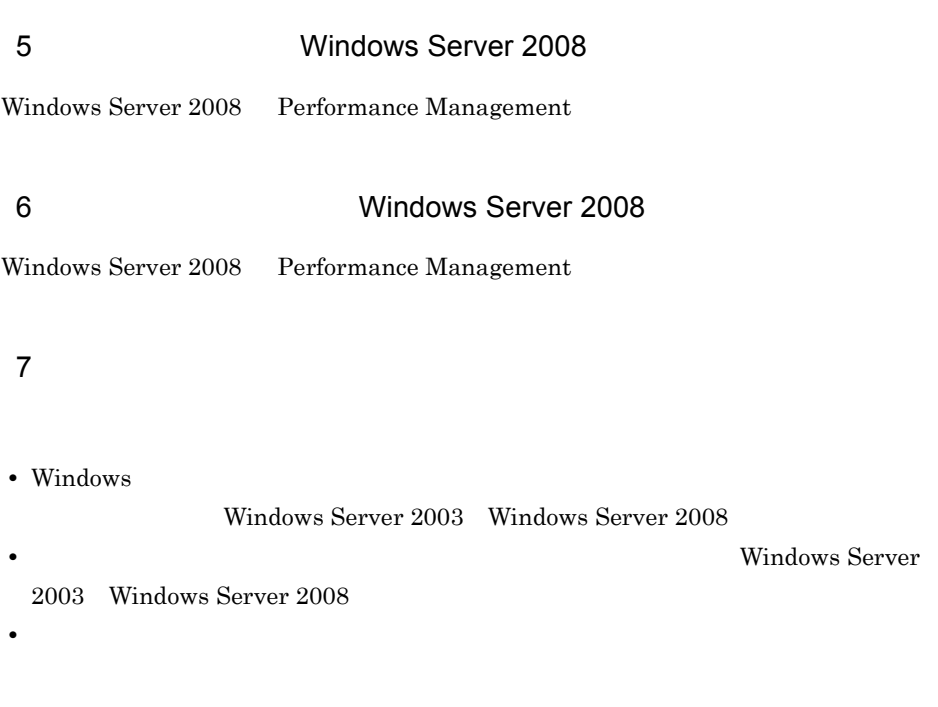

• **•** The Second Second  $\mathbf{r}_1$  is the Second Second  $\mathbf{r}_2$  is the Second Second Second  $\mathbf{r}_3$ 

• コマンド<sup>・</sup>

### 11.4.2 UNIX

1 OS

 $\overline{\text{OS}}$ 

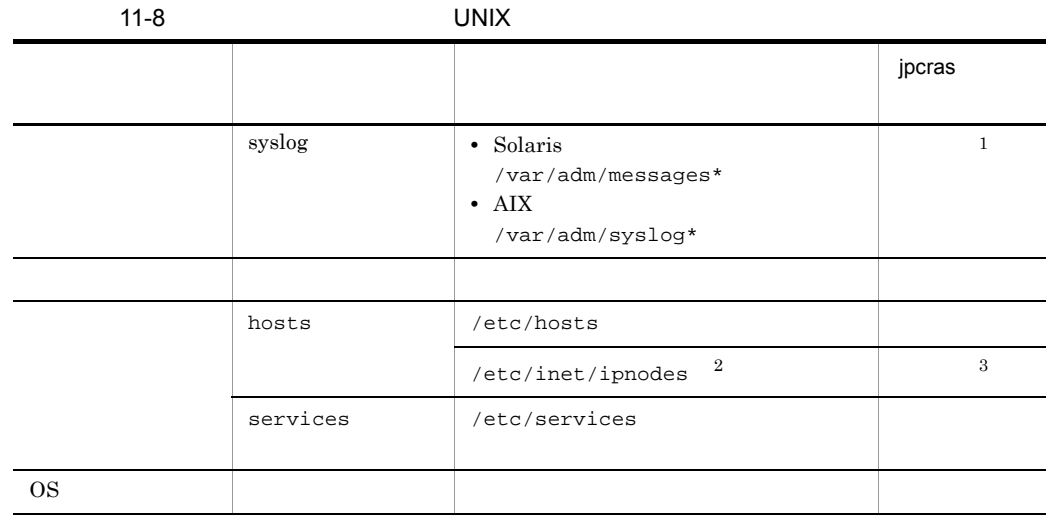

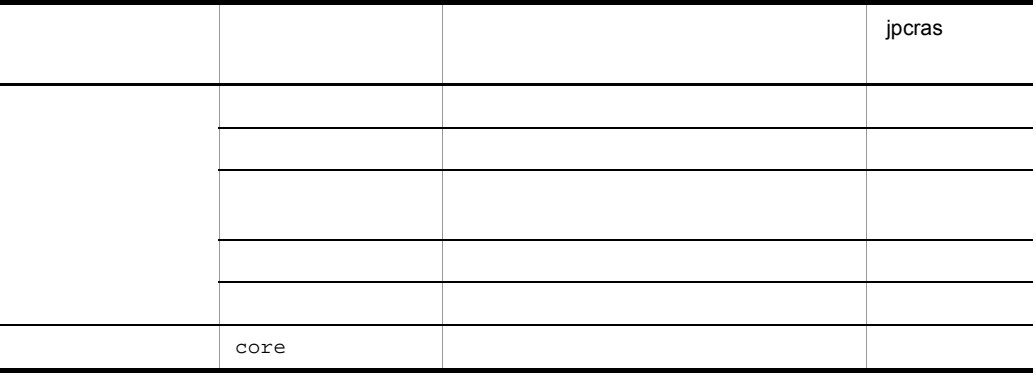

 $\overline{2}$  $/etc/inet/ipnodes$  Solaris  $/etc/$ hosts 注※ 3 PFM - Manager 08-50 PFM - Base 08-50 jpcras

### 2 Performance Management

Performance Management

注※ 1

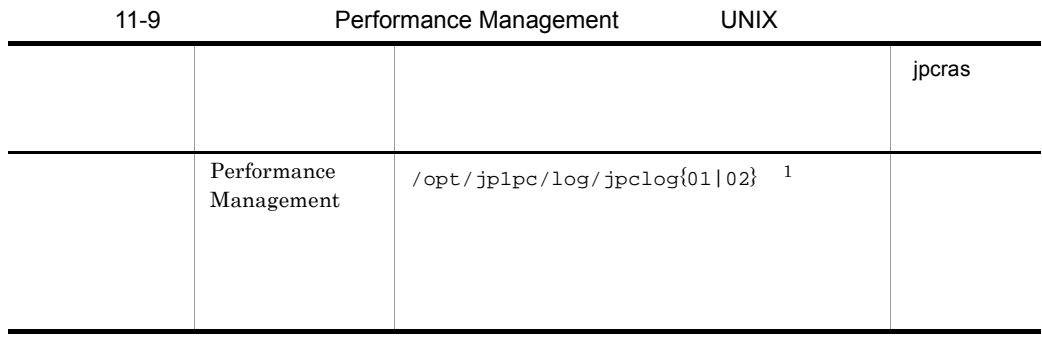

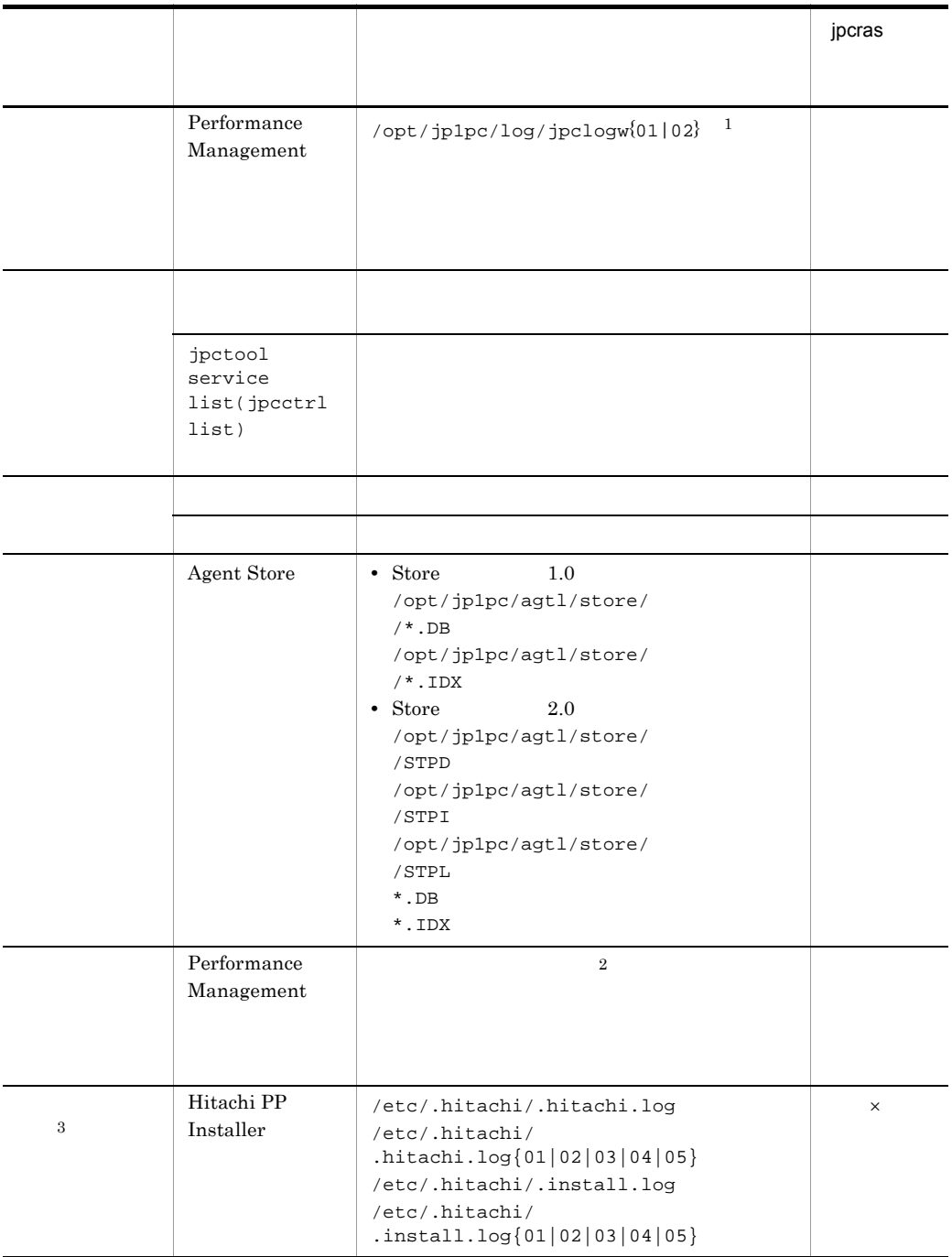

 $\times$ 

 $11.$ 

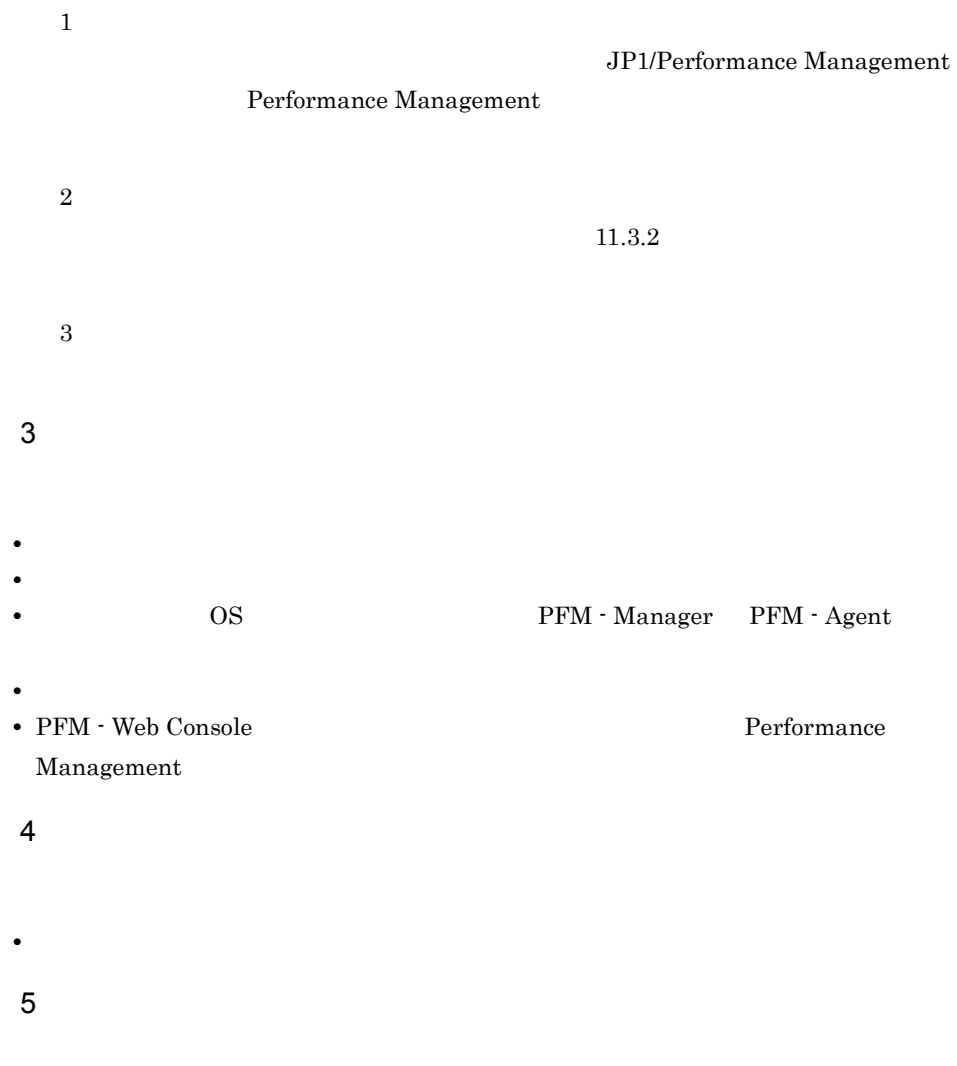

• **•**  $\overline{\phantom{a}}$ 

# $11.5$

### 11.5.1 Windows

```
1 (Windows Server 2008 )
Windows Server 2008
1. \overline{\phantom{a}}2.3.システムドライブ¥Users¥ユーザー名¥AppData¥Local¥Temp
4. 332 \angle\lambda -state of the state of the state of the state experiment \lambda\overline{\text{OS}}Administrator
1. \blacksquare2.cmd /E:ON
3.jpcras and the c:¥tmp¥jpc¥agt
 jpcras c:¥tmp¥jpc¥agt all all
jpcras PFM PFM
     jpctool service list -id * -host *(jpcctrl list *
host=*) Performance
Management
             jpctool service list -id * -host
*(jpcctrl list * host=*)
         {\tt JPC\_COLCTRLNOHOST} \quad \  1 \qquad \qquad {\tt jpctool}
```
service list -id \* -host \*(jpcctrl list \* host=\*)

jpcras JP1/Performance Management

Windows Server 2008

OS UAC

 $3$ 

#### Performance Management

 $\lambda$  -state of the state of the state of the state  $\lambda$ 

 $\overline{\text{OS}}$ 

Administrator

1. 共有ディスクをオンラインにする。

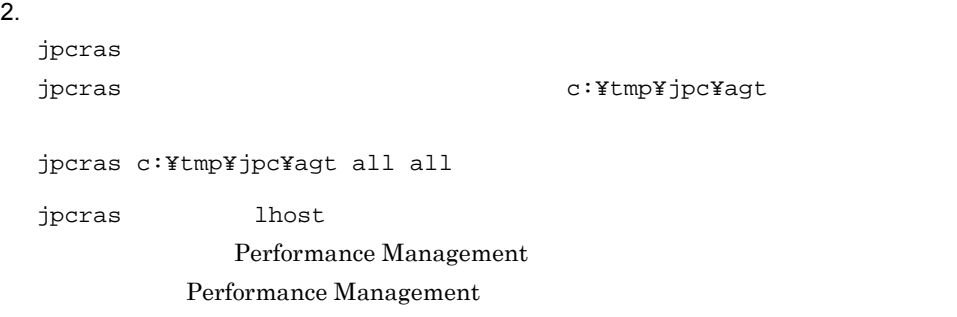

 $\mathbf{z}$ , the results  $\mathbf{z}$  is the state  $\mathbf{z}$  in  $\mathbf{z}$  is the state  $\mathbf{z}$ 

jpcras PFM **PFM** 

jpctool service list -id \* -host \*(jpcctrl list \*

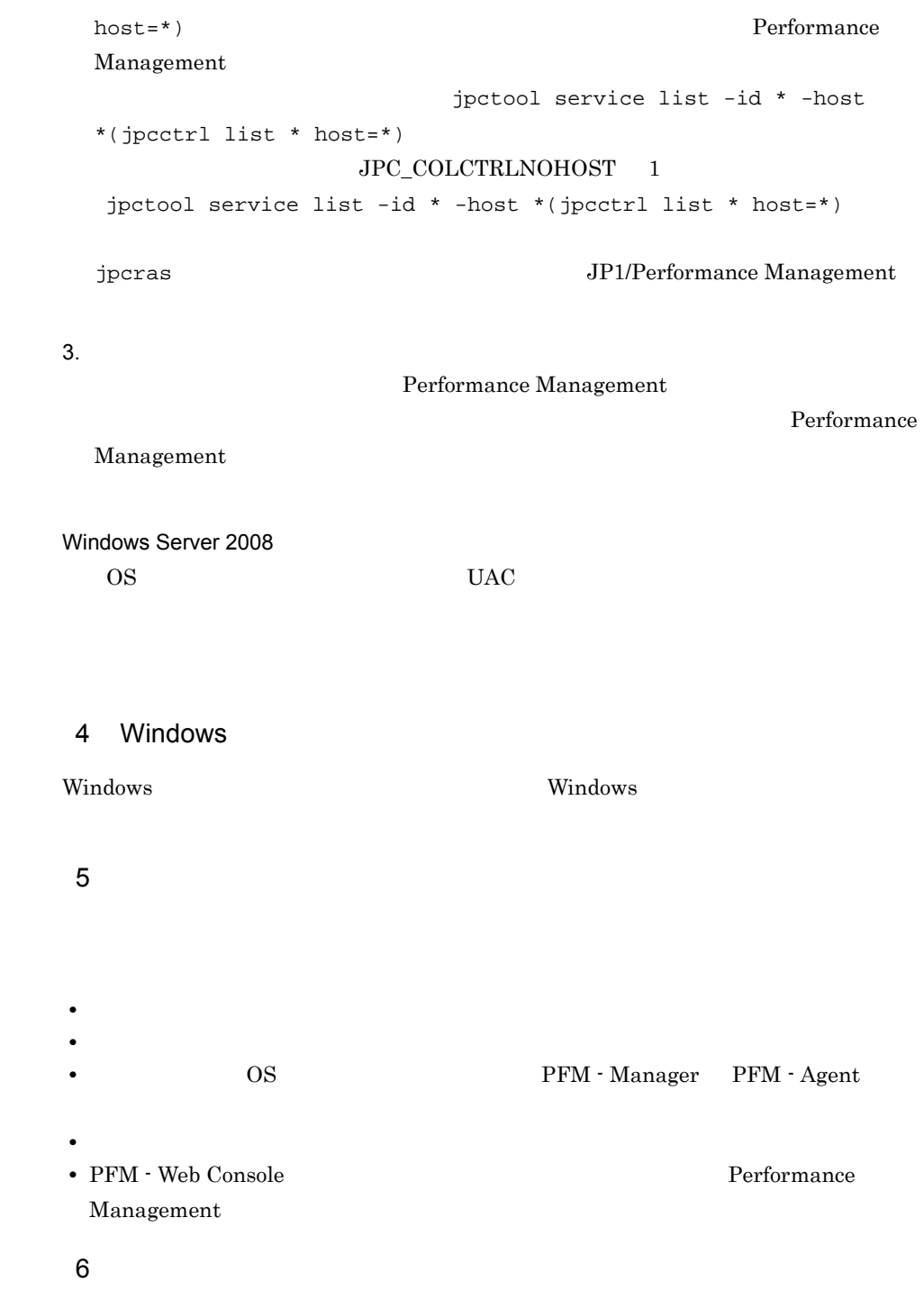

• **•**  $\mathbb{R}^n$  *respectively.* 

• **•** The state  $\mathbb{R}$ 

460

## **•**[レイアウト]タブ  $500$  $7$ OS • **•**  $\overline{\phantom{a}}$ **•**[アクセサリ]-[システムツール]-[システム情報]の内容

**•**[オプション]タブの[編集オプション]

Windows Server 2003 Windows

Windows Server 2008 Windows Windows

### 11.5.2 UNIX

 $1$  $\lambda$  -state of the state of the state of the state problem in the state  $\lambda$  $\overline{\text{OS}}$ root  $\overline{\mathcal{L}}$  $1.$ 2.  $\blacksquare$  $jpcras$  /tmp/ $jpc/agt$ jpcras /tmp/jpc/agt all all tar compress

jpcrasYYMMDD.tar.Z

 $11.$ 

• コマンド<sub>学術</sub>院にトラブルが発生した場合は,[コマンドプロンプト]ウェアルが発生した場合は,

 $\mathbb{R}$   $\mathbb{R}$   $\mathbb{$ 

#### YYMMDD

 $j$ pcras  $\rm{PFM}$ jpctool service list -id \* -host \*(jpcctrl list \* host=\*) Performance Management jpctool service list -id \* -host \*(jpcctrl list \* host=\*) JPC\_COLCTRLNOHOST 1 jpctool service list -id \* -host \*(jpcctrl list \* host=\*)

jpcras JP1/Performance Management

 $2$ 

Performance Management

 $\mathbf{p}$  is the state of the state probability  $\mathbf{p}$  crass  $\mathbf{p}$ 

 $\overline{\text{OS}}$ 

root  $\overline{\mathcal{L}}$ 

1.  $\sim$   $\sim$   $\sim$   $\sim$   $\sim$   $\sim$ 

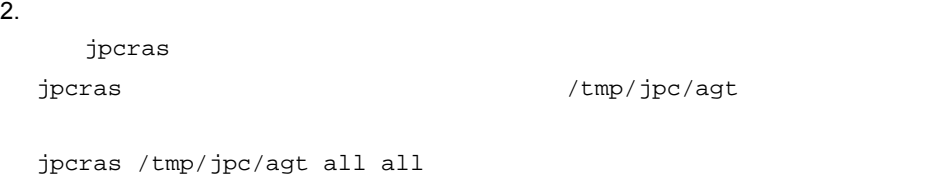

tar compress

jpcrasYYMMDD.tar.Z YYMMDD jpcras lhost lhost  $\sim$ Performance Management

Performance Management

jpcras PFM **PFM** jpctool service list -id \* -host \*(jpcctrl list \* host=\*) Performance Management jpctool service list -id \* -host \*(jpcctrl list \* host=\*)  $JPC\_COLCTRLNOHOST$  1 jpctool service list  $-id * -host * (jpcctrl list * host(*)$ jpcras JP1/Performance Management

 $3.$ 

Performance Management

**Performance** 

#### Management

 $3 \overline{\phantom{a}}$ • **•**  $\overline{\phantom{a}}$ **•** トラブル発生時刻 **• OS OS PFM - Manager PFM - Agent •** 再現性の有無 • PFM - Web Console Performance

• コマンド<sub>学</sub>院

Management

 $4$ 

 $11.$ 

### $5<sub>5</sub>$

• **•**  $\overline{\phantom{a}}$ 

 $11.$ 

# 11.6 Performance Management

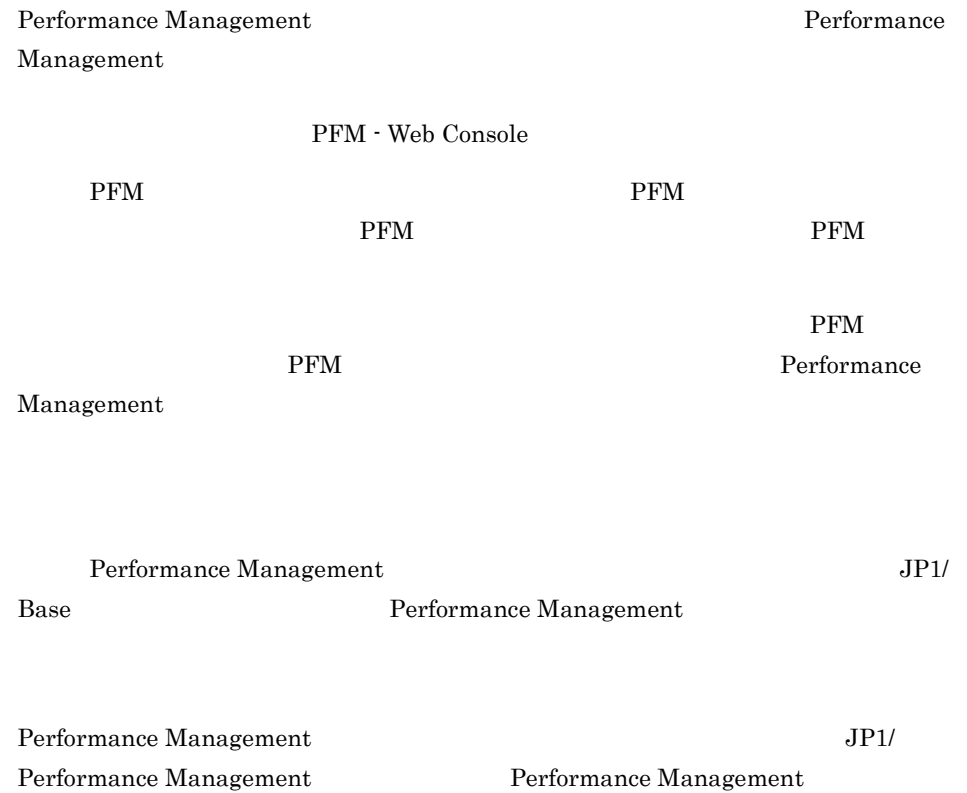

# 11.7 Performance Management

Performance Management

JP1/Performance

Management

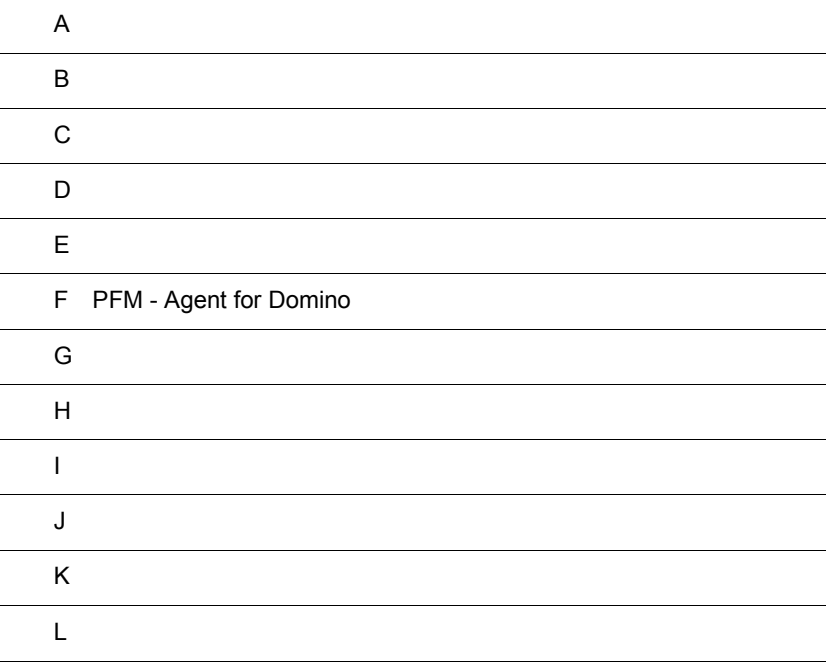

### $\overline{A}$

PFM - Agent for Domino PFM - Agent for Domino

### $A.1$

PFM - Agent for Domino

PFM - Agent for Domino

#### $A-1$

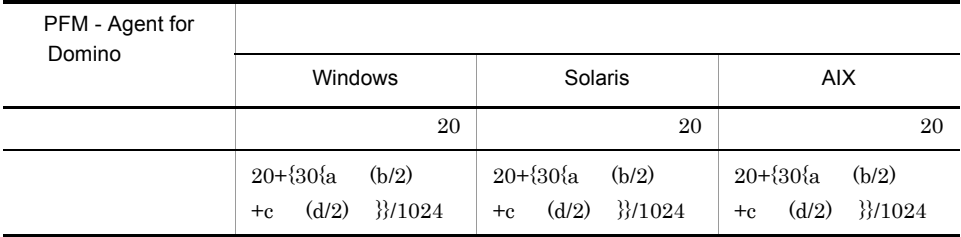

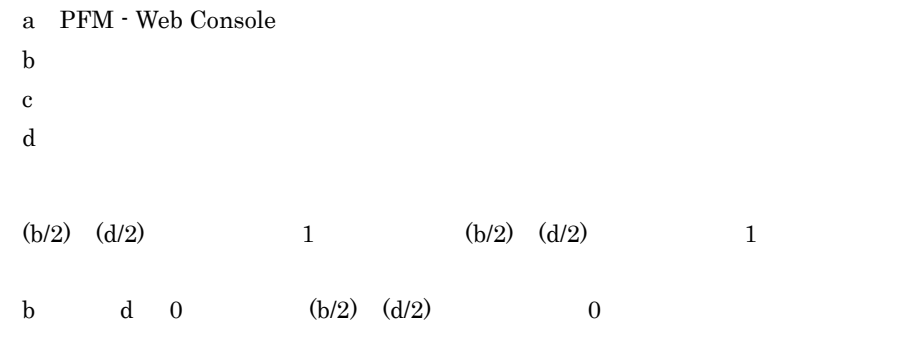

### $A.2$

PFM - Agent for Domino

 $1$ 

#### $A-2$

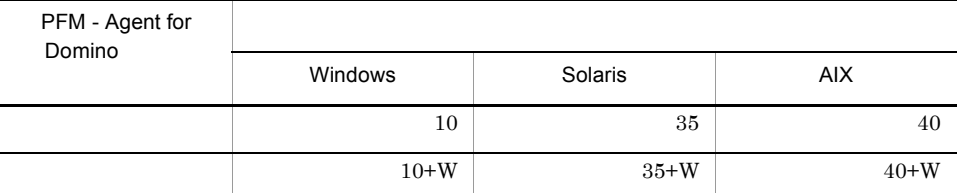

# W Store Store Store Store Store Store Store Store Store Store Store  $(2)$  Store  $(3)$  $1.0$  (3) Store Store  $2.0$  $\overline{2}$ 2 Store Store 1.0

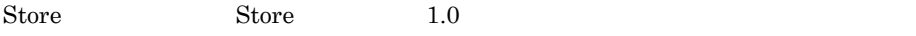

 $a$ 

 $\mathop{\rm Store}$ 

Store  $\mathbf S$ 

#### Store 3

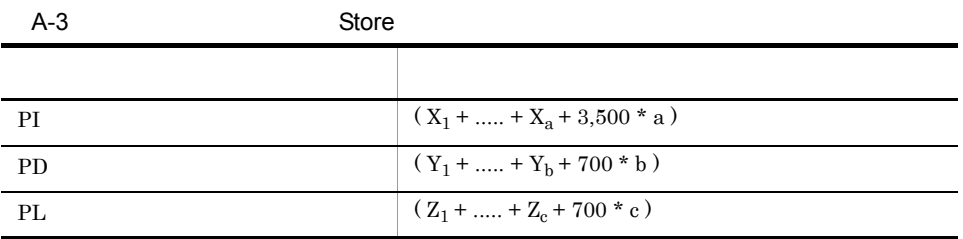

### X PI  $\sim$  $X$

 $X = \{e \text{ f}+(d+1,900) \{ (e \text{ f})/(65,250-d)+1 \} \}$  g 1.5 Y PD

```
YY = \{e \text{ h}+(d+1,900) \{ (e \text{ f})/(65,250-d)+1 \}^{1} (h/f)^{2} \} 1.5Z PL
Z \sim \frac{1}{2}Z = \{e \text{ h}+(d+1,900) \{ (e \text{ f})/(65,250-d)+1 \}<sup>1</sup> (h/f)<sup>2</sup>} 1.5
a : PI\mathbf{b} : \mathbf{PD}c : PLd : 3e : \overline{\phantom{a}}f: \frac{4}{3}(単数インスタンスレコー
    \overline{1}g:h : \frac{6}{\pi}注※ 1
{({e \quad f)/(65,250\text{-}d)+1}}注※ 2
(h/f)\overline{3}8.\overline{4}
```
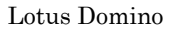

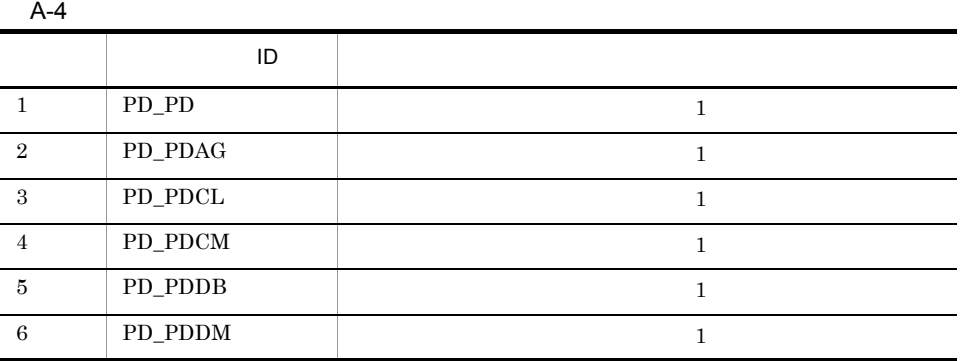

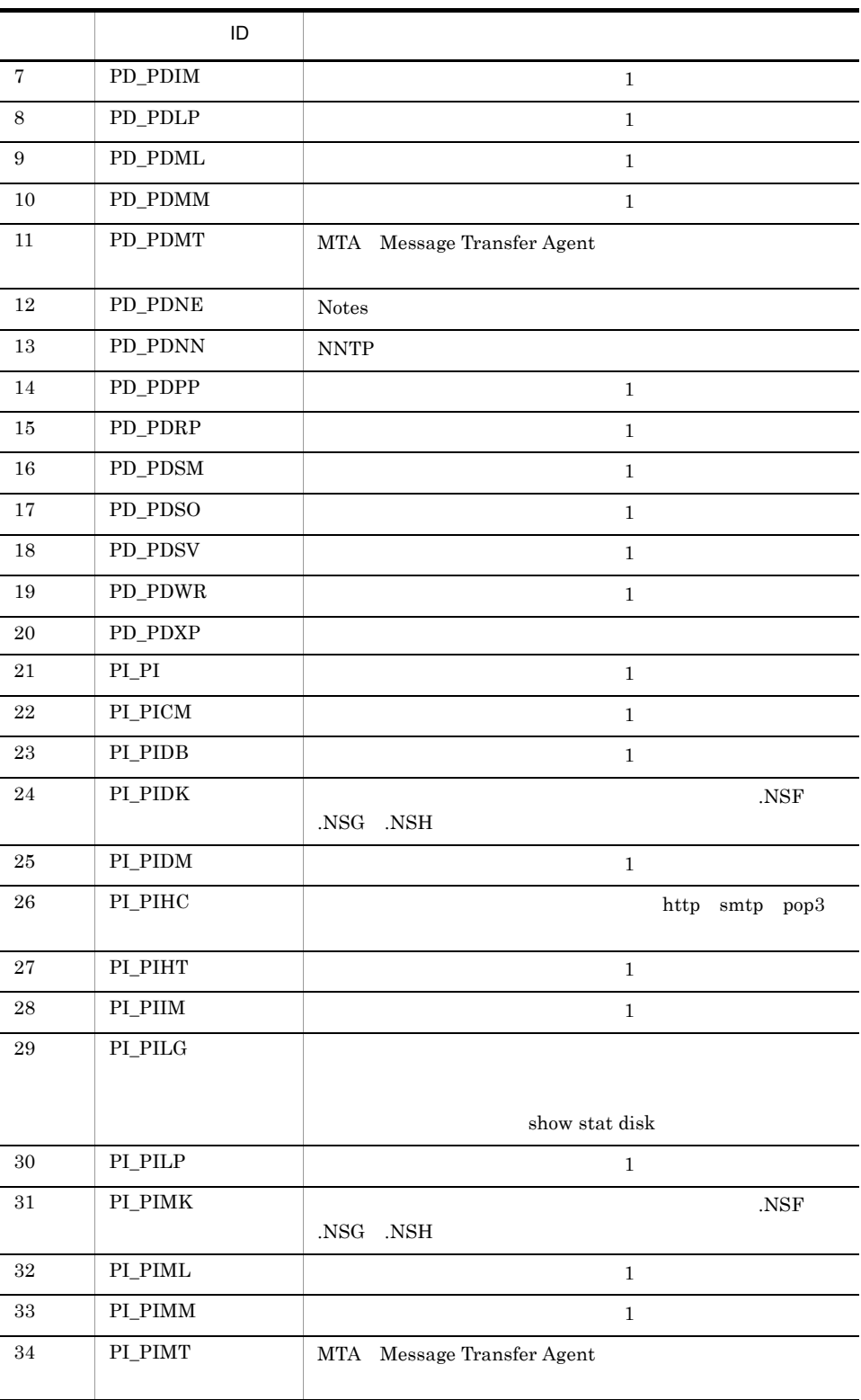

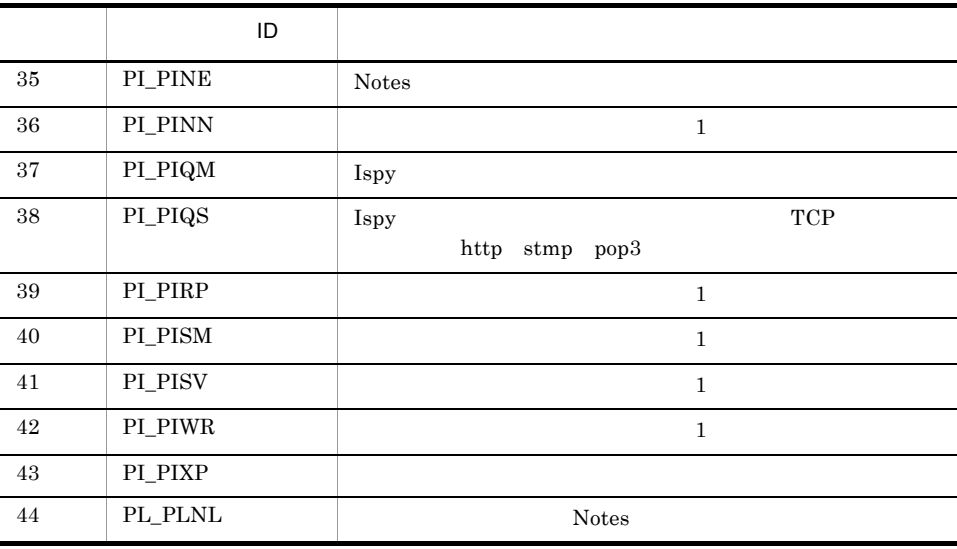

 $\bf 5$ 

PI <del>Laterature of the United States and Associated</del>, Contractor and Tables and Tables and Tables and Tables and Tables and Tables and Tables and Tables and Tables and Tables and Tables and Tables and Tables and Tables and

A-5 PI

|        | A     |
|--------|-------|
| 1      | 1,440 |
| 7      | 168   |
| 1      | 366   |
| 1      | 52    |
| 1<br>ш | 12    |
|        |       |

 $\,$  6

F PFM - Agent for Domino

 $b$ 

 $\mathbf 1$ Health Check

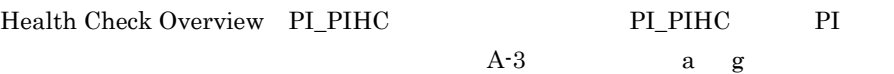

 $a=1$  $d = 681$  $e = 68$  $f=1$ g=2,039 f  $\mathbf{f}$  $HTTP$  f=1 g  $PI\_PHIC$  1  $1$  $A-5$ 1,440+168+366+52+12+1=2,039  $X$  $X = \{e \quad f + (d+1,900) \quad \{(e \quad f) / (65,250-d)+1\}\}$  g 1.5  $=\{68 \quad 1+(681+1,900) \quad \{(68 \quad 1)/(65,250-681)+1\}\}$  2,039 1.5  $=(68+2,581 \quad 1)$  2,039 1.5  $=8,110,280$  $= 8$  $\overline{2}$ PD Memory Detail(PD\_PDMM) PD\_PDMM PD  $\Box$  $b=1$ d=733  $e=0$  $f=1$ h=744 f  $\mathbf{f}$  $f=1$ h  $\mathbf h$ 10,000  $3,600$  1  $h=24$  (1) 31(1) 1(f)=744  $h=744$  $\bar{Y}$  $Y = \{e \ h + (d+1, 900) \ \{(e \ f) / (65, 250-d) + 1\} \ (h/f) \} 1.5$  $=\{0 \quad 744 + (733 + 1,900) \quad \{(0 \quad 1) / (65,250 - 733) + 1\} \quad (744/1) \}$  1.5  $=(0+2,633 \quad 1 \quad 744) \quad 1.5$ 

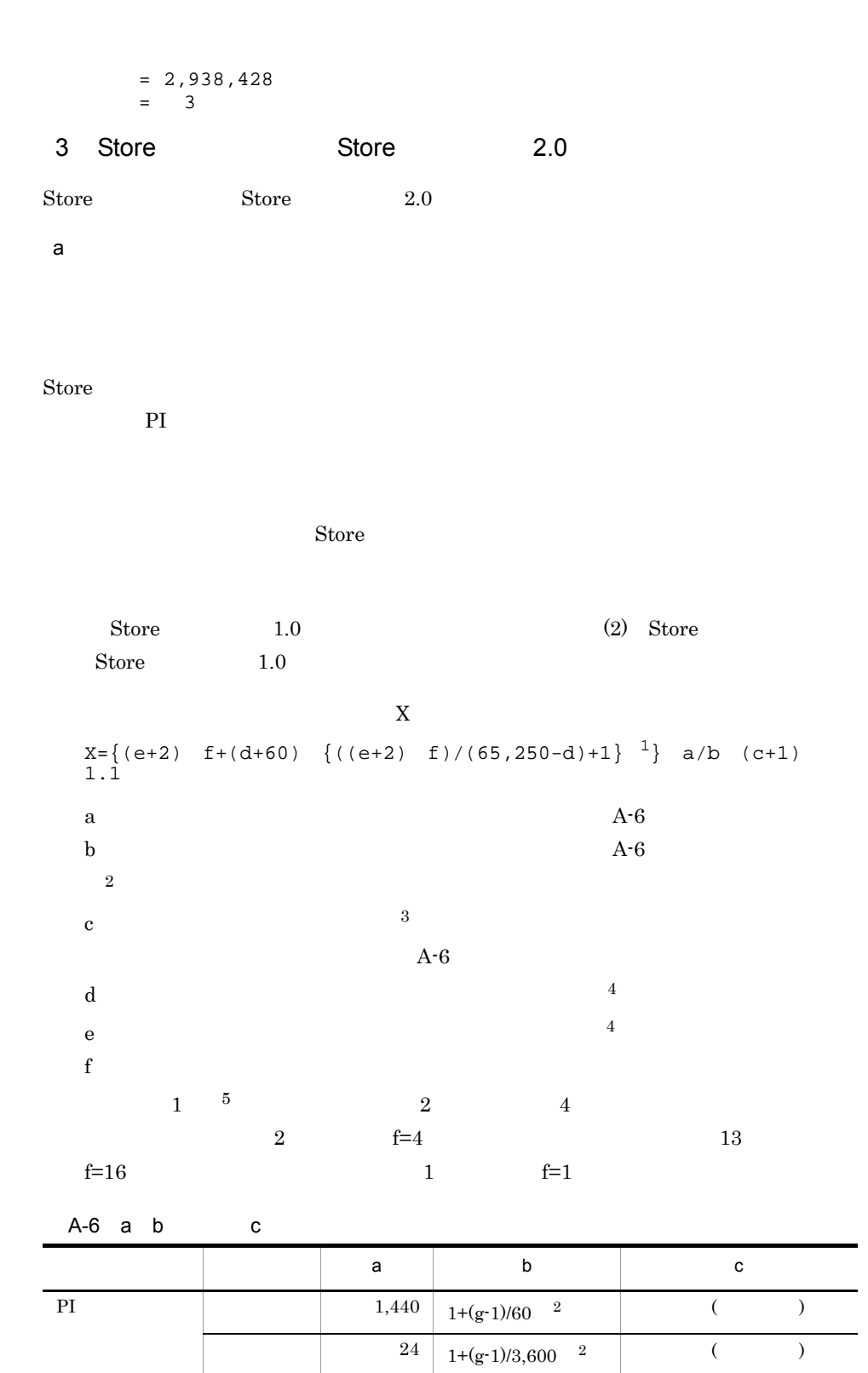

 $\overline{A}$ 

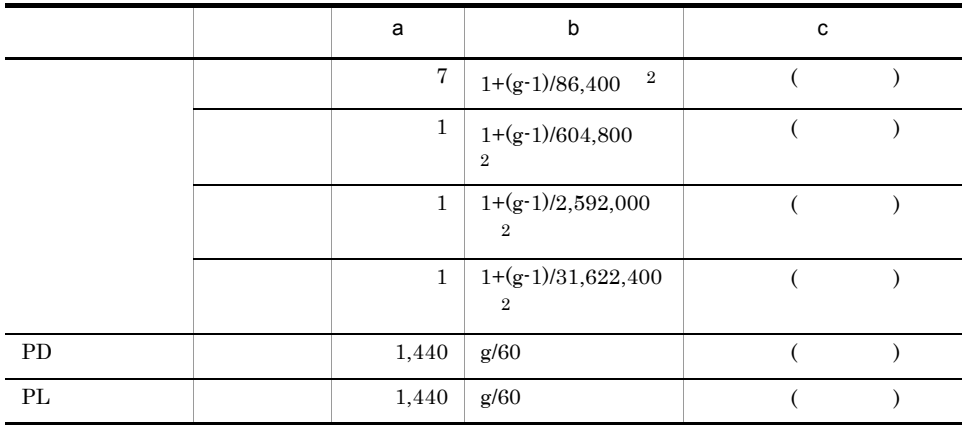

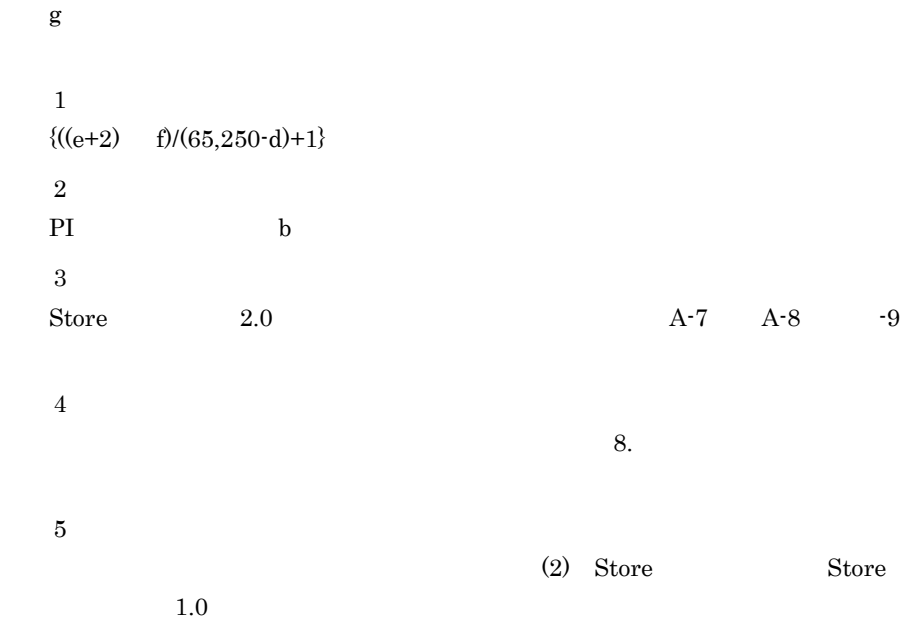

A-7 PI

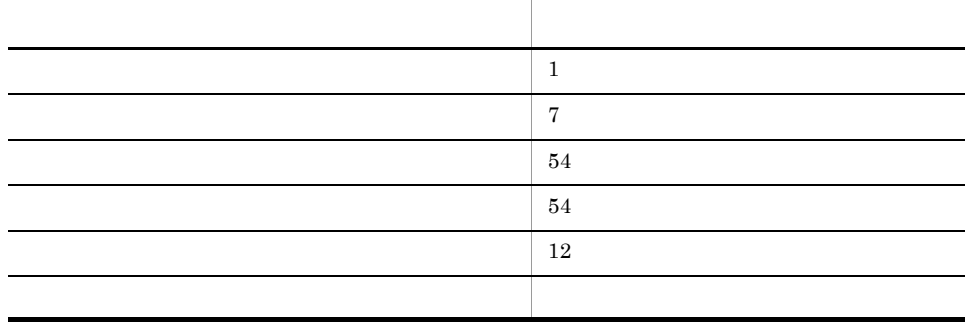

A-8 PD

| $PD$ _ $PD$      | 10 |
|------------------|----|
| ${\rm PD\_PDAG}$ | 10 |
| ${\rm PD\_PDCL}$ | 10 |
| ${\rm PD\_PDCM}$ | 10 |
| PD_PDDB          | 10 |
| PD_PDDM          | 10 |
| PD_PDIM          | 10 |
| PD_PDLP          | 10 |
| PD_PDML          | 10 |
| PD_PDMM          | 10 |
| ${\rm PD\_PDMT}$ | 10 |
| PD_PDNE          | 10 |
| PD_PDNN          | 10 |
| PD_PDPP          | 10 |
| PD_PDRP          | 10 |
| ${\rm PD\_PDSM}$ | 10 |
| ${\rm PD\_PDSO}$ | 10 |
| ${\rm PD\_PDSV}$ | 10 |
| PD_PDWR          | 10 |
| ${\rm PD\_PDXP}$ | 10 |

A-9 PL

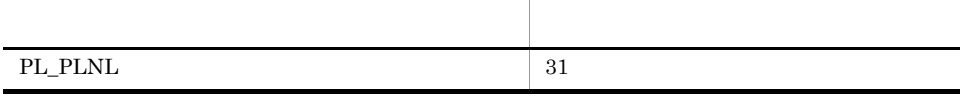

Store N

 $N=20+2$  (  $(A11+A12+...+A1m+m) +$  $(A21+A22+\ldots+A2m+m)+$  $(A31+A32+...+A3m+m) +$  $(A41+A42+\ldots+A4m+m)$ +  $(A51+A52+\ldots+A5m+m)$ +  $(11 \text{ m})+$  $(B1+B2+...+Bn+n)+$  $(C1+C2+\ldots+Co+O)$ )

 $m$  PI n PD o PL A11 A1m PI A21 A2m PI A31 A3m PI A41 A4m PI A51 A5m PI B1 Bn PD C1 Co PL Store N N=25+2 ((A1max)+(A2max)+(A3max)+(A4max)+(A5max)+11+(Bmax)+(Cmax)) A1max PI A2max PI A3max PI A4max PI A5max PI Bmax PD Cmax PL

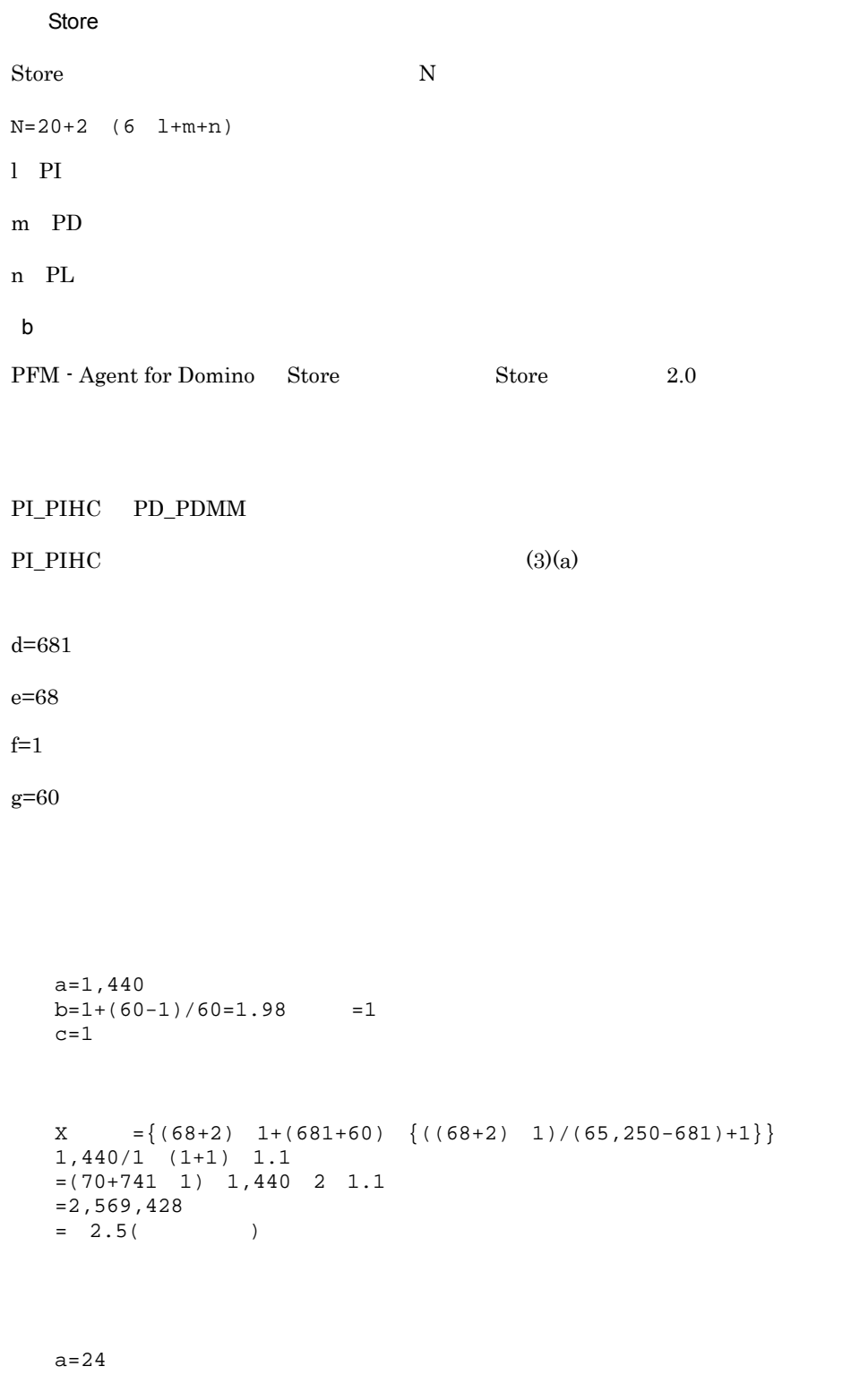

 $b=1+(60-1)/3,600=1.01 = 1$
```
X = {\{(68+2) 1+(681+60) \{(68+2) 1)/(65,250-681)+1\}} 24/1(31+1) 1.1
=(70+741 1) 24 32 1.1
=626,066= 0.6a=7b=1+(60-1)/86,400=1.00 = 1c=5X = \{(68+2) 1+(681+60) \{((68+2) 1)/(65,250-681)+1\}\} 7/1
(5+1) 1.1=(70+741 \quad 1) \quad 7 \quad 6 \quad 1.1=34,304= 0.03a=1b=1+(60-1)/604,800=1.00 =1
c=53X = \{(68+2) 1+(681+60) \{((68+2) 1)/(65,250-681)+1\}\} 1/1(53+1) 1.1
=(70+741 \quad 1) \quad 1 \quad 54 \quad 1.1=44,085= 0.04(a=1b=1+(60-1)/2,592,000=1.00 =1
c=12X = \{(68+2) 1+(681+60) \{((68+2) 1)/(65,250-681)+1\}\} 1/1
```
 $c=31$ 

479

```
=(70+741 \quad 1) \quad 1 \quad 13 \quad 1.1=10,666= 0.01a=1b=1+(60-1)/31,622,400=1.00 = 1c=10X = \{(68+2) 1+(681+60) \{((68+2) 1)/(65,250-681)+1\} \} 1/1(10+1) 1.1
   =(70+741 \quad 1) \quad 1 \quad 11 \quad 1.1= 9.813= 0.01PI_PIHC
  X =X +X +X +X +X +X
   =3.19= 3.2PD_PDMM
  a=1,440
  b=3,600/60=60c=31d = 733e=0f=1q=3,600X = \{(0+2) 1+(733+60) \{(0+2) 1)/(65,250-733)+1}} 1,440/60
  (31+1) 1.1
  =(2+793 \quad 1) 24 32 1.1
  =669,928= 0.7PI_PIHC+PD_PDMM=3.9
PI\_PI PI\_PIHC PD\_PDMM (3)(a)
```
 $\overline{A}$ 

(12+1) 1.1

 $m=2$  $n=1$ 

- A11 A1m=1
- A21 A2m=31
- A31 A3m=5
- A41 A4m=53
- A51 A5m=12
- $B1$  Bn=31

Store N

```
N=20+2 (
(A11+A12+\ldots+A1m+m) +(A21+A22+\ldots+A2m+m) +(A31+A32+...+A3m+m) +(A41+A42+\ldots+A4m+m) +(A51+A52+...+A5m+m) +(11 \text{ m})+(B1+B2+...+Bn+n)
)
=20+2 (
[1(PI_PI \t)+1(PI_PIHC \t)+2]+[31(PI_PI )+31(PI_PIHC )+2]+
[5(PI_PI )+5(PI_PIHC )+2]+
[53(PI_PI )+53(PI_PIHC )+2]+
[12(PI_PI) + 12(PI_PIHC) + 2] +[11 \ 2]+[31(PD_PDMM )+1]
)
=20+2 (4+64+12+108+26+22+32)=556
```
 $PI\_PI$   $PI\_PIHC$   $PD\_PDMM$  (3)(a)

 $A1max=1$ 

 $A2max=31$ 

A3 $max=5$ 

A4 $max=53$ 

A5 $max=12$ 

 $Bmax=31$ 

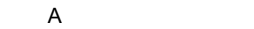

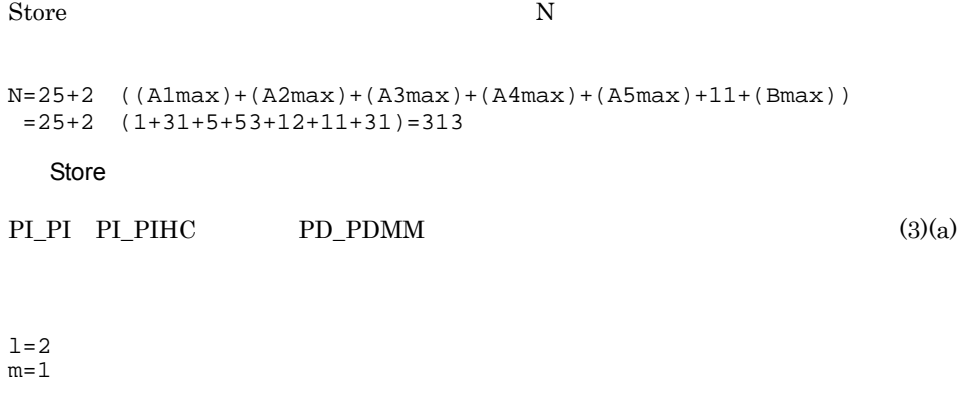

### Store N

 $N=20+2$  (6  $1+m$ )  $=20+2$  (6  $2+1)=46$ 

### $A.3$

 $A.2$ 

# 付録 B カーネルパラメーター

PFM - Agent for Domino

UNIX PFM - Manager PFM - Web Console

JP1/Performance Management

 $\mathsf{C}$ 

# 付録 C 識別子一覧

### PFM - Agent for Domino PFM - Agent for Domino Store PFM - Agent for Domino PFM - Agent for Domino

### C-1 PFM Agent for Domino

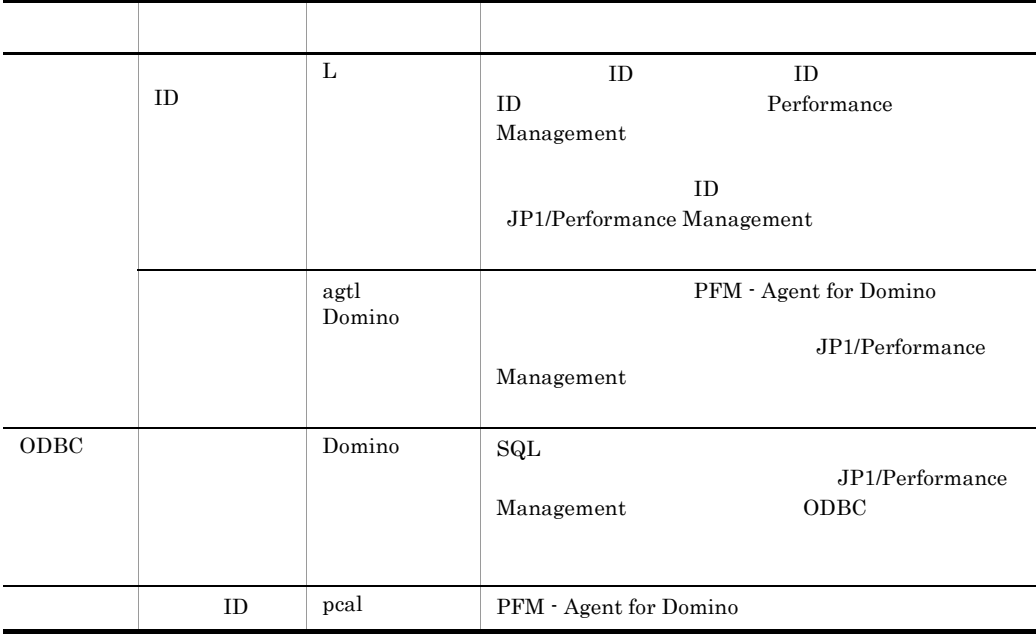

# 付録 D プロセス一覧

 $\overline{a}$ 

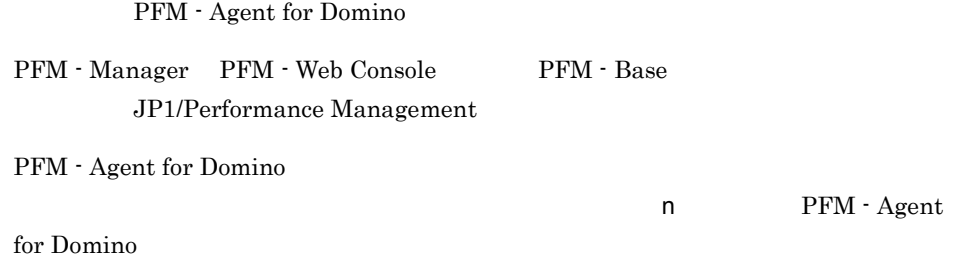

### PFM - Agent

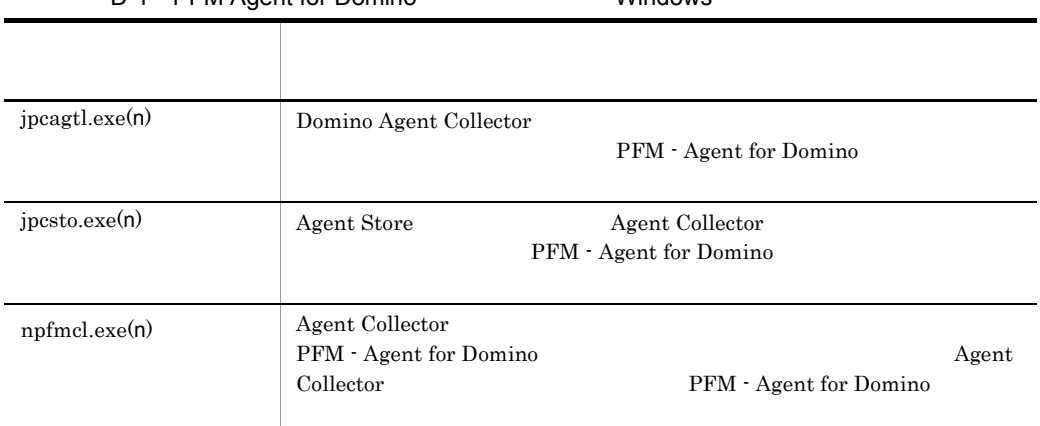

#### D-1 PFM Agent for Domino Mindows

PFM - Agent for Domino

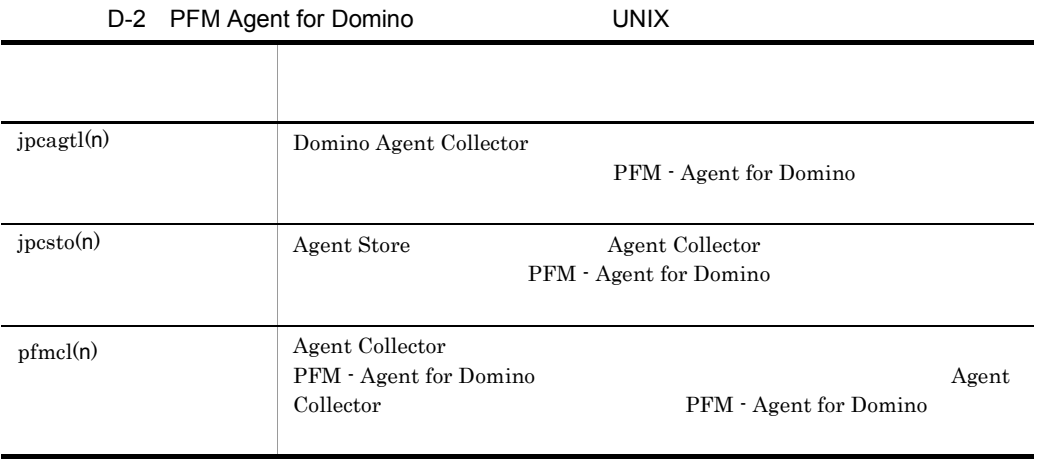

PFM - Agent for Domino

# 付録 E ポート番号一覧

Performance Management

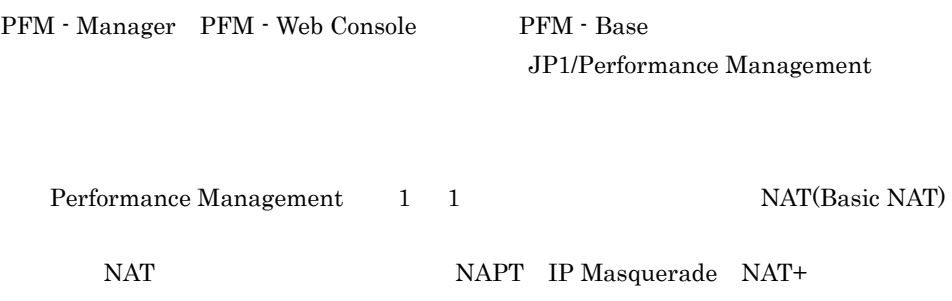

# E.1 PFM - Agent for Domino

PFM - Agent for Domino

E-1 PFM Agent for Domino

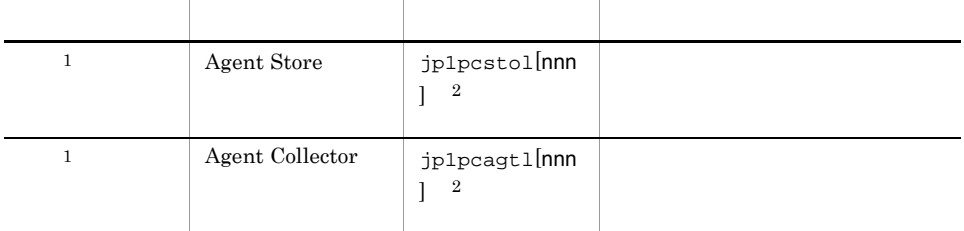

 $\,1$ 

 $\overline{2}$ 

 $\overline{2}$ 

 $\mathsf{nnn}$ 

JP1/Performance Management

TCP/IP

### $E.2$

 $1$ 

PFM - Manager PFM - Agent for Domino

PFM - Manager PFM - Agent

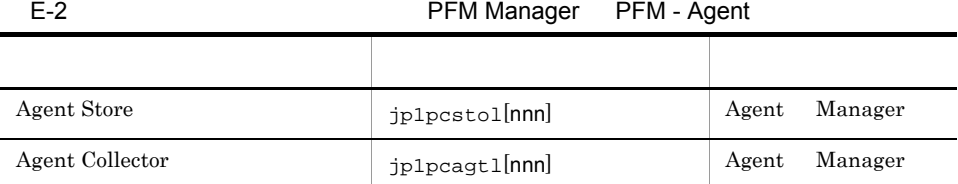

 $\overline{2}$ 

Manager PFM - Manager Agent PFM - Agent

nnn) しゅうしょうしょう しゅうしょうしょう しゅうしゅうしょう しゅうしゅうしょう しゅうしゅうしょう

E-1  $\Box$ 

 $OS$ 

Manager Agent

PFM - Agent jpctool db dump(jpcctrl dump) jpctool service list(jpcctrl list) • jpctool db dump(jpcctrl dump) **J**pctool service list(jpcctrl list) proxy PFM - Manager jpctool db dump(jpcctrl dump) jpctool service list(jpcctrl list) proxy JP1/Performance Management

**PFM**  $\cdot$  Agent

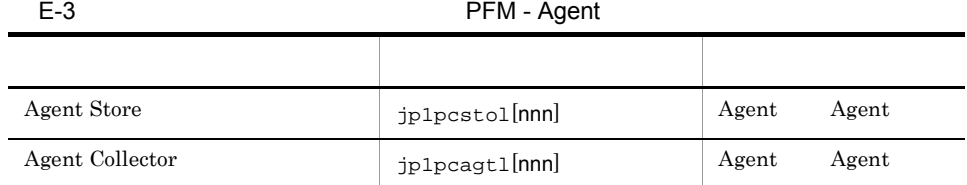

Agent PFM - Agent

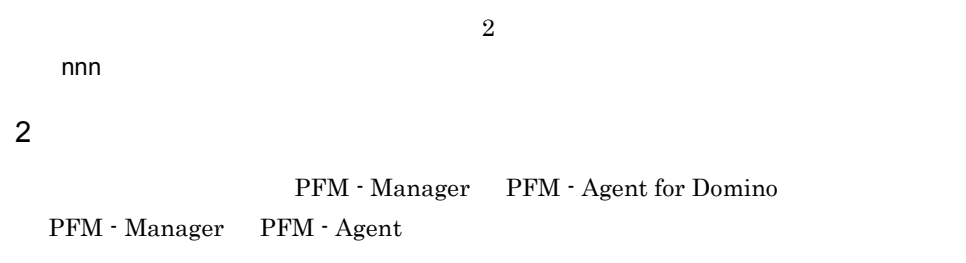

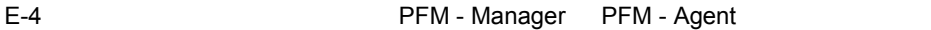

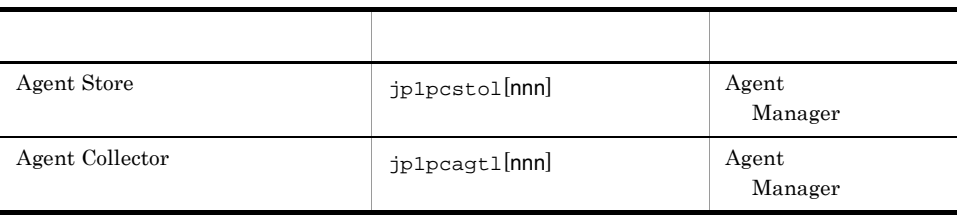

Manager PFM - Manager Agent PFM - Agent

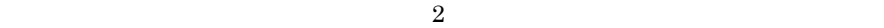

 $\mathsf{nnn}$ 

E-1  $\Box$ 

 $OS$ 

Manager Agent Agent Agent Only Agent Only Agent Only Agent Only Agent Only Agent Only Agent Only Agent Only Agent Only Agent Only Agent Only Agent Only Agent Only Agent Only Agent Only Agent Only Agent Only Agent Only Agen

# F PFM - Agent for Domino

PFM - Web Console PFM - Agent for Domino Agent Store Agent Collector

# F.1 Agent Store

PFM - Agent for Domino Agent Store

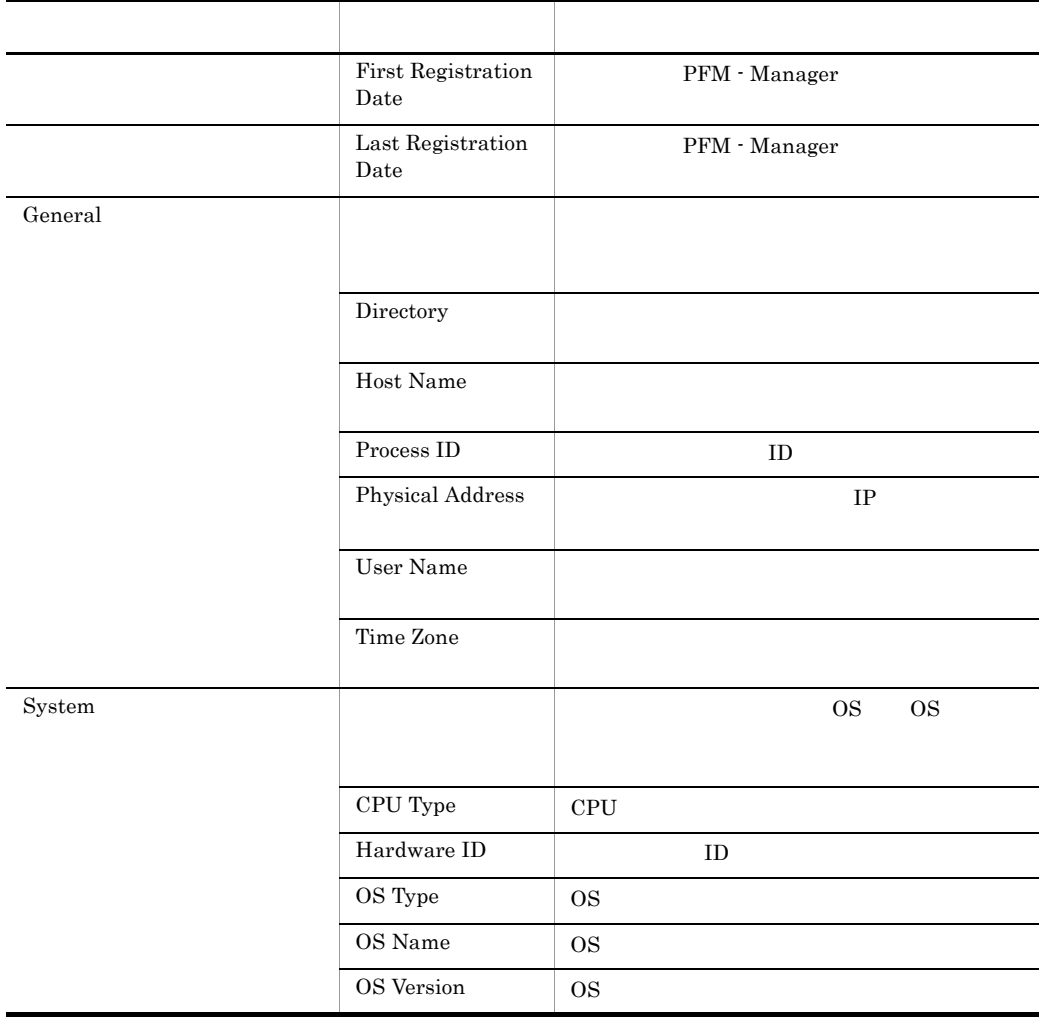

### F-1 AgentStore

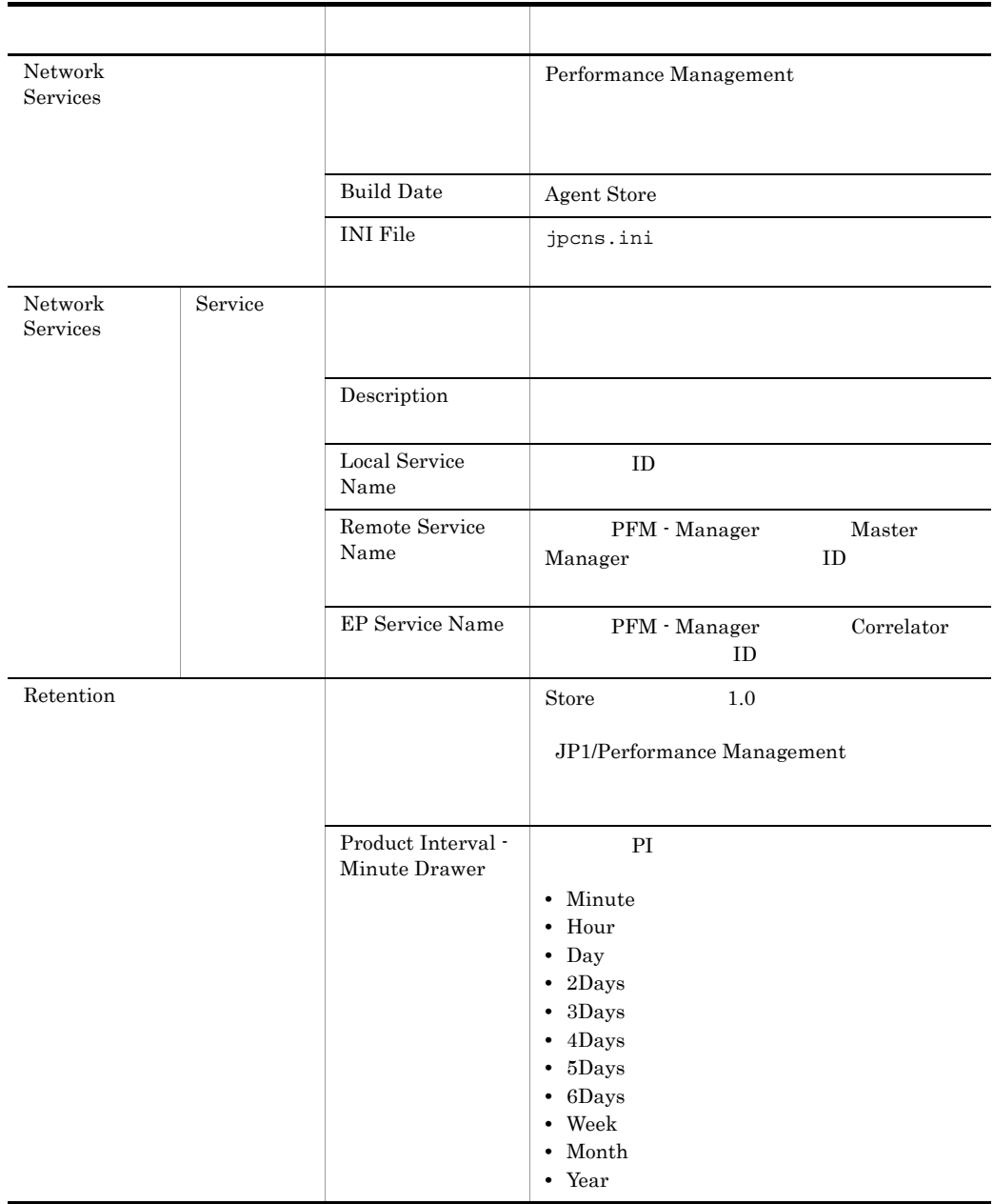

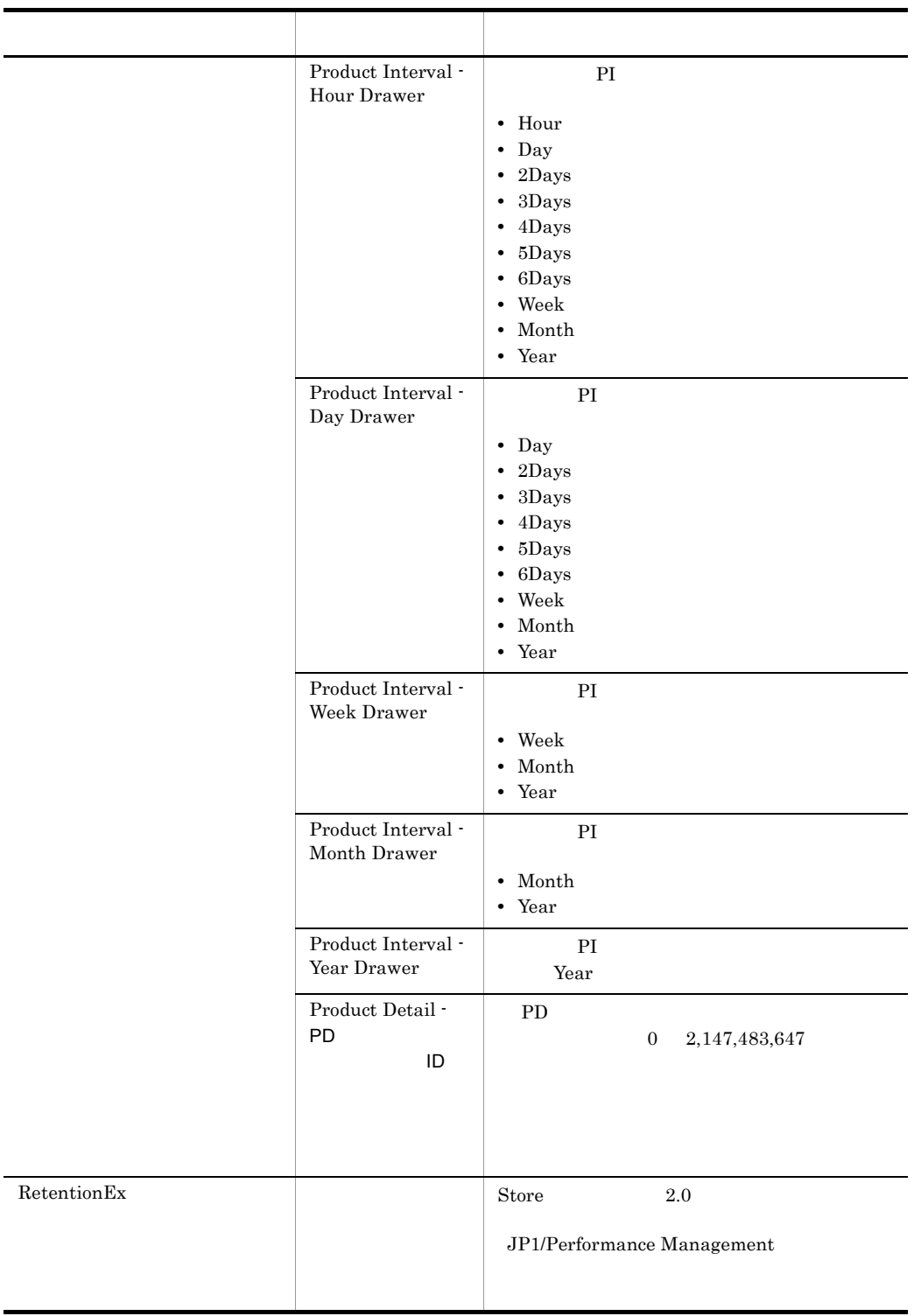

### F PFM - Agent for Domino

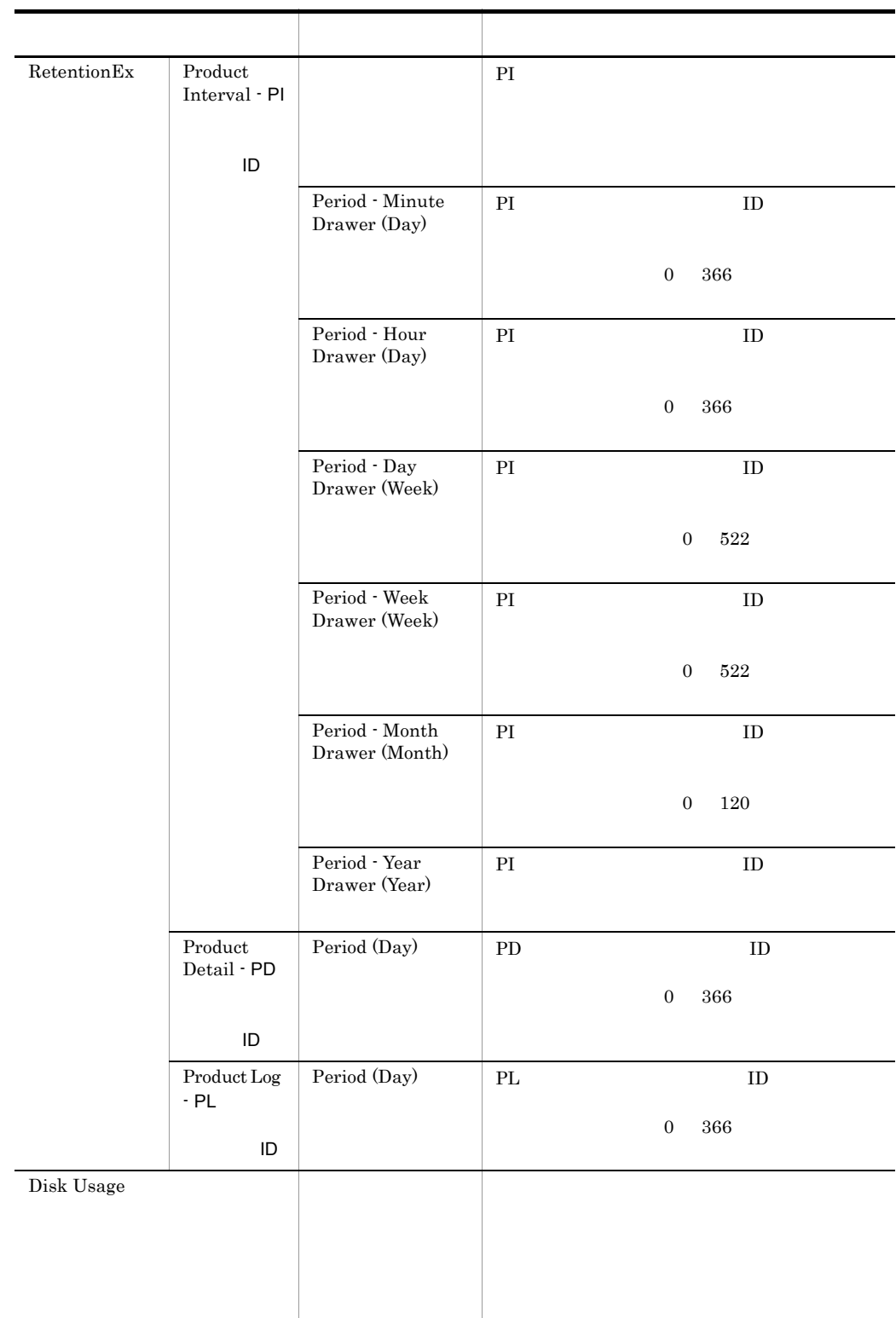

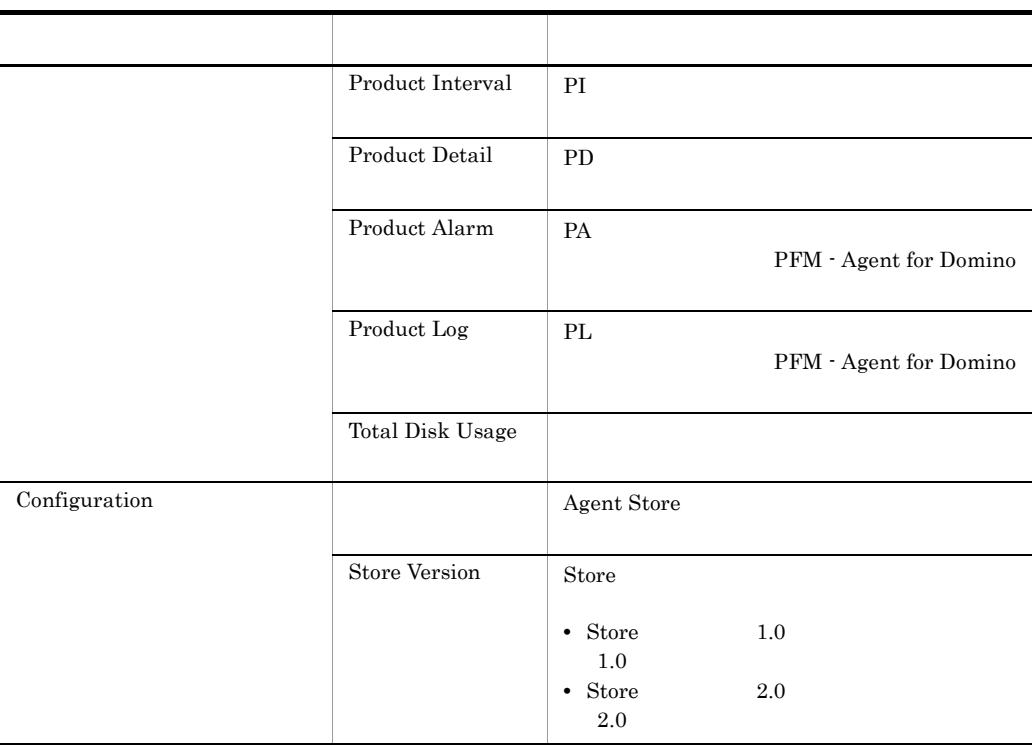

# F.2 Agent Collector

PFM - Agent for Domino Agent Collector

F-2 AgentCollector

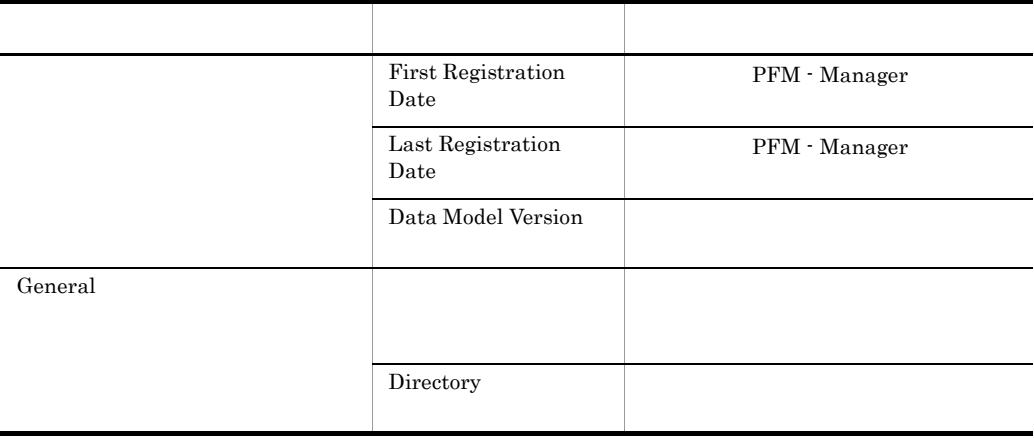

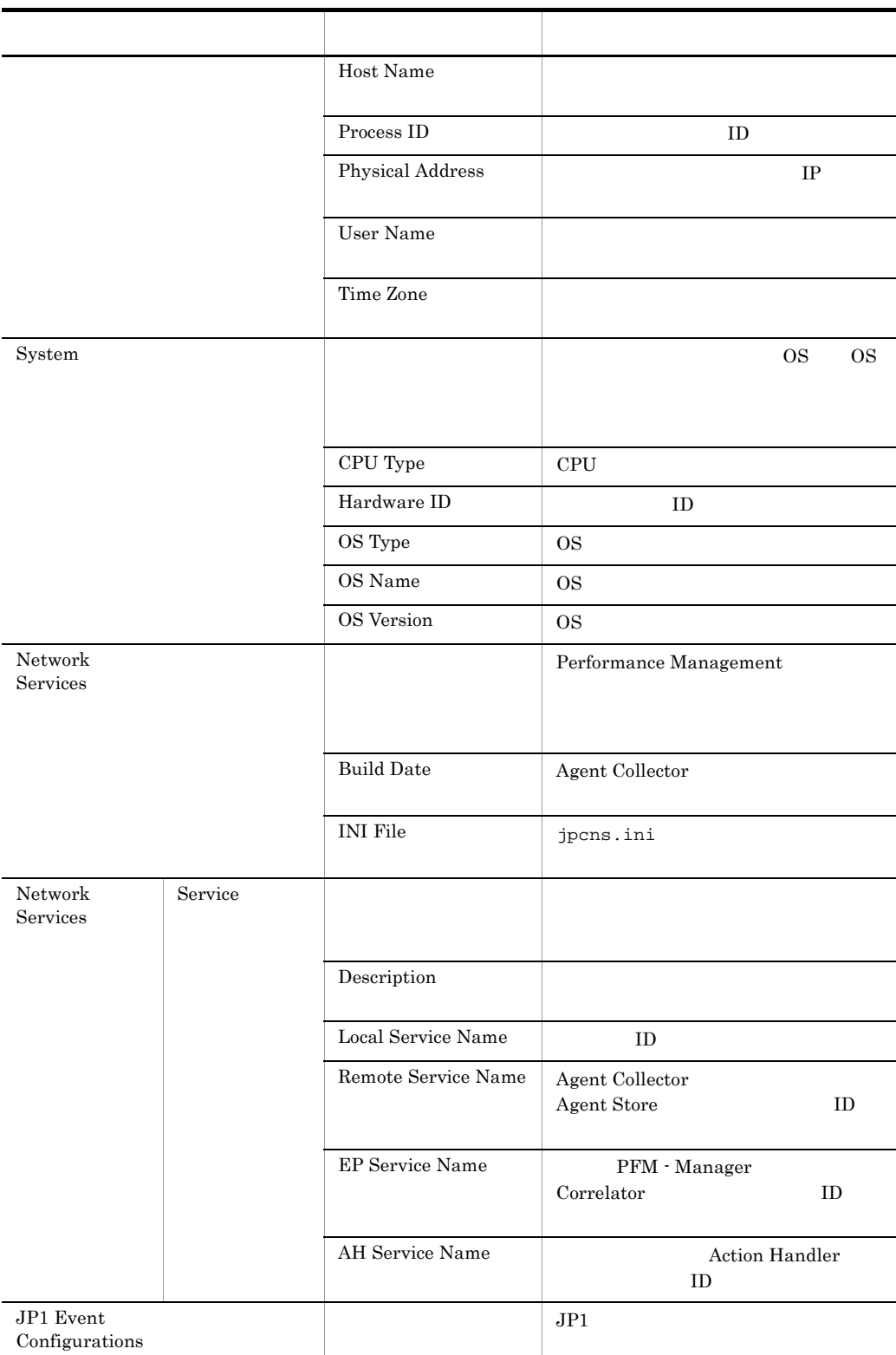

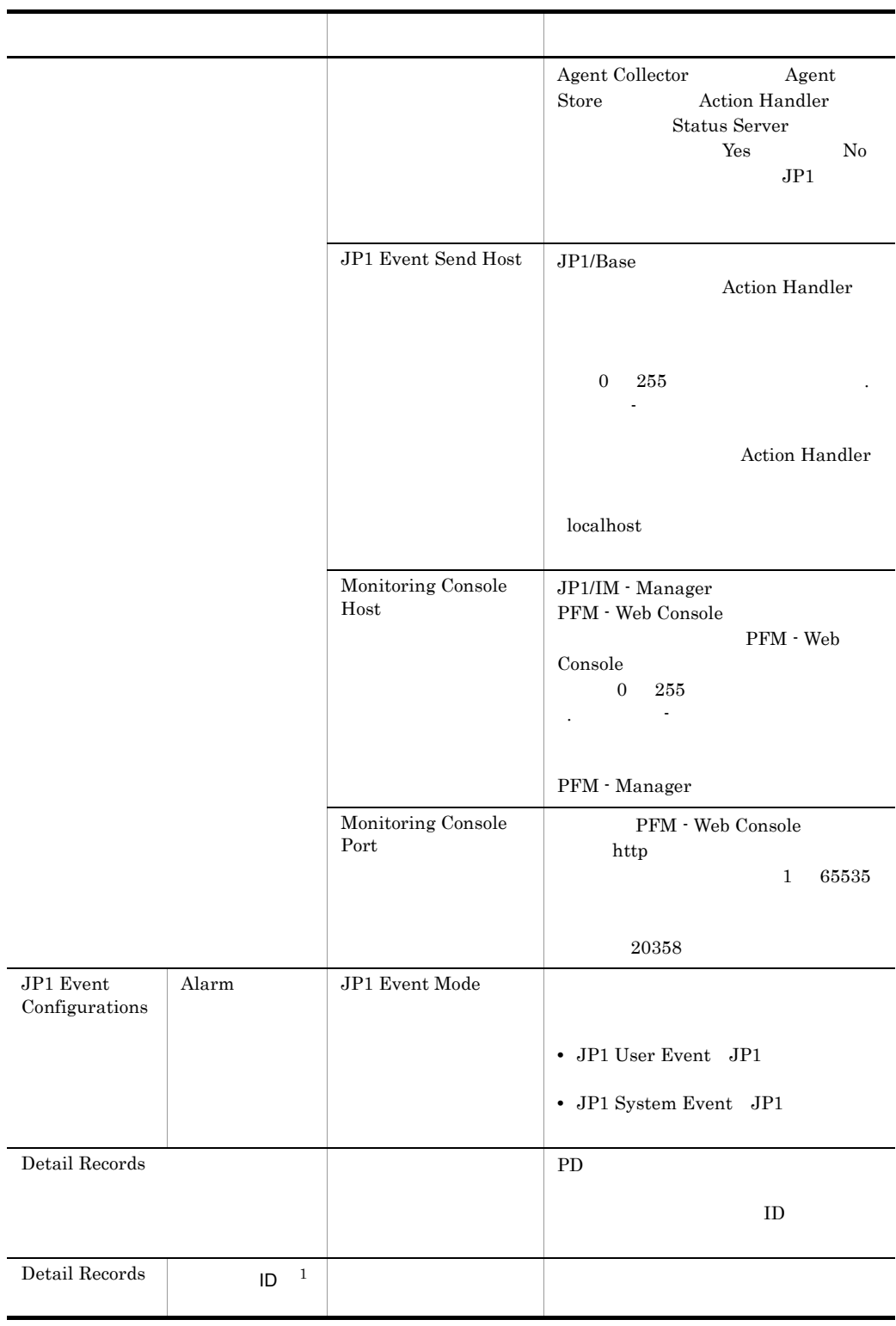

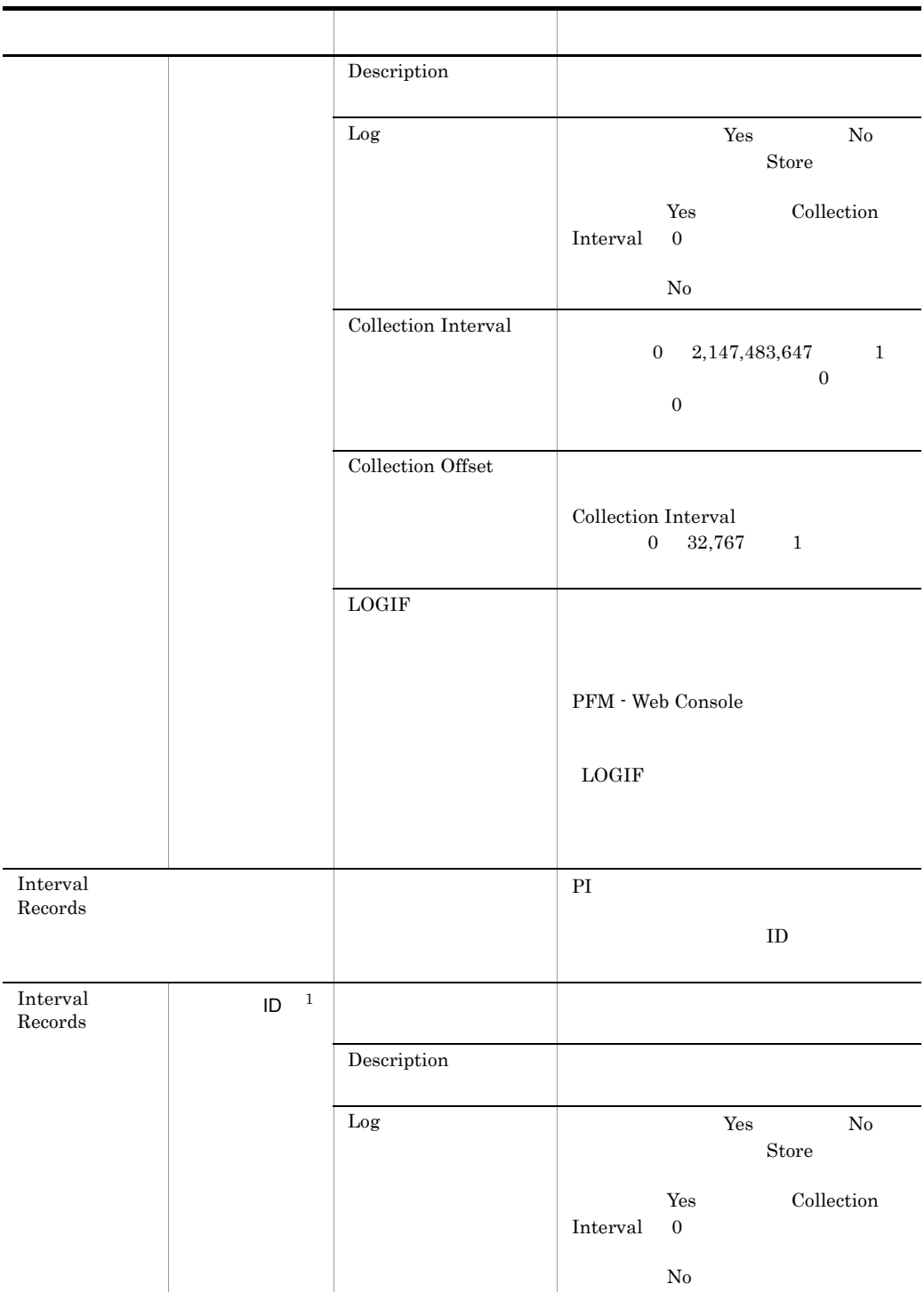

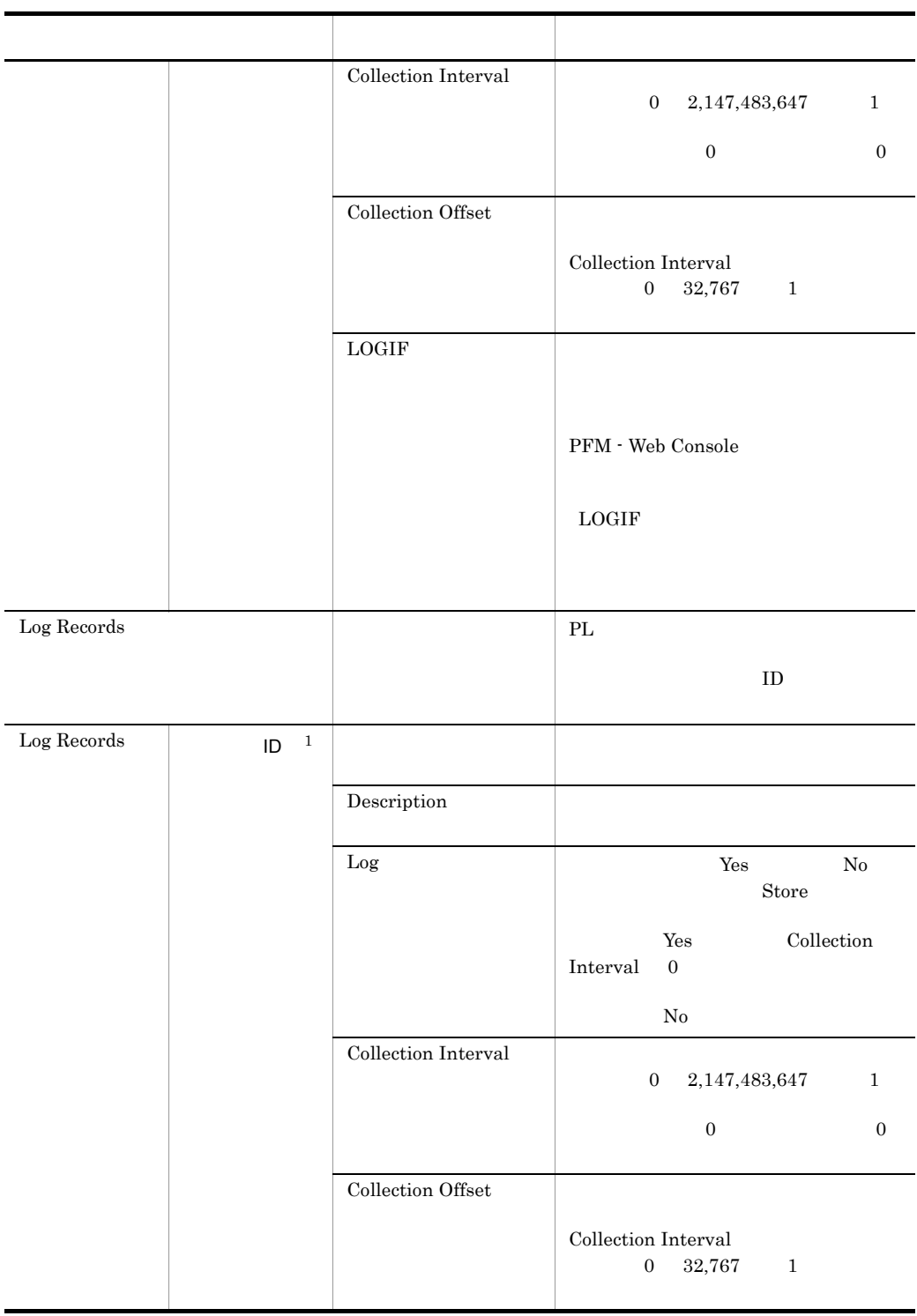

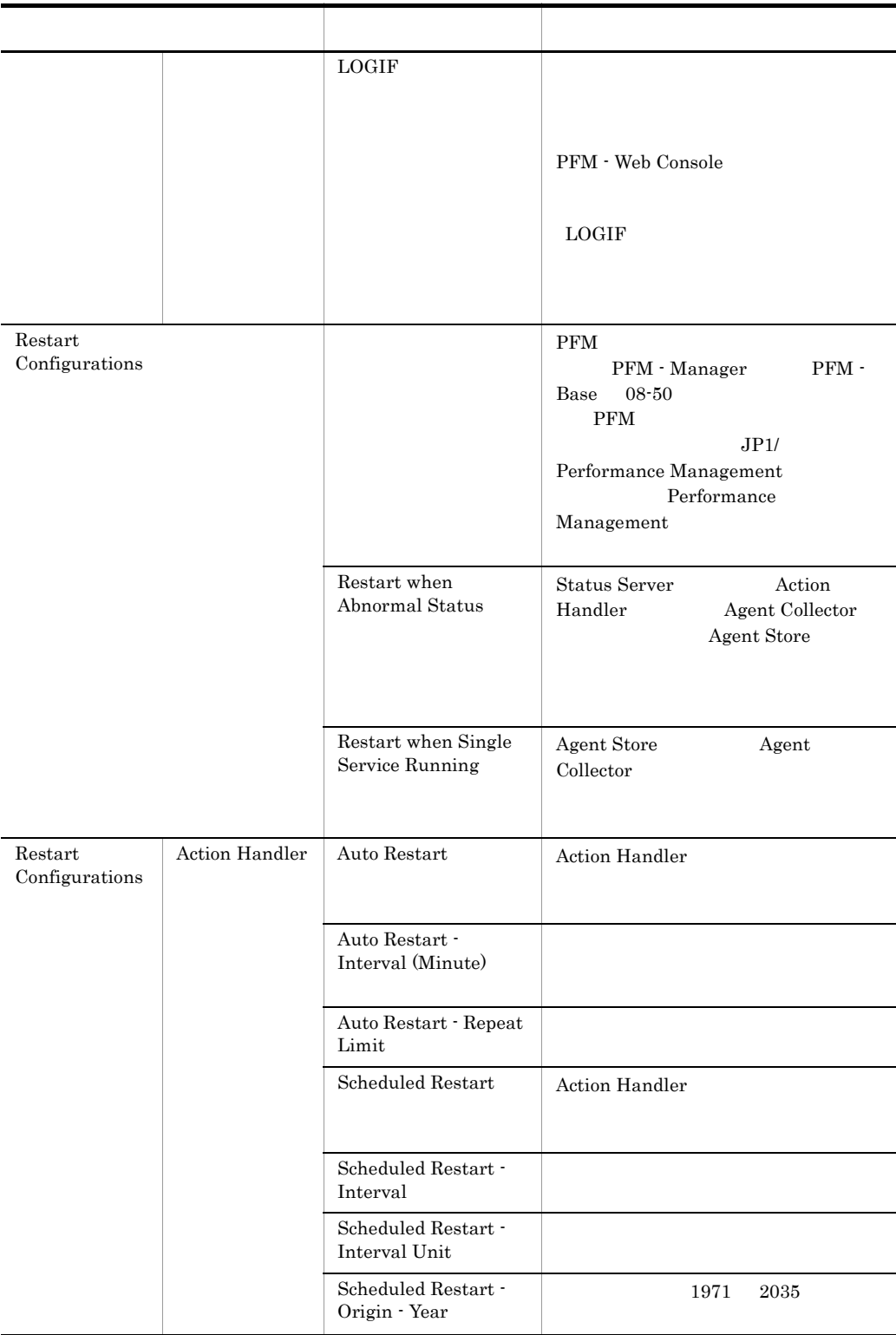

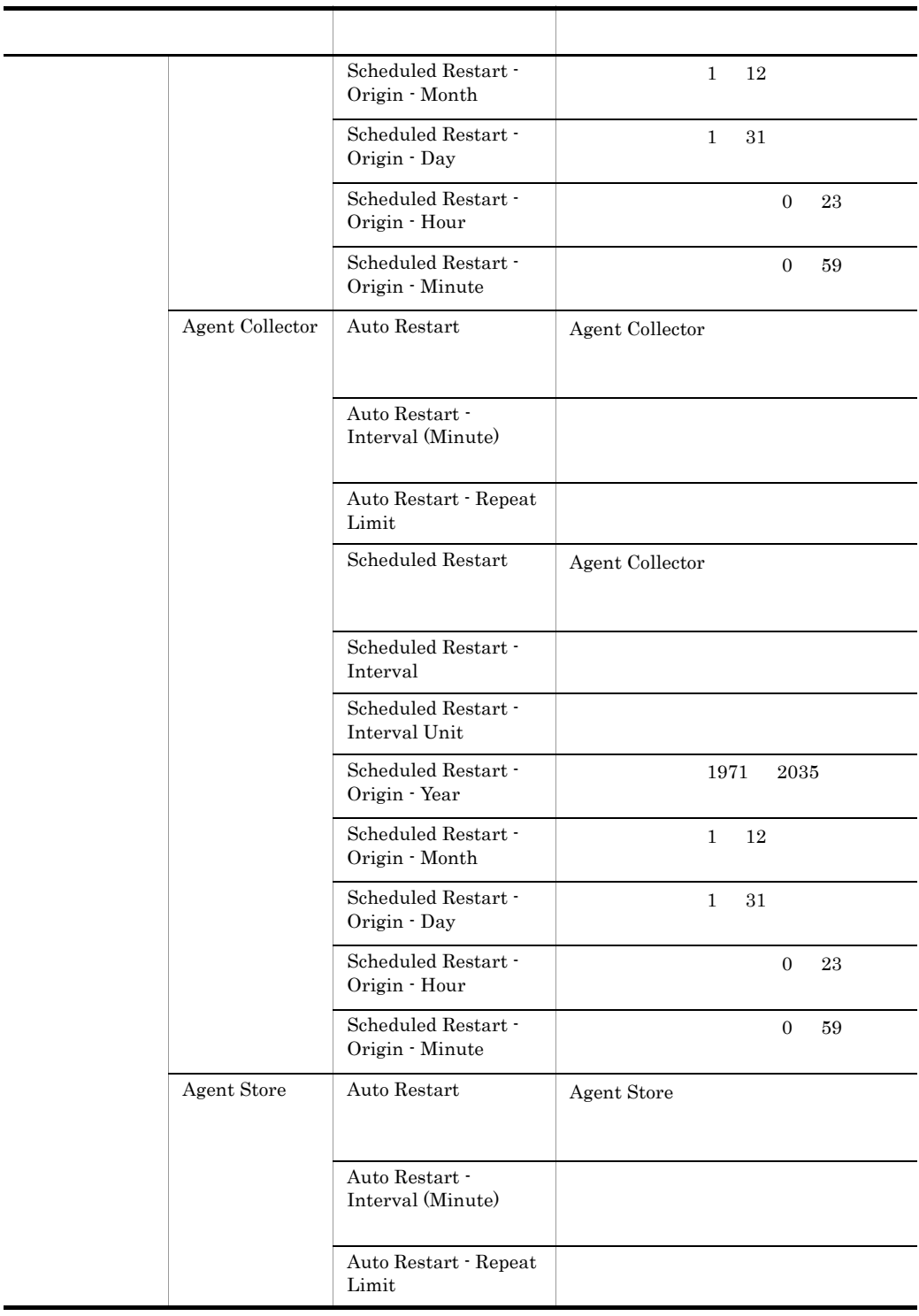

L. J.

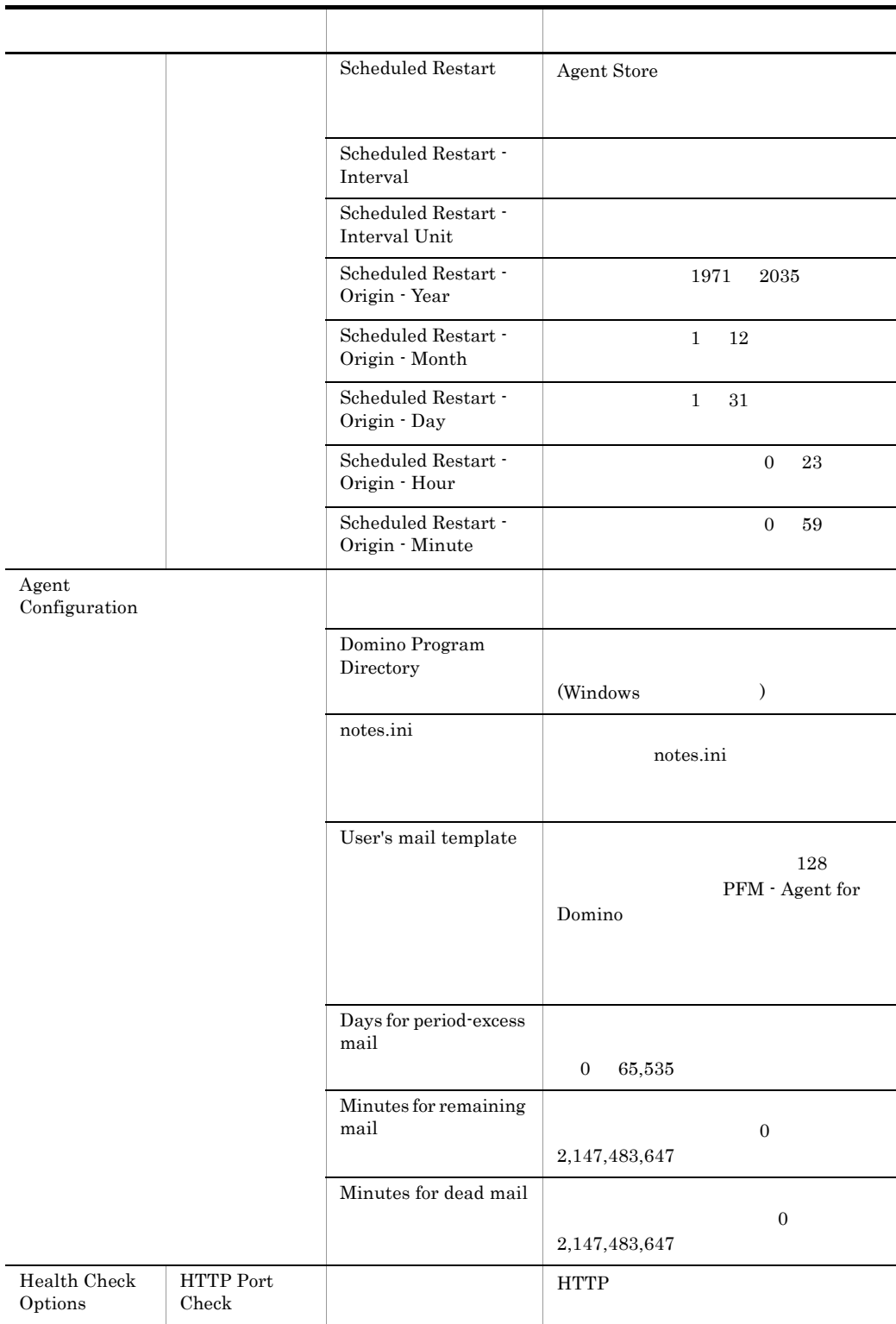

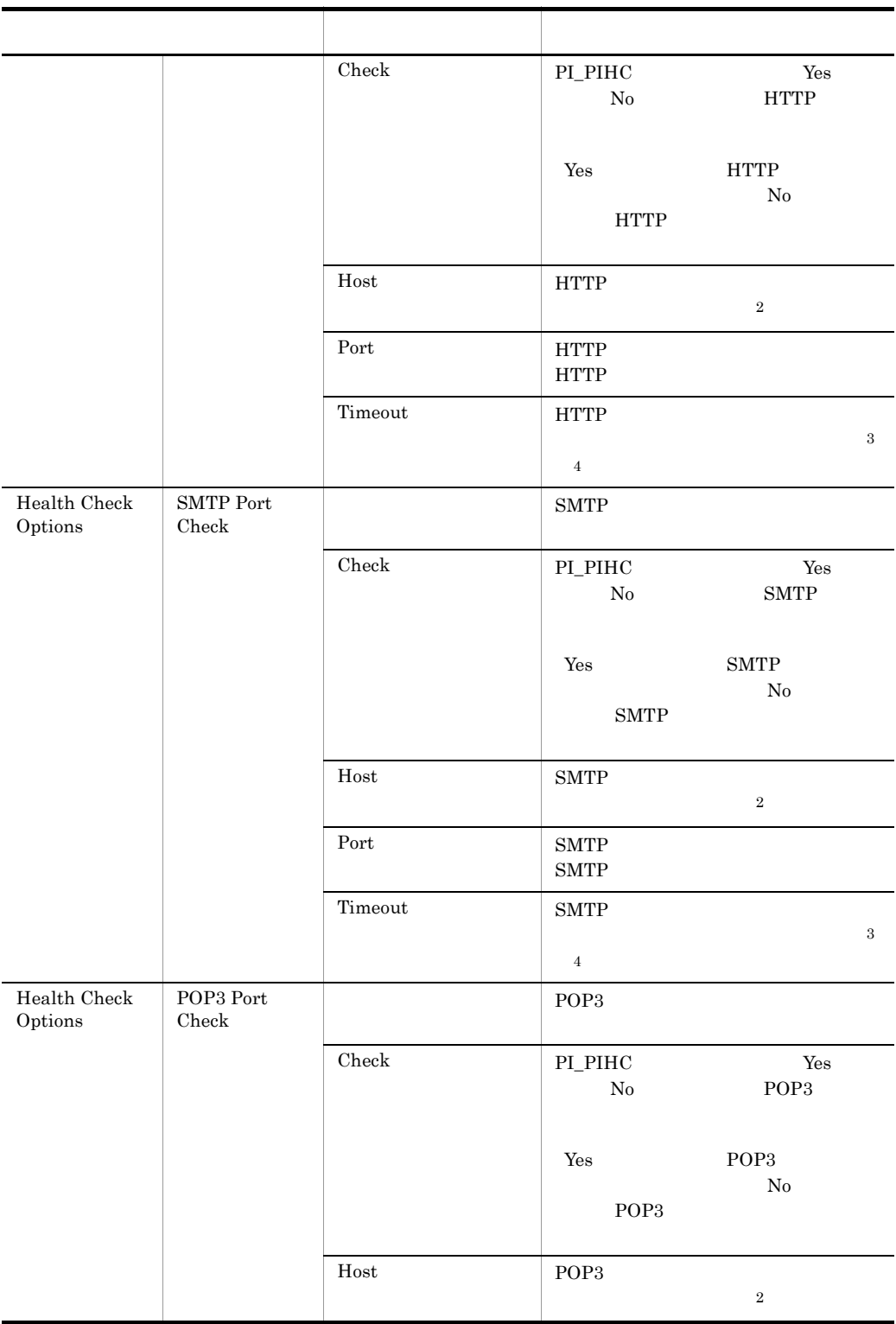

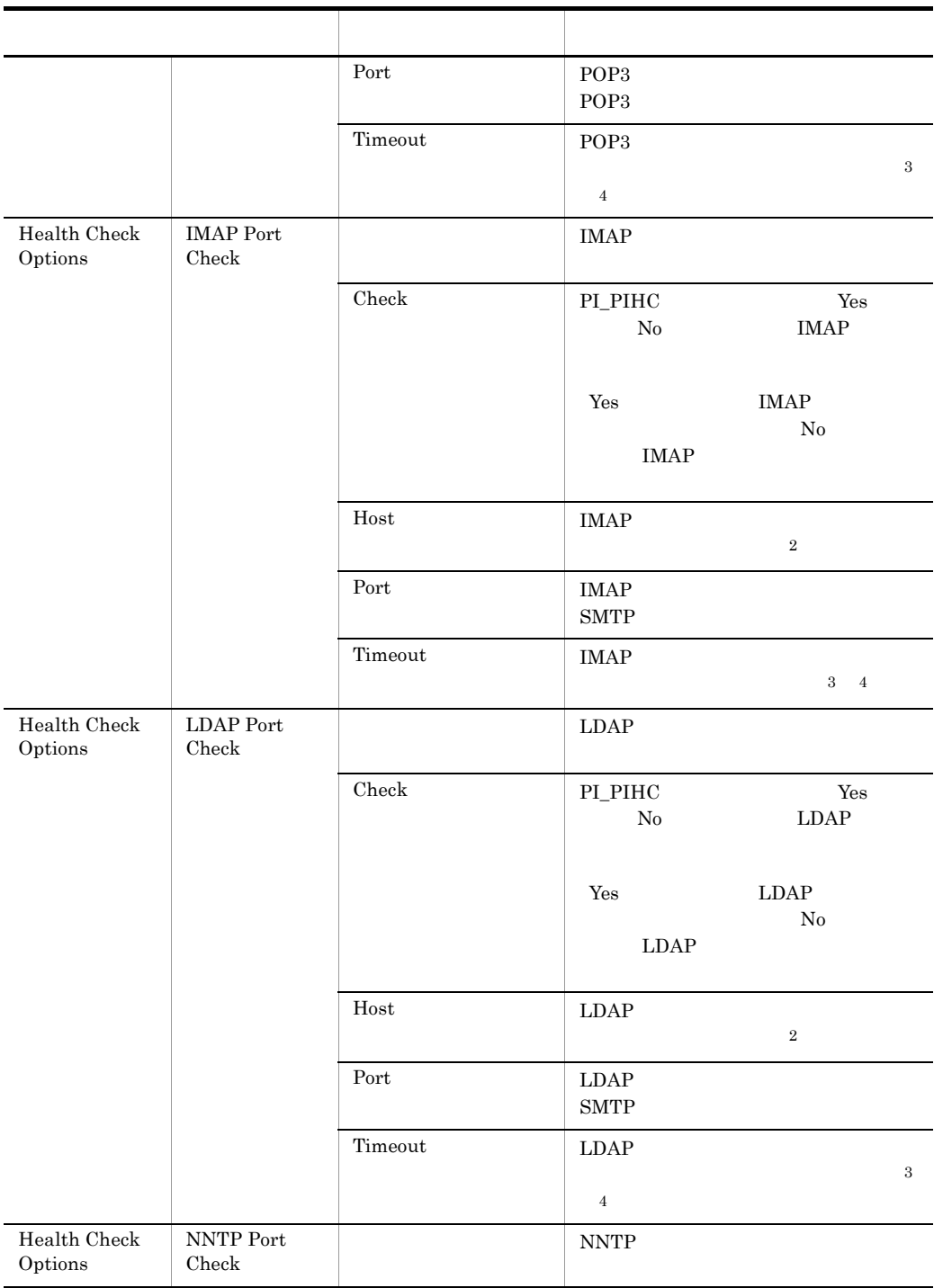

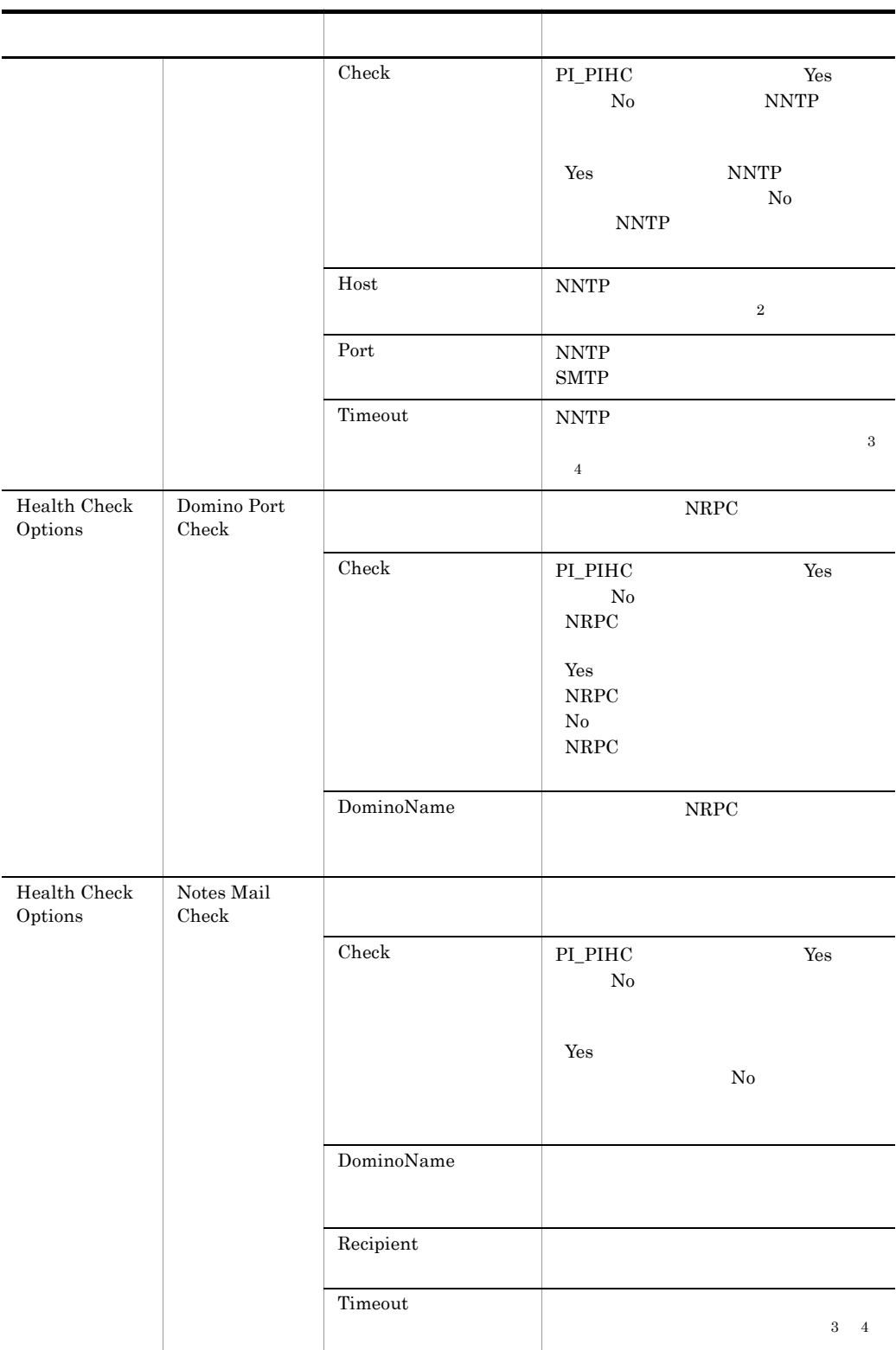

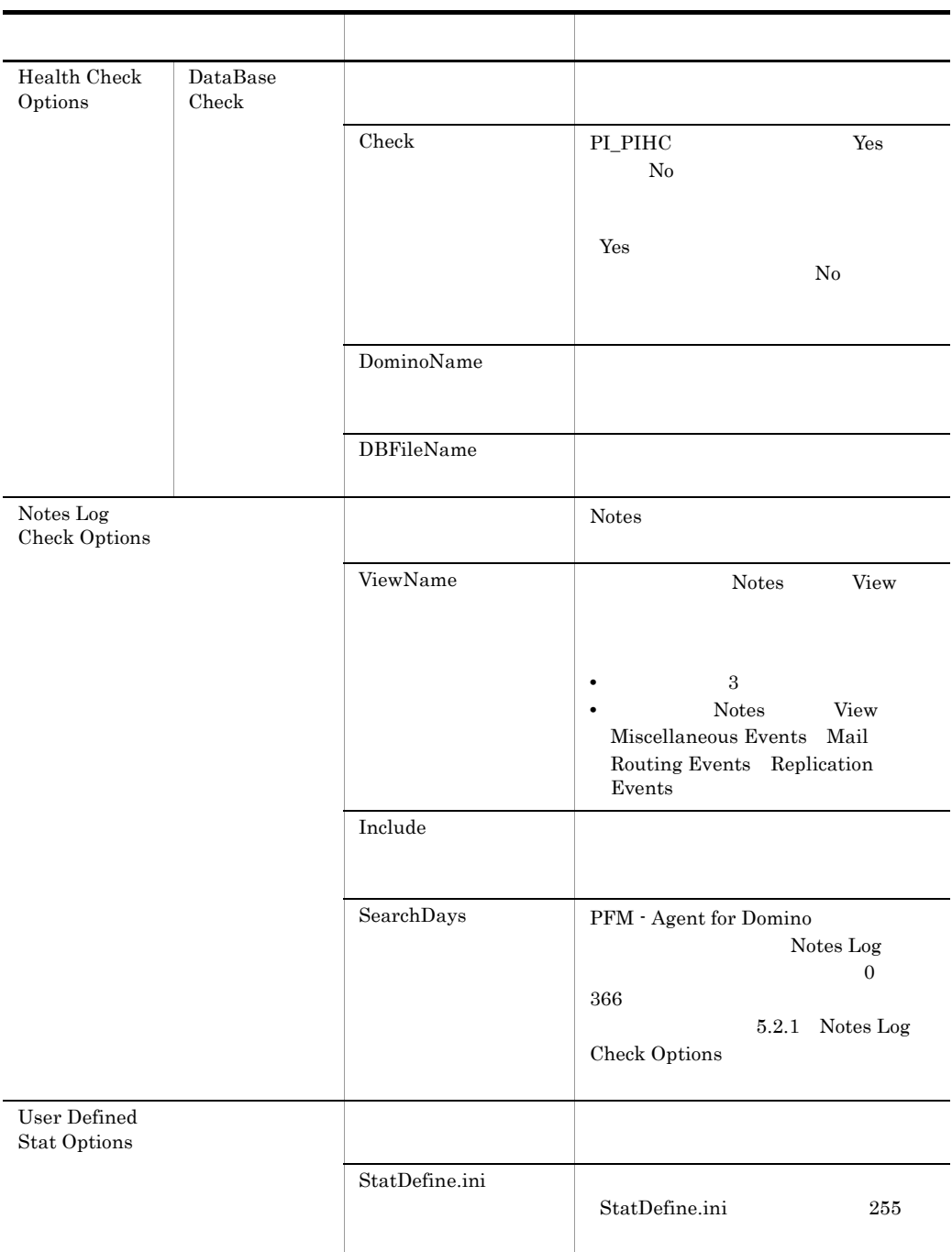

 $\,$  1

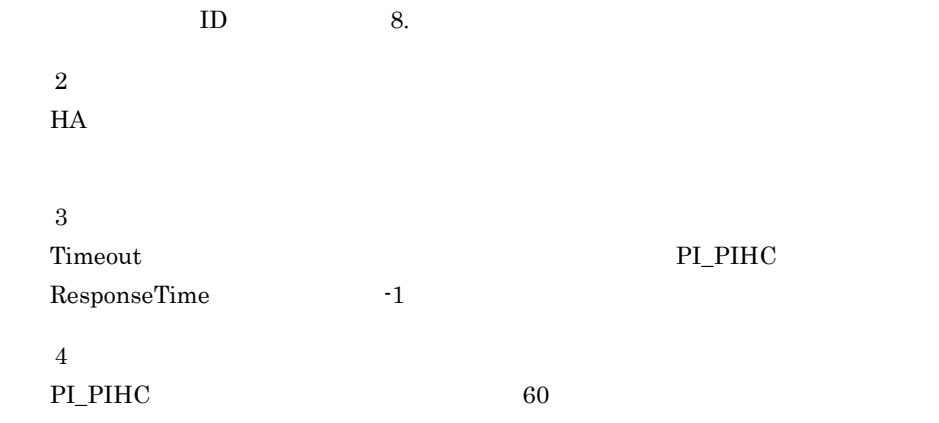

# 付録 G ファイルおよびディレクトリ一覧

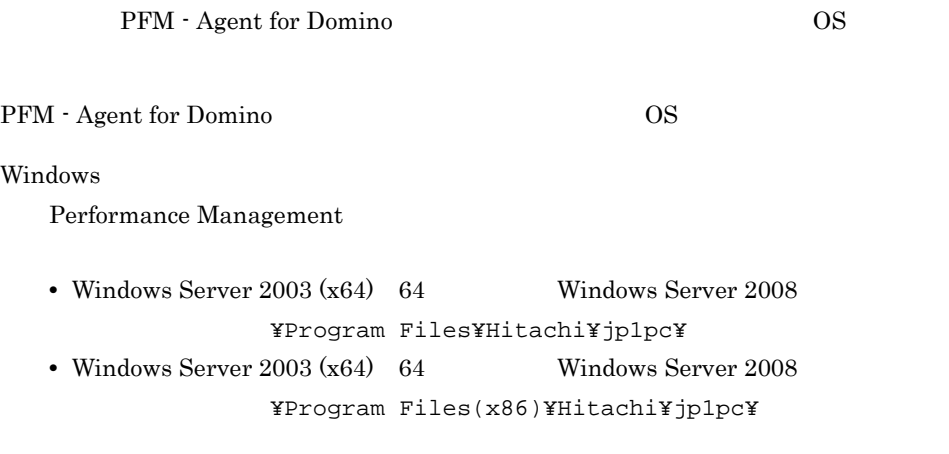

UNIX U

Performance Management  $\sqrt{\text{opt}/\text{jplpc}}/$ 

# G.1 PFM - Agent for Domino

### 1 Windows

Windows PFM - Agent for Domino

### G-1 PFM Agent for Domino **Community Community** Windows

# フォルダ名 ファイル・ショップ しゅうしょう しゅうしょう **¥agtl¥** PFM - Agent for Domino insrules.dat PATCHLOG.TXT patch\_history readme.txt README.TXT ¥agtl¥agent¥ Agent Collector agtlist.ini include.txt Notes Log Include

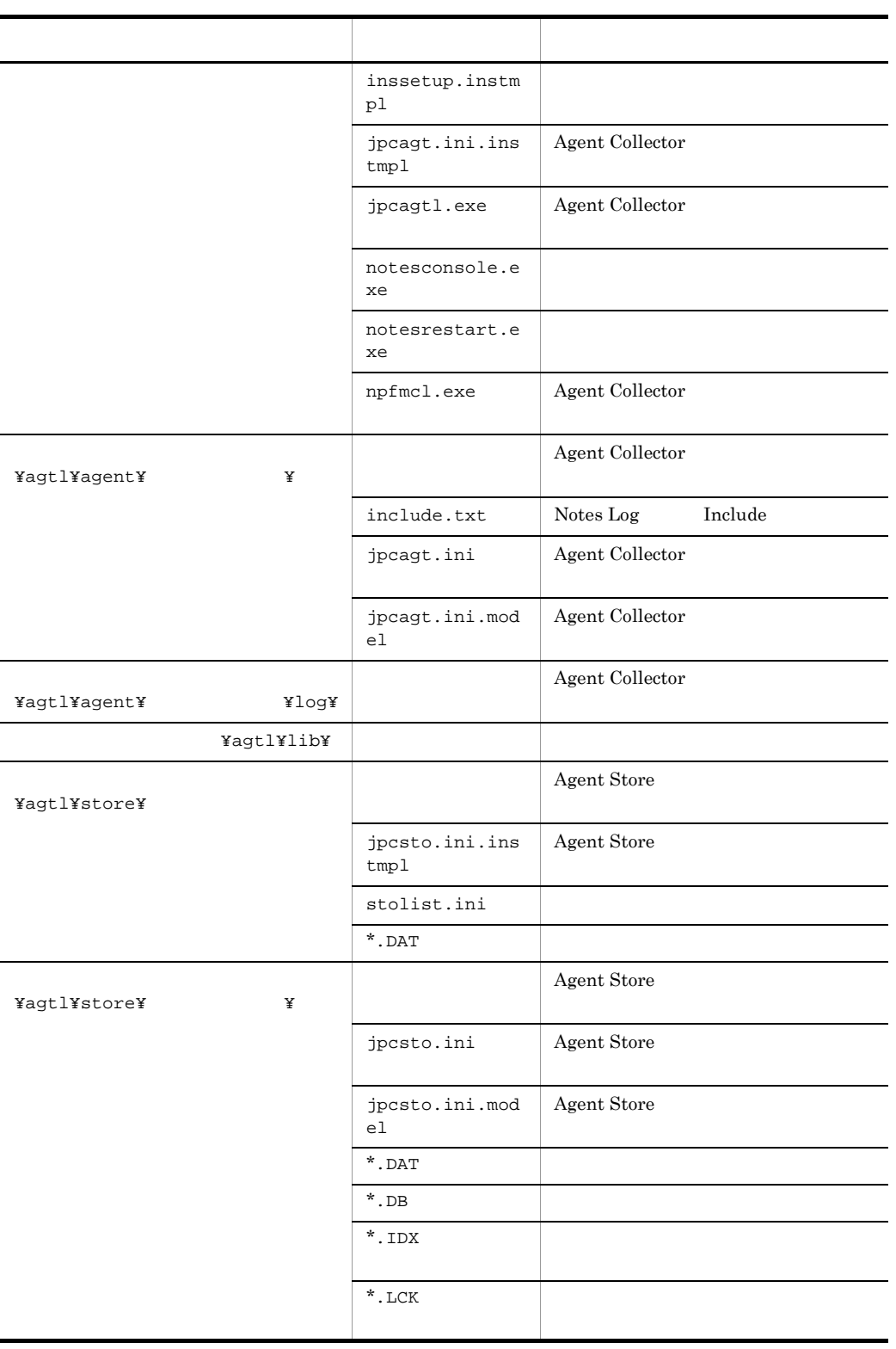

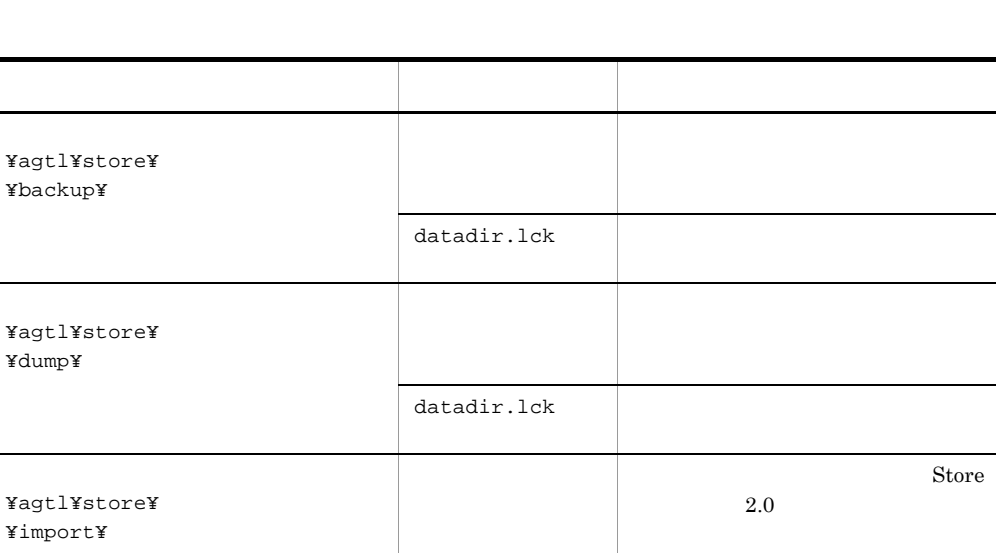

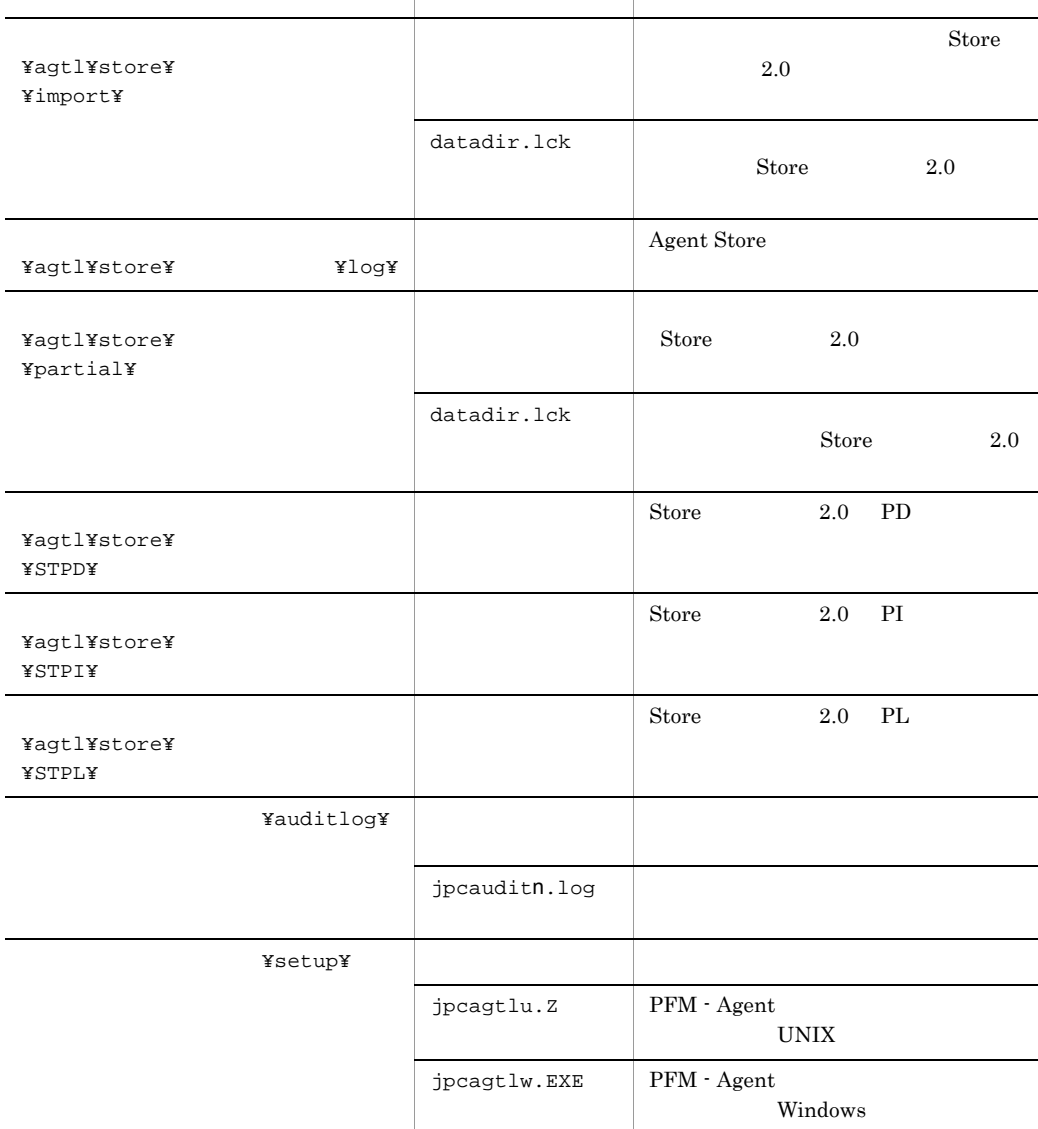

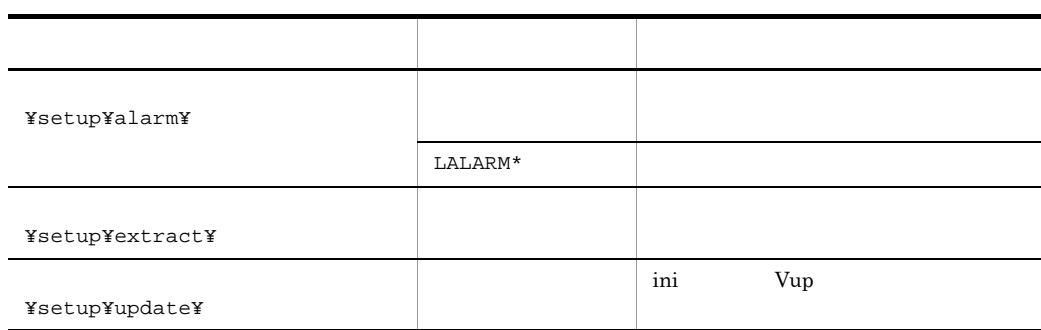

n 
n 
jpccomm.ini

### 2 UNIX

UNIX PFM - Agent for Domino

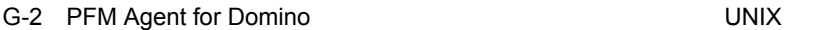

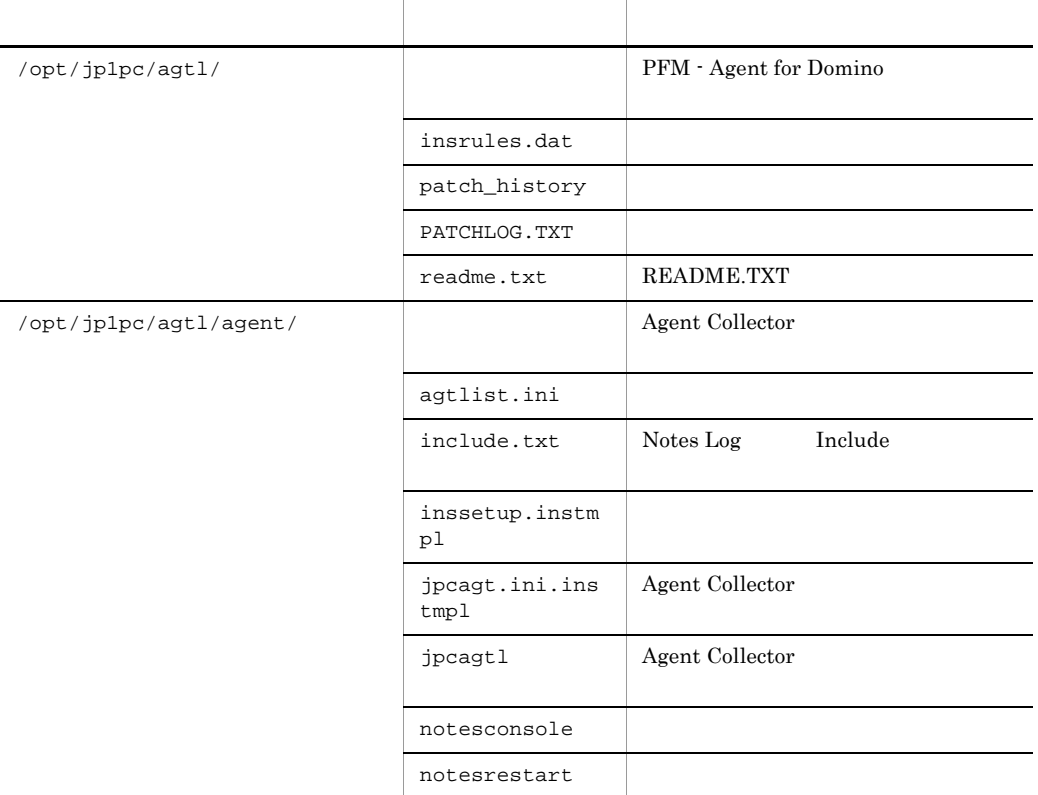

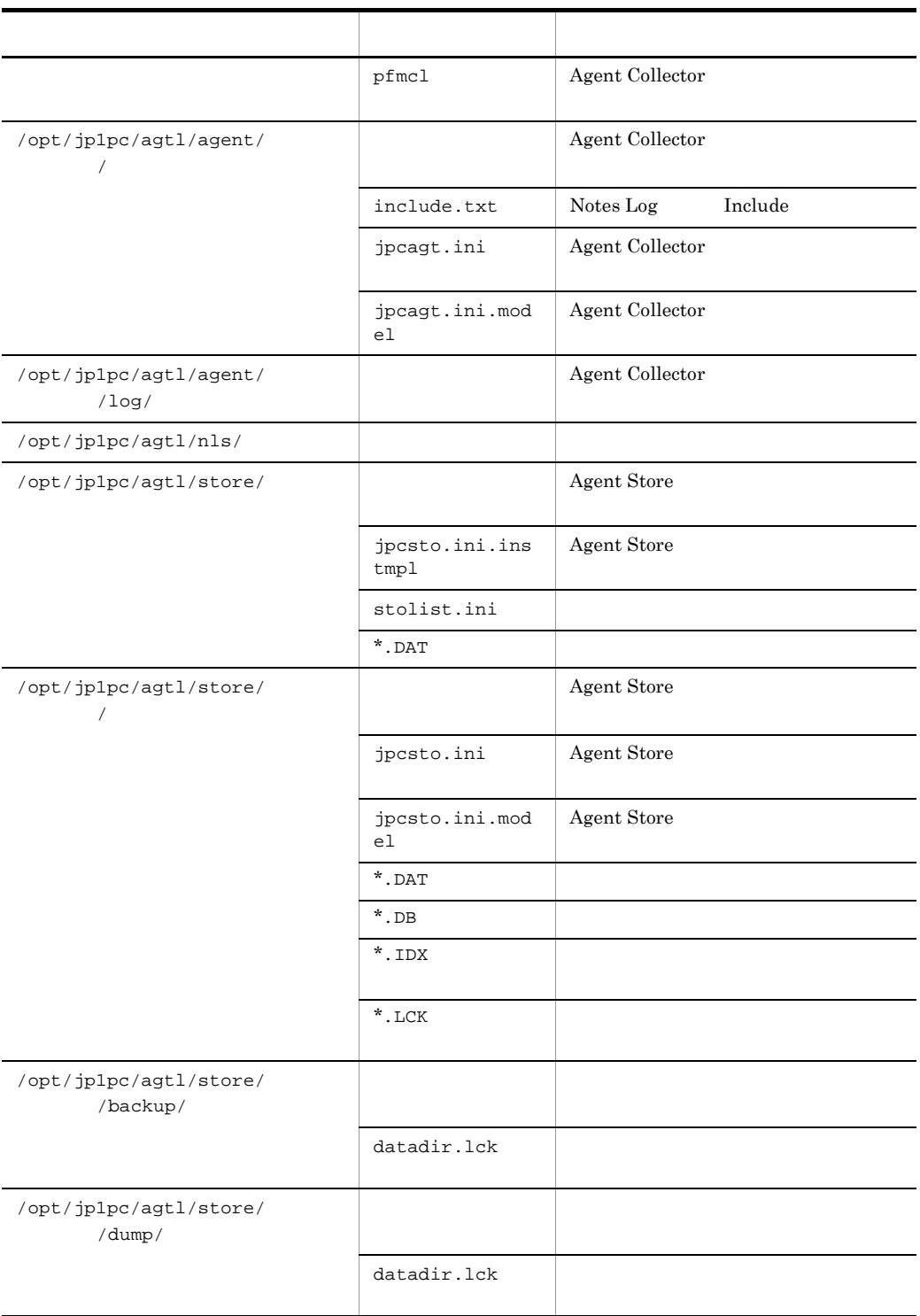

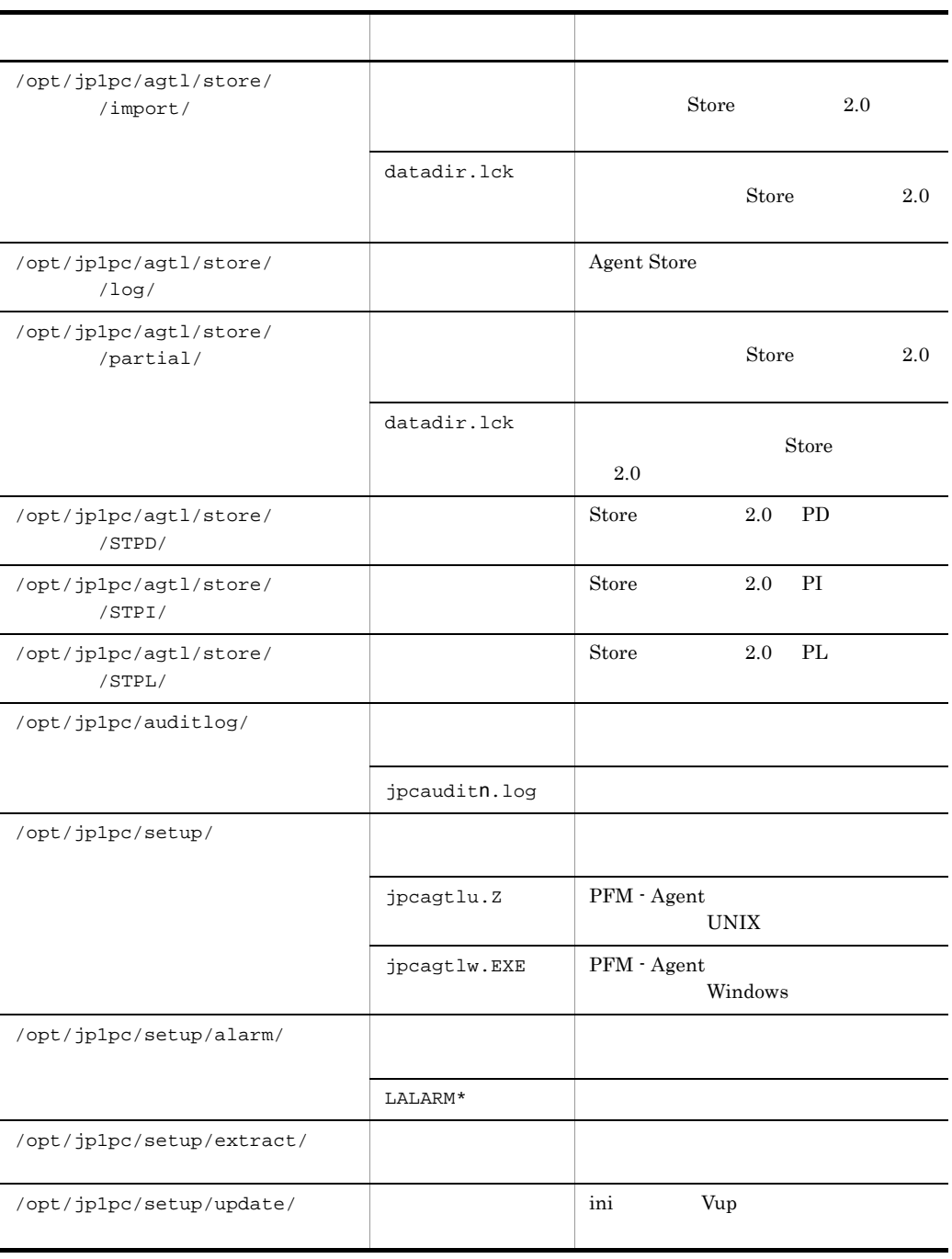

# 付録 H 移行手順と移行時の注意事項

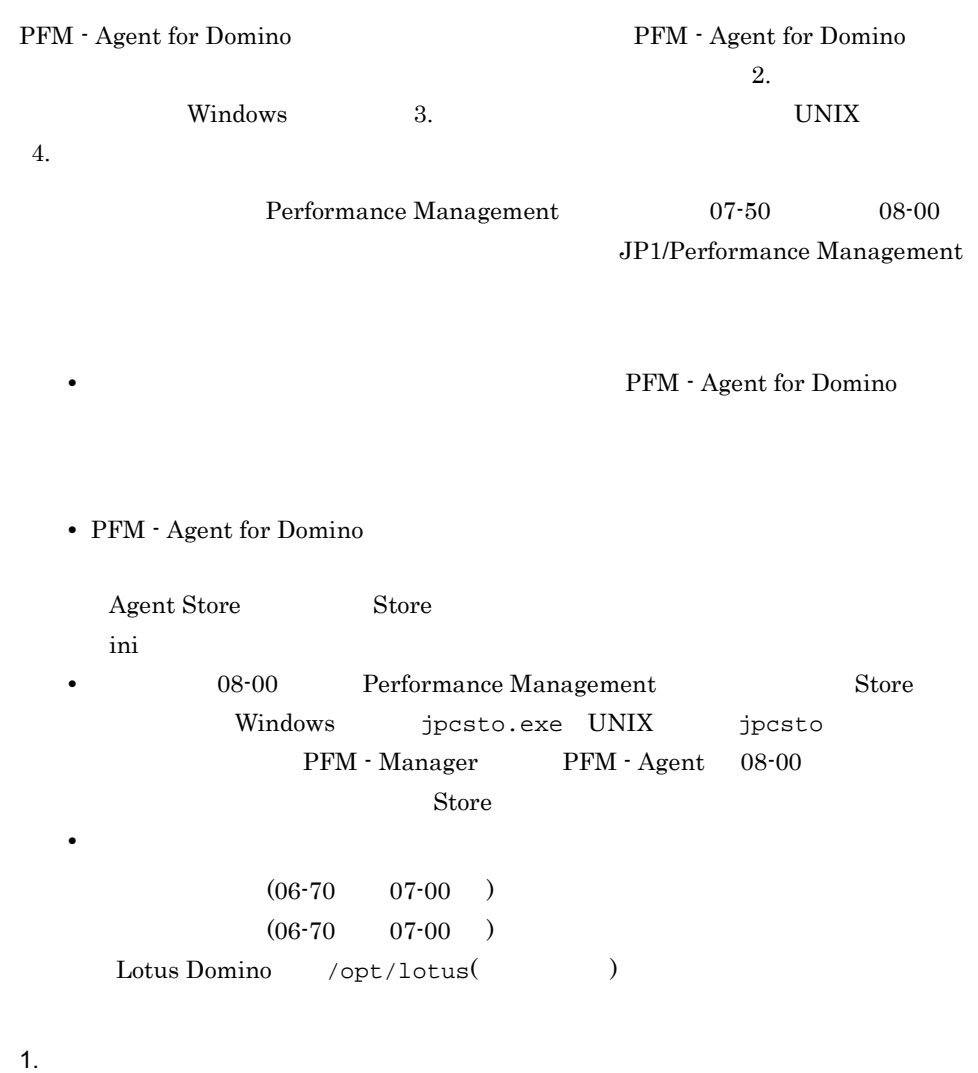

OS **OS** 2008 **CONTRACTES 2008** Solaris /opt/lotus/notes/latest/sunspa/server AIX /opt/lotus/notes/latest/ibmpow/server

### 2. PFM - Agent for Domino

3. jpcconf inst setup(jpcinssetup)

Domino Program Directory Lotus Domino
$4. 1$ 

# 付録 I バージョン互換

PFM - Agent

PFM - Agent

### PFM - Agent for Domino

### I-1 PFM Agent for Domino

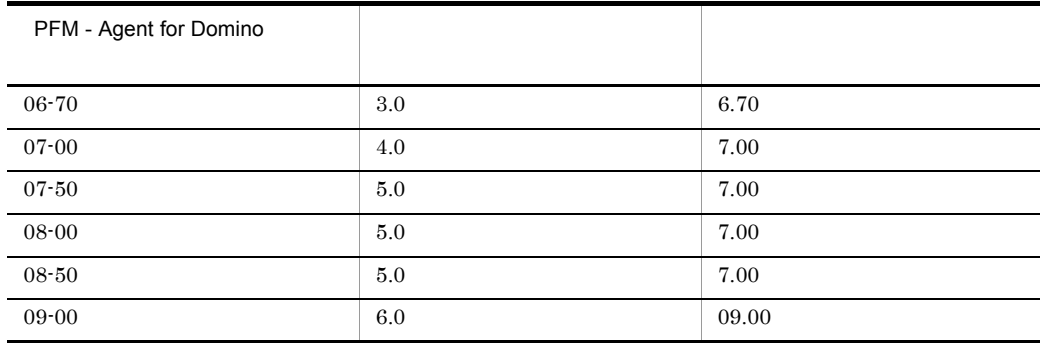

JP1/Performance Management

# 付録 J 動作ログの出力

Performance Management

<span id="page-542-0"></span>

PFM PFM + Manager

 ${\rm PFM}\cdot{\rm Management} \qquad {\rm PFM}\cdot{\rm Base} \qquad 08\text{-}10$ 

 $\text{CSV}\phantom{\Big(}\text{CSV}\phantom{\Big)}$ 

jpccomm.ini PFM - Agent PFM - Base

## $J.1$

PFM - Agent PFM - Base

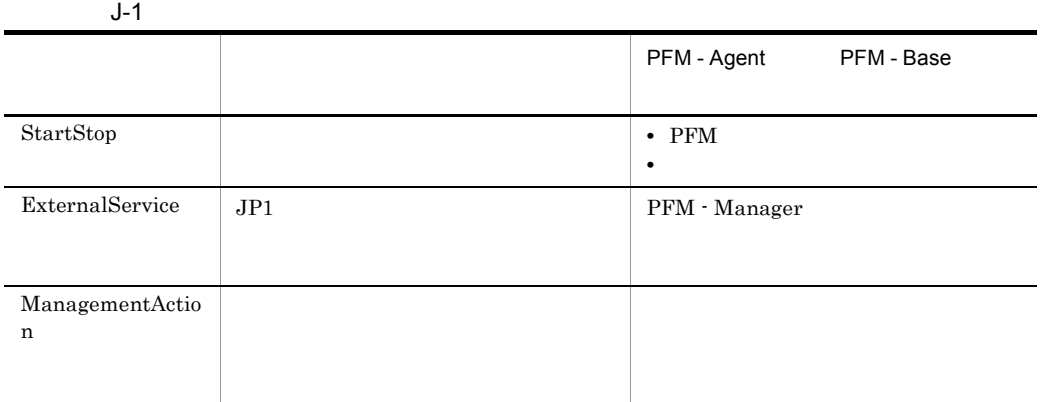

 $J.2$ 

1. <br>
1. https://www.indukt.log

 $2.$ 

 $+1$ 

jpcaudit.log

jpcaudit1.log

jpcaudit1.log jpcaudit1.log jpcaudit2.log

jpccomm.ini

 $3.$ 

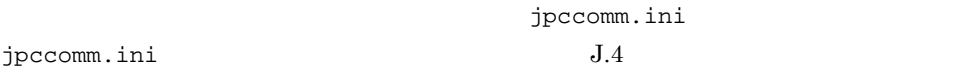

• **•**  $\bullet$ :  $\bullet$ : • コマンドを実行した場合:コマンドを実行したホストに出力したホストに出力したホストに出力したホストに出力したホストに出力したホストに出力したホストに出力したホストに出力したホストに出力したホストに出力したホストに出力したホ

## $J.3$

Performance Management

 $\frac{1}{1}$ 

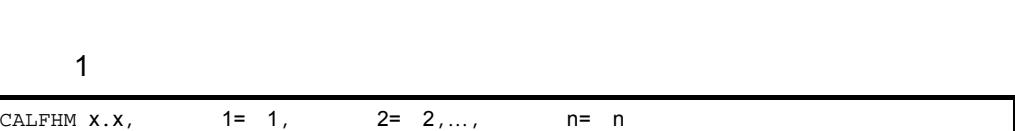

## $\overline{2}$

• Windows

¥auditlog¥

- UNIX /opt/jp1pc/auditlog/
- Windows

環境フォルダ ¥jp1pc¥auditlog¥

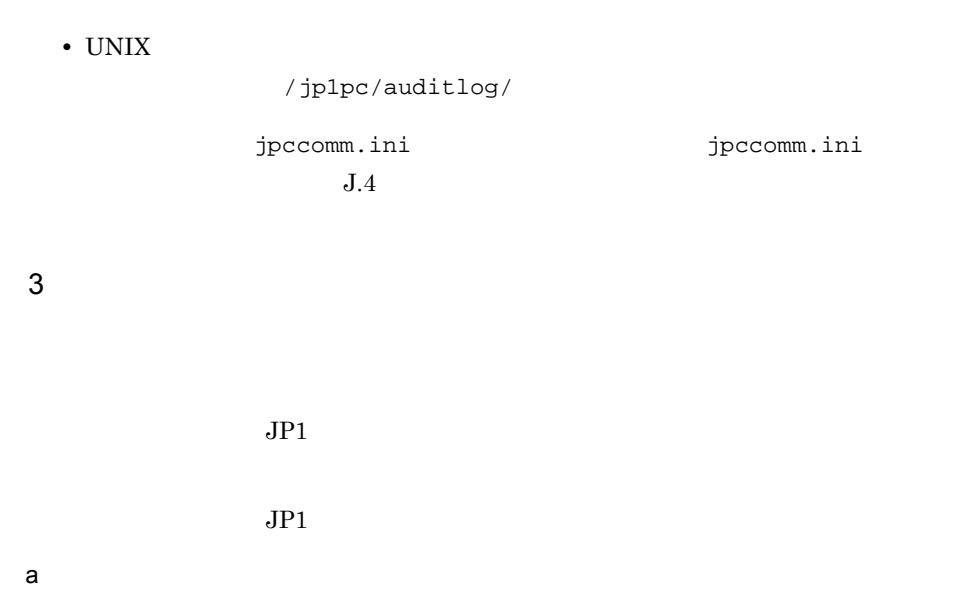

 $\rm PFM$  -

Manager

 $J-2$ 

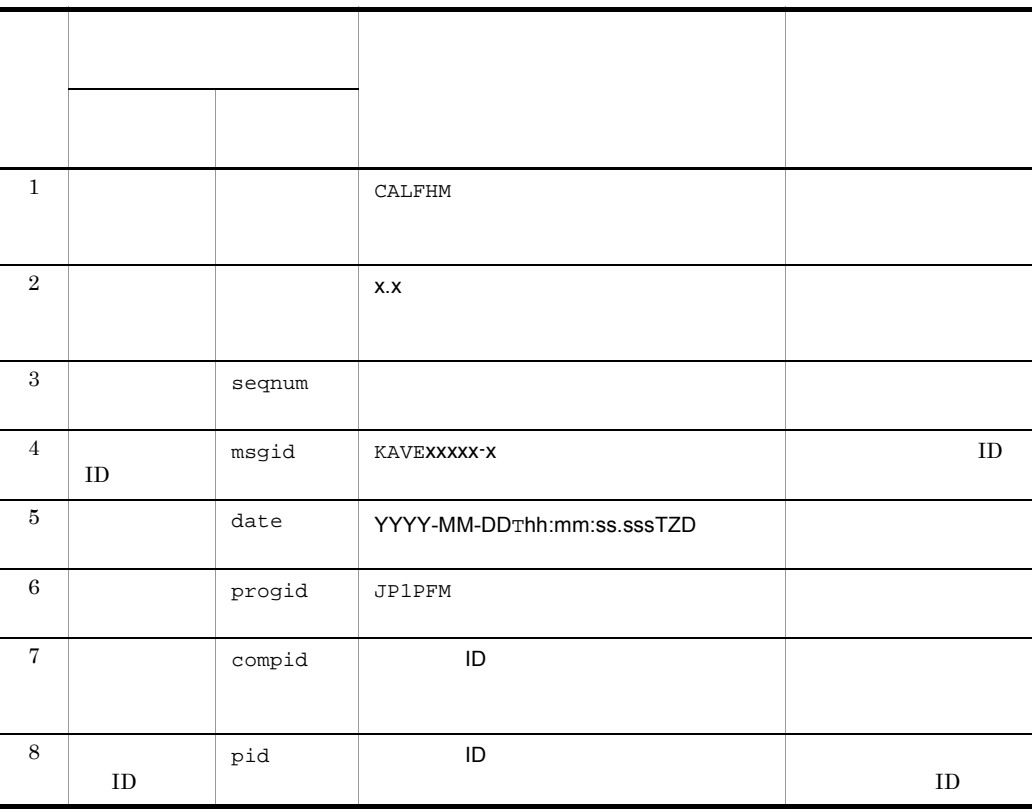

 $J$   $J$ 

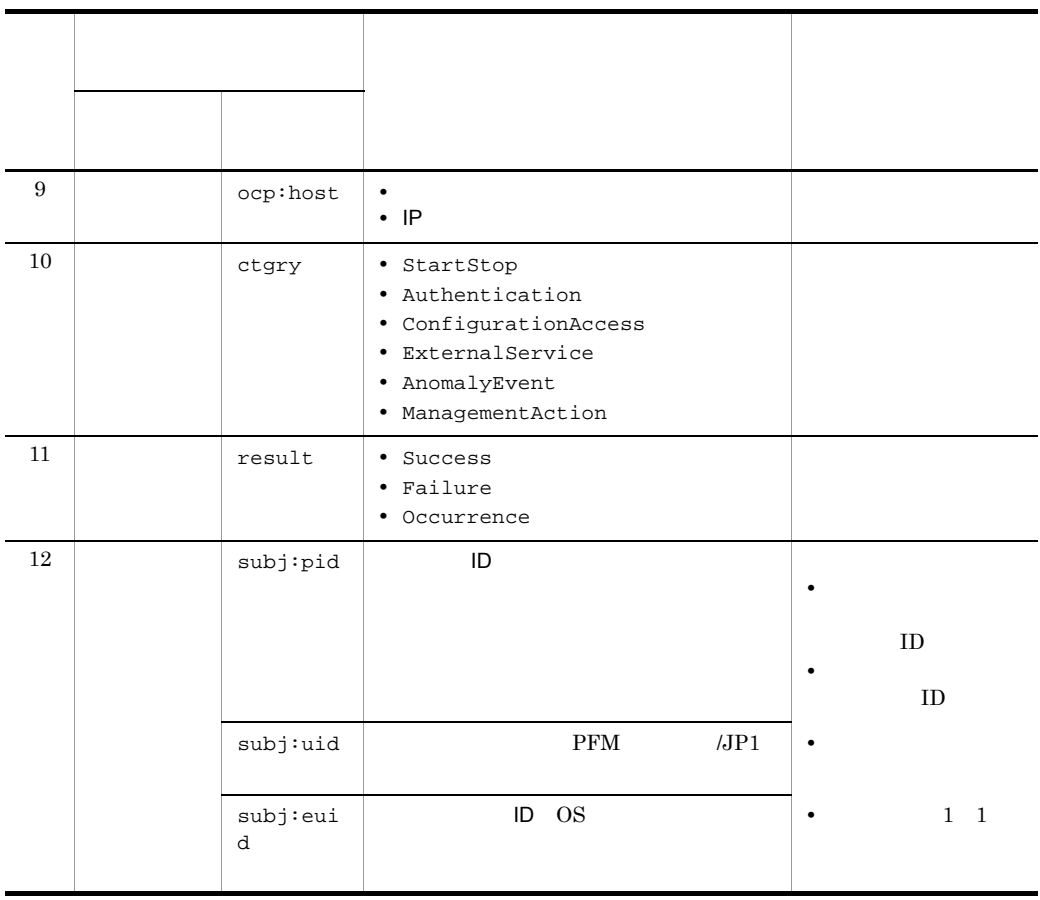

 $T$ TZD  $\overline{C}$ +hh:mm UTC hh:mm -hh:mm UTC hh:mm Z UTC

#### b and  $\Box$

 $\rm PFM$  -

Manager

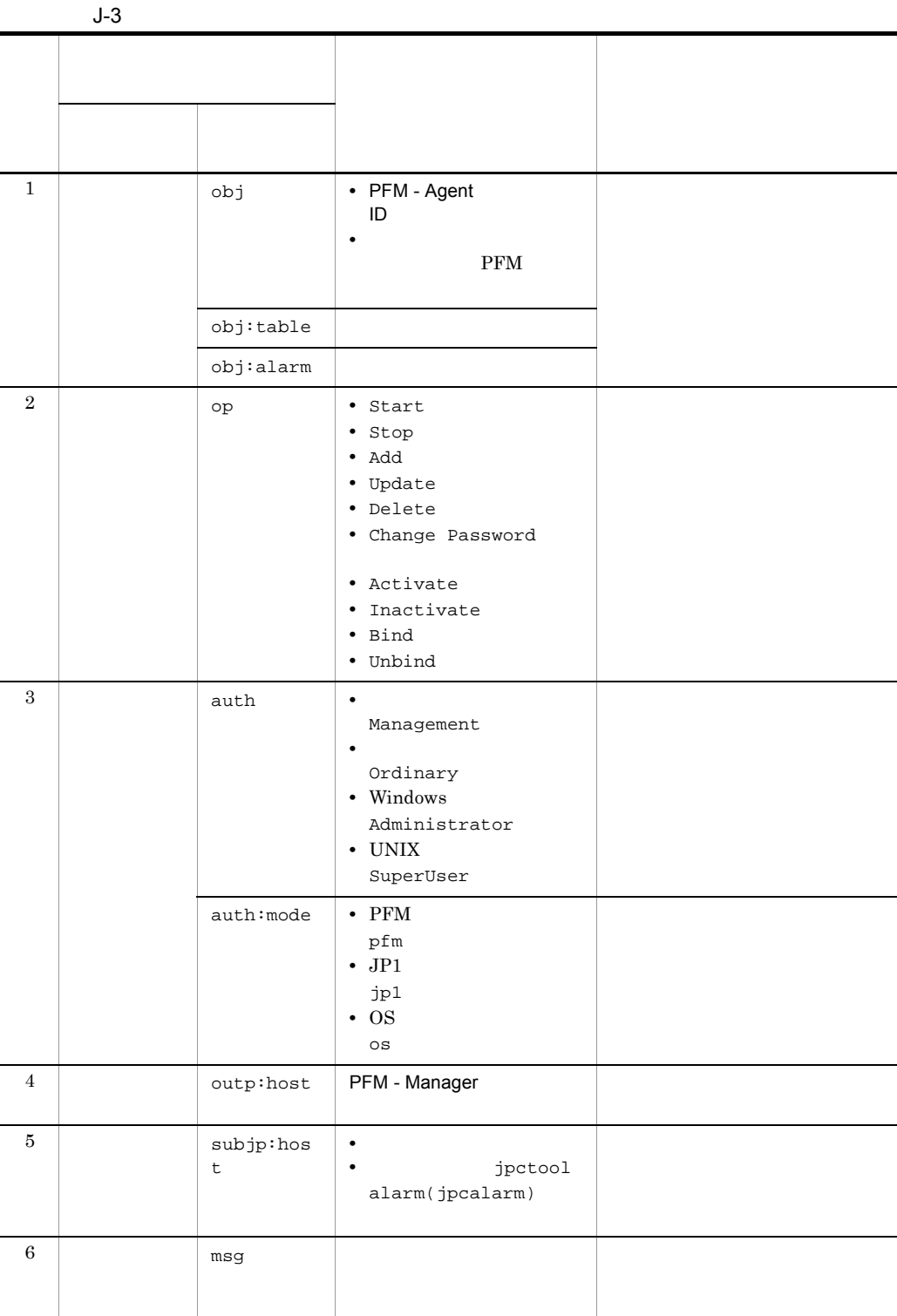

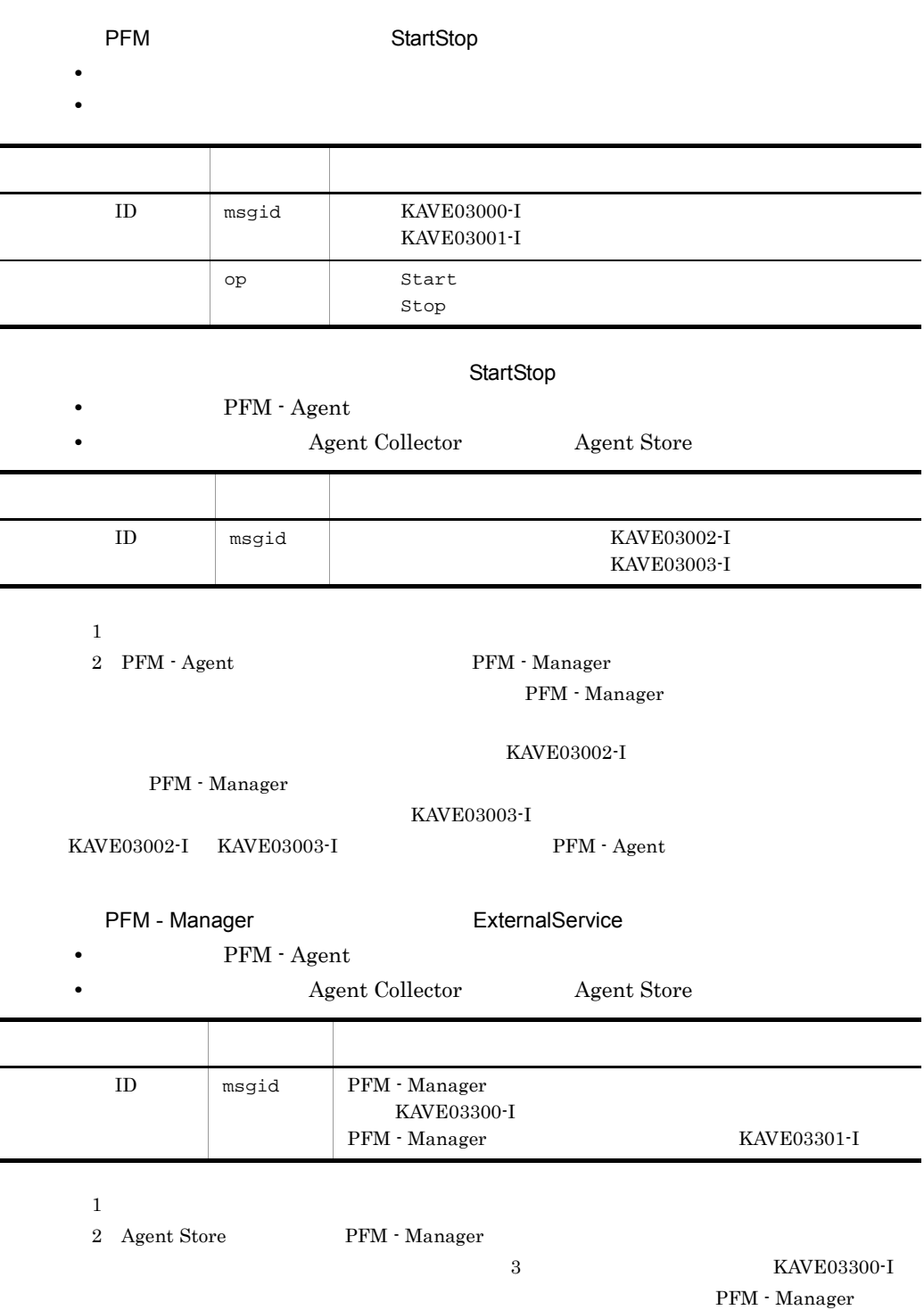

 $ID$ 

 $\mathsf{J}$  J  $\mathsf{J}$  and  $\mathsf{J}$  and  $\$ 

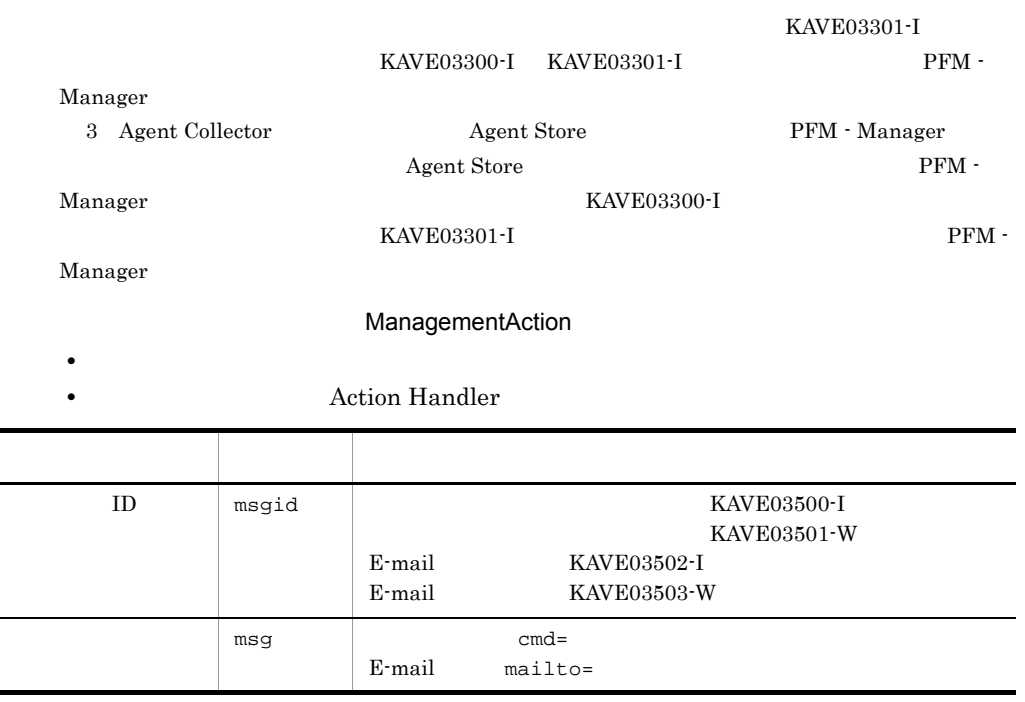

KAVE03500-I

 $J$   $J$ 

#### 4

CALFHM 1.0, seqnum=1, msgid=KAVE03000-I, date=2007-01-18T22:46:49.682+09:00, progid=JP1PFM, compid=LA1host01, pid=2076, ocp:host=host01, ctgry=StartStop, result=Occurrence, subj:pid=2076,op=Start

 $J.4$ 

jpccomm.ini

1  $\sim$ 1. PFM

2. <sub>jpccomm.ini</sub>

3. jpccomm.ini

# 2 jpccomm.ini

jpccomm.ini

a)格納先ディレクトリ

Windows

#### UNIX

/opt/jp1pc/

#### $b$

jpccomm.ini

- **• •**  $\mathbf{r} = \mathbf{r} \cdot \mathbf{r}$
- **• •**  $\mathbf{r} = \mathbf{r} \cdot \mathbf{r}$
- **• •**  $\mathbf{r} = \mathbf{r} \cdot \mathbf{r}$
- **•** *• \mathbf{r} = \mathbf{r} \cdot \mathbf{r} + \mathbf{r} \cdot \mathbf{r} + \mathbf{r} \cdot \mathbf{r} + \mathbf{r} \cdot \mathbf{r} + \mathbf{r} \cdot \mathbf{r} + \mathbf{r} \cdot \mathbf{r} + \mathbf{r} \cdot \mathbf{r} + \mathbf{r} \cdot \mathbf{r} + \mathbf{r} \cdot \mathbf{r} + \mathbf{r} \cdot \mathbf{r} + \mathbf{r} \cdot \mathbf{r} + \mathbf{r} \cdot \mathbf{r} + \mathbf{r} \cdot \mathbf{r} + \mathbf{r} \cdot*

"  $" = " \equiv"$ 

#### J-4 jpccomm.ini

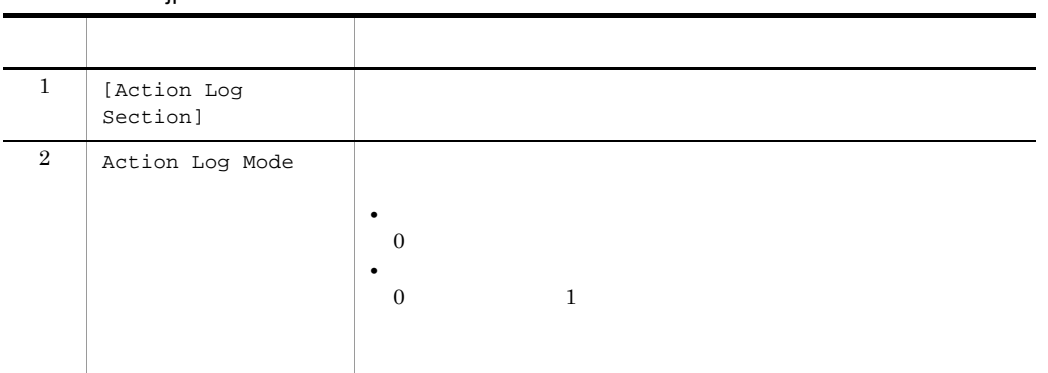

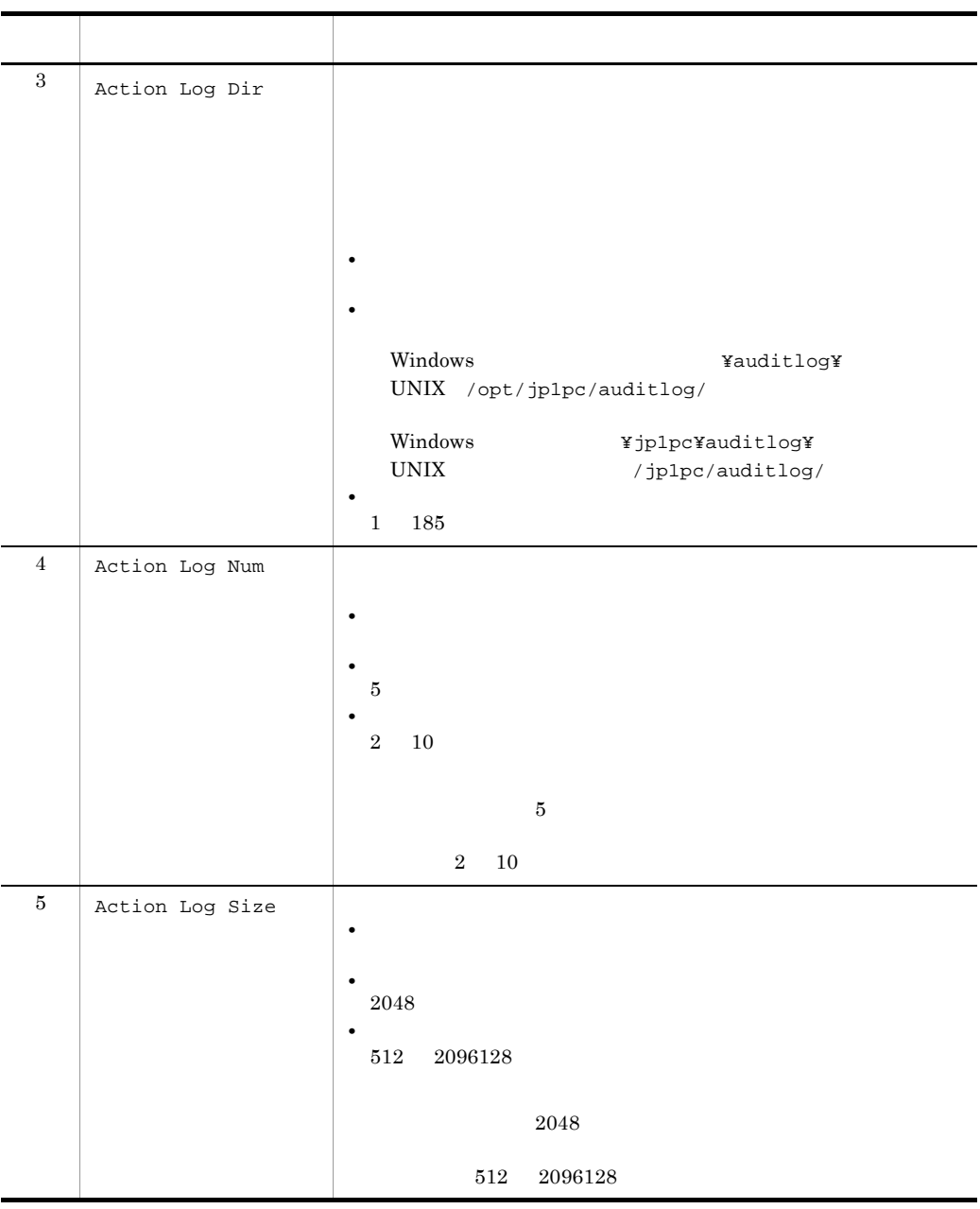

jpcconf ha(jpchasetup)

 $J$   $J$ 

# $K$

K.1 09-00

 $08-51$ 

09-00 08-51

JP1/Performance Management - Agent Option for Domino OS

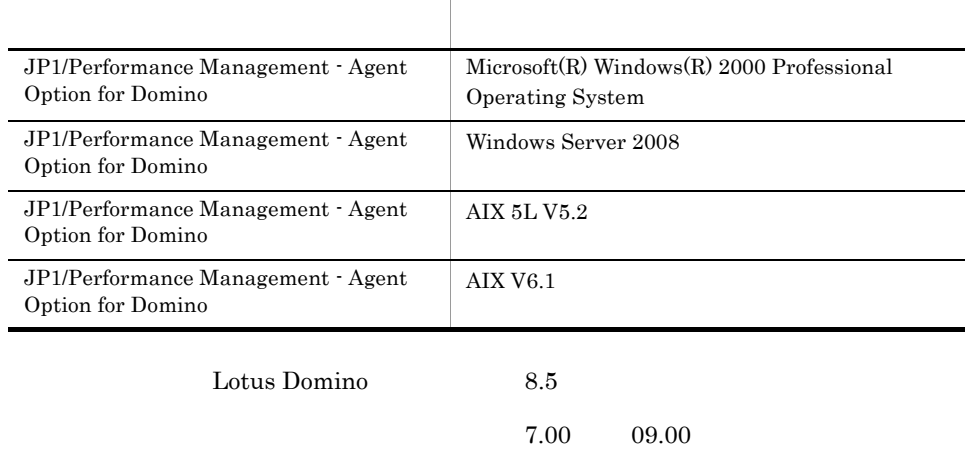

- **•** Availability PFM Domino Template Alarms 09.00
- **•** Availability PFM Domino Template Alarms [SRV] 09.00
- **•** DataDirectory Usage PFM Domino Template Alarms 09.00
- **•** DataDirectory Usage PFM Domino Template Alarms [DB] 09.00
- **•** DB Response
- **•** Dead Mail
- **•** HTTP Down
- **•** IMAP Down
- **•** LDAP Down
- **•** Log Detect
- **•** NNTP Down
- **•** POP3 Down
- **•** Router Down
- **•** Server Down
- **•** SMTP Down
- 
- **•** Waiting Mail
- **•** Notes Log Status Summary 4.0
- **•** Router Status Summary 4.0
- **•** Server Status Summary 4.0
- **•** Task Status Summary 4.0

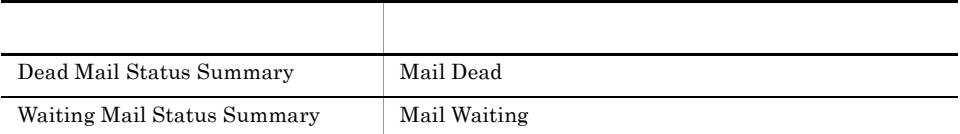

- **•** DbCacheEntries Usage
- **•** Login Users
- **•** Mail Dead Custom
- **•** Mail Waiting Custom
- **•** Mem Alloc Kbytes
- **•** Repl Cluster Failed

 $5.0 \qquad 6.0$ 

**•** User Defined Stat Overview PI\_PIST

 $8.5.x$ 

付録 K 各バージョンの変更内容

- **•** Agent Detail PD\_PDAG
- **•** Calendar Detail PD\_PDCL
- **•** Database Detail PD\_PDDB
- **•** Database Knowledge Overview PI\_PIDK
- **•** Database Overview PI\_PIDB
- **•** Domino Detail PD\_PDDM
- **•** Domino Overview PI\_PIDM
- **•** Health Check Overview PI\_PIHC
- **•** HTTP Information Overview PI\_PIHT
- **•** IMAP Detail PD\_PDIM
- **•** IMAP Overview PI\_PIIM
- **•** Internet Cluster Manager Detail PD\_PDCM
- **•** Internet Cluster Manager Overview PI\_PICM
- **•** LDAP Detail PD\_PDLP
- **•** LDAP Overview PI\_PILP
- **•** Logical Disk Overview PI\_PILG
- **•** Mail Detail PD\_PDML
- **•** Mail Knowledge Overview PI\_PIMK
- **•** Mail Overview PI\_PIML
- **•** Memory Detail PD\_PDMM
- **•** Memory Overview PI\_PIMM
- **•** Network Detail PD\_PDNE
- **•** Network Overview PI\_PINE
- **•** Notes Log Check Overview PL\_PLNL
- **•** POP3 Detail PD\_PDPP
- **•** Quality of Mail Service Overview PI\_PIQM
- **•** Quality of Service Overview PI\_PIQS
- **•** Replica Detail PD\_PDRP
- **•** Replica Overview PI\_PIRP
- **•** Serial Port Detail PD\_PDXP
- **•** Serial Port Overview PI\_PIXP
- **•** Server Detail PD\_PDSV
- **•** Server Overview PI\_PISV
- **•** Shared Mail Object Detail PD\_PDSO
- **•** SMTP Detail PD\_PDSM
- **•** SMTP Overview PI\_PISM
- **•** System Detail PD\_PD
- **•** System Overview PI\_PI
- **•** Web Retriever Detail PD\_PDWR
- **•** Web Retriever Overview PI\_PIWR

# $K.2$  08-50

Professional Operating System

 $PFM$  - Agent for Domino  $OS$  Microsoft $(R)$  Windows $(R)$  2000

PFM - Agent for Domino

Store 2.0

 $8.0\text{x}$ 

- **•** Agent Detail PD\_PDAG
- **•** Calendar Detail PD\_PDCL
- **•** Database Detail PD\_PDDB
- **•** Database Knowledge Overview PI\_PIDK
- **•** Database Overview PI\_PIDB
- **•** Domino Detail PD\_PDDM
- **•** Domino Overview PI\_PIDM
- **•** Health Check Overview PI\_PIHC
- **•** HTTP Information Overview PI\_PIHT
- **•** IMAP Detail PD\_PDIM
- **•** IMAP Overview PI\_PIIM
- **•** Internet Cluster Manager Detail PD\_PDCM
- **•** Internet Cluster Manager Overview PI\_PICM
- **•** LDAP Detail PD\_PDLP
- **•** LDAP Overview PI\_PILP
- **•** Logical Disk Overview PI\_PILG
- **•** Mail Detail PD\_PDML
- Mail Knowledge Overview PI\_PIMK
- **•** Mail Overview PI\_PIML
- **•** Memory Detail PD\_PDMM
- **•** Memory Overview PI\_PIMM
- **•** Network Detail PD\_PDNE
- **•** Network Overview PI\_PINE
- **•** Notes Log Check Overview PL\_PLNL
- **•** POP3 Detail PD\_PDPP
- **•** Quality of Mail Service Overview PI\_PIQM
- **•** Quality of Service Overview PI\_PIQS
- **•** Replica Detail PD\_PDRP
- **•** Replica Overview PI\_PIRP
- **•** Serial Port Detail PD\_PDXP
- **•** Serial Port Overview PI\_PIXP
- **•** Server Detail PD\_PDSV
- **•** Server Overview PI\_PISV
- **•** Shared Mail Object Detail PD\_PDSO
- **•** SMTP Detail PD\_PDSM
- **•** SMTP Overview PI\_PISM
- **•** System Detail PD\_PD
- **•** System Overview PI\_PI
- **•** Web Retriever Detail PD\_PDWR
- **•** Web Retriever Overview PI\_PIWR

# K.3 08-00

JP1/Performance Management - Agent Option for Domino

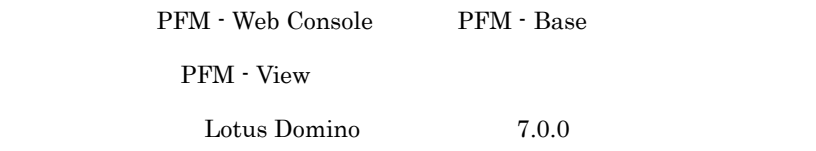

 $K.4$  07-50

**•** 追加

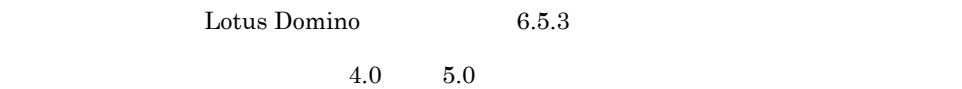

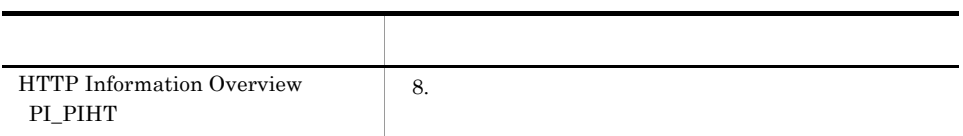

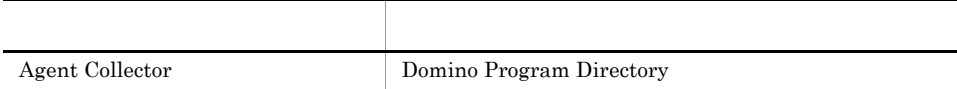

# K.5 07-00

PFM - Agent for Domino OS

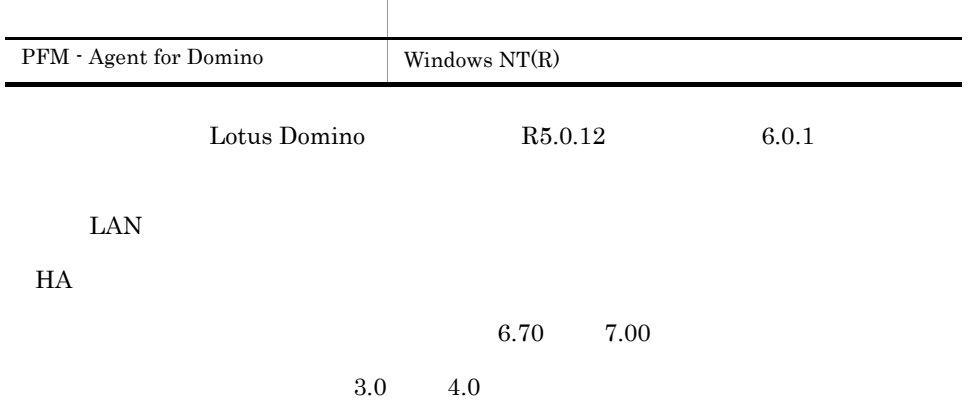

 $\bullet$ 

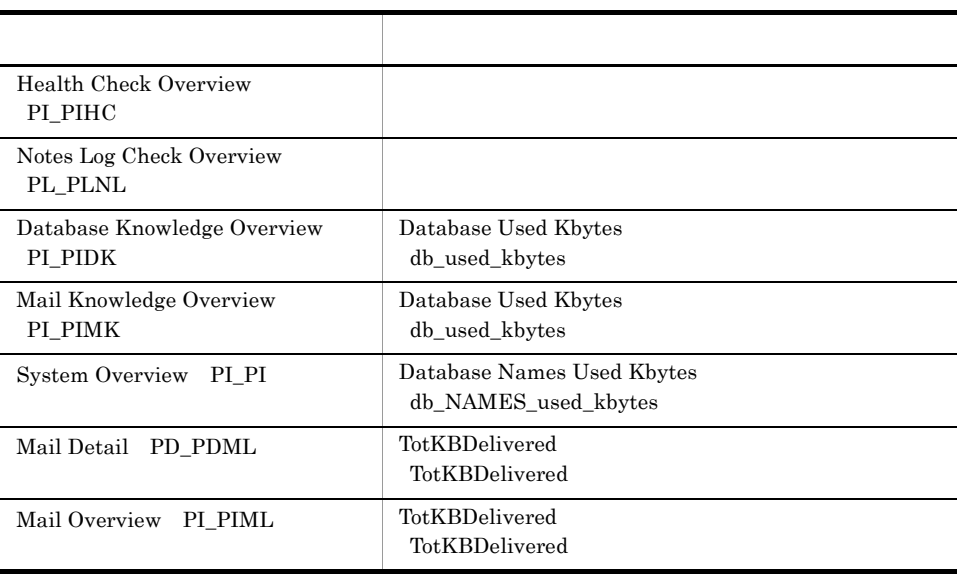

**•** 変更

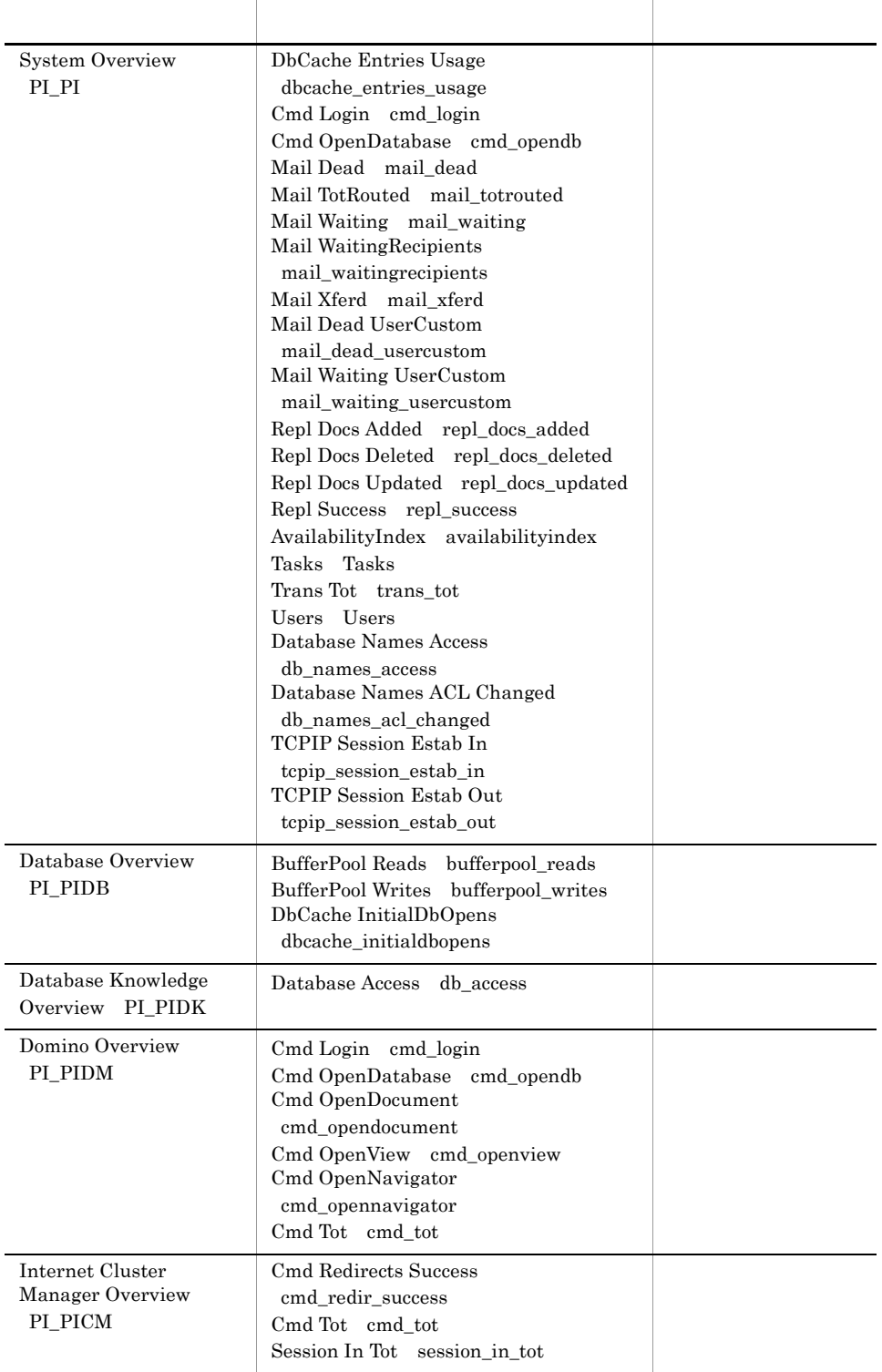

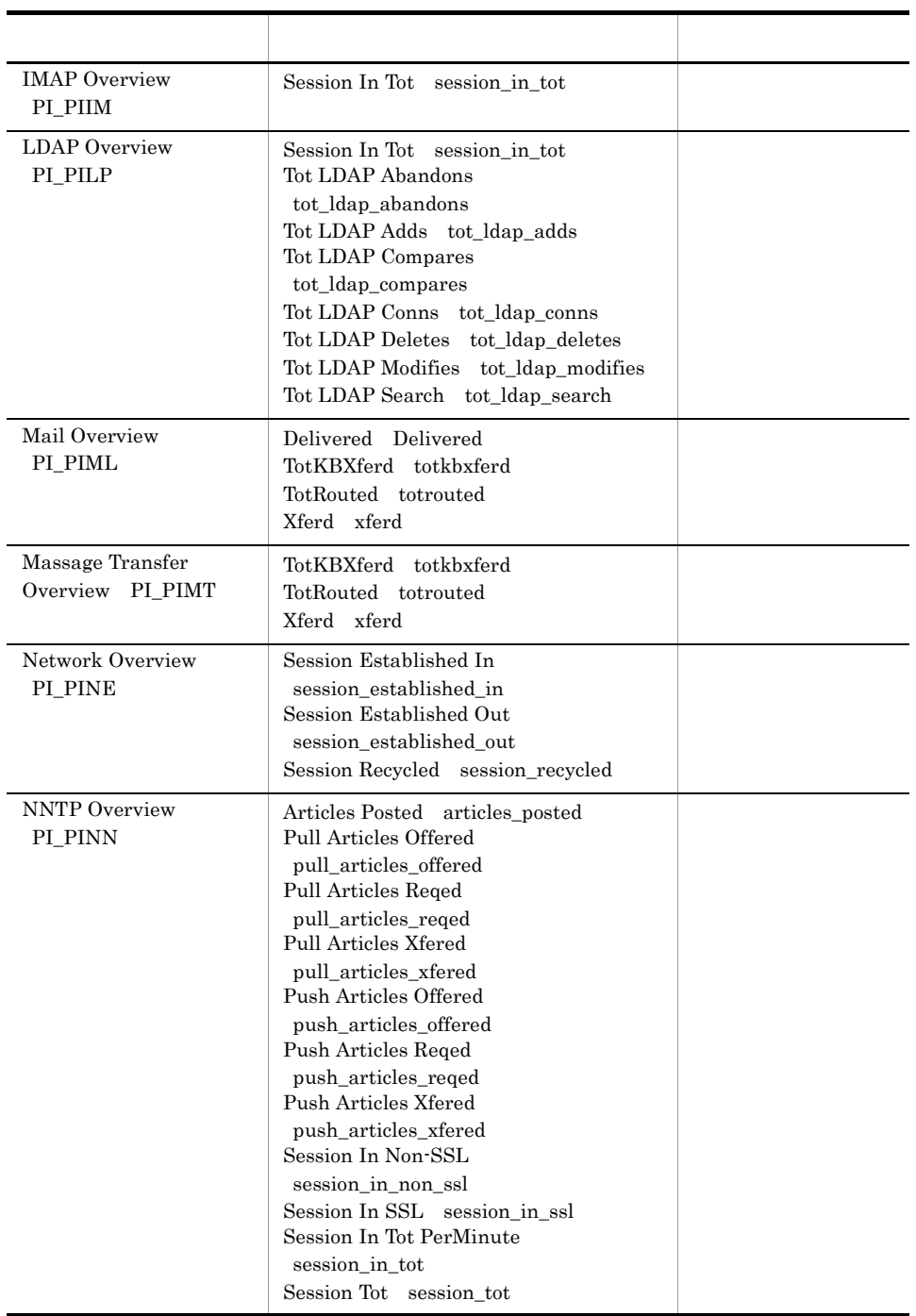

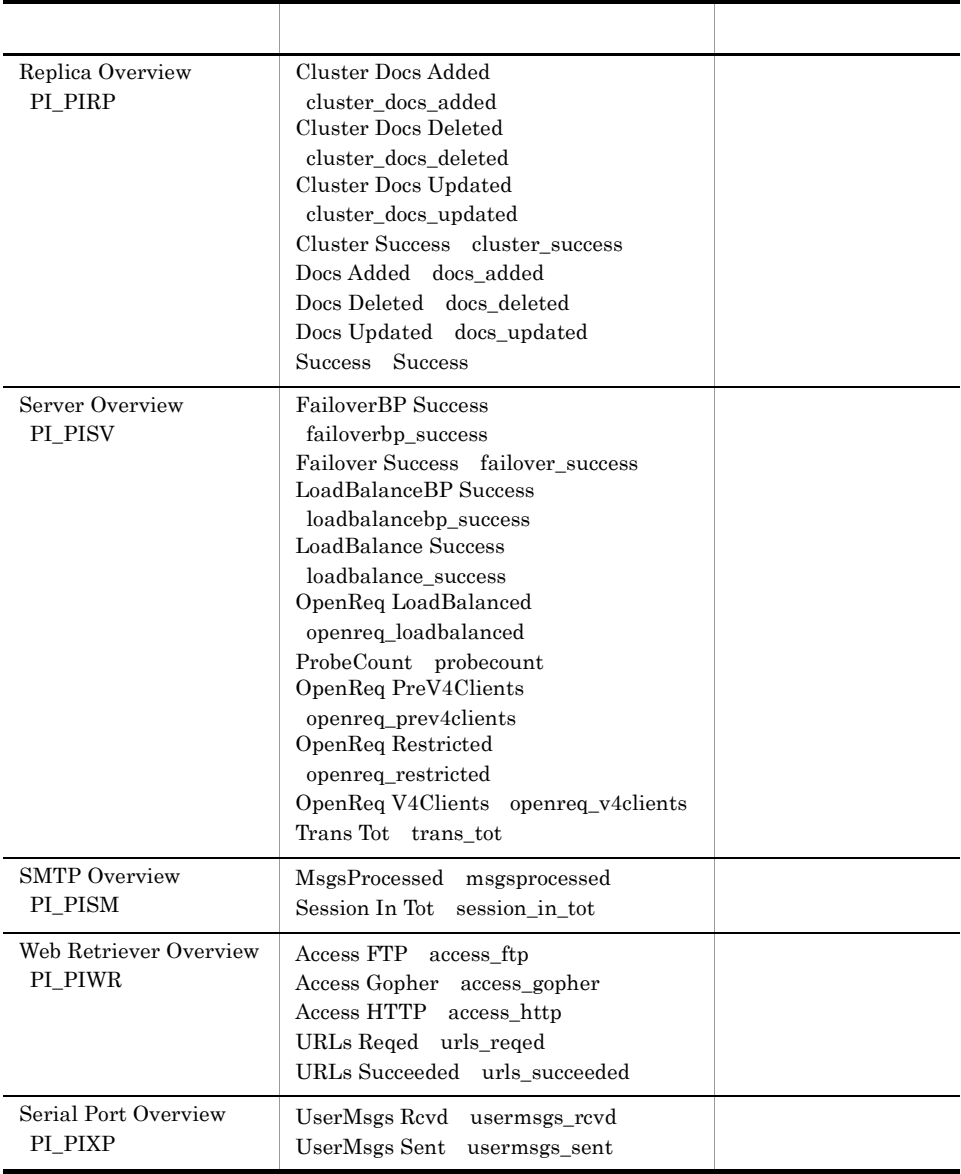

PFM - Agent

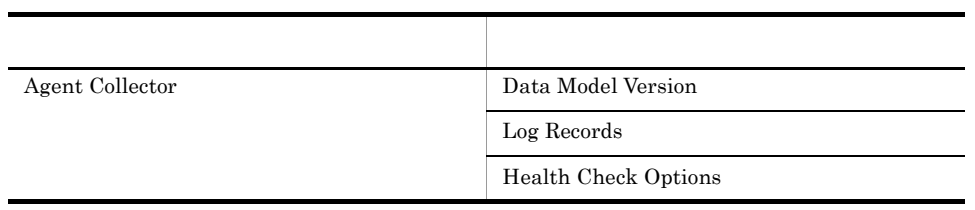

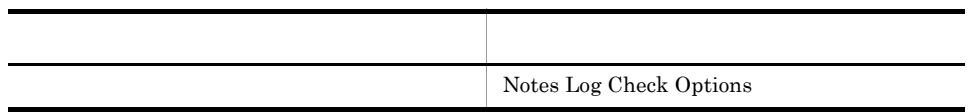

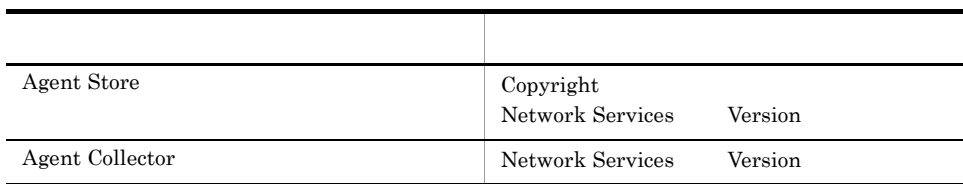

付録 K 各バージョンの変更内容

# 付録 L 用語解説

<span id="page-561-9"></span><span id="page-561-8"></span><span id="page-561-7"></span><span id="page-561-6"></span><span id="page-561-5"></span><span id="page-561-4"></span><span id="page-561-3"></span><span id="page-561-2"></span><span id="page-561-1"></span><span id="page-561-0"></span>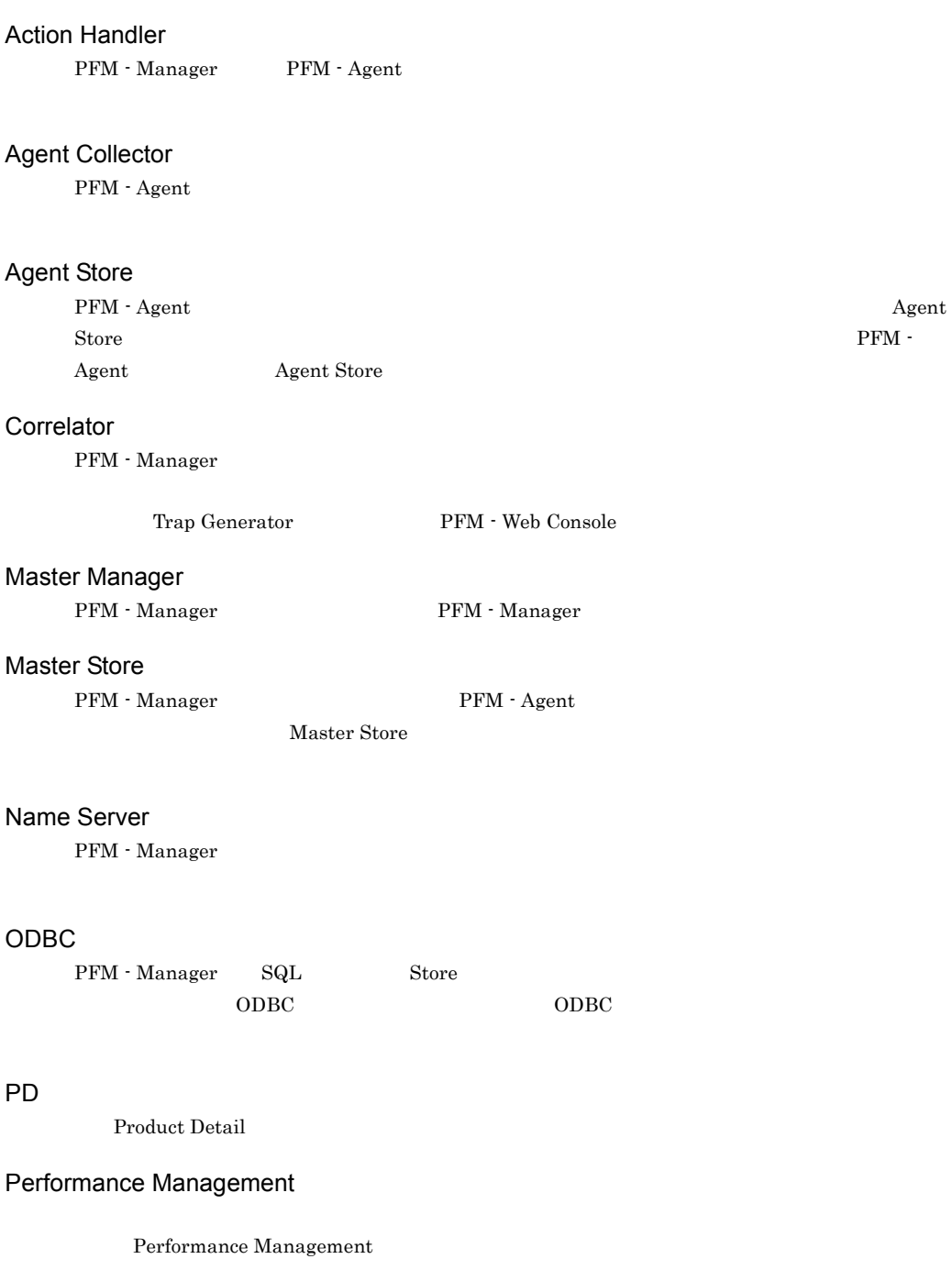

- **•** PFM Manager
- **•** PFM Web Console
- **•** PFM Base
- **•** PFM Agent
- <span id="page-562-0"></span>**•** PFM - RM

## PFM - Agent

<span id="page-562-6"></span><span id="page-562-5"></span><span id="page-562-4"></span><span id="page-562-3"></span> $PI$ 

<span id="page-562-2"></span><span id="page-562-1"></span>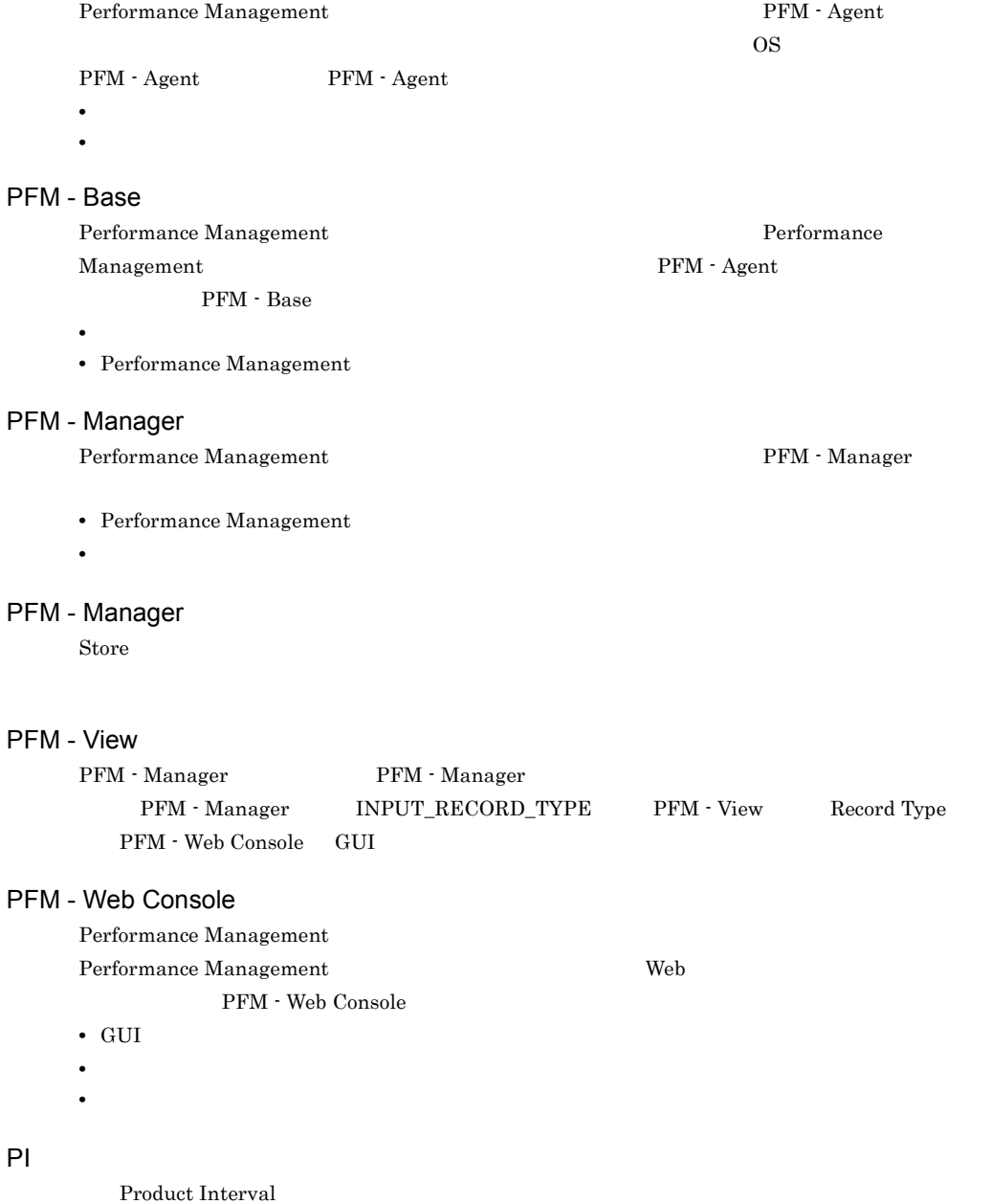

#### PL

<span id="page-563-1"></span><span id="page-563-0"></span>Product Log

#### **Product Detail**

 $\overline{PD}$ 

<span id="page-563-2"></span>**•** システムの稼働状況 • **•**  $\mathbf{r} = \mathbf{r} \times \mathbf{r}$ 

#### **Product Interval**

- $1$ れるレコードタイプのことです。PI レコードタイプは,次のような,時間の経過に伴うシステムの
	- **•** 一定時間内に発生したシステムコール数の推移
	- **•** 使用しているファイルシステム容量の推移

## Product Log

<span id="page-563-3"></span> $UNIX$ 

#### Store

<span id="page-563-5"></span><span id="page-563-4"></span>Agent Collector

### Trap Generator

PFM - Manager SNMP

Performance Management

- <span id="page-563-6"></span>• E
- コマンドの<sub>学者</sub>
- SNMP
- <span id="page-563-7"></span>• JP1

- <span id="page-563-8"></span>• **• Process TCP WebService**
- CPU 1
- **•** 監視する条件(しきい値)

 $\overline{\mathsf{L}}$ 

 $1$ 

<span id="page-564-0"></span>• **•**  $\mathbf{r} = \mathbf{r} \cdot \mathbf{r} + \mathbf{r} \cdot \mathbf{r} + \mathbf{r} \cdot \mathbf{r} + \mathbf{r} \cdot \mathbf{r} + \mathbf{r} \cdot \mathbf{r} + \mathbf{r} \cdot \mathbf{r} + \mathbf{r} \cdot \mathbf{r} + \mathbf{r} \cdot \mathbf{r} + \mathbf{r} \cdot \mathbf{r} + \mathbf{r} \cdot \mathbf{r} + \mathbf{r} \cdot \mathbf{r} + \mathbf{r} \cdot \mathbf{r} + \mathbf{r} \cdot \mathbf{r} + \mathbf{r} \cdot \mathbf{r$ 

<span id="page-564-1"></span>• PFM - Agent

#### PFM - Agent

<span id="page-564-2"></span>PFM - Agent

 ${\rm PFM}$  - Agent

<span id="page-564-3"></span>GUI **HOURSE SERVERS SERVERS SERVERS SERVERS** 

- **•**  $\mathbf{F} = \mathbf{F} \times \mathbf{F} \times$
- **•**  $\mathcal{O}(\mathcal{O}_\mathcal{O})$
- **•**  $\mathcal{O}(\mathcal{O}_\mathcal{O})$
- <span id="page-564-4"></span>**•** パフォーマンスデータの消去

<span id="page-564-5"></span>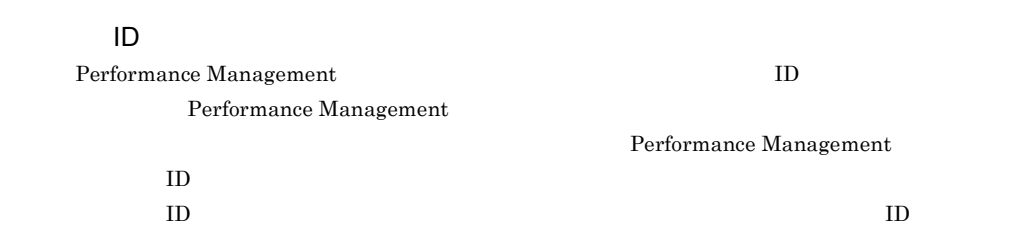

<span id="page-565-1"></span><span id="page-565-0"></span> ${\rm JP1/Performance\ Management} \hspace{2cm} {\rm Performance}$ Management PFM - Agent <br>PFM - Manager Master Manager  ${\bf \textsf{PFM}}\cdot{\bf \textsf{Agent}}$ PFM - Manager PFM - Agent

<span id="page-565-5"></span><span id="page-565-4"></span><span id="page-565-3"></span><span id="page-565-2"></span>1 decomposition to the CDBC the CDBC +  $\alpha$ データベース ID PFM - Agent  $ID$  $\rm ID$  identifies the state  $\rm ID$ • PI PI • PD PD PFM - Agent

 $\overline{\mathsf{L}}$ 

#### $ODBC$

 $\mathop{\rm Store}\nolimits$ 

#### ${\rm PFM}$  - Agent

- 
- **•**  $\mathbf{r} = \mathbf{r} \cdot \mathbf{r} + \mathbf{r} \cdot \mathbf{r} + \mathbf{r} \cdot \mathbf{r} + \mathbf{r} \cdot \mathbf{r} + \mathbf{r} \cdot \mathbf{r} + \mathbf{r} \cdot \mathbf{r} + \mathbf{r} \cdot \mathbf{r} + \mathbf{r} \cdot \mathbf{r} + \mathbf{r} \cdot \mathbf{r} + \mathbf{r} \cdot \mathbf{r} + \mathbf{r} \cdot \mathbf{r} + \mathbf{r} \cdot \mathbf{r} + \mathbf{r} \cdot \mathbf{r} + \mathbf{r} \cdot \mathbf{r$
- **•** パフォーマンスデータの表示項目
- **•** パフォーマンスデータの表示形式(表,グラフなど)

 $IP$  IP  $IP$ 

### A

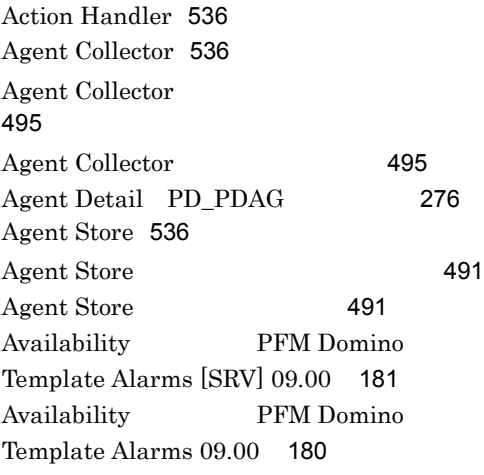

## $\mathcal{C}$

Calendar Detail PD\_PDCL [279](#page-304-0) Cluster Manager Detail [206](#page-231-0) Cluster Replication Detail [208](#page-233-0) Correlator [536](#page-561-3)

## D

Database Access Status - Top 10 Databases [210](#page-235-0) Database Cache Detail [211](#page-236-0) Database Detail PD\_PDDB [281](#page-306-0) Database Detail PI\_PIDB [287](#page-312-0) Database Knowledge Overview PI\_PIDK レコード [285](#page-310-0) Database Note Count Status - Top 10 Databases [212](#page-237-0) Database Size Status - Top 10 Databases [213](#page-238-0) DataDirectory Drive Usage Trend Multi-Agent [214](#page-239-0) DataDirectory Usage PFM Domino Template Alarms [DB] 09.00 [183](#page-208-0) DataDirectory Usage PFM Domino Template Alarms 09.00 [182](#page-207-0) Days for period-excess mail $[UNIX]$ [89](#page-114-0) Days for period-excess mail [Windows ] [46](#page-71-0) DbCache Usage Status [215](#page-240-0) DbCache Usage Status Summary [216](#page-241-0) DB Response [184](#page-209-0) Dead Mail Status Multi-Agent [218](#page-243-0) Dead Mail Status Summary [217](#page-242-0) Dead Mail [186](#page-211-0) Domino Agent Failed Status Summary [219](#page-244-0) Domino Detail PD\_PDDM [289](#page-314-0) Domino Memory Status [220](#page-245-0) Domino Memory Status Summary [221](#page-246-0) Domino Memory Status Trend Multi-Agent [222](#page-247-0) Domino Overview PI\_PIDM [295](#page-320-0) Domino Program Directory [UNIX ] [89](#page-114-1) Domino Program Directory[Windows ] [46](#page-71-1)

# E

Expired Mail Status - Top 10 Databases [223](#page-248-0)

# H

 $HA$  [114](#page-139-0) Health Check Overview PI\_PIHC [297](#page-322-0) Health Check Status 4.0 [224](#page-249-0) HTTP Commands Status [225](#page-250-0) HTTP Commands Status Trend Multi-Agent [226](#page-251-0) HTTP Down [187](#page-212-0) HTTP Information Overview PI\_PIHT [299](#page-324-0)

I

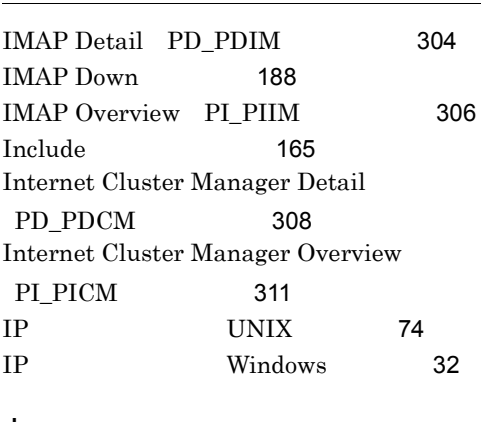

#### J

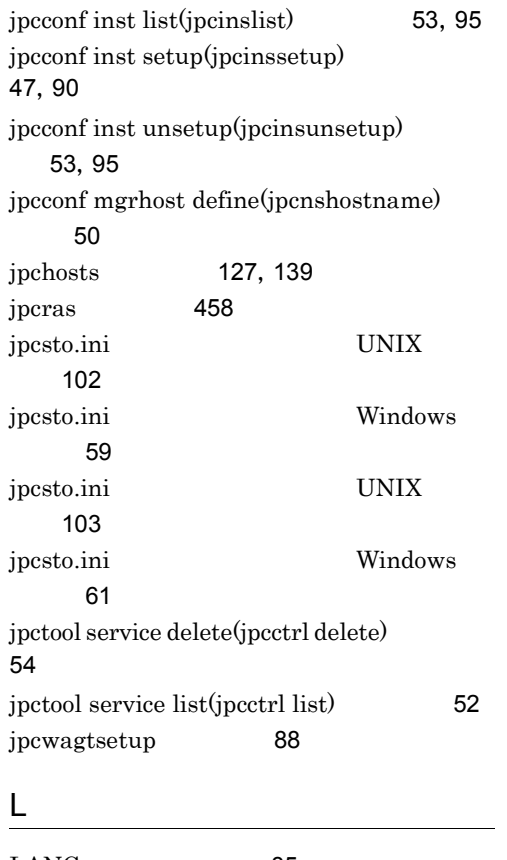

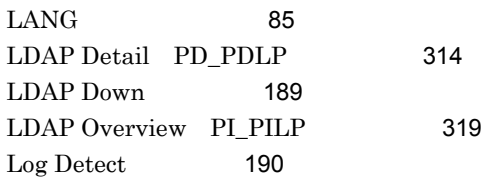

Logical Disk Overview PI\_PILG [322](#page-347-0) Login Users Status [227](#page-252-0) Login Users Status Multi-Agent [230](#page-255-0) Login Users Status Summary [228](#page-253-0) Login Users Status Trend Multi-Agent [229](#page-254-0) Log Records [166](#page-191-0) Lotus Domino  $\sim$  [12](#page-37-0) Lotus Domino [12](#page-37-1)

### M

Mail Database Size Status - Top 10 Databases [231](#page-256-0) Mail Deliveries Detail [232](#page-257-0) Mail Delivery Status [233](#page-258-0) Mail Delivery Status Trend Multi-Agent [234](#page-259-0) Mail Detail PD\_PDML [324](#page-349-0) Mail Knowledge Overview PI\_PIMK [328](#page-353-0) Mail Overview PI\_PIML [330](#page-355-0) Mail Service Quality Status [235](#page-260-0) Master Manager [536](#page-561-4) Master Store [536](#page-561-5) Memory Detail PD\_PDMM [333](#page-358-0) Memory Overview PI\_PIMM [335](#page-360-0) Message Transfer Agent Detail PD\_PDMT [337](#page-362-0) Message Transfer Agent Overview PI\_PIMT [339](#page-364-0) Minutes for dead mail UNIX and [89](#page-114-2) Minutes for dead mail [Windows ] [46](#page-71-2) Minutes for remaining mail [UNIX ] [89](#page-114-3) Minutes for remaining mail[Windows ] [46](#page-71-3)

N

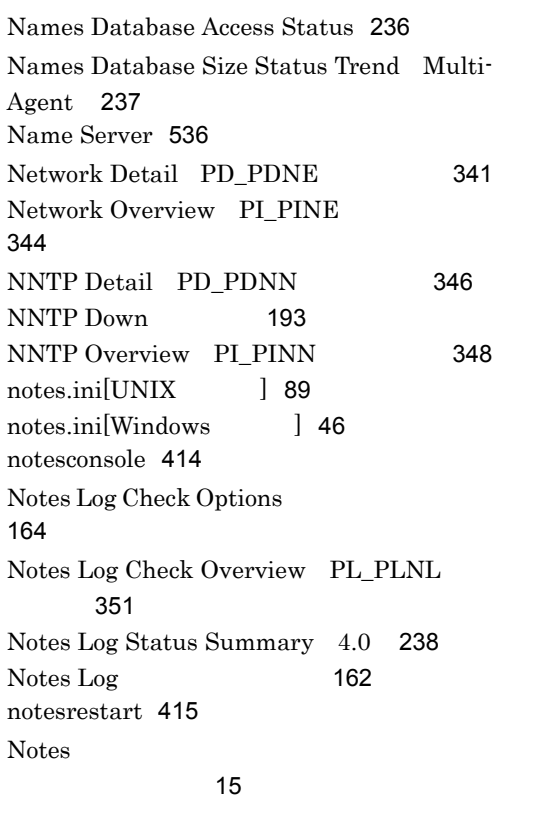

## O

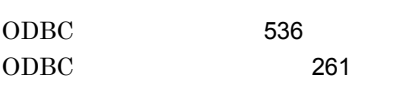

## P

PD\_PD [392](#page-417-0) PD\_PDAG [276](#page-301-1) PD\_PDCL [279](#page-304-1) PD\_PDCM [308](#page-333-1) PD\_PDDB [281](#page-306-1) PD\_PDDM [289](#page-314-1) PD\_PDIM [304](#page-329-1) PD\_PDLP [314](#page-339-1) PD\_PDML [324](#page-349-1) PD\_PDMM [333](#page-358-1) PD\_PDMT [337](#page-362-1) PD\_PDNE [341](#page-366-1) PD\_PDNN [346](#page-371-1)

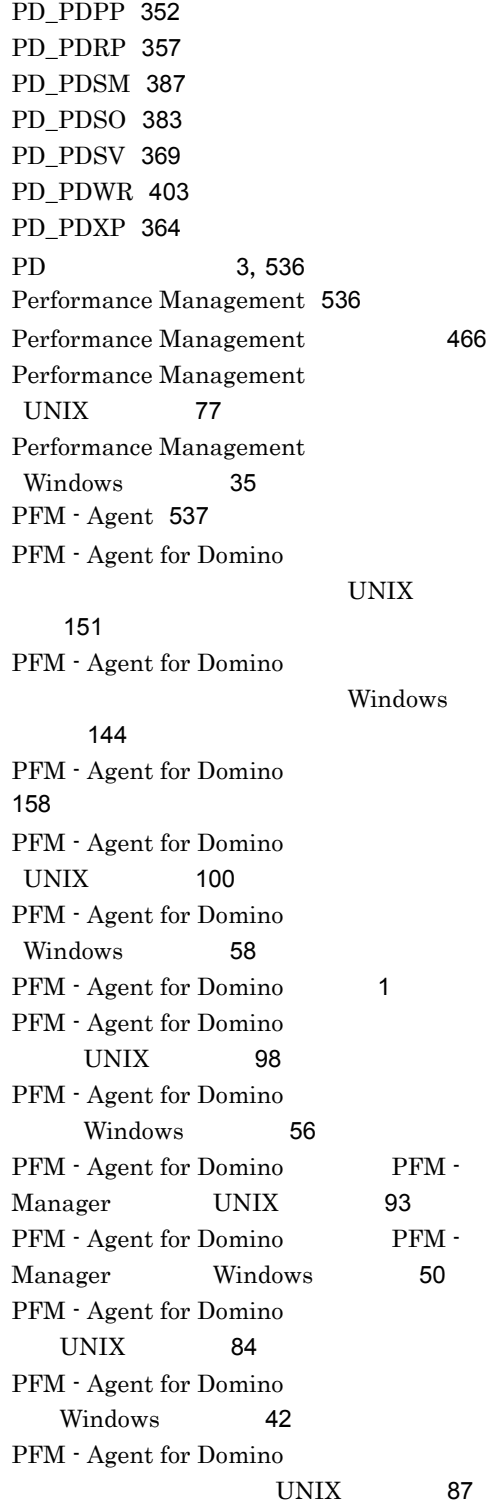

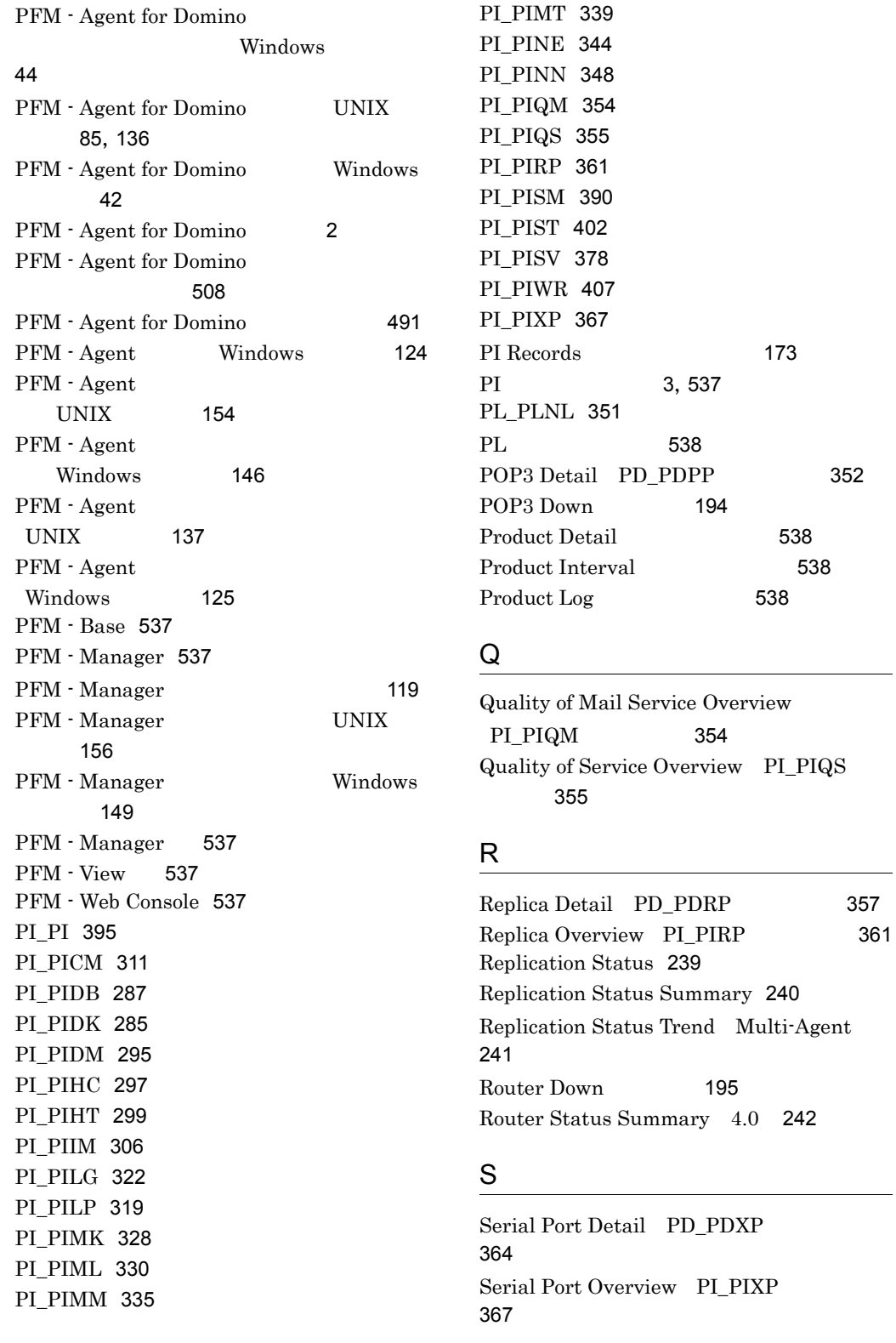

 $\overline{a}$ 

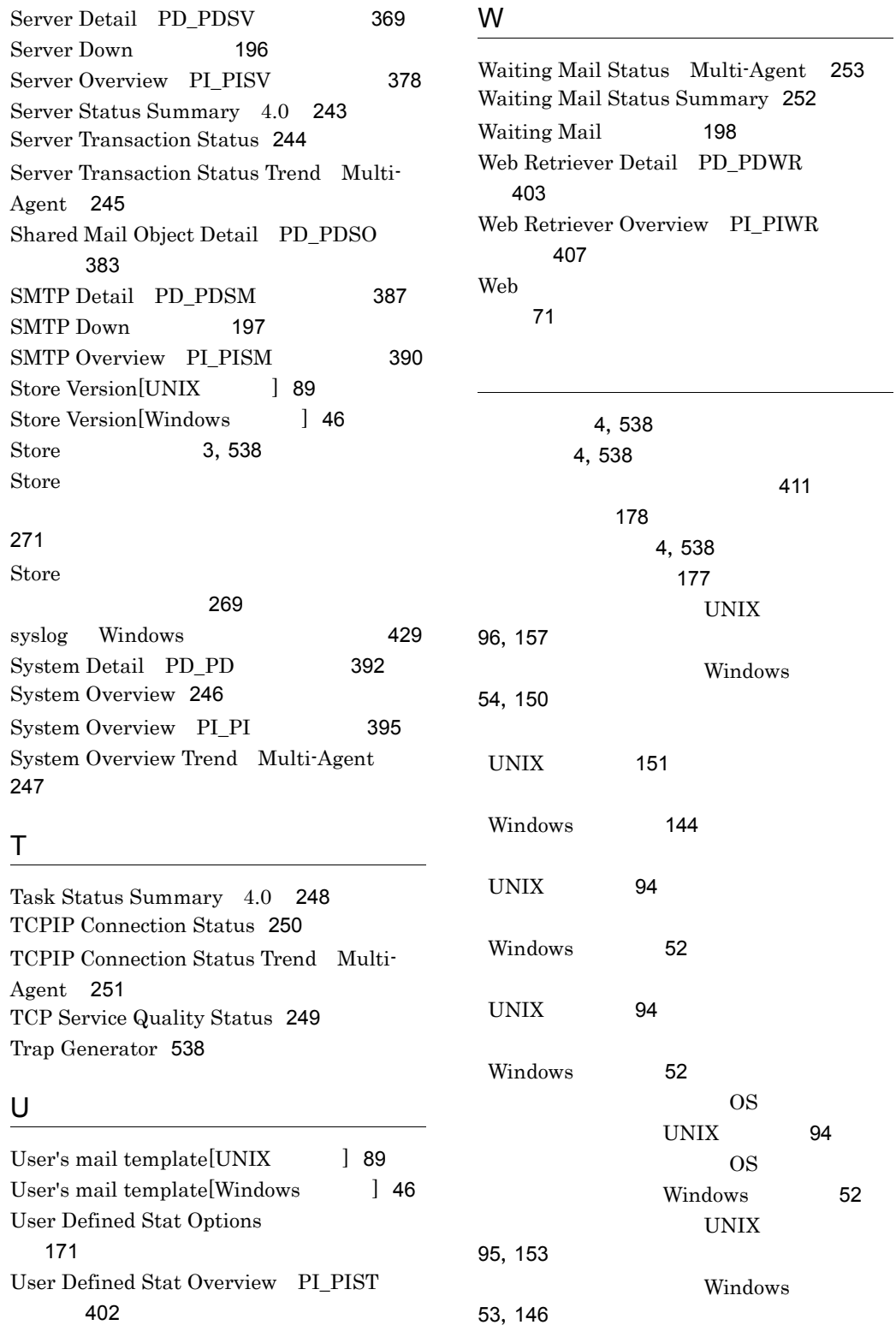

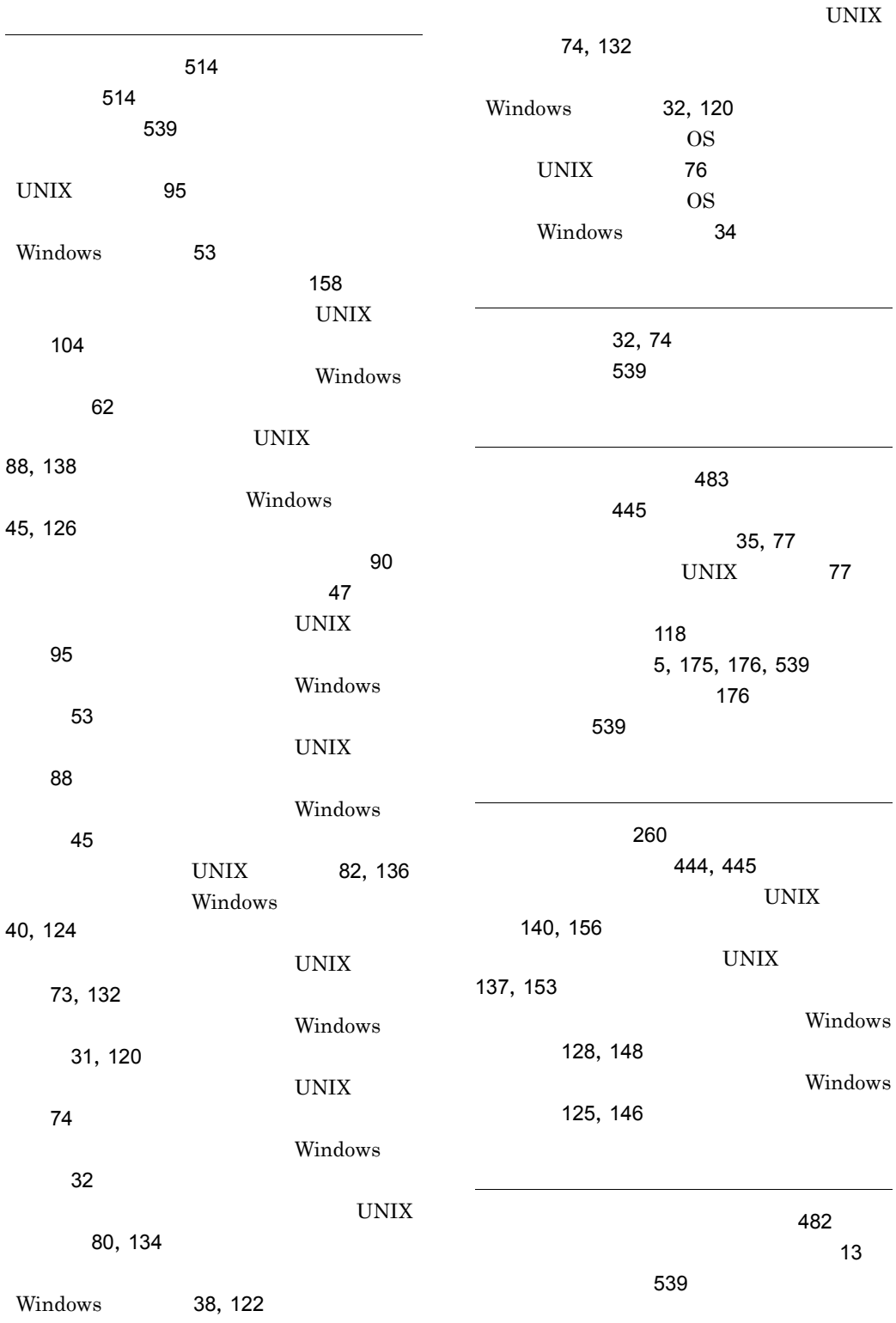

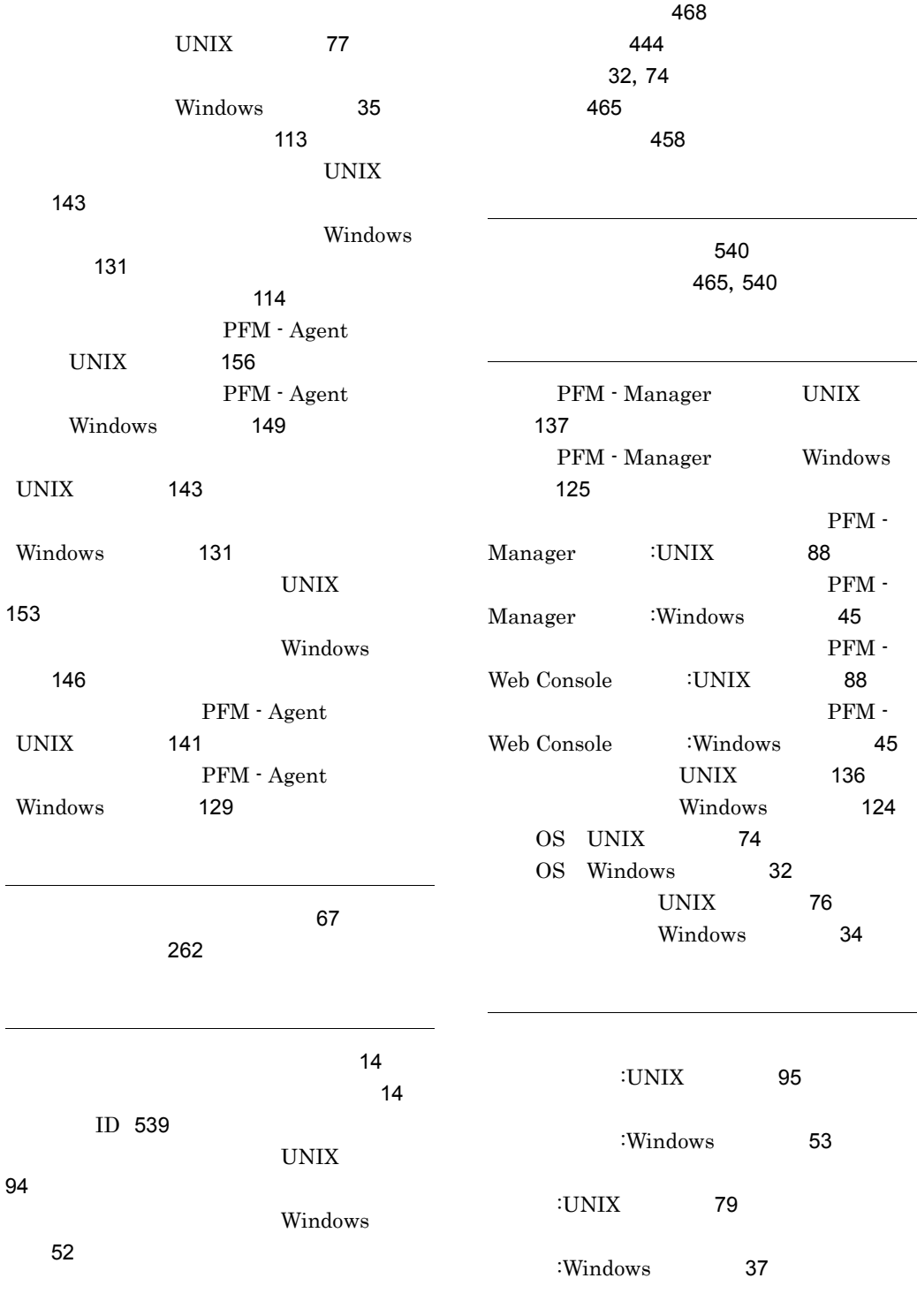

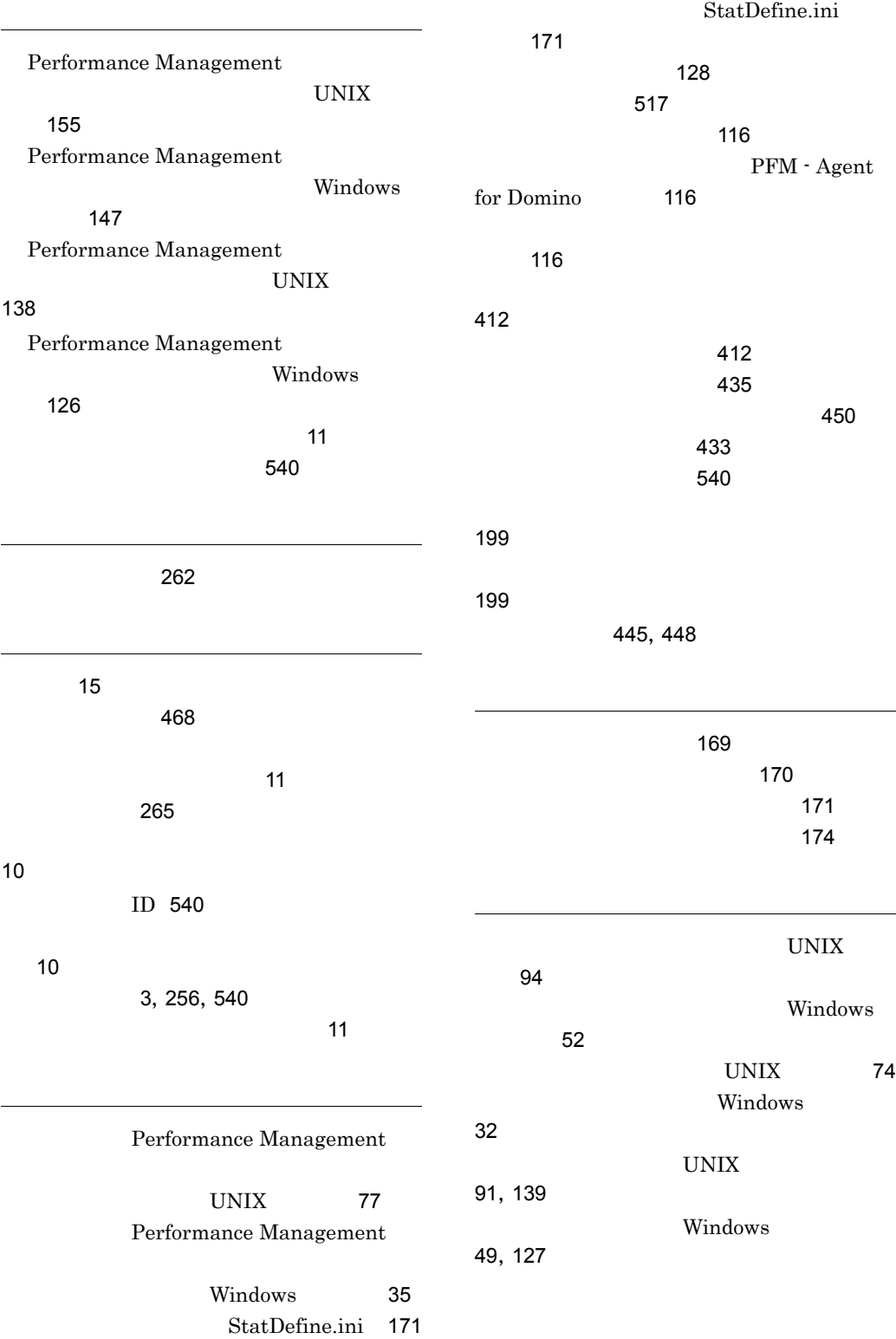
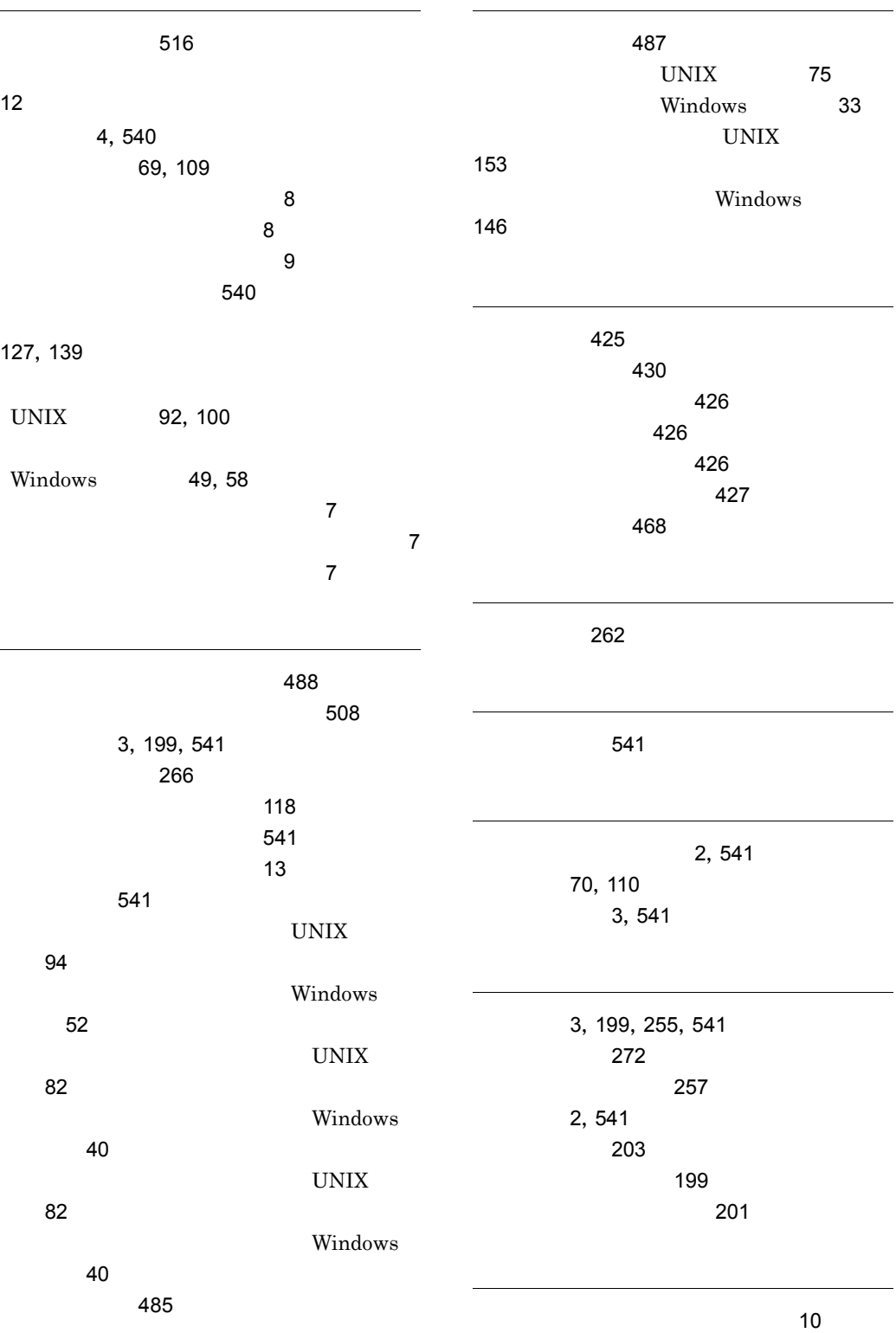

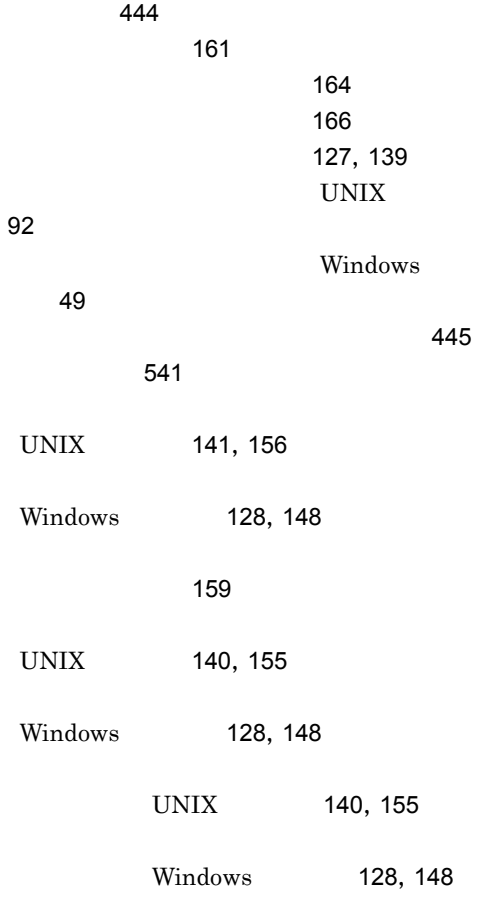

## URL http://www.hitachi.co.jp/soft/manual/

OD-ROM CD-ROM

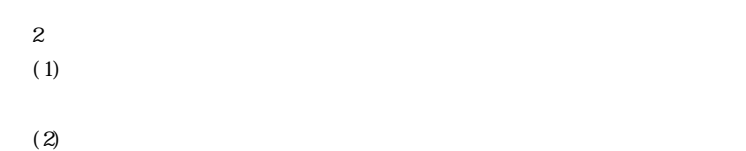

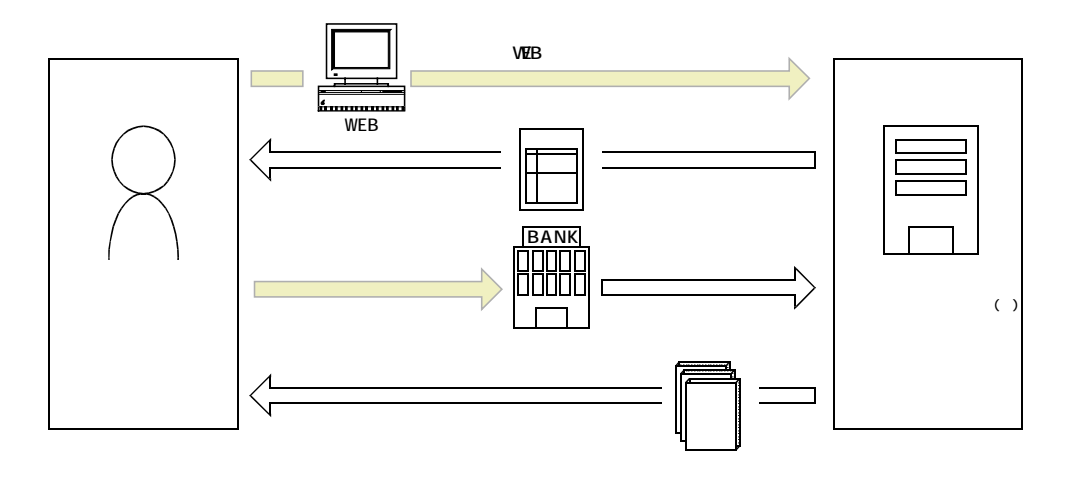

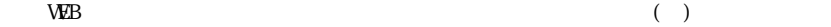